Guia do Desenvolvedor

# AWS SDK for PHP

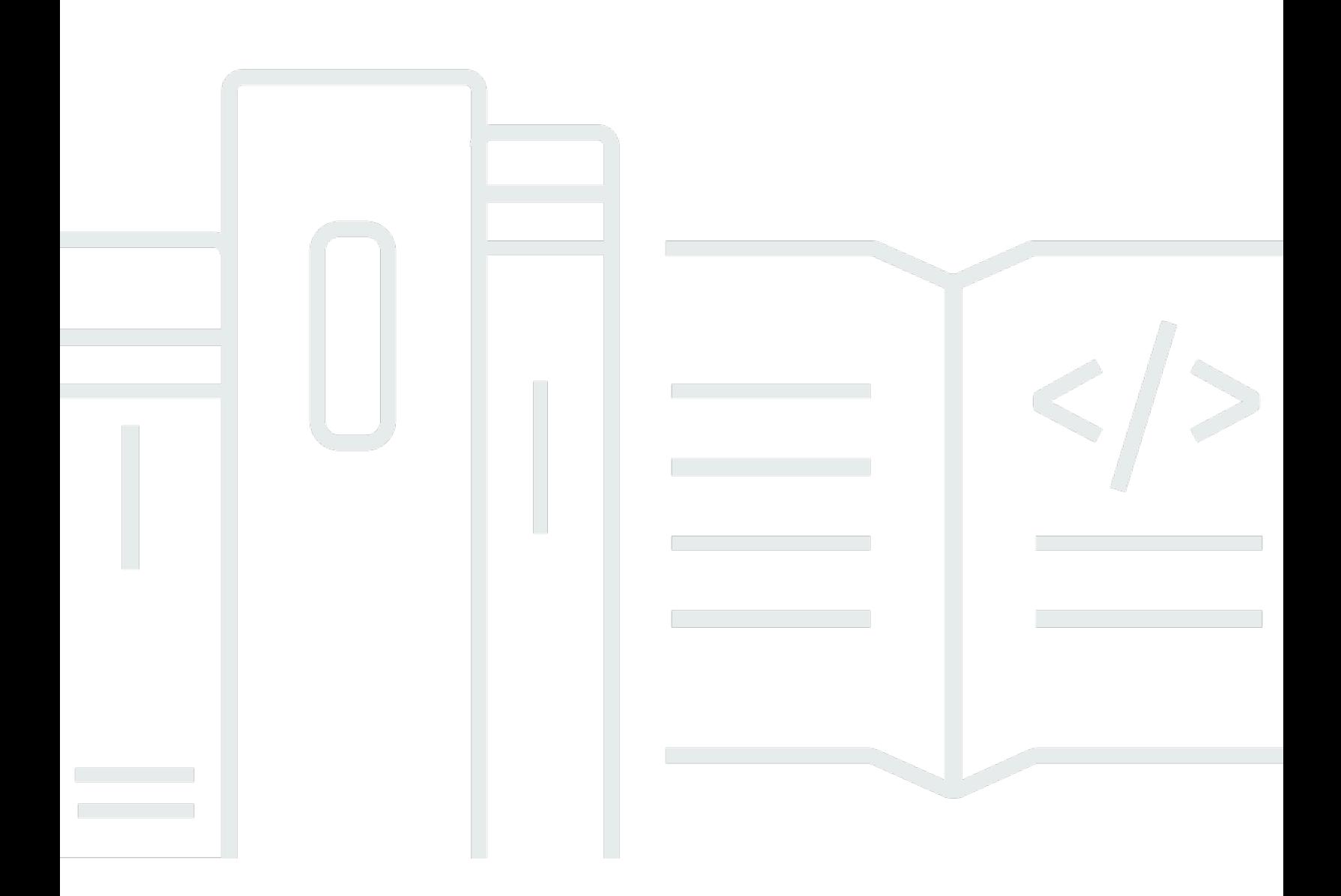

Copyright © 2024 Amazon Web Services, Inc. and/or its affiliates. All rights reserved.

## AWS SDK for PHP: Guia do Desenvolvedor

Copyright © 2024 Amazon Web Services, Inc. and/or its affiliates. All rights reserved.

As marcas comerciais e imagens de marcas da Amazon não podem ser usadas no contexto de nenhum produto ou serviço que não seja da Amazon, nem de qualquer maneira que possa gerar confusão entre os clientes ou que deprecie ou desprestigie a Amazon. Todas as outras marcas comerciais que não são propriedade da Amazon pertencem aos respectivos proprietários, os quais podem ou não ser afiliados, estar conectados ou ser patrocinados pela Amazon.

# **Table of Contents**

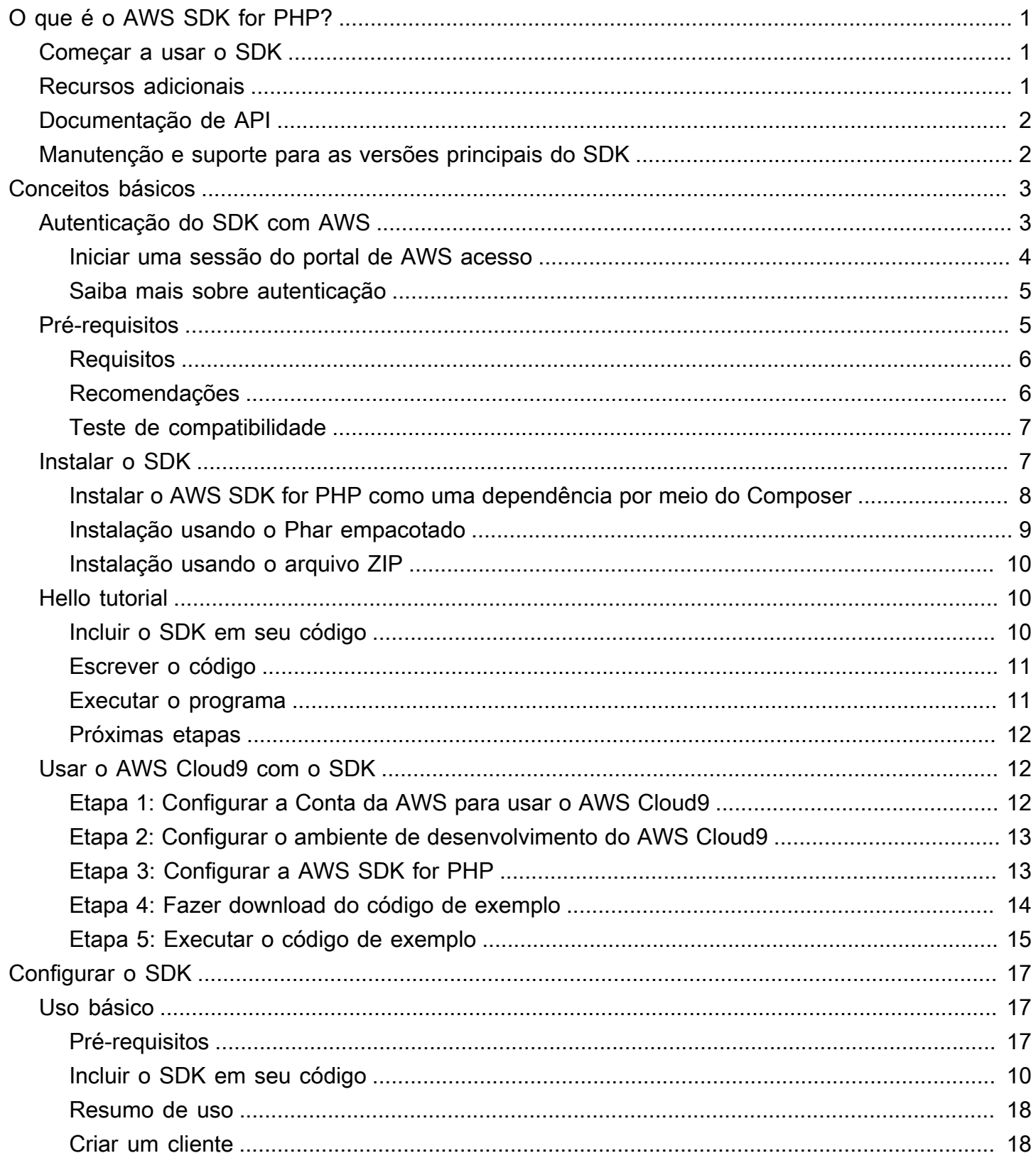

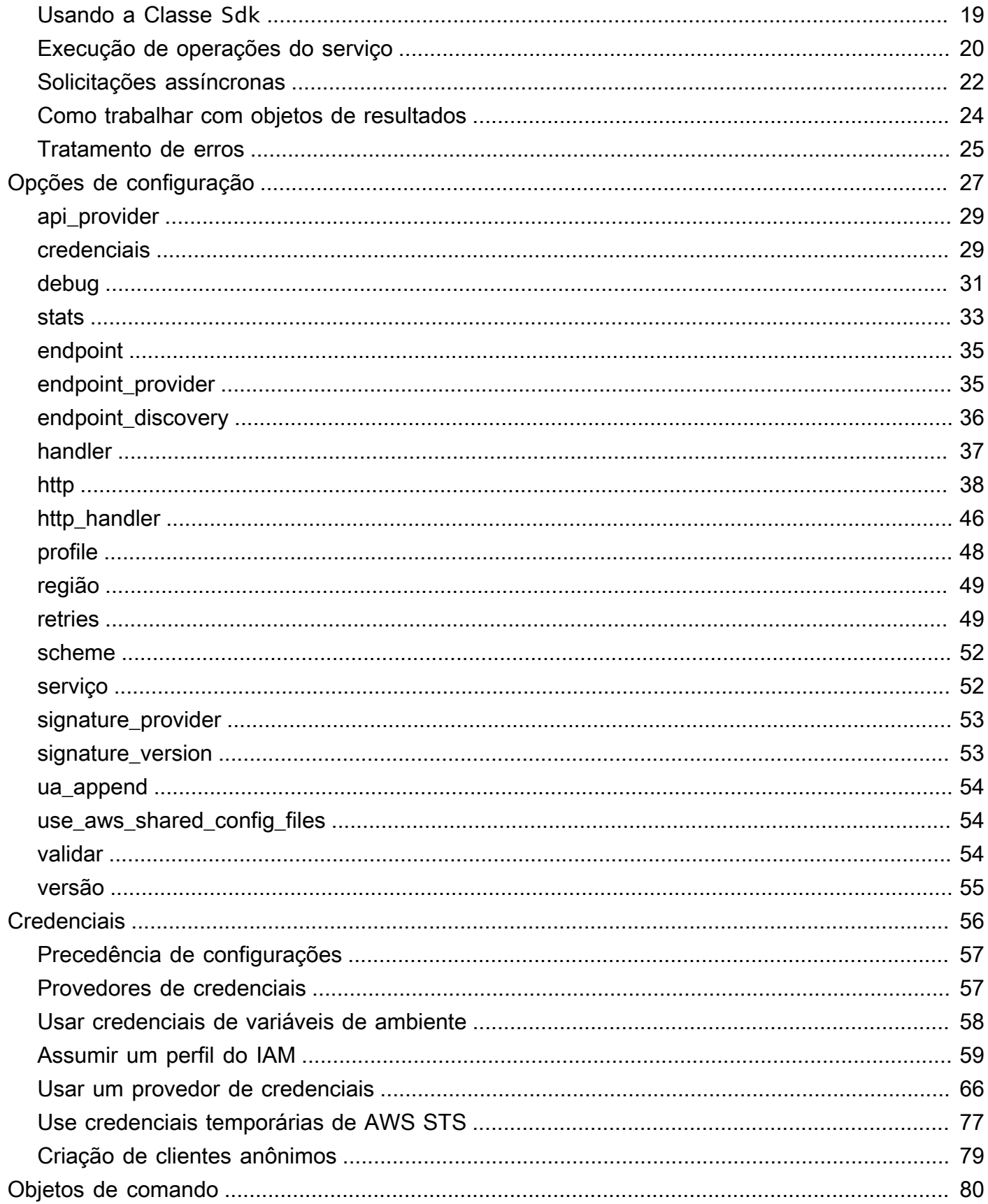

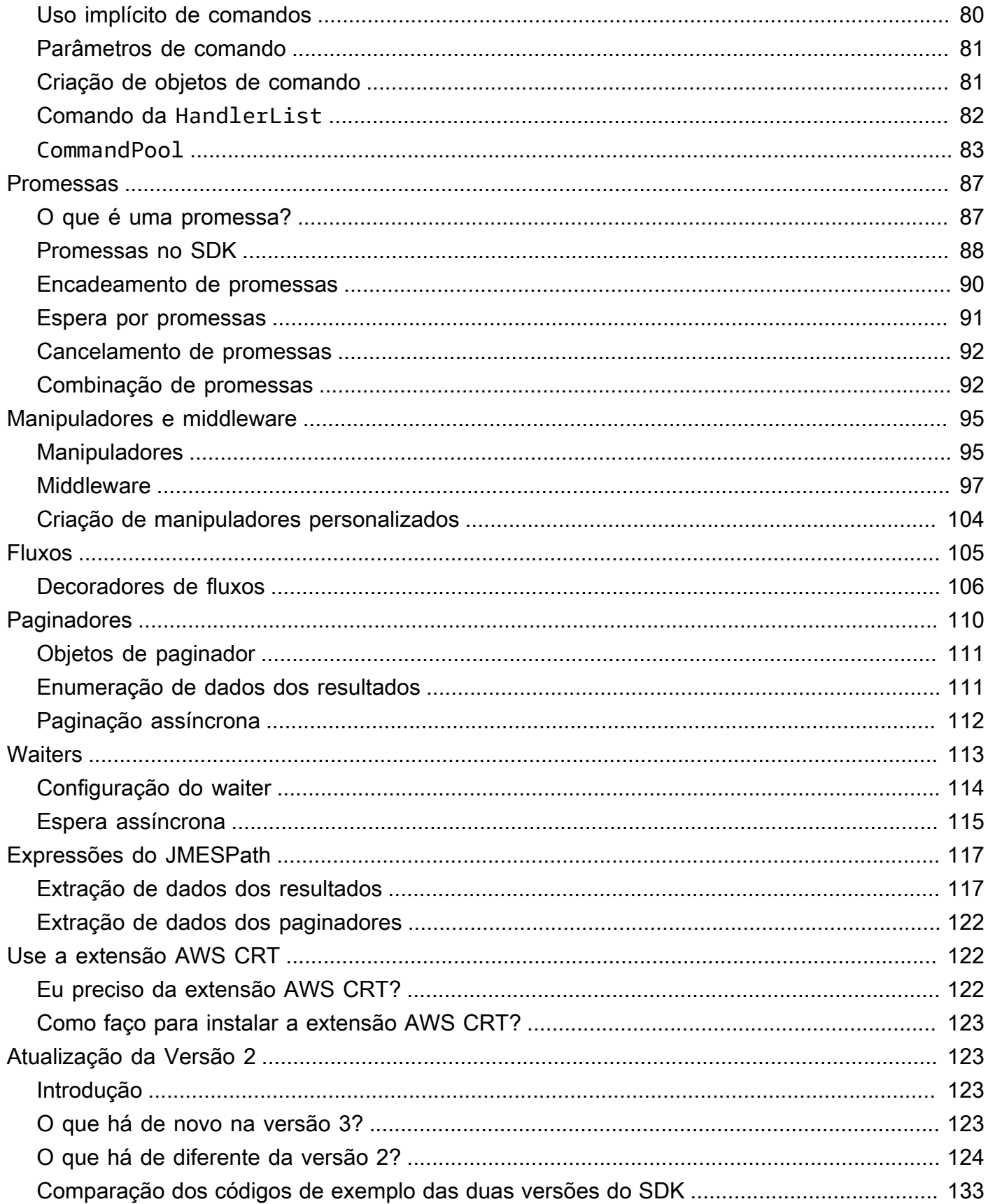

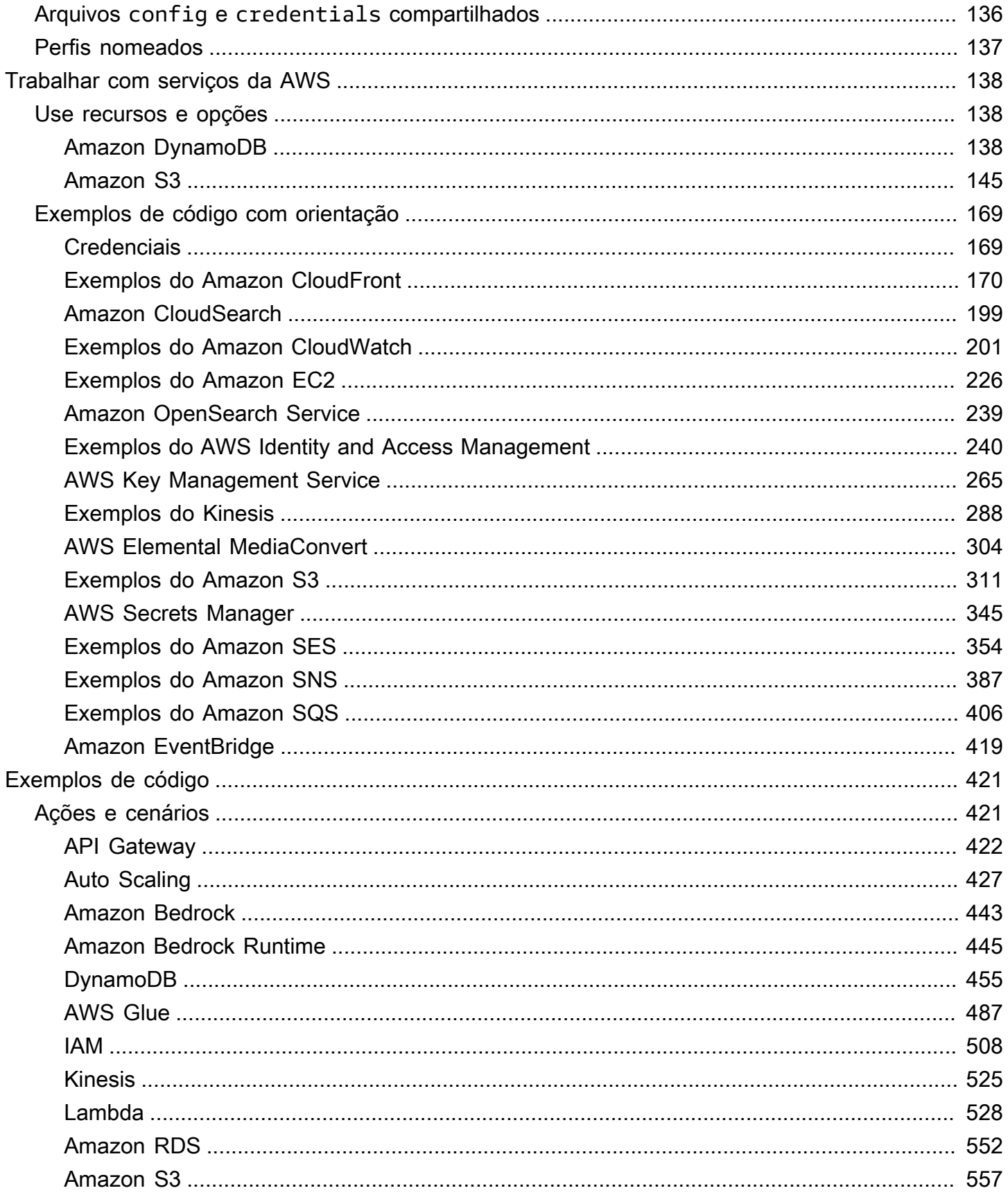

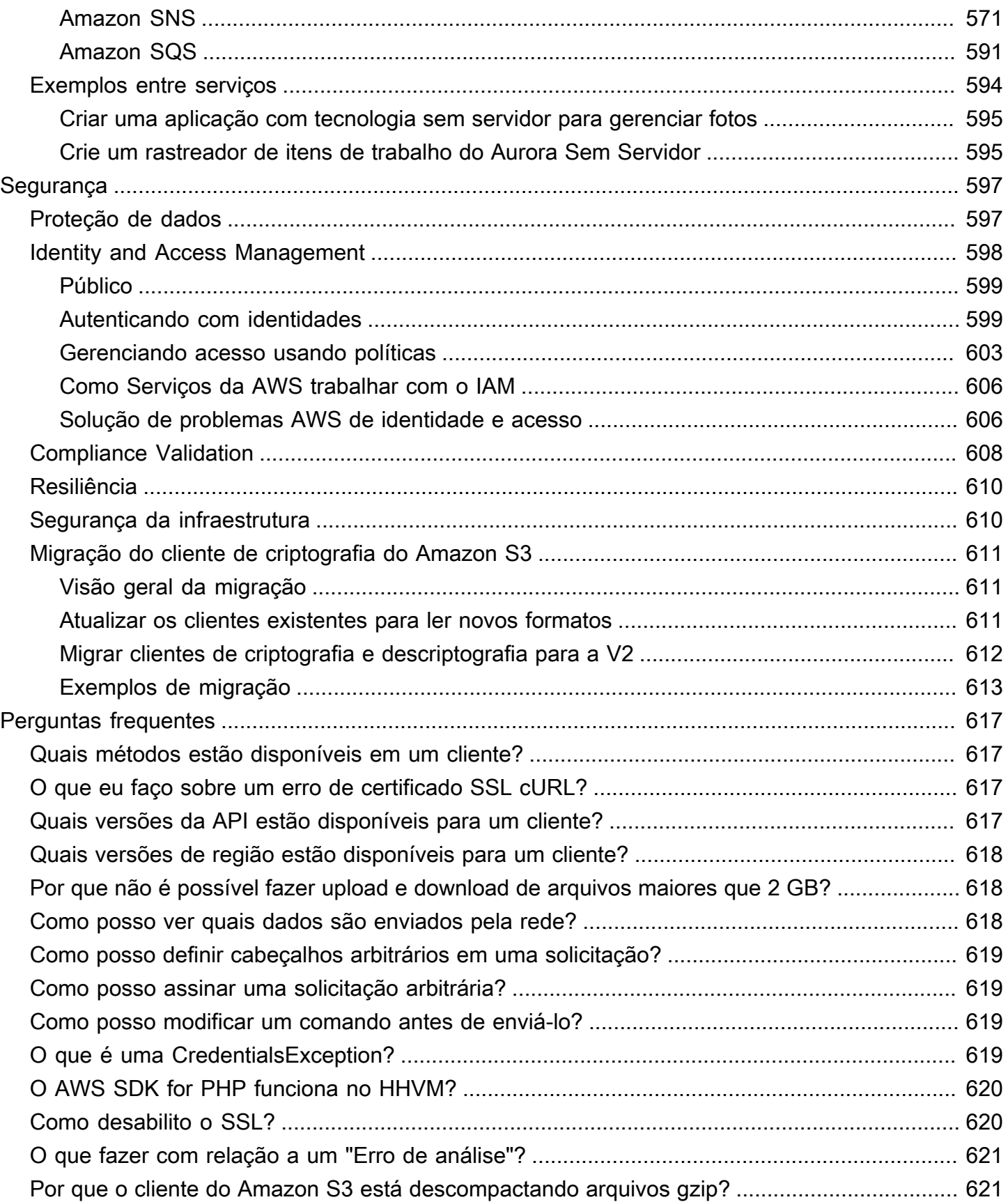

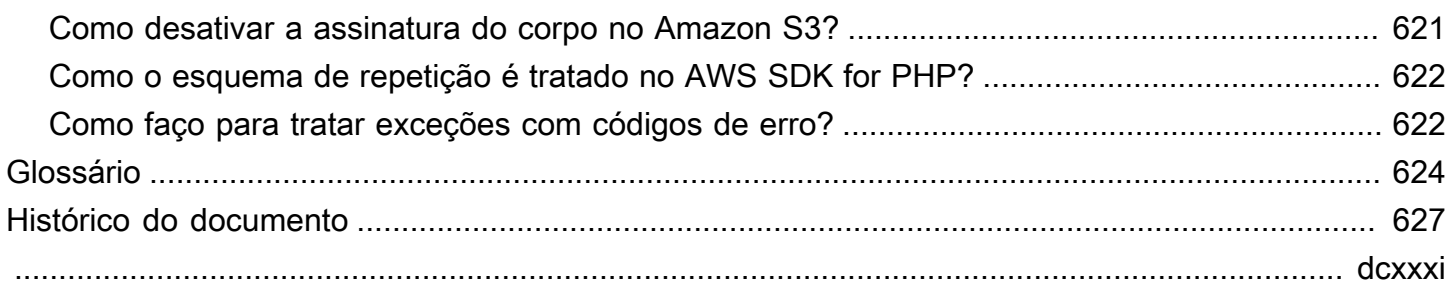

# <span id="page-8-0"></span>O que é o AWS SDK for PHP versão 3?

O AWS SDK for PHP versão 3 permite que desenvolvedores PHP usem a [Amazon Web Services](https://aws.amazon.com/) em seu código PHP e criem aplicativos e softwares robustos usando serviços como o Amazon S3, o Amazon DynamoDB, o S3 Glacier. Você pode começar em minutos ao instalar o SDK por meio do Composer, exigindo o pacote, ou fazendo download do arquivo independente [aws.zip](https://docs.aws.amazon.com/aws-sdk-php/v3/download/aws.zip) ou [aws.phar](https://docs.aws.amazon.com/aws-sdk-php/v3/download/aws.phar).

Nem todos os serviços estão disponíveis imediatamente no SDK. Para descobrir quais serviços são atualmente compatíveis com o AWS SDK for PHP,, consulte [Nome do serviço e versão da API](https://docs.aws.amazon.com/aws-sdk-php/v3/api/index.html).

#### **a** Note

Se estiver migrando o código do projeto para usar a versão 3 a partir da versão 2, leia [Atualização da versão 2 do AWS SDK para PHPAWS SDK for PHP](#page-130-1).

## <span id="page-8-1"></span>Começar a usar o SDK

Se você estiver pronto para começar a usar o SDK, siga o capítulo [Conceitos básicos](#page-10-0). Ele orienta você durante a autenticação com o AWS, a configuração do seu ambiente de desenvolvimento e a criação do seu primeiro aplicativo básico usando o Amazon S3.

## <span id="page-8-2"></span>Recursos adicionais

- [PERGUNTAS FREQUENTES](#page-624-0)
- [Glossário](#page-631-0)
- [Guia de referência de ferramentas e SDKs da AWS:](https://docs.aws.amazon.com/sdkref/latest/guide/) contém configurações, atributos e outros conceitos fundamentais comuns entre SDKs da AWS.
- [Documentação do Guzzle](http://guzzlephp.org)
- Exemplos de código usando o AWS SDK for PHP estão disponíveis no repositório [awsdocs/aws](https://github.com/awsdocs/aws-doc-sdk-examples/tree/main/php/example_code)[doc-sdk-examples](https://github.com/awsdocs/aws-doc-sdk-examples/tree/main/php/example_code).
- [Comunidade PHP SDK](https://gitter.im/aws/aws-sdk-php) no Gitter.
- [AWS re:Post.](https://repost.aws/)

#### GitHub:

- O código-fonte do AWS SDK for PHP está disponível no repositório [aws/aws-sdk-php.](https://github.com/aws/aws-sdk-php)
- [Contribuição para o SDK](https://github.com/aws/aws-sdk-php/blob/master/CONTRIBUTING.md)
- [Relatar um erro ou solicitar um recurso](https://github.com/aws/aws-sdk-php/issues/new/choose)

# <span id="page-9-0"></span>Documentação de API

Localize a documentação da API do SDK em [https://docs.aws.amazon.com/sdk-for-php/latest/](https://docs.aws.amazon.com/aws-sdk-php/v3/api/) [reference/](https://docs.aws.amazon.com/aws-sdk-php/v3/api/).

## <span id="page-9-1"></span>Manutenção e suporte para as versões principais do SDK

Para obter informações sobre manutenção e suporte para versões principais do SDK e suas dependências subjacentes, consulte o seguinte no [Guia de referência de AWS SDKs e ferramentas](https://docs.aws.amazon.com/sdkref/latest/guide/):

- [Política de manutenção de ferramentas e SDKs da AWS](https://docs.aws.amazon.com/sdkref/latest/guide/maint-policy.html)
- [Matriz de suporte a versões de ferramentas e SDKs da AWS](https://docs.aws.amazon.com/sdkref/latest/guide/version-support-matrix.html)

# <span id="page-10-0"></span>Conceitos básicos

Este capítulo é dedicado a começar a usar a AWS SDK for PHP versão 3.

Tópicos

- [Autenticação do SDK com AWS](#page-10-1)
- [Requisitos e recomendações para o AWS SDK for PHP Versão 3](#page-12-1)
- [Instalar a AWS SDK for PHP Versão 3.](#page-14-1)
- [Hello tutorial World para o AWS SDK for PHP](#page-17-1)
- [Use o AWS Cloud9 com o AWS SDK for PHP](#page-19-1)

# <span id="page-10-1"></span>Autenticação do SDK com AWS

Você deve estabelecer como seu código é autenticado AWS ao desenvolver com Serviços da AWS. Você pode configurar o acesso programático aos AWS recursos de maneiras diferentes, dependendo do ambiente e do AWS acesso disponível para você.

Para escolher seu método de autenticação e configurá-lo para o SDK, consulte [Autenticação e](https://docs.aws.amazon.com/sdkref/latest/guide/access.html) [acesso](https://docs.aws.amazon.com/sdkref/latest/guide/access.html) no Guia de referência de SDKs e ferramentas da AWS .

Recomendamos que novos usuários que estejam se desenvolvendo localmente e que não recebam um método de autenticação do empregador se configurem AWS IAM Identity Center. Esse método inclui a instalação do AWS CLI para facilitar a configuração e entrar regularmente no portal de AWS acesso. Se você escolher esse método, seu ambiente deverá conter os seguintes elementos depois de concluir o procedimento de [autenticação do Centro de Identidade do IAM](https://docs.aws.amazon.com/sdkref/latest/guide/access-sso.html) no Guia de referência de SDKs e ferramentas da AWS :

- O AWS CLI, que você usa para iniciar uma sessão do portal de AWS acesso antes de executar seu aplicativo.
- Um AWSconfig[arquivo compartilhado](https://docs.aws.amazon.com/sdkref/latest/guide/file-format.html) que tem um [default] perfil com um conjunto de valores de configuração que podem ser referenciados pelo SDK. Para encontrar a localização desse arquivo, consulte [Localização dos arquivos compartilhados](https://docs.aws.amazon.com/sdkref/latest/guide/file-location.html) no Guia de referência de ferramentas e SDKs da AWS .
- O config arquivo compartilhado contém a [region](https://docs.aws.amazon.com/sdkref/latest/guide/feature-region.html)configuração. Isso define o padrão Região da AWS que o SDK usa para solicitações. Essa região é usada para solicitações de serviço do SDK que não estão explicitamente configuradas com uma region propriedade.

• O SDK usa a [configuração do provedor de token de SSO](https://docs.aws.amazon.com/sdkref/latest/guide/feature-sso-credentials.html#feature-sso-credentials-profile) do perfil para adquirir credenciais antes de enviar solicitações à AWS. O sso\_role\_name valor, que é uma função do IAM conectada a um conjunto de permissões do IAM Identity Center, permite acesso ao Serviços da AWS usado em seu aplicativo.

O arquivo de exemplo config a seguir mostra um perfil padrão configurado com a configuração do provedor de token de SSO. A configuração sso\_session do perfil se refere à seção chamada [sso-session](https://docs.aws.amazon.com/sdkref/latest/guide/file-format.html#section-session). A sso-session seção contém configurações para iniciar uma sessão do portal de AWS acesso.

```
[default]
sso_session = my-sso
sso_account_id = 111122223333
sso_role_name = SampleRole
region = us-east-1output = json[sso-session my-sso]
sso region = us-east-1
sso_start_url = https://provided-domain.awsapps.com/start
sso_registration_scopes = sso:account:access
```
AWS SDK for PHP Não é necessário adicionar pacotes adicionais (como SSO eSSOOIDC) ao seu aplicativo para usar a autenticação do IAM Identity Center.

### <span id="page-11-0"></span>Iniciar uma sessão do portal de AWS acesso

Antes de executar um aplicativo que acessa Serviços da AWS, você precisa de uma sessão ativa do portal de AWS acesso para que o SDK use a autenticação do IAM Identity Center para resolver as credenciais. Dependendo da duração da sessão configurada, o acesso acabará expirando e o SDK encontrará um erro de autenticação. Para entrar no portal de AWS acesso, execute o seguinte comando no AWS CLI.

```
aws sso login
```
Como você seguiu a orientação e tem uma configuração de perfil padrão, não precisa chamar o comando com uma opção --profile. Se a configuração do provedor de token de SSO estiver usando um perfil nomeado, o comando será aws sso login --profile named-profile.

Para testar opcionalmente se você já tem uma sessão ativa, execute o AWS CLI comando a seguir.

aws sts get-caller-identity

Se sua sessão estiver ativa, a resposta a esse comando relata a conta do Centro de Identidade do IAM e o conjunto de permissões configurados no arquivo compartilhado config.

#### **a** Note

Se você já tiver uma sessão ativa do portal de AWS acesso e executá-laaws sso login, não será necessário fornecer credenciais.

O processo de login pode solicitar que você permita o AWS CLI acesso aos seus dados. Como o AWS CLI é construído sobre o SDK para Python, as mensagens de permissão podem conter variações do botocore nome.

#### <span id="page-12-0"></span>Saiba mais sobre autenticação

- Para obter mais detalhes sobre como usar o IAM Identity Center para autenticação, consulte [Compreender a autenticação do IAM Identity Center](https://docs.aws.amazon.com/sdkref/latest/guide/understanding-sso.html) no Guia de referência de AWS SDKs e ferramentas
- Para saber mais sobre as práticas recomendadas, consulte [Práticas recomendadas de segurança](https://docs.aws.amazon.com/IAM/latest/UserGuide/best-practices.html) [no IAM](https://docs.aws.amazon.com/IAM/latest/UserGuide/best-practices.html) no Guia do usuário do IAM.
- Para criar AWS credenciais de curto prazo, consulte [Credenciais de segurança temporárias](https://docs.aws.amazon.com/IAM/latest/UserGuide/id_credentials_temp.html) no Guia do usuário do IAM.
- Para saber mais sobre outros provedores de credenciais que AWS SDK for PHP podem usar, consulte Provedores de [credenciais padronizados no Guia de](https://docs.aws.amazon.com/sdkref/latest/guide/standardized-credentials.html) referência de AWS SDKs e ferramentas.

## <span id="page-12-1"></span>Requisitos e recomendações para o AWS SDK for PHP Versão 3

Para obter os melhores resultados com o AWS SDK for PHP, verifique se o ambiente é compatível com os seguintes requisitos e recomendações.

## <span id="page-13-0"></span>**Requisitos**

Para usar o AWS SDK for PHP, você deve estar usando a versão 5.5.0 ou posterior do PHP com a [extensão SimpleXML PHP ativada](https://www.php.net/manual/en/book.simplexml.php). Se precisar assinar URLs privadas do Amazon CloudFront, você também precisará da [extensão OpenSSL do PHP.](http://php.net/manual/en/book.openssl.php)

## <span id="page-13-1"></span>Recomendações

Além dos requisitos mínimos, também recomendamos instalar, desinstalar e usar o seguinte.

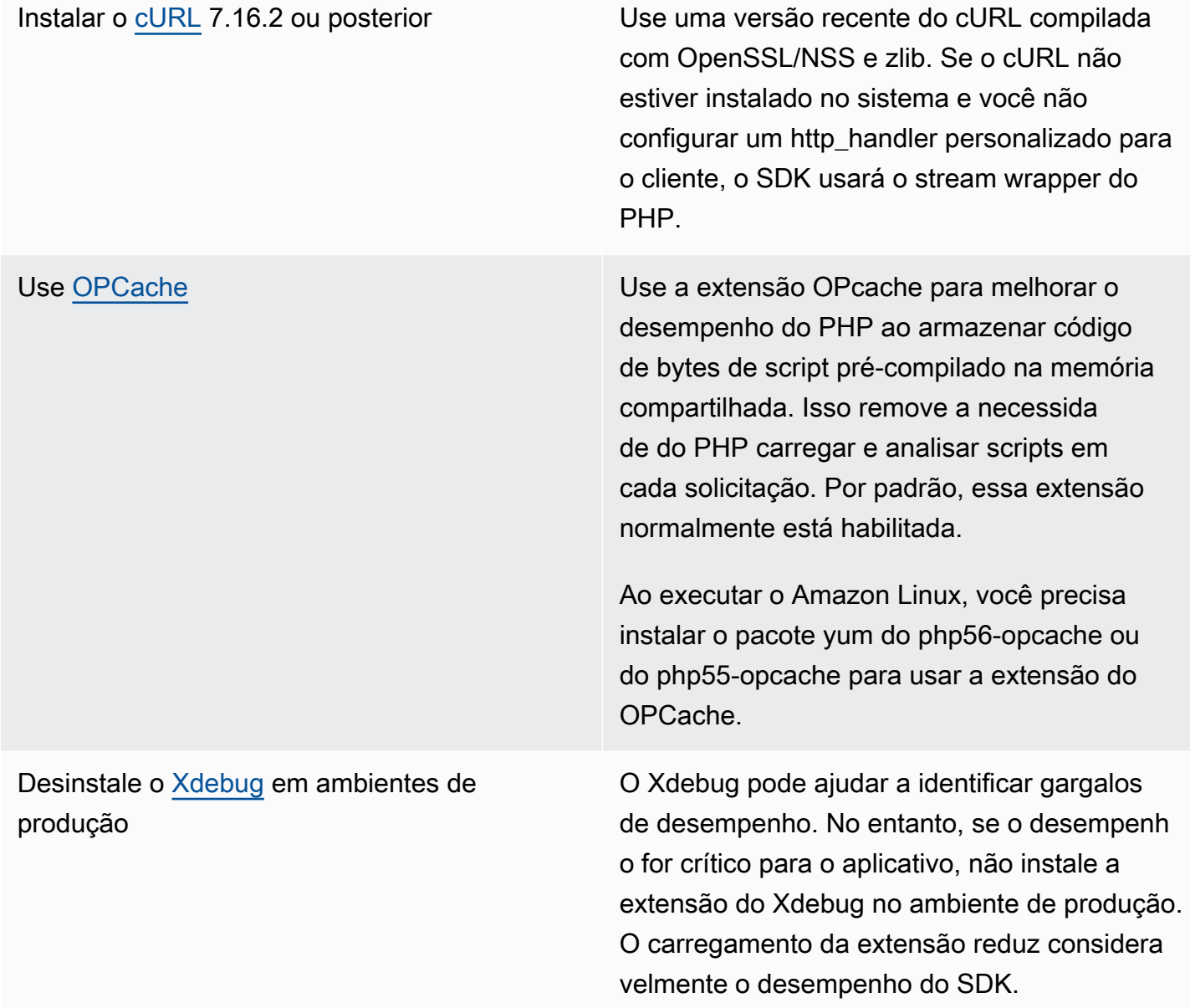

Usar um carregador automático de classmap do [Composer](http://getcomposer.org)

O carregadores automáticos carregam classes conforme forem exigidas por um script do PHP. O Composer gera um carregador automático que pode carregar automaticamente os scripts do PHP de seu aplicativo e todos os outros scripts exigidos pelo aplicativo, inclusive o AWS SDK for PHP.

Para ambientes de produção, recomendamos usar um carregador automático de classmap para melhorar o desempenho do carregado r automático. Você pode gerar um carregado r automático de classmap passando a opção -o ou ==optimize-autoloader para o comando de instalação do Composer.

## <span id="page-14-0"></span>Teste de compatibilidade

Execute o arquivo [compatibility-test.php](https://github.com/aws/aws-sdk-php/blob/master/compatibility-test.php) localizado na base do código SDK para verificar se o sistema pode executar o SDK. Além de cumprir os requisitos mínimos de sistema do SDK, o teste de compatibilidade verifica se há configurações opcionais e faz recomendações que podem ajudar a melhorar o desempenho. As saídas do teste de compatibilidade resultam na linha de comando ou em um navegador da web. Ao analisar os resultados do teste em um navegador, as verificações bemsucedidas são exibidas em verde, os avisos em roxo e as falhas em vermelho. Ao executar na linha de comando, o resultado de uma verificação é exibido em uma linha separada.

Ao relatar um problema com o SDK, compartilhar a saída do teste de compatibilidade ajuda a identificar a causa subjacente.

# <span id="page-14-1"></span>Instalar a AWS SDK for PHP Versão 3.

É possível instalar o AWS SDK for PHP versão 3:

- Como uma dependência por meio do Composer
- Como um phar pré-empacotado do SDK
- Como um arquivo ZIP do SDK

Antes de instalar o AWS SDK for PHP versão 3, garanta que seu ambiente esteja usando o PHP versão 5.5 ou posterior. Saiba mais sobre os [requisitos e as recomendações de ambiente.](#page-12-1)

#### **a** Note

A instalação do SDK por meio dos métodos .phar e .zip exige que a [extensão PHP Multibyte](https://www.php.net/manual/en/book.mbstring.php) [String](https://www.php.net/manual/en/book.mbstring.php) seja instalada e ativada separadamente.

# <span id="page-15-0"></span>Instalar o AWS SDK for PHP como uma dependência por meio do Composer

O Composer é a maneira recomendada de instalar o AWS SDK for PHP. O Composer é uma ferramenta para PHP que gerencia e instala as dependências de seu projeto.

Para obter mais informações sobre como instalar o Composer, configurar o carregamento automático e seguir outras práticas recomendadas para definir dependências, consulte [getcomposer.org](http://getcomposer.org).

#### Instalar o Composer

Se o Composer ainda não estiver no seu projeto, faça download e instale o Composer na [página de](http://getcomposer.org/download)  [download do Composer.](http://getcomposer.org/download)

- Para Windows, siga as instruções do Windows Installer.
- Para Linux, siga as instruções de instalação da linha de comando.

Adicione o AWS SDK for PHP como uma dependência por meio do Composer

Se o [Composer já estiver instalado globalmente](https://getcomposer.org/doc/00-intro.md#globally) no seu sistema, execute o seguinte no diretório de base do seu projeto para instalar o AWS SDK for PHP como uma dependência:

#### \$ **composer require aws/aws-sdk-php**

Caso contrário, digite este comando do Composer para instalar a versão mais recente do AWS SDK for PHP como uma dependência.

#### \$ **php -d memory\_limit=-1 composer.phar require aws/aws-sdk-php**

#### Adicionar carregador automático aos scripts PHP

Instalar o Composer cria várias pastas e arquivos no ambiente. O arquivo primário que será usado é autoload.php, que se encontra na pasta vendor no ambiente.

Para utilizar o AWS SDK for PHP em seus scripts, inclua o carregador automático em seus scripts, como mostrado a seguir.

```
<?php 
    require '/path/to/vendor/autoload.php';
?>
```
### <span id="page-16-0"></span>Instalação usando o Phar empacotado

Cada versão do AWS SDK for PHP inclui um phar pré-empacotado (arquivo PHP) que contém todas as classes e dependências de que você precisa para executar o SDK. Além disso, o phar registra automaticamente uma classe de carregador automático para o AWS SDK for PHP e todas as suas dependências.

Você pode [fazer download do phar empacotado](https://docs.aws.amazon.com/aws-sdk-php/v3/download/aws.phar) e incluí-lo em seus scripts.

```
<?php 
    require '/path/to/aws.phar';
?>
```
#### **a** Note

O uso do PHP com o patch Suhosin não é recomendado, mas é comum em distribuições do Ubuntu e do Debian. Nesse caso, pode ser necessário habilitar o uso de phars no suhosin.ini. Se você não fizer isso, a inclusão de um arquivo phar em seu código provocará uma falha silenciosa. Para modificar o suhosin.ini, adicione a linha a seguir.

suhosin.executor.include.whitelist = phar

## <span id="page-17-0"></span>Instalação usando o arquivo ZIP

O AWS SDK for PHP inclui um arquivo ZIP que contém todas as classes e dependências de que você precisa para executar o SDK. Além disso, o arquivo ZIP inclui uma classe de carregador automático para o AWS SDK for PHP e suas dependências.

Para instalar o SDK, [faça download do arquivo .zip](https://docs.aws.amazon.com/aws-sdk-php/v3/download/aws.zip) e extraia-o em seu projeto em um local de sua escolha. Em seguida, inclua o carregador automático em seus scripts, conforme mostrado a seguir.

```
<?php 
    require '/path/to/aws-autoloader.php';
?>
```
# <span id="page-17-1"></span>Hello tutorial World para o AWS SDK for PHP

Diga olá ao Amazon S3 usando o AWS SDK for PHP. O exemplo a seguir mostra uma lista dos seus buckets do Amazon S3.

### <span id="page-17-2"></span>Incluir o SDK em seu código

Independentemente da técnica usada para instalar o SDK, é possível incluir o SDK em seu código com apenas uma única instrução require. Consulte a tabela a seguir para obter o código PHP mais adequado para sua técnica de instalação. Substitua todas as instâncias de /path/to/ pelo caminho real em seu sistema.

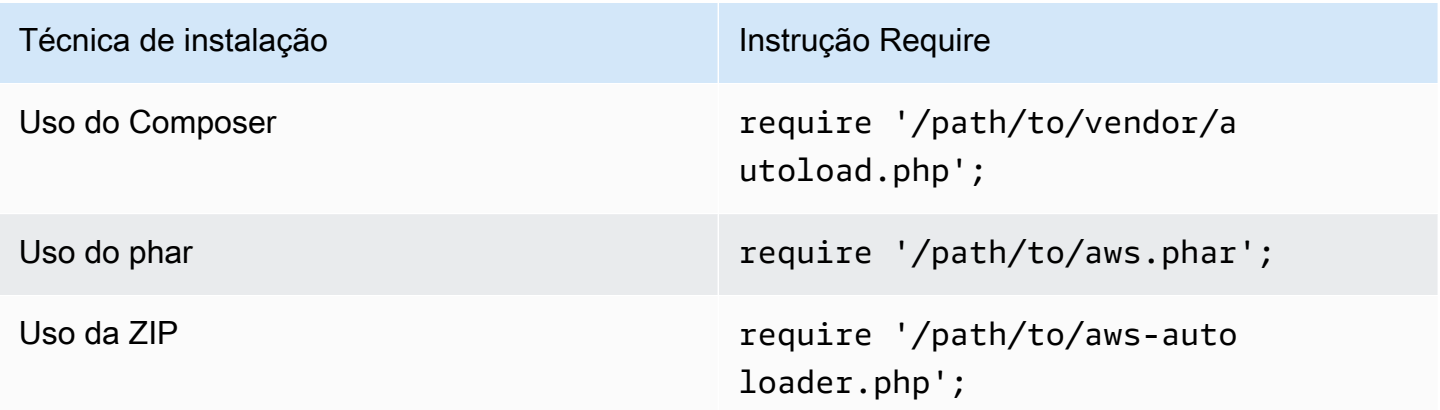

Neste tópico, assumimos o método de instalação do Composer. Se estiver usando outro método de instalação, você poderá voltar a esta seção para localizar o código require correto a ser usado.

### <span id="page-18-0"></span>Escrever o código

Copie e cole o código a seguir em um novo arquivo de origem. Salve e nomeie o arquivo hellos3.php.

```
require 'vendor/autoload.php';
use Aws\S3\S3Client;
/** 
  * List your Amazon S3 buckets. 
 * 
  * This code expects that you have AWS credentials set up per: 
  * https://docs.aws.amazon.com/sdk-for-php/v3/developer-guide/guide_credentials.html 
  */
//Create a S3Client
$s3Client = new S3Client([ 
     'profile' => 'default', 
    'region' => 'us-west-2',
     'version' => '2006-03-01'
]);
//Listing all S3 Bucket
$buckets = $s3Client->listBuckets();
foreach ($buckets['Buckets'] as $bucket) { 
    echo $bucket['Name'] . "\n";
}
```
### <span id="page-18-1"></span>Executar o programa

Abra um prompt de comando para executar seu programa PHP. A sintaxe de comando típica para executar um programa PHP é:

php *[source filename] [arguments...]*

Esse código de exemplo não usa argumentos. Para executar esse código, digite o seguinte no prompt de comando:

#### \$ **php hello-s3.php**

### <span id="page-19-0"></span>Próximas etapas

Para testar muitas outras operações do Amazon S3, confira o [Repositório de exemplos de AWS](https://github.com/awsdocs/aws-doc-sdk-examples/blob/main/php/example_code/s3)  [código](https://github.com/awsdocs/aws-doc-sdk-examples/blob/main/php/example_code/s3) em. GitHub

## <span id="page-19-1"></span>Use o AWS Cloud9 com o AWS SDK for PHP

O AWS Cloud9 é um ambiente de desenvolvimento integrado (IDE) com base na web que contém uma coleção de ferramentas que você usa para codificar, compilar, executar, testar, depurar e liberar software na nuvem. Você pode usar o AWS Cloud9 com o AWS SDK for PHP para gravar e executar o código PHP usando apenas um navegador. O AWS Cloud9 inclui ferramentas como um editor de código e terminal. Como o AWS Cloud9 IDE é baseado na nuvem, você pode trabalhar em seus projetos no escritório, em casa ou em qualquer lugar usando um computador conectado à Internet. Para obter informações gerais sobre o AWS Cloud9, consulte o [Guia do usuário do AWS Cloud9.](https://docs.aws.amazon.com/cloud9/latest/user-guide/welcome.html)

Siga estas instruções para configurar o AWS Cloud9 com o AWS SDK for PHP:

- [Etapa 1: Configurar a Conta da AWS para usar o AWS Cloud9](#page-19-2)
- [Etapa 2: Configurar o ambiente de desenvolvimento do AWS Cloud9](#page-20-0)
- [Etapa 3: Configurar a AWS SDK for PHP](#page-20-1)
- [Etapa 4: Fazer download do código de exemplo](#page-21-0)
- [Etapa 5: Executar o código de exemplo](#page-22-0)

### <span id="page-19-2"></span>Etapa 1: Configurar a Conta da AWS para usar o AWS Cloud9

Para usar AWS Cloud9, entre no console do AWS Cloud9 a partir do AWS Management Console.

**a** Note

Se você estiver usando AWS IAM Identity Center para se autenticar, talvez seja necessário adicionar a permissão necessária de iam:ListInstanceProfilesForRole à política anexada ao usuário no console do IAM.

Para configurar uma entidade do IAM na conta da AWS para acessar o AWS Cloud9 e fazer login no console do AWS Cloud9, consulte [Configuração da equipeAWS Cloud9](https://docs.aws.amazon.com/cloud9/latest/user-guide/setup.html) no AWS Cloud9 Guia do Usuário.

### <span id="page-20-0"></span>Etapa 2: Configurar o ambiente de desenvolvimento do AWS Cloud9

Depois de fazer login no console do AWS Cloud9, use o console para criar um ambiente de desenvolvimento do AWS Cloud9. Depois de criar o ambiente, o AWS Cloud9 abre o IDE para esse ambiente.

Para obter mais detalhes, consulte [Criação de um ambiente AWS Cloud9](https://docs.aws.amazon.com/cloud9/latest/user-guide/create-environment.html) no Guia do usuário do AWS Cloud9.

#### **a** Note

Ao criar o ambiente no console pela primeira vez, recomendamos selecionar a opção Create a new instance for environment (EC2) (Criar um nova instância para o ambiente (EC2)). Essa opção solicita que o AWS Cloud9 crie um ambiente, inicie uma instância do Amazon EC2 e, em seguida, conecte a nova instância ao novo ambiente. Essa é a maneira mais rápida de começar a usar o AWS Cloud9.

Se o terminal ainda não estiver aberto no IDE, abra-o. Na barra de menus no IDE, escolha Window, New Terminal (Janela, novo terminal). Você pode usar a janela do terminal para instalar ferramentas e criar seus aplicativos.

## <span id="page-20-1"></span>Etapa 3: Configurar a AWS SDK for PHP

Depois que o AWS Cloud9 abrir o IDE para o ambiente de desenvolvimento, use a janela do terminal para configurar o AWS SDK for PHP no ambiente.

O Composer é a maneira recomendada de instalar o AWS SDK for PHP. O Composer é uma ferramenta para PHP que gerencia e instala as dependências de seu projeto.

Para obter mais informações sobre como instalar o Composer, configurar o carregamento automático e seguir outras práticas recomendadas para definir dependências, consulte [getcomposer.org](http://getcomposer.org).

#### Instalar o Composer

Se o Composer ainda não estiver no seu projeto, faça download e instale o Composer na [página de](http://getcomposer.org/download)  [download do Composer.](http://getcomposer.org/download)

- Para Windows, siga as instruções do Windows Installer.
- Para Linux, siga as instruções de instalação da linha de comando.

#### Adicione o AWS SDK for PHP como uma dependência por meio do Composer

Se o [Composer já estiver instalado globalmente](https://getcomposer.org/doc/00-intro.md#globally) no seu sistema, execute o seguinte no diretório de base do seu projeto para instalar o AWS SDK for PHP como uma dependência:

```
$ composer require aws/aws-sdk-php
```
Caso contrário, digite este comando do Composer para instalar a versão mais recente do AWS SDK for PHP como uma dependência.

```
$ php -d memory_limit=-1 composer.phar require aws/aws-sdk-php
```
Adicionar carregador automático aos scripts PHP

Instalar o Composer cria várias pastas e arquivos no ambiente. O arquivo primário que será usado é autoload.php, que se encontra na pasta vendor no ambiente.

Para utilizar o AWS SDK for PHP em seus scripts, inclua o carregador automático em seus scripts, como mostrado a seguir.

```
<?php 
    require '/path/to/vendor/autoload.php';
?>
```
### <span id="page-21-0"></span>Etapa 4: Fazer download do código de exemplo

Use a janela do terminal para fazer download do código de exemplo para o AWS SDK for PHP no ambiente de desenvolvimento do AWS Cloud9.

Para baixar uma cópia de todos os exemplos de código usados na documentação oficial do AWS SDK no diretório raiz do seu ambiente, execute o seguinte comando:

#### \$ **git clone https://github.com/awsdocs/aws-doc-sdk-examples.git**

Os exemplos de código para o AWS SDK for PHP estão localizados no diretório ENVIRONMENT\_NAME/aws-doc-sdk-examples/php, onde ENVIRONMENT\_NAME é o nome do seu ambiente de desenvolvimento.

Para continuar usando um exemplo do Amazon S3, recomendamos começar com um exemplo de código ENVIRONMENT\_NAME/aws-doc-sdk-examples/php/example\_code/s3/ ListBuckets.php. Este exemplo listará seus buckets do Amazon S3. Use a janela do terminal para navegar até o diretório s3 e listar os arquivos.

```
$ cd aws-doc-sdk-examples/php/example_code/s3
$ ls
```
Para abrir o arquivo do AWS Cloud9, você pode clicar no ListBuckets.php diretamente na janela do terminal.

Para obter mais suporte na compreensão de exemplos de código, consulte [Exemplos de código do](#page-176-0)  [AWS SDK for PHP.](#page-176-0)

#### <span id="page-22-0"></span>Etapa 5: Executar o código de exemplo

Para executar código em seu ambiente de desenvolvimento do AWS Cloud9, escolha o botão Executar na barra de menu superior. AWS Cloud9 detecta automaticamente a extensão do arquivo .php e usa o executor PHP (servidor web embutido) para executar o código. No entanto, para este exemplo, nós realmente queremos a opção PHP (**cli**). Para obter mais informações sobre o execução de códigos emAWS Cloud9, consulte [Run Your Code](https://docs.aws.amazon.com/cloud9/latest/user-guide/build-run-debug.html#build-run-debug-run) no Guia do usuário do AWS Cloud9.

Na captura de tela a seguir, observe essas áreas básicas:

• 1: Executar. O botão Executar está localizado na barra de menu superior. Isso abre uma nova guia para seus resultados.

#### **a** Note

Você também pode criar manualmente novas configurações de execução. Na barra de menus, selecione Run (Executar), Run Configurations (Configurações de execução), New Run Configuration (Nova configuração de execução).

- 2: Comando. AWS Cloud9 preenche a caixa de texto Comando com o caminho e o nome do arquivo executado. Se seu código espera que algum parâmetro de linha de comando seja passado, eles podem ser adicionados à linha de comando da mesma forma que você faria ao executar o código em uma janela de terminal.
- 3: Executor. AWS Cloud9 detecta que sua extensão de arquivo é .php e seleciona o executor PHP (servidor web embutido) para executar seu código. Em vez disso, selecione PHP (**cli**) para executar este exemplo.

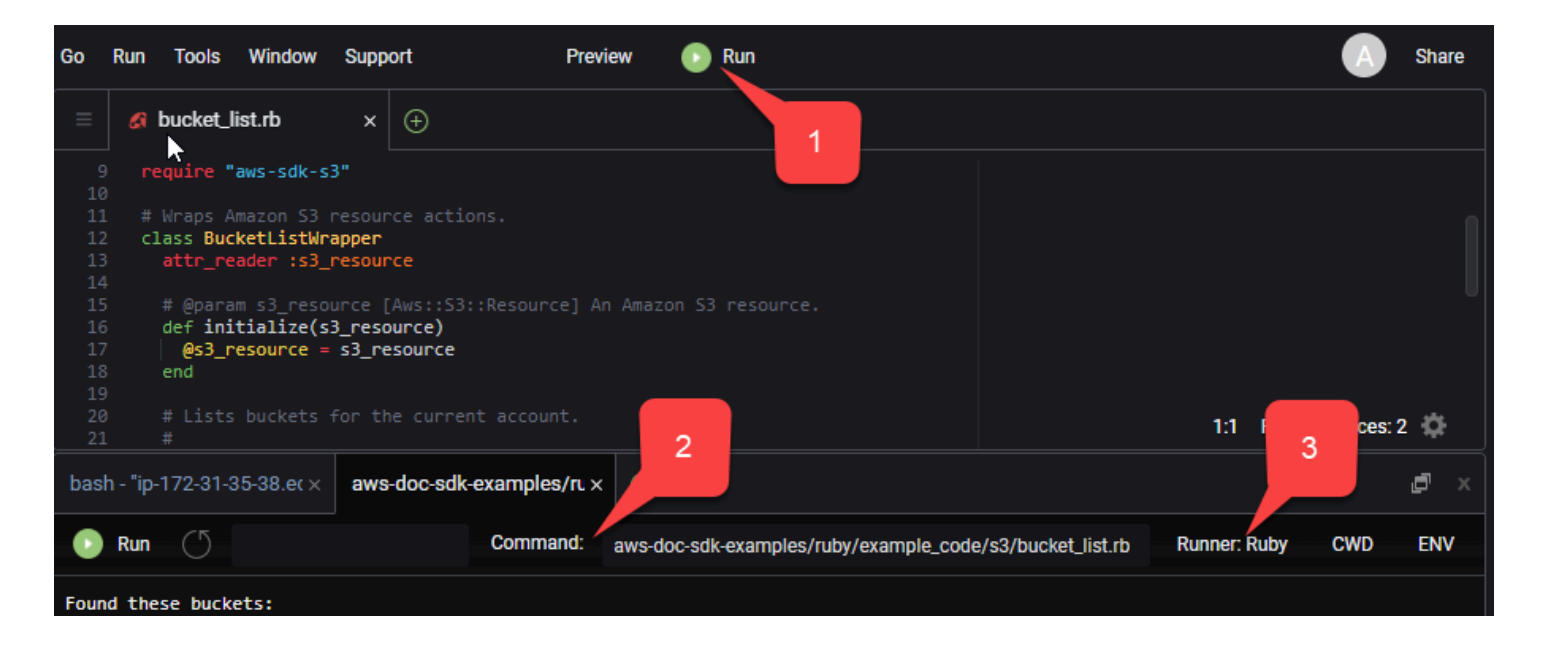

Qualquer saída gerada a partir do código em execução é exibida na guia.

# <span id="page-24-0"></span>Configuração do AWS SDK for PHP Versão 3

O AWS SDK for PHP consiste em vários recursos e componentes. Cada um dos tópicos a seguir descrevem os componentes que são usados no SDK.

O [Guia de referência de SDKs e ferramentas da AWS](https://docs.aws.amazon.com/sdkref/latest/guide/) também contém configurações, recursos e outros conceitos fundamentais comuns entre muitos dos SDKs da AWS.

Tópicos

- [Padrões de uso básico do AWS SDK for PHP Versão 3](#page-24-1)
- [Configuração do AWS SDK for PHP Versão 3](#page-34-0)
- [Credenciais do AWS SDK for PHP Versão 3](#page-63-0)
- [Objetos de comando no AWS SDK for PHP Versão 3](#page-87-0)
- [Promessas no AWS SDK for PHP Versão 3](#page-94-0)
- [Manipuladores e middleware no AWS SDK for PHP versão 3](#page-102-0)
- [Fluxos no AWS SDK for PHP versão 3](#page-112-0)
- [Paginadores no AWS SDK for PHP Versão 3](#page-117-0)
- [Waiters no AWS SDK for PHP Versão 3](#page-120-0)
- [Expressões do JMESPath no AWS SDK for PHP versão 3](#page-124-0)
- [Use a extensão AWS Common Runtime \(AWSCRT\)](#page-129-1)
- [Atualize a partir da versão 2 do AWS SDK for PHP](#page-130-1)
- [Arquivos config e credentials compartilhados](#page-143-0)
- [Perfis nomeados](#page-144-0)

## <span id="page-24-1"></span>Padrões de uso básico do AWS SDK for PHP Versão 3

Este tópico se concentra nos padrões de uso básico do AWS SDK for PHP.

### <span id="page-24-2"></span>Pré-requisitos

- [Download e instalação do SDK](#page-14-1)
- Antes de usar o AWS SDK for PHP, você deve se autenticar na AWS. Para obter informações sobre a configuração de autenticação, consulte [Autenticação do SDK com AWS](#page-10-1).

## Incluir o SDK em seu código

Independentemente da técnica usada para instalar o SDK, é possível incluir o SDK em seu código com apenas uma única instrução require. Consulte a tabela a seguir para obter o código PHP mais adequado para sua técnica de instalação. Substitua todas as instâncias de /path/to/ pelo caminho real em seu sistema.

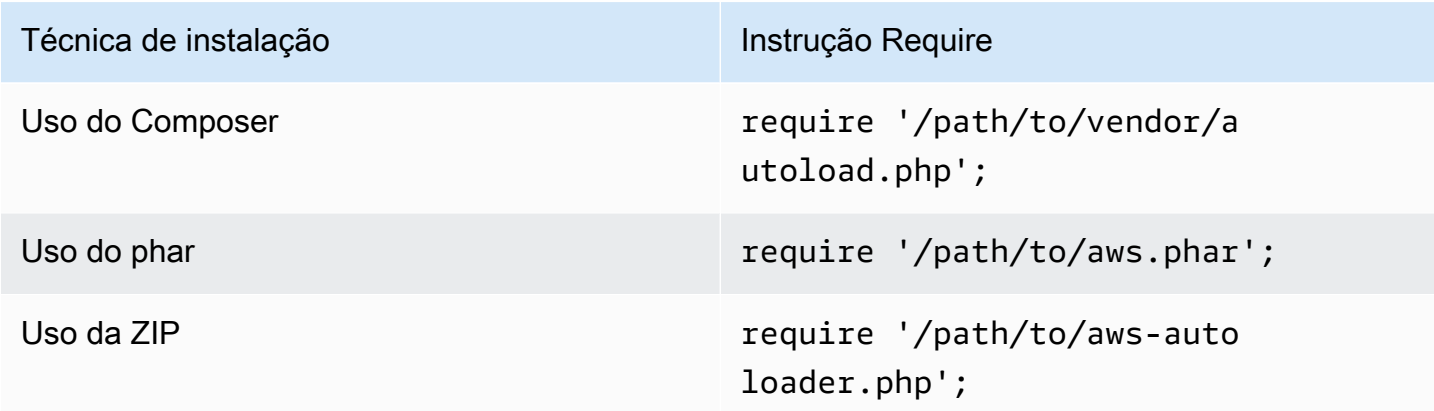

Neste tópico, assumimos o método de instalação do Composer. Se estiver usando outro método de instalação, você poderá voltar a esta seção para localizar o código require correto a ser usado.

### <span id="page-25-0"></span>Resumo de uso

Para usar o SDK para interagir com um serviço da AWS, instancie um objeto de Cliente. Os objetos de Cliente têm métodos que correspondem com operações na API do serviço. Para executar uma determinada operação, chame o método correspondente. Esse método retorna um objeto de Resultado semelhante a uma matriz quando bem-sucedido ou gera uma Exceção em caso de falha.

### <span id="page-25-1"></span>Criar um cliente

Você pode criar um cliente passando uma matriz associativa de opções para um construtor do cliente.

Importações

```
require 'vendor/autoload.php';
use Aws\S3\S3Client;
```

```
use Aws\Exception\AwsException;
```
Código de exemplo

```
//Create an S3Client
$s3 = new Aws\\S3\S3Client([ 'region' => 'us-east-2' // Since version 3.277.10 of the SDK,
]); // the 'version' parameter defaults to 'latest'.
```
Informações sobre o parâmetro opcional "versão" estão disponíveis no tópico de [opções de](#page-62-0) [configuração.](#page-62-0)

Observe que não fornecemos explicitamente credenciais ao cliente. Isso ocorre porque o SDK deve detectar as credenciais de [variáveis de ambiente](#page-65-0), o Arquivos config e [credentials](#page-143-0) [compartilhados](#page-143-0) em seu diretório HOME, [credenciais de perfil de instância](#page-66-0) AWS Identity and Access Management (IAM) ou [provedores de credenciais](#page-73-0).

Todas as opções de configuração geral do cliente são descritas em detalhes no [Configuração do](#page-34-0) [AWS SDK for PHP Versão 3.](#page-34-0) A matriz de opções fornecidas a um cliente pode variar com base no cliente que você está criando. Essas opções de configuração personalizada de cliente são descritas na [documentação da API](https://docs.aws.amazon.com/aws-sdk-php/latest/) para cada cliente.

### <span id="page-26-0"></span>Usando a Classe **Sdk**

A classe Aws\Sdk atua como uma fábrica de cliente e é usada para gerenciar as opções de configuração compartilhadas entre vários clientes. Muitas das opções que podem ser fornecidas para um determinado construtor de cliente também podem ser fornecidas para a classe Aws\Sdk. Em seguida, essas opções são aplicadas a cada construtor de cliente.

Importações

```
require 'vendor/autoload.php';
use Aws\S3\S3Client;
use Aws\Exception\AwsException;
```
#### Código de exemplo

```
// The same options that can be provided to a specific client constructor can also be 
  supplied to the Aws\Sdk class.
// Use the us-west-2 region and latest version of each client.
$sharedConfig = [
```

```
 'region' => 'us-west-2'
];
// Create an SDK class used to share configuration across clients.
$sdk = new Aws\Sdk($sharedConfig);
// Create an Amazon S3 client using the shared configuration data.
$client = $sdk->createS3();
```
As opções que são compartilhadas entre todos os clientes são colocadas em pares de chave-valor no nível raiz. Os dados de configuração específicos ao serviço podem ser fornecidos em uma chave que é a mesma que o namespace de um serviço (por exemplo, "S3", "DynamoDb" etc.).

```
$sdk = new Aws\Sdk['region' => 'us-west-2',
     'DynamoDb' => [ 
         'region' => 'eu-central-1' 
     ]
]);
// Creating an Amazon DynamoDb client will use the "eu-central-1" AWS Region
$client = $sdk->createDynamoDb();
```
Os valores de configuração específicos ao serviço são uma união dos valores específicos ao serviço e dos valores em nível raiz (ou seja, os valores específicos ao serviço são mesclados superficialmente com os valores em nível raiz).

**a** Note

É altamente recomendável usar a classe Sdk para criar clientes se você estiver usando várias instâncias de cliente em seu aplicativo. A classe Sdk usa automaticamente o mesmo cliente HTTP para cada cliente do SDK, permitindo que clientes do SDK para diferentes serviços executem solicitações HTTP sem bloqueio. Se os clientes do SDK não usarem o mesmo cliente HTTP, as solicitações HTTP enviadas pelo cliente do SDK poderão bloquear a orquestração de promessas entre serviços.

### <span id="page-27-0"></span>Execução de operações do serviço

É possível executar uma operação de serviço chamando o método do mesmo nome em um objeto do cliente. Por exemplo, para executar a [operação PutObject](https://docs.aws.amazon.com/AmazonS3/latest/API/RESTObjectPUT.html) do Amazon S3, você deve chamar o método Aws\S3\S3Client::putObject().

#### Importações

```
require 'vendor/autoload.php';
```

```
use Aws\S3\S3Client;
```
#### Código de exemplo

```
// Use the us-east-2 region and latest version of each client.
$sharedConfig = [ 
     'profile' => 'default', 
     'region' => 'us-east-2'
];
// Create an SDK class used to share configuration across clients.
$sdk = new Aws\Sdk($sharedConfig);
// Use an Aws\Sdk class to create the S3Client object.
$s3Client = $sdk->createS3();
// Send a PutObject request and get the result object.
$result = $s3Client->putObject([ 
     'Bucket' => 'my-bucket', 
     'Key' => 'my-key', 
     'Body' => 'this is the body!'
]);
// Download the contents of the object.
$result = $s3Client->getObject([ 
     'Bucket' => 'my-bucket', 
     'Key' => 'my-key'
]);
// Print the body of the result by indexing into the result object.
echo $result['Body'];
```
As operações disponíveis para um cliente e a estrutura de entrada e saída são definidas em tempo de execução com base em um arquivo de descrição do serviço. Ao criar um cliente, é necessário fornecer uma versão (por exemplo, "2006-03-01" ou "mais recente"). O SDK localiza o arquivo de configuração correspondente com base na versão fornecida.

Todos os métodos de operação, como o putObject(), aceitam um único argumento, uma matriz associativa que representa os parâmetros da operação. A estrutura dessa matriz (e a estrutura do objeto do resultado) é definida para cada operação na Documentação da API do SDK (por exemplo, consulte a documentação da API para a [operação putObject](https://docs.aws.amazon.com/aws-sdk-php/v3/api/api-s3-2006-03-01.html#putobject)).

### Opções do manipulador HTTP

Você também pode ajustar como o manipulador HTTP subjacente executa a solicitação usando o parâmetro especial @http. As opções que podem ser incluídas no parâmetro @http são as mesmas que podem ser definidas ao instanciar o cliente com a [opção de cliente "http"](#page-45-0).

```
// Send the request through a proxy
$result = $s3Client->putObject([ 
     'Bucket' => 'my-bucket', 
     'Key' => 'my-key', 
     'Body' => 'this is the body!', 
    '@http' => [ 'proxy' => 'http://192.168.16.1:10' 
    \mathbf{I}]);
```
## <span id="page-29-0"></span>Solicitações assíncronas

Você pode enviar comandos simultaneamente usando os recursos assíncronos do SDK. Você pode enviar solicitações de forma assíncrona colocando o sufixo Async no nome de uma operação. Isso inicia a solicitação e retorna uma promessa. A promessa é preenchida com o objeto do resultado em caso de êxito ou rejeitada com uma exceção em caso de falha. Isso permite criar várias promessas e fazer com que elas enviem solicitações HTTP simultaneamente quando o manipulador HTTP subjacente transfere as solicitações.

#### Importações

```
require 'vendor/autoload.php';
use Aws\S3\S3Client;
use Aws\Exception\AwsException;
```
### Código de exemplo

```
// Create an SDK class used to share configuration across clients.
$sdk = new Aws\Sdk[
```

```
 'region' => 'us-west-2'
]);
// Use an Aws\Sdk class to create the S3Client object.
$s3Client = $sdk->createS3();
//Listing all S3 Bucket
$CompleteSynchronously = $s3Client->listBucketsAsync();
// Block until the result is ready.
$CompleteSynchronously = $CompleteSynchronously->wait();
```
Você pode forçar uma promessa a concluir de forma síncrona usando o método wait da promessa. Forçar a promessa a ser concluída também "decodifica" o estado da promessa por padrão, o que significa que ela retornará o resultado da promessa ou gerará a exceção encontrada. Ao chamar wait() em uma promessa, o processo é bloqueado até que a solicitação HTTP seja concluída e o resultado seja preenchido ou que uma exceção seja gerada.

Ao usar o SDK com uma biblioteca de loop de eventos, não bloqueie os resultados. Em vez disso, use o método then() de um resultado para acessar uma promessa que é resolvida ou rejeitada quando a operação é concluída.

Importações

```
require 'vendor/autoload.php';
use Aws\S3\S3Client;
use Aws\Exception\AwsException;
```
#### Código de exemplo

```
// Create an SDK class used to share configuration across clients.
$sdk = new Aws\Sdk[ 'region' => 'us-west-2'
]);
// Use an Aws\Sdk class to create the S3Client object.
$s3Client = $sdk-> creates53();
```

```
$promise = $s3Client->listBucketsAsync();
$promise 
     ->then(function ($result) { 
         echo 'Got a result: ' . var_export($result, true); 
     }) 
     ->otherwise(function ($reason) { 
         echo 'Encountered an error: ' . $reason->getMessage();
```
});

## <span id="page-31-0"></span>Como trabalhar com objetos de resultados

A execução de uma operação bem-sucedida retorna um objeto Aws\Result. Em vez de retornar os dados brutos XML ou JSON de um serviço, o SDK força os dados da resposta em uma estrutura de matriz associativa. Ele normaliza alguns aspectos dos dados com base em seu conhecimento do serviço específico e da estrutura da resposta subjacente.

Você pode acessar os dados do objeto AWSResult como uma matriz PHP associativa.

Importações

```
require 'vendor/autoload.php';
use Aws\S3\S3Client;
use Aws\Exception\AwsException;
```
Código de exemplo

```
// Use the us-east-2 region and latest version of each client.
$sharedConfig = [ 
     'profile' => 'default', 
     'region' => 'us-east-2',
];
// Create an SDK class used to share configuration across clients.
$sdk = new Aws\Sdk($sharedConfig);
// Use an Aws\Sdk class to create the S3Client object.
$s3 = $sdk-> creates53();
$result = $s3->listBuckets();
foreach ($result['Buckets'] as $bucket) { 
     echo $bucket['Name'] . "\n";
}
// Convert the result object to a PHP array
$array = $result->toArray();
```
O conteúdo do objeto do resultado depende da operação executada e da versão de um serviço. A estrutura do resultado de cada operação da API é documentada na documentação da API para cada operação.

O SDK é integrado com o [JMESPath,](http://jmespath.org/) um [DSL](http://en.wikipedia.org/wiki/Domain-specific_language) usado para pesquisar e manipular dados JSON ou, em nosso caso, matrizes PHP. O objeto do resultado contém um método search() que você pode usar para extrair dados de forma declarativa do resultado.

Código de exemplo

```
$s3 = $sdk->createss();$result = $s3->listBuckets();
```

```
$names = $result->search('Buckets[].Name');
```
### <span id="page-32-0"></span>Tratamento de erros

#### Tratamento de erros síncronos

Se ocorrer um erro durante a execução de uma operação, será gerada uma exceção. Por esse motivo, se você precisar tratar de erros em seu código, use blocos try/catch em torno de suas operações. O SDK gera exceções específicas ao serviço quando ocorre um erro.

O exemplo a seguir usa a Aws\S3\S3Client. Se houver um erro, a exceção gerada será do tipo Aws\S3\Exception\S3Exception. Todas as exceções específicas ao serviço que o SDK gera são estendidas da classe Aws\Exception\AwsException. Essa classe contém informações úteis sobre a falha, incluindo o ID da solicitação, o código do erro e o tipo do erro. Observe que, para alguns serviços que oferecem suporte a ele, os dados de resposta são impelidos para uma estrutura de matriz associativa (semelhante a objetos Aws\Result), que pode ser acessada como uma matriz PHP associativa normal. O método toArray() retornará quaisquer dados, se eles existirem.

Importações

```
require 'vendor/autoload.php';
```

```
use Aws\S3\S3Client;
use Aws\Exception\AwsException;
use Aws\S3\Exception\S3Exception;
```
#### Código de exemplo

```
// Create an SDK class used to share configuration across clients.
$sdk = new Aws\Sdk[
```

```
 'region' => 'us-west-2'
]);
// Use an Aws\Sdk class to create the S3Client object.
$s3Client = $sdk->createS3();
try { 
     $s3Client->createBucket(['Bucket' => 'my-bucket']);
} catch (S3Exception $e) { 
     // Catch an S3 specific exception. 
     echo $e->getMessage();
} catch (AwsException $e) { 
     // This catches the more generic AwsException. You can grab information 
     // from the exception using methods of the exception object. 
     echo $e->getAwsRequestId() . "\n"; 
     echo $e->getAwsErrorType() . "\n"; 
     echo $e->getAwsErrorCode() . "\n"; 
     // This dumps any modeled response data, if supported by the service 
     // Specific members can be accessed directly (e.g. $e['MemberName']) 
     var_dump($e->toArray());
}
```
#### Tratamento de erros assíncronos

As exceções não são geradas ao enviar solicitações assíncronas. Em vez disso, você deve usar o método then() ou otherwise() da promessa retornada para receber o resultado ou o erro.

Importações

```
require 'vendor/autoload.php';
use Aws\S3\S3Client;
use Aws\Exception\AwsException;
use Aws\S3\Exception\S3Exception;
```
Código de exemplo

```
//Asynchronous Error Handling
$promise = $s3Client->createBucketAsync(['Bucket' => 'my-bucket']);
$promise->otherwise(function ($reason) {
```

```
 var_dump($reason);
});
// This does the same thing as the "otherwise" function.
$promise->then(null, function ($reason) { 
    var dump($reason);
});
```
Você pode "decodificar" a promessa e fazer com que a exceção seja gerada.

#### Importações

```
require 'vendor/autoload.php';
use Aws\S3\S3Client;
use Aws\Exception\AwsException;
use Aws\S3\Exception\S3Exception;
```
Código de exemplo

```
$promise = $s3Client->createBucketAsync(['Bucket' => 'my-bucket']);
```

```
//throw exception
try { 
     $result = $promise->wait();
} catch (S3Exception $e) { 
     echo $e->getMessage();
}
```
# <span id="page-34-0"></span>Configuração do AWS SDK for PHP Versão 3

Essas opções do construtor de cliente podem ser fornecidas em um construtor de cliente ou fornecidas à classe [Aws\Sdk](https://docs.aws.amazon.com/aws-sdk-php/latest/class-Aws.Sdk.html). A matriz de opções fornecidas a um tipo específico de cliente pode variar com base no cliente que você está criando. Essas opções de configuração personalizada de cliente são descritas na [documentação da API](https://docs.aws.amazon.com/aws-sdk-php/latest/) de cada cliente.

Observe que algumas opções de configuração verificarão e usarão valores padrão com base em variáveis de ambiente ou em um arquivo de configuração da AWS. Por padrão, o arquivo de configuração que está sendo verificado será .aws/config em seu diretório pessoal, normalmente ~/.aws/config. No entanto, é possível usar a variável de ambiente AWS\_CONFIG\_FILE para definir onde será o local do arquivo de configuração padrão. Por exemplo, isso pode ser útil se você estiver restringindo o acesso a arquivos em determinados diretórios com open\_basedir.

Para obter mais informações sobre o local e a formatação dos arquivos compartilhados config e credentials da AWS, consulte [Configuração](https://docs.aws.amazon.com/sdkref/latest/guide/creds-config-files.html) no Guia de referência de SDKs e ferramentas da AWS.

Para obter detalhes sobre todas as configurações globais que você pode definir nos arquivos de configuração da AWS ou como variáveis de ambiente, consulte [Referência de configurações e](https://docs.aws.amazon.com/sdkref/latest/guide/settings-reference.html)  [configurações de autenticação](https://docs.aws.amazon.com/sdkref/latest/guide/settings-reference.html) no Guia de referência de SDKs e ferramentas da AWS.

Opções de configuração

- [api\\_provider](#page-36-0)
- [credenciais](#page-36-1)
- [debug](#page-38-0)
- **[stats](#page-40-0)**
- **[endpoint](#page-42-0)**
- [endpoint\\_provider](#page-42-1)
- [endpoint\\_discovery](#page-43-0)
- [handler](#page-44-0)
- [http](#page-45-0)
- [http\\_handler](#page-53-0)
- [profile](#page-55-0)
- [região](#page-56-0)
- **[retries](#page-56-1)**
- [scheme](#page-59-0)
- **servico**
- [signature\\_provider](#page-60-0)
- [signature\\_version](#page-60-1)
- [ua\\_append](#page-61-0)
- [use\\_aws\\_shared\\_config\\_files](#page-61-1)
- [validar](#page-61-2)
#### [versão](#page-62-0)

O exemplo a seguir mostra como passar opções para um construtor de cliente do Amazon S3.

```
use Aws\S3\S3Client;
$options = \Gamma'region' = ' us-west-2',
     'version' => '2006-03-01', 
     'signature_version' => 'v4'
];
$s3Client = new S3Client($options);
```
Consulte o [guia de uso básico](#page-24-0) para obter mais informações sobre a construção de clientes.

### api\_provider

#### Tipo

#### callable

Um PHP que pode ser chamado que aceita um argumento de tipo, serviço e versão e retorna uma matriz dos dados correspondentes da configuração. O valor do tipo pode ser api, waiter ou paginator.

Por padrão, o SDK usa uma instância de Aws\Api\FileSystemApiProvider que carrega arquivos da API da pasta src/data do SDK.

### credenciais

#### Tipo

```
array|Aws\CacheInterface|Aws\Credentials\CredentialsInterface|bool|
callable
```
Passe um objeto Aws\Credentials\CredentialsInterface para usar uma instância de credenciais específica. O seguinte especifica que o provedor de credenciais do Centro de Identidade do IAM deve ser usado. Esse provedor também é conhecido como provedor de credenciais de SSO.

```
$credentials = Aws\Credentials\CredentialProvider::sso('profile default');
$s3 = new Aws\\S3\\S5Client(['region' = ' 'us-west-2',
     'credentials' => $credentials
]);
```
Se você usar um perfil nomeado, substitua o nome do seu perfil por "default" no exemplo anterior. Para saber mais sobre como configurar perfis nomeados, consulte [Arquivos compartilhados](https://docs.aws.amazon.com/sdkref/latest/guide/file-format.html) config e [credentials](https://docs.aws.amazon.com/sdkref/latest/guide/file-format.html) no Guia de referência de SDKs e ferramentas da AWS.

Se você não especificar um provedor de credenciais para usar e confiar na cadeia de provedores de credenciais, a mensagem de erro resultante da falha na autenticação geralmente é genérica. Ele é gerado a partir do último provedor na lista de fontes que estão sendo verificadas quanto às credenciais válidas, que pode não ser o provedor que você está tentando usar. Quando você especifica qual provedor de credenciais usar, qualquer mensagem de erro resultante é mais útil e relevante porque resulta somente desse provedor. Para saber mais sobre a cadeia de fontes verificadas quanto às credenciais, consulte [Cadeia de fornecedores de credenciais](https://docs.aws.amazon.com/sdkref/latest/guide/standardized-credentials.html#credentialProviderChain) no Guia de referência de SDKs e ferramentas da AWS.

Passe false para usar credenciais nulas e não assinar solicitações.

```
$s3 = new Aws\\S3\\S5Client([ 'region' => 'us-west-2', 
     'credentials' => false
]);
```
Passe uma função de [provedor de credenciais](#page-73-0) que pode ser chamada para criar credenciais usando uma função.

```
use Aws\Credentials\CredentialProvider;
// Only load credentials from environment variables
$provider = CredentialProvider::env();
$s3 = new Aws\\S3\\S3Client([ 'region' => 'us-west-2', 
     'credentials' => $provider
]);
```
Transmita as credenciais armazenadas em cache a uma instância de Aws\CacheInterface para armazenar em cache os valores retornados pela cadeia de provedores padrão entre vários processos.

```
use Aws\Credentials\CredentialProvider;
use Aws\PsrCacheAdapter;
use Symfony\Component\Cache\Adapter\FilesystemAdapter;
$cache = new PsrCacheAdapter(new FilesystemAdapter);
$provider = CredentialProvider::defaultProvider();
$cachedProvider = CredentialProvider::cache($provider, $cache);
$s3 = new Aws\S3\S3Client([ 
    'region' => 'us-west-2',
     'credentials' => $cachedProvider
]);
```
Você pode localizar mais informações sobre o fornecimento de credenciais a um cliente no guia de [Credenciais do AWS SDK for PHP Versão 3](#page-63-0).

**a** Note

As credenciais são carregados e validadas lentamente quando são usadas.

# debug

Tipo

bool|array

Fornece informações de depuração sobre cada transferência. As informações de depuração contêm informações sobre cada alteração de estado de uma transação conforme ela é preparada e enviada pela rede. Também estão incluídas na saída da depuração as informações sobre o manipulador HTTP específico usado por um cliente (por exemplo, saída de cURL da depuração).

Defina como true para exibir informações de depuração ao enviar solicitações.

```
$s3 = new Aws\S3\S3Client([
```

```
'region' => 'us-west-2',
     'debug' => true
]);
// Perform an operation to see the debug output
$s3->listBuckets();
```
Como alternativa, você pode fornecer uma matriz associativa com as seguintes chaves.

logfn (callable)

Função que é invocada com mensagens de log. Por padrão, a função echo do PHP é usada. stream\_size (int)

Quando o tamanho de um fluxo for maior que esse número, os dados do fluxo não serão registrados em log. Defina como 0 para não registrar em log nenhum dado de fluxo.

scrub auth (bool)

Defina como false para desativar a depuração de dados de auth das mensagens registradas em log (o que significa que o ID da chave de acesso AWS e a assinatura da AWS serão passados ao logfn).

#### http (bool)

Defina como false para desabilitar o recurso "debug" de manipuladores HTTP de nível inferior (por exemplo, saída detalhada de cURL).

#### auth headers (matriz)

Defina como um mapeamento de chave-valor de cabeçalhos que você deseja substituir mapeados para o valor pelo qual você deseja substitui-los. Esses valores não serão usados, a menos que scrub\_auth esteja definido como true.

#### auth\_strings (matriz)

Defina como um mapeamento de chave-valor de expressões regulares a serem mapeadas para suas substituições. Esses valores serão usados pelo programa de limpeza de dados de autenticação se scrub\_auth estiver definido como true.

```
$s3 = new Aws\\S3\\S5Client([ 'region' => 'us-west-2', 
     'debug' => [
```

```
'logfn' => function ($msg) { echo $msg . "\n"; },
        'stream_size' \Rightarrow 0,
        'scrub auth' => true,
        'http' \Rightarrow true,
         'auth_headers' => [ 
              'X-My-Secret-Header' => '[REDACTED]', 
         ], 
          'auth_strings' => [ 
              '/SuperSecret=[A-Za-z0-9]{20}/i' => 'SuperSecret=[REDACTED]', 
         ], 
    \mathbf{I}]);
// Perform an operation to see the debug output
$s3->listBuckets();
```
#### **a** Note

Essa opção também gera as informações subjacentes do manipulador HTTP produzidas pela opção de depuração do http. A saída da depuração é extremamente útil ao diagnosticar problemas no AWS SDK for PHP. Forneça a saída da depuração de um caso de falha isolada ao abrir problemas no SDK.

## stats

#### Tipo

bool|array

Vincula as estatísticas de transferência aos erros e resultados retornados pelas operações do SDK.

Defina como true para coletar estatísticas de transferências sobre solicitações enviadas.

```
$s3 = new Aws\\S3\\S3Client([ 'region' => 'us-west-2', 
     'stats' => true
]);
// Perform an operation
$result = $s3->listBuckets();
```

```
// Inspect the stats
$stats = $result['@metadata']['transferStats'];
```
Como alternativa, você pode fornecer uma matriz associativa com as seguintes chaves.

retries (bool)

Defina como true para habilitar relatórios sobre novas tentativas realizadas. As estatísticas de novas tentativas são coletadas por padrão e retornadas.

http (bool)

Defina como true para permitir a coleta de estatísticas de adaptadores HTTP de nível inferior (por exemplo, valores retornados). GuzzleHttpTransferStats Os manipuladores HTTP devem ser compatíveis com uma opção \_\_on\_transfer\_stats para que isso tenha efeito. As estatísticas do HTTP são retornadas como uma matriz indexada de matrizes associativas. Cada matriz associativa contém as estatísticas de transferência retornadas para uma solicitação pelo manipulador HTTP do cliente. Desabilitado por padrão.

Se uma solicitação for repetida, as estatísticas da transferência de cada solicitação serão retornadas com \$result['@metadata']['transferStats']['http'][0] contendo as estatísticas da primeira solicitação, \$result['@metadata']['transferStats']['http'] [1] contendo as estatísticas da segunda solicitação, e assim por diante.

timer (bool)

Defina como true para habilitar um temporizador de comando que relata o tempo total gasto em uma operação em segundos. Desabilitado por padrão.

```
$s3 = new Aws\\S3\S3Client([ 'region' => 'us-west-2', 
    'stats' \Rightarrow [
         'retries' => true, 
         'timer' => false, 
         'http' => true, 
     ]
]);
// Perform an operation
$result = $s3->listBuckets();
// Inspect the HTTP transfer stats
$stats = $result['@metadata']['transferStats']['http'];
```

```
// Inspect the number of retries attempted
$stats = $result['@metadata']['transferStats']['retries_attempted'];
// Inspect the total backoff delay inserted between retries
$stats = $result['@metadata']['transferStats']['total_retry_delay'];
```
### endpoint

Tipo

string

O URI completo do serviço web. Isso é necessário para serviços, como [AWS Elemental](https://docs.aws.amazon.com/mediaconvert/latest/ug/)  [MediaConvert,](https://docs.aws.amazon.com/mediaconvert/latest/ug/) que usam endpoints específicos da conta. Para esses serviços, solicite esse endpoint usando o método describeEndpoints.

Isso só é necessário ao conectar-se a um endpoint personalizado (por exemplo, uma versão local do Amazon S3 ou o [Amazon DynamoDB Local\)](https://docs.aws.amazon.com/amazondynamodb/latest/developerguide/Tools.DynamoDBLoca.html).

Este é um exemplo de como conectar-se ao Amazon DynamoDB Local:

```
$client = new Aws\DynamoDb\DynamoDbClient([ 
     'version' => '2012-08-10', 
     'region' => 'us-east-1', 
     'endpoint' => 'http://localhost:8000'
]);
```
Consulte as [Regiões e endpoints da AWS](https://docs.aws.amazon.com/general/latest/gr/rande.html) para obter uma lista das regiões e endpoints da AWS disponíveis.

# endpoint\_provider

Tipo

Aws\EndpointV2\EndpointProviderV2|callable

Uma instância opcional de EndpointProvider V2 ou PHP chamável que aceita um hash de opções, incluindo uma chave de "serviço" e "região". Ele retorna NULL ou um hash de dados de endpoint, dos quais a chave do "endpoint" é necessária.

Este é um exemplo de como criar um provedor de endpoint mínimo.

```
$provider = function (array $params) { 
    if (\frac{1}{2}) == 'foo') {
         return ['endpoint' => $params['region'] . '.example.com']; 
     } 
     // Return null when the provider cannot handle the parameters 
     return null;
});
```
# endpoint\_discovery

Tipo

```
array|Aws\CacheInterface|Aws\EndpointDiscovery\ConfigurationInterface|
callable
```
A descoberta de endpoint identifica e se conecta ao endpoint correto para a API de um serviço que ofereça suporte à descoberta de endpoint. Para serviços que oferecem suporte, mas que não exigem a descoberta de endpoint, habilite endpoint\_discovery durante a criação do cliente. Se um serviço não oferecer suporte à descoberta de endpoint, essa configuração será ignorada.

Aws\EndpointDiscovery\ConfigurationInterface

Um provedor de configuração opcional que permite a conexão automática ao endpoint apropriado da API de um serviço para operações que o serviço especifica.

O objeto Aws\EndpointDiscovery\Configuration aceita duas opções, incluindo um valor booliano, "habilitado", que indica se a descoberta de endpoint está habilitada, e um número inteiro "cache\_limit" que indica o número máximo de chaves no cache do endpoint.

Para cada cliente criado, transmita um objeto Aws\EndpointDiscovery\Configuration para usar uma configuração específica para a descoberta de endpoint.

```
use Aws\EndpointDiscovery\Configuration;
use Aws\S3\S3Client;
$enabled = true;
%<i>cache</i> _{limit} = 1000;$config = new Aws\EndpointDiscovery\Configuration ( 
     $enabled,
```

```
 $cache_limit
);
$s3 = new Aws\\S3\\S3Client([ 'region' => 'us-east-2', 
     'endpoint_discovery' => $config,
]);
```
Transmita uma instância de Aws\CacheInterface para armazenar em cache os valores retornados pela descoberta de endpoint em vários processos.

```
use Aws\DoctrineCacheAdapter;
use Aws\S3\S3Client;
use Doctrine\Common\Cache\ApcuCache;
$s3 = new S3Client([ 'region' => 'us-west-2', 
     'endpoint_discovery' => new DoctrineCacheAdapter(new ApcuCache),
]);
```
Transmita uma matriz para a descoberta de endpoint.

```
use Aws\S3\S3Client;
$s3 = new S3Client([ 'region' => 'us-west-2', 
     'endpoint_discovery' => [ 
         'enabled' => true, 
         'cache_limit' => 1000 
     ],
]);
```
# handler

### Tipo

callable

Um manipulador que aceita um objeto de comando e um objeto de solicitação e retorna uma promessa (GuzzleHttp\Promise\PromiseInterface) que é cumprida com um objeto Aws \ResultInterface ou rejeitada com uma Aws\Exception\AwsException. Um manipulador não aceita um próximo manipulador pois ele é terminal e espera-se que cumpra um comando. Se nenhum manipulador for fornecido, um manipulador Guzzle padrão será usado.

Você pode usar o Aws\MockHandler para retornar resultados simulados ou gerar exceções simuladas. Você enfileira resultados ou exceções e eles os MockHandler desenfileirarão na ordem FIFO.

```
use Aws\Result;
use Aws\MockHandler;
use Aws\DynamoDb\DynamoDbClient;
use Aws\CommandInterface;
use Psr\Http\Message\RequestInterface;
use Aws\Exception\AwsException;
$mock = new MockHandler();
// Return a mocked result
$mock->append(new Result(['foo' => 'bar']));
// You can provide a function to invoke; here we throw a mock exception
$mock->append(function (CommandInterface $cmd, RequestInterface $req) { 
     return new AwsException('Mock exception', $cmd);
});
// Create a client with the mock handler
$client = new DynamoDbClient([ 
     'region' => 'us-east-1', 
     'handler' => $mock
]);
// Result object response will contain ['foo' => 'bar']
$result = $client->listTables();
// This will throw the exception that was enqueued
$client->listTables();
```
# http

Tipo

array

Defina como uma matriz de opções HTTP que são aplicadas a solicitações e transferências HTTP criadas pelo SDK.

O SDK oferece suporte às seguintes opções de configuração:

cert

Tipo

```
string|array
```
Especifique o certificado do lado do cliente em formato PEM.

• Defina como uma string para o caminho apenas para o arquivo do certificado.

```
use Aws\S3\S3Client;
$client = new S3Client([ 
     'region' => 'us-west-2', 
    'http' \Rightarrow ['cert' => '/path/to/cert.pem']
]);
```
• Defina como uma matriz com o caminho e a senha.

```
use Aws\S3\S3Client;
$client = new S3Client([ 
     'region' => 'us-west-2', 
    'http' \Rightarrow [
          'cert' => ['/path/to/cert.pem', 'password'] 
    \mathbf 1]);
```
### connect\_timeout

Um float que descreve o número de segundos de espera ao tentar conectar-se a um servidor. Use 0 para esperar indefinidamente (o comportamento padrão).

```
use Aws\DynamoDb\DynamoDbClient;
```

```
// Timeout after attempting to connect for 5 seconds
$client = new DynamoDbClient([ 
    'region' => 'us-west-2',
    'http' => \lceil 'connect_timeout' => 5 
    \mathbf{I}]);
```
### debug

Tipo

bool|resource

Instrui o manipulador HTTP subjacente a gerar informações de depuração. As informações de depuração fornecidas por diferentes manipuladores HTTP são variáveis.

- Passe true para gravar a saída da depuração em STDOUT.
- Passe um resource conforme retornado pelo fopen para gravar a saída da depuração em um determinado recurso de fluxo do PHP.

decode\_content

Tipo

bool

Instrui o manipulador HTTP subjacente a inflar o corpo de respostas compactadas. Quando não habilitada, os corpos de respostas compactadas podem ser inflados com um GuzzleHttp \Psr7\InflateStream.

#### **a** Note

A decodificação do conteúdo é habilitada por padrão no manipulador HTTP padrão do SDK. Por motivo compatibilidade com versões anteriores, esse padrão não pode ser alterado. Se você armazenar arquivos compactados no Amazon S3, recomendamos desativar a decodificação de conteúdo no nível do cliente do S3.

```
use Aws\S3\S3Client;
use GuzzleHttp\Psr7\InflateStream;
$client = new S3Client([ 
    'region' => 'us-west-2',
    'http' => ['decode_content' => false],
]);
$result = $client->getObject([ 
     'Bucket' => 'my-bucket', 
     'Key' => 'massize_gzipped_file.tgz'
]);
$compressedBody = $result['Body']; // This content is still gzipped
$inflatedBody = new InflateStream($result['Body']); // This is now readable
```
### delay

Tipo

int

O número de milissegundos de atraso antes de enviar a solicitação. Isso muitas vezes é usado como o atraso antes de repetir uma solicitação.

expect

Tipo

bool|string

Essa opção é transmitida para o manipulador HTTP subjacente. Por padrão, o cabeçalho Expect: 100-Continue é definido quando o corpo da solicitação excede 1 MB. true ou false habilita ou desabilita o cabeçalho em todas as solicitações. Se um número inteiro for usado, somente as solicitações com corpos que excedam essa configuração usarão o cabeçalho. Quando usado como um número inteiro, se o tamanho do corpo for desconhecido, o cabeçalho Expect será enviado.

### **A** Warning

Desabilitar o cabeçalho Expect pode impedir que o serviço retorne a autenticação ou causar outros erros. Essa opção deve ser configurada com cuidado.

#### progresso

Tipo

callable

Define uma função para invocar quando o progresso da transferência é feito. A função aceita os seguintes argumentos:

- 1. O número total de bytes esperado para download.
- 2. O número de bytes obtidos por download até agora.
- 3. O número de bytes esperado para upload.
- 4. O número de bytes obtidos por upload até agora.

```
use Aws\S3\S3Client;
$client = new S3Client([ 
     'region' => 'us-west-2'
]);
// Apply the http option to a specific command using the "@http"
// command parameter
$result = $client->getObject([ 
     'Bucket' => 'my-bucket', 
     'Key' => 'large.mov', 
    '@http' => [ 'progress' => function ($expectedDl, $dl, $expectedUl, $ul) { 
              printf( 
                  "%s of %s downloaded, %s of %s uploaded.\n", 
                  $expectedDl, 
                 $d1, $expectedUl, 
                  $ul
```
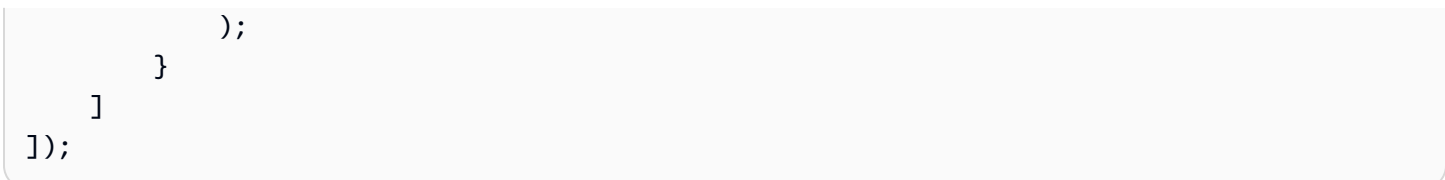

proxy

Tipo

string|array

Você pode se conectar a um serviço da AWS por meio de um proxy usando a opção proxy.

- Forneça um valor de sequência para conectar-se a um proxy para todos os tipos de URIs. O valor de sequência do proxy pode conter um esquema, um nome de usuário e uma senha. Por exemplo, "http://username:password@192.168.16.1:10".
- Forneça uma matriz associativa de configurações de proxy em que a chave é o esquema do URI, e o valor é o proxy do URI fornecido (ou seja, você pode fornecer diferentes proxies para endpoints "http" e "https").

```
use Aws\DynamoDb\DynamoDbClient;
// Send requests through a single proxy
$client = new DynamoDbClient([ 
     'region' => 'us-west-2', 
    'http' \Rightarrow [
          'proxy' => 'http://192.168.16.1:10' 
    \mathbf{I}]);
// Send requests through a different proxy per scheme
$client = new DynamoDbClient([ 
      'region' => 'us-west-2', 
     'http' \Rightarrow [
         'proxy' => [ 'http' => 'tcp://192.168.16.1:10', 
               'https' => 'tcp://192.168.16.1:11', 
         \mathbf{I} ]
]);
```
Você pode usar a variável de ambiente HTTP\_PROXY para configurar um proxy específico ao protocolo "http", e a variável de ambiente HTTPS\_PROXY para configurar um proxy específico ao "https".

sink

Tipo

```
resource|string|Psr\Http\Message\StreamInterface
```
A opção sink controla onde o download dos dados da resposta de uma operação é feito.

- Forneça um resource conforme retornado por fopen para fazer download do corpo da resposta em um fluxo do PHP.
- Forneça o caminho para um arquivo no disco como um valor de string para fazer download do corpo da resposta em um arquivo específico no disco.
- Forneça um Psr\Http\Message\StreamInterface para fazer download do corpo da resposta em um objeto específico de fluxo do PSR.

### **a** Note

O SDK faz download do corpo da resposta em um fluxo temporário do PHP por padrão. Isso significa que os dados permanecem na memória até que o tamanho do corpo atinja 2 MB e, nesse ponto, os dados são gravados em um arquivo temporário no disco.

### synchronous

Tipo

bool

A opção synchronous informa o manipulador HTTP subjacente que você pretende bloquear o resultado.

### transmissão

Tipo

bool

Defina como true para informar o manipulador HTTP subjacente que você deseja transmitir o corpo de uma resposta do serviço Web, em vez de fazer download de tudo com antecedência. Por exemplo, essa opção é dependente da classe stream wrapper do Amazon S3 para garantir que os dados sejam transmitidos.

timeout

Tipo

float

Uma float que descreve o tempo limite da solicitação em segundos. Use 0 para esperar indefinidamente (o comportamento padrão).

```
use Aws\DynamoDb\DynamoDbClient;
// Timeout after 5 seconds
$client = new DynamoDbClient([ 
      'region' => 'us-west-2', 
    'http' \Rightarrow [
         'timeout' \Rightarrow 5
     ]
]);
```
## verificar

Tipo

bool|string

Você pode personalizar o comportamento da verificação de certificado par SSL/TLS do SDK usando a opção verify http.

- Defina como true para habilitar a verificação de certificado par do SSL/TLS e use o pacote CA padrão fornecido pelo sistema operacional.
- Defina como false para desabilitar a verificação de certificado par. (Isso não é seguro.)
- Defina como uma sequência para fornecer o caminho para um pacote de certificado CA para habilitar a verificação usando um pacote CA personalizado.

Se o pacote CA não puder ser encontrado para seu sistema e você receber um erro, forneça o caminho para um pacote CA ao SDK. Se você não precisar de um pacote CA específico, o Mozilla fornece um pacote CA comumente usado que pode ser obtido por download [aqui](https://raw.githubusercontent.com/bagder/ca-bundle/master/ca-bundle.crt) (isso é mantido pelo mantenedor do cURL). Assim que tiver um pacote CA disponível no disco, você poderá definir a configuração .ini openssl.cafile do PHP para apontar para o caminho para o arquivo permitindo omitir a opção de solicitação verify. Você pode encontrar mais detalhes sobre certificados SSL no [site do cURL.](http://curl.haxx.se/docs/sslcerts.html)

```
use Aws\DynamoDb\DynamoDbClient;
// Use a custom CA bundle
$client = new DynamoDbClient([ 
     'region' => 'us-west-2', 
    'http' \Rightarrow [
          'verify' => '/path/to/my/cert.pem' 
     ]
]);
// Disable SSL/TLS verification
$client = new DynamoDbClient([ 
     'region' => 'us-west-2', 
    'http' \Rightarrow [
          'verify' => false 
    \mathbf 1]);
```
# http handler

Tipo

callable

A opção http handler é usada para integrar o SDK com outros clientes HTTP. Uma opção http\_handler é uma função que aceita um objeto Psr\Http\Message\RequestInterface e uma matriz de opções http aplicadas ao comando e retorna um objeto GuzzleHttp\Promise \PromiseInterface que é atendido com um objeto Psr\Http\Message\ResponseInterface ou rejeitado com uma matriz de dados da seguinte exceção:

- exception (\Exception) a exceção que foi encontrada.
- response (Psr\Http\Message\ResponseInterface) a resposta que foi recebida (se houver).
- connection\_error (bool) definido como true para marcar o erro como um erro de conexão. Definir esse valor como true também permite que o SDK repita automaticamente a operação, se necessário.

O SDK converte automaticamente o determinado http handler em uma opção handler normal encapsulando o http\_handler fornecido com um objeto Aws\WrappedHttpHandler.

Por padrão, o SDK usa o Guzzle como seu manipulador HTTP. Aqui, você pode fornecer um manipulador HTTP diferente ou fornecer um cliente Guzzle com suas próprias opções definidas personalizadas.

### Definir a versão do TLS

Um caso de uso é definir a versão do TLS usada pelo Guzzle com Curl, supondo que o Curl esteja instalado em seu ambiente. Observe as [restrições de versão](https://curl.haxx.se/libcurl/c/CURLOPT_SSLVERSION.html) do Curl para qual versão do TLS é compatível. A versão mais recente é usada por padrão. Se a versão do TLS estiver explicitamente definida e o servidor remoto não for compatível com essa versão, ele irá gerar um erro em vez de usar uma versão do TLS anterior.

Você pode determinar a versão do TLS que está sendo usada para uma operação de cliente definindo a opção de cliente debug como verdadeira e examinando a saída de conexão SSL. Essa linha pode ser semelhante a: SSL connection using TLSv1.2

Exemplo de configuração do TLS 1.2 com Guzzle 6:

```
use Aws\DynamoDb\DynamoDbClient;
use Aws\Handler\GuzzleV6\GuzzleHandler;
use GuzzleHttp\Client;
$handler = new GuzzleHandler(
```

```
 new Client([ 
         'curl' => \lceil CURLOPT_SSLVERSION => CURL_SSLVERSION_TLSv1_2 
         \mathbf{I} ])
);
$client = new DynamoDbClient([ 
      'region' => 'us-west-2', 
     'http_handler' => $handler
]);
```
#### **a** Note

A opção http\_handler substitui qualquer opção handler fornecida.

## profile

Tipo

string

A opção "perfil" especifica qual perfil usar quando as credenciais são criadas a partir do arquivo de credenciais do AWS em seu diretório HOME (normalmente ~/.aws/credentials). Essa configuração substitui a variável de ambiente AWS\_PROFILE.

### **a** Note

Quando você especifica a opção "perfil", a opção "credentials" é ignorada, e as configurações relacionadas à credencial no arquivo de configuração AWS (normalmente ~/.aws/config) são ignoradas.

```
// Use the "production" profile from your credentials file
$ec2 = new Aws\Ec2\Ec2Client([ 
     'version' => '2014-10-01', 
     'region' => 'us-west-2', 
     'profile' => 'production'
```
]);

Consulte [Credenciais do AWS SDK for PHP Versão 3](#page-63-0) para obter mais informações sobre como configurar credenciais e o formato do arquivo .ini.

# região

Tipo

string

Obrigatório

verdadeiro

Região da AWS à qual se conectar. Consulte as [Regiões e endpoints da AWS](https://docs.aws.amazon.com/general/latest/gr/rande.html) para obter uma lista de regiões disponíveis.

```
// Set the Region to the EU (Frankfurt) Region
$s3 = new Aws\S3\S3Client([ 
     'region' => 'eu-central-1', 
     'version' => '2006-03-01'
]);
```
## retries

### Tipo

```
int|array|Aws\CacheInterface|Aws\Retry\ConfigurationInterface|callable
```
### Padrão

 $int(3)$ 

Configura o modo de repetição e o número máximo de tentativas permitidas para um cliente. Passe 0 para desativar as repetições.

Os três modos de repetição são:

• legacy - a implementação padrão de nova tentativa herdada

- standard adiciona um sistema de cota de repetição para evitar novas tentativas que provavelmente não serão bem-sucedidas
- adaptive: se baseia no modo padrão, adicionando um limitador de taxa no lado do cliente. Observe que este modo é considerado experimental.

A configuração para novas tentativas consiste no modo e no máximo de tentativas a serem usadas para cada solicitação. A configuração pode ser definida em alguns locais diferentes, na seguinte ordem de precedência.

### Ordem de precedência

A ordem de precedência para a configuração de repetição é a seguinte (1 substitui 2, 3, etc.):

- 1. Opção de configuração de cliente
- 2. Variáveis de ambiente
- 3. AWS arquivo de configuração compartilhado

### Variáveis de ambiente

- AWS\_RETRY\_MODE definido como legacy, standard ou adaptive
- AWS\_MAX\_ATTEMPTS definido como um valor inteiro para o máximo de tentativas por solicitação

Chaves do arquivo de configuração compartilhado

- retry\_mode definido como legacy, standard ou adaptive
- max\_attempts definido como um valor inteiro para o máximo de tentativas por solicitação

#### Configuração do cliente

O exemplo a seguir desativa as repetições para o cliente do Amazon DynamoDB.

```
// Disable retries by setting "retries" to 0
$client = new Aws\DynamoDb\DynamoDbClient([ 
     'version' => '2012-08-10', 
    'region' => 'us-west-2',
     'retries' => 0
]);
```
O exemplo a seguir transmite um inteiro, que assumirá o modo legacy por padrão com o número de novas tentativas transmitido

```
// Disable retries by setting "retries" to 0
$client = new Aws\DynamoDb\DynamoDbClient([ 
     'version' => '2012-08-10', 
     'region' => 'us-west-2', 
     'retries' => 6
]);
```
O objeto **Aws\Retry\Configuration** aceita dois parâmetros, o modo de repetição

e um inteiro para o máximo de tentativas por solicitação. Este exemplo transmite um

objeto Aws\Retry\Configuration para a configuração de repetição.

```
use Aws\EndpointDiscovery\Configuration;
use Aws\S3\S3Client;
$enabled = true;
% \text{cache\_limit} = 1000;$config = new Aws\Retry\Configuration('adaptive', 10);
$s3 = new Aws\S3\S3Client([ 
     'region' => 'us-east-2', 
     'retries' => $config,
]);
```
Este exemplo transmite uma matriz para a configuração de repetição.

```
use Aws\S3\S3Client;
$s3 = new S3Client(['region' => 'us-west-2',
     'retries' => [ 
          'mode' => 'standard', 
         'max_attempts' => 7 
     ],
]);
```
Este exemplo transmite uma instância de Aws\CacheInterface para armazenar em cache os valores retornados pelo provedor de configuração de repetição padrão.

```
use Aws\DoctrineCacheAdapter;
use Aws\S3\S3Client;
use Doctrine\Common\Cache\ApcuCache;
$s3 = new S3Client(['region' => 'us-west-2',
     'endpoint_discovery' => new DoctrineCacheAdapter(new ApcuCache),
]);
```
### scheme

### Tipo

string

### Padrão

string(5) "https"

Esquema de URI para uso ao conectar-se. O SDK usa endpoints "https" (isto é, usa conexões SSL/ TLS) por padrão. Você pode tentar se conectar a um serviço por meio de um endpoint "http" não criptografado definindo scheme como "http".

```
$s3 = new Aws\\S3\\S3Client([ 'version' => '2006-03-01', 
     'region' => 'us-west-2', 
     'scheme' => 'http'
]);
```
Consulte as [AWS Regiões e endpoints](https://docs.aws.amazon.com/general/latest/gr/rande.html) para obter uma lista de endpoints e saber se um serviço é compatível com o esquema http.

## serviço

Tipo

string

#### Obrigatório

verdadeiro

Nome do serviço a ser usado. Esse valor é fornecido por padrão ao usar um cliente fornecido pelo SDK (por exemplo, Aws\S3\S3Client). Essa opção é útil ao testar um serviço que ainda não foi publicado no SDK, mas que você tem disponível no disco.

### signature\_provider

Tipo

callable

Um chamável que aceita um nome de versão de assinatura (por exemplo, v4), um nome de serviço e uma região da AWS e retorna um objeto Aws\Signature\SignatureInterface ou NULL se o provedor puder criar um assinante para os parâmetros fornecidos. Esse provedor é usado para criar os assinantes usados pelo cliente.

Há várias funções fornecidas pelo SDK na classe Aws\Signature\SignatureProvider que podem ser usadas para criar provedores de assinatura personalizados.

## signature\_version

Tipo

string

Uma sequência que representa uma versão da assinatura personalizada para uso com um serviço (por exemplo, v4 etc.). A versão da assinatura por operação PODE substituir essa versão de assinatura solicitada, se necessário.

Os exemplos a seguir mostram como configurar um cliente do Amazon S3 para usar o [Signature](https://docs.aws.amazon.com/general/latest/gr/signature-version-4.html)  [versão 4](https://docs.aws.amazon.com/general/latest/gr/signature-version-4.html):

```
// Set a preferred signature version
$s3 = new Aws\\S3\\S3Client([ 'version' => '2006-03-01', 
     'region' => 'us-west-2',
```
AWS SDK for PHP Guia do Desenvolvedor

```
 'signature_version' => 'v4'
]);
```
#### **a** Note

O signature\_provider usado pelo cliente DEVE poder criar a opção de signature\_version que você fornece. O signature\_provider padrão usado pelo SDK pode criar objetos de assinatura para "v4" e versões de assinaturas "anônimas".

### ua\_append

#### Tipo

```
string|string[]
```
#### Padrão

### $[1]$

Uma sequência ou matriz de sequências que são adicionadas à sequência de agente de usuário passada para o manipulador HTTP.

```
use_aws_shared_config_files
```
Tipo

bool|array

#### Padrão

```
bool(true)
```
Configure como false para desativar a verificação do arquivo de configuração compartilhado em '~/.aws/config' e '~/.aws/credentials'. Isso vai substituir a variável de ambiente AWS\_CONFIG\_FILE.

# validar

### Tipo

bool|array

#### Padrão

bool(true)

Defina como false para desativar a validação do parâmetro do lado do cliente. Você pode descobrir que desligar a validação melhorará um pouco o desempenho do cliente, mas a diferença é insignificante.

```
// Disable client-side validation
$s3 = new Aws\\S3\\S3Client([ 'version' => '2006-03-01', 
     'region' => 'eu-west-1', 
     'validate' => false
]);
```
Defina como uma matriz associativa de opções de validação para habilitar restrições específicas de validação:

- required Validar se os parâmetros necessários estão presentes (ativado por padrão).
- min Validar o comprimento mínimo de um valor (ativado por padrão).
- max Validar o comprimento máximo de um valor.
- pattern Validar se o valor corresponde a uma expressão regular.

```
// Validate only that required values are present
$s3 = new Aws\\S3\S3Client([ 'version' => '2006-03-01', 
     'region' => 'eu-west-1', 
     'validate' => ['required' => true]
]);
```
# <span id="page-62-0"></span>versão

Tipo

string

**Obrigatório** 

false

Esta opção especifica a versão do serviço Web a ser utilizada (por exemplo, 2006-03-01).

A partir da versão 3.277.10 do SDK, a opção "versão" não é necessária. Se você não especificar a opção "versão", o SDK usará a versão mais recente do cliente de serviço.

Duas situações exigem um parâmetro de "versão" quando você cria um cliente de serviço.

- Você usa uma versão do SDK do PHP anterior à 3.277.10.
- Você usa a versão 3.277.10 ou posterior e deseja usar uma versão diferente da 'mais recente' para um cliente de serviço.

Por exemplo, o snippet a seguir usa a versão 3.279.7 do SDK, mas não a versão mais recente do Ec2Client.

```
$ec2Client = new \Aws\Ec2\Ec2Client([ 
     'version' => '2015-10-01', 
     'region' => 'us-west-2'
]);
```
Especificar uma restrição de versão garante que o código não será afetado por uma alteração de interrupção feita no serviço.

Uma lista de versões disponíveis da API pode ser localizada em cada [página da documentação da](https://docs.aws.amazon.com/aws-sdk-php/v3/api/index.html) [API](https://docs.aws.amazon.com/aws-sdk-php/v3/api/index.html) do cliente. Se não for possível carregar uma versão específica da API, poderá ser necessário atualizar sua cópia do SDK.

# <span id="page-63-0"></span>Credenciais do AWS SDK for PHP Versão 3

Para obter informações de referência sobre os mecanismos de credenciais disponíveis para os AWS SDKs, consulte [Credenciais e acesso](https://docs.aws.amazon.com/sdkref/latest/guide/access.html) no Guia de referência de SDKs e ferramentas da AWS.

```
A Important
```
Por questões de segurança, é altamente recomendável que você não a conta raiz no acesso à AWS. Sempre consulte as [melhores práticas de segurança no IAM no](https://docs.aws.amazon.com/IAM/latest/UserGuide/best-practices.html) Guia do usuário do IAM para obter as recomendações de segurança mais recentes.

# Precedência de configurações

Quando você inicializa um novo cliente de serviço sem fornecer argumentos de credencial, o SDK usa a cadeia de fornecedores de credencial padrão para localizar as credenciais da AWS. O SDK usa o primeiro provedor na cadeia que retorna credenciais sem um erro. Para saber mais sobre a cadeia de fontes verificadas quanto às credenciais, consulte [Cadeia de fornecedores de credenciais](https://docs.aws.amazon.com/sdkref/latest/guide/standardized-credentials.html#credentialProviderChain) no Guia de referência de SDKs e ferramentas da AWS.

O AWS SDK for PHP tem uma série de locais que ele verifica para encontrar valores para configurações globais e provedores de credenciais. A lista a seguir é a ordem de precedência:

- 1. Qualquer configuração explícita definida no código ou no próprio cliente de serviço tem precedência sobre qualquer outra coisa.
- 2. [Usar credenciais de variáveis de ambiente](#page-65-0).

Configurar variáveis de ambiente é útil se você estiver realizando um trabalho de desenvolvimento em uma máquina que não seja uma instância do Amazon EC2.

3. Arquivos config e credentials [compartilhados.](#page-143-0)

Esses são os mesmos arquivos usados por outros SDKs e pela AWS CLI.

# Provedores de credenciais

• [Usar um provedor de credenciais.](#page-73-0)

Forneça lógica personalizada para credenciais ao construir o cliente.

• [Assuma um perfil do IAM.](#page-66-0)

Os perfis do IAM fornecem aplicativos na instância com credenciais de segurança temporárias para fazer chamadas da AWS. Por exemplo, os perfis do IAM permitem distribuir e gerenciar facilmente credenciais em várias instâncias do Amazon EC2.

• [Usar credenciais temporárias do AWS STS](#page-84-0)

Ao usar um token de autenticação multifator (MFA) para autenticação de dois fatores, use o AWS STS para dar ao usuário credenciais temporárias para acessar os serviços da AWS ou usar o AWS SDK for PHP.

• [Criação de clientes anônimos](#page-86-0).

Crie um cliente que não esteja associado a nenhuma credencial quando o serviço permitir acesso anônimo.

# <span id="page-65-0"></span>Usar credenciais de variáveis de ambiente

O uso de variáveis de ambiente para conter suas credenciais evita que você compartilhe acidentalmente sua chave de acesso secreta da AWS. Recomendamos que você jamais adicione suas chaves de acesso da AWS diretamente ao cliente em quaisquer arquivos de produção. Muitos desenvolvedores tiveram a conta comprometida por chaves vazadas.

Para fazer a autenticação no Amazon Web Services, o SDK verifica primeiro a existência de credenciais nas variáveis de ambiente. O SDK usa a função getenv() para procurar o AWS\_ACCESS\_KEY\_ID, AWS\_SECRET\_ACCESS\_KEY e as variáveis de ambiente do AWS\_SESSION\_TOKEN. Essas credenciais são conhecidas como credenciais de ambiente. Para obter instruções sobre como obter esses valores, consulte [Autenticar usando credenciais de curto](https://docs.aws.amazon.com/sdkref/latest/guide/access-temp-idc.html)  [prazo](https://docs.aws.amazon.com/sdkref/latest/guide/access-temp-idc.html) no Guia de referência de SDKs e ferramentas da AWS.

Se estiver hospedando seu aplicativo no [AWS Elastic Beanstalk,](https://docs.aws.amazon.com/elasticbeanstalk/latest/dg/create_deploy_PHP_eb.html) você pode definir as variáveis de ambiente AWS\_ACCESS\_KEY\_ID, AWS\_SECRET\_KEY e AWS\_SESSION\_TOKEN [por meio do console](https://docs.aws.amazon.com/elasticbeanstalk/latest/dg/environments-cfg-softwaresettings.html#environments-cfg-softwaresettings-console)  [do AWS Elastic Beanstalk](https://docs.aws.amazon.com/elasticbeanstalk/latest/dg/environments-cfg-softwaresettings.html#environments-cfg-softwaresettings-console) para que o SDK possa usar essas credenciais automaticamente.

Para obter mais informações sobre como definir variáveis de ambiente, consulte [Suporte a variáveis](https://docs.aws.amazon.com/sdkref/latest/guide/environment-variables.html)  [de ambiente](https://docs.aws.amazon.com/sdkref/latest/guide/environment-variables.html) no Guia de referência de SDKs e ferramentas da AWS. Além disso, para ver uma lista de todas as variáveis de ambiente suportadas pela maioria dos AWS SDKs, consulte [Lista de](https://docs.aws.amazon.com/sdkref/latest/guide/settings-reference.html#EVarSettings)  [variáveis de ambiente.](https://docs.aws.amazon.com/sdkref/latest/guide/settings-reference.html#EVarSettings)

Você também pode definir variáveis de ambiente na linha de comando, como mostrado aqui.

#### Linux

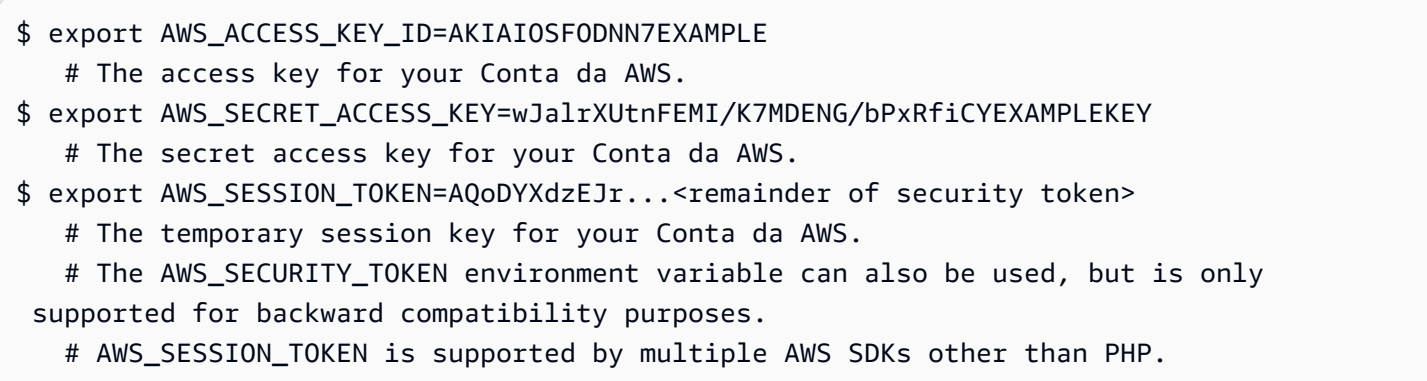

#### Windows

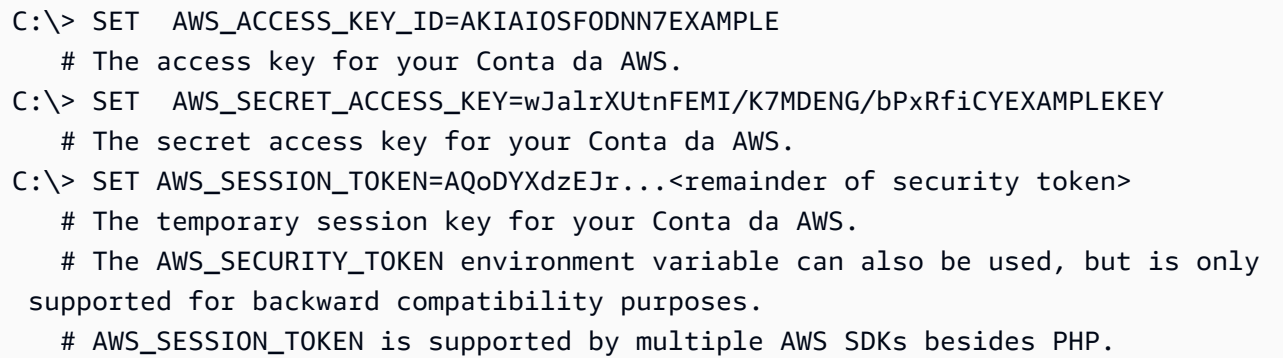

# <span id="page-66-0"></span>Assumir um perfil do IAM

Uso de perfis do IAM para credenciais variáveis da instância do Amazon EC2

Se você estiver executando seu aplicativo em uma instância do Amazon EC2, a forma preferida de fornecer credenciais para fazer chamadas AWS é usar uma [função do IAM](https://docs.aws.amazon.com/AWSEC2/latest/UserGuide/iam-roles-for-amazon-ec2.html) para obter credenciais de segurança temporárias.

Quando você usa perfis do IAM, não há a necessidade de se preocupar com o gerenciamento de credenciais na aplicação. Eles permitem que uma instância "assuma" um perfil recuperando credenciais temporárias do servidor de metadados da instância do Amazon EC2.

As credenciais temporárias, geralmente conhecidas como credenciais de perfil de instância, permitem acesso a ações e recursos que a política do perfil permite. O Amazon EC2 controla todo o trabalho de autenticação de instâncias com segurança para que o serviço IAM assuma o perfil e, periodicamente, atualiza as credenciais dos perfis recuperadas. Isso mantém o aplicativo seguro com praticamente nenhum trabalho de sua parte. Para obter uma lista de serviços que aceitam credenciais de segurança temporárias, consulte os [serviços da AWS que funcionam com o IAM](https://docs.aws.amazon.com/IAM/latest/UserGuide/reference_aws-services-that-work-with-iam.html) no Guia do usuário do IAM.

#### **a** Note

Para evitar acessar o serviço de metadados sempre, é possível passar uma instância de Aws\CacheInterface como a opção 'credentials' para um construtor de cliente. Isso permite que o SDK use credenciais de perfil de instância em cache no lugar. Para obter detalhes, consulte [Configuração do AWS SDK for PHP Versão 3](#page-34-0).

Para obter mais informações sobre o desenvolvimento de aplicações do Amazon EC2 usando os SDKs, consulte [Uso de perfis do IAM para instâncias do Amazon EC2](https://docs.aws.amazon.com/sdkref/latest/guide/access-iam-roles-for-ec2.html) no Guia de referência de SDKs e ferramentas da AWS .

Criar e atribuir o perfil do IAM a uma instância do Amazon EC2

1. Crie um cliente do IAM.

Importações

```
require 'vendor/autoload.php';
```

```
use Aws\Iam\IamClient;
```
Código de exemplo

```
$client = new IamClient([ 
     'region' => 'us-west-2', 
     'version' => '2010-05-08'
]);
```
2. Crie um perfil do IAM com as permissões das ações e dos recursos que você usará.

Código de exemplo

```
$result = $client->createRole([ 
     'AssumeRolePolicyDocument' => 'IAM JSON Policy', // REQUIRED 
     'Description' => 'Description of Role', 
     'RoleName' => 'RoleName', // REQUIRED
]);
```
3. Crie um perfil de instância do IAM e armazene o nome do recurso da Amazon (ARN) do resultado.

### **a** Note

Se você usar o console do IAM em vez do AWS SDK for PHP, o console cria um perfil de instância automaticamente e dá a ele o mesmo nome da função à qual ele corresponde. Código de exemplo

```
$IPN = 'InstanceProfileName';
```

```
$result = $client->createInstanceProfile([ 
     'InstanceProfileName' => $IPN ,
]);
$ARN = $result['Arn'];
$InstanceID = $result['InstanceProfileId'];
```
4. Crie um cliente do Amazon EC2.

#### Importações

```
require 'vendor/autoload.php';
```

```
use Aws\Ec2\Ec2Client;
```
Código de exemplo

```
$ec2Client = new Ec2Client([ 
     'region' => 'us-west-2', 
     'version' => '2016-11-15',
]);
```
5. Adicione o perfil de instância a uma instância do Amazon EC2 em execução ou interrompida. Use o nome do perfil de instância do seu perfil do IAM.

Código de exemplo

```
 $result = $ec2Client->associateIamInstanceProfile([ 
     'IamInstanceProfile' => [ 
        'Arn' => $ARN, 'Name' => $IPN, 
     ], 
     'InstanceId' => $InstanceID
]);
```
Para obter mais informações, consulte [Funções do IAM para o Amazon EC2](https://docs.aws.amazon.com/AWSEC2/latest/UserGuide/iam-roles-for-amazon-ec2.html) no Guia do usuário do Amazon EC2.

### Usar perfis do IAM para tarefas do Amazon ECS

Uma tarefa no Amazon Elastic Container Service (Amazon ECS) pode assumir uma função do IAM para AWS fazer chamadas de API. Essa é uma estratégia de gerenciar credenciais para as aplicações usarem, semelhante à forma como os perfis de instância do Amazon EC2 fornecem credenciais para instâncias do Amazon EC2.

[Em vez de criar e distribuir AWS credenciais de longo prazo para contêineres ou usar a função da](https://docs.aws.amazon.com/aws-sdk-php/v3/api/api-ecs-2014-11-13.html#runtask) [instância do Amazon EC2, você pode associar uma função do IAM que usa credenciais temporárias](https://docs.aws.amazon.com/aws-sdk-php/v3/api/api-ecs-2014-11-13.html#runtask)  [a uma definição de tarefa ou operação de API do ECS.](https://docs.aws.amazon.com/aws-sdk-php/v3/api/api-ecs-2014-11-13.html#runtask) RunTask

Para obter mais informações sobre o uso dos perfis do IAM que as tarefas de contêiner podem assumir, consulte o tópico da [Perfil do IAM de tarefa](https://docs.aws.amazon.com/AmazonECS/latest/developerguide/task-iam-roles.html) no Guia do desenvolvedor do Amazon ECS. Para obter exemplos de uso do perfil do IAM da tarefa na forma de um taskRoleArn nas definições de tarefas, consulte [Exemplos de definições de tarefas](https://docs.aws.amazon.com/AmazonECS/latest/developerguide/firelens-example-taskdefs.html) também no Guia do desenvolvedor do Amazon ECS.

### Assumindo uma função do IAM em outra Conta da AWS

Quando você trabalha em uma Conta da AWS (Conta A) e quer assumir uma função em outra conta (Conta B), você deve primeiro criar uma função do IAM na Conta B. Essa função permite que entidades na sua conta (Conta A) realizem ações específicas na Conta B. Para obter mais informações sobre o acesso entre contas, consulte [Tutorial: Delegar acesso entre AWS contas](https://docs.aws.amazon.com/IAM/latest/UserGuide/tutorial_cross-account-with-roles.html)  [usando funções do IAM](https://docs.aws.amazon.com/IAM/latest/UserGuide/tutorial_cross-account-with-roles.html).

Depois de criar um perfil na Conta B, registre o ARN do perfil. Você usará esse ARN ao assumir a função da Conta A. Você assume a função usando as AWS credenciais associadas à sua entidade na Conta A.

Crie um AWS STS cliente com credenciais para o seu Conta da AWS. No exemplo a seguir, usamos um perfil de credenciais, mas é possível usar qualquer método. Com o cliente AWS STS recém-criado, chame assume-role e forneça um sessionName personalizado. Recupere as novas credenciais temporárias do resultado. Por padrão, as credenciais duram uma hora.

Código de exemplo

```
$stsClient = new Aws\Sts\StsClient([ 
     'profile' => 'default', 
     'region' => 'us-east-2',
```

```
 'version' => '2011-06-15'
]);
$ARN = "arn:aws:iam::123456789012:role/xaccounts3access";
$sessionName = "s3-access-example";
$result = $stsClient->AssumeRole([ 
       'RoleArn' => $ARN, 
       'RoleSessionName' => $sessionName,
]); 
  $s3Client = new S3Client([ 
     'version' => '2006-03-01', 
    'reqion' => 'usest-2','credentials' => [
         'key' => $result['Credentials']['AccessKeyId'], 
         'secret' => $result['Credentials']['SecretAccessKey'], 
         'token' => $result['Credentials']['SessionToken'] 
     ]
]);
```
Para obter mais informações, consulte [Como usar funções do IAM](https://docs.aws.amazon.com/IAM/latest/UserGuide/id_roles_use.html) ou [AssumeRole](https://docs.aws.amazon.com/aws-sdk-php/v3/api/api-sts-2011-06-15.html#assumerole)na Referência AWS SDK for PHP da API.

Usar um perfil do IAM com identidade da web

O Web Identity Federation permite que os clientes usem provedores de identidade terceirizados para autenticação ao acessar AWS recursos. Antes de assumir um perfil com identidade da web, você deve criar um perfil do IAM e configurar um provedor de identidades (IdP) da web. Para obter mais informações, consulte [Criar uma função para identidades da web ou federação do OpenID Connect](https://docs.aws.amazon.com/IAM/latest/UserGuide/id_roles_create_for-idp_oidc.html)  [\(Console\)](https://docs.aws.amazon.com/IAM/latest/UserGuide/id_roles_create_for-idp_oidc.html).

Depois de [criar um provedor de identidade](https://docs.aws.amazon.com/IAM/latest/UserGuide/id_roles_providers_create_oidc.html) e [criar uma função para sua identidade na web](https://docs.aws.amazon.com/IAM/latest/UserGuide/id_roles_create_for-idp_oidc.html), use um AWS STS cliente para autenticar um usuário. Forneça o webIdentityToken e ProviderId para sua identidade e o ARN da função do IAM com permissões para o usuário.

Código de exemplo

```
$stsClient = new Aws\Sts\StsClient([ 
     'profile' => 'default', 
     'region' => 'us-east-2', 
     'version' => '2011-06-15'
```

```
]);
$ARN = "arn:aws:iam::123456789012:role/xaccounts3access";
$sessionName = "s3-access-example";
$duration = <math>3600</math>:$result = $stsClient->AssumeRoleWithWebIdentity([ 
       'WebIdentityToken' => "FACEBOOK_ACCESS_TOKEN", 
       'ProviderId' => "graph.facebook.com", 
       'RoleArn' => $ARN, 
       'RoleSessionName' => $sessionName,
]); 
  $s3Client = new S3Client([ 
     'version' => '2006-03-01', 
    'region' = ' us-west-2',
     'credentials' => [ 
         'key' => $result['Credentials']['AccessKeyId'], 
         'secret' => $result['Credentials']['SecretAccessKey'], 
         'token' => $result['Credentials']['SessionToken'] 
     ]
]);
```
Para obter mais informações, consulte [AssumeRoleWithWebIdentity—Federação por meio de um](https://docs.aws.amazon.com/IAM/latest/UserGuide/id_credentials_temp_request.html#api_assumerolewithwebidentity.html) [provedor de identidade baseado na Web](https://docs.aws.amazon.com/IAM/latest/UserGuide/id_credentials_temp_request.html#api_assumerolewithwebidentity.html) ou [AssumeRoleWithWebIdentityn](https://docs.aws.amazon.com/aws-sdk-php/v3/api/api-sts-2011-06-15.html#assumerolewithwebidentity)a Referência da AWS SDK for PHP API.

Assumir função com perfil

#### Definir perfis em **~/.aws/credentials**

Você pode configurar o AWS SDK for PHP para usar uma função do IAM definindo um perfil em~/.aws/credentials.

Crie um perfil com a configuração do role\_arn para o perfil que você assumirá. Inclua também a configuração source\_profile para um perfil com credenciais que tenham permissões para assumir o perfil do IAM. Para obter mais detalhes sobre essas configurações, consulte [Assumir](https://docs.aws.amazon.com/sdkref/latest/guide/feature-assume-role-credentials.html)  [credenciais de função](https://docs.aws.amazon.com/sdkref/latest/guide/feature-assume-role-credentials.html) no Guia de referência de SDKs e ferramentas da AWS .

Por exemplo, no  $\gamma$ . aws/credentials seguinte, o perfil project1 define o role\_arn e especifica o perfil default como a fonte das credenciais para verificar se a entidade associada a elas pode assumir o perfil.
```
[project1]
role_arn = arn:aws:iam::123456789012:role/testing
source_profile = default
role_session_name = OPTIONAL_SESSION_NAME
[default]
aws_access_key_id = YOUR_AWS_ACCESS_KEY_ID
aws_secret_access_key = YOUR_AWS_SECRET_ACCESS_KEY
aws_session_token= YOUR_AWS_SESSION_TOKEN
```
Ao definir a variável de ambiente AWS\_PROFILE ou usar o parâmetro profile ao instanciar um cliente de serviço, o perfil especificado em project1 será assumido, usando o perfil default como as credenciais de origem.

O trecho a seguir mostra o uso do parâmetro profile em um construtor do S3Client. O S3Client terá as permissões associadas à função associada ao perfil project1.

```
$s3 = new Aws\\S3\S2Client([ 'region' => 'us-east-1', 
     'version' => '2006-03-01', 
     'profile' => 'project1'
]);
```
#### Definir perfis em **~/.aws/config**

O arquivo ~/.aws/config também pode conter perfis que você deseja que sejam assumidos. Se você definir a variável de ambiente AWS\_SDK\_LOAD\_NONDEFAULT\_CONFIG, o SDK for PHP carregará perfis do arquivo config. Quando AWS\_SDK\_LOAD\_NONDEFAULT\_CONFIG estiver configurado, o SDK carrega perfis de ~/.aws/config e ~/.aws/credentials. Os perfis de ~/.aws/credentials são carregados por último e têm precedência sobre um perfil de ~/.aws/config com o mesmo nome. Perfis de qualquer um desses locais podem servir como o source\_profile ou o perfil a ser assumido.

O exemplo a seguir usa o perfil project1 definido no arquivo config e o perfil default no arquivo credentials. O AWS\_SDK\_LOAD\_NONDEFAULT\_CONFIG também está definido.

```
# Profile in ~/.aws/config.
[profile project1]
role_arn = arn:aws:iam::123456789012:role/testing
```

```
source_profile = default
role_session_name = OPTIONAL_SESSION_NAME
```

```
# Profile in ~/.aws/credentials.
[default]
aws_access_key_id = YOUR_AWS_ACCESS_KEY_ID
aws_secret_access_key = YOUR_AWS_SECRET_ACCESS_KEY
aws_session_token= YOUR_AWS_SESSION_TOKEN
```
Quando o construtor do S3Client executa o trecho a seguir, a função definida no perfil project1 será assumida usando as credenciais associadas ao perfil default.

```
$s3 = new Aws\\S3\S3Client([ 'region' => 'us-east-1', 
     'version' => '2006-03-01', 
     'profile' => 'project1'
]);
```
## Usar um provedor de credenciais

Um provedor de credenciais é uma função que retorna uma GuzzleHttp\Promise \PromiseInterface que é cumprida com uma instância de Aws\Credentials \CredentialsInterface ou rejeitada com uma Aws\Exception\CredentialsException. Você pode usar provedores de credenciais para implementar sua própria lógica personalizada para criar credenciais ou para otimizar o carregamento de credenciais.

Os provedores de credenciais são passados para a opção do construtor de clientes credentials. Os provedores de credenciais são assíncronos, o que os força a serem avaliados lentamente a cada vez que uma operação de API é invocada. Como tal, a passagem de uma função de provedor de credenciais para um construtor de cliente do SDK não valida imediatamente as credenciais. Se o provedor de credenciais não retornar um objeto de credenciais, uma operação da API será rejeitada com uma Aws\Exception\CredentialsException.

```
use Aws\Credentials\CredentialProvider;
use Aws\S3\S3Client;
// Use the default credential provider
$provider = CredentialProvider::defaultProvider();
```

```
// Pass the provider to the client
$client = new S3Client([ 
     'region' => 'us-west-2', 
     'version' => '2006-03-01', 
     'credentials' => $provider
]);
```
## Provedores integrados no SDK

O SDK fornece vários provedores integrados que podem ser combinados com todos os provedores personalizados. Para obter mais informações sobre como configurar os provedores padronizados e a cadeia de fornecedores de credenciais nos AWS SDKs, consulte [Provedores de credenciais](https://docs.aws.amazon.com/sdkref/latest/guide/standardized-credentials.html)  [padronizados](https://docs.aws.amazon.com/sdkref/latest/guide/standardized-credentials.html) no Guia de referência de SDKs e ferramentas.AWS

#### **A** Important

Os provedores de credenciais são invocados sempre que uma operação da API é realizada. Se o carregamento de credenciais for uma tarefa cara (por exemplo, o carregamento do disco ou de um recurso de rede) ou se as credenciais não estiverem armazenadas em cache pelo provedor, considere dispor o provedor de credenciais em uma função Aws \Credentials\CredentialProvider::memoize. O provedor de credenciais padrão usado pelo SDK é automaticamente memoizado.

#### provedor assumeRole

Se você usar Aws\Credentials\AssumeRoleCredentialProvider para criar credenciais assumindo uma função, você precisa fornecer 'client' informações com um objeto StsClient e detalhes de 'assume\_role\_params', conforme mostrado.

#### **a** Note

Para evitar a busca desnecessária de AWS STS credenciais em cada operação de API, você pode usar a memoize função para gerenciar a atualização automática das credenciais quando elas expirarem. Consulte o código a seguir para ver um exemplo.

#### use Aws\Credentials\CredentialProvider;

```
use Aws\Credentials\InstanceProfileProvider;
use Aws\Credentials\AssumeRoleCredentialProvider;
use Aws\S3\S3Client;
use Aws\Sts\StsClient;
// Passing Aws\Credentials\AssumeRoleCredentialProvider options directly
$profile = new InstanceProfileProvider();
$ARN = "arn:aws:iam::123456789012:role/xaccounts3access";
$sessionName = "s3-access-example";
$assumeRoleCredentials = new AssumeRoleCredentialProvider([ 
     'client' => new StsClient([ 
        'region' => 'us-east-2',
         'version' => '2011-06-15', 
         'credentials' => $profile 
     ]), 
    'assume role params' => [
         'RoleArn' => $ARN, 
         'RoleSessionName' => $sessionName, 
     ],
1):
// To avoid unnecessarily fetching STS credentials on every API operation,
// the memoize function handles automatically refreshing the credentials when they 
  expire
$provider = CredentialProvider::memoize($assumeRoleCredentials);
$client = new S3Client([ 
     'region' => 'us-east-2', 
     'version' => '2006-03-01', 
     'credentials' => $provider
]);
```
Para obter mais informações sobre'assume\_role\_params', consulte [AssumeRole](https://docs.aws.amazon.com/aws-sdk-php/v3/api/api-sts-2011-06-15.html#assumerole).

Provedor de SSO

Aws\Credentials\CredentialProvider::ssoé o provedor de credenciais de login único. Esse provedor também é conhecido como provedor de AWS IAM Identity Center credenciais.

```
use Aws\Credentials\CredentialProvider;
use Aws\S3\S3Client;
```

```
$credentials = new Aws\CredentialProvider::sso('profile default');
$s3 = new Aws\\S3\\S3Client( 'version' => 'latest', 
     'region' => 'us-west-2', 
     'credentials' => $credentials
]);
```
Se você usar um perfil nomeado, substitua o nome do seu perfil por "default" no exemplo anterior. Para saber mais sobre como configurar perfis nomeados, consulte [Arquivos compartilhados](https://docs.aws.amazon.com/sdkref/latest/guide/file-format.html) config e [credentials](https://docs.aws.amazon.com/sdkref/latest/guide/file-format.html) no Guia de referência de SDKs e ferramentas da AWS . Como alternativa, você pode usar a variável de ambiente [AWS\\_PROFILE](https://docs.aws.amazon.com/sdkref/latest/guide/file-format.html#file-format-profile) para especificar quais configurações do perfil usar.

Para entender mais como o provedor do Centro de Identidade do IAM funciona, consulte [Compreender a autenticação do Centro de Identidade do IAM](https://docs.aws.amazon.com/sdkref/latest/guide/understanding-sso.html) no Guia de referência de SDKs e ferramentas da AWS .

#### Encadeamento de provedores

Você pode encadear os provedores de credenciais usando a função Aws\Credentials \CredentialProvider::chain(). Essa função aceita um número de argumentos variadic, cada um dos quais são funções do provedor de credenciais. Essa função retorna uma nova função que é a composição das funções fornecidas, de forma que elas sejam invocadas uma depois da outra, até que um dos provedores retorne uma promessa que seja cumprida com êxito.

O defaultProvider usa essa composição para verificar vários provedores antes de falhar. A origem do defaultProvider demonstra o uso da função chain.

```
// This function returns a provider
public static function defaultProvider(array $config = [])
{ 
     // This function is the provider, which is actually the composition 
     // of multiple providers. Notice that we are also memoizing the result by 
     // default. 
     return self::memoize( 
         self::chain( 
              self::env(), 
              self::ini(), 
             self::instanceProfile($config) 
         ) 
     );
```
}

## Criação de um provedor personalizado

Os provedores de credenciais são simplesmente funções que quando invocadas retornam uma promessa (GuzzleHttp\Promise\PromiseInterface) que é cumprida com um objeto Aws\Credentials\CredentialsInterface ou rejeitada com uma Aws\Exception \CredentialsException.

Uma prática recomendada para criar provedores é criar uma função que é invocada para criar o provedor de credenciais real. Como exemplo, veja a origem do provedor env (levemente modificada para fins de exemplo). Observe que é uma função que retorna a função do provedor real. Isso permite que você componha facilmente provedores de credenciais e distribua-os como valores.

```
use GuzzleHttp\Promise;
use GuzzleHttp\Promise\RejectedPromise;
// This function CREATES a credential provider
public static function env()
{ 
     // This function IS the credential provider 
     return function () { 
         // Use credentials from environment variables, if available 
         $key = getenv(self::ENV_KEY); 
         $secret = getenv(self::ENV_SECRET); 
         if ($key && $secret) { 
             return Promise\promise_for( 
                  new Credentials($key, $secret, getenv(self::ENV_SESSION)) 
             ); 
         } 
         $msg = 'Could not find environment variable ' 
              . 'credentials in ' . self::ENV_KEY . '/' . self::ENV_SECRET; 
         return new RejectedPromise(new CredentialsException($msg)); 
     };
}
```
## provedor defaultProvider

Aws\Credentials\CredentialProvider::defaultProvider é o provedor de credenciais padrão. Esse provedor é usado se você omitir uma opção credentials ao criar um cliente.

Primeiro, ele tenta carregar as credenciais das variáveis de ambiente, em seguida, de um arquivo .ini (um arquivo .aws/credentials primeiro, seguido por um arquivo .aws/config) e, em seguida, de um perfil de instância (EcsCredentials primeiro, seguido por metadados do Ec2).

**a** Note

O resultado do provedor padrão é automaticamente memoizado.

#### provedor ecsCredentials

Aws\Credentials\CredentialProvider::ecsCredentials tenta carregar credenciais por uma solicitação GET, cujo URI é especificado pela variável de ambiente AWS\_CONTAINER\_CREDENTIALS\_RELATIVE\_URI no contêiner.

```
use Aws\Credentials\CredentialProvider;
use Aws\S3\S3Client;
$provider = CredentialProvider::ecsCredentials();
// Be sure to memoize the credentials
$memoizedProvider = CredentialProvider::memoize($provider);
$client = new S3Client([ 
     'region' => 'us-west-2', 
     'version' => '2006-03-01', 
     'credentials' => $memoizedProvider
]);
```
#### provedor env

Aws\Credentials\CredentialProvider::env tenta carregar credenciais a partir de variáveis de ambiente.

```
use Aws\Credentials\CredentialProvider;
use Aws\S3\S3Client;
$client = new S3Client([ 
     'region' => 'us-west-2', 
     'version' => '2006-03-01', 
     'credentials' => CredentialProvider::env()
```
]);

## assumeRoleWithWebIdentityCredentialProvider provedor

#### Aws\Credentials

\CredentialProvider::assumeRoleWithWebIdentityCredentialProvider tenta carregar credenciais assumindo uma função. Se as variáveis de ambiente AWS\_ROLE\_ARN e AWS\_WEB\_IDENTITY\_TOKEN\_FILE estiverem presentes, o provedor tentará assumir a função especificada no AWS\_ROLE\_ARN usando o token no disco no caminho completo especificado em AWS WEB IDENTITY TOKEN FILE. Se as variáveis de ambiente forem usadas, o provedor tentará definir a sessão na variável de ambiente AWS\_ROLE\_SESSION\_NAME.

Se as variáveis de ambiente não estiverem definidas, o provedor usará o perfil padrão ou o definido como AWS\_PROFILE. O provedor lê perfis de ~/.aws/credentials e ~/.aws/config por padrão, e pode ler de perfis especificados na opção de configuração filename. O provedor assumirá a função no role\_arn do perfil lendo um token do caminho completo definido no web\_identity\_token\_file. O role\_session\_name será usado se definido no perfil.

O provedor será chamado como parte da cadeia padrão e poderá ser chamado diretamente.

```
use Aws\Credentials\CredentialProvider;
use Aws\S3\S3Client;
$provider = CredentialProvider::assumeRoleWithWebIdentityCredentialProvider();
// Cache the results in a memoize function to avoid loading and parsing
// the ini file on every API operation
$provider = CredentialProvider::memoize($provider);
$client = new S3Client([ 
     'region' => 'us-west-2', 
     'version' => '2006-03-01', 
     'credentials' => $provider
]);
```
Por padrão, esse provedor de credenciais herdará a região configurada que será usada pelo StsClient para assumir a função. Opcionalmente, um completo StsClient pode ser fornecido. As credenciais devem ser definidas conforme false as fornecidas StsClient.

```
use Aws\Credentials\CredentialProvider;
use Aws\S3\S3Client;
use Aws\Sts\StsClient;
```

```
$stsClient = new StsClient([ 
     'region' => 'us-west-2', 
     'version' => 'latest', 
     'credentials' => false
])
$provider = CredentialProvider::assumeRoleWithWebIdentityCredentialProvider([ 
     'stsClient' => $stsClient
]);
// Cache the results in a memoize function to avoid loading and parsing
// the ini file on every API operation
$provider = CredentialProvider::memoize($provider);
$client = new S3Client([ 
     'region' => 'us-west-2', 
     'version' => '2006-03-01', 
     'credentials' => $provider
]);
```
## provedor ini

Aws\Credentials\CredentialProvider::ini tenta carregar credenciais de um [arquivo de](#page-143-0)  [credenciais ini](#page-143-0). Por padrão, o SDK tenta carregar o perfil "padrão" do AWS credentials arquivo compartilhado localizado em~/.aws/credentials.

```
use Aws\Credentials\CredentialProvider;
use Aws\S3\S3Client;
$provider = CredentialProvider::ini();
// Cache the results in a memoize function to avoid loading and parsing
// the ini file on every API operation
$provider = CredentialProvider::memoize($provider);
$client = new S3Client([ 
     'region' => 'us-west-2', 
     'version' => '2006-03-01', 
     'credentials' => $provider
]);
```
Você pode usar um perfil personalizado ou o local de um arquivo .ini fornecendo argumentos à função que cria o provedor.

```
$profile = 'production';
$path = '/full/path/to/credentials.ini';
$provider = CredentialProvider::ini($profile, $path);
$provider = CredentialProvider::memoize($provider);
$client = new S3Client([ 
     'region' => 'us-west-2', 
     'version' => '2006-03-01', 
     'credentials' => $provider
]);
```
#### provedor de processo

Aws\Credentials\CredentialProvider::process tenta carregar credenciais de um credential\_process especificado em um [arquivo de credenciais ini.](#page-143-0) Por padrão, o SDK tenta carregar o perfil "padrão" do AWS credentials arquivo compartilhado localizado em~/.aws/ credentials. O SDK chamará o comando credential\_process exatamente como determinado e, em seguida, lerá dados JSON de stdout. O credential\_process deve gravar as credenciais no stdout no seguinte formato:

```
{ 
     "Version": 1, 
     "AccessKeyId": "", 
     "SecretAccessKey": "", 
     "SessionToken": "", 
     "Expiration": ""
}
```
SessionToken e Expiration são opcionais. Se presente, as credenciais serão tratadas como temporárias.

```
use Aws\Credentials\CredentialProvider;
use Aws\S3\S3Client;
$provider = CredentialProvider::process();
// Cache the results in a memoize function to avoid loading and parsing
// the ini file on every API operation
$provider = CredentialProvider::memoize($provider);
$client = new S3Client([
```

```
 'region' => 'us-west-2', 
     'version' => '2006-03-01', 
     'credentials' => $provider
]);
```
Você pode usar um perfil personalizado ou o local de um arquivo .ini fornecendo argumentos à função que cria o provedor.

```
$profile = 'production';
$path = '/full/path/to/credentials.ini';
$provider = CredentialProvider::process($profile, $path);
$provider = CredentialProvider::memoize($provider);
$client = new S3Client([ 
     'region' => 'us-west-2', 
     'version' => '2006-03-01', 
     'credentials' => $provider
]);
```
provedor instanceProfile

Aws\Credentials\CredentialProvider::instanceProfile tenta carregar credenciais a partir de perfis de instâncias do Amazon EC2.

```
use Aws\Credentials\CredentialProvider;
use Aws\S3\S3Client;
$provider = CredentialProvider::instanceProfile();
// Be sure to memoize the credentials
$memoizedProvider = CredentialProvider::memoize($provider);
$client = new S3Client([ 
     'region' => 'us-west-2', 
     'version' => '2006-03-01', 
     'credentials' => $memoizedProvider
]);
```
Por padrão, o provedor de credenciais tentará obter as credenciais três vezes. O número de novas tentativas pode ser definido com a opção retries e desabilitado inteiramente definindo a opção como 0.

```
use Aws\Credentials\CredentialProvider;
$provider = CredentialProvider::instanceProfile([ 
     'retries' => 0
]);
$memoizedProvider = CredentialProvider::memoize($provider);
```
**a** Note

Você pode desabilitar essa tentativa de carga em perfis de instâncias do Amazon EC2 definindo a variável de ambiente AWS\_EC2\_METADATA\_DISABLED como true.

#### Memoização de credenciais

Às vezes, pode ser necessário criar um provedor de credenciais que lembre o valor de retorno anterior. Isso pode ser útil para o desempenho quando o carregamento de credenciais é uma operação cara ou ao usar a classe Aws\Sdk para compartilhar um provedor de credenciais entre vários clientes. Você pode adicionar memoização a um provedor de credenciais integrando a função de provedor de credenciais em uma função memoize.

```
use Aws\Credentials\CredentialProvider;
$provider = CredentialProvider::instanceProfile();
// Wrap the actual provider in a memoize function
$provider = CredentialProvider::memoize($provider);
// Pass the provider into the Sdk class and share the provider
// across multiple clients. Each time a new client is constructed,
// it will use the previously returned credentials as long as
// they haven't yet expired.
$sdk = new Aws\Sdk(['credentials' => $provider]);
$s3 = $sdk->qets3([`region' => 'us-west-2', 'version' => 'latest']);
$ec2 = $sdk->getEc2(['region' => 'us-west-2', 'version' => 'latest']);
assert($s3->getCredentials() === $ec2->getCredentials());
```
Quando as credenciais memoizadas expiram, o wrapper de memoização invoca o provedor encapsulado em uma tentativa de atualizar as credenciais.

# Use credenciais temporárias de AWS STS

AWS Security Token Service (AWS STS) permite que você solicite privilégios limitados e credenciais temporárias para usuários do IAM ou para usuários autenticados por meio da federação de identidades. Para uma compreensão mais profunda, consulte [Credenciais de segurança temporárias](https://docs.aws.amazon.com/IAM/latest/UserGuide/id_credentials_temp.html) no Guia do usuário do IAM. Você pode usar credenciais de segurança temporárias para acessar a maioria dos AWS serviços. Para obter uma lista de serviços que aceitam credenciais de segurança temporárias, consulte os [serviços da AWS que funcionam com o IAM](https://docs.aws.amazon.com/IAM/latest/UserGuide/reference_aws-services-that-work-with-iam.html) no Guia do usuário do IAM.

Um caso de uso comum para credenciais temporárias é conceder aos aplicativos móveis ou do lado do cliente acesso aos AWS recursos autenticando usuários por meio de provedores de identidade terceirizados (consulte [Web](https://docs.aws.amazon.com/IAM/latest/UserGuide/id_roles_providers_oidc.html) Identity Federation).

Obtenção de credenciais temporárias

AWS STS tem várias operações que retornam credenciais temporárias, mas a GetSessionToken operação é a mais simples de demonstrar. O trecho a seguir recupera credenciais temporárias chamando o getSessionToken método do cliente STS do SDK do PHP.

```
$sdk = new Aws\Sdk[ 'region' => 'us-east-1',
]);
$stsClient = $sdk->createSts();
$result = $stsClient->getSessionToken();
```
O resultado de GetSessionToken e as outras AWS STS operações sempre contêm um 'Credentials' valor. Se você imprimir o \$result (por exemplo, usandoprint\_r(\$result)), ele terá a seguinte aparência.

```
Array
( 
 ... 
     [Credentials] => Array 
\overline{a}[SessionToken] => '<base64 encoded session token value>'
         [SecretAccessKey] => '<temporary secret access key value>' 
         [Expiration] => 2013-11-01T01:57:52Z 
         [AccessKeyId] => '<temporary access key value>'
```

```
 ) 
          ...
)
```
## Fornecendo credenciais temporárias ao AWS SDK for PHP

Você pode usar credenciais temporárias com outro AWS cliente instanciando o cliente e transmitindo os valores recebidos diretamente. AWS STS

```
use Aws\S3\S3Client;
$result = $stsClient->getSessionToken();
$s3Client = new S3Client([ 
     'version' => '2006-03-01', 
     'region' => 'us-west-2', 
     'credentials' => [ 
         'key' => $result['Credentials']['AccessKeyId'], 
         'secret' => $result['Credentials']['SecretAccessKey'], 
         'token' => $result['Credentials']['SessionToken'] 
     ]
]);
```
Você também pode construir um objeto Aws\Credentials\Credentials e usá-lo ao instanciar o cliente.

```
use Aws\Credentials\Credentials;
use Aws\S3\S3Client;
$result = $stsClient->getSessionToken();
$credentials = new Credentials( 
     $result['Credentials']['AccessKeyId'], 
     $result['Credentials']['SecretAccessKey'], 
     $result['Credentials']['SessionToken']
);
$s3Client = new S3Client([ 
     'version' => '2006-03-01', 
     'region' => 'us-west-2', 
     'credentials' => $credentials
]);
```
No entanto, a melhor maneira de fornecer credenciais temporárias é usar o método auxiliar createCredentials() incluído com o StsClient. Esse método extrai os dados de um AWS STS resultado e cria o Credentials objeto para você.

```
$result = $stsClient->getSessionToken();
$credentials = $stsClient->createCredentials($result);
$s3Client = new S3Client([ 
     'version' => '2006-03-01', 
     'region' => 'us-west-2', 
     'credentials' => $credentials
]);
```
Para obter mais informações sobre por que você pode precisar usar credenciais temporárias em seu aplicativo ou projeto, consulte [Cenários para conceder acesso temporário](https://docs.aws.amazon.com/IAM/latest/UserGuide/id_credentials_temp.html) na AWS STS documentação.

# Criação de clientes anônimos

Em alguns casos, talvez você queira criar um cliente que não está associado a todas as credenciais. Isso permite que você faça solicitações anônimas para um serviço.

Por exemplo, os objetos do Amazon S3 e os domínios do Amazon CloudSearch podem ser configurados para permitir acesso anônimo.

Para criar um cliente anônimo, você pode definir a opção 'credentials' como false.

```
$s3Client = new S3Client([ 
     'version' => 'latest', 
    'region' = ' us-west-2',
     'credentials' => false
]);
// Makes an anonymous request. The object would need to be publicly
// readable for this to succeed.
$result = $s3Client->getObject([ 
     'Bucket' => 'my-bucket', 
    'Key' \Rightarrow 'my-key',
]);
```
# Objetos de comando no AWS SDK for PHP Versão 3

O AWS SDK for PHP usa o [padrão de comando](http://en.wikipedia.org/wiki/Command_pattern) para encapsular os parâmetros e o manipulador que serão usados para transferir uma solicitação HTTP em um momento posterior.

# Uso implícito de comandos

Se você examinar qualquer classe de cliente, poderá ver que os métodos correspondentes às operações da API na verdade não existem. Eles são implementados usando o método mágico \_\_call(). Na verdade, os pseudométodos são atalhos que encapsulam o uso de objetos de comando pelo SDK.

Normalmente não é necessário interagir diretamente com objetos de comando. Quando você chama métodos, como Aws\S3\S3Client::putObject(), o SDK realmente cria um objeto Aws\CommandInterface com base nos parâmetros fornecidos, executa o comando e retorna um objeto Aws\ResultInterface preenchido (ou gera uma exceção em erro). Um fluxo semelhante ocorre ao chamar qualquer um dos métodos Async de um cliente (por exemplo, Aws \S3\S3Client::putObjectAsync()): o cliente cria um comando com base nos parâmetros fornecidos, serializa uma solicitação HTTP, inicia a solicitação e retorna uma promessa.

Os exemplos a seguir são todos equivalentes funcionalmente.

```
$s3Client = new Aws\S3\S3Client([ 
     'version' => '2006-03-01', 
     'region' => 'us-standard'
]);
$params = [ 'Bucket' => 'foo', 
     'Key' => 'baz', 
     'Body' => 'bar'
];
// Using operation methods creates a command implicitly
$result = $s3Client->putObject($params);
// Using commands explicitly
$command = $s3Client->getCommand('PutObject', $params);
$result = $s3Client->execute($command);
```
# Parâmetros de comando

Todos os comandos são compatíveis com alguns parâmetros especiais que não fazem parte de uma API do serviço, mas que controlam o comportamento do SDK.

## **@http**

Usando esse parâmetro, é possível ajustar a forma como o manipulador HTTP subjacente executa a solicitação. As opções que podem ser incluídas no parâmetro @http são as mesmas que podem ser definidas ao instanciar o cliente com a [opção de cliente "http".](#page-45-0)

```
// Configures the command to be delayed by 500 milliseconds
$command['@http'] = [ 
     'delay' => 500,
];
```
## **@retries**

Como a [opção de cliente "retries",](#page-56-0) @retries controla quantas vezes um comando pode ser executado novamente antes que seja considerado com falha. Defina-o como 0 para desabilitar repetições.

```
// Disable retries
$command['@retries'] = 0;
```
## **a** Note

Se tiver desabilitado repetições em um cliente, você não poderá habilitá-las seletivamente em comandos individuais passados para esse cliente.

# Criação de objetos de comando

Você pode criar um comando usando um método getCommand() do cliente. Ele não executa imediatamente ou transfere uma solicitação HTTP, mas é executado apenas quando é passado para o método execute() do cliente. Isso fornece a oportunidade de modificar o objeto de comando antes de executar o comando.

```
$command = $s3Client->getCommand('ListObjects');
```

```
$command['MaxKeys'] = 50;
$command['Prefix'] = 'foo/baz/';
$result = $s3Client->execute($command);
// You can also modify parameters
$command = $s3Client->getCommand('ListObjects', [ 
    'MaxKeys' \equiv 50,
     'Prefix' => 'foo/baz/',
]);
$command['MaxKeys'] = 100;
$result = $s3Client->execute($command);
```
# Comando da **HandlerList**

Quando um comando é criado a partir de um cliente, ele recebe um clone do objeto Aws \HandlerList do cliente. O comando recebe um clone da lista de manipuladores do cliente para permitir que um comando use manipuladores e middleware personalizado que não afetem outros comandos executados pelo cliente.

Isso significa que você pode usar um cliente HTTP diferente por comando (por exemplo, Aws \MockHandler) e adicionar o comportamento personalizado por comando por meio do middleware. O exemplo a seguir usa um MockHandler para criar modelos de resultados simulados em vez de enviar solicitações HTTP reais.

```
use Aws\Result;
use Aws\MockHandler;
// Create a mock handler
$mock = new MockHandler();
// Enqueue a mock result to the handler
$mock->append(new Result(['foo' => 'bar']));
// Create a "ListObjects" command
$command = $s3Client->getCommand('ListObjects');
// Associate the mock handler with the command
$command->getHandlerList()->setHandler($mock);
// Executing the command will use the mock handler, which returns the
// mocked result object
$result = $client->execute($command);
echo $result['foo']; // Outputs 'bar'
```
Além de alterar o manipulador usado pelo comando, você também pode injetar middleware personalizado no comando. O exemplo a seguir usa o middleware tap, que funciona como um observador na lista de manipuladores.

```
use Aws\CommandInterface;
use Aws\Middleware;
use Psr\Http\Message\RequestInterface;
$command = $s3Client->getCommand('ListObjects');
$list = $command->getHandlerList();
// Create a middleware that just dumps the command and request that is
// about to be sent
$middleware = Middleware::tap( 
     function (CommandInterface $command, RequestInterface $request) { 
         var_dump($command->toArray()); 
         var_dump($request); 
     }
);
// Append the middleware to the "sign" step of the handler list. The sign
// step is the last step before transferring an HTTP request.
$list->append('sign', $middleware);
// Now transfer the command and see the var_dump data
$s3Client->execute($command);
```
# <span id="page-90-0"></span>**CommandPool**

O Aws\CommandPool permite executar comandos simultaneamente usando um iterador que produz objetos Aws\CommandInterface. O CommandPool garante que um número constante de comandos sejam executados simultaneamente durante a iteração dos comandos no grupo (conforme os comandos são concluídos, mais são executados para garantir um tamanho constante do grupo).

Este é um exemplo muito simples de envio de alguns comandos usando um CommandPool.

```
use Aws\S3\S3Client;
use Aws\CommandPool;
// Create the client
$client = new S3Client([ 
     'region' => 'us-standard',
```

```
 'version' => '2006-03-01'
]);
$bucket = 'example';
$commands = <math>\Gamma</math> $client->getCommand('HeadObject', ['Bucket' => $bucket, 'Key' => 'a']), 
     $client->getCommand('HeadObject', ['Bucket' => $bucket, 'Key' => 'b']), 
     $client->getCommand('HeadObject', ['Bucket' => $bucket, 'Key' => 'c'])
];
$pool = new CommandPool($client, $commands);
// Initiate the pool transfers
$promise = $pool->promise();
// Force the pool to complete synchronously
$promise->wait();
```
Esse exemplo é extremamente insuficiente para o CommandPool. Vamos tentar um exemplo mais complexo. Vamos supor que você queira fazer upload de arquivos no disco em um bucket do Amazon S3. Para obter uma lista de arquivos do disco, você pode usar o DirectoryIterator do PHP. Esse iterador produz objetos SplFileInfo. O CommandPool aceita um iterador que produz objetos Aws\CommandInterface, portanto, mapeamos pelos objetos SplFileInfo para retornar objetos Aws\CommandInterface.

```
<?php
require 'vendor/autoload.php';
use Aws\Exception\AwsException;
use Aws\S3\S3Client;
use Aws\CommandPool;
use Aws\CommandInterface;
use Aws\ResultInterface;
use GuzzleHttp\Promise\PromiseInterface;
// Create the client
$client = new S3Client([ 
     'region' => 'us-standard', 
     'version' => '2006-03-01'
]);
$fromDir = '/path/to/dir';
```

```
$toBucket = 'my-bucket';
// Create an iterator that yields files from a directory
$files = new DirectoryIterator($fromDir);
// Create a generator that converts the SplFileInfo objects into
// Aws\CommandInterface objects. This generator accepts the iterator that
// yields files and the name of the bucket to upload the files to.
$commandGenerator = function (\Iterator $files, $bucket) use ($client) { 
     foreach ($files as $file) { 
         // Skip "." and ".." files 
         if ($file->isDot()) { 
             continue; 
         } 
         $filename = $file->getPath() . '/' . $file->getFilename(); 
         // Yield a command that is executed by the pool 
         yield $client->getCommand('PutObject', [ 
              'Bucket' => $bucket, 
              'Key' => $file->getBaseName(), 
              'Body' => fopen($filename, 'r') 
         ]); 
     }
};
// Now create the generator using the files iterator
$commands = $commandGenerator($files, $toBucket);
// Create a pool and provide an optional array of configuration
$pool = new CommandPool($client, $commands, [ 
     // Only send 5 files at a time (this is set to 25 by default) 
     'concurrency' => 5, 
     // Invoke this function before executing each command 
     'before' => function (CommandInterface $cmd, $iterKey) { 
         echo "About to send {$iterKey}: " 
             . print_r(\text{3cmd->toArray(), true) . "\\n"; }, 
     // Invoke this function for each successful transfer 
     'fulfilled' => function ( 
         ResultInterface $result, 
         $iterKey, 
         PromiseInterface $aggregatePromise 
     ) { 
         echo "Completed {$iterKey}: {$result}\n"; 
     },
```

```
 // Invoke this function for each failed transfer 
     'rejected' => function ( 
         AwsException $reason, 
         $iterKey, 
         PromiseInterface $aggregatePromise 
     ) { 
         echo "Failed {$iterKey}: {$reason}\n"; 
     },
]);
// Initiate the pool transfers
$promise = $pool->promise();
// Force the pool to complete synchronously
$promise->wait();
// Or you can chain the calls off of the pool
$promise->then(function() { echo "Done\n"; });
```
## Configuração de **CommandPool**

O construtor Aws\CommandPool aceita várias opções de configuração.

```
concurrency (callable|int)
```
O número máximo de comandos a serem executados simultaneamente. Forneça uma função para redimensionar o grupo dinamicamente. A função recebe o número atual de solicitações pendentes e deverá retornar um número inteiro que representa o novo limite de tamanho do grupo.

before (callable)

Função a ser invocada antes de enviar cada comando. A função before aceita o comando e a chave do iterador do comando. Você pode modificar o comando conforme necessário na função before antes de enviar o comando.

fulfilled (callable)

Função a ser invocada quando uma promessa é cumprida. A função recebe o objeto de resultado, o ID do iterador do qual o resultado foi enviado e a promessa agregada que pode ser resolvida ou rejeitada se você precisar dar um curto circuito no grupo.

#### rejected (callable)

Função a ser invocada quando uma promessa é rejeitada. A função recebe um objeto Aws \Exception, o ID do iterador no qual o exceção foi gerada e a promessa agregada que pode ser resolvida ou rejeitada se você precisar dar um curto circuito no grupo.

## Coleta de resíduos manual entre comandos

Se você atingir o limite de memória com grandes grupos de comandos, isso pode ser devido a referências cíclicas geradas pelo SDK ainda não terem sido coletadas pelo [coletor de lixo do PHP](https://www.php.net/manual/en/features.gc.php) quando o limite de memória foi atingido. Invocar manualmente o algoritmo de coleta entre comandos pode permitir que os ciclos sejam coletados antes que esse limite seja atingido. O exemplo a seguir cria um CommandPool que invoca o algoritmo de coleta usando um retorno de chamada antes de enviar cada comando. Observe que a invocação do coletor de lixo não vêm com um custo de desempenho e o uso ideal dependerá do seu caso de uso e do ambiente.

```
$pool = new CommandPool($client, $commands, [ 
     'concurrency' => 25, 
     'before' => function (CommandInterface $cmd, $iterKey) { 
         gc_collect_cycles(); 
     }
]);
```
# Promessas no AWS SDK for PHP Versão 3

O AWS SDK for PHP usa promessas para permitir fluxos de trabalho assíncronos, e essa capacidade de assincronia permite que as solicitações HTTP sejam enviadas simultaneamente. A especificação da promessa usada pelo SDK é [Promises/A+.](https://promisesaplus.com/)

## O que é uma promessa?

Uma promessa representa o resultado eventual de uma operação assíncrona. A principal maneira de interagir com uma promessa é por meio de seu método then. Esse método registra retornos de chamada para receber o valor eventual de uma promessa ou o motivo pelo qual a promessa não pode ser cumprida.

O AWS SDK for PHP depende do pacote do Composer [guzzlehttp/promises](https://github.com/guzzle/promises) para a implementação de suas promessas. As promessas do Guzzle oferecem suporte a fluxos de trabalho com e sem bloqueios e podem ser usadas com qualquer loop de eventos sem bloqueios.

#### **a** Note

As solicitações HTTP são enviadas simultaneamente no AWS SDK for PHP usando um único thread, no qual as chamadas sem bloqueio são usadas para transferir uma ou mais solicitações HTTP e, ao mesmo tempo, reagir a alterações de estado (por exemplo, cumprindo ou rejeitando promessas).

# Promessas no SDK

As promessas são usadas em todo o SDK. Por exemplo, as promessas são usadas na maioria das abstrações de alto nível fornecidas pelo SDK: [paginadores,](#page-119-0) [waiters,](#page-122-0) [grupos de comandos](#page-90-0), [multipart](#page-327-0)  [uploads](#page-327-0), [transferências de diretórios/buckets do S3](#page-163-0) e assim por diante.

Todos os clientes que o SDK fornece retornam promessas quando você chama qualquer um dos métodos com o sufixo Async. Por exemplo, o código a seguir mostra como criar uma promessa para obter os resultados de uma operação do Amazon DynamoDBDescribeTable.

```
$client = new Aws\DynamoDb\DynamoDbClient([ 
     'region' => 'us-west-2', 
     'version' => 'latest',
]);
// This will create a promise that will eventually contain a result
$promise = $client->describeTableAsync(['TableName' => 'mytable']);
```
Observe que você pode chamar describeTable ou describeTableAsync. Esses métodos são métodos \_\_call mágicos em um cliente, que são acionados pelo modelo da API e pelo número da version associada ao cliente. Chamando métodos como describeTable sem o sufixo Async, o cliente será bloqueado ao enviar uma solicitação HTTP e retornar um objeto Aws \ResultInterface ou gerar uma Aws\Exception\AwsException. Com o uso do sufixo Async no nome da operação (isto é, describeTableAsync), o cliente criará uma promessa que será eventualmente cumprida com um objeto Aws\ResultInterface ou rejeitada com uma Aws \Exception\AwsException.

#### **A** Important

Quando a promessa é retornada, o resultado pode já ter chegado (por exemplo, ao usar um manipulador simulado) ou a solicitação HTTP pode não ter sido iniciada.

Você pode registrar um retorno de chamada com a promessa usando o método then. Esse método aceita dois retornos de chamada, \$onFulfilled e \$onRejected, que são opcionais. O retorno de chamada \$onFulfilled será invocado se a promessa for cumprida, e o retorno de chamada \$onRejected será invocado se a promessa for rejeitada (o que significa que falhou).

```
$promise->then( 
     function ($value) { 
          echo "The promise was fulfilled with {$value}"; 
     }, 
     function ($reason) { 
          echo "The promise was rejected with {$reason}"; 
     }
);
```
#### Execução simultânea de comandos

Várias promessas podem ser compostas em conjunto, para que sejam executadas simultaneamente. Isso pode ser obtido integrando o SDK com um loop de eventos sem bloqueio ou acumulando várias promessas e aguardando que sejam concluídas simultaneamente.

```
use GuzzleHttp\Promise\Utils;
$sdk = new Aws\Sdk[ 'version' => 'latest', 
     'region' => 'us-east-1'
]);
$s3 = $sdk-> creates53();
$ddb = $sdk->createDynamoDb();
$promises = [ 
     'buckets' => $s3->listBucketsAsync(), 
     'tables' => $ddb->listTablesAsync(),
];
```

```
// Wait for both promises to complete.
$results = Utils::unwrap($promises);
// Notice that this method will maintain the input array keys.
var_dump($results['buckets']->toArray());
var dump($results['tables']->toArray());
```
**a** Note

O [CommandPool](#page-90-0) fornece um mecanismo mais poderoso para executar várias operações de API simultaneamente.

## Encadeamento de promessas

Um dos melhores aspectos das promessas é que elas podem ser compostas permitindo que você crie pipelines de transformação. Promessas são compostas pelo encadeamento de retornos de chamada then com retornos de chamada then subsequentes. O valor do retorno de um método then é uma promessa que é cumprida ou rejeitada com base no resultado dos retornos de chamada fornecidos.

```
$promise = $client->describeTableAsync(['TableName' => 'mytable']);
$promise 
     ->then( 
         function ($value) { 
              $value['AddedAttribute'] = 'foo'; 
             return $value; 
         }, 
         function ($reason) use ($client) { 
             // The call failed. You can recover from the error here and 
             // return a value that will be provided to the next successful 
             // then() callback. Let's retry the call. 
             return $client->describeTableAsync(['TableName' => 'mytable']); 
         } 
     )->then( 
         function ($value) { 
             // This is only invoked when the previous then callback is 
             // fulfilled. If the previous callback returned a promise, then 
             // this callback is invoked only after that promise is 
             // fulfilled.
```

```
 echo $value['AddedAttribute']; // outputs "foo" 
     }, 
     function ($reason) { 
         // The previous callback was rejected (failed). 
     } 
 );
```
#### **a** Note

O valor do retorno de chamada de uma promessa é o argumento \$value que é fornecido para promessas de downstream. Para fornecer um valor para cadeias de promessas de downstream, você deve retornar um valor na função de retorno de chamada.

## Encaminhamento de rejeição

Você pode registrar um retorno de chamada a ser invocado quando uma promessa for rejeitada. Se uma exceção for gerada em qualquer retorno de chamada, a promessa será rejeitada com a exceção, e as próximas promessas na cadeia serão rejeitadas com a exceção. Se você retornar um valor de um retorno de chamada \$onRejected com êxito, as próximas promessas na cadeia de promessas serão cumpridas com o valor da chamada de retorno \$onRejected.

## Espera por promessas

Você pode forçar a conclusão de promessas de forma síncrona usando o método wait da promessa.

```
$promise = $client->listTablesAsync();
$result = $promise->wait();
```
Se uma exceção for encontrada ao invocar a função wait de uma promessa, a promessa será rejeitada com a exceção, e a exceção será gerada.

```
use Aws\Exception\AwsException;
$promise = $client->listTablesAsync();
try { 
     $result = $promise->wait();
} catch (AwsException $e) {
```
}

```
 // Handle the error
```
Chamar wait em uma promessa que foi cumprida não aciona a função de espera. Ela simplesmente retorna o valor fornecido anteriormente.

```
$promise = $client->listTablesAsync();
$result = $promise->wait();
assert($result ### $promise->wait());
```
Chamar wait em uma promessa que foi rejeitada gera uma exceção. Se o motivo da rejeição for uma instância de \Exception, o motivo será gerado. Caso contrário, uma GuzzleHttp \Promise\RejectionException será gerada e o motivo poderá ser obtido chamando o método getReason da exceção.

#### **a** Note

As chamadas de operações da API no AWS SDK for PHP são rejeitadas com subclasses da classe Aws\Exception\AwsException. No entanto, é possível que o motivo fornecido a um método then seja diferente porque a adição de um middleware personalizado altera o motivo de uma rejeição.

## Cancelamento de promessas

Promessas podem ser canceladas usando o método cancel() de uma promessa. Se uma promessa já tiver sido resolvida, a chamada de cancel() não terá nenhum efeito. O cancelamento de uma promessa cancela a promessa e todas as promessas que estão aguardando a entrega da promessa. Uma promessa cancelada é rejeitada com uma GuzzleHttp\Promise \RejectionException.

## Combinação de promessas

Você pode combinar promessas em promessas agregadas para criar fluxos de trabalho mais sofisticados. O pacote guzzlehttp/promise contém várias funções que podem ser usadas para combinar promessas.

É possível encontrar a documentação da API de todas as funções da coleção de promessas em [namespace-GuzzleHttp.Promise.](https://docs.aws.amazon.com/aws-sdk-php/v3/api/namespace-GuzzleHttp.Promise.html)

## each e each\_limit

Use o [CommandPool](#page-90-0) quando tiver uma fila de tarefas de comandos Aws\CommandInterface para execução simultânea com um tamanho de grupo fixo (os comandos podem estar na memória ou serem gerados por um iterador lento). O CommandPool garante que um número fixo de comandos sejam enviados simultaneamente até que o iterador fornecido esteja esgotado.

O CommandPool funciona apenas com comandos que são executados pelo mesmo cliente. Você pode usar a função GuzzleHttp\Promise\each\_limit para executar comandos de envio de diferentes clientes simultaneamente usando um tamanho de grupo fixo.

```
use GuzzleHttp\Promise;
$sdk = new Aws\Sdk[ 'version' => 'latest', 
     'region' => 'us-west-2'
]);
$s3 = $sdk-> creates53();
$ddb = $sdk->createDynamoDb();
// Create a generator that yields promises
$promiseGenerator = function () use ($s3, $ddb) { 
     yield $s3->listBucketsAsync(); 
     yield $ddb->listTablesAsync(); 
     // yield other promises as needed...
};
// Execute the tasks yielded by the generator concurrently while limiting the
// maximum number of concurrent promises to 5
$promise = Promise\each_limit($promiseGenerator(), 5);
// Waiting on an EachPromise will wait on the entire task queue to complete
$promise->wait();
```
## Corrotinas de promessas

Um dos recursos mais avançados da biblioteca de promessas do Guzzle é que ela permite usar corrotinas de promessas que fazem a criação de fluxos de trabalho assíncronos parecer serem mais como a criação de fluxos de trabalho síncronos tradicionais. Na verdade, o AWS SDK for PHP usa promessas de corrotina na maioria das abstrações de alto nível.

Imagine que você quisesse criar vários buckets e fazer upload de um arquivo em um bucket quando o bucket se tornasse disponível, e quisesse fazer isso tudo simultaneamente para que ocorresse o mais rápido possível. Você pode fazer isso facilmente combinando várias promessas de corrotina em conjunto usando a função de promessa all().

```
use GuzzleHttp\Promise;
$uploadFn = function ($bucket) use ($s3Client) { 
     return Promise\coroutine(function () use ($bucket, $s3Client) { 
         // You can capture the result by yielding inside of parens 
         $result = (yield $s3Client->createBucket(['Bucket' => $bucket])); 
         // Wait on the bucket to be available 
         $waiter = $s3Client->getWaiter('BucketExists', ['Bucket' => $bucket]); 
         // Wait until the bucket exists 
         yield $waiter->promise(); 
         // Upload a file to the bucket 
         yield $s3Client->putObjectAsync([ 
             'Bucket' => $bucket, 
             'Key' => '_placeholder', 
             'Body' => 'Hi!' 
         ]); 
     });
};
// Create the following buckets
$buckets = ['foo', 'baz', 'bar'];
$promises = [];
// Build an array of promises
foreach ($buckets as $bucket) { 
     $promises[] = $uploadFn($bucket);
}
// Aggregate the promises into a single "all" promise
$aggregate = Promise\all($promises);
// You can then() off of this promise or synchronously wait
$aggregate->wait();
```
# Manipuladores e middleware no AWS SDK for PHP versão 3

O mecanismo principal para estender o AWS SDK for PHP é por meio de manipuladores e de middleware. Cada classe de cliente do SDK possui uma instância de Aws\HandlerList que pode ser acessada por meio do método getHandlerList() de um cliente. Você pode recuperar a HandlerList de um cliente e modificá-la para adicionar ou remover o comportamento do cliente.

# Manipuladores

Um manipulador é uma função que executa a transformação real de um comando e de uma solicitação em um resultado. Um manipulador normalmente envia solicitações HTTP. Os manipuladores podem ser compostos com middleware para aumentar seu comportamento. Um manipulador é uma função que aceita uma Aws\CommandInterface e uma Psr\Http\Message \RequestInterface e retorna uma promessa que é cumprida com uma Aws\ResultInterface ou rejeitada com uma razão de Aws\Exception\AwsException.

Este é um manipulador que retorna o mesmo resultado simulado para cada chamada.

```
use Aws\CommandInterface;
use Aws\Result;
use Psr\Http\Message\RequestInterface;
use GuzzleHttp\Promise;
$myHandler = function (CommandInterface $cmd, RequestInterface $request) { 
    $result = new Result(['foo' =& 'bar']);
     return Promise\promise_for($result);
};
```
Em seguida, você pode usar esse manipulador com um cliente do SDK fornecendo uma opção handler no construtor de um cliente.

```
// Set the handler of the client in the constructor
$s3 = new Aws\\S3\\S3Client([ 'region' => 'us-east-1', 
     'version' => '2006-03-01', 
     'handler' => $myHandler
]);
```
Você também pode alterar o manipulador de um cliente depois que ele for construído usando o método setHandler de uma Aws\ClientInterface.

// Set the handler of the client after it is constructed \$s3->getHandlerList()->setHandler(\$myHandler);

#### **a** Note

Para alterar o manipulador de um cliente multirregional após sua construção, use o método useCustomHandler de uma Aws\MultiRegionClient.

\$multiRegionClient->useCustomHandler(\$myHandler);

#### Manipulador simulado

Recomendamos usar o MockHandler ao escrever testes que usam o SDK. Você pode usar o Aws \MockHandler para retornar resultados simulados ou gerar exceções simuladas. Você enfileira os resultados ou as exceções, e o MockHandler os remove da fila na ordem FIFO.

```
use Aws\Result;
use Aws\MockHandler;
use Aws\DynamoDb\DynamoDbClient;
use Aws\CommandInterface;
use Psr\Http\Message\RequestInterface;
use Aws\Exception\AwsException;
$mock = new MockHandler();
// Return a mocked result
$mock->append(new Result(['foo' => 'bar']));
// You can provide a function to invoke; here we throw a mock exception
$mock->append(function (CommandInterface $cmd, RequestInterface $req) { 
     return new AwsException('Mock exception', $cmd);
});
// Create a client with the mock handler
$client = new DynamoDbClient([ 
    'region' => 'us-west-2',
     'version' => 'latest', 
     'handler' => $mock
]);
```

```
// Result object response will contain ['foo' => 'bar']
$result = $client->listTables();
// This will throw the exception that was enqueued
```

```
$client->listTables();
```
# **Middleware**

Middleware é um tipo especial de função de alto nível que aumenta o comportamento de transferência de um comando, e delega para um "próximo" manipulador. As funções de middleware aceitam uma Aws\CommandInterface e uma Psr\Http\Message\RequestInterface e retornam uma promessa que é cumprida com uma Aws\ResultInterface ou rejeitada com um motivo de Aws\Exception\AwsException.

Um middleware é uma função de ordem superior que modifica um comando, solicitação ou resultado que é passado por meio do middleware. Um middleware assume a seguinte forma.

```
use Aws\CommandInterface;
use Psr\Http\Message\RequestInterface;
$middleware = function () { 
     return function (callable $handler) use ($fn) { 
         return function ( 
              CommandInterface $command, 
              RequestInterface $request = null 
         ) use ($handler, $fn) { 
              // Do something before calling the next handler 
             \frac{1}{2}...
              $promise = $fn($command, $request); 
              // Do something in the promise after calling the next handler 
              // ... 
              return $promise; 
         }; 
     };
};
```
Um middleware recebe um comando para execução e um objeto de solicitação opcional. O middleware pode optar por aumentar a solicitação e o comando ou deixá-los no estado em que se encontram. Em seguida, um middleware chama a próxima alça na cadeia ou pode escolher dar um curto circuito no próximo manipulador e retornar uma promessa. A promessa criada chamando o

próximo manipulador pode ser aumentada usando o método then da promessa para modificar o eventual resultado ou o erro antes de retornar a promessa de volta para a pilha do middleware.

## **HandlerList**

O SDK usa uma Aws\HandlerList para gerenciar o middleware e os manipuladores usados ao executar um comando. Cada cliente do SDK possui uma HandlerList, e essa HandlerList é clonada e adicionada a cada comando criado por um cliente. Você pode anexar um middleware e um manipulador padrão a ser usado para cada comando criado por um cliente adicionando um middleware à HandlerList do cliente. Você pode adicionar e remover o middleware de comandos específicos modificando a HandlerList de propriedade de um comando específico.

Uma HandlerList representa uma pilha de middleware que é usada para encapsular um manipulador. Para ajudar a gerenciar a lista de middleware e a ordem na qual ela encapsula um manipulador, a HandlerList divide a pilha de middleware em etapas nomeadas que representam parte do ciclo de vida da transferência de um comando:

- 1. init adicionar parâmetros padrão
- 2. validate validar parâmetros necessários
- 3. build serializar uma solicitação HTTP para envio
- 4. sign assinar a solicitação HTTP serializada
- 5. <handler> (não é uma etapa, mas executa a transferência real)

## init

Essa etapa do ciclo de vida representa a inicialização de um comando, e uma solicitação ainda não foi serializada. Essa etapa geralmente é usada para adicionar parâmetros padrão a um comando.

Você pode adicionar um middleware à etapa init usando os métodos appendInit e prependInit, em que appendInit adiciona o middleware ao final da lista prepend enquanto prependInit adiciona o middleware na frente da lista prepend.

```
use Aws\Middleware;
$middleware = Middleware::tap(function ($cmd, $req) { 
     // Observe the step
});
```

```
// Append to the end of the step with a custom name
$client->getHandlerList()->appendInit($middleware, 'custom-name');
// Prepend to the beginning of the step
$client->getHandlerList()->prependInit($middleware, 'custom-name');
```
validar

Essa etapa do ciclo de vida é usada para validar os parâmetros de entrada de um comando.

Você pode adicionar um middleware à etapa validate usando os métodos appendValidate e prependValidate, em que appendValidate adiciona o middleware ao final da lista validate enquanto prependValidate adiciona o middleware na frente da lista validate.

```
use Aws\Middleware;
$middleware = Middleware::tap(function ($cmd, $req) { 
     // Observe the step
});
// Append to the end of the step with a custom name
$client->getHandlerList()->appendValidate($middleware, 'custom-name');
// Prepend to the beginning of the step
$client->getHandlerList()->prependValidate($middleware, 'custom-name');
```
#### build

Essa etapa do ciclo de vida é usada para serializar uma solicitação HTTP para o comando que está sendo executado. Os eventos downstream do ciclo de vida receberão um comando e uma solicitação HTTP do PSR-7.

Você pode adicionar um middleware à etapa build usando os métodos appendBuild e prependBuild, em que appendBuild adiciona o middleware ao final da lista build enquanto prependBuild adiciona o middleware na frente da lista build.

```
use Aws\Middleware;
$middleware = Middleware::tap(function ($cmd, $req) { 
     // Observe the step
});
// Append to the end of the step with a custom name
$client->getHandlerList()->appendBuild($middleware, 'custom-name');
// Prepend to the beginning of the step
```

```
$client->getHandlerList()->prependBuild($middleware, 'custom-name');
```
#### sign

Essa etapa do ciclo de vida normalmente é usada para assinar solicitações HTTP antes de serem enviadas pela rede. Normalmente, você deve evitar modificar uma solicitação HTTP depois que ela é assinada para evitar erros de assinatura.

Esta é a última etapa da HandlerList antes da solicitação HTTP ser transferida por um manipulador.

Você pode adicionar um middleware à etapa sign usando os métodos appendSign e prependSign, em que appendSign adiciona o middleware ao final da lista sign enquanto prependSign adiciona o middleware na frente da lista sign.

```
use Aws\Middleware;
$middleware = Middleware::tap(function ($cmd, $req) { 
     // Observe the step
});
// Append to the end of the step with a custom name
$client->getHandlerList()->appendSign($middleware, 'custom-name');
// Prepend to the beginning of the step
$client->getHandlerList()->prependSign($middleware, 'custom-name');
```
## Middleware disponível

O SDK fornece vários middleware que você pode usar para aumentar o comportamento de um cliente ou para observar a execução de um comando.

#### mapCommand

O middleware Aws\Middleware::mapCommand é útil quando você precisa modificar um comando antes que ele seja serializado como uma solicitação HTTP. Por exemplo, mapCommand pode ser usado para executar a validação ou adicionar parâmetros padrão. A função mapCommand aceita um chamável que aceita um objeto Aws\CommandInterface e retorna um objeto Aws \CommandInterface.

```
use Aws\Middleware;
use Aws\CommandInterface;
```
```
// Here we've omitted the require Bucket parameter. We'll add it in the
// custom middleware.
$command = $s3Client->getCommand('HeadObject', ['Key' => 'test']);
// Apply a custom middleware named "add-param" to the "init" lifecycle step
$command->getHandlerList()->appendInit( 
     Middleware::mapCommand(function (CommandInterface $command) { 
         $command['Bucket'] = 'mybucket'; 
         // Be sure to return the command! 
         return $command; 
     }), 
     'add-param'
);
```
#### mapRequest

O middleware Aws\Middleware::mapRequest é útil quando você precisa modificar uma solicitação depois de ela ser serializada, mas antes de ela ser enviada. Por exemplo, isso pode ser usado para adicionar cabeçalhos HTTP personalizados a uma solicitação. A função mapRequest aceita um chamável que aceita um argumento Psr\Http\Message\RequestInterface e retorna um objeto Psr\Http\Message\RequestInterface.

```
use Aws\Middleware;
use Psr\Http\Message\RequestInterface;
// Create a command so that we can access the handler list
$command = $s3Client->getCommand('HeadObject', [ 
    'Key' => 'test',
     'Bucket' => 'mybucket'
]);
// Apply a custom middleware named "add-header" to the "build" lifecycle step
$command->getHandlerList()->appendBuild( 
     Middleware::mapRequest(function (RequestInterface $request) { 
         // Return a new request with the added header 
         return $request->withHeader('X-Foo-Baz', 'Bar'); 
     }), 
     'add-header'
);
```
Agora quando o comando for executado, ele será enviado com o cabeçalho personalizado.

### **A** Important

Observe que o middleware foi acrescentado à lista de manipuladores no final da etapa build. Isso é para garantir que uma solicitação tenha sido criada antes desse middleware ser invocado.

### mapResult

O middleware Aws\Middleware::mapResult é útil quando você precisa modificar o resultado da execução de um comando. A função mapResult aceita um chamável que aceita um argumento Aws \ResultInterface e retorna um objeto Aws\ResultInterface.

```
use Aws\Middleware;
use Aws\ResultInterface;
$command = $s3Client->getCommand('HeadObject', [ 
     'Key' => 'test', 
     'Bucket' => 'mybucket'
]);
$command->getHandlerList()->appendSign( 
     Middleware::mapResult(function (ResultInterface $result) { 
         // Add a custom value to the result 
        $result['foo'] = 'bar'; return $result; 
     })
);
```
Agora quando o comando é executado, o resultado retornado conterá um atributo foo.

### história

O middleware history é útil para testar se o SDK executou os comandos esperados, enviou as solicitações HTTP esperadas e recebeu os resultados esperados. Essencialmente, é um middleware que funciona de forma semelhante ao histórico de um navegador da web.

```
use Aws\History;
use Aws\Middleware;
$ddb = new Aws\DynamoDb\DynamoDbClient([
```

```
 'version' => 'latest', 
     'region' => 'us-west-2'
]);
// Create a history container to store the history data
$history = new History();
// Add the history middleware that uses the history container
$ddb->getHandlerList()->appendSign(Middleware::history($history));
```
Um contêiner de histórico Aws\History armazena 10 entradas por padrão antes de limpar entradas. Você pode personalizar o número de entradas passando o número de entradas a serem persistidas para o construtor.

```
// Create a history container that stores 20 entries
$history = new History(20);
```
Você pode inspecionar o contêiner do histórico depois de executar solicitações que passam o middleware do histórico.

```
// The object is countable, returning the number of entries in the container
count($history);
// The object is iterable, yielding each entry in the container
foreach ($history as $entry) { 
     // You can access the command that was executed 
     var_dump($entry['command']); 
     // The request that was serialized and sent 
     var_dump($entry['request']); 
     // The result that was received (if successful) 
     var_dump($entry['result']); 
     // The exception that was received (if a failure occurred) 
     var_dump($entry['exception']);
}
// You can get the last Aws\CommandInterface that was executed. This method
// will throw an exception if no commands have been executed.
$command = $history->getLastCommand();
// You can get the last request that was serialized. This method will throw an 
  exception
// if no requests have been serialized.
```

```
$request = $history->getLastRequest();
// You can get the last return value (an Aws\ResultInterface or Exception).
// The method will throw an exception if no value has been returned for the last
// executed operation (e.g., an async request has not completed).
$result = $history->getLastReturn();
// You can clear out the entries using clear
$history->clear();
```
#### tap

O middleware tap é usado como um observador. Você pode usar esse middleware para invocar funções ao enviar comandos por meio da cadeia de middleware. A função tap aceita um chamável que aceita a Aws\CommandInterface e uma Psr\Http\Message\RequestInterface opcional que está sendo executada.

```
use Aws\Middleware;
$s3 = new Aws\\S3\\S5Client([ 'region' => 'us-east-1', 
     'version' => '2006-03-01'
]);
$handlerList = $s3->getHandlerList();
// Create a tap middleware that observes the command at a specific step
$handlerList->appendInit( 
     Middleware::tap(function (CommandInterface $cmd, RequestInterface $req = null) { 
        echo 'About to send: ' . $cmd->getName() . "\n";
         if ($req) { 
             echo 'HTTP method: ' . $request->getMethod() . "\n"; 
         } 
     }
);
```
# Criação de manipuladores personalizados

Um manipulador é simplesmente uma função que aceita um objeto Aws\CommandInterface e um objeto Psr\Http\Message\RequestInterface e retorna uma GuzzleHttp\Promise \PromiseInterface que é cumprida com uma Aws\ResultInterface ou rejeitada com uma Aws\Exception\AwsException.

Embora o SDK tenha várias opções @http, um manipulador só precisa saber como usar as seguintes opções:

- [connect\\_timeout](#page-46-0)
- [debug](#page-47-0)
- [decode\\_content](#page-47-1) (opcional)
- [delay](#page-48-0)
- [progress](#page-49-0) (opcional)
- [proxy](#page-50-0)
- [sink](#page-51-0)
- [synchronous](#page-51-1) (opcional)
- [stream](#page-52-0) (opcional)
- [timeout](#page-52-1)
- [verify](#page-52-2)
- http\_stats\_receiver (opcional) Uma função para invocar com uma matriz associativa de estatísticas de transferência HTTP se solicitada usando o parâmetro de configuração [stats](#page-40-0).

A menos que a opção seja especificada como opcional, um manipulador DEVE poder lidar com a opção ou DEVE retornar uma promessa rejeitada.

Além de lidar com opções @http específicas, um manipulador DEVE adicionar um cabeçalho User-Agent que usa o seguinte formato, em que "3.X" pode ser substituído por Aws \Sdk:: VERSION e "HandlerSpecificData/version..." deve ser substituído por sua sequência de agente de usuário específica ao manipulador.

User-Agent: aws-sdk-php/3.X HandlerSpecificData/version ...

# Fluxos no AWS SDK for PHP versão 3

Como parte de sua integração com o padrão de mensagem HTTP [PSR-7,](http://www.php-fig.org/psr/psr-7/) o AWS SDK for PHP usa a [PSR-7 StreamInterface](https://docs.aws.amazon.com/aws-sdk-php/v3/api/class-Psr.Http.Message.StreamInterface.html) internamente como sua abstração sobre [streams do PHP](http://php.net/manual/en/intro.stream.php). Qualquer comando com um campo de entrada definido como um blob, como o parâmetro Body em um [comando S3::PutObject,](https://docs.aws.amazon.com/aws-sdk-php/v3/api/api-s3-2006-03-01.html#putobject) pode ser satisfeito com uma string, um recurso de stream do PHP ou uma instância de Psr\Http\Message\StreamInterface.

### **A** Warning

O SDK assume a propriedade de qualquer recurso de streaming bruto de PHP fornecido como um parâmetro de entrada para um comando. O streaming é consumido e fechado em seu nome.

Se você precisar compartilhar um streaming entre uma operação do SDK e seu código, encapsule-o em uma instância de GuzzleHttp\Psr7\Stream antes de incluí-lo como um parâmetro de comando. O SDK consome o streaming e, portanto, o código precisa contabilizar o movimento do cursor interno do streaming. Os streamings do Guzzle chamam fclose no recurso de streaming subjacente quando são destruídos pelo coletor de lixo do PHP, portanto, não é necessário que você mesmo feche o streaming.

# Decoradores de fluxos

O Guzzle fornece vários decoradores de streaming que você pode usar para controlar como o SDK e o Guzzle interagem com o recurso de streaming fornecido como um parâmetro de entrada para um comando. Esses decoradores podem modificar a forma como os manipuladores podem ler e buscar em um determinado stream. O seguinte é uma lista parcial; mais informações podem ser encontradas no [Repositório GuzzleHttpPsr7.](https://github.com/guzzle/psr7)

### AppendStream

#### [GuzzleHttp\Psr7\AppendStream](https://docs.aws.amazon.com/aws-sdk-php/v3/api/class-GuzzleHttp.Psr7.AppendStream.html)

Lê em vários streams, um depois do outro.

```
use GuzzleHttp\Psr7;
a = \frac{>\sqrt{3} \cdot \frac{1}{2}}{>\sqrt{3}}$b = Psr7\strut\frac{for('123.')}{$composed = new Psr7\AppendStream([$a, $b]);
$composed->addStream(Psr7\stream_for(' Above all listen to me'));
echo $composed(); // abc, 123. Above all listen to me.
```
### CachingStream

#### [GuzzleHttp\Psr7\CachingStream](https://docs.aws.amazon.com/aws-sdk-php/v3/api/class-GuzzleHttp.Psr7.CachingStream.html)

Usado para permitir busca de bytes lidos anteriormente em streams não pesquisáveis. Isso pode ser útil quando há uma falha ao transferir o corpo de uma entidade não pesquisável devido à necessidade de retroceder o stream (por exemplo, como resultado de um redirecionamento). Os dados lidos no stream remoto são armazenados em buffer em um stream temporário do PHP para que os bytes lidos anteriormente sejam armazenados em cache na memória e, em seguida, no disco.

```
use GuzzleHttp\Psr7;
$original = Psr7\stream_for(fopen('http://www.google.com', 'r'));
$stream = new Psr7\CachingStream($original);
$stream->read(1024);
echo $stream->tell();
// 1024
$stream->seek(0);
echo $stream->tell();
// 0
```
# InflateStream

### [GuzzleHttp\Psr7\InflateStream](https://docs.aws.amazon.com/aws-sdk-php/v3/api/class-GuzzleHttp.Psr7.InflateStream.html)

Usa o filtro zlib.inflate do PHP para inflar ou desinflar conteúdo do gzip.

Esse decorador de stream ignora os primeiros 10 bytes do stream fornecido para remover o cabeçalho do gzip, converte o stream em um recurso de stream do PHP e, em seguida, acrescenta o filtro zlib.inflate. Em seguida, o stream é convertido novamente em um recurso de stream do Guzzle para ser usado como um stream do Guzzle.

# LazyOpenStream

### [GuzzleHttp\Psr7\LazyOpenStream](https://docs.aws.amazon.com/aws-sdk-php/v3/api/class-GuzzleHttp.Psr7.LazyOpenStream.html)

Lê ou grava lentamente em um arquivo que é aberto somente depois que ocorre uma operação de E/ S no stream.

```
use GuzzleHttp\Psr7;
$stream = new Psr7\LazyOpenStream('/path/to/file', 'r');
// The file has not yet been opened...
```

```
echo $stream->read(10);
// The file is opened and read from only when needed.
```
### LimitStream

#### [GuzzleHttp\Psr7\LimitStream](https://docs.aws.amazon.com/aws-sdk-php/v3/api/class-GuzzleHttp.Psr7.LimitStream.html)

Usado para ler um subconjunto ou fatia de um objeto de stream existente. Isso pode ser útil para dividir um arquivo grande em partes menores para envio em partes (por exemplo, a API de carregamento fracionado do Amazon S3).

```
use GuzzleHttp\Psr7;
$original = Psr7\stream_for(fopen('/tmp/test.txt', 'r+'));
echo $original->getSize();
// >>> 1048576
// Limit the size of the body to 1024 bytes and start reading from byte 2048
$stream = new Psr7\LimitStream($original, 1024, 2048);
echo $stream->getSize();
// >>> 1024
echo $stream->tell();
// \gg > 0
```
### NoSeekStream

#### [GuzzleHttp\Psr7\NoSeekStream](https://docs.aws.amazon.com/aws-sdk-php/v3/api/class-GuzzleHttp.Psr7.NoSeekStream.html)

Encapsula um stream e não permite busca.

```
use GuzzleHttp\Psr7;
$original = Psr7\stream_for('foo');
$noSeek = new Psr7\NoSeekStream($original);
echo $noSeek->read(3);
// foo
var_export($noSeek->isSeekable());
// false
$noSeek->seek(0);
var_export($noSeek->read(3));
// NULL
```
## PumpStream

### [GuzzleHttp\Psr7\PumpStream](https://docs.aws.amazon.com/aws-sdk-php/v3/api/class-GuzzleHttp.Psr7.PumpStream.html)

Fornece um stream somente leitura que extrai dados de um PHP chamável.

Ao invocar o chamável fornecido, o PumpStream passa a quantidade de dados solicitados para leitura para o chamável. O chamável pode optar por ignorar esse valor e retornar menos ou mais bytes que o solicitado. Todos os dados extras retornados pelo chamável fornecido são armazenados em buffer internamente até que sejam drenados usando a função read() do PumpStream. O chamável fornecido DEVE retornar falso quando não houver mais dados para leitura.

Implementação de decoradores de stream

A criação de um decorador de stream é muito fácil, graças a [GuzzleHttp\Psr7\StreamDecoratorTrait.](https://docs.aws.amazon.com/aws-sdk-php/v3/api/class-GuzzleHttp.Psr7.StreamDecoratorTrait.html) Essa característica fornece métodos que implementam a Psr\Http\Message\StreamInterface por meio de proxy para um stream subjacente. Basta use o StreamDecoratorTrait e implementar os métodos personalizados.

Por exemplo, digamos que quiséssemos chamar uma função específica cada vez que o último byte fosse lido em um stream. Isso pode ser implementado substituindo o método read().

```
use Psr\Http\Message\StreamInterface;
use GuzzleHttp\Psr7\StreamDecoratorTrait;
class EofCallbackStream implements StreamInterface
{ 
     use StreamDecoratorTrait; 
     private $callback; 
     public function __construct(StreamInterface $stream, callable $cb) 
     { 
         $this->stream = $stream; 
        $this ->callback = $cb; } 
     public function read($length) 
     { 
         $result = $this->stream->read($length); 
         // Invoke the callback when EOF is hit
```

```
 if ($this->eof()) { 
               call_user_func($this->callback); 
          } 
          return $result; 
     }
}
```
Esse decorador pode ser adicionado a qualquer stream existente e usado dessa forma.

```
use GuzzleHttp\Psr7;
$original = Psr7\stream_for('foo');
$eofStream = new EofCallbackStream($original, function () { 
     echo 'EOF!';
});
$eofStream->read(2);
$eofStream->read(1);
// echoes "EOF!"
$eofStream->seek(0);
$eofStream->read(3);
// echoes "EOF!"
```
# <span id="page-117-0"></span>Paginadores no AWS SDK for PHP Versão 3

Algumas operações de serviços da AWS são paginadas e respondem com resultados truncados. Por exemplo, a operação do Amazon S3ListObjects retorna só até 1.000 objetos por vez. Operações como essas (normalmente prefixadas com "list" ou "describe") exigem solicitações subsequentes com parâmetros de token (ou marcador) para recuperar todo o conjunto de resultados.

Os paginadores são um recurso do AWS SDK for PHP que atuam como uma abstração sobre esse processo para facilitar o uso de APIs paginadas aos desenvolvedores. Um paginador é essencialmente um iterador de resultados. Eles são criados por meio do método getPaginator() do cliente. Quando chama getPaginator(), você deve fornecer o nome da operação e os argumentos da operação (da mesma forma como faz quando ao executar uma operação). Você pode iterar por um objeto paginador usando foreach para obter objetos Aws\Result individuais.

```
$results = $s3Client->getPaginator('ListObjects', [ 
     'Bucket' => 'my-bucket'
```
]);

```
foreach ($results as $result) { 
     foreach ($result['Contents'] as $object) { 
         echo $object['Key'] . "\n"; 
     }
}
```
# Objetos de paginador

O objeto retornado pelo método getPaginator() é uma instância da classe Aws \ResultPaginator. Essa classe implementa a interface iterator nativa do PHP, e é por isso que ela funciona com foreach. Ela também pode ser usada com funções de iterador, como iterator\_to\_array, e integra-se bem com [iteradores do SPL](http://www.php.net/manual/en/spl.iterators.php), como o objeto LimitIterator.

Os objetos de paginador mantêm apenas uma "página" de resultados de cada vez e são executados lentamente. Isso significa que eles fazem apenas o número de solicitações que precisarem para gerar a página atual de resultados. Por exemplo, a operação do Amazon S3ListObjects retorna apenas até 1.000 objetos por vez, portanto, se seu bucket tiver aproximadamente 10.000 objetos, o paginador precisará fazer um total de 10 solicitações. Quando você percorre os resultados, a primeira solicitação é executada quando você inicia a iteração, a segunda na segunda iteração do loop e assim por diante.

# Enumeração de dados dos resultados

Os objetos do paginador têm um método chamado search(), que permite criar iteradores para dados em um conjunto de resultados. Ao chamar search(), forneça uma [expressão JMESPath](#page-124-0) para especificar quais dados extrair. Chamar search() retorna um iterador que produz os resultados da expressão em cada página de resultados. Isso é avaliado lentamente, conforme você percorre o iterador retornado.

O exemplo a seguir é equivalente ao exemplo de código anterior, mas usa o método ResultPaginator::search() para ser mais conciso.

```
$results = $s3Client->getPaginator('ListObjects', [ 
     'Bucket' => 'my-bucket'
]);
foreach ($results->search('Contents[].Key') as $key) { 
     echo $key . "\n";
```
#### }

As expressões de JMESPath permitem que você faça coisas bastante complexas. Por exemplo, se você desejar imprimir todas as chaves de objeto e prefixos comuns (ou seja, fazer um ls de um bucket), você pode fazer o seguinte.

```
// List all prefixes ("directories") and objects ("files") in the bucket
$results = $s3Client->getPaginator('ListObjects', [ 
     'Bucket' => 'my-bucket', 
     'Delimiter' => '/'
]);
$expression = '[CommonPrefixes[].Prefix, Contents[].Key][]';
foreach ($results->search($expression) as $item) { 
     echo $item . "\n";
}
```
# Paginação assíncrona

Você pode iterar sobre os resultados de um paginador de forma assíncrona fornecendo um retorno de chamada para o método each() de um Aws\ResultPaginator. O retorno de chamada é invocado para cada valor gerado pelo paginador.

```
$results = $s3Client->getPaginator('ListObjects', [ 
     'Bucket' => 'my-bucket'
]);
$promise = $results->each(function ($result) { 
     echo 'Got ' . var_export($result, true) . "\n";
});
```
#### **a** Note

O uso do método each() permite paginar sobre os resultados da operação de uma API enquanto simultaneamente envia outras solicitações de forma assíncrona.

Um valor de retorno não nulo do retorno de chamada será gerado por uma promessa com base na corrotina subjacente. Isso significa que você pode retornar promessas do retorno de chamada que devem ser resolvidas antes de continuar a iteração nos itens restantes, essencialmente mesclando outras promessas com a iteração. O último valor não nulo retornado pelo retorno de chamada é o resultado que cumpre a promessa para qualquer promessa downstream. Se o último valor de retorno for uma promessa, a resolução dessa promessa será o resultado que cumpre ou rejeita as promessas downstream.

```
// Delete all keys that end with "Foo"
$promise = $results->each(function ($result) use ($s3Client) { 
     if (substr($result['Key'], -3) === 'Foo') { 
         // Merge this promise into the iterator 
         return $s3Client->deleteAsync([ 
              'Bucket' => 'my-bucket', 
              'Key' => 'Foo' 
         ]); 
     }
});
$promise 
     ->then(function ($result) { 
         // Result would be the last result to the deleteAsync operation 
     }) 
     ->otherwise(function ($reason) { 
         // Reason would be an exception that was encountered either in the 
         // call to deleteAsync or calls performed while iterating 
     });
// Forcing a synchronous wait will also wait on all of the deleteAsync calls
$promise->wait();
```
# <span id="page-120-0"></span>Waiters no AWS SDK for PHP Versão 3

Os waiters ajudam a facilitar o trabalho com sistemas eventualmente consistentes fornecendo uma maneira abstraída de esperar até que um recurso entre em um estado específico sondando o recurso. Você pode encontrar uma lista de waiters compatíveis com um cliente visualizando a [documentação da API](https://docs.aws.amazon.com/aws-sdk-php/v3/api/index.html) para uma única versão de um cliente de serviço. Para navegar até lá, acesse a página do cliente na documentação da API e navegue até o número da versão específica (representado por uma data) e role para baixo até a seção "Waiters". [Este link o levará à seção de](https://docs.aws.amazon.com/aws-sdk-php/v3/api/api-s3-2006-03-01.html#waiters)  [waiters do S3.](https://docs.aws.amazon.com/aws-sdk-php/v3/api/api-s3-2006-03-01.html#waiters)

No exemplo a seguir, o cliente do Amazon S3 é usado para criar um bucket. Em seguida, o waiter é usado para aguardar até que o bucket exista.

```
// Create a bucket
$s3Client->createBucket(['Bucket' => 'my-bucket']);
// Wait until the created bucket is available
$s3Client->waitUntil('BucketExists', ['Bucket' => 'my-bucket']);
```
Se o waiter precisar sondar o bucket por um número excessivo de vezes, ele gerará uma exceção \RuntimeException.

# Configuração do waiter

Os waiters são acionados por uma matriz associativa de opções de configuração. Todas as opções usadas por um determinado waiter têm valores padrão, mas eles podem ser substituídos para oferecer suporte a diferentes estratégias de espera.

Você pode modificar as opções de configuração do waiter passando uma matriz associativa de opções do @waiter para o argumento \$args dos métodos waitUntil() e getWaiter() de um cliente.

```
// Providing custom waiter configuration options to a waiter
$s3Client->waitUntil('BucketExists', [ 
     'Bucket' => 'my-bucket', 
     '@waiter' => [ 
        'delay' => 3,
         'maxAttempts' => 10 
     ]
]);
```
delay (int)

Número de segundos de atraso entre tentativas de sondagem. Cada waiter tem um valor de configuração padrão de delay, mas você pode precisar modificar essa configuração para casos de uso específicos.

#### maxAttempts (int)

O número máximo de tentativas de sondagem a enviar antes do waiter falhar. Essa opção garante que você não espere por um recurso indefinidamente. Cada waiter tem um valor de configuração padrão de maxAttempts, mas você pode precisar modificar essa configuração para casos de uso específicos.

#### initDelay (int)

Quantidade de tempo em segundos para esperar antes da primeira tentativa de sondagem. Isso pode ser útil ao esperar por um recurso que você sabe que demorará algum tempo para entrar no estado desejado.

#### before (callable)

Uma função que pode ser chamada do PHP que é invocada antes de cada tentativa. A função que pode ser chamada é invocada com o comando Aws\CommandInterface que está prestes a ser executado e o número de tentativas que foram executadas até agora. Os usos de before callable podem ser para modificar comandos antes que eles sejam executados ou forneçam informações de progresso.

```
use Aws\CommandInterface;
$s3Client->waitUntil('BucketExists', [ 
      'Bucket' => 'my-bucket', 
     '@waiter' => [ 
          'before' => function (CommandInterface $command, $attempts) { 
              printf( 
                   "About to send %s. Attempt %d\n", 
                   $command->getName(), 
                   $attempts 
               ); 
          } 
    \mathbf{I}]);
```
# Espera assíncrona

Além da espera de forma síncrona, você pode invocar um waiter para esperar de forma assíncrona enquanto envia outras solicitações ou espera por vários recursos de uma vez.

Você pode acessar uma promessa de waiter recuperando um waiter de um cliente usando o método getWaiter(\$name, array \$args = []) do cliente. Use o método promise() de um waiter para iniciar o waiter. Um promessa de waiter é cumprida com a última Aws\CommandInterface que foi executada no waiter e rejeitada com uma RuntimeException em caso de erro.

```
use Aws\CommandInterface;
```

```
$waiterName = 'BucketExists';
$waiterOptions = ['Bucket' => 'my-bucket'];
// Create a waiter promise
$waiter = $s3Client->getWaiter($waiterName, $waiterOptions);
// Initiate the waiter and retrieve a promise
$promise = $waiter->promise();
// Call methods when the promise is resolved.
$promise 
     ->then(function () { 
         echo "Waiter completed\n"; 
     }) 
     ->otherwise(function (\Exception $e) { 
        echo "Waiter failed: " . $e . "\n";
     });
// Block until the waiter completes or fails. Note that this might throw
// a \RuntimeException if the waiter fails.
$promise->wait();
```
A exposição de uma API de waiters com base em promessa permite alguns casos de uso poderosos e com sobrecarga relativamente baixa. Por exemplo, e se você quisesse esperar por vários recursos, e fazer algo com o primeiro waiter que foi resolvido com êxito?

```
use Aws\CommandInterface;
// Create an array of waiter promises
$promises = [ 
     $s3Client->getWaiter('BucketExists', ['Bucket' => 'a'])->promise(), 
     $s3Client->getWaiter('BucketExists', ['Bucket' => 'b'])->promise(), 
     $s3Client->getWaiter('BucketExists', ['Bucket' => 'c'])->promise()
];
// Initiate a race between the waiters, fulfilling the promise with the
// first waiter to complete (or the first bucket to become available)
$any = Promise\any($promises) 
     ->then(function (CommandInterface $command) { 
         // This is invoked with the command that succeeded in polling the 
         // resource. Here we can know which bucket won the race. 
         echo "The {$command['Bucket']} waiter completed first!\n"; 
     });
```

```
// Force the promise to complete
$any->wait();
```
# <span id="page-124-0"></span>Expressões do JMESPath no AWS SDK for PHP versão 3

O [JMESPath](http://jmespath.org/) permite especificar de forma declarativa como extrair elementos de um documento JSON. O AWS SDK for PHP tem uma dependência do [jmespath.php](https://github.com/jmespath/jmespath.php) para potencializar algumas das abstrações de alto nível, como [Paginadores no AWS SDK for PHP Versão 3](#page-117-0) e [Waiters no AWS SDK](#page-120-0) [for PHP Versão 3](#page-120-0), mas também expõe o JMESPath pesquisando em Aws\ResultInterface e Aws\ResultPaginator.

Você pode experimentar o JMESPath no navegador, testando os [Exemplos do JMESPath](http://jmespath.org/examples.html) online. Saiba mais sobre a linguagem, inclusive as expressões e funções disponíveis, na [Especificação do](http://jmespath.org/specification.html) [JMESPath.](http://jmespath.org/specification.html)

A [AWS CLI](https://aws.amazon.com/cli/) é compatível com o JMESPath. As expressões que você escreve para saída da CLI são 100% compatíveis com expressões escritas para o AWS SDK for PHP.

# Extração de dados dos resultados

A interface Aws\ResultInterface tem um método search(\$expression) que extrai dados de um modelo de resultados com base em uma expressão do JMESPath. O uso de expressões do JMESPath para consultar dados de um objeto de resultado pode ajudar a remover código condicional boilerplate e expressar de forma muito mais concisa os dados que estão sendo extraídos.

Para demonstrar como funciona, começaremos com a saída JSON padrão abaixo, que descreve dois volumes do Amazon Elastic Block Store (Amazon EBS) anexados a instâncias separadas do Amazon EC2.

```
$result = $ec2Client->describeVolumes();
// Output the result data as JSON (just so we can clearly visualize it)
echo json_encode($result->toArray(), JSON_PRETTY_PRINT);
```

```
{ 
     "Volumes": [ 
          { 
               "AvailabilityZone": "us-west-2a", 
               "Attachments": [
```

```
\overline{a} "AttachTime": "2013-09-17T00:55:03.000Z", 
                      "InstanceId": "i-a071c394", 
                      "VolumeId": "vol-e11a5288", 
                      "State": "attached", 
                      "DeleteOnTermination": true, 
                      "Device": "/dev/sda1" 
 } 
             ], 
             "VolumeType": "standard", 
             "VolumeId": "vol-e11a5288", 
             "State": "in-use", 
             "SnapshotId": "snap-f23ec1c8", 
             "CreateTime": "2013-09-17T00:55:03.000Z", 
             "Size": 30 
         }, 
         { 
             "AvailabilityZone": "us-west-2a", 
             "Attachments": [ 
\overline{a} "AttachTime": "2013-09-18T20:26:16.000Z", 
                      "InstanceId": "i-4b41a37c", 
                      "VolumeId": "vol-2e410a47", 
                      "State": "attached", 
                      "DeleteOnTermination": true, 
                      "Device": "/dev/sda1" 
 } 
             ], 
             "VolumeType": "standard", 
             "VolumeId": "vol-2e410a47", 
             "State": "in-use", 
             "SnapshotId": "snap-708e8348", 
             "CreateTime": "2013-09-18T20:26:15.000Z", 
             "Size": 8 
         } 
     ], 
     "@metadata": { 
         "statusCode": 200, 
         "effectiveUri": "https:\/\/ec2.us-west-2.amazonaws.com", 
         "headers": { 
             "content-type": "text\/xml;charset=UTF-8", 
             "transfer-encoding": "chunked", 
             "vary": "Accept-Encoding", 
             "date": "Wed, 06 May 2015 18:01:14 GMT",
```
}

```
 "server": "AmazonEC2" 
      } 
 }
```
Primeiro, podemos recuperar somente o primeiro volume da lista Volumes com o seguinte comando.

```
$firstVolume = $result->search('Volumes[0]');
```
Agora, usamos a expressão wildcard-index [\*] para iterar sobre a lista inteira e também para extrair e renomear três elementos: VolumeId é renomeado para ID, AvailabilityZone é renomeada para AZ e Size permanece Size. Podemos extrair e renomear esses elementos usando uma expressão multi-hash colocada depois da expressão wildcard-index.

```
$data = $result->search('Volumes[*].{ID: VolumeId, AZ: AvailabilityZone, Size: Size}');
```
Isso fornece uma matriz de dados do PHP, como a seguinte:

```
array(2) {
   [0] => 
  array(3) {
    'AZ' =>
     string(10) "us-west-2a" 
    'ID' =>
     string(12) "vol-e11a5288" 
     'Size' => 
     int(30) 
   } 
  [1] =>
  array(3) {
    ' AZ' =>
     string(10) "us-west-2a" 
    'ID' =>
     string(12) "vol-2e410a47" 
     'Size' => 
    int(8) }
}
```
Na notação multi-hash, também é possível usar chaves encadeadas, como key1.key2[0].key3 para extrair elementos altamente aninhados na estrutura. O exemplo a seguir demonstra isso com a chave Attachments[0].InstanceId, com o alias simples InstanceId. (Na maioria dos casos, as expressões do JMESPath ignoram espaços em branco.)

```
$expr = 'Volumes[*].{ID: VolumeId, 
                       InstanceId: Attachments[0].InstanceId, 
                       AZ: AvailabilityZone, 
                       Size: Size}';
$data = $result->search($expr);
var_dump($data);
```
A saída da expressão anterior conterá os seguintes dados:

```
array(2) {
   [0] => 
  array(4) {
    'ID' =>
     string(12) "vol-e11a5288" 
     'InstanceId' => 
     string(10) "i-a071c394" 
    ' AZ' =>
     string(10) "us-west-2a" 
     'Size' => 
     int(30) 
   } 
  [1] =>
  array(4) {
    'ID' =>
     string(12) "vol-2e410a47" 
     'InstanceId' => 
     string(10) "i-4b41a37c" 
    ' AZ' =>
     string(10) "us-west-2a" 
     'Size' => 
    int(8) }
}
```
Você também pode filtrar vários elementos com a expressão multi-list: [key1, key2]. Isso formata todos os atributos filtrados em uma única lista ordenada por objeto, independentemente do tipo.

```
$expr = 'Volumes[*].[VolumeId, Attachments[0].InstanceId, AvailabilityZone, Size]';
$data = $result->search($expr);
var_dump($data);
```
A execução da pesquisa anterior produz os seguintes dados:

```
array(2) {
  [0] =>
  array(4) {
    [0] =>
     string(12) "vol-e11a5288" 
    [1] =>
     string(10) "i-a071c394" 
    [2] =>
     string(10) "us-west-2a" 
    [3] =>
     int(30) 
   } 
  [1] =>
  array(4) {
    [0] =>
     string(12) "vol-2e410a47" 
    [1] =>
     string(10) "i-4b41a37c" 
    [2] =>
     string(10) "us-west-2a" 
    [3] =>
    int(8) }
}
```
Use uma expressão filter para filtrar os resultados de um campo específico. A consulta de exemplo a seguir produz apenas volumes na zona de disponibilidade us-west-2a.

```
$data = $result->search("Volumes[?AvailabilityZone ## 'us-west-2a']");
```
O JMESPath também oferece suporte a expressões de função. Vamos supor que você queira executar a mesma consulta acima, mas recuperar todos os volumes que estão em uma região da AWS que começa com "us-". A expressão a seguir usa a função starts\_with, passando uma sequência literal de us-. O resultado dessa função é comparado com o valor literal true do JSON passando apenas os resultados do predicado do filtro que retornou true por meio da projeção do filtro.

```
$data = $result->search('Volumes[?starts_with(AvailabilityZone, 'us-') ## `true`]');
```
# Extração de dados dos paginadores

Como você sabe, no guia [Paginadores no AWS SDK for PHP Versão 3,](#page-117-0) os objetos Aws \ResultPaginator são usados para gerar resultados de uma operação de API paginável. O AWS SDK for PHP permite que você extraia e itere em dados filtrados de objetos Aws \ResultPaginator, essencialmente implementando um [mapa plano](http://martinfowler.com/articles/collection-pipeline/flat-map.html) sobre o iterador em que o resultado de uma expressão do JMESPath é a função do mapa.

Vamos supor que você queira criar um iterator que produza apenas objetos de um bucket maior que um MB. Isso pode ser obtido criando um paginador ListObjects primeiro e, em seguida, aplicando uma função search() ao paginador, criando um iterador com mapa plano sobre os dados paginados.

```
$result = $s3Client->getPaginator('ListObjects', ['Bucket' => 't1234']);
$filtered = $result->search('Contents[?Size > `1048576`]');
// The result yielded as $data will be each individual match from
// Contents in which the Size attribute is > 1048576
foreach ($filtered as $data) { 
     var_dump($data);
}
```
# Use a extensão AWS Common Runtime (AWSCRT)

As [bibliotecas AWS CRT](https://docs.aws.amazon.com/sdkref/latest/guide/common-runtime.html) fornecem funcionalidade básica com bom desempenho e espaço mínimo para vários AWS SDKs. Este tópico discute quando o AWS CRT é usado pelo SDK for PHP e como instalar a extensão CRT. AWS

# Quando você precisa instalar a extensão AWS CRT

O SDK for PHP usa a funcionalidade de autorização e soma de verificação das AWS bibliotecas CRT. A extensão AWS CRT é necessária quando você trabalha com:

• [Pontos de acesso de várias regiões do Amazon S3](#page-350-0)

- [Endpoints EventBridge globais da Amazon](#page-426-0)
- [Um algoritmo de soma de verificação CRC-32C no Amazon Simple Storage Service \(Amazon S3\)](#page-174-0)

Se você usar um recurso listado acima e a extensão AWS CRT não estiver instalada em seu ambiente PHP, o SDK para PHP reportará uma mensagem de erro e o lembrará de instalar a extensão.

# Instale a extensão AWS Common Runtime (AWSCRT)

As instruções sobre como instalar a extensão AWS CRT estão disponíveis na página principal do [GitHubrepositório](https://github.com/awslabs/aws-crt-php#aws-common-runtime-php-bindings) do. aws-crt-php

# Atualize a partir da versão 2 do AWS SDK for PHP

Este tópico mostra como migrar o código para usar a versão 3 do AWS SDK for PHP e como a nova versão difere da versão 2 do SDK.

### **a** Note

O padrão de uso básico do SDK (ou seja, \$result = \$client- >operation(\$params);) não foi alterado da versão 2 para a versão 3, o que deve resultar em uma migração suave.

# Introdução

A versão 3 do AWS SDK for PHP representa um esforço significativo para melhorar os recursos do SDK, incorporar mais de dois anos de comentários dos clientes, atualizar nossas dependências, melhorar o desempenho e adotar os padrões de PHP mais recentes.

# O que há de novo na versão 3?

A versão 3 do AWS SDK for PHP segue os [padrões PSR-4 e PSR-7](http://php-fig.org) e seguirá o padrão [SemVer](http://semver.org/) no futuro.

Outros novos recursos incluem

• Sistema de middleware para personalizar o comportamento do cliente de serviço

- Paginadores flexíveis para percorrer resultados paginados
- Capacidade de consultar dados de objetos de resultado e de paginador com o JMESPath
- Depuração fácil por meio da opção de configuração 'debug'

# Camada HTTP separada

- O [Guzzle 6](http://guzzlephp.org) é usado por padrão para enviar solicitações, mas o Guzzle 5 também é compatível.
- O SDK funcionará em ambientes em que o cURL não está disponível.
- Manipuladores HTTP personalizados também são suportados.

## Solicitações assíncronas

- Recursos como waiters e carregamentos fracionados também podem ser usados de forma assíncrona.
- Fluxos de trabalho assíncronos podem ser criados usando promessas e corrotinas.
- O desempenho de solicitações simultâneas ou em lotes está melhorado.

# O que há de diferente da versão 2?

# As dependências do projeto estão atualizadas

As dependências do SDK foram alteradas nesta versão.

- O SDK agora requer o PHP 5.5+. Usamos [geradores](http://php.net/manual/en/language.generators.overview.php) de forma liberal no código do SDK.
- Atualizamos o SDK para usar o [Guzzle](http://guzzlephp.org) 6 (ou 5), que fornece a implementação do cliente HTTP subjacente usado pelo SDK para enviar solicitações aos serviços da AWS. A versão mais recente do Guzzle fornece várias melhorias, incluindo solicitações assíncronas, manipuladores HTTP intercambiáveis, conformidade com o PSR-7, melhor desempenho e muito mais.
- O pacote PSR-7 do PHP-FIG (psr/http-message) define interfaces para representar solicitações HTTP, respostas HTTP, URLs e streamings. Essas interfaces são usadas em todo o SDK e o Guzzle, o que fornece interoperabilidade com outros pacotes compatíveis do PSR-7.
- A implementação do Guzzle PSR-7 (guzzlehttp/psr7) fornece uma implementação das interfaces no PSR-7 e várias classes e funções úteis. O SDK e o Guzzle 6 dependem intensamente desse pacote.
- A implementação do [Promises/A+](https://promisesaplus.com) do Guzzle (guzzlehttp/promises) é usada em todo o SDK e no Guzzle para fornecer interfaces de gerenciamento de solicitações assíncronas e corrotinas. Embora o manipulador HTTP multi-cURL do Guzzle implemente o modelo de E/S sem bloqueio que permite solicitações assíncronas, esse pacote fornece a capacidade de programar dentro desse paradigma. Consulte [Promessas no AWS SDK for PHP versão 3](#page-94-0) para obter mais detalhes.
- A implementação do PHP do [JMESPath](http://jmespath.org/) (mtdowling/jmespath.php) é usada no SDK para fornecer a capacidade de consulta de dados do Aws\Result::search() e dos métodos Aws \ResultPaginator::search(). Consulte [Expressões do JMESPath no AWS SDK for PHP](#page-124-0) [Versão 3](#page-124-0) para obter mais detalhes.

# As opções de região e de versão agora são obrigatórias

Ao instanciar um cliente para qualquer serviço, especifique as opções 'region' e 'version'. Na versão 2 do AWS SDK for PHP, a 'version' era totalmente opcional, e a 'region' era opcional às vezes. Na versão 3, as duas são sempre obrigatórias. Ser explícito quanto a essas duas opções permite bloquear a versão da API e a região da AWS na qual você está codificando. Quando novas versões da API forem criadas ou novas regiões da AWS se tornarem disponíveis, você estará potencialmente isolado de alterações que potencialmente causam interrupções até estar pronto para atualizar explicitamente sua configuração.

### **a** Note

Se não estiver preocupado com a versão da API que está usando, basta definir a opção 'version' como 'latest'. No entanto, recomendamos que você defina os números da versão da API explicitamente para o código de produção.

Nem todos os serviços estão disponíveis em todas as regiões da AWS. Você pode localizar uma lista de regiões disponíveis usando a referência de [Regiões e endpoints](https://docs.aws.amazon.com/general/latest/gr/rande.html).

Para serviços que estão disponíveis somente por meio de um único endpoint global (por exemplo, o Amazon Route 53, o AWS Identity and Access Management e o Amazon CloudFront), instancie clientes com a respectiva região configurada definindo-a como useast-1.

### **A** Important

O SDK também inclui clientes com várias regiões, que podem enviar solicitações para diferentes regiões da AWS com base em um parâmetro (@region) fornecido como um

parâmetro de comando. A região usada por padrão por esses clientes é especificada com a opção region fornecida para o construtor do cliente.

A instanciação do cliente usa o construtor

Na versão 3 do AWS SDK for PHP, a maneira como você instancia um cliente foi alterada. Em vez dos métodos de factory na versão 2, você pode simplesmente instanciar um cliente usando a palavra-chave new.

```
use Aws\DynamoDb\DynamoDbClient;
// Version 2 style
$client = DynamoDbClient::factory([ 
     'region' => 'us-east-2'
]);
// Version 3 style
$client = new DynamoDbClient([ 
     'region' => 'us-east-2', 
     'version' => '2012-08-10'
]);
```
### **a** Note

A instanciação de um cliente usando o método factory() ainda funciona. No entanto, ela é considerada obsoleta.

# A configuração do cliente foi alterada

As opções de configuração de clientes na versão 3 do AWS SDK for PHP foram alteradas um pouco em relação à versão 2. Consulte a página [Configuração do AWS SDK for PHP Versão 3](#page-34-0) para obter uma descrição de todas as opções compatíveis.

### **A** Important

Na versão 3, 'key' e 'secret' não são mais opções válidas no nível raiz, mas você pode passá-las como parte da opção 'credentials'. Um dos motivos pelos quais fizemos isso

foi para desencorajar os desenvolvedores de usarem codificação rígida em suas credenciais da AWS em seus projetos.

O objeto Sdk

A versão 3 do AWS SDK for PHP apresenta o objeto Aws\Sdk como uma substituição do Aws \Common\Aws. O objeto Sdk atua como uma fábrica de cliente e é usado para gerenciar as opções de configuração compartilhadas entre vários clientes.

Embora a classe Aws na versão 2 do SDK funcionasse como um localizador de serviço (ela sempre retornava a mesma instância de um cliente), a classe Sdk na versão 3 retorna uma nova instância de um cliente sempre que é usada.

O objeto Sdk também não é compatível com o mesmo formato de arquivo de configuração da versão 2 do SDK. Esse formato de configuração era específico ao Guzzle 3 e agora está obsoleto. A configuração pode ser feita de forma mais simples com matrizes básicas e está documentada em [Uso da classe Sdk](#page-26-0).

Alguns resultados da API foram alterados

Para fornecer consistência na forma como o SDK analisa o resultado de uma operação da API, o Amazon ElastiCache, o Amazon RDS e o Amazon Redshift agora têm um elemento de encapsulamento adicional em algumas respostas da API.

Por exemplo, a chamada do resultado [DescribeEngineDefaultParameters](https://docs.aws.amazon.com/AmazonRDS/latest/APIReference/API_DescribeEngineDefaultParameters.html) do Amazon RDS na versão 3 agora inclui um elemento "EngineDefaults" de encapsulamento. Na versão 2, esse elemento não estava presente.

```
$client = new Aws\Rds\RdsClient([ 
     'region' => 'us-west-1', 
     'version' => '2014-09-01'
]);
// Version 2
$result = $client->describeEngineDefaultParameters();
$family = $result['DBParameterGroupFamily'];
$marker = $result['Marker'];
// Version 3
$result = $client->describeEngineDefaultParameters();
```

```
$family = $result['EngineDefaults']['DBParameterGroupFamily'];
$marker = $result['EngineDefaults']['Marker'];
```
As operações a seguir são afetadas e agora contêm um elemento de encapsulamento na saída do resultado (fornecido abaixo entre parênteses):

- Amazon ElastiCache
	- AuthorizeCacheSecurityGroupIngress (CacheSecurityGroup)
	- CopySnapshot (Snapshot)
	- CreateCacheCluster (CacheCluster)
	- CreateCacheParameterGroup (CacheParameterGroup)
	- CreateCacheSecurityGroup (CacheSecurityGroup)
	- CreateCacheSubnetGroup (CacheSubnetGroup)
	- CreateReplicationGroup (ReplicationGroup)
	- CreateSnapshot (Snapshot)
	- DeleteCacheCluster (CacheCluster)
	- DeleteReplicationGroup (ReplicationGroup)
	- DeleteSnapshot (Snapshot)
	- DescribeEngineDefaultParameters (EngineDefaults)
	- ModifyCacheCluster (CacheCluster)
	- ModifyCacheSubnetGroup (CacheSubnetGroup)
	- ModifyReplicationGroup (ReplicationGroup)
	- PurchaseReservedCacheNodesOffering (ReservedCacheNode)
	- RebootCacheCluster (CacheCluster)
	- RevokeCacheSecurityGroupIngress (CacheSecurityGroup)
- Amazon RDS
	- AddSourceIdentifierToSubscription (EventSubscription)
	- AuthorizeDBSecurityGroupIngress (DBSecurityGroup)
	- CopyDBParameterGroup (DBParameterGroup)
	- CopyDBSnapshot (DBSnapshot)

### o que **ha de viretente da Group (OptionGroup)**<br>O que **ha de viretente da Group (OptionGroup)**

• CreateDBInstance (DBInstance)

- CreateDBInstanceReadReplica (DBInstance)
- CreateDBParameterGroup (DBParameterGroup)
- CreateDBSecurityGroup (DBSecurityGroup)
- CreateDBSnapshot (DBSnapshot)
- CreateDBSubnetGroup (DBSubnetGroup)
- CreateEventSubscription (EventSubscription)
- CreateOptionGroup (OptionGroup)
- DeleteDBInstance (DBInstance)
- DeleteDBSnapshot (DBSnapshot)
- DeleteEventSubscription (EventSubscription)
- DescribeEngineDefaultParameters (EngineDefaults)
- ModifyDBInstance (DBInstance)
- ModifyDBSubnetGroup (DBSubnetGroup)
- ModifyEventSubscription (EventSubscription)
- ModifyOptionGroup (OptionGroup)
- PromoteReadReplica (DBInstance)
- PurchaseReservedDBInstancesOffering (ReservedDBInstance)
- RebootDBInstance (DBInstance)
- RemoveSourceIdentifierFromSubscription (EventSubscription)
- RestoreDBInstanceFromDBSnapshot (DBInstance)
- RestoreDBInstanceToPointInTime (DBInstance)
- RevokeDBSecurityGroupIngress (DBSecurityGroup)
- Amazon Redshift
	- AuthorizeClusterSecurityGroupIngress (ClusterSecurityGroup)
	- AuthorizeSnapshotAccess (Snapshot)
	- CopyClusterSnapshot (Snapshot)
	- CreateCluster (Cluster)
	- CreateClusterParameterGroup (ClusterParameterGroup)
- CreateClusterSecurityGroup (ClusterSecurityGroup)

O que há de diferente da versão 2? 129

• CreateClusterSnapshot (Snapshot)

- CreateClusterSubnetGroup (ClusterSubnetGroup)
- CreateEventSubscription (EventSubscription)
- CreateHsmClientCertificate (HsmClientCertificate)
- CreateHsmConfiguration (HsmConfiguration)
- DeleteCluster (Cluster)
- DeleteClusterSnapshot (Snapshot)
- DescribeDefaultClusterParameters (DefaultClusterParameters)
- DisableSnapshotCopy (Cluster)
- EnableSnapshotCopy (Cluster)
- ModifyCluster (Cluster)
- ModifyClusterSubnetGroup (ClusterSubnetGroup)
- ModifyEventSubscription (EventSubscription)
- ModifySnapshotCopyRetentionPeriod (Cluster)
- PurchaseReservedNodeOffering (ReservedNode)
- RebootCluster (Cluster)
- RestoreFromClusterSnapshot (Cluster)
- RevokeClusterSecurityGroupIngress (ClusterSecurityGroup)
- RevokeSnapshotAccess (Snapshot)
- RotateEncryptionKey (Cluster)

### As classes de Enum foram removidas

Removemos as classes de Enum (por exemplo, Aws\S3\Enum\CannedAcl) que existiam na versão 2 do AWS SDK for PHP. As Enums eram classes concretas dentro da API pública do SDK que continham constantes que representavam grupos de valores de parâmetros válidos. Como essas enums são específicas às versões da API, podem mudar ao longo do tempo, podem entrar em conflito com palavras reservadas do PHP e acabaram não sendo muito úteis, elas foram removidas da versão 3. Isso oferece suporte ao controle por dados e à natureza agnóstica à versão da API da versão 3.

Em vez de usar valores de objetos Enum, use os valores literais diretamente (por exemplo, CannedAcl::PUBLIC\_READ → 'public-read').

# As classes de exceção refinada foram removidas

Removemos as classes de exceção refinada que existiam nos namespaces de cada serviço (por exemplo, Aws\Rds\Exception\{SpecificError}Exception) por motivos muito semelhantes aos da remoção das Enums. As exceções geradas por um serviço ou operação dependem de qual versão da API é usada (elas podem mudar de versão para a versão). Além disso, a lista completa das exceções que podem ser geradas por uma operação não está disponível, o que tornou as classes de exceção refinada da versão 2 incompletas.

Lide com erros capturando a classe da exceção raiz de cada serviço (por exemplo, Aws\Rds \Exception\RdsException). Você pode usar o método getAwsErrorCode() da exceção para verificar se há códigos de erro específicos. Isso é funcionalmente equivalente à captura de classes de diferentes exceções, mas fornece essa função sem sobrecarregar o SDK.

# As classes de fachada estática foram removidas

Na versão 2 do AWS SDK for PHP, havia um recurso obscuro inspirado pelo Laravel que permitia chamar enableFacades() na classe Aws para habilitar o acesso estático a vários clientes de serviços. Esse recurso viola as melhores práticas do PHP e interrompemos sua documentação há mais de um ano. Na versão 3, esse recurso foi completamente removido. Recupere seus objetos de cliente do objeto Aws\Sdk e use-os como instâncias do objetos, não como classes estáticas.

# Os paginadores substituem o iteradores

A versão 2 do AWS SDK for PHP tinha um recurso chamado \* iterators\*. Esses recursos eram objetos que eram usados para iterar sobre resultados paginados. Uma reclamação que tivemos sobre eles foi que não eram suficientemente flexíveis, porque o iterador só emitia valores específicos de cada resultado. Se houvesse outros valores necessários nos resultados, só era possível recuperá-los por meio de ouvintes de eventos.

Na versão 3, os iteradores foram substituídos por [Paginadores](#page-117-0). O objetivo é semelhante, mas os paginadores são mais flexíveis. Isso ocorre porque eles geram objetos de resultados em vez de valores de uma resposta.

Os exemplos a seguir mostram como os paginadores são diferentes dos iteradores, demonstrando como recuperar os resultados paginados para a operação S3 ListObjects na versão 2 e na versão 3.

#### // Version 2

```
$objects = $s3Client->getIterator('ListObjects', ['Bucket' => 'my-bucket']);
foreach ($objects as $object) { 
     echo $object['Key'] . "\n";
}
```

```
// Version 3
$results = $s3Client->getPaginator('ListObjects', ['Bucket' => 'my-bucket']);
foreach ($results as $result) { 
     // You can extract any data that you want from the result. 
     foreach ($result['Contents'] as $object) { 
         echo $object['Key'] . "\n"; 
     }
}
```
Os objetos do paginador têm um método search() que permite que você use expressões do [JMESPath](#page-124-0) mais facilmente para extrair dados do conjunto de resultados.

```
$results = $s3Client->getPaginator('ListObjects', ['Bucket' => 'my-bucket']);
foreach ($results->search('Contents[].Key') as $key) { 
     echo $key . "\n";
}
```
#### **a** Note

O método getIterator() ainda é suportado para permitir uma transição suave para a versão 3, mas recomendamos que você migre seu código para usar paginadores.

Muitas abstrações de nível superior foram alteradas

Em geral, muitas das abstrações de nível superior (objetos auxiliares específicos ao serviço, além dos clientes) foram aprimorados ou atualizados. Alguns foram até removidos.

- Atualizado:
	- A maneira como você usa o [carregamento fracionado do Amazon S3](#page-327-0) foi alterada. O carregamento fracionado do Amazon S3 Glacier foi alterado de forma semelhante.
	- A maneira de criar [Pre-signed URLs do Amazon S3](#page-339-0) foi alterada.
	- O namespace Aws\S3\Sync foi substituído pela classe Aws\S3\Transfer. Os métodos S3Client::uploadDirectory() e S3Client::downloadBucket() ainda estão

disponíveis, mas têm diferentes opções. Consulte a documentação do Gerenciador de transferências do Amazon S3 com o AWS SDK for PHP versão 3.

- Aws\S3\Model\ClearBucket e Aws\S3\Model\DeleteObjectsBatch foram substituídos por Aws\S3\BatchDelete e S3Client::deleteMatchingObjects().
- As opções e comportamentos do [Uso do manipulador de sessão do DynamoDB com o AWS](#page-145-0)  [SDK for PHP Versão 3](#page-145-0) foram levemente alterados.
- O namespace Aws\DynamoDb\Model\BatchRequest foi substituído por Aws\DynamoDb \WriteRequestBatch. Consulte a documentação do [DynamoDB WriteRequestBatch.](https://docs.aws.amazon.com/aws-sdk-php/v3/api/class-Aws.DynamoDb.WriteRequestBatch.html)
- O Aws\Ses\SesClient agora lida com a codificação em base64 de RawMessage usando a operação SendRawEmail.
- Removidos:
	- As classes Amazon DynamoDBItem, Attribute e ItemIterator essas classes foram reprovadas previamente na [Versão 2.7.0](https://github.com/aws/aws-sdk-php/blob/3.0.0/CHANGELOG.md#270===2014-10-08).
	- Validador de mensagens do Amazon SNS esse agora é [um projeto leve e separado](https://github.com/aws/aws-php-sns-message-validator) que não requer o SDK como uma dependência. No entanto, esse projeto está incluído nas distribuições de Phar e ZIP do SDK. Você pode encontrar um guia de conceitos básicos [no](https://aws.amazon.com/blogs/developer/receiving-amazon-sns-messages-in-php/)  [blog de desenvolvimento do AWS PHP.](https://aws.amazon.com/blogs/developer/receiving-amazon-sns-messages-in-php/)
	- O AcpBuilder do Amazon S3 e os objetos relacionados foram removidos.

# Comparação dos códigos de exemplo das duas versões do SDK

Os exemplos a seguir mostram algumas das maneiras nas quais o uso da versão 3 do AWS SDK for PHP pode diferir do uso da versão 2.

Exemplo: Operação de ListObjects do Amazon S3

Na versão 2 do SDK

```
<?php
require '/path/to/vendor/autoload.php';
use Aws\S3\S3Client;
use Aws\S3\Exception\S3Exception;
$s3 = S3Client::factory([ 
     'profile' => 'my-credential-profile',
```

```
 'region' => 'us-east-1'
]);
try { 
     $result = $s3->listObjects([ 
         'Bucket' => 'my-bucket-name', 
         'Key' => 'my-object-key' 
     ]); 
     foreach ($result['Contents'] as $object) { 
         echo $object['Key'] . "\n"; 
     }
} catch (S3Exception $e) { 
     echo $e->getMessage() . "\n";
}
```
Na versão 3 do SDK

Principais diferenças:

- Use new em vez de factory() para instanciar o cliente.
- As opções 'version' e 'region' são obrigatórias durante a instanciação.

```
<?php
require '/path/to/vendor/autoload.php';
use Aws\S3\S3Client;
use Aws\S3\Exception\S3Exception;
$s3 = new S3Client([ 'profile' => 'my-credential-profile', 
     'region' => 'us-east-1', 
     'version' => '2006-03-01'
]);
try { 
     $result = $s3->listObjects([ 
         'Bucket' => 'my-bucket-name', 
         'Key' => 'my-object-key' 
     ]);
```

```
 foreach ($result['Contents'] as $object) { 
         echo $object['Key'] . "\n"; 
     }
} catch (S3Exception $e) { 
     echo $e->getMessage() . "\n";
}
```
Exemplo: instanciação de um cliente com configuração global

#### Na versão 2 do SDK

```
<?php return array( 
     'includes' => array('_aws'), 
     'services' => array( 
         'default_settings' => array( 
             'params' => array( 
                 'profile' => 'my_profile', 
                 'region' => 'us-east-1' 
) ), 
         'dynamodb' => array( 
            'extends' => 'dynamodb',
             'params' => array( 
                 'region' => 'us-west-2' 
) ), 
     )
);
```
#### <?php

```
require '/path/to/vendor/autoload.php';
use Aws\Common\Aws;
$aws = Aws::factory('path/to/my/config.php');
$sqs = $aws - 2get('sgs');// Note: SQS client will be configured for us-east-1.
$dynamodb = $aws->get('dynamodb');
// Note: DynamoDB client will be configured for us-west-2.
```
Na versão 3 do SDK

Principais diferenças:

- Use a classe Aws\Sdk em vez da Aws\Common\Aws.
- Não há nenhum arquivo de configuração. Em vez disso, use uma matriz para configuração.
- A opção 'version' é necessária durante a instanciação.
- Use os métodos de create<Service>() em vez de get('<service>').

```
<?php
require '/path/to/vendor/autoload.php';
$sdk = new Aws\Sdk[ 'profile' => 'my_profile', 
     'region' => 'us-east-1', 
     'version' => 'latest', 
     'DynamoDb' => [ 
         'region' => 'us-west-2', 
     ],
]);
$sqs = $sdk->createSqs();
// Note: Amazon SQS client will be configured for us-east-1.
$dynamodb = $sdk->createDynamoDb();
// Note: DynamoDB client will be configured for us-west-2.
```
# Arquivos **config** e **credentials** compartilhados

Os arquivos AWS config e credentials compartilhados são a forma mais comum de especificar a autenticação e a configuração do AWS SDK for PHP. Use esses arquivos para armazenar as configurações que suas ferramentas e aplicações podem usar nos AWS SDKs e na AWS Command Line Interface.

Os arquivos AWS config e credentials compartilhados de texto simples que residem, por padrão, em uma pasta chamada .aws que é colocada na pasta "home" do seu computador. Para encontrar a localização desses arquivos, consulte [Localização dos arquivos](https://docs.aws.amazon.com/sdkref/latest/guide/file-location.html) config e credentials [compartilhados](https://docs.aws.amazon.com/sdkref/latest/guide/file-location.html) no Guia de referência de SDKs e ferramentas da AWS.
Para todas as configurações que você pode armazenar nesses arquivos, consulte a referência de [Configuração e definições de autenticação](https://docs.aws.amazon.com/sdkref/latest/guide/settings-reference.html) no Guia de referência de SDKs e ferramentas da AWS. Essa referência também abrange a precedência da : de configurações de fontes alternativas, como variáveis de ambiente.

# Perfis nomeados

As configurações nos arquivos config e credentials compartilhados e estão associadas a um perfil específico. Com vários perfis, você pode criar configurações diferentes para aplicar em diferentes cenários. Um dos perfis é designado como perfil default e é usado automaticamente quando você não especifica explicitamente um perfil a ser usado.

Para saber mais sobre como configurar perfis nomeados, consulte [Arquivos compartilhados](https://docs.aws.amazon.com/sdkref/latest/guide/file-format.html) config e [credentials](https://docs.aws.amazon.com/sdkref/latest/guide/file-format.html) no Guia de referência de SDKs e ferramentas da AWS.

Você pode especificar um perfil nomeado para usar ao instanciar um cliente usando a opção profile:

```
use Aws\DynamoDb\DynamoDbClient;
// Instantiate a client with the credentials from the my_profile_name profile
$client = new DynamoDbClient([ 
     'profile' => 'my_profile_name', 
     'region' => 'us-west-2', 
     'version' => 'latest'
]);
```
# Trabalhar com serviços da AWS no AWS SDK for PHP

As seções a seguir contêm exemplos, tutoriais, tarefas e guias que mostram como usar o AWS SDK for PHP para trabalhar com os serviços AWS.

## Tópicos

- [Use os recursos e opções do AWS SDK for PHP versão 3](#page-145-0)
- [Exemplos de código com orientação para o AWS SDK for PHP](#page-176-0)

# <span id="page-145-0"></span>Use os recursos e opções do AWS SDK for PHP versão 3

O AWS SDK for PHP versão 3 fornece suporte para recursos e opções adicionais para trabalhar com APIs da AWS service (Serviço da AWS). As seções deste tópico abordam essas opções por serviço.

Tópicos

- [Uso do manipulador de sessão do DynamoDB com o AWS SDK for PHP versão 3](#page-145-1)
- [Recursos e opções do Amazon S3](#page-152-0)

# <span id="page-145-1"></span>Uso do manipulador de sessão do DynamoDB com o AWS SDK for PHP versão 3

O manipulador de sessão do DynamoDB é um manipulador de sessão personalizado para PHP que permite que os desenvolvedores usem o Amazon DynamoDB como um armazenamento de sessão. Usar o DynamoDB para armazenamento de sessão alivia problemas que ocorrem com a manipulação de sessão em um aplicativo web distribuído movendo sessões para fora do sistema de arquivos local e em um local compartilhado. O DynamoDB é rápido, escalável, fácil de configurar e lida com a replicação de seus dados automaticamente.

O manipulador de sessão do DynamoDB usa a função session\_set\_save\_handler() para capturar operações do DynamoDB para [funções de sessão nativas](http://www.php.net/manual/en/ref.session.php) do PHP, permitindo uma verdadeira projeção na substituição. Isso inclui suporte para recursos, como bloqueio de sessão e coleta de resíduos, que fazem parte do manipulador de sessão padrão do PHP.

Para obter mais informações sobre o serviço do DynamoDB, consulte a [Página inicial do Amazon](https://aws.amazon.com/dynamodb/)  [DynamoDB](https://aws.amazon.com/dynamodb/).

## Uso básico

Etapa 1: Registrar o manipulador

Primeiro, instancie e registre o manipulador de sessão.

```
use Aws\DynamoDb\SessionHandler;
$dynamoDb = new Aws\DynamoDb\DynamoDbClient([ 
     'region'=>'us-east-1' // Since version 3.277.10 of the SDK, 
]); // the 'version' parameter defaults to 'latest'.
$sessionHandler = SessionHandler::fromClient($dynamoDb, [ 
     'table_name' => 'sessions'
]);
$sessionHandler->register();
```
<span id="page-146-0"></span>Etapa 2. Criar uma tabela para armazenar as sessões

Para poder usar realmente o manipulador de sessão, você precisa criar uma tabela na qual armazenar as sessões. Você pode fazer isso antecipadamente usando o [Console da AWS para o](https://console.aws.amazon.com/dynamodb/home) [Amazon DynamoDB](https://console.aws.amazon.com/dynamodb/home) ou por meio do AWS SDK for PHP.

Ao criar essa tabela, use "id" como o nome da chave primária. Também é recomendável configurar um [atributo Vida útil](https://docs.aws.amazon.com/amazondynamodb/latest/developerguide/TTL.html) usando o atributo 'expirar' para se beneficiar de coleta de resíduos automática de sessões.

Etapa 3. Usar as sessões do PHP como são usadas normalmente

Quando o manipulador de sessão estiver registrado e a tabela existir, você poderá gravar e ler a partir da sessão usando o superglobal \$\_SESSION, da mesma forma como faz normalmente com o manipulador de sessão padrão do PHP. O manipulador de sessão do DynamoDB encapsula e abstrai as interações com o DynamoDB, permitindo que você simplesmente use as funções e a interface de sessão nativas do PHP.

```
// Start the session
session_start();
// Alter the session data
```

```
$_SESSION['user.name'] = 'jeremy';
$_SESSION['user.role'] = 'admin';
// Close the session (optional, but recommended)
session_write_close();
```
## Configuração

Você pode configurar o comportamento do manipulador de sessão usando as seguintes opções. Todas as opções são opcionais, mas certifique-se de compreender quais são os padrões.

## **table\_name**

O nome da tabela do DynamoDB na qual armazenar as sessões. Isso é padronizado como 'sessions'.

## **hash\_key**

O nome da chave de hash na tabela de sessões do DynamoDB. Isso é padronizado como 'id'.

## **data\_attribute**

O nome do atributo na tabela de sessões do DynamoDB em que os dados da sessão são armazenados. Isso é padronizado como 'data'.

#### **data\_attribute\_type**

O tipo do atributo na tabela de sessões do DynamoDB em que os dados da sessão são armazenados. Isso é padronizado como 'string', mas pode ser definido como 'binary'.

## **session\_lifetime**

O tempo de vida de uma sessão inativa antes de ela ser coletada como lixo. Se não fornecido, o valor do tempo de vida real a ser usado será ini\_get('session.gc\_maxlifetime').

#### **session\_lifetime\_attribute**

O nome do atributo na tabela de sessões do DynamoDB em que o horário de expiração da sessão é armazenado. Isso é padronizado como 'expires'.

#### **consistent\_read**

Se o manipulador de sessão deve usar leituras consistentes para a operação GetItem. O padrão é true.

## **locking**

Se o bloqueio de sessão deve ser usado. O padrão é false.

## **batch\_config**

Configuração usada para exclusões em lotes durante a coleta de lixo. Essas opções são passadas diretamente para os objetos [DynamoDB WriteRequestBatch.](https://docs.aws.amazon.com/aws-sdk-php/v3/api/class-Aws.DynamoDb.WriteRequestBatch.html) Acione manualmente a coleta de lixo por meio do SessionHandler::garbageCollect().

## **max\_lock\_wait\_time**

Tempo máximo (em segundos) que o manipulador de sessão deve aguardar para adquirir um bloqueio antes de desistir. O padrão é 10 e só é usado com bloqueio de sessão.

## **min\_lock\_retry\_microtime**

Tempo mínimo (em microssegundos) que o manipulador de sessão deve aguardar entre tentativas para adquirir um bloqueio. O padrão é 10000 e só é usado com bloqueio de sessão.

#### **max\_lock\_retry\_microtime**

Tempo máximo (em microssegundos) que o manipulador de sessão deve aguardar entre tentativas para adquirir um bloqueio. O padrão é 50000 e só é usado com bloqueio de sessão.

Para configurar o manipulador de sessão, especifique as opções de configuração ao instanciar o manipulador. O código a seguir é um exemplo com todas as opções de configuração especificadas.

```
$sessionHandler = SessionHandler::fromClient($dynamoDb, [ 
    'table_name' => 'sessions', 
    'hash_key' => 'id', 
    'data_attribute' => 'data', 
   'data_attribute_type' => 'string',
    'session_lifetime' => 3600, 
    'session_lifetime_attribute' => 'expires', 
   'consistent_read' => true,
   'locking' = and = false,
   'batch\_config' => [],
    'max_lock_wait_time' => 10, 
    'min_lock_retry_microtime' => 5000, 
    'max_lock_retry_microtime' => 50000,
]);
```
## Preços

Além das taxas de armazenamento de dados e de transferência de dados, os custos associados ao uso do DynamoDB são calculados com base na capacidade de throughput provisionado da tabela (consulte os detalhes de [preço do Amazon DynamoDB\)](https://aws.amazon.com/dynamodb/pricing/). O throughput é medido em unidades de capacidade de gravação e de leitura. A página inicial do Amazon DynamoDB diz:

Uma unidade de capacidade de leitura representa uma leitura fortemente consistente por segundo (ou duas leituras eventualmente consistentes por segundo) para itens tão grandes quanto 4 KB. Uma unidade de capacidade de gravação representa uma gravação por segundo para itens de até 1 KB.

Em última análise, o throughput e os custos necessárias para a tabela de sessões serão correlacionados com o tráfego esperado e o tamanho da sessão. A tabela a seguir explica a quantidade de operações de leitura e gravação executadas na tabela do DynamoDB para cada uma das funções de sessão.

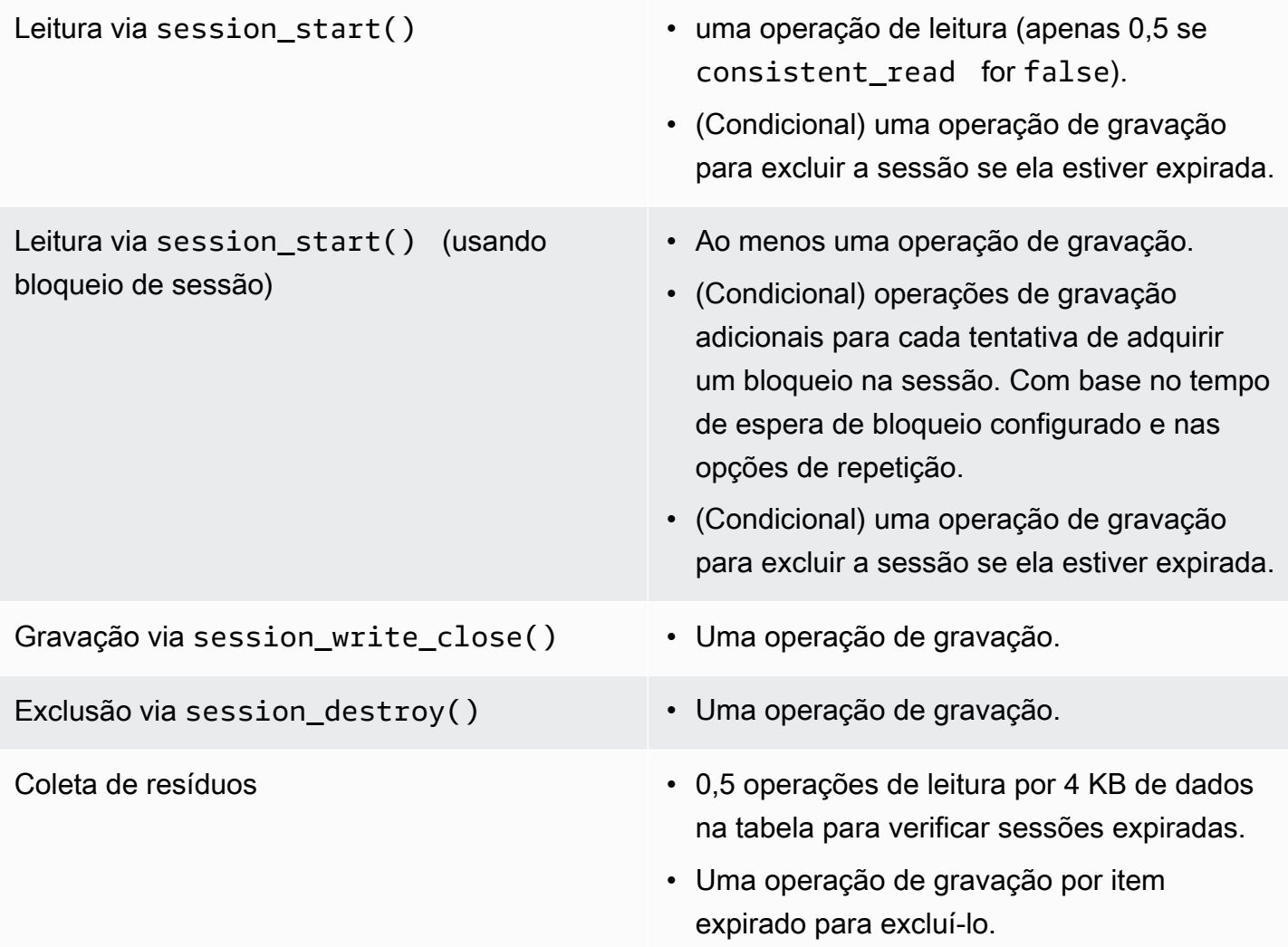

## Bloqueio de sessão

O manipulador de sessão do DynamoDB oferece suporte ao bloqueio de sessão pessimista para imitar o comportamento do manipulador de sessão padrão do PHP. Por padrão, o manipulador de sessão do DynamoDB tem esse recurso desativado, pois ele pode se tornar um gargalo no desempenho e aumentar os custos, principalmente quando um aplicativo acessa a sessão ao usar solicitações ou iframes do Ajax. Considere cuidadosamente se o aplicativo exige o bloqueio da sessão antes de habilitá-lo.

Para habilitar o bloqueio da sessão, defina a opção 'locking' como true ao instanciar o SessionHandler.

```
$sessionHandler = SessionHandler::fromClient($dynamoDb, [ 
     'table_name' => 'sessions', 
     'locking' => true,
]);
```
## Coleta de resíduos

Configure um atributo TTL em sua tabela do DynamoDB, usando o atributo "expirar". Isso fará automaticamente a coleta de lixo de suas sessões e evitará que você mesmo precise fazer coleta de lixo.

Como alternativa, o manipulador de sessão do DynamoDB oferece suporte à coleta de resíduos de sessão por meio de uma série de operações Scan e BatchWriteItem. Devido à natureza de como a operação Scan funciona e para encontrar todas as sessões expiradas e excluí-las, o processo de coleta de lixo pode exigir uma grande quantidade de throughput provisionado.

Por esse motivo, não oferecemos suporte automatizado à coleta de lixo. A melhor prática é programar a coleta de lixo para que ocorra fora do horário de pico durante uma hora quando uma intermitência do throughput consumido não interrompa o restante do aplicativo. Por exemplo, você pode ter um trabalho de cron noturno para acionar um script para executar a coleta de lixo. Esse script precisará fazer algo semelhante ao seguinte.

```
$sessionHandler = SessionHandler::fromClient($dynamoDb, [ 
     'table_name' => 'sessions', 
     'batch_config' => [ 
         'batch_size' => 25, 
         'before' => function ($command) { 
             echo "About to delete a batch of expired sessions.\n";
```

```
 } 
     ]
]);
$sessionHandler->garbageCollect();
```
Você também pode usar a opção 'before' no 'batch\_config' para introduzir atrasos nas operações BatchWriteItem que são executadas pelo processo de coleta de lixo. Isso aumentará o tempo necessário para concluir a coleta de resíduos, mas pode ajudar você a distribuir as solicitações feitas pelo manipulador de sessão do DynamoDB Session Handler para permanecer próximo ou dentro da capacidade de throughput provisionado durante a coleta de resíduos.

```
$sessionHandler = SessionHandler::fromClient($dynamoDb, [ 
     'table_name' => 'sessions', 
     'batch_config' => [ 
         'before' => function ($command) { 
              $command['@http']['delay'] = 5000; 
         } 
     ]
]);
$sessionHandler->garbageCollect();
```
## Práticas recomendadas

- 1. Crie sua tabela de sessões em uma região da AWS que esteja geograficamente mais próxima ou na mesma região que os servidores de aplicativos. Isso garante a mais baixa latência entre o aplicativo e o banco de dados do DynamoDB.
- 2. Escolha a capacidade de throughput provisionado de sua tabela de sessões cuidadosamente. Leve em consideração o tráfego esperado para seu aplicativo e o tamanho esperado de suas sessões. Se preferir, use o modo de capacidade de leitura/gravação "sob demanda" para a sua tabela.
- 3. Monitore o throughput consumido por meio do Console de Gerenciamento da AWS ou com o Amazon CloudWatch e ajuste as configurações de throughput conforme necessário para atender às demandas de seu aplicativo.
- 4. Mantenha pequeno o tamanho de suas sessões (de preferência menor que 1 KB). Sessões pequenas desempenham melhor e exigem menos capacidade de throughput provisionado.
- 5. Não use o bloqueio de sessão a menos que seu aplicativo o exija.

6. Em vez de usar os acionadores embutidos de coleta de lixo de sessão do PHP, programe a coleta de lixo por meio de um trabalho cron ou outro mecanismo de programação para execução fora de horários de pico. Use a opção 'batch\_config' para seu benefício.

Permissões obrigatórias do IAM

Para usar o SessionHhandler do DynamoDB, suas [credenciais configuradas](#page-63-0) devem ter permissão para usar a tabela do DynamoDB [criada na etapa anterior.](#page-146-0) A seguinte política do IAM contém as permissões mínimas necessárias. Para usar essa política, substitua o valor do recurso pelo nome do recurso da Amazon (ARN) da tabela que você criou anteriormente. Para obter mais informações sobre como criar e anexar políticas do IAM, consulte [Gerenciamento de políticas do IAM](https://docs.aws.amazon.com/IAM/latest/UserGuide/access_policies_manage.html) no Guia do usuário do IAM.

```
{ 
   "Version": "2012-10-17", 
   "Statement": [ 
     { 
        "Action": [ 
          "dynamodb:GetItem", 
          "dynamodb:UpdateItem", 
          "dynamodb:DeleteItem", 
          "dynamodb:Scan", 
          "dynamodb:BatchWriteItem" 
        ], 
        "Effect": "Allow", 
        "Resource": "arn:aws:dynamodb:<region>:<account-id>:table/<table-name>" 
     } 
   ]
}
```
## <span id="page-152-0"></span>Recursos e opções do Amazon S3

Este tópico discute recursos e opções adicionais fornecidos pelo AWS SDK for PHP versão 3 para trabalhar com o Amazon S3.

Tópicos

- [Cliente do Amazon S3 de várias regiões com o AWS SDK for PHP versão 3](#page-153-0)
- [Wrapper de stream do Amazon S3 com o AWS SDK for PHP versão 3](#page-154-0)
- [Gerenciador de transferências do Amazon S3 com o AWS SDK for PHP versão 3](#page-163-0)
- [Criptografia do lado do cliente do Amazon S3 com o AWS SDK for PHP versão 3](#page-167-0)
- [Somas de verificação do Amazon S3 com o](#page-174-0)

## <span id="page-153-0"></span>Cliente do Amazon S3 de várias regiões com o AWS SDK for PHP versão 3

O AWS SDK for PHP versão 3 fornece um cliente genérico de várias regiões que pode ser usado com qualquer serviço. Isso permite que os usuários especifiquem para qual região da AWS enviar um comando fornecendo um parâmetro de entrada de @region para qualquer comando. Além disso, o SDK fornece um cliente de várias regiões para o Amazon S3 que responde com inteligência a erros específicos do Amazon S3 e redireciona os comandos corretamente. Isso permite que os usuários usem o mesmo cliente para falar com várias regiões. Esse é um recurso especialmente útil para usuários do [Stream wrapper do Amazon S3 com o AWS SDK for PHP versão 3](#page-154-0), cujos buckets residem em várias regiões.

#### Uso básico

O uso básico padrão de um cliente do Amazon S3 é o mesmo, seja usando um cliente padrão do S3 ou seu equivalente de várias regiões. A única diferença no nível do uso do comando é que uma região da AWS pode ser especificada usando o parâmetro de entrada @region.

```
// Create a multi-region S3 client
$s3Client = (new \Aws\Sdk)->createMultiRegionS3(['version' => 'latest']);
// You can also use the client constructor
$s3Client = new \Aws\S3\S3MultiRegionClient([ 
     'version' => 'latest', 
     // Any Region specified while creating the client will be used as the 
     // default Region 
     'region' => 'us-west-2',
]);
// Get the contents of a bucket
$objects = $s3Client->listObjects(['Bucket' => $bucketName]);
// If you would like to specify the Region to which to send a command, do so
// by providing an @region parameter
$objects = $s3Client->listObjects([ 
     'Bucket' => $bucketName, 
     '@region' => 'eu-west-1',
]);
```
#### **A** Important

Ao usar o cliente do Amazon S3 de várias regiões, você não encontra nenhuma exceção de redirecionamento permanente. Um cliente padrão do Amazon S3 executará uma instância de Aws\S3\Exception\PermanentRedirectException quando um comando for enviado para a região incorreta. Em vez disso, um cliente de várias regiões reexpedirá o comando para a região correta.

#### Cache da região do bucket

Os clientes do Amazon S3 de várias regiões mantêm um cache interno das regiões da AWS em que determinados buckets residem. Por padrão, cada cliente tem seu próprio cache de memória. Para compartilhar um cache entre clientes ou processos, forneça uma instância de Aws \CacheInterface como a opção bucket\_region\_cache para o cliente de várias regiões.

```
use Aws\DoctrineCacheAdapter;
use Aws\Sdk;
use Doctrine\Common\Cache\ApcuCache;
$sdk = new Aws\Sdk[ 'version' => 'latest', 
     'region' => 'us-west-2', 
    'S3' => \lceil 'bucket_region_cache' => new DoctrineCacheAdapter(new ApcuCache), 
     ],
]);
```
<span id="page-154-0"></span>Wrapper de stream do Amazon S3 com o AWS SDK for PHP versão 3

O stream wrapper do Amazon S3 permite armazenar e recuperar dados do Amazon S3; usando funções embutidas do PHP, como file\_get\_contents, fopen, copy, rename, unlink, mkdir e rmdir.

Você precisa registrar o stream wrapper do Amazon S3 para usá-lo.

```
\leftarrow \leftarrow \leftarrow
```

```
// Register the stream wrapper from an S3Client object
$client->registerStreamWrapper();
```
Deste modo, é possível acessar buckets e objetos armazenados no Amazon S3 por meio do protocolo s3://. O stream wrapper do Amazon S3 aceita sequências que contêm um nome do bucket seguido por uma barra e uma chave de objeto ou prefixo opcional: s3://<br/>bucket>[/<keyor-prefix>].

#### **a** Note

O stream wrapper é projetado para trabalhar com objetos e buckets nos quais você tenha pelo menos permissão de leitura. Isso significa que o usuário deve ter permissão para executar ListBucket em qualquer bucket, e GetObject em qualquer objeto com o qual o usuário precisa interagir. Para casos de uso em que você não tenha esse nível de permissão, recomendamos usar as operações de cliente do Amazon S3 diretamente.

#### Download de dados

Você pode capturar o conteúdo de um objeto usando file\_get\_contents. No entanto, tenha cuidado com essa função; ela carrega todo o conteúdo do objeto na memória.

// Download the body of the "key" object in the "bucket" bucket \$data = file\_get\_contents('s3://bucket/key');

Use fopen() ao trabalhar com arquivos maiores ou se precisar fazer fluxos de dados do Amazon S3.

```
// Open a stream in read-only mode
if ($stream = fopen('s3://bucket/key', 'r')) { 
     // While the stream is still open 
     while (!feof($stream)) { 
         // Read 1,024 bytes from the stream 
         echo fread($stream, 1024); 
     } 
     // Be sure to close the stream resource when you're done with it 
     fclose($stream);
}
```
#### **a** Note

Os erros de gravação de arquivos só são retornados quando uma chamada fflush é feita. Esses erros não são retornados quando um fclose não liberado é chamado. O valor de

retorno de fclose será true se ele fechar o stream, independentemente de qualquer erro em resposta ao fflush interno. Esses erros também não são retornados ao chamar file\_put\_contents devido ao modo como o PHP o implementa.

Abra fluxos pesquisáveis

Os streams abertos no modo "r" só permitem que os dados sejam lidos no stream e não são pesquisáveis por padrão. Isso é para que o download dos dados possa ser feito no Amazon S3 na forma de streaming verdadeiro, onde os bytes lidos anteriormente não precisam ser armazenados em buffer na memória. Se você precisar que um stream seja pesquisável, você pode passar seekable para as [opções do contexto de stream](http://www.php.net/manual/en/function.stream-context-create.php) de uma função.

```
$context = stream_context_create([ 
     's3' => ['seekable' => true]
]);
if ($stream = fopen('s3://bucket/key', 'r', false, $context)) { 
     // Read bytes from the stream 
     fread($stream, 1024); 
     // Seek back to the beginning of the stream 
     fseek($stream, 0); 
     // Read the same bytes that were previously read 
     fread($stream, 1024); 
     fclose($stream);
}
```
A abertura de streams pesquisáveis permite que você busque bytes que tenham sido lidos anteriormente. Você não pode pular para bytes que ainda não tenham sido lidos no servidor remoto. Para permitir que os dados lidos anteriormente sejam lembrados, os dados são armazenados em buffer em um stream temporário do PHP usando um decorador de stream. Quando a quantidade de dados em cache excede 2 MB, os dados no stream temporário são transferidos da memória para o disco. Lembre-se disso ao fazer download de arquivos grandes do Amazon S3 usando a configuração de contexto de stream seekable.

Carregar dados

Você pode fazer upload dos dados para o Amazon S3 usando file\_put\_contents().

```
file_put_contents('s3://bucket/key', 'Hello!');
```
Você pode fazer upload de arquivos maiores por dados de streaming usando fopen() e um modo de acesso de stream "w", "x" ou "a". O stream wrapper do Amazon S3 não é compatível com streams de leitura e gravação simultâneas (por exemplo, "r+", "w+", etc.). Isso ocorre porque o protocolo HTTP não permite leitura e gravação simultâneas.

```
$stream = fopen('s3://bucket/key', 'w');
fwrite($stream, 'Hello!');
fclose($stream);
```
## **a** Note

O Amazon S3 exige que um cabeçalho Content-Length seja especificado antes que a carga de uma solicitação seja enviada. Portanto, os dados a serem carregados em uma operação PutObject são armazenados em buffer internamente usando um stream temporário do PHP até que o stream seja liberado ou fechado.

## **a** Note

Os erros de gravação são retornados apenas quando é feita uma chamada para fflush. Esses erros não são retornados quando um fclose não liberado é chamado. O valor de retorno de fclose será true se ele fechar o stream, independentemente de qualquer erro em resposta ao fflush interno. Esses erros também não são retornados ao chamar file put contents devido ao modo como o PHP o implementa.

## Modos fopen

A função [fopen\(\)](http://php.net/manual/en/function.fopen.php) do PHP exige que você especifique uma opção \$mode. O opção do modo especifica se os dados podem ser lidos ou gravados em um stream, e se o arquivo deve existir ao abrir um stream.

O wrapper de stream do Amazon S3 suporta os seguintes modos para streams que têm como alvo objetos do Amazon S3.

r Um stream somente leitura onde o objeto já deve existir.

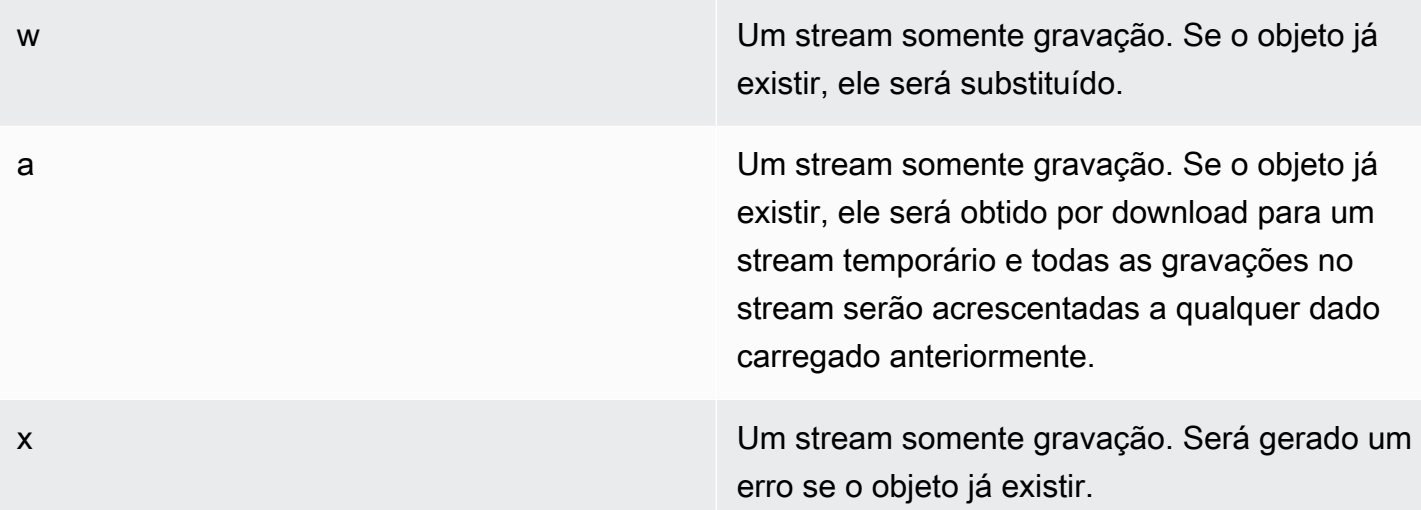

Outras funções de objetos

Os wrappers de stream permitem muitas funções diferentes do PHP embutidas para trabalhar com um sistema personalizado, como o Amazon S3. Estas são algumas das funções que o stream wrapper do Amazon S3 permite que você execute com objetos armazenados no Amazon S3.

```
unlink() Excluir um objeto de um bucket.
                                          // Delete an object from a bucket
                                          unlink('s3://bucket/key');
                                         Você pode passar todas as opções disponíve 
                                         is para a operação DeleteObject para 
                                         modificar a forma como o objeto é excluído (por 
                                         exemplo, especificando a versão de um objeto 
                                         específico).
                                          // Delete a specific version of an 
                                            object from a bucket
                                          unlink('s3://bucket/key', stream_co 
                                          ntext_create([ 
                                               's3' => ['VersionId' => '123']
                                          ]);
filesize() Obter o tamanho de um objeto.
```
// Get the Content-Length of an object

\$size = filesize('s3://bucket/

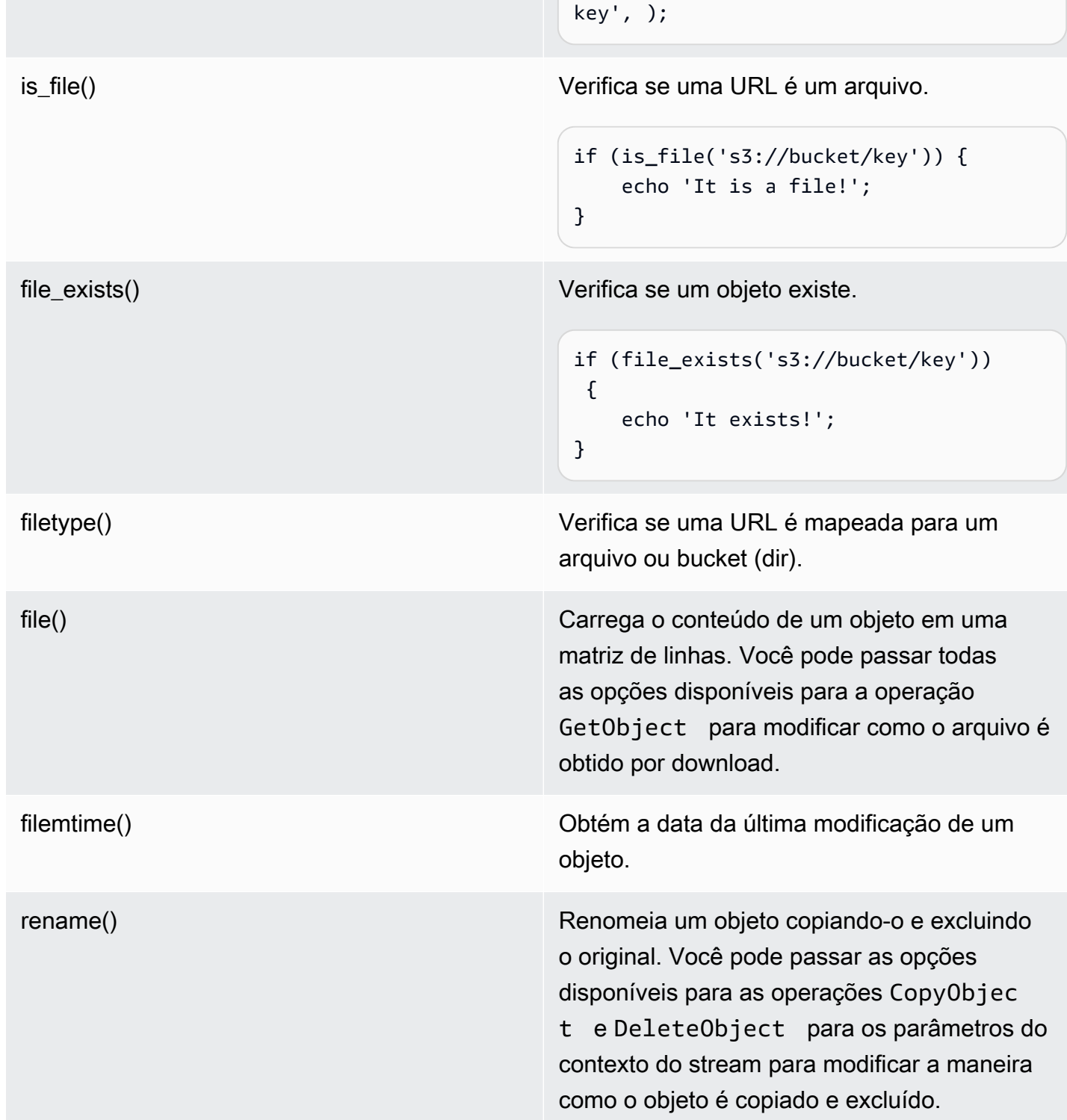

#### **a** Note

Embora copy normalmente funcione com o stream wrapper do Amazon S3, alguns erros podem não ser relatados corretamente devido às partes internas da função copy no PHP. Em vez disso, recomendamos que você use uma instância de [AwsS3ObjectCopier.](https://docs.aws.amazon.com/aws-sdk-php/v3/api/class-Aws.S3.ObjectCopier.html)

Trabalhe com buckets e pastas

<span id="page-160-0"></span>Use **mkdir()** para trabalhar com buckets

Você pode criar e navegar pelos buckets do Amazon S3 da mesma forma que o PHP permite criar e percorrer diretórios no seu sistema de arquivos.

Aqui está um exemplo que cria um bucket.

```
mkdir('s3://my-bucket');
```
**a** Note

Em abril de 2023, o Amazon S3 automaticamente habilita o Bloqueio de Acesso Público do S3 e desabilita as listas de controle de acesso para todos os novos buckets criados. Essa alteração também afeta a forma como a mkdir função de StreamWrapper funciona com permissões e ACLs. Mais informações estão disponíveis no artigo [O que há de novo na](https://aws.amazon.com/about-aws/whats-new/2022/12/amazon-s3-automatically-enable-block-public-access-disable-access-control-lists-buckets-april-2023/)  [AWS](https://aws.amazon.com/about-aws/whats-new/2022/12/amazon-s3-automatically-enable-block-public-access-disable-access-control-lists-buckets-april-2023/).

É possível transmitir as opções de contexto de stream para o método mkdir() a fim de modificar a maneira como o bucket é criado usando os parâmetros disponíveis para a operação [CreateBucket](https://docs.aws.amazon.com/aws-sdk-php/v3/api/class-Aws.S3.S3Client.html#_createBucket).

```
// Create a bucket in the EU (Ireland) Region
mkdir('s3://my-bucket', 0500, true, 
         stream_context_create([ 
              's3' => ['LocationConstraint' => 'eu-west-1'] 
         ]));
```
Você pode excluir buckets usando a função rmdir().

// Delete a bucket

```
rmdir('s3://my-bucket);
```
#### **a** Note

Um bucket só pode ser excluído se estiver vazio.

#### Use **mkdir()** para trabalhar com pastas

Depois de criar um bucket, você pode usar mkdir() para criar objetos que funcionam como pastas como em um sistema de arquivos.

O trecho de código a seguir adiciona um objeto de pasta chamado 'my-folder' ao bucket existente chamado 'my-bucket'. Use o caractere de barra (/) para separar um nome de objeto de pasta do nome do bucket e de qualquer nome de pasta adicional.

```
mkdir('s3://my-bucket/my-folder')
```
A [observação anterior](#page-160-0) sobre alterações de permissão após abril de 2023 também entra em ação quando você cria objetos de pasta. [Esta postagem do blog](https://aws.amazon.com/blogs/aws/heads-up-amazon-s3-security-changes-are-coming-in-april-of-2023/) tem informações sobre como ajustar as permissões, se necessário.

Use a função rmdir() para excluir um objeto de pasta vazio, como mostrado no snippet a seguir.

```
rmdir('s3://my-bucket/my-folder')
```
Listar o conteúdo de qualquer bucket

Você pode usar as funções [opendir\(\),](http://www.php.net/manual/en/function.opendir.php) [readdir\(\),](http://www.php.net/manual/en/function.readdir.php) [rewinddir\(\)](http://www.php.net/manual/en/function.rewinddir.php) e [closedir\(\)](http://php.net/manual/en/function.closedir.php) do PHP com o stream wrapper do Amazon S3 para percorrer o conteúdo de um bucket. Você pode passar os parâmetros disponíveis para a operação [ListObjects](https://docs.aws.amazon.com/aws-sdk-php/v3/api/class-Aws.S3.S3Client.html#_listObjects) como opções de contexto de stream personalizado para a função opendir() para modificar a maneira como os objetos são listados.

```
$dir = "s3: // bucket/";if (is_dir($dir) && ($dh = opendir($dir))) {
    while (($file = readdir($dh)) != false) { } echo "filename: {$file} : filetype: " . filetype($dir . $file) . "\n"; 
     }
```
}

```
 closedir($dh);
```
Você pode listar cada objeto e prefixo recursivamente em um bucket usando [RecursiveDirectoryIterator](http://php.net/manual/en/class.recursivedirectoryiterator.php) do PHP.

```
\text{Gdir} = \text{ 's3: // bucket'}$iterator = new RecursiveIteratorIterator(new RecursiveDirectoryIterator($dir));
foreach ($iterator as $file) { 
     echo $file->getType() . ': ' . $file . "\n";
}
```
Outra forma de listar o conteúdo de um bucket recursivamente que incorre em um número menor de solicitações HTTP é usando a função Aws\recursive\_dir\_iterator(\$path, \$context = null).

```
<?php
require 'vendor/autoload.php';
$iter = Aws\recursive_dir_iterator('s3://bucket/key');
foreach ($iter as $filename) { 
     echo $filename . "\n";
}
```
Opções de contexto de stream

Você pode personalizar o cliente usado pelo stream wrapper ou o cache usado para armazenar em cache as informações carregadas anteriormente sobre buckets e chaves, passando as opções de contexto de stream personalizado.

O stream wrapper é compatível com as seguintes opções de contexto de stream em cada operação.

#### **client**

O objeto Aws\AwsClientInterface a ser usado para executar comandos.

#### **cache**

Uma instância de Aws\CacheInterface a ser usada para armazenar em cache as estatísticas de arquivos obtidas anteriormente. Por padrão, o stream wrapper usa um cache LRU na memória.

<span id="page-163-0"></span>Gerenciador de transferências do Amazon S3 com o AWS SDK for PHP versão 3

O gerenciador de transferências do Amazon S3 no AWS SDK for PHP é usado para fazer upload de diretórios inteiros em um bucket do Amazon S3 e para fazer download de buckets inteiros em um diretório local.

Fazer upload de um diretório local para o Amazon S3

O objeto Aws\S3\Transfer é usado para executar transferências. O exemplo a seguir mostra como fazer upload de forma recursiva de um diretório de arquivos local para um bucket do Amazon S3.

```
// Create an S3 client.
$client = new \Aws\S3\S3Client([ 
     'region' => 'us-west-2', 
     'version' => '2006-03-01',
]);
// Where the files will be sourced from.
$source = '/path/to/source/files';
// Where the files will be transferred to.
\$dest = 's3://bucket';// Create a transfer object.
$manager = new \Aws\S3\Transfer($client, $source, $dest);
// Perform the transfer synchronously.
$manager->transfer();
```
Neste exemplo, criamos um cliente do Amazon S3, geramos um objeto Transfer e executamos a transferência de forma síncrona. O uso do exemplo anterior demonstra a quantidade mínima de código necessária para executar uma transferência. O objeto da transferência pode realizar transferências de forma assíncrona e tem várias opções de configuração que você pode usar para personalizar as transferências.

É possível fazer upload de arquivos locais em uma "subpasta" de um bucket do Amazon S3 fornecendo um prefixo de chaves no URIs3:// . O exemplo a seguir faz upload dos arquivos locais no disco para o bucket bucket e armazena os arquivos sob o prefixo de chaves foo.

```
$source = '/path/to/source/files';
```

```
$dest = 's3://bucket/foo';
$manager = new \Aws\S3\Transfer($client, $source, $dest);
$manager->transfer();
```
Download de um bucket do Amazon S3

Você pode fazer download de forma recursiva de um bucket do Amazon S3 para um diretório local no disco ao especificar o argumento \$source como um URI do Amazon S3 URI (por exemplo, s3://bucket) e o argumento \$dest como o caminho para um diretório local.

```
// Where the files will be sourced from.
$source = 's3://bucket';
// Where the files will be transferred to.
$dest = '/path/to/destination/dir';
$manager = new \Aws\S3\Transfer($client, $source, $dest);
$manager->transfer();
```
#### **a** Note

O SDK criará automaticamente todos os diretórios necessários ao fazer download dos objetos no bucket.

Você pode incluir um prefixo de chaves no URI do Amazon S3 depois do bucket para fazer download apenas dos objetos armazenados em uma "pseudopasta". O exemplo a seguir faz download apenas dos arquivos armazenados sob o prefixo de chaves "/foo" do bucket fornecido.

```
$source = 's3://bucket/foo';
$dest = '/path/to/destination/dir';
$manager = new \Aws\S3\Transfer($client, $source, $dest);
$manager->transfer();
```
#### Configuração

O construtor do objeto Transfer aceita os seguintes argumentos.

#### **\$client**

O objeto Aws\ClientInterface a ser usado para executar as transferências.

## **\$source** (string | **Iterator**)

Os dados de origem sendo transferidos. Isso pode apontar para um caminho local no disco (por exemplo, /path/to/files) ou para um bucket do Amazon S3 (por exemplo, s3://bucket). O URI do s3:// também pode conter um prefixo de chaves que pode ser usado para transferir apenas objetos sob um prefixo comum.

Se o argumento \$source for um URI do Amazon S3, o argumento \$dest deverá ser um diretório local (e vice-versa).

Além de fornecer um valor de sequência, você também pode fornecer um objeto \Iterator que produz nomes absolutos de arquivos. Se você fornecer um iterador, deverá fornecer uma opção base\_dir na matriz associativa de \$options.

#### **\$dest**

O destino para onde os arquivos serão transferidos. Se o argumento \$source for um caminho local no disco, \$dest deverá ser um URI do bucket do Amazon S3 (por exemplo, s3:// bucket). Se o argumento \$source for um URI do bucket do Amazon S3, o argumento \$dest deverá ser um caminho local no disco.

#### **\$options**

Uma matriz associativa de opções de transferência. As opções de transferência a seguir são válidas:

#### **add\_content\_md5** (bool)

Defina como true para calcular a soma de verificação MD5 para uploads.

#### **base\_dir** (string)

Diretório base da origem, se \$source for um iterador. Se a opção \$source não for uma matriz, essa opção será ignorada.

#### **before** (callable)

Um retorno de chamada a ser invocado antes de cada transferência. O retorno de chamada deve ter uma assinatura de função como function (Aws\Command \$command) {...}. O comando fornecido será um comando GetObject, PutObject, CreateMultipartUpload, UploadPart ou CompleteMultipartUpload.

#### **mup\_threshold** (int)

Tamanho em bytes no qual um multipart upload deve ser usado em vez de PutObject. O padrão é 16777216 (16 MB).

#### **concurrency** (int, padrão=5)

Número de arquivos a serem obtidos por upload simultaneamente. O valor de simultaneidade ideal varia de acordo com o número de arquivos que estão sendo obtidos por upload e o tamanho médio de cada arquivo. Em geral, os arquivos menores se beneficiam de uma simultaneidade mais alta, mas não os arquivos maiores.

#### **debug** (bool)

Defina como true para imprimir informações de depuração para transferências. Defina como um recurso fopen() para gravar em um stream específico, em vez de gravar em STDOUT.

#### Transferências assíncronas

O objeto Transfer é uma instância de GuzzleHttp\Promise\PromisorInterface. Isso significa que a transferência pode ocorrer de forma assíncrona e é iniciada chamando o método promise do objeto.

```
$source = '/path/to/source/files';
$dest = 's3://bucket';
$manager = new \Aws\S3\Transfer($client, $source, $dest);
// Initiate the transfer and get a promise.
$promise = $manager->promise();
// Do something when the transfer is complete using the then() method.
$promise->then(function () { 
     echo 'Done!';
});
```
A promessa será rejeitada se houver falha na transferência de qualquer um dos arquivos. Você pode tratar da transferência com falha de forma assíncrona usando o método otherwise da promessa. A função otherwise aceita um retorno de chamada a ser invocado quando ocorrer um erro. O retorno de chamada aceita a \$reason da rejeição, que geralmente será uma instância de Aws\Exception \AwsException (embora um valor de qualquer tipo possa ser entregue ao retorno de chamada).

```
$promise->otherwise(function ($reason) {
```

```
 echo 'Transfer failed: '; 
    var dump($reason);
});
```
Como o objeto Transfer retorna uma promessa, essas transferências podem ocorrer simultaneamente com outras promessas assíncronas.

Personalização dos comandos do gerenciador de transferências

As opções personalizadas podem ser definidas nas operações executadas pelo gerenciador de transferências por meio de um retorno de chamada passado para o construtor.

```
$uploader = new Transfer($s3Client, $source, $dest, [ 
     'before' => function (\Aws\Command $command) { 
         // Commands can vary for multipart uploads, so check which command 
         // is being processed. 
         if (in_array($command->getName(), ['PutObject', 'CreateMultipartUpload'])) { 
             // Set custom cache-control metadata. 
              $command['CacheControl'] = 'max-age=3600'; 
             // Apply a canned ACL. 
              $command['ACL'] = strpos($command['Key'], 'CONFIDENTIAL') ### false 
                  ? 'public-read' 
                  : 'private'; 
         } 
     },
]);
```
<span id="page-167-0"></span>Criptografia do lado do cliente do Amazon S3 com o AWS SDK for PHP versão 3

Com a criptografia do lado do cliente, os dados são criptografados e descriptografados diretamente em seu ambiente. Isso significa que esses dados são criptografados antes de serem transferidos para o Amazon S3, e você não depende de um serviço externo para tratar da criptografia para você. Para novas implementações, sugerimos o uso de S3EncryptionClientV2 e S3EncryptionMultipartUploaderV2 sobre o S3EncryptionClient e S3EncryptionMultipartUploader obsoletos. É recomendável que implementações mais antigas que ainda usam as versões obsoletas tentem migrar. O S3EncryptionClientV2 mantém o suporte para descriptografar dados que foram criptografados usando o S3EncryptionClient legado.

O AWS SDK for PHP implementa a [criptografia envelope](https://docs.aws.amazon.com/kms/latest/developerguide/workflow.html) e usa o [OpenSSL](https://www.openssl.org/) para criptografar e descriptografar. A implementação é interoperável com [outros SDKs que possuem o mesmo suporte](https://docs.aws.amazon.com/general/latest/gr/aws_sdk_cryptography.html)  [a recursos](https://docs.aws.amazon.com/general/latest/gr/aws_sdk_cryptography.html). Também é compatível com [o fluxo de trabalho assíncrono com base em promessa do](#page-94-0) [SDK.](#page-94-0)

#### Guia de migração

Para aqueles que estão tentando migrar dos clientes obsoletos para os novos clientes, há um guia de migração que pode ser encontrado [aqui.](https://docs.aws.amazon.com/sdk-for-php/v3/developer-guide/s3-encryption-migration.html)

## Configuração

Para começar a usar a criptografia do lado do cliente, você precisa do seguinte:

- Uma [chave de criptografia do AWS KMS](https://docs.aws.amazon.com/kms/latest/developerguide/create-keys.html)
- Um [bucket do S3](https://docs.aws.amazon.com/AmazonS3/latest/gsg/CreatingABucket.html)

Antes de executar qualquer código de exemplo, configure suas credenciais da AWS. Consulte as [Credenciais do AWS SDK for PHP versão 3](#page-63-0).

## Criptografia

O upload de um objeto criptografado S3EncryptionClientV2 usa três parâmetros adicionais além dos parâmetros PutObject padrão:

- '@KmsEncryptionContext' é um par de valores-chave que pode ser usado para adicionar uma camada extra de segurança ao seu objeto criptografado. O cliente de criptografia deve passar a mesma chave, o que será feito automaticamente em uma chamada get. Se nenhum contexto adicional for desejado, passe uma matriz vazia.
- @CipherOptions são configurações adicionais para a criptografia, incluindo qual cifra usar e tamanho da chave.
- @MaterialsProvider é um provedor que gerencia a geração de uma chave cifrada e um vetor de inicialização, além de criptografar sua chave cifrada.

```
use Aws\S3\S3Client;
use Aws\S3\Crypto\S3EncryptionClientV2;
use Aws\Kms\KmsClient;
use Aws\Crypto\KmsMaterialsProviderV2; 
 // Let's construct our S3EncryptionClient using an S3Client
```

```
 $encryptionClient = new S3EncryptionClientV2( 
     new S3Client([ 
         'profile' => 'default', 
        'region' => 'us-east-1',
        'version' => 'latest',
     ]) 
 ); 
 $kmsKeyId = 'kms-key-id'; 
 $materialsProvider = new KmsMaterialsProviderV2( 
     new KmsClient([ 
         'profile' => 'default', 
         'region' => 'us-east-1', 
         'version' => 'latest', 
     ]), 
     $kmsKeyId 
 ); 
 $bucket = 'the-bucket-name'; 
 $key = 'the-file-name'; 
 $cipherOptions = [ 
     'Cipher' => 'gcm', 
     'KeySize' => 256, 
     // Additional configuration options 
 ]; 
 $result = $encryptionClient->putObject([ 
     '@MaterialsProvider' => $materialsProvider, 
     '@CipherOptions' => $cipherOptions, 
     '@KmsEncryptionContext' => ['context-key' => 'context-value'], 
     'Bucket' => $bucket, 
    'Key' => $key,
     'Body' => fopen('file-to-encrypt.txt', 'r'), 
 ]);
```
## **a** Note

Além dos erros de serviço com base no Amazon S3 e no InvalidArgumentException, você pode receber objetos AWS KMS se suas '@CipherOptions' não estiverem configuradas corretamente.

#### **Descriptografia**

Baixar e descriptografar um objeto tem quatro parâmetros adicionais, dois dos quais são obrigatórios, além dos parâmetros GetObject padrão. O cliente detectará as opções básicas de criptografia para você.

• **'@SecurityProfile'**: se definido como 'V2', somente objetos criptografados em formato de compatibilidade com V2

podem ser descriptografados. Definir esse parâmetro como 'V2\_AND\_LEGACY' também permite que objetos criptografados em formato compatível com V1 sejam descriptografados. Para oferecer suporte à migração, defina @SecurityProfile como 'V2\_AND\_LEGACY'. Use 'V2' somente para o desenvolvimento de novos aplicativos.

• **'@MaterialsProvider'** é um provedor que gerencia a geração de uma chave cifrada e um vetor de inicialização, bem

como criptografar sua chave cifrada.

• **'@KmsAllowDecryptWithAnyCmk'**: (opcional) Definir esse parâmetro como verdadeiro permite a descriptografia

sem fornecer um ID de chave do KMS para o construtor do MaterialsProvider. O valor padrão é falso.

• **'@CipherOptions'** (opcional) são configurações adicionais para a criptografia, incluindo qual

cifra a ser usada e o tamanho da chave.

```
$result = $encryptionClient->getObject([ 
     '@KmsAllowDecryptWithAnyCmk' => true, 
     '@SecurityProfile' => 'V2_AND_LEGACY', 
     '@MaterialsProvider' => $materialsProvider, 
     '@CipherOptions' => $cipherOptions, 
     'Bucket' => $bucket, 
    'Key' => $key,
]);
```
## **G** Note

Além dos erros de serviço com base no Amazon S3 e no InvalidArgumentException, você pode receber objetos AWS KMS se suas '@CipherOptions' não estiverem configuradas corretamente.

Configuração da criptografia

## **'Cipher'** (string)

O método de codificação que o cliente de criptografia usa ao criptografar. Somente 'gcm' é suportado, no momento.

## **A** Important

O PHP foi [atualizado na versão 7.1](http://php.net/manual/en/migration71.new-features.php) para incluir os parâmetros adicionais necessários para [criptografar](http://php.net/manual/en/function.openssl-encrypt.php) e [descriptografar](http://php.net/manual/en/function.openssl-decrypt.php) usando a criptografia do OpenSSL para GCM. Para as versões 7.0 e anteriores do PHP, um polyfill para suporte ao GCM é fornecido e usado pelos clientes de criptografia S3EncryptionClientV2 e S3EncryptionMultipartUploaderV2. No entanto, o desempenho de entradas grandes será muito mais lento usando o polyfill do que usando a implementação nativa do PHP 7.1+, portanto, pode ser necessário atualizar ambientes de versões mais antigas do PHP para usá-los de forma eficaz.

## **'KeySize'** (int)

O comprimento da chave de criptografia do conteúdo a ser gerada para a criptografia. O padrão é 256 bits. As opções de configuração válidas são 256 e 128.

#### **'Aad'** (string)

'Additional authentication data - Dados de autenticação adicionais' opcionais a serem incluídos com seu conteúdo criptografado. Essas informações são validadas na descriptografia. O Aad está disponível somente ao usar o código "gcm".

## **A** Important

Dados de autenticação adicionais não são compatíveis com todos os AWS SDKs e, como tal, outros SDKs podem não conseguir descriptografar arquivos criptografados usando esse parâmetro.

#### Estratégias de metadados

Você também tem a opção de fornecer uma instância de uma classe que implementa a Aws\Crypto \MetadataStrategyInterface. Essa interface simples lida com o salvamento e o carregamento do Aws\Crypto\MetadataEnvelope que contém o material da criptografia de envelope. O SDK fornece duas classes que implementam isso: Aws\S3\Crypto\HeadersMetadataStrategy e Aws\S3\Crypto\InstructionFileMetadataStrategy. A HeadersMetadataStrategy é usada por padrão.

```
$strategy = new InstructionFileMetadataStrategy( 
     $s3Client
);
$encryptionClient->putObject([ 
     '@MaterialsProvider' => $materialsProvider, 
     '@MetadataStrategy' => $strategy, 
     '@KmsEncryptionContext' => [], 
     '@CipherOptions' => $cipherOptions, 
     'Bucket' => $bucket, 
    'Key' => $key,
     'Body' => fopen('file-to-encrypt.txt', 'r'),
]);
$result = $encryptionClient->getObject([ 
     '@KmsAllowDecryptWithAnyCmk' => false, 
     '@MaterialsProvider' => $materialsProvider, 
     '@SecurityProfile' => 'V2', 
     '@MetadataStrategy' => $strategy, 
     '@CipherOptions' => $cipherOptions, 
     'Bucket' => $bucket, 
     'Key' => $key,
]);
```
Constantes de nomes de classe para HeadersMetadataStrategy e InstructionFileMetadataStrategy podem ser fornecidas chamando ::class.

```
$result = $encryptionClient->putObject([ 
     '@MaterialsProvider' => $materialsProvider, 
     '@MetadataStrategy' => HeadersMetadataStrategy::class, 
     '@CipherOptions' => $cipherOptions, 
     'Bucket' => $bucket, 
    'Key' => $key,
     'Body' => fopen('file-to-encrypt.txt', 'r'),
]);
```
#### **a** Note

Se houver uma falha depois que um arquivo de instrução for carregado, ele não será excluído automaticamente.

## Carregamentos fracionados

A execução de um multipart upload com a criptografia do lado do cliente também é possível. O Aws\S3\Crypto\S3EncryptionMultipartUploaderV2 prepara o fluxo de origem da criptografia antes do upload. A criação de um enfrenta uma experiência semelhante a usar o Aws\S3\MultipartUploader e o Aws\S3\Crypto\S3EncryptionClientV2. O S3EncryptionMultipartUploaderV2 pode lidar com a mesma opção '@MetadataStrategy' que o S3EncryptionClientV2, bem como com todas as configurações disponíveis de '@CipherOptions'.

```
$kmsKeyId = 'kms-key-id';
$materialsProvider = new KmsMaterialsProviderV2( 
     new KmsClient([ 
          'region' => 'us-east-1', 
         'version' => 'latest', 
         'profile' => 'default', 
     ]), 
     $kmsKeyId
);
$bucket = 'the-bucket-name';
$key = 'the-upload-key';
```

```
$cipherOptions = [ 
     'Cipher' => 'gcm' 
     'KeySize' => 256, 
     // Additional configuration options
];
$multipartUploader = new S3EncryptionMultipartUploaderV2( 
     new S3Client([ 
         'region' => 'us-east-1',
         'version' => 'latest', 
         'profile' => 'default', 
     ]), 
     fopen('large-file-to-encrypt.txt', 'r'), 
    \Gamma '@MaterialsProvider' => $materialsProvider, 
          '@CipherOptions' => $cipherOptions, 
          'bucket' => $bucket, 
         'key' => $key,
     ]
);
$multipartUploader->upload();
```
#### **a** Note

Além dos erros de serviço com base no Amazon S3 e no InvalidArgumentException, você pode receber objetos AWS KMS se suas '@CipherOptions' não estiverem configuradas corretamente.

## <span id="page-174-0"></span>Somas de verificação do Amazon S3 com o

O Amazon Simple Storage Service (Amazon S3) oferece a capacidade de especificar uma soma de verificação ao fazer upload de um objeto. Quando você especifica uma soma de verificação, ela é armazenada com o objeto e pode ser validada quando o objeto é baixado.

As somas de verificação fornecem uma camada adicional de integridade de dados quando você transfere arquivos. Com somas de verificação, você pode verificar a consistência de dados confirmando que o arquivo recebido corresponde ao arquivo original. Para obter mais informações sobre somas de verificação com o Amazon S3, consulte o [Guia do usuário do Amazon Simple](https://docs.aws.amazon.com/AmazonS3/latest/userguide/checking-object-integrity.html)  [Storage Service](https://docs.aws.amazon.com/AmazonS3/latest/userguide/checking-object-integrity.html).

Atualmente, o Amazon S3 é compatível com quatro algoritmos de soma de verificação: SHA-1, SHA-256, CRC-32 e CRC-32C. Você tem a flexibilidade de escolher o algoritmo mais adequado às suas necessidades e deixar que o SDK calcule a soma de verificação. Como alternativa, você pode especificar seu próprio valor de soma de verificação pré-computado usando um dos quatro algoritmos compatíveis.

Discutimos somas de verificação em duas fases de solicitação: upload de um objeto e download de um objeto.

Fazer upload de um objeto

Os valores válidos para o algoritmo são CRC32, CRC32C, SHA1 e SHA256.

O trecho de código a seguir mostra uma solicitação para carregar um objeto com uma soma de verificação CRC-32. Quando o SDK envia a solicitação, ele calcula a soma de verificação CRC-32 e carrega o objeto. O Amazon S3 armazena a soma de verificação com o objeto.

Se a soma de verificação calculada pelo SDK não corresponder à soma de verificação calculada pelo Amazon S3 ao receber a solicitação, um erro será retornado.

Usar um valor de soma de verificação pré-calculado

Um valor de soma de verificação pré-calculado fornecido com a solicitação desabilita a computação automática pelo SDK e, em vez disso, usa o valor fornecido.

O exemplo a seguir mostra uma solicitação com uma soma de verificação SHA-256 pré-calculada.

Se o Amazon S3 determinar que o valor da soma de verificação está incorreto para o algoritmo especificado, o serviço retornará uma resposta de erro.

Carregamentos fracionados

Você também pode usar somas de verificação com carregamentos fracionados.

Fazer download de um objeto

Quando você usa o método [getObject](https://docs.aws.amazon.com/aws-sdk-php/v3/api/api-s3-2006-03-01.html#getobject) para baixar um objeto, o SDK valida automaticamente a soma de verificação

A solicitação no trecho a seguir direciona o SDK a validar a soma de verificação na resposta calculando a soma de verificação e comparando os valores.

Se o objeto não tiver sido carregado com uma soma de verificação, nenhuma validação ocorrerá.

Um objeto no Amazon S3 pode ter várias somas de verificação, mas somente uma soma de verificação é validada no download. A precedência a seguir, com base na eficiência do algoritmo de soma de verificação, determina qual soma de verificação o SDK valida:

- 1. CRC-32C
- 2. CRC-32
- 3. SHA-1
- 4. SHA-256

Por exemplo, se uma resposta contiver somas de verificação CRC-32 e SHA-256, somente a soma de verificação CRC-32 será validada.

# <span id="page-176-0"></span>Exemplos de código com orientação para o AWS SDK for PHP

Esta seção contém códigos de exemplo que demonstram cenários comuns do AWS que usam o AWS SDK for PHP.

Todo o código de exemplo para o AWS SDK for PHP está disponível [aqui em GitHub.](https://github.com/awsdocs/aws-doc-sdk-examples/tree/main/php/example_code)

## **Credenciais**

Antes de executar o código de exemplo, configure suas credenciais da AWS, conforme descrito em [Credenciais](#page-63-0). Em seguida, importe o AWS SDK for PHP, conforme descrito em [Uso básico](#page-24-0).

## Tópicos

- [Exemplos do Amazon CloudFront usando o AWS SDK for PHP versão 3](#page-177-0)
- [Assinatura de solicitações de CloudSearch domínio personalizadas da Amazon com AWS SDK for](#page-206-0)  [PHP a versão 3](#page-206-0)
- [Exemplos do Amazon CloudWatch usando a AWS SDK for PHP versão 3](#page-208-0)
- [Exemplos do Amazon EC2 usando o AWS SDK for PHP versão 3](#page-233-0)
- [Assinar uma solicitação de pesquisa do Amazon OpenSearch Service com a AWS SDK for PHP](#page-246-0)  [versão 3](#page-246-0)
- [Exemplos do AWS Identity and Access Management usando o AWS SDK for PHP versão 3](#page-247-0)
- [Exemplos do AWS Key Management Service usando o AWS SDK for PHP versão 3](#page-272-0)
- [Exemplos do Amazon Kinesis usando o AWS SDK for PHP versão 3](#page-295-0)
- [AWS Elemental MediaConvert exemplos usando a AWS SDK for PHP versão 3](#page-311-0)
- [Exemplos do Amazon S3 usando o AWS SDK for PHP versão 3](#page-318-0)
- [Gerenciando segredos usando a API Secrets Manager e o AWS SDK for PHP versão 3](#page-352-0)
- [Exemplos do Amazon SES usando o AWS SDK for PHP versão 3](#page-361-0)
- [Exemplos do Amazon SNS usando o AWS SDK for PHP versão 3](#page-394-0)
- [Exemplos do Amazon SQS usando o AWS SDK for PHP versão 3](#page-413-0)
- [Envie eventos para endpoints EventBridge globais da Amazon](#page-426-0)

## <span id="page-177-0"></span>Exemplos do Amazon CloudFront usando o AWS SDK for PHP versão 3

O Amazon CloudFront é um serviço da web da AWS que acelera o fornecimento de conteúdo web estático e dinâmico a partir do seu próprio servidor web ou de um servidor da AWS, como o Amazon S3. O CloudFront distribui o conteúdo por meio de uma rede global de datacenters denominados locais da borda. Quando um usuário solicita um conteúdo que você está distribuindo por meio do , o usuário é direcionado para o local da borda com a menor latência. Se o conteúdo já não estiver armazenado em cache no local da borda, o CloudFront recuperará uma cópia do servidor de origem, o fornecerá, em seguida, o armazenará em cache para futuras solicitações.

Para obter mais informações sobre o CloudFront, consulte o [Guia do desenvolvedor do Amazon](https://docs.aws.amazon.com/AmazonCloudFront/latest/DeveloperGuide/) [CloudFront](https://docs.aws.amazon.com/AmazonCloudFront/latest/DeveloperGuide/).

Todo o código de exemplo do AWS SDK for PHP versão 3 está disponível [aqui no GitHub.](https://github.com/awsdocs/aws-doc-sdk-examples/tree/main/php/example_code)

Gerenciando CloudFront distribuições da Amazon usando a CloudFront API e a AWS SDK for PHP versão 3

A Amazon armazena em CloudFront cache conteúdo em pontos de presença em todo o mundo para acelerar a distribuição de arquivos estáticos e dinâmicos que você armazena em seu próprio servidor ou em um serviço da Amazon, como Amazon S3 e Amazon EC2. Quando os usuários solicitam conteúdo do seu site, o CloudFront veicula a partir do ponto de acesso mais próximo, se o arquivo estiver armazenado em cache lá. Caso contrário, CloudFront recupera uma cópia do arquivo, a exibe e a armazena em cache para a próxima solicitação. Armazenar em cache conteúdo em um ponto de presença reduz a latência das solicitações de usuário semelhantes nessa área.

Para cada CloudFront distribuição que você cria, você especifica onde o conteúdo está localizado e como distribuí-lo quando os usuários fazem solicitações. Este tópico se concentra nas distribuições para arquivos estáticos e dinâmicos, como HTML, CSS, JSON e arquivos de imagem. Para obter informações sobre como usar CloudFront com vídeo sob demanda, consulte [Vídeo sob demanda e](https://docs.aws.amazon.com/AmazonCloudFront/latest/DeveloperGuide/on-demand-streaming-video.html) [transmissão ao vivo com CloudFront.](https://docs.aws.amazon.com/AmazonCloudFront/latest/DeveloperGuide/on-demand-streaming-video.html)

Os exemplos a seguir mostram como:

- Crie uma distribuição usando [CreateDistribution.](https://docs.aws.amazon.com/aws-sdk-php/v3/api/api-cloudfront-2018-11-05.html#createdistribution)
- Obtenha uma distribuição usando [GetDistribution.](https://docs.aws.amazon.com/aws-sdk-php/v3/api/api-cloudfront-2018-11-05.html#getdistribution)
- Listar distribuições usando [ListDistributions.](https://docs.aws.amazon.com/aws-sdk-php/v3/api/api-cloudfront-2018-11-05.html#listdistributions)
- Atualize as distribuições usando o. [UpdateDistributions](https://docs.aws.amazon.com/aws-sdk-php/v3/api/api-cloudfront-2018-11-05.html#updatedistribution)
- Desative as distribuições usando o. [DisableDistribution](https://docs.aws.amazon.com/aws-sdk-php/v3/api/api-cloudfront-2018-11-05.html#disabledistribution)
- Exclua distribuições usando [DeleteDistributions.](https://docs.aws.amazon.com/aws-sdk-php/v3/api/api-cloudfront-2018-11-05.html#deletedistribution)

Todo o código de exemplo para o AWS SDK for PHP está disponível [aqui em GitHub.](https://github.com/awsdocs/aws-doc-sdk-examples/tree/main/php/example_code)

#### **Credenciais**

Antes de executar o código de exemplo, configure suas credenciais da AWS, conforme descrito em [Credenciais](#page-63-0). Em seguida, importe o AWS SDK for PHP, conforme descrito em [Uso básico](#page-24-0).

Para obter mais informações sobre o uso da Amazon CloudFront, consulte o [Amazon CloudFront](https://docs.aws.amazon.com/AmazonCloudFront/latest/DeveloperGuide/) [Developer Guide](https://docs.aws.amazon.com/AmazonCloudFront/latest/DeveloperGuide/).

Crie uma CloudFront distribuição

Crie uma distribuição de um bucket do Amazon S3. No exemplo a seguir, os parâmetros opcionais são comentados, mas os valores padrão são exibidos. Para adicionar personalizações à sua distribuição, remova o comentário do valor e do parâmetro dentro de \$distribution.

Para criar uma CloudFront distribuição, use a [CreateDistributiono](https://docs.aws.amazon.com/cloudfront/latest/APIReference/API_CreateDistribution.html)peração.

Importações

require 'vendor/autoload.php';

use Aws\Exception\AwsException;

```
function createS3Distribution($cloudFrontClient, $distribution)
{ 
     try { 
         $result = $cloudFrontClient->createDistribution([ 
              'DistributionConfig' => $distribution 
         ]); 
         $message = ''; 
         if (isset($result['Distribution']['Id'])) { 
              $message = 'Distribution created with the ID of ' . 
                  $result['Distribution']['Id']; 
         } 
         $message .= ' and an effective URI of ' . 
              $result['@metadata']['effectiveUri'] . '.'; 
         return $message; 
     } catch (AwsException $e) { 
         return 'Error: ' . $e['message']; 
     }
}
function createsTheS3Distribution()
{ 
     $originName = 'my-unique-origin-name'; 
     $s3BucketURL = 'my-bucket-name.s3.amazonaws.com'; 
     $callerReference = 'my-unique-caller-reference'; 
     $comment = 'my-comment-about-this-distribution'; 
     $defaultCacheBehavior = [ 
          'AllowedMethods' => [ 
              'CachedMethods' => [ 
                  'Items' => ['HEAD', 'GET'], 
                  'Quantity' => 2 
              ], 
              'Items' => ['HEAD', 'GET'], 
              'Quantity' => 2 
         ], 
          'Compress' => false, 
        'DefaultTTL' => 0,
          'FieldLevelEncryptionId' => '', 
          'ForwardedValues' => [
```
```
 'Cookies' => [ 
               'Forward' => 'none' 
          ], 
          'Headers' => [ 
               'Quantity' => 0 
          ], 
          'QueryString' => false, 
          'QueryStringCacheKeys' => [ 
               'Quantity' => 0 
          ] 
     ], 
     'LambdaFunctionAssociations' => ['Quantity' => 0], 
    'MaxTTL' \Rightarrow 0,
    'MinTTL' \Rightarrow 0,
     'SmoothStreaming' => false, 
      'TargetOriginId' => $originName, 
     'TrustedSigners' => [ 
          'Enabled' => false, 
          'Quantity' => 0 
     ], 
      'ViewerProtocolPolicy' => 'allow-all' 
 ]; 
 $enabled = false; 
$original = ['Items' \Rightarrow \Gamma\Gamma 'DomainName' => $s3BucketURL, 
               'Id' => $originName, 
               'OriginPath' => '', 
               'CustomHeaders' => ['Quantity' => 0], 
               'S3OriginConfig' => ['OriginAccessIdentity' => ''] 
          ] 
     ], 
     'Quantity' => 1 
 ]; 
\text{distribution} = \Gamma 'CallerReference' => $callerReference, 
     'Comment' => $comment, 
     'DefaultCacheBehavior' => $defaultCacheBehavior, 
     'Enabled' => $enabled, 
     'Origins' => $origin 
 ]; 
 $cloudFrontClient = new Aws\CloudFront\CloudFrontClient([
```

```
 'profile' => 'default', 
         'version' => '2018-06-18', 
         'region' => 'us-east-1' 
     ]); 
     echo createS3Distribution($cloudFrontClient, $distribution);
}
// Uncomment the following line to run this code in an AWS account.
// createsTheS3Distribution();
```
## Recuperar uma distribuição CloudFront

Para recuperar o status e os detalhes de uma CloudFront distribuição especificada, use a [GetDistribution](https://docs.aws.amazon.com/cloudfront/latest/APIReference/API_GetDistribution.html)operação.

Importações

```
require 'vendor/autoload.php';
```

```
use Aws\Exception\AwsException;
```

```
function getDistribution($cloudFrontClient, $distributionId)
{ 
     try { 
         $result = $cloudFrontClient->getDistribution([ 
              'Id' => $distributionId 
         ]); 
         $message = ''; 
         if (isset($result['Distribution']['Status'])) { 
              $message = 'The status of the distribution with the ID of ' . 
                  $result['Distribution']['Id'] . ' is currently ' . 
                  $result['Distribution']['Status']; 
         } 
         if (isset($result['@metadata']['effectiveUri'])) { 
              $message .= ', and the effective URI is ' . 
                  $result['@metadata']['effectiveUri'] . '.';
```

```
 } else { 
              $message = 'Error: Could not get the specified distribution. ' . 
                  'The distribution\'s status is not available.'; 
         } 
         return $message; 
     } catch (AwsException $e) { 
         return 'Error: ' . $e->getAwsErrorMessage(); 
     }
}
function getsADistribution()
{ 
     $distributionId = 'E1BTGP2EXAMPLE'; 
     $cloudFrontClient = new Aws\CloudFront\CloudFrontClient([ 
          'profile' => 'default', 
         'version' => '2018-06-18', 
         'region' => 'us-east-1' 
     ]); 
     echo getDistribution($cloudFrontClient, $distributionId);
}
// Uncomment the following line to run this code in an AWS account.
// getsADistribution();
```
Listar CloudFront distribuições

Obtenha uma lista das CloudFront distribuições existentes na AWS região especificada de sua conta atual usando a [ListDistributionso](https://docs.aws.amazon.com/cloudfront/latest/APIReference/API_ListDistributions.html)peração.

Importações

```
require 'vendor/autoload.php';
```
use Aws\Exception\AwsException;

# Código de exemplo

function listDistributions(\$cloudFrontClient) {

```
 try { 
         $result = $cloudFrontClient->listDistributions([]); 
         return $result; 
     } catch (AwsException $e) { 
         exit('Error: ' . $e->getAwsErrorMessage()); 
     }
}
function listTheDistributions()
{ 
     $cloudFrontClient = new Aws\CloudFront\CloudFrontClient([ 
          'profile' => 'default', 
          'version' => '2018-06-18', 
          'region' => 'us-east-2' 
     ]); 
     $distributions = listDistributions($cloudFrontClient); 
     if (count($distributions) == 0) { 
         echo 'Could not find any distributions.'; 
     } else { 
         foreach ($distributions['DistributionList']['Items'] as $distribution) { 
              echo 'The distribution with the ID of ' . $distribution['Id'] . 
                  ' has the status of ' . $distribution['Status'] . '.' . "\n"; 
         } 
     }
}
// Uncomment the following line to run this code in an AWS account.
// listTheDistributions();
```
Atualizar uma CloudFront distribuição

Atualizar uma CloudFront distribuição é semelhante à criação de uma distribuição. No entanto, quando você atualiza uma distribuição, mais campos são obrigatórios e todos os valores devem ser incluídos. Para fazer alterações em uma distribuição existente, recomendamos que você primeiro recupere a distribuição existente e atualize os valores que deseja alterar na matriz \$distribution.

Para atualizar uma CloudFront distribuição especificada, use a [UpdateDistribution](https://docs.aws.amazon.com/cloudfront/latest/APIReference/API_UpdateDistribution.html)operação.

#### Importações

require 'vendor/autoload.php';

```
use Aws\CloudFront\CloudFrontClient;
use Aws\Exception\AwsException;
```

```
function updateDistribution( 
     $cloudFrontClient, 
     $distributionId, 
     $distributionConfig, 
     $eTag
) { 
     try { 
         $result = $cloudFrontClient->updateDistribution([ 
              'DistributionConfig' => $distributionConfig, 
              'Id' => $distributionId, 
              'IfMatch' => $eTag 
         ]); 
         return 'The distribution with the following effective URI has ' . 
              'been updated: ' . $result['@metadata']['effectiveUri']; 
     } catch (AwsException $e) { 
         return 'Error: ' . $e->getAwsErrorMessage(); 
     }
}
function getDistributionConfig($cloudFrontClient, $distributionId)
{ 
     try { 
         $result = $cloudFrontClient->getDistribution([ 
              'Id' => $distributionId, 
         ]); 
         if (isset($result['Distribution']['DistributionConfig'])) { 
             return [ 
                  'DistributionConfig' => $result['Distribution']['DistributionConfig'], 
                  'effectiveUri' => $result['@metadata']['effectiveUri'] 
             ]; 
         } else { 
              return [ 
                  'Error' => 'Error: Cannot find distribution configuration details.', 
                  'effectiveUri' => $result['@metadata']['effectiveUri']
```

```
 ]; 
          } 
     } catch (AwsException $e) { 
          return [ 
              'Error' => 'Error: ' . $e->getAwsErrorMessage() 
         ]; 
     }
}
function getDistributionETag($cloudFrontClient, $distributionId)
{ 
     try { 
          $result = $cloudFrontClient->getDistribution([ 
              'Id' => $distributionId, 
          ]); 
         if (isset($result['ETag'])) { 
              return [ 
                   'ETag' => $result['ETag'], 
                   'effectiveUri' => $result['@metadata']['effectiveUri'] 
              ]; 
          } else { 
              return [ 
                   'Error' => 'Error: Cannot find distribution ETag header value.', 
                   'effectiveUri' => $result['@metadata']['effectiveUri'] 
              ]; 
          } 
     } catch (AwsException $e) { 
         return [ 
              'Error' => 'Error: ' . $e->getAwsErrorMessage() 
         ]; 
     }
}
function updateADistribution()
{ 
     // $distributionId = 'E1BTGP2EXAMPLE'; 
     $distributionId = 'E1X3BKQ569KEMH'; 
     $cloudFrontClient = new CloudFrontClient([ 
          'profile' => 'default', 
          'version' => '2018-06-18', 
          'region' => 'us-east-1' 
     ]);
```

```
 // To change a distribution, you must first get the distribution's 
     // ETag header value. 
     $eTag = getDistributionETag($cloudFrontClient, $distributionId); 
     if (array_key_exists('Error', $eTag)) { 
         exit($eTag['Error']); 
     } 
    // To change a distribution, you must also first get information about 
    // the distribution's current configuration. Then you must use that 
     // information to build a new configuration. 
     $currentConfig = getDistributionConfig($cloudFrontClient, $distributionId); 
     if (array_key_exists('Error', $currentConfig)) { 
         exit($currentConfig['Error']); 
     } 
    // To change a distribution's configuration, you can set the 
    // distribution's related configuration value as part of a change request, 
    // for example: 
    // 'Enabled' => true 
    // Some configuration values are required to be specified as part of a change 
    // request, even if you don't plan to change their values. For ones you 
    // don't want to change but are required to be specified, you can just reuse 
     // their current values, as follows. 
     $distributionConfig = [ 
         'CallerReference' => $currentConfig['DistributionConfig']["CallerReference"], 
         'Comment' => $currentConfig['DistributionConfig']["Comment"], 
         'DefaultCacheBehavior' => $currentConfig['DistributionConfig']
["DefaultCacheBehavior"], 
         'DefaultRootObject' => $currentConfig['DistributionConfig']
["DefaultRootObject"], 
         'Enabled' => $currentConfig['DistributionConfig']["Enabled"], 
         'Origins' => $currentConfig['DistributionConfig']["Origins"], 
         'Aliases' => $currentConfig['DistributionConfig']["Aliases"], 
         'CustomErrorResponses' => $currentConfig['DistributionConfig']
["CustomErrorResponses"], 
         'HttpVersion' => $currentConfig['DistributionConfig']["HttpVersion"], 
         'CacheBehaviors' => $currentConfig['DistributionConfig']["CacheBehaviors"], 
         'Logging' => $currentConfig['DistributionConfig']["Logging"], 
         'PriceClass' => $currentConfig['DistributionConfig']["PriceClass"], 
         'Restrictions' => $currentConfig['DistributionConfig']["Restrictions"],
```

```
 'ViewerCertificate' => $currentConfig['DistributionConfig']
["ViewerCertificate"], 
          'WebACLId' => $currentConfig['DistributionConfig']["WebACLId"] 
     ]; 
     echo updateDistribution( 
         $cloudFrontClient, 
         $distributionId, 
         $distributionConfig, 
         $eTag['ETag'] 
     );
}
// Uncomment the following line to run this code in an AWS account.
// updateADistribution();
```
Desativar uma CloudFront distribuição

Para desativar ou remover uma distribuição, altere seu status de implantado para desabilitado.

Para desativar a CloudFront distribuição especificada, use a [DisableDistribution](https://docs.aws.amazon.com/cloudfront/latest/APIReference/API_DisableDistribution.html)operação.

Importações

```
require 'vendor/autoload.php';
```
use Aws\Exception\AwsException;

```
function disableDistribution( 
     $cloudFrontClient, 
     $distributionId, 
     $distributionConfig, 
     $eTag
) { 
     try { 
          $result = $cloudFrontClient->updateDistribution([ 
              'DistributionConfig' => $distributionConfig, 
              'Id' => $distributionId, 
              'IfMatch' => $eTag 
          ]);
```

```
 return 'The distribution with the following effective URI has ' . 
              'been disabled: ' . $result['@metadata']['effectiveUri']; 
     } catch (AwsException $e) { 
         return 'Error: ' . $e->getAwsErrorMessage(); 
     }
}
function getDistributionConfig($cloudFrontClient, $distributionId)
{ 
     try { 
         $result = $cloudFrontClient->getDistribution([ 
              'Id' => $distributionId, 
        \vert);
         if (isset($result['Distribution']['DistributionConfig'])) { 
              return [ 
                  'DistributionConfig' => $result['Distribution']['DistributionConfig'], 
                  'effectiveUri' => $result['@metadata']['effectiveUri'] 
             ]; 
         } else { 
             return [ 
                  'Error' => 'Error: Cannot find distribution configuration details.', 
                  'effectiveUri' => $result['@metadata']['effectiveUri'] 
             ]; 
         } 
     } catch (AwsException $e) { 
         return [ 
              'Error' => 'Error: ' . $e->getAwsErrorMessage() 
         ]; 
     }
}
function getDistributionETag($cloudFrontClient, $distributionId)
{ 
     try { 
         $result = $cloudFrontClient->getDistribution([ 
              'Id' => $distributionId, 
         ]); 
         if (isset($result['ETag'])) { 
              return [ 
                  'ETag' => $result['ETag'], 
                  'effectiveUri' => $result['@metadata']['effectiveUri'] 
             ];
```

```
 } else { 
             return [ 
                  'Error' => 'Error: Cannot find distribution ETag header value.', 
                  'effectiveUri' => $result['@metadata']['effectiveUri'] 
             ]; 
         } 
     } catch (AwsException $e) { 
         return [ 
              'Error' => 'Error: ' . $e->getAwsErrorMessage() 
         ]; 
     }
}
function disableADistribution()
{ 
     $distributionId = 'E1BTGP2EXAMPLE'; 
     $cloudFrontClient = new Aws\CloudFront\CloudFrontClient([ 
         'profile' => 'default', 
         'version' => '2018-06-18', 
         'region' => 'us-east-1' 
     ]); 
     // To disable a distribution, you must first get the distribution's 
     // ETag header value. 
     $eTag = getDistributionETag($cloudFrontClient, $distributionId); 
     if (array_key_exists('Error', $eTag)) { 
         exit($eTag['Error']); 
     } 
     // To delete a distribution, you must also first get information about 
     // the distribution's current configuration. Then you must use that 
     // information to build a new configuration, including setting the new 
     // configuration to "disabled". 
     $currentConfig = getDistributionConfig($cloudFrontClient, $distributionId); 
     if (array_key_exists('Error', $currentConfig)) { 
         exit($currentConfig['Error']); 
     } 
     $distributionConfig = [ 
          'CacheBehaviors' => $currentConfig['DistributionConfig']["CacheBehaviors"], 
         'CallerReference' => $currentConfig['DistributionConfig']["CallerReference"],
```

```
 'Comment' => $currentConfig['DistributionConfig']["Comment"], 
         'DefaultCacheBehavior' => $currentConfig['DistributionConfig']
["DefaultCacheBehavior"], 
         'DefaultRootObject' => $currentConfig['DistributionConfig']
["DefaultRootObject"], 
         'Enabled' => false, 
         'Origins' => $currentConfig['DistributionConfig']["Origins"], 
         'Aliases' => $currentConfig['DistributionConfig']["Aliases"], 
         'CustomErrorResponses' => $currentConfig['DistributionConfig']
["CustomErrorResponses"], 
         'HttpVersion' => $currentConfig['DistributionConfig']["HttpVersion"], 
         'Logging' => $currentConfig['DistributionConfig']["Logging"], 
         'PriceClass' => $currentConfig['DistributionConfig']["PriceClass"], 
         'Restrictions' => $currentConfig['DistributionConfig']["Restrictions"], 
         'ViewerCertificate' => $currentConfig['DistributionConfig']
["ViewerCertificate"], 
         'WebACLId' => $currentConfig['DistributionConfig']["WebACLId"] 
     ]; 
     echo disableDistribution( 
         $cloudFrontClient, 
         $distributionId, 
         $distributionConfig, 
         $eTag['ETag'] 
     );
}
// Uncomment the following line to run this code in an AWS account.
// disableADistribution();
```
Excluir uma CloudFront distribuição

Depois que uma distribuição estiver em um status desabilitado, é possível excluir a distribuição.

Para remover uma CloudFront distribuição especificada, use a [DeleteDistributiono](https://docs.aws.amazon.com/cloudfront/latest/APIReference/API_DeleteDistribution.html)peração.

Importações

require 'vendor/autoload.php';

use Aws\Exception\AwsException;

```
function deleteDistribution($cloudFrontClient, $distributionId, $eTag)
{ 
     try { 
         $result = $cloudFrontClient->deleteDistribution([ 
              'Id' => $distributionId, 
              'IfMatch' => $eTag 
         ]); 
         return 'The distribution at the following effective URI has ' . 
              'been deleted: ' . $result['@metadata']['effectiveUri']; 
     } catch (AwsException $e) { 
         return 'Error: ' . $e->getAwsErrorMessage(); 
     }
}
function getDistributionETag($cloudFrontClient, $distributionId)
{ 
     try { 
         $result = $cloudFrontClient->getDistribution([ 
              'Id' => $distributionId, 
         ]); 
         if (isset($result['ETag'])) { 
              return [ 
                  'ETag' => $result['ETag'], 
                  'effectiveUri' => $result['@metadata']['effectiveUri'] 
             ]; 
         } else { 
              return [ 
                  'Error' => 'Error: Cannot find distribution ETag header value.', 
                  'effectiveUri' => $result['@metadata']['effectiveUri'] 
              ]; 
         } 
     } catch (AwsException $e) { 
         return [ 
              'Error' => 'Error: ' . $e->getAwsErrorMessage() 
         ]; 
     }
}
function deleteADistribution()
{ 
     $distributionId = 'E17G7YNEXAMPLE';
```

```
 $cloudFrontClient = new Aws\CloudFront\CloudFrontClient([ 
          'profile' => 'default', 
          'version' => '2018-06-18', 
         'region' => 'us-east-1' 
    \vert) ;
     // To delete a distribution, you must first get the distribution's 
     // ETag header value. 
     $eTag = getDistributionETag($cloudFrontClient, $distributionId); 
     if (array_key_exists('Error', $eTag)) { 
         exit($eTag['Error']); 
     } else { 
         echo deleteDistribution( 
              $cloudFrontClient, 
              $distributionId, 
              $eTag['ETag'] 
         ); 
     }
}
// Uncomment the following line to run this code in an AWS account.
// deleteADistribution();
```
Gerenciando CloudFront invalidações da Amazon usando a CloudFront API e a versão 3 AWS SDK for PHP

A Amazon armazena em CloudFront cache cópias de arquivos estáticos e dinâmicos em pontos de presença em todo o mundo. Para remover ou atualizar um arquivo em todos os pontos de presença, crie uma invalidação para cada arquivo ou para um grupo de arquivos.

A cada mês, as primeiras 1.000 invalidações são gratuitas. Para saber mais sobre como remover conteúdo de um ponto CloudFront de presença, consulte [Invalidando arquivos](https://docs.aws.amazon.com/AmazonCloudFront/latest/DeveloperGuide/Invalidation.html).

Os exemplos a seguir mostram como:

- Crie uma invalidação de distribuição usando [CreateInvalidation](https://docs.aws.amazon.com/aws-sdk-php/v3/api/api-cloudfront-2018-11-05.html#createinvalidation).
- Obtenha uma invalidação de distribuição usando [GetInvalidation.](https://docs.aws.amazon.com/aws-sdk-php/v3/api/api-cloudfront-2018-11-05.html#getinvalidation)
- Listar distribuições usando [ListInvalidations.](https://docs.aws.amazon.com/aws-sdk-php/v3/api/api-cloudfront-2018-11-05.html#listinvalidations)

Todo o código de exemplo para o AWS SDK for PHP está disponível [aqui em GitHub.](https://github.com/awsdocs/aws-doc-sdk-examples/tree/main/php/example_code)

**Credenciais** 

Antes de executar o código de exemplo, configure suas credenciais da AWS, conforme descrito em [Credenciais](#page-63-0). Em seguida, importe o AWS SDK for PHP, conforme descrito em [Uso básico](#page-24-0).

Para obter mais informações sobre o uso da Amazon CloudFront, consulte o [Amazon CloudFront](https://docs.aws.amazon.com/AmazonCloudFront/latest/DeveloperGuide/) [Developer Guide](https://docs.aws.amazon.com/AmazonCloudFront/latest/DeveloperGuide/).

Criar uma invalidação de distribuição

Crie uma invalidação de CloudFront distribuição especificando a localização do caminho para os arquivos que você precisa remover. Este exemplo invalida todos os arquivos na distribuição, mas você pode identificar arquivos específicos em Items.

Para criar uma invalidação de CloudFront distribuição, use a [CreateInvalidation](https://docs.aws.amazon.com/cloudfront/latest/APIReference/API_CreateInvalidation.html)operação.

Importações

```
require 'vendor/autoload.php';
```
use Aws\Exception\AwsException;

```
function createInvalidation( 
     $cloudFrontClient, 
     $distributionId, 
     $callerReference, 
     $paths, 
     $quantity
) { 
     try { 
          $result = $cloudFrontClient->createInvalidation([ 
               'DistributionId' => $distributionId, 
               'InvalidationBatch' => [ 
                   'CallerReference' => $callerReference, 
                   'Paths' => [ 
                        'Items' => $paths, 
                        'Quantity' => $quantity, 
                   ],
```

```
 ] 
         ]); 
         $message = '';
         if (isset($result['Location'])) { 
              $message = 'The invalidation location is: ' . $result['Location']; 
          } 
          $message .= ' and the effective URI is ' . $result['@metadata']
['effectiveUri'] . '.'; 
         return $message; 
     } catch (AwsException $e) { 
         return 'Error: ' . $e->getAwsErrorMessage(); 
     }
}
function createTheInvalidation()
{ 
     $distributionId = 'E17G7YNEXAMPLE'; 
     $callerReference = 'my-unique-value'; 
    $paths = ['/*'];
    $quantity = 1; $cloudFrontClient = new Aws\CloudFront\CloudFrontClient([ 
          'profile' => 'default', 
          'version' => '2018-06-18', 
         'region' => 'us-east-1' 
    \ket{)}:
     echo createInvalidation( 
          $cloudFrontClient, 
          $distributionId, 
          $callerReference, 
         $paths, 
         $quantity 
     );
}
// Uncomment the following line to run this code in an AWS account.
// createTheInvalidation();
```
Obter uma invalidação de distribuição

Para recuperar o status e os detalhes sobre a invalidação CloudFront de uma distribuição, use a [GetInvalidationo](https://docs.aws.amazon.com/cloudfront/latest/APIReference/API_GetInvalidation.html)peração.

### Importações

require 'vendor/autoload.php';

```
use Aws\Exception\AwsException;
```

```
function getInvalidation($cloudFrontClient, $distributionId, $invalidationId)
{ 
     try { 
         $result = $cloudFrontClient->getInvalidation([ 
              'DistributionId' => $distributionId, 
              'Id' => $invalidationId, 
         ]); 
        $message = '';
         if (isset($result['Invalidation']['Status'])) { 
              $message = 'The status for the invalidation with the ID of ' . 
                  $result['Invalidation']['Id'] . ' is ' . 
                  $result['Invalidation']['Status']; 
         } 
         if (isset($result['@metadata']['effectiveUri'])) { 
              $message .= ', and the effective URI is ' . 
                  $result['@metadata']['effectiveUri'] . '.'; 
         } else { 
              $message = 'Error: Could not get information about ' . 
                  'the invalidation. The invalidation\'s status ' . 
                  'was not available.'; 
         } 
         return $message; 
     } catch (AwsException $e) { 
         return 'Error: ' . $e->getAwsErrorMessage(); 
     }
```
}

```
function getsAnInvalidation()
{ 
     $distributionId = 'E1BTGP2EXAMPLE'; 
     $invalidationId = 'I1CDEZZEXAMPLE'; 
     $cloudFrontClient = new Aws\CloudFront\CloudFrontClient([ 
          'profile' => 'default', 
         'version' => '2018-06-18', 
         'region' => 'us-east-1' 
     ]); 
     echo getInvalidation($cloudFrontClient, $distributionId, $invalidationId);
}
// Uncomment the following line to run this code in an AWS account.
// getsAnInvalidation();
```
Listar invalidações de distribuição

Para listar todas as invalidações de CloudFront distribuição atuais, use a [ListInvalidations](https://docs.aws.amazon.com/cloudfront/latest/APIReference/API_ListInvalidations.html)operação.

Importações

require 'vendor/autoload.php';

use Aws\Exception\AwsException;

```
function listInvalidations($cloudFrontClient, $distributionId)
{ 
     try { 
         $result = $cloudFrontClient->listInvalidations([ 
              'DistributionId' => $distributionId 
         ]); 
         return $result; 
     } catch (AwsException $e) { 
         exit('Error: ' . $e->getAwsErrorMessage()); 
     }
```
}

```
function listTheInvalidations()
{ 
     $distributionId = 'E1WICG1EXAMPLE'; 
     $cloudFrontClient = new Aws\CloudFront\CloudFrontClient([ 
         'profile' => 'default', 
         'version' => '2018-06-18', 
         'region' => 'us-east-1' 
    \vert) ;
     $invalidations = listInvalidations( 
         $cloudFrontClient, 
         $distributionId 
     ); 
     if (isset($invalidations['InvalidationList'])) { 
         if ($invalidations['InvalidationList']['Quantity'] > 0) { 
             foreach ($invalidations['InvalidationList']['Items'] as $invalidation) { 
                 echo 'The invalidation with the ID of ' . $invalidation['Id'] . 
                      ' has the status of ' . $invalidation['Status'] . '.' . "\n"; 
 } 
         } else { 
             echo 'Could not find any invalidations for the specified distribution.'; 
 } 
     } else { 
         echo 'Error: Could not get invalidation information. Could not get ' . 
              'information about the specified distribution.'; 
     }
}
// Uncomment the following line to run this code in an AWS account.
// listTheInvalidations();
```
# Assinatura de CloudFront URLs da Amazon com a AWS SDK for PHP versão 3

As URLs assinadas permitem fornecer acesso aos usuários a seu conteúdo privado. Um URL assinado inclui informações adicionais (por exemplo, um horário de expiração) que proporcionam a você mais controle sobre o acesso a seu conteúdo. Essas informações adicionais são descritas em uma declaração de política, que é baseada em uma política padrão ou personalizada. Para obter informações sobre como configurar distribuições privadas e por que você precisa assinar URLs,

consulte [Servindo conteúdo privado pela Amazon CloudFront](https://docs.aws.amazon.com/AmazonCloudFront/latest/DeveloperGuide/PrivateContent.html) no Guia do CloudFront Desenvolvedor da Amazon.

- Crie um URL assinado da Amazon usando CloudFront [getSignedURL](https://docs.aws.amazon.com/aws-sdk-php/v3/api/class-Aws.CloudFront.CloudFrontClient.html#_getSignedUrl).
- Crie um CloudFront cookie assinado da Amazon usando [getSignedCookie](https://docs.aws.amazon.com/aws-sdk-php/v3/api/class-Aws.CloudFront.CloudFrontClient.html#_getSignedCookie).

Todo o código de exemplo para o AWS SDK for PHP está disponível [aqui em GitHub.](https://github.com/awsdocs/aws-doc-sdk-examples/tree/main/php/example_code)

**Credenciais** 

Antes de executar o código de exemplo, configure suas credenciais da AWS, conforme descrito em [Credenciais](#page-63-0). Em seguida, importe o AWS SDK for PHP, conforme descrito em [Uso básico](#page-24-0).

Para obter mais informações sobre o uso da Amazon CloudFront, consulte o [Amazon CloudFront](https://docs.aws.amazon.com/AmazonCloudFront/latest/DeveloperGuide/) [Developer Guide](https://docs.aws.amazon.com/AmazonCloudFront/latest/DeveloperGuide/).

Assinatura CloudFront de URLs para distribuições privadas

Você pode assinar uma URL usando o CloudFront cliente no SDK. Primeiro, você deve criar um objeto CloudFrontClient. Você pode assinar um CloudFront URL para um recurso de vídeo usando uma política predefinida ou personalizada.

Importações

require 'vendor/autoload.php';

```
use Aws\CloudFront\CloudFrontClient;
use Aws\Exception\AwsException;
```

```
function signPrivateDistribution( 
     $cloudFrontClient, 
     $resourceKey, 
     $expires, 
     $privateKey, 
     $keyPairId
) { 
     try { 
          $result = $cloudFrontClient->getSignedUrl([
```

```
 'url' => $resourceKey, 
              'expires' => $expires, 
              'private_key' => $privateKey, 
              'key_pair_id' => $keyPairId 
         ]); 
         return $result; 
     } catch (AwsException $e) { 
         return 'Error: ' . $e->getAwsErrorMessage(); 
     }
}
function signAPrivateDistribution()
{ 
     $resourceKey = 'https://d13l49jEXAMPLE.cloudfront.net/my-file.txt'; 
    \xiexpires = time() + 300; // 5 minutes (5 * 60 seconds) from now.
     $privateKey = dirname(__DIR__) . '/cloudfront/my-private-key.pem'; 
     $keyPairId = 'AAPKAJIKZATYYYEXAMPLE'; 
     $cloudFrontClient = new CloudFrontClient([ 
          'profile' => 'default', 
          'version' => '2018-06-18', 
          'region' => 'us-east-1' 
    \ket{1};
     echo signPrivateDistribution( 
         $cloudFrontClient, 
         $resourceKey, 
          $expires, 
          $privateKey, 
         $keyPairId 
     );
}
// Uncomment the following line to run this code in an AWS account.
// signAPrivateDistribution();
```
Use uma política personalizada ao criar CloudFront URLs

Para usar uma política personalizada, forneça a chave policy em vez de expires.

Importações

require 'vendor/autoload.php';

```
use Aws\CloudFront\CloudFrontClient;
use Aws\Exception\AwsException;
```

```
function signPrivateDistributionPolicy( 
     $cloudFrontClient, 
     $resourceKey, 
     $customPolicy, 
     $privateKey, 
     $keyPairId
) { 
     try { 
          $result = $cloudFrontClient->getSignedUrl([ 
              'url' => $resourceKey, 
              'policy' => $customPolicy, 
              'private_key' => $privateKey, 
              'key_pair_id' => $keyPairId 
         ]); 
         return $result; 
     } catch (AwsException $e) { 
         return 'Error: ' . $e->getAwsErrorMessage(); 
     }
}
function signAPrivateDistributionPolicy()
{ 
     $resourceKey = 'https://d13l49jEXAMPLE.cloudfront.net/my-file.txt'; 
    \xiexpires = time() + 300; // 5 minutes (5 * 60 seconds) from now.
     $customPolicy = <<<POLICY
{ 
     "Statement": [ 
          { 
              "Resource": "$resourceKey", 
              "Condition": { 
                  "IpAddress": {"AWS:SourceIp": "{$_SERVER['REMOTE_ADDR']}/32"}, 
                  "DateLessThan": {"AWS:EpochTime": $expires} 
              } 
          } 
     ]
```
}

```
POLICY; 
     $privateKey = dirname(__DIR__) . '/cloudfront/my-private-key.pem'; 
     $keyPairId = 'AAPKAJIKZATYYYEXAMPLE'; 
     $cloudFrontClient = new CloudFrontClient([ 
          'profile' => 'default', 
          'version' => '2018-06-18', 
          'region' => 'us-east-1' 
    \vert);
     echo signPrivateDistributionPolicy( 
          $cloudFrontClient, 
          $resourceKey, 
          $customPolicy, 
          $privateKey, 
          $keyPairId 
     );
}
// Uncomment the following line to run this code in an AWS account.
// signAPrivateDistributionPolicy();
```
## Use um URL CloudFront assinado

A forma do URL assinado será diferente, dependendo se o URL que você está assinando estiver usando o esquema "HTTP" ou "RTMP". No caso de "HTTP", o URL absoluto e completo será retornado. Para "RTMP", somente o URL relativo será retornado para sua conveniência. Isso ocorre porque alguns jogadores requerem que o host e o caminho sejam fornecidos como parâmetros separados.

O exemplo a seguir mostra como você pode usar a URL assinada para construir uma página da web que exibe um vídeo usando o [JWPlayer.](http://www.longtailvideo.com/jw-player/) O mesmo tipo de técnica se aplicaria a outros jogadores [FlowPlayer](http://flowplayer.org/), como, mas exigiria um código diferente do lado do cliente.

```
<html>
<head> 
     <title>|CFlong| Streaming Example</title> 
     <script type="text/javascript" src="https://example.com/jwplayer.js"></script>
</head>
<body> 
     <div id="video">The canned policy video will be here.</div> 
     <script type="text/javascript">
```

```
 jwplayer('video').setup({ 
              file: "<?= $streamHostUrl ?>/cfx/st/<?= $signedUrlCannedPolicy ?>", 
              width: "720", 
              height: "480" 
         }); 
     </script>
</body>
</html>
```
CloudFront Cookies de assinatura para distribuições privadas

Como alternativa às URLs assinadas, você também pode conceder acesso a uma distribuição privada aos clientes por meio de cookies assinados. Os cookies assinados permitem fornecer acesso a vários arquivos restritos, como todos os arquivos de um vídeo no formato HLS ou todos os arquivos na área dos assinantes de um site. Para obter mais informações sobre por que você pode querer usar cookies assinados em vez de URLs assinados (ou vice-versa), consulte [Escolha entre](https://docs.aws.amazon.com/AmazonCloudFront/latest/DeveloperGuide/private-content-choosing-signed-urls-cookies.html)  [URLs assinados e cookies assinados](https://docs.aws.amazon.com/AmazonCloudFront/latest/DeveloperGuide/private-content-choosing-signed-urls-cookies.html) no Amazon CloudFront Developer Guide.

A criação de um cookie assinado é semelhante à criação de uma URL assinada. A única diferença é o método que é chamado (getSignedCookie em vez de getSignedUrl).

Importações

```
require 'vendor/autoload.php';
```

```
use Aws\CloudFront\CloudFrontClient;
use Aws\Exception\AwsException;
```

```
function signCookie( 
     $cloudFrontClient, 
     $resourceKey, 
     $expires, 
     $privateKey, 
     $keyPairId
) { 
     try { 
          $result = $cloudFrontClient->getSignedCookie([ 
               'url' => $resourceKey, 
               'expires' => $expires,
```

```
 'private_key' => $privateKey, 
              'key_pair_id' => $keyPairId 
         ]); 
          return $result; 
     } catch (AwsException $e) { 
          return [ 'Error' => $e->getAwsErrorMessage() ]; 
     }
}
function signACookie()
{ 
     $resourceKey = 'https://d13l49jEXAMPLE.cloudfront.net/my-file.txt'; 
    \xiexpires = time() + 300; // 5 minutes (5 * 60 seconds) from now.
     $privateKey = dirname(__DIR__) . '/cloudfront/my-private-key.pem'; 
     $keyPairId = 'AAPKAJIKZATYYYEXAMPLE'; 
     $cloudFrontClient = new CloudFrontClient([ 
          'profile' => 'default', 
          'version' => '2018-06-18', 
          'region' => 'us-east-1' 
     ]); 
     $result = signCookie( 
          $cloudFrontClient, 
          $resourceKey, 
          $expires, 
          $privateKey, 
         $keyPairId 
    ) ;
     /* If successful, returns something like: 
     CloudFront-Expires = 1589926678 
     CloudFront-Signature = Lv1DyC2q...2HPXaQ__ 
     CloudFront-Key-Pair-Id = AAPKAJIKZATYYYEXAMPLE 
     */ 
     foreach ($result as $key => $value) { 
         echo \frac{1}{2}key . ' = ' . \frac{1}{2}value . "\n";
     }
}
// Uncomment the following line to run this code in an AWS account.
// signACookie();
```
Use uma política personalizada ao criar CloudFront cookies

Assim como ocorre com getSignedUrl, você pode fornecer um parâmetro 'policy' em vez de um parâmetro expires e de um parâmetro url para assinar um cookie com uma política personalizada. Uma política personalizada pode conter caracteres curinga na chave do recurso. Isso permite criar um único cookie assinado para vários arquivos.

getSignedCookie retorna uma matriz de pares de chave-valor, que devem ser definidos como cookies para conceder acesso a uma distribuição privada.

Importações

```
require 'vendor/autoload.php';
```
use Aws\CloudFront\CloudFrontClient; use Aws\Exception\AwsException;

```
function signCookiePolicy( 
     $cloudFrontClient, 
     $customPolicy, 
     $privateKey, 
     $keyPairId
) { 
     try { 
         $result = $cloudFrontClient->getSignedCookie([ 
              'policy' => $customPolicy, 
              'private_key' => $privateKey, 
              'key_pair_id' => $keyPairId 
         ]); 
         return $result; 
     } catch (AwsException $e) { 
         return [ 'Error' => $e->getAwsErrorMessage() ]; 
     }
}
function signACookiePolicy()
{ 
     $resourceKey = 'https://d13l49jEXAMPLE.cloudfront.net/my-file.txt'; 
    \xiexpires = time() + 300; // 5 minutes (5 * 60 seconds) from now.
```

```
 $customPolicy = <<<POLICY
{ 
     "Statement": [ 
          { 
              "Resource": "{$resourceKey}", 
              "Condition": { 
                  "IpAddress": {"AWS:SourceIp": "{$_SERVER['REMOTE_ADDR']}/32"}, 
                  "DateLessThan": {"AWS:EpochTime": {$expires}} 
 } 
         } 
     ]
}
POLICY; 
     $privateKey = dirname(__DIR__) . '/cloudfront/my-private-key.pem'; 
     $keyPairId = 'AAPKAJIKZATYYYEXAMPLE'; 
     $cloudFrontClient = new CloudFrontClient([ 
          'profile' => 'default', 
          'version' => '2018-06-18', 
         'region' => 'us-east-1' 
    \vert) ;
     $result = signCookiePolicy( 
          $cloudFrontClient, 
          $customPolicy, 
         $privateKey, 
         $keyPairId 
    ) ;
     /* If successful, returns something like: 
     CloudFront-Policy = eyJTdGF0...fX19XX0_ 
     CloudFront-Signature = RowqEQWZ...N8vetw__ 
     CloudFront-Key-Pair-Id = AAPKAJIKZATYYYEXAMPLE 
     */ 
     foreach ($result as $key => $value) { 
         echo \frac{1}{2}key . ' = ' . \frac{1}{2}value . "\n";
     }
}
// Uncomment the following line to run this code in an AWS account.
// signACookiePolicy();
```
Enviar CloudFront cookies para o cliente Guzzle

Você também pode passar esses cookies para um GuzzleHttp\Cookie\CookieJar para uso com um cliente do Guzzle.

```
use GuzzleHttp\Client;
use GuzzleHttp\Cookie\CookieJar;
$distribution = "example-distribution.cloudfront.net";
$client = new \GuzzleHttp\Client([ 
     'base_uri' => "https://$distribution", 
     'cookies' => CookieJar::fromArray($signedCookieCustomPolicy, $distribution),
]);
$client->get('video.mp4');
```
Para obter mais informações, consulte [Usando cookies assinados](https://docs.aws.amazon.com/AmazonCloudFront/latest/DeveloperGuide/private-content-signed-cookies.html) no Amazon CloudFront Developer Guide.

# Assinatura de solicitações de CloudSearch domínio personalizadas da Amazon com AWS SDK for PHP a versão 3

As solicitações de CloudSearch domínio da Amazon podem ser personalizadas além do que é suportado peloAWS SDK for PHP. Nos casos em que você precisa fazer solicitações personalizadas para domínios protegidos por autenticação do IAM, você pode usar os provedores e assinantes de credenciais do SDK para assinar qualquer [Solicitação PSR-7.](https://docs.aws.amazon.com/aws-sdk-php/v3/api/class-Psr.Http.Message.RequestInterface.html)

Por exemplo, se você estiver seguindo o [Guia de conceitos básicos do Cloud Search](https://docs.aws.amazon.com/cloudsearch/latest/developerguide/getting-started.html) e desejar usar um domínio protegido do IAM para a [Etapa 3](https://docs.aws.amazon.com/cloudsearch/latest/developerguide/getting-started-search.html), será necessário assinar e executar sua solicitação da seguinte forma.

Os exemplos a seguir mostram como:

• Assine uma solicitação com o protocolo de assinatura da AWS usando o [SignatureV4](https://docs.aws.amazon.com/aws-sdk-php/v3/api/class-Aws.Signature.SignatureV4.html#_signRequest).

Todo o código de exemplo para o AWS SDK for PHP está disponível [aqui em GitHub.](https://github.com/awsdocs/aws-doc-sdk-examples/tree/main/php/example_code)

# **Credenciais**

Antes de executar o código de exemplo, configure suas credenciais da AWS, conforme descrito em [Credenciais](#page-63-0). Em seguida, importe o AWS SDK for PHP, conforme descrito em [Uso básico](#page-24-0).

# Assine a solicitação de CloudSearch domínio da Amazon

# Importações

```
require './vendor/autoload.php';
use Aws\Credentials\CredentialProvider;
use Aws\Signature\SignatureV4;
use GuzzleHttp\Client;
use GuzzleHttp\Psr7\Request;
```

```
function searchDomain( 
     $client, 
     $domainName, 
     $domainId, 
     $domainRegion, 
     $searchString
) { 
     $domainPrefix = 'search-'; 
     $cloudSearchDomain = 'cloudsearch.amazonaws.com'; 
     $cloudSearchVersion = '2013-01-01'; 
     $searchPrefix = 'search?'; 
     // Specify the search to send. 
     $request = new Request( 
         'GET', 
         "https://$domainPrefix$domainName-$domainId.$domainRegion." . 
              "$cloudSearchDomain/$cloudSearchVersion/" . 
              "$searchPrefix$searchString" 
     ); 
     // Get default AWS account access credentials. 
     $credentials = call_user_func(CredentialProvider::defaultProvider())->wait(); 
     // Sign the search request with the credentials. 
     $signer = new SignatureV4('cloudsearch', $domainRegion); 
     $request = $signer->signRequest($request, $credentials); 
     // Send the signed search request. 
     $response = $client->send($request);
```

```
 // Report the search results, if any. 
     $results = json_decode($response->getBody()); 
    $message = '';
     if ($results->hits->found > 0) { 
          $message .= 'Search results:' . "\n"; 
         foreach ($results->hits->hit as $hit) { 
              $message .= $hit->fields->title . "\n"; 
          } 
     } else { 
          $message .= 'No search results.'; 
     } 
     return $message;
}
function searchADomain()
{ 
     $domainName = 'my-search-domain'; 
     $domainId = '7kbitd6nyiglhdtmssxEXAMPLE'; 
     $domainRegion = 'us-east-1'; 
     $searchString = 'q=star+wars&return=title'; 
     $client = new Client(); 
     echo searchDomain( 
          $client, 
          $domainName, 
          $domainId, 
          $domainRegion, 
          $searchString 
     );
}
// Uncomment the following line to run this code in an AWS account.
// searchADomain();
```
# Exemplos do Amazon CloudWatch usando a AWS SDK for PHP versão 3

O Amazon CloudWatch (CloudWatch) monitora os recursos da Amazon Web Services e as aplicações executadas na AWS em tempo real. Você pode usar o CloudWatch para coletar e

monitorar métricas, que são as variáveis que é possível medir para avaliar seus recursos e suas aplicações. Os alarmes do CloudWatch enviam notificações ou fazem alterações automaticamente nos recursos que você está monitorando com base nas regras definidas.

O código de exemplo completo do AWS SDK for PHP está disponível [aqui no GitHub.](https://github.com/awsdocs/aws-doc-sdk-examples/tree/main/php/example_code)

# **Credenciais**

Antes de executar o código de exemplo, configure suas credenciais da AWS, conforme descrito em [Credenciais](#page-63-0). Em seguida, importe o AWS SDK for PHP, conforme descrito em [Uso básico](#page-24-0).

# Tópicos

- [Trabalhando com CloudWatch alarmes da Amazon com a AWS SDK for PHP versão 3](#page-209-0)
- [Obtendo métricas da Amazon CloudWatch com a AWS SDK for PHP versão 3](#page-215-0)
- [Publicação de métricas personalizadas na Amazon CloudWatch com a AWS SDK for PHP versão](#page-222-0)  [3](#page-222-0)
- [Envio de eventos para a Amazon CloudWatch Events com a AWS SDK for PHP versão 3](#page-227-0)
- [Usando ações de alarme com CloudWatch alarmes da Amazon com a AWS SDK for PHP versão 3](#page-230-0)

# <span id="page-209-0"></span>Trabalhando com CloudWatch alarmes da Amazon com a AWS SDK for PHP versão 3

Um CloudWatch alarme da Amazon monitora uma única métrica durante um período de tempo especificado por você. Ele executa uma ou mais ações com base no valor da métrica em relação a um limite especificado ao longo de vários períodos.

Os exemplos a seguir mostram como:

- Descreva um alarme usando [DescribeAlarms](https://docs.aws.amazon.com/aws-sdk-php/v3/api/api-monitoring-2010-08-01.html#describealarms).
- Crie um alarme usando [PutMetricAlarm.](https://docs.aws.amazon.com/aws-sdk-php/v3/api/api-monitoring-2010-08-01.html#putmetricalarm)
- Exclua um alarme usando [DeleteAlarms.](https://docs.aws.amazon.com/aws-sdk-php/v3/api/api-monitoring-2010-08-01.html#deletealarms)

Todo o código de exemplo para o AWS SDK for PHP está disponível [aqui em GitHub.](https://github.com/awsdocs/aws-doc-sdk-examples/tree/main/php/example_code)

**Credenciais** 

Antes de executar o código de exemplo, configure suas credenciais da AWS, conforme descrito em [Credenciais](#page-63-0). Em seguida, importe o AWS SDK for PHP, conforme descrito em [Uso básico](#page-24-0).

#### Descrever alarmes

# Importações

```
require 'vendor/autoload.php';
```

```
use Aws\CloudWatch\CloudWatchClient;
use Aws\Exception\AwsException;
```

```
function describeAlarms($cloudWatchClient)
{ 
     try { 
         $result = $cloudWatchClient->describeAlarms(); 
        $message = ''; if (isset($result['@metadata']['effectiveUri'])) { 
             $message .= 'Alarms at the effective URI of ' . 
                 $result['@metadata']['effectiveUri'] . "\n\n"; 
             if (isset($result['CompositeAlarms'])) { 
                 $message .= "Composite alarms:\n"; 
                 foreach ($result['CompositeAlarms'] as $alarm) { 
                     $message .= $alarm['AlarmName'] . "\n"; 
 } 
             } else { 
                 $message .= "No composite alarms found.\n"; 
 } 
             if (isset($result['MetricAlarms'])) { 
                 $message .= "Metric alarms:\n"; 
                 foreach ($result['MetricAlarms'] as $alarm) { 
                     $message .= $alarm['AlarmName'] . "\n"; 
 } 
             } else { 
                 $message .= 'No metric alarms found.'; 
 } 
         } else {
```

```
 $message .= 'No alarms found.'; 
         } 
         return $message; 
     } catch (AwsException $e) { 
         return 'Error: ' . $e->getAwsErrorMessage(); 
     }
}
function describeTheAlarms()
{ 
     $cloudWatchClient = new CloudWatchClient([ 
         'profile' => 'default', 
        'region' => 'us-east-1',
         'version' => '2010-08-01' 
     ]); 
     echo describeAlarms($cloudWatchClient);
}
// Uncomment the following line to run this code in an AWS account.
// describeTheAlarms();
```
# Criar um alarme

Importações

require 'vendor/autoload.php';

use Aws\CloudWatch\CloudWatchClient; use Aws\Exception\AwsException;

```
function putMetricAlarm( 
     $cloudWatchClient, 
     $cloudWatchRegion, 
     $alarmName, 
     $namespace, 
     $metricName, 
     $dimensions,
```

```
 $statistic, 
     $period, 
     $comparison, 
     $threshold, 
     $evaluationPeriods
) { 
     try { 
         $result = $cloudWatchClient->putMetricAlarm([ 
              'AlarmName' => $alarmName, 
              'Namespace' => $namespace, 
              'MetricName' => $metricName, 
              'Dimensions' => $dimensions, 
              'Statistic' => $statistic, 
              'Period' => $period, 
              'ComparisonOperator' => $comparison, 
              'Threshold' => $threshold, 
              'EvaluationPeriods' => $evaluationPeriods 
         ]); 
         if (isset($result['@metadata']['effectiveUri'])) { 
              if ( 
                  $result['@metadata']['effectiveUri'] == 
                  'https://monitoring.' . $cloudWatchRegion . '.amazonaws.com' 
              ) { 
                  return 'Successfully created or updated specified alarm.'; 
              } else { 
                  return 'Could not create or update specified alarm.'; 
 } 
         } else { 
              return 'Could not create or update specified alarm.'; 
         } 
     } catch (AwsException $e) { 
         return 'Error: ' . $e->getAwsErrorMessage(); 
     }
}
function putTheMetricAlarm()
{ 
     $alarmName = 'my-ec2-resources'; 
     $namespace = 'AWS/Usage'; 
     $metricName = 'ResourceCount'; 
     $dimensions = [ 
        \Gamma'Name' \Rightarrow 'Type',
```

```
 'Value' => 'Resource' 
     ], 
    \Gamma 'Name' => 'Resource', 
          'Value' => 'vCPU' 
     ], 
    \Gamma 'Name' => 'Service', 
          'Value' => 'EC2' 
     ], 
    \Gamma 'Name' => 'Class', 
          'Value' => 'Standard/OnDemand' 
     ] 
 ]; 
 $statistic = 'Average'; 
$period = 300; $comparison = 'GreaterThanThreshold'; 
$threshold = 1; $evaluationPeriods = 1; 
 $cloudWatchRegion = 'us-east-1'; 
 $cloudWatchClient = new CloudWatchClient([ 
      'profile' => 'default', 
     'region' => $cloudWatchRegion, 
     'version' => '2010-08-01' 
]);
 echo putMetricAlarm( 
     $cloudWatchClient, 
     $cloudWatchRegion, 
     $alarmName, 
     $namespace, 
     $metricName, 
     $dimensions, 
     $statistic, 
     $period, 
     $comparison, 
     $threshold, 
     $evaluationPeriods 
 );
```
// Uncomment the following line to run this code in an AWS account.

}

AWS SDK for PHP Guia do Desenvolvedor

// putTheMetricAlarm();

#### Excluir alarmes

#### Importações

```
require 'vendor/autoload.php';
```

```
use Aws\CloudWatch\CloudWatchClient;
use Aws\Exception\AwsException;
```

```
function deleteAlarms($cloudWatchClient, $alarmNames)
{ 
     try { 
         $result = $cloudWatchClient->deleteAlarms([ 
              'AlarmNames' => $alarmNames 
         ]); 
         return 'The specified alarms at the following effective URI have ' . 
              'been deleted or do not currently exist: ' . 
              $result['@metadata']['effectiveUri']; 
     } catch (AwsException $e) { 
         return 'Error: ' . $e->getAwsErrorMessage(); 
     }
}
function deleteTheAlarms()
{ 
     $alarmNames = array('my-alarm'); 
     $cloudWatchClient = new CloudWatchClient([ 
          'profile' => 'default', 
         'region' => 'us-east-1', 
         'version' => '2010-08-01' 
     ]); 
    echo deleteAlarms($cloudWatchClient, $alarmNames);
}
// Uncomment the following line to run this code in an AWS account.
```
// deleteTheAlarms();

# <span id="page-215-0"></span>Obtendo métricas da Amazon CloudWatch com a AWS SDK for PHP versão 3

Métricas são dados sobre a performance de seus sistemas. É possível habilitar o monitoramento detalhado de alguns recursos, como instâncias do Amazon EC2 ou de métricas de seus próprios aplicativos.

Os exemplos a seguir mostram como:

- Liste métricas usando [ListMetrics](https://docs.aws.amazon.com/aws-sdk-php/v3/api/api-monitoring-2010-08-01.html#listmetrics).
- Recupere alarmes para uma métrica usando. [DescribeAlarmsForMetric](https://docs.aws.amazon.com/aws-sdk-php/v3/api/api-monitoring-2010-08-01.html#describealarmsformetric)
- Obtenha estatísticas para uma métrica específica usando [GetMetricStatistics](https://docs.aws.amazon.com/aws-sdk-php/v3/api/api-monitoring-2010-08-01.html#getmetricstatistics).

Todo o código de exemplo do AWS SDK for PHP está disponível [aqui em GitHub.](https://github.com/awsdocs/aws-doc-sdk-examples/tree/main/php/example_code)

**Credenciais** 

Antes de executar o código de exemplo, configure suas credenciais da AWS, conforme descrito em [Credenciais](#page-63-0). Em seguida, importe o AWS SDK for PHP, conforme descrito em [Uso básico](#page-24-0).

Listar as métricas

Importações

require 'vendor/autoload.php';

```
use Aws\CloudWatch\CloudWatchClient;
use Aws\Exception\AwsException;
```

```
function listMetrics($cloudWatchClient)
{ 
     try { 
         $result = $cloudWatchClient->listMetrics(); 
        $message = ''; if (isset($result['@metadata']['effectiveUri'])) {
```
```
 $message .= 'For the effective URI at ' . 
                 $result['@metadata']['effectiveUri'] . ":\n\n"; 
             if ( 
                 (isset($result['Metrics'])) and 
                 (count($result['Metrics']) > 0) 
             ) { 
                 $message .= "Metrics found:\n\n"; 
                 foreach ($result['Metrics'] as $metric) { 
                     $message .= 'For metric ' . $metric['MetricName'] . 
                          ' in namespace ' . $metric['Namespace'] . ":\n"; 
                     if ( 
                          (isset($metric['Dimensions'])) and 
                          (count($metric['Dimensions']) > 0) 
                     ) { 
                          $message .= "Dimensions:\n"; 
                          foreach ($metric['Dimensions'] as $dimension) { 
                              $message .= 'Name: ' . $dimension['Name'] . 
                                  ', Value: ' . $dimension['Value'] . "\n"; 
 } 
                         $message . = "\n\timesn";
                     } else { 
                          $message .= "No dimensions.\n\n"; 
1 1 1 1 1 1 1
 } 
             } else { 
                 $message .= 'No metrics found.'; 
             } 
         } else { 
             $message .= 'No metrics found.'; 
         } 
         return $message; 
     } catch (AwsException $e) { 
         return 'Error: ' . $e->getAwsErrorMessage(); 
function listTheMetrics()
```
}

}

{

```
 $cloudWatchClient = new CloudWatchClient([ 
          'profile' => 'default', 
         'region' => 'us-east-1', 
         'version' => '2010-08-01' 
     ]); 
     echo listMetrics($cloudWatchClient);
}
// Uncomment the following line to run this code in an AWS account.
// listTheMetrics();
```
Recuperar alarmes para uma métrica

Importações

require 'vendor/autoload.php';

use Aws\CloudWatch\CloudWatchClient; use Aws\Exception\AwsException;

```
function describeAlarmsForMetric( 
     $cloudWatchClient, 
     $metricName, 
     $namespace, 
     $dimensions
) { 
     try { 
         $result = $cloudWatchClient->describeAlarmsForMetric([ 
              'MetricName' => $metricName, 
              'Namespace' => $namespace, 
              'Dimensions' => $dimensions 
         ]); 
        $message = ''; if (isset($result['@metadata']['effectiveUri'])) { 
              $message .= 'At the effective URI of ' . 
                  $result['@metadata']['effectiveUri'] . ":\n\n";
```

```
 if ( 
                  (isset($result['MetricAlarms'])) and 
                  (count($result['MetricAlarms']) > 0) 
              ) { 
                  $message .= 'Matching alarms for ' . $metricName . ":\n\n"; 
                  foreach ($result['MetricAlarms'] as $alarm) { 
                      $message .= $alarm['AlarmName'] . "\n"; 
 } 
             } else { 
                  $message .= 'No matching alarms found for ' . $metricName . '.'; 
 } 
         } else { 
             $message .= 'No matching alarms found for ' . $metricName . '.'; 
         } 
         return $message; 
     } catch (AwsException $e) { 
         return 'Error: ' . $e->getAwsErrorMessage(); 
     }
}
function describeTheAlarmsForMetric()
{ 
     $metricName = 'BucketSizeBytes'; 
     $namespace = 'AWS/S3'; 
     $dimensions = [ 
        \Gamma 'Name' => 'StorageType', 
              'Value' => 'StandardStorage' 
         ], 
        \Gamma 'Name' => 'BucketName', 
              'Value' => 'my-bucket' 
         ] 
     ]; 
     $cloudWatchClient = new CloudWatchClient([ 
         'profile' => 'default', 
        'region' => 'us-east-1',
         'version' => '2010-08-01' 
    ]);
     echo describeAlarmsForMetric(
```

```
 $cloudWatchClient, 
          $metricName, 
          $namespace, 
          $dimensions 
     );
}
// Uncomment the following line to run this code in an AWS account.
// describeTheAlarmsForMetric();
```
#### Obter estatísticas de métricas

#### Importações

```
require 'vendor/autoload.php';
use Aws\CloudWatch\CloudWatchClient;
use Aws\Exception\AwsException;
```

```
function getMetricStatistics( 
     $cloudWatchClient, 
     $namespace, 
     $metricName, 
     $dimensions, 
     $startTime, 
     $endTime, 
     $period, 
     $statistics, 
     $unit
) { 
     try { 
          $result = $cloudWatchClient->getMetricStatistics([ 
               'Namespace' => $namespace, 
               'MetricName' => $metricName, 
               'Dimensions' => $dimensions, 
               'StartTime' => $startTime, 
               'EndTime' => $endTime, 
               'Period' => $period, 
               'Statistics' => $statistics, 
               'Unit' => $unit
```

```
 ]); 
         $message = ''; 
         if (isset($result['@metadata']['effectiveUri'])) { 
             $message .= 'For the effective URI at ' . 
                 $result['@metadata']['effectiveUri'] . "\n\n"; 
             if ( 
                  (isset($result['Datapoints'])) and 
                  (count($result['Datapoints']) > 0) 
             ) { 
                 $message .= "Datapoints found:\n\n"; 
                 foreach ($result['Datapoints'] as $datapoint) { 
                      foreach ($datapoint as $key => $value) { 
                          $message .= $key . ' = ' . $value . "\n"; 
1 1 1 1 1 1 1
                     $message : "\\n"; } 
             } else { 
                 $message .= 'No datapoints found.'; 
 } 
         } else { 
             $message .= 'No datapoints found.'; 
         } 
         return $message; 
     } catch (AwsException $e) { 
         return 'Error: ' . $e->getAwsErrorMessage(); 
     }
}
function getTheMetricStatistics()
{ 
     // Average number of Amazon EC2 vCPUs every 5 minutes within 
     // the past 3 hours. 
     $namespace = 'AWS/Usage'; 
     $metricName = 'ResourceCount'; 
     $dimensions = [ 
        \Gamma 'Name' => 'Service', 
             'Value' => 'EC2'
```

```
 ], 
    \Gamma 'Name' => 'Resource', 
          'Value' => 'vCPU' 
     ], 
    \Gamma'Name' \Rightarrow 'Type',
          'Value' => 'Resource' 
     ], 
    \Gamma 'Name' => 'Class', 
          'Value' => 'Standard/OnDemand' 
     ] 
 ]; 
 $startTime = strtotime('-3 hours'); 
 $endTime = strtotime('now'); 
$period = 300; // Seconds. (5 minutes = 300 seconds.) $statistics = ['Average']; 
 $unit = 'None'; 
 $cloudWatchClient = new CloudWatchClient([ 
      'profile' => 'default', 
     'region' => 'us-east-1', 
     'version' => '2010-08-01' 
\vert);
 echo getMetricStatistics( 
     $cloudWatchClient, 
     $namespace, 
     $metricName, 
     $dimensions, 
     $startTime, 
     $endTime, 
     $period, 
     $statistics, 
     $unit 
 ); 
 // Another example: average number of bytes of standard storage in the 
 // specified Amazon S3 bucket each day for the past 3 days. 
 /* 
 $namespace = 'AWS/S3'; 
 $metricName = 'BucketSizeBytes';
```

```
 $dimensions = [ 
         \Gamma 'Name' => 'StorageType', 
              'Value'=> 'StandardStorage' 
          ], 
         \Gamma 'Name' => 'BucketName', 
              'Value' => 'my-bucket' 
          ] 
     ]; 
     $startTime = strtotime('-3 days'); 
     $endTime = strtotime('now'); 
    $period = 86400; // Seconds. (1 day = 86400 seconds.) $statistics = array('Average'); 
     $unit = 'Bytes'; 
     $cloudWatchClient = new CloudWatchClient([ 
          'profile' => 'default', 
          'region' => 'us-east-1', 
          'version' => '2010-08-01' 
    \vert) ;
     echo getMetricStatistics($cloudWatchClient, $namespace, $metricName, 
     $dimensions, $startTime, $endTime, $period, $statistics, $unit); 
     */
}
// Uncomment the following line to run this code in an AWS account.
// getTheMetricStatistics();
```
Publicação de métricas personalizadas na Amazon CloudWatch com a AWS SDK for PHP versão 3

Métricas são dados sobre a performance de seus sistemas. O alarme observa uma única métrica em um período especificado. Ele executa uma ou mais ações com base no valor da métrica, relativa a um limite especificado em um número de períodos.

Os exemplos a seguir mostram como:

- Publique dados métricos usando [PutMetricData](https://docs.aws.amazon.com/aws-sdk-php/v3/api/api-monitoring-2010-08-01.html#putmetricdata)o.
- Crie um alarme usando [PutMetricAlarm.](https://docs.aws.amazon.com/aws-sdk-php/v3/api/api-monitoring-2010-08-01.html#putmetricalarm)

Todo o código de exemplo do AWS SDK for PHP está disponível [aqui em GitHub.](https://github.com/awsdocs/aws-doc-sdk-examples/tree/main/php/example_code)

**Credenciais** 

Antes de executar o código de exemplo, configure suas credenciais da AWS, conforme descrito em [Credenciais](#page-63-0). Em seguida, importe o AWS SDK for PHP, conforme descrito em [Uso básico](#page-24-0).

Publicar dados de métricas

Importações

```
require 'vendor/autoload.php';
```

```
use Aws\CloudWatch\CloudWatchClient;
use Aws\Exception\AwsException;
```

```
function putMetricData( 
     $cloudWatchClient, 
     $cloudWatchRegion, 
     $namespace, 
     $metricData
) { 
     try { 
         $result = $cloudWatchClient->putMetricData([ 
              'Namespace' => $namespace, 
              'MetricData' => $metricData 
         ]); 
         if (isset($result['@metadata']['effectiveUri'])) { 
             if ( 
                  $result['@metadata']['effectiveUri'] == 
                  'https://monitoring.' . $cloudWatchRegion . '.amazonaws.com' 
              ) { 
                  return 'Successfully published datapoint(s).'; 
             } else { 
                  return 'Could not publish datapoint(s).'; 
 } 
         } else { 
             return 'Error: Could not publish datapoint(s).'; 
 } 
     } catch (AwsException $e) {
```

```
 return 'Error: ' . $e->getAwsErrorMessage(); 
     }
}
function putTheMetricData()
{ 
     $namespace = 'MyNamespace'; 
     $metricData = [ 
        \Gamma 'MetricName' => 'MyMetric', 
              'Timestamp' => 1589228818, // 11 May 2020, 20:26:58 UTC. 
              'Dimensions' => [ 
 [ 
                      'Name' => 'MyDimension1', 
                      'Value' => 'MyValue1' 
                  ], 
 [ 
                      'Name' => 'MyDimension2', 
                      'Value' => 'MyValue2' 
 ] 
              ], 
              'Unit' => 'Count', 
             'Value' \Rightarrow 1
         ] 
     ]; 
     $cloudWatchRegion = 'us-east-1'; 
     $cloudWatchClient = new CloudWatchClient([ 
         'profile' => 'default', 
         'region' => $cloudWatchRegion, 
         'version' => '2010-08-01' 
     ]); 
     echo putMetricData( 
         $cloudWatchClient, 
         $cloudWatchRegion, 
         $namespace, 
         $metricData 
     );
}
// Uncomment the following line to run this code in an AWS account.
```
#### // putTheMetricData();

#### Criar um alarme

#### Importações

```
require 'vendor/autoload.php';
```

```
use Aws\CloudWatch\CloudWatchClient;
use Aws\Exception\AwsException;
```

```
function putMetricAlarm( 
     $cloudWatchClient, 
     $cloudWatchRegion, 
     $alarmName, 
     $namespace, 
     $metricName, 
     $dimensions, 
     $statistic, 
     $period, 
     $comparison, 
     $threshold, 
     $evaluationPeriods
) { 
     try { 
          $result = $cloudWatchClient->putMetricAlarm([ 
              'AlarmName' => $alarmName, 
              'Namespace' => $namespace, 
              'MetricName' => $metricName, 
              'Dimensions' => $dimensions, 
              'Statistic' => $statistic, 
              'Period' => $period, 
              'ComparisonOperator' => $comparison, 
              'Threshold' => $threshold, 
              'EvaluationPeriods' => $evaluationPeriods 
          ]); 
          if (isset($result['@metadata']['effectiveUri'])) { 
              if (
```

```
 $result['@metadata']['effectiveUri'] == 
                   'https://monitoring.' . $cloudWatchRegion . '.amazonaws.com' 
              ) { 
                   return 'Successfully created or updated specified alarm.'; 
              } else { 
                   return 'Could not create or update specified alarm.'; 
              } 
          } else { 
              return 'Could not create or update specified alarm.'; 
          } 
     } catch (AwsException $e) { 
          return 'Error: ' . $e->getAwsErrorMessage(); 
     }
}
function putTheMetricAlarm()
{ 
     $alarmName = 'my-ec2-resources'; 
     $namespace = 'AWS/Usage'; 
     $metricName = 'ResourceCount'; 
     $dimensions = [ 
         \Gamma'Name' \Rightarrow 'Type',
              'Value' => 'Resource' 
          ], 
         \Gamma 'Name' => 'Resource', 
              'Value' => 'vCPU' 
          ], 
         \Gamma 'Name' => 'Service', 
              'Value' => 'EC2' 
          ], 
         \Gamma'Name' => 'Class',
              'Value' => 'Standard/OnDemand' 
          ] 
     ]; 
     $statistic = 'Average'; 
    $period = 300; $comparison = 'GreaterThanThreshold'; 
    $threshold = 1; $evaluationPeriods = 1;
```

```
 $cloudWatchRegion = 'us-east-1'; 
     $cloudWatchClient = new CloudWatchClient([ 
          'profile' => 'default', 
          'region' => $cloudWatchRegion, 
          'version' => '2010-08-01' 
    \vert) ;
     echo putMetricAlarm( 
          $cloudWatchClient, 
          $cloudWatchRegion, 
          $alarmName, 
          $namespace, 
          $metricName, 
          $dimensions, 
          $statistic, 
          $period, 
          $comparison, 
          $threshold, 
          $evaluationPeriods 
     );
}
// Uncomment the following line to run this code in an AWS account.
// putTheMetricAlarm();
```
Envio de eventos para a Amazon CloudWatch Events com a AWS SDK for PHP versão 3

CloudWatch O Events fornece um fluxo quase em tempo real de eventos do sistema que descrevem mudanças nos recursos da Amazon Web Services (AWS) para qualquer um dos vários destinos. Com regras simples, é possível corresponder eventos e roteá-los para um ou mais fluxos ou funções de destino.

Os exemplos a seguir mostram como:

- Crie uma regra usando [PutRuleo](https://docs.aws.amazon.com/aws-sdk-php/v3/api/api-events-2015-10-07.html#putrule).
- Adicione alvos a uma regra usando [PutTargetso](https://docs.aws.amazon.com/aws-sdk-php/v3/api/api-events-2015-10-07.html#puttargets).
- Envie eventos personalizados para CloudWatch Eventos usando [PutEvents.](https://docs.aws.amazon.com/aws-sdk-php/v3/api/api-events-2015-10-07.html#putevents)

Todo o código de exemplo para o AWS SDK for PHP está disponível [aqui em GitHub.](https://github.com/awsdocs/aws-doc-sdk-examples/tree/main/php/example_code)

#### **Credenciais**

Antes de executar o código de exemplo, configure suas credenciais da AWS, conforme descrito em [Credenciais](#page-63-0). Em seguida, importe o AWS SDK for PHP, conforme descrito em [Uso básico](#page-24-0).

Criar uma regra

Importações

```
require 'vendor/autoload.php';
```

```
use Aws\Exception\AwsException;
```
Código de exemplo

```
$client = new Aws\cloudwatchevents\cloudwatcheventsClient([ 
     'profile' => 'default', 
     'region' => 'us-west-2', 
     'version' => '2015-10-07'
]);
try { 
     $result = $client->putRule([ 
          'Name' => 'DEMO_EVENT', // REQUIRED 
          'RoleArn' => 'IAM_ROLE_ARN', 
          'ScheduleExpression' => 'rate(5 minutes)', 
          'State' => 'ENABLED', 
     ]); 
     var_dump($result);
} catch (AwsException $e) { 
     // output error message if fails 
     error_log($e->getMessage());
}
```
Adicionar destinos a uma regra

Importações

require 'vendor/autoload.php';

use Aws\Exception\AwsException;

Código de exemplo

```
$client = new Aws\cloudwatchevents\cloudwatcheventsClient([ 
     'profile' => 'default', 
    'region' => 'us-west-2',
     'version' => '2015-10-07'
]);
try { 
     $result = $client->putTargets([ 
         'Rule' => 'DEMO_EVENT', // REQUIRED 
         'Targets' => [ // REQUIRED 
 [ 
                  'Arn' => 'LAMBDA_FUNCTION_ARN', // REQUIRED 
                  'Id' => 'myCloudWatchEventsTarget' // REQUIRED 
             ], 
         ], 
     ]); 
     var_dump($result);
} catch (AwsException $e) { 
     // output error message if fails 
     error_log($e->getMessage());
}
```
Enviar eventos personalizados

#### Importações

```
require 'vendor/autoload.php';
```

```
use Aws\Exception\AwsException;
```
#### Código de exemplo

\$client = new Aws\cloudwatchevents\cloudwatcheventsClient([

```
 'profile' => 'default', 
    'region' => 'us-west-2',
     'version' => '2015-10-07'
]);
try { 
     $result = $client->putEvents([ 
          'Entries' => [ // REQUIRED 
 [ 
                   'Detail' => '<string>', 
                   'DetailType' => '<string>', 
                   'Resources' => ['<string>'], 
                   'Source' => '<string>', 
                  'Time' \Rightarrow time()
              ], 
          ], 
     ]); 
     var_dump($result);
} catch (AwsException $e) { 
     // output error message if fails 
     error_log($e->getMessage());
}
```
Usando ações de alarme com CloudWatch alarmes da Amazon com a AWS SDK for PHP versão 3

Use ações de alarmes para criar alarmes que param, encerram, reiniciam ou recuperam suas instâncias do Amazon EC2. Use as ações parar ou encerrar quando não for mais necessário que uma instância seja executada. Use as ações reiniciar e recuperar para reiniciar essas instâncias automaticamente.

Os exemplos a seguir mostram como:

- Ative ações para alarmes especificados usando [EnableAlarmActions](https://docs.aws.amazon.com/aws-sdk-php/v3/api/api-monitoring-2010-08-01.html#enablealarmactions).
- Desative as ações para alarmes especificados usando [DisableAlarmActions](https://docs.aws.amazon.com/aws-sdk-php/v3/api/api-monitoring-2010-08-01.html#disablealarmactions).

Todo o código de exemplo para o AWS SDK for PHP está disponível [aqui em GitHub.](https://github.com/awsdocs/aws-doc-sdk-examples/tree/main/php/example_code)

## **Credenciais**

Antes de executar o código de exemplo, configure suas credenciais da AWS, conforme descrito em [Credenciais](#page-63-0). Em seguida, importe o AWS SDK for PHP, conforme descrito em [Uso básico](#page-24-0).

Habilitar ações de alarme

Importações

```
require 'vendor/autoload.php';
```

```
use Aws\CloudWatch\CloudWatchClient;
use Aws\Exception\AwsException;
```

```
function enableAlarmActions($cloudWatchClient, $alarmNames)
{ 
     try { 
         $result = $cloudWatchClient->enableAlarmActions([ 
              'AlarmNames' => $alarmNames 
         ]); 
         if (isset($result['@metadata']['effectiveUri'])) { 
              return 'At the effective URI of ' . 
                  $result['@metadata']['effectiveUri'] . 
                  ', actions for any matching alarms have been enabled.'; 
         } else { 
              return'Actions for some matching alarms ' . 
                  'might not have been enabled.'; 
         } 
     } catch (AwsException $e) { 
         return 'Error: ' . $e->getAwsErrorMessage(); 
     }
}
function enableTheAlarmActions()
{ 
     $alarmNames = array('my-alarm'); 
     $cloudWatchClient = new CloudWatchClient([ 
          'profile' => 'default',
```

```
'region' => 'us-east-1',
         'version' => '2010-08-01' 
     ]); 
    echo enableAlarmActions($cloudWatchClient, $alarmNames);
}
// Uncomment the following line to run this code in an AWS account.
// enableTheAlarmActions();
```
# Desabilitar ações de alarme

#### Importações

```
require 'vendor/autoload.php';
use Aws\CloudWatch\CloudWatchClient;
use Aws\Exception\AwsException;
```

```
function disableAlarmActions($cloudWatchClient, $alarmNames)
{ 
     try { 
         $result = $cloudWatchClient->disableAlarmActions([ 
              'AlarmNames' => $alarmNames 
         ]); 
         if (isset($result['@metadata']['effectiveUri'])) { 
              return 'At the effective URI of ' . 
                  $result['@metadata']['effectiveUri'] . 
                  ', actions for any matching alarms have been disabled.'; 
         } else { 
              return 'Actions for some matching alarms ' . 
                  'might not have been disabled.'; 
         } 
     } catch (AwsException $e) { 
         return 'Error: ' . $e->getAwsErrorMessage(); 
     }
}
function disableTheAlarmActions()
```

```
{ 
     $alarmNames = array('my-alarm'); 
     $cloudWatchClient = new CloudWatchClient([ 
          'profile' => 'default', 
         'region' => 'us-east-1', 
         'version' => '2010-08-01' 
    \vert) ;
    echo disableAlarmActions($cloudWatchClient, $alarmNames);
}
// Uncomment the following line to run this code in an AWS account.
// disableTheAlarmActions();
```
# Exemplos do Amazon EC2 usando o AWS SDK for PHP versão 3

O Amazon Elastic Compute Cloud (Amazon EC2) é um serviço Web que fornece hospedagem de servidor virtual na nuvem. Ele foi projetado para facilitar a computação em nuvem em escala da web para desenvolvedores fornecendo capacidade computacional redimensionável.

O código de exemplo completo do AWS SDK for PHP está disponível [aqui no GitHub.](https://github.com/awsdocs/aws-doc-sdk-examples/tree/main/php/example_code)

# **Credenciais**

Antes de executar o código de exemplo, configure suas credenciais da AWS, conforme descrito em [Credenciais](#page-63-0). Em seguida, importe o AWS SDK for PHP, conforme descrito em [Uso básico](#page-24-0).

#### Tópicos

- [Gerenciamento de instâncias do Amazon EC2 usando o AWS SDK for PHP Versão 3](#page-233-0)
- [Uso de endereços IP elásticos com o Amazon EC2 com o AWS SDK for PHP Versão 3](#page-237-0)
- [Uso de regiões e zonas de disponibilidade para o Amazon EC2 com o AWS SDK for PHP Versão 3](#page-239-0)
- [Trabalhar com pares de chaves do Amazon EC2 com o AWS SDK for PHP Versão 3](#page-241-0)
- [Como trabalhar com grupos de segurança no Amazon EC2 com o AWS SDK for PHP Versão 3](#page-243-0)

<span id="page-233-0"></span>Gerenciamento de instâncias do Amazon EC2 usando o AWS SDK for PHP Versão 3

Os exemplos a seguir mostram como:

- Descreva as instâncias do Amazon EC2 usando. [DescribeInstances](https://docs.aws.amazon.com/aws-sdk-php/v3/api/api-ec2-2016-11-15.html#describeinstances)
- Ative o monitoramento detalhado de uma instância em execução usando [MonitorInstances](https://docs.aws.amazon.com/aws-sdk-php/v3/api/api-ec2-2016-11-15.html#monitorinstances).
- Desative o monitoramento de uma instância em execução usando [UnmonitorInstances](https://docs.aws.amazon.com/aws-sdk-php/v3/api/api-ec2-2016-11-15.html#unmonitorinstances)o.
- Inicie uma AMI apoiada pelo Amazon EBS-backed que você já parou de usar. [StartInstances](https://docs.aws.amazon.com/aws-sdk-php/v3/api/api-ec2-2016-11-15.html#startinstances)
- Interrompa o uso de uma instância com suporte do Amazon EBS. [StopInstances](https://docs.aws.amazon.com/aws-sdk-php/v3/api/api-ec2-2016-11-15.html#stopinstances)
- Solicite a reinicialização de uma ou mais instâncias usando o. [RebootInstances](https://docs.aws.amazon.com/aws-sdk-php/v3/api/api-ec2-2016-11-15.html#rebootinstances)

Todo o código de exemplo para o AWS SDK for PHP está disponível [aqui em GitHub.](https://github.com/awsdocs/aws-doc-sdk-examples/tree/main/php/example_code)

#### **Credenciais**

Antes de executar o código de exemplo, configure suas credenciais da AWS, conforme descrito em [Credenciais](#page-63-0). Em seguida, importe o AWS SDK for PHP, conforme descrito em [Uso básico](#page-24-0).

#### Descrever instâncias

#### Importações

```
require 'vendor/autoload.php';
```

```
use Aws\Ec2\Ec2Client;
```

```
$ec2Client = new Aws\Ec2\Ec2Client([ 
     'region' => 'us-west-2', 
     'version' => '2016-11-15', 
     'profile' => 'default'
]);
$result = $ec2Client->describeInstances();
echo "Instances: \n";
foreach ($result['Reservations'] as $reservation) { 
     foreach ($reservation['Instances'] as $instance) { 
         echo "InstanceId: {$instance['InstanceId']} - {$instance['State']['Name']} \n"; 
     }
}
```
#### Ativar e desativar o monitoramento

#### Importações

```
require 'vendor/autoload.php';
```
Código de exemplo

```
$ec2Client = new Aws\Ec2\Ec2Client([ 
     'region' => 'us-west-2', 
     'version' => '2016-11-15', 
     'profile' => 'default'
]);
$instanceIds = ['InstanceID1', 'InstanceID2'];
$monitorInstance = 'ON';
if ($monitorInstance == 'ON') { 
     $result = $ec2Client->monitorInstances([ 
         'InstanceIds' => $instanceIds 
     ]);
} else { 
     $result = $ec2Client->unmonitorInstances([ 
         'InstanceIds' => $instanceIds 
     ]);
}
var_dump($result);
```
Iniciar e interromper uma instância do

Importações

require 'vendor/autoload.php';

```
$ec2Client = new Aws\Ec2\Ec2Client([ 
     'region' => 'us-west-2', 
     'version' => '2016-11-15', 
     'profile' => 'default'
]);
$action = 'START';
$instanceIds = ['InstanceID1', 'InstanceID2'];
if ($action == 'START') \{ $result = $ec2Client->startInstances([ 
         'InstanceIds' => $instanceIds, 
     ]);
} else { 
     $result = $ec2Client->stopInstances([ 
         'InstanceIds' => $instanceIds, 
     ]);
}
var_dump($result);
```
# Reinicializar uma instância

Importações

```
require 'vendor/autoload.php';
```

```
$ec2Client = new Aws\Ec2\Ec2Client([ 
     'region' => 'us-west-2', 
     'version' => '2016-11-15', 
     'profile' => 'default'
]);
$instanceIds = ['InstanceID1', 'InstanceID2'];
$result = $ec2Client->rebootInstances([
```

```
 'InstanceIds' => $instanceIds
]);
var_dump($result);
```
<span id="page-237-0"></span>Uso de endereços IP elásticos com o Amazon EC2 com o AWS SDK for PHP Versão 3

Um endereço IP elástico é um endereço IP estático projetado para computação em nuvem dinâmica. Um endereço IP elástico está associado à conta da Conta da AWS. Trata-se de um endereço IP público que pode ser acessado na Internet. Se a instância não tiver um endereço IP público, você poderá associar um endereço IP elástico à instância para permitir a comunicação com a Internet.

Os exemplos a seguir mostram como:

- Descreva uma ou mais de suas instâncias usando [DescribeInstances](https://docs.aws.amazon.com/aws-sdk-php/v3/api/api-ec2-2016-11-15.html#describeinstances).
- Adquira um endereço IP elástico usando [AllocateAddress.](https://docs.aws.amazon.com/aws-sdk-php/v3/api/api-ec2-2016-11-15.html#allocateaddress)
- Associe um endereço IP elástico a uma instância usando [AssociateAddress](https://docs.aws.amazon.com/aws-sdk-php/v3/api/api-ec2-2016-11-15.html#associateaddress).
- Libere um endereço IP elástico usando [ReleaseAddress](https://docs.aws.amazon.com/aws-sdk-php/v3/api/api-ec2-2016-11-15.html#releaseaddress)o.

Todo o código de exemplo para o AWS SDK for PHP está disponível [aqui em GitHub.](https://github.com/awsdocs/aws-doc-sdk-examples/tree/main/php/example_code)

#### **Credenciais**

Antes de executar o código de exemplo, configure suas credenciais da AWS, conforme descrito em [Credenciais](#page-63-0). Em seguida, importe o AWS SDK for PHP, conforme descrito em [Uso básico](#page-24-0).

Descrever uma instância

#### Importações

```
require 'vendor/autoload.php';
```
use Aws\Ec2\Ec2Client;

```
$ec2Client = new Aws\Ec2\Ec2Client([ 
    'region' => 'us-west-2',
     'version' => '2016-11-15', 
     'profile' => 'default'
]);
$result = $ec2Client->describeInstances();
echo "Instances: \n";
foreach ($result['Reservations'] as $reservation) { 
     foreach ($reservation['Instances'] as $instance) { 
         echo "InstanceId: {$instance['InstanceId']} - {$instance['State']['Name']} \n"; 
     }
}
```
Alocar e associar um endereço

#### Importações

```
require 'vendor/autoload.php';
```

```
$ec2Client = new Aws\Ec2\Ec2Client([ 
     'region' => 'us-west-2', 
     'version' => '2016-11-15', 
     'profile' => 'default'
]);
$instanceId = 'InstanceID';
$allocation = $ec2Client->allocateAddress(array( 
     'DryRun' => false, 
     'Domain' => 'vpc',
));
$result = $ec2Client->associateAddress(array( 
     'DryRun' => false, 
     'InstanceId' => $instanceId, 
     'AllocationId' => $allocation->get('AllocationId')
));
```
var\_dump(\$result);

Liberar um endereço

Importações

```
require 'vendor/autoload.php';
```
Código de exemplo

```
$ec2Client = new Aws\Ec2\Ec2Client([ 
     'region' => 'us-west-2', 
     'version' => '2016-11-15', 
     'profile' => 'default'
]);
$associationID = 'AssociationID';
$allocationID = 'AllocationID';
$result = $ec2Client->disassociateAddress([ 
     'AssociationId' => $associationID,
]);
$result = $ec2Client->releaseAddress([ 
     'AllocationId' => $allocationID,
]);
var_dump($result);
```
<span id="page-239-0"></span>Uso de regiões e zonas de disponibilidade para o Amazon EC2 com o AWS SDK for PHP Versão 3

O Amazon EC2 está hospedado em vários locais no mundo todo. Esses locais são compostos por regiões da AWS e zonas de disponibilidade. Toda região é uma área geográfica distinta com vários locais isolados conhecidos como zonas de disponibilidade. O Amazon EC2 oferece a capacidade de alocar instâncias e dados em diversos locais.

Os exemplos a seguir mostram como:

- Descreva as zonas de disponibilidade que estão disponíveis para você usar [DescribeAvailabilityZones](https://docs.aws.amazon.com/aws-sdk-php/v3/api/api-ec2-2016-11-15.html#describeavailabilityzones).
- Descreva AWS as regiões que estão atualmente disponíveis para você usar [DescribeRegions](https://docs.aws.amazon.com/aws-sdk-php/v3/api/api-ec2-2016-11-15.html#describeregions).

Todo o código de exemplo para o AWS SDK for PHP está disponível [aqui em GitHub.](https://github.com/awsdocs/aws-doc-sdk-examples/tree/main/php/example_code)

**Credenciais** 

Antes de executar o código de exemplo, configure suas credenciais da AWS, conforme descrito em [Credenciais](#page-63-0). Em seguida, importe o AWS SDK for PHP, conforme descrito em [Uso básico](#page-24-0).

Descrever zonas de disponibilidade

#### Importações

```
require 'vendor/autoload.php';
```
Código de exemplo

```
$ec2Client = new Aws\Ec2\Ec2Client([ 
     'region' => 'us-west-2', 
     'version' => '2016-11-15', 
     'profile' => 'default'
]);
$result = $ec2Client->describeAvailabilityZones();
var_dump($result);
```
Descrever regiões

#### Importações

require 'vendor/autoload.php';

# Código de exemplo

```
$ec2Client = new Aws\Ec2\Ec2Client([ 
     'region' => 'us-west-2', 
     'version' => '2016-11-15', 
     'profile' => 'default'
]);
$result = $ec2Client->describeRegions();
var_dump($result);
```
<span id="page-241-0"></span>Trabalhar com pares de chaves do Amazon EC2 com o AWS SDK for PHP Versão 3

O Amazon EC2 utiliza criptografia de chave pública para criptografar e descriptografar as informações de login. A criptografia de chave pública usa uma chave pública para criptografar dados. Em seguida, o destinatário usa a chave privada para descriptografar os dados. As chaves pública e privada são conhecidas como par de chaves.

Os exemplos a seguir mostram como:

- Crie um par de chaves RSA de 2048 bits usando o. [CreateKeyPair](https://docs.aws.amazon.com/aws-sdk-php/v3/api/api-ec2-2016-11-15.html#createkeypair)
- Exclua um par de chaves especificado usando [DeleteKeyPair](https://docs.aws.amazon.com/aws-sdk-php/v3/api/api-ec2-2016-11-15.html#deletekeypair).
- Descreva um ou mais de seus pares de chaves usando [DescribeKeyPairs](https://docs.aws.amazon.com/aws-sdk-php/v3/api/api-ec2-2016-11-15.html#describekeypairs).

Todo o código de exemplo para o AWS SDK for PHP está disponível [aqui em GitHub.](https://github.com/awsdocs/aws-doc-sdk-examples/tree/main/php/example_code)

## **Credenciais**

Antes de executar o código de exemplo, configure suas credenciais da AWS, conforme descrito em [Credenciais](#page-63-0). Em seguida, importe o AWS SDK for PHP, conforme descrito em [Uso básico](#page-24-0).

Criar um par de chaves

#### Importações

AWS SDK for PHP Guia do Desenvolvedor

require 'vendor/autoload.php';

### Código de exemplo

```
$ec2Client = new Aws\Ec2\Ec2Client([ 
     'region' => 'us-west-2', 
     'version' => '2016-11-15', 
     'profile' => 'default'
]);
$keyPairName = 'my-keypair';
$result = $ec2Client->createKeyPair(array( 
     'KeyName' => $keyPairName
));
// Save the private key
$saveKeyLocation = getenv('HOME') . "/.ssh/{$keyPairName}.pem";
file_put_contents($saveKeyLocation, $result['keyMaterial']);
// Update the key's permissions so it can be used with SSH
chmod($saveKeyLocation, 0600);
```
#### Excluir um par de chaves

#### Importações

```
require 'vendor/autoload.php';
```

```
$ec2Client = new Aws\Ec2\Ec2Client([ 
     'region' => 'us-west-2', 
     'version' => '2016-11-15', 
     'profile' => 'default'
]);
$keyPairName = 'my-keypair';
```

```
$result = $ec2Client->deleteKeyPair(array( 
     'KeyName' => $keyPairName
));
var_dump($result);
```
Descrever pares de chaves

# Importações

```
require 'vendor/autoload.php';
```
Código de exemplo

```
$ec2Client = new Aws\Ec2\Ec2Client([ 
     'region' => 'us-west-2', 
     'version' => '2016-11-15', 
     'profile' => 'default'
]);
$result = $ec2Client->describeKeyPairs();
var_dump($result);
```
<span id="page-243-0"></span>Como trabalhar com grupos de segurança no Amazon EC2 com o AWS SDK for PHP Versão 3

Um grupo de segurança do Amazon EC2 atua como um firewall virtual que controla o tráfego para uma ou mais instâncias. Você adiciona regras a cada grupo de segurança que permite tráfego de entrada ou de saída das instâncias associadas. É possível modificar as regras de um grupo de segurança a qualquer momento. As novas regras são aplicadas automaticamente para todas as instâncias que estão associados ao grupo de segurança.

Os exemplos a seguir mostram como:

• Descreva um ou mais de seus grupos de segurança usando [DescribeSecurityGroups](https://docs.aws.amazon.com/aws-sdk-php/v3/api/api-ec2-2016-11-15.html#describesecuritygroups).

- Adicione uma regra de entrada a um grupo de segurança usando o. **[AuthorizeSecurityGroupIngress](https://docs.aws.amazon.com/aws-sdk-php/v3/api/api-ec2-2016-11-15.html#authorizesecuritygroupingress)**
- Crie um grupo de segurança usando [CreateSecurityGroupo](https://docs.aws.amazon.com/aws-sdk-php/v3/api/api-ec2-2016-11-15.html#createsecuritygroup).
- Exclua um grupo de segurança usando [DeleteSecurityGroup](https://docs.aws.amazon.com/aws-sdk-php/v3/api/api-ec2-2016-11-15.html#deletesecuritygroup).

Todo o código de exemplo do AWS SDK for PHP está disponível [aqui em GitHub.](https://github.com/awsdocs/aws-doc-sdk-examples/tree/main/php/example_code)

#### **Credenciais**

Antes de executar o código de exemplo, configure suas credenciais da AWS, conforme descrito em [Credenciais](#page-63-0). Em seguida, importe o AWS SDK for PHP, conforme descrito em [Uso básico](#page-24-0).

Descrever grupos de segurança

#### Importações

```
require 'vendor/autoload.php';
```
Código de exemplo

```
$ec2Client = new Aws\Ec2\Ec2Client([ 
     'region' => 'us-west-2', 
     'version' => '2016-11-15', 
     'profile' => 'default'
]);
$result = $ec2Client->describeSecurityGroups();
var_dump($result);
```
Adicionar uma regra de entrada

#### Importações

require 'vendor/autoload.php';

#### Código de exemplo

```
$ec2Client = new Aws\Ec2\Ec2Client([ 
     'region' => 'us-west-2', 
     'version' => '2016-11-15', 
     'profile' => 'default'
]);
$result = $ec2Client->authorizeSecurityGroupIngress(array( 
     'GroupName' => 'string', 
     'SourceSecurityGroupName' => 'string'
));
var_dump($result);
```
#### Criar um grupo de segurança

#### Importações

require 'vendor/autoload.php';

```
$ec2Client = new Aws\Ec2\Ec2Client([ 
     'region' => 'us-west-2', 
     'version' => '2016-11-15', 
     'profile' => 'default'
]);
// Create the security group
$securityGroupName = 'my-security-group';
$result = $ec2Client->createSecurityGroup(array( 
     'GroupId' => $securityGroupName,
));
// Get the security group ID (optional)
$securityGroupId = $result->get('GroupId');
echo "Security Group ID: " . $securityGroupId . '\n';
```
# Exclua um grupo de segurança

Importações

```
require 'vendor/autoload.php';
```
# Código de exemplo

```
$ec2Client = new Aws\Ec2\Ec2Client([ 
     'region' => 'us-west-2', 
     'version' => '2016-11-15', 
     'profile' => 'default'
]);
$securityGroupId = 'my-security-group-id';
$result = $ec2Client->deleteSecurityGroup([ 
     'GroupId' => $securityGroupId
]);
var_dump($result);
```
# Assinar uma solicitação de pesquisa do Amazon OpenSearch Service com a AWS SDK for PHP versão 3

O Amazon OpenSearch Service é um serviço gerenciado que facilita implantar, operar e escalar o Amazon OpenSearch Service, um conhecido mecanismo de pesquisa e análise de código aberto. O OpenSearch Service oferece acesso direto à API do Amazon OpenSearch Service. Isso significa que os desenvolvedores podem usar as ferramentas com as quais estão familiarizados, bem como opções de segurança robustas. Muitos clientes do Amazon OpenSearch Service oferecem suporte à assinatura de solicitações, mas, caso esteja diante de um cliente que não oferece, é possível assinar solicitações PSR-7 arbitrárias com os provedores de credenciais e assinantes integrados do AWS SDK for PHP.

Os exemplos a seguir mostram como:

• Assine uma solicitação com o protocolo de assinatura da AWS usando o [SignatureV4](https://docs.aws.amazon.com/aws-sdk-php/v3/api/class-Aws.Signature.SignatureV4.html#_signRequest).

O código de exemplo completo do AWS SDK for PHP está disponível [aqui no GitHub.](https://github.com/awsdocs/aws-doc-sdk-examples/tree/main/php/example_code)

# **Credenciais**

Antes de executar o código de exemplo, configure suas credenciais da AWS, conforme descrito em [Credenciais](#page-63-0). Em seguida, importe o AWS SDK for PHP, conforme descrito em [Uso básico](#page-24-0).

Como assinar uma solicitação do OpenSearch Service

O OpenSearch Service usa a [versão 4 do Signature.](https://docs.aws.amazon.com/general/latest/gr/signature-version-4.html) Isso significa que você precisa assinar solicitações com o nome de assinatura do serviço (es, neste caso) e a região da AWS do seu domínio do OpenSearch Service. Uma lista completa de regiões compatíveis com o OpenSearch Service pode ser encontrada [na página Regiões e endpoints da AWS](https://docs.aws.amazon.com/general/latest/gr/rande.html) na Referência geral da Amazon Web Services. No entanto, neste exemplo, assinaremos solicitações para um domínio do OpenSearch Service na região us-west-2.

É necessário fornecer credenciais, o que pode ser feito com a cadeia de provedores padrão do SDK ou com qualquer formulário de credenciais descrito em [Credenciais do AWS SDK for PHP](#page-63-0) [versão 3](#page-63-0). Também será necessária uma [solicitação PSR-7](https://docs.aws.amazon.com/aws-sdk-php/v3/api/class-Psr.Http.Message.RequestInterface.html) (assumida no código abaixo com o nome \$psr7Request).

```
// Pull credentials from the default provider chain
$provider = Aws\Credentials\CredentialProvider::defaultProvider();
$credentials = call_user_func($provider)->wait();
// Create a signer with the service's signing name and Region
$signer = new Aws\Signature\SignatureV4('es', 'us-west-2');
// Sign your request
$signedRequest = $signer->signRequest($psr7Request, $credentials);
```
# Exemplos do AWS Identity and Access Management usando o AWS SDK for PHP versão 3

O AWS Identity and Access Management (IAM) é um serviço web que permite que os clientes da Amazon Web Services gerenciem usuários e permissões de usuário no AWS. O serviço é destinado a organizações com vários usuários ou sistemas na nuvem que usam os produtos da AWS. Com o

IAM, é possível gerenciar usuários, credenciais de segurança como chaves de acesso e permissões que controlam quais recursos da AWS os usuários podem acessar.

O código de exemplo completo do AWS SDK for PHP está disponível [aqui no GitHub.](https://github.com/awsdocs/aws-doc-sdk-examples/tree/main/php/example_code)

# **Credenciais**

Antes de executar o código de exemplo, configure suas credenciais da AWS, conforme descrito em [Credenciais](#page-63-0). Em seguida, importe o AWS SDK for PHP, conforme descrito em [Uso básico](#page-24-0).

# Tópicos

- [Gerenciar chaves de acesso ao IAM com o AWS SDK for PHP Versão 3](#page-248-0)
- [Gerenciamento de usuários do IAM com o AWS SDK for PHP Versão 3](#page-252-0)
- [Usar aliases de conta do IAM com o AWS SDK for PHP versão 3](#page-257-0)
- [Trabalhar com políticas do IAM com o AWS SDK for PHP versão 3](#page-259-0)
- [Trabalhar com certificados de servidor do IAM com o AWS SDK for PHP versão 3](#page-269-0)

# <span id="page-248-0"></span>Gerenciar chaves de acesso ao IAM com o AWS SDK for PHP Versão 3

Os usuários precisam de suas próprias chaves de acesso para fazer chamadas programáticas à AWS. Para atender a essa necessidade, você pode criar, modificar, exibir ou mudar chaves de acesso (IDs de chave de acesso e chaves de acesso secretas) para os usuários do IAM. Por padrão, quando você cria uma chave de acesso, seu status é Ativo. Isso significa que o usuário pode usar a chave de acesso para chamadas à API.

Os exemplos a seguir mostram como:

- Crie uma chave de acesso secreta e o ID da chave de acesso correspondente usando [CreateAccessKey](https://docs.aws.amazon.com/aws-sdk-php/v3/api/api-iam-2010-05-08.html#createaccesskey).
- Retorne informações sobre os IDs de chave de acesso associados a um usuário do IAM usando [ListAccessKeys.](https://docs.aws.amazon.com/aws-sdk-php/v3/api/api-iam-2010-05-08.html#listaccesskeys)
- Recupere informações sobre quando uma chave de acesso foi usada pela última vez usando [GetAccessKeyLastUsed](https://docs.aws.amazon.com/aws-sdk-php/v3/api/api-iam-2010-05-08.html#getaccesskeylastused).
- Altere o status de uma chave de acesso de Ativa para Inativa, ou vice-versa, usando o. [UpdateAccessKey](https://docs.aws.amazon.com/aws-sdk-php/v3/api/api-iam-2010-05-08.html#updateaccesskey)
- Exclua um par de chaves de acesso associado a um usuário do IAM usando [DeleteAccessKey.](https://docs.aws.amazon.com/aws-sdk-php/v3/api/api-iam-2010-05-08.html#deleteaccesskey)

Todo o código de exemplo para o AWS SDK for PHP está disponível [aqui em GitHub.](https://github.com/awsdocs/aws-doc-sdk-examples/tree/main/php/example_code)

**Credenciais** 

Antes de executar o código de exemplo, configure suas credenciais da AWS, conforme descrito em [Credenciais](#page-63-0). Em seguida, importe o AWS SDK for PHP, conforme descrito em [Uso básico](#page-24-0).

Criar uma chave de acesso

Importações

```
require 'vendor/autoload.php';
```

```
use Aws\Exception\AwsException;
use Aws\Iam\IamClient;
```

```
$client = new IamClient([ 
     'profile' => 'default', 
     'region' => 'us-west-2', 
     'version' => '2010-05-08'
]);
try { 
     $result = $client->createAccessKey([ 
          'UserName' => 'IAM_USER_NAME', 
     ]); 
     $keyID = $result['AccessKey']['AccessKeyId']; 
     $createDate = $result['AccessKey']['CreateDate']; 
     $userName = $result['AccessKey']['UserName']; 
     $status = $result['AccessKey']['Status']; 
     // $secretKey = $result['AccessKey']['SecretAccessKey'] 
     echo "<p>AccessKey " . $keyID . " created on " . $createDate . "</p>"; 
     echo "<p>Username: " . $userName . "</p>"; 
     echo "<p>Status: " . $status . "</p>";
} catch (AwsException $e) { 
     // output error message if fails 
     error_log($e->getMessage());
}
```
### Listar chaves de acesso

### Importações

```
require 'vendor/autoload.php';
```

```
use Aws\Exception\AwsException;
use Aws\Iam\IamClient;
```
Código de exemplo

```
$client = new IamClient([ 
     'profile' => 'default', 
     'region' => 'us-west-2', 
     'version' => '2010-05-08'
]);
try { 
     $result = $client->listAccessKeys(); 
     var_dump($result);
} catch (AwsException $e) { 
     // output error message if fails 
     error_log($e->getMessage());
}
```
Obter informações sobre o uso mais recente de uma chave de acesso

# Importações

```
require 'vendor/autoload.php';
```

```
use Aws\Exception\AwsException;
use Aws\Iam\IamClient;
```

```
$client = new IamClient([ 
     'profile' => 'default', 
    'region' => 'us-west-2',
     'version' => '2010-05-08'
]);
try { 
     $result = $client->getAccessKeyLastUsed([ 
          'AccessKeyId' => 'ACCESS_KEY_ID', // REQUIRED 
     ]); 
     var_dump($result);
} catch (AwsException $e) { 
     // output error message if fails 
     error_log($e->getMessage());
}
```
## Atualizar uma chave de acesso

#### Importações

```
require 'vendor/autoload.php';
use Aws\Exception\AwsException;
use Aws\Iam\IamClient;
```

```
$client = new IamClient([ 
     'profile' => 'default', 
     'region' => 'us-west-2', 
     'version' => '2010-05-08'
]);
try { 
     $result = $client->updateAccessKey([ 
          'AccessKeyId' => 'ACCESS_KEY_ID', // REQUIRED 
          'Status' => 'Inactive', // REQUIRED 
          'UserName' => 'IAM_USER_NAME', 
    ]);
```
```
 var_dump($result);
} catch (AwsException $e) { 
     // output error message if fails 
     error_log($e->getMessage());
}
```
Excluir uma chave de acesso

Importações

```
require 'vendor/autoload.php';
```

```
use Aws\Exception\AwsException;
use Aws\Iam\IamClient;
```
Código de exemplo

```
$client = new IamClient([ 
     'profile' => 'default', 
    'region' => 'us-west-2',
     'version' => '2010-05-08'
]);
try { 
     $result = $client->deleteAccessKey([ 
          'AccessKeyId' => 'ACCESS_KEY_ID', // REQUIRED 
          'UserName' => 'IAM_USER_NAME', 
    \vert);
    var dump($result);
} catch (AwsException $e) { 
     // output error message if fails 
     error_log($e->getMessage());
}
```
Gerenciamento de usuários do IAM com o AWS SDK for PHP Versão 3

Um AWSusuário do IAM é uma entidade que você cria na para representar a pessoa ou serviço que o utiliza para interagir com a AWS. Um usuário na AWS consiste em um nome e credenciais.

Os exemplos a seguir mostram como:

- Crie um novo usuário do IAM usando [CreateUser.](https://docs.aws.amazon.com/aws-sdk-php/v3/api/api-iam-2010-05-08.html#createuser)
- Liste os usuários do IAM usando [ListUsers](https://docs.aws.amazon.com/aws-sdk-php/v3/api/api-iam-2010-05-08.html#listusers).
- Atualize um usuário do IAM usando [UpdateUsero](https://docs.aws.amazon.com/aws-sdk-php/v3/api/api-iam-2010-05-08.html#updateuser).
- Recupere informações sobre um usuário do IAM usando [GetUser.](https://docs.aws.amazon.com/aws-sdk-php/v3/api/api-iam-2010-05-08.html#getuser)
- Exclua um usuário do IAM usando [DeleteUser.](https://docs.aws.amazon.com/aws-sdk-php/v3/api/api-iam-2010-05-08.html#deleteuser)

Todo o código de exemplo para o AWS SDK for PHP está disponível [aqui em GitHub.](https://github.com/awsdocs/aws-doc-sdk-examples/tree/main/php/example_code)

#### **Credenciais**

Antes de executar o código de exemplo, configure suas credenciais da AWS, conforme descrito em [Credenciais](#page-63-0). Em seguida, importe o AWS SDK for PHP, conforme descrito em [Uso básico](#page-24-0).

Criar um usuário do IAM

#### Importações

```
require 'vendor/autoload.php';
use Aws\Exception\AwsException;
use Aws\Iam\IamClient;
```

```
$client = new IamClient([ 
     'profile' => 'default', 
     'region' => 'us-west-2', 
     'version' => '2010-05-08'
]);
try { 
     $result = $client->createUser(array( 
         // UserName is required 
          'UserName' => 'string', 
     )); 
     var_dump($result);
```

```
} catch (AwsException $e) { 
     // output error message if fails 
     error_log($e->getMessage());
}
```
Listar usuários do IAM

Importações

```
require 'vendor/autoload.php';
```

```
use Aws\Exception\AwsException;
use Aws\Iam\IamClient;
```
Código de exemplo

```
$client = new IamClient([ 
     'profile' => 'default', 
     'region' => 'us-west-2', 
     'version' => '2010-05-08'
]);
try { 
     $result = $client->listUsers(); 
     var_dump($result);
} catch (AwsException $e) { 
     // output error message if fails 
     error_log($e->getMessage());
}
```
Atualizar um usuário do IAM

Importações

require 'vendor/autoload.php';

use Aws\Exception\AwsException;

use Aws\Iam\IamClient;

Código de exemplo

```
$client = new IamClient([ 
     'profile' => 'default', 
     'region' => 'us-west-2', 
     'version' => '2010-05-08'
]);
try { 
     $result = $client->updateUser([ 
         // UserName is required 
          'UserName' => 'string1', 
          'NewUserName' => 'string' 
     ]); 
     var_dump($result);
} catch (AwsException $e) { 
     // output error message if fails 
     error_log($e->getMessage());
}
```
Obter informações sobre um usuário do IAM

Importações

```
require 'vendor/autoload.php';
use Aws\Exception\AwsException;
use Aws\Iam\IamClient;
```

```
$client = new IamClient([ 
     'profile' => 'default', 
     'region' => 'us-west-2', 
     'version' => '2010-05-08'
]);
```

```
try { 
     $result = $client->getUser([ 
        'UserName' => 'string',
     ]); 
     var_dump($result);
} catch (AwsException $e) { 
     // output error message if fails 
     error_log($e->getMessage());
}
```
Excluir um usuário do IAM

Importações

```
require 'vendor/autoload.php';
```

```
use Aws\Exception\AwsException;
use Aws\Iam\IamClient;
```

```
$client = new IamClient([ 
     'profile' => 'default', 
     'region' => 'us-west-2', 
     'version' => '2010-05-08'
]);
try { 
     $result = $client->deleteUser([ 
         // UserName is required 
          'UserName' => 'string' 
     ]); 
     var_dump($result);
} catch (AwsException $e) { 
     // output error message if fails 
     error_log($e->getMessage());
}
```
# Usar aliases de conta do IAM com o AWS SDK for PHP versão 3

Se deseja que o URL para sua página de login contenha o nome da sua empresa (ou outro identificador amigável) em vez do ID da sua conta da AWS, você pode criar um alias para o ID de sua conta da Conta da AWS. Se você criar um alias da Conta da AWS, o URL de sua página de login será alterado para incorporar esse alias.

Os exemplos a seguir mostram como:

- Crie um alias usando o. [CreateAccountAlias](https://docs.aws.amazon.com/aws-sdk-php/v3/api/api-iam-2010-05-08.html#createaccountalias)
- Liste o alias associado ao Conta da AWS uso [ListAccountAliases.](https://docs.aws.amazon.com/aws-sdk-php/v3/api/api-iam-2010-05-08.html#listaccountaliases)
- Exclua um alias usando [DeleteAccountAlias.](https://docs.aws.amazon.com/aws-sdk-php/v3/api/api-iam-2010-05-08.html#deleteaccountalias)

Todo o código de exemplo para o AWS SDK for PHP está disponível [aqui em GitHub.](https://github.com/awsdocs/aws-doc-sdk-examples/tree/main/php/example_code)

# **Credenciais**

Antes de executar o código de exemplo, configure suas credenciais da AWS, conforme descrito em [Credenciais](#page-63-0). Em seguida, importe o AWS SDK for PHP, conforme descrito em [Uso básico](#page-24-0).

Criar um alias

# Importações

```
require 'vendor/autoload.php';
```

```
use Aws\Exception\AwsException;
use Aws\Iam\IamClient;
```

```
$client = new IamClient([ 
     'profile' => 'default', 
     'region' => 'us-west-2', 
     'version' => '2010-05-08'
]);
try {
```

```
 $result = $client->createAccountAlias(array( 
         // AccountAlias is required 
        'AccountAlias' => 'string',
     )); 
     var_dump($result);
} catch (AwsException $e) { 
     // output error message if fails 
     error_log($e->getMessage());
}
```
Listar aliases de conta

Importações

```
require 'vendor/autoload.php';
```

```
use Aws\Exception\AwsException;
use Aws\Iam\IamClient;
```
Código de exemplo

```
$client = new IamClient([ 
     'profile' => 'default', 
     'region' => 'us-west-2', 
     'version' => '2010-05-08'
]);
try { 
     $result = $client->listAccountAliases(); 
     var_dump($result);
} catch (AwsException $e) { 
     // output error message if fails 
     error_log($e->getMessage());
}
```
Excluir um alias

Importações

```
require 'vendor/autoload.php';
```

```
use Aws\Exception\AwsException;
use Aws\Iam\IamClient;
```

```
$client = new IamClient([ 
     'profile' => 'default', 
     'region' => 'us-west-2', 
     'version' => '2010-05-08'
]);
try { 
     $result = $client->deleteAccountAlias([ 
         // AccountAlias is required 
         'AccountAlias' => 'string', 
     ]); 
     var_dump($result);
} catch (AwsException $e) { 
     // output error message if fails 
     error_log($e->getMessage());
}
```
# Trabalhar com políticas do IAM com o AWS SDK for PHP versão 3

Você concede permissões a um usuário criando uma política. Uma política é um documento que lista as ações que um usuário pode executar e os recursos que essas ações podem afetar. Por padrão, todas as ações ou recursos que não são explicitamente permitidos são negados. As políticas podem ser criadas e anexadas aos usuários, grupos de usuários, funções assumidas por usuários e recursos.

Os exemplos a seguir mostram como:

- Crie uma política gerenciada usando [CreatePolicy.](https://docs.aws.amazon.com/aws-sdk-php/v3/api/api-iam-2010-05-08.html#createpolicy)
- Anexe uma política a uma função usando [AttachRolePolicy.](https://docs.aws.amazon.com/aws-sdk-php/v3/api/api-iam-2010-05-08.html#attachrolepolicy)
- Anexe uma política a um usuário usando [AttachUserPolicy.](https://docs.aws.amazon.com/aws-sdk-php/v3/api/api-iam-2010-05-08.html#attachuserpolicy)
- Anexe uma política a um grupo usando [AttachGroupPolicy](https://docs.aws.amazon.com/aws-sdk-php/v3/api/api-iam-2010-05-08.html#attachgrouppolicy).
- Remova uma política de função usando [DetachRolePolicy](https://docs.aws.amazon.com/aws-sdk-php/v3/api/api-iam-2010-05-08.html#detachrolepolicy).
- Remova uma política de usuário usando [DetachUserPolicy](https://docs.aws.amazon.com/aws-sdk-php/v3/api/api-iam-2010-05-08.html#detachuserpolicy).
- Remova uma política de grupo usando [DetachGroupPolicy.](https://docs.aws.amazon.com/aws-sdk-php/v3/api/api-iam-2010-05-08.html#detachgrouppolicy)
- Exclua uma política gerenciada usando [DeletePolicy](https://docs.aws.amazon.com/aws-sdk-php/v3/api/api-iam-2010-05-08.html#deletepolicy).
- Exclua uma política de função usando [DeleteRolePolicy](https://docs.aws.amazon.com/aws-sdk-php/v3/api/api-iam-2010-05-08.html#deleterolepolicy).
- Exclua uma política de usuário usando [DeleteUserPolicy](https://docs.aws.amazon.com/aws-sdk-php/v3/api/api-iam-2010-05-08.html#deleteuserpolicy).
- Exclua uma política de grupo usando [DeleteGroupPolicy.](https://docs.aws.amazon.com/aws-sdk-php/v3/api/api-iam-2010-05-08.html#deletegrouppolicy)

Todo o código de exemplo para o AWS SDK for PHP está disponível [aqui em GitHub.](https://github.com/awsdocs/aws-doc-sdk-examples/tree/main/php/example_code)

#### **Credenciais**

Antes de executar o código de exemplo, configure suas credenciais da AWS, conforme descrito em [Credenciais](#page-63-0). Em seguida, importe o AWS SDK for PHP, conforme descrito em [Uso básico](#page-24-0).

#### Criar uma política

#### Importações

```
require 'vendor/autoload.php';
use Aws\Exception\AwsException;
```
use Aws\Iam\IamClient;

```
$client = new IamClient([ 
     'profile' => 'default', 
     'region' => 'us-west-2', 
     'version' => '2010-05-08'
]);
$myManagedPolicy = '{ 
     "Version": "2012-10-17", 
     "Statement": [ 
          { 
              "Effect": "Allow",
```

```
 "Action": "logs:CreateLogGroup", 
              "Resource": "RESOURCE_ARN" 
          }, 
          { 
              "Effect": "Allow", 
              "Action": [ 
              "dynamodb:DeleteItem", 
              "dynamodb:GetItem", 
              "dynamodb:PutItem", 
              "dynamodb:Scan", 
              "dynamodb:UpdateItem" 
          ], 
              "Resource": "RESOURCE_ARN" 
          } 
     ]
}';
try { 
     $result = $client->createPolicy(array( 
          // PolicyName is required 
          'PolicyName' => 'myDynamoDBPolicy', 
          // PolicyDocument is required 
          'PolicyDocument' => $myManagedPolicy 
     )); 
     var_dump($result);
} catch (AwsException $e) { 
     // output error message if fails 
     error_log($e->getMessage());
}
```
Anexar uma política a uma função

Importações

```
require 'vendor/autoload.php';
```

```
use Aws\Exception\AwsException;
use Aws\Iam\IamClient;
```

```
$client = new IamClient([ 
     'profile' => 'default', 
    'region' => 'us-west-2',
     'version' => '2010-05-08'
]);
$roleName = 'ROLE_NAME';
$policyName = 'AmazonDynamoDBFullAccess';
$policyArn = 'arn:aws:iam::aws:policy/AmazonDynamoDBFullAccess';
try { 
     $attachedRolePolicies = $client->getIterator('ListAttachedRolePolicies', ([ 
          'RoleName' => $roleName, 
     ])); 
     if (count($attachedRolePolicies) > 0) { 
         foreach ($attachedRolePolicies as $attachedRolePolicy) { 
              if ($attachedRolePolicy['PolicyName'] == $policyName) { 
                 echo $policyName . " is already attached to this role. \n";
                  exit(); 
             } 
         } 
     } 
     $result = $client->attachRolePolicy(array( 
         // RoleName is required 
         'RoleName' => $roleName, 
         // PolicyArn is required 
         'PolicyArn' => $policyArn 
     )); 
     var_dump($result);
} catch (AwsException $e) { 
     // output error message if fails 
     error_log($e->getMessage());
}
```
#### Anexar uma política a um usuário

Importações

require 'vendor/autoload.php';

```
use Aws\Exception\AwsException;
use Aws\Iam\IamClient;
```

```
$client = new IamClient([ 
     'profile' => 'default', 
     'region' => 'us-west-2', 
     'version' => '2010-05-08'
]);
$userName = 'USER_NAME';
$policyName = 'AmazonDynamoDBFullAccess';
$policyArn = 'arn:aws:iam::aws:policy/AmazonDynamoDBFullAccess';
try { 
     $attachedUserPolicies = $client->getIterator('ListAttachedUserPolicies', ([ 
         'UserName' => $userName, 
     ])); 
     if (count($attachedUserPolicies) > 0) { 
         foreach ($attachedUserPolicies as $attachedUserPolicy) { 
             if ($attachedUserPolicy['PolicyName'] == $policyName) { 
                  echo $policyName . " is already attached to this role. \n"; 
                  exit(); 
 } 
         } 
     } 
     $result = $client->attachUserPolicy(array( 
         // UserName is required 
         'UserName' => $userName, 
         // PolicyArn is required 
         'PolicyArn' => $policyArn, 
     )); 
     var_dump($result);
} catch (AwsException $e) { 
     // output error message if fails 
     error_log($e->getMessage());
}
```
#### Anexar uma política a um grupo

#### Importações

```
require 'vendor/autoload.php';
use Aws\Exception\AwsException;
use Aws\Iam\IamClient;
```
Código de exemplo

```
$client = new IamClient([ 
     'profile' => 'default', 
     'region' => 'us-west-2', 
     'version' => '2010-05-08'
]);
try { 
     $result = $client->attachGroupPolicy(array( 
         // GroupName is required 
          'GroupName' => 'string', 
         // PolicyArn is required 
          'PolicyArn' => 'string', 
     )); 
     var_dump($result);
} catch (AwsException $e) { 
     // output error message if fails 
     error_log($e->getMessage());
}
```
#### Desanexar uma política de usuário

Importações

```
require 'vendor/autoload.php';
```

```
use Aws\Exception\AwsException;
use Aws\Iam\IamClient;
```

```
$client = new IamClient([ 
     'profile' => 'default', 
     'region' => 'us-west-2', 
     'version' => '2010-05-08'
]);
try { 
     $result = $client->detachUserPolicy([ 
         // UserName is required 
         'UserName' => 'string', 
         // PolicyArn is required 
          'PolicyArn' => 'string', 
     ]); 
     var_dump($result);
} catch (AwsException $e) { 
     // output error message if fails 
     error_log($e->getMessage());
}
```
# Desanexar uma política de grupo

Importações

```
require 'vendor/autoload.php';
use Aws\Exception\AwsException;
use Aws\Iam\IamClient;
```

```
$client = new IamClient([ 
     'profile' => 'default', 
     'region' => 'us-west-2', 
     'version' => '2010-05-08'
]);
```

```
try { 
     $result = $client->detachGroupPolicy([ 
         // GroupName is required 
         'GroupName' => 'string', 
         // PolicyArn is required 
          'PolicyArn' => 'string', 
     ]); 
     var_dump($result);
} catch (AwsException $e) { 
     // output error message if fails 
     error_log($e->getMessage());
}
```
# Excluir uma política

# Importações

```
require 'vendor/autoload.php';
use Aws\Exception\AwsException;
use Aws\Iam\IamClient;
```

```
$client = new IamClient([ 
     'profile' => 'default', 
    'region' => 'us-west-2',
     'version' => '2010-05-08'
]);
try { 
     $result = $client->deletePolicy(array( 
         // PolicyArn is required 
          'PolicyArn' => 'string' 
     )); 
     var_dump($result);
} catch (AwsException $e) { 
     // output error message if fails 
     error_log($e->getMessage());
```
}

Excluir uma política de perfil

Importações

```
require 'vendor/autoload.php';
```

```
use Aws\Exception\AwsException;
use Aws\Iam\IamClient;
```
Código de exemplo

```
$client = new IamClient([ 
     'profile' => 'default', 
     'region' => 'us-west-2', 
     'version' => '2010-05-08'
]);
try { 
     $result = $client->deleteRolePolicy([ 
         // RoleName is required 
         'RoleName' => 'string', 
         // PolicyName is required 
          'PolicyName' => 'string' 
     ]); 
     var_dump($result);
} catch (AwsException $e) { 
     // output error message if fails 
     error_log($e->getMessage());
}
```
Excluir uma política de usuário

Importações

require 'vendor/autoload.php';

```
use Aws\Exception\AwsException;
use Aws\Iam\IamClient;
```

```
$client = new IamClient([ 
     'profile' => 'default', 
    'region' => 'us-west-2',
     'version' => '2010-05-08'
]);
try { 
     $result = $client->deleteUserPolicy([ 
         // UserName is required 
          'UserName' => 'string', 
         // PolicyName is required 
          'PolicyName' => 'string', 
     ]); 
     var_dump($result);
} catch (AwsException $e) { 
     // output error message if fails 
     error_log($e->getMessage());
}
```
Excluir uma política de grupo

Importações

require 'vendor/autoload.php';

```
use Aws\Exception\AwsException;
use Aws\Iam\IamClient;
```

```
$client = new IamClient([ 
     'profile' => 'default', 
     'region' => 'us-west-2',
```

```
 'version' => '2010-05-08'
]);
try { 
     $result = $client->deleteGroupPolicy(array( 
         // GroupName is required 
         'GroupName' => 'string', 
         // PolicyName is required 
          'PolicyName' => 'string', 
     )); 
     var_dump($result);
} catch (AwsException $e) { 
     // output error message if fails 
     error_log($e->getMessage());
}
```
Trabalhar com certificados de servidor do IAM com o AWS SDK for PHP versão 3

Para permitir conexões HTTPS com o site ou o aplicativo na AWS, você precisa de um certificado de servidor SSL/TLS. Para usar um certificado que você obteve de um provedor externo com seu site ou aplicativo na AWS, é necessário fazer upload desse certificado para o IAM ou importá-lo para o AWS Certificate Manager.

Os exemplos a seguir mostram como:

- Liste os certificados armazenados no IAM usando [ListServerCertificates.](https://docs.aws.amazon.com/aws-sdk-php/v3/api/api-iam-2010-05-08.html#listservercertificates)
- Recupere informações sobre um certificado usando [GetServerCertificate.](https://docs.aws.amazon.com/aws-sdk-php/v3/api/api-iam-2010-05-08.html#getservercertificate)
- Atualize um certificado usando [UpdateServerCertificateo](https://docs.aws.amazon.com/aws-sdk-php/v3/api/api-iam-2010-05-08.html#updateservercertificate).
- Exclua um certificado usando [DeleteServerCertificate.](https://docs.aws.amazon.com/aws-sdk-php/v3/api/api-iam-2010-05-08.html#deleteservercertificate)

Todo o código de exemplo para o AWS SDK for PHP está disponível [aqui em GitHub.](https://github.com/awsdocs/aws-doc-sdk-examples/tree/main/php/example_code)

**Credenciais** 

Antes de executar o código de exemplo, configure suas credenciais da AWS, conforme descrito em [Credenciais](#page-63-0). Em seguida, importe o AWS SDK for PHP, conforme descrito em [Uso básico](#page-24-0).

Listar certificados do servidor

#### Importações

Exemplos do AWS Identity and Access Management 262

```
require 'vendor/autoload.php';
use Aws\Exception\AwsException;
```

```
use Aws\Iam\IamClient;
```

```
$client = new IamClient([ 
     'profile' => 'default', 
     'region' => 'us-west-2', 
     'version' => '2010-05-08'
]);
try { 
     $result = $client->listServerCertificates(); 
     var_dump($result);
} catch (AwsException $e) { 
     // output error message if fails 
     error_log($e->getMessage());
}
```
Recuperar um certificado de servidor

#### Importações

```
require 'vendor/autoload.php';
```

```
use Aws\Exception\AwsException;
use Aws\Iam\IamClient;
```

```
$client = new IamClient([ 
     'profile' => 'default', 
     'region' => 'us-west-2', 
     'version' => '2010-05-08'
```

```
]);
try { 
     $result = $client->getServerCertificate([ 
         // ServerCertificateName is required 
         'ServerCertificateName' => 'string', 
     ]); 
     var_dump($result);
} catch (AwsException $e) { 
     // output error message if fails 
     error_log($e->getMessage());
}
```
Atualizar um certificado do servidor

Importações

```
require 'vendor/autoload.php';
use Aws\Exception\AwsException;
use Aws\Iam\IamClient;
```

```
$client = new IamClient([ 
     'profile' => 'default', 
     'region' => 'us-west-2', 
     'version' => '2010-05-08'
]);
try { 
     $result = $client->updateServerCertificate([ 
         // ServerCertificateName is required 
         'ServerCertificateName' => 'string', 
         'NewServerCertificateName' => 'string', 
     ]); 
     var_dump($result);
} catch (AwsException $e) { 
     // output error message if fails 
     error_log($e->getMessage());
```
}

Excluir um certificado do servidor

Importações

```
require 'vendor/autoload.php';
```

```
use Aws\Exception\AwsException;
use Aws\Iam\IamClient;
```
Código de exemplo

```
$client = new IamClient([ 
     'profile' => 'default', 
     'region' => 'us-west-2', 
     'version' => '2010-05-08'
]);
try { 
     $result = $client->deleteServerCertificate([ 
         // ServerCertificateName is required 
         'ServerCertificateName' => 'string', 
     ]); 
     var_dump($result);
} catch (AwsException $e) { 
     // output error message if fails 
     error_log($e->getMessage());
}
```
Exemplos do AWS Key Management Service usando o AWS SDK for PHP versão 3

AWS Key Management Service (AWS KMS) é um serviço gerenciado que facilita a criação e o controle das chaves de criptografia usadas para criptografar seus dados. Para obter mais informações sobre o AWS KMS, consulte a [Documentação do Amazon KMS](https://aws.amazon.com/documentation/kms/). Se você estiver escrevendo aplicativos seguros para PHP ou enviando dados para outros serviços daAWS, o AWS KMS ajudará a manter o controle sobre quem pode usar as chaves mestras e obter acesso aos dados criptografados.

Todo o código de exemplo do AWS SDK for PHP versão 3 está disponível [aqui no GitHub.](https://github.com/awsdocs/aws-doc-sdk-examples/tree/main/php/example_code)

Tópicos

- [Trabalhando com chaves usando a AWS KMS API e o AWS SDK for PHP versão 3](#page-273-0)
- [Criptografando e descriptografando chaves de AWS KMS dados usando o AWS SDK for PHP](#page-279-0) [versão 3](#page-279-0)
- [Trabalhar com as políticas de chave do AWS KMS usando o AWS SDK for PHP versão 3](#page-282-0)
- [Trabalhando com subsídios usando a AWS KMS API e o AWS SDK for PHP versão 3](#page-286-0)
- [Trabalhando com aliases usando a AWS KMS API e o AWS SDK for PHP versão 3](#page-291-0)

# <span id="page-273-0"></span>Trabalhando com chaves usando a AWS KMS API e o AWS SDK for PHP versão 3

Os recursos principais no AWS Key Management Service (AWS KMS) são [AWS KMS keys](https://docs.aws.amazon.com/kms/latest/developerguide/concepts.html#kms_keys). Você pode usar uma chave do KMS para criptografar seus dados.

Os exemplos a seguir mostram como:

- Crie uma chave KMS do cliente usando [CreateKey.](https://docs.aws.amazon.com/aws-sdk-php/v3/api/api-kms-2014-11-01.html#createkey)
- Gere uma chave de dados usando [GenerateDataKey](https://docs.aws.amazon.com/aws-sdk-php/v3/api/api-kms-2014-11-01.html#generatedatakey).
- Visualize uma chave KMS usando [DescribeKey](https://docs.aws.amazon.com/aws-sdk-php/v3/api/api-kms-2014-11-01.html#describekey).
- Obtenha IDs de chave e ARNS de chaves de chaves KMS usando. [ListKeys](https://docs.aws.amazon.com/aws-sdk-php/v3/api/api-kms-2014-11-01.html#listkeys)
- Ative as chaves KMS usando [EnableKey](https://docs.aws.amazon.com/aws-sdk-php/v3/api/api-kms-2014-11-01.html#enablekey).
- Desative as chaves KMS usando [DisableKey.](https://docs.aws.amazon.com/aws-sdk-php/v3/api/api-kms-2014-11-01.html#disablekey)

Todo o código de exemplo para o AWS SDK for PHP está disponível [aqui em GitHub.](https://github.com/awsdocs/aws-doc-sdk-examples/tree/main/php/example_code)

# **Credenciais**

Antes de executar o código de exemplo, configure suas credenciais da AWS, conforme descrito em [Credenciais](#page-63-0). Em seguida, importe o AWS SDK for PHP, conforme descrito em [Uso básico](#page-24-0).

Para obter mais informações sobre como usar o AWS Key Management Service (AWS KMS), consulte o [Guia do desenvolvedor do AWS KMS.](https://docs.aws.amazon.com/kms/latest/developerguide/)

Criar uma chave do KMS

Para criar uma [chave KMS](https://docs.aws.amazon.com/kms/latest/developerguide/concepts.html#kms_keys), use a [CreateKey](https://docs.aws.amazon.com/kms/latest/APIReference/API_CreateKey.html)operação.

#### Importações

```
require 'vendor/autoload.php';
```

```
use Aws\Exception\AwsException;
```
Código de exemplo

```
$KmsClient = new Aws\Kms\KmsClient([ 
     'profile' => 'default', 
     'version' => '2014-11-01', 
     'region' => 'us-east-2'
]);
//Creates a customer master key (CMK) in the caller's AWS account.
$desc = "Key for protecting critical data";
try { 
     $result = $KmsClient->createKey([ 
          'Description' => $desc, 
     ]); 
     var_dump($result);
} catch (AwsException $e) { 
     // output error message if fails 
     echo $e->getMessage(); 
     echo "\n";
}
```
Gerar uma chave de dados

Para gerar uma chave de criptografia de dados, use a [GenerateDataKeyo](https://docs.aws.amazon.com/kms/latest/APIReference/API_GenerateDataKey.html)peração. Essa operação retorna cópias de texto simples e criptografadas da chave de dados que ela cria. Especifique o AWS KMS key abaixo do qual gerar a chave de dados.

Importações

```
require 'vendor/autoload.php';
```
use Aws\Exception\AwsException;

Código de exemplo

```
$KmsClient = new Aws\Kms\KmsClient([ 
     'profile' => 'default', 
     'version' => '2014-11-01', 
     'region' => 'us-east-2'
]);
$keyId = 'arn:aws:kms:us-west-2:111122223333:key/1234abcd-12ab-34cd-56ef-1234567890ab';
$keySpec = 'AES_256';try { 
     $result = $KmsClient->generateDataKey([ 
         'KeyId' => $keyId, 
         'KeySpec' => $keySpec, 
     ]); 
     var_dump($result);
} catch (AwsException $e) { 
     // output error message if fails 
     echo $e->getMessage(); 
     echo "\n";
}
```
Exibir uma chave do KMS

Para obter informações detalhadas sobre uma chave KMS, incluindo o Amazon Resource Name (ARN) e o [estado da chave](https://docs.aws.amazon.com/kms/latest/developerguide/key-state.html) KMS, use a operação. [DescribeKey](https://docs.aws.amazon.com/kms/latest/APIReference/API_DescribeKey.html)

DescribeKey não obtém aliases. Para obter aliases, use a [ListAliaseso](https://docs.aws.amazon.com/kms/latest/APIReference/API_ListKeys.html)peração.

Importações

require 'vendor/autoload.php';

```
$KmsClient = new Aws\Kms\KmsClient([ 
     'profile' => 'default', 
     'version' => '2014-11-01', 
     'region' => 'us-east-2'
]);
$keyId = 'arn:aws:kms:us-west-2:111122223333:key/1234abcd-12ab-34cd-56ef-1234567890ab';
try { 
     $result = $KmsClient->describeKey([ 
          'KeyId' => $keyId, 
     ]); 
     var_dump($result);
} catch (AwsException $e) { 
     // output error message if fails 
     echo $e->getMessage(); 
     echo "\n";
}
```
Obter o ID e os ARNs da chave de uma chave do KMS

Para obter o ID e o ARN da chave KMS, use a operação. [ListAliases](https://docs.aws.amazon.com/kms/latest/APIReference/API_ListKeys.html)

#### Importações

```
require 'vendor/autoload.php';
```

```
use Aws\Exception\AwsException;
```

```
$KmsClient = new Aws\Kms\KmsClient([ 
     'profile' => 'default',
```

```
 'version' => '2014-11-01', 
     'region' => 'us-east-2'
]);
$limit = 10;try { 
     $result = $KmsClient->listKeys([ 
          'Limit' => $limit, 
     ]); 
     var_dump($result);
} catch (AwsException $e) { 
     // output error message if fails 
     echo $e->getMessage(); 
     echo "\n";
}
```
Habilitar uma chave do KMS

Para ativar uma chave KMS desativada, use a [EnableKeyo](https://docs.aws.amazon.com/kms/latest/APIReference/API_EnableKey.html)peração.

Importações

```
require 'vendor/autoload.php';
```

```
use Aws\Exception\AwsException;
```

```
$KmsClient = new Aws\Kms\KmsClient([ 
     'profile' => 'default', 
     'version' => '2014-11-01', 
     'region' => 'us-east-2'
]);
$keyId = 'arn:aws:kms:us-west-2:111122223333:key/1234abcd-12ab-34cd-56ef-1234567890ab';
try { 
     $result = $KmsClient->enableKey([ 
         'KeyId' => $keyId,
```

```
 ]); 
     var_dump($result);
} catch (AwsException $e) { 
     // output error message if fails 
     echo $e->getMessage(); 
     echo "\n";
}
```
Desabilitar uma chave do KMS

Para desativar uma chave KMS, use a [DisableKeyo](https://docs.aws.amazon.com/kms/latest/APIReference/API_DisableKey.html)peração. A desativação de uma chave do KMS impede que ela seja usada.

Importações

```
require 'vendor/autoload.php';
```

```
use Aws\Exception\AwsException;
```

```
$KmsClient = new Aws\Kms\KmsClient([ 
     'profile' => 'default', 
     'version' => '2014-11-01', 
     'region' => 'us-east-2'
]);
$keyId = 'arn:aws:kms:us-west-2:111122223333:key/1234abcd-12ab-34cd-56ef-1234567890ab';
try { 
     $result = $KmsClient->disableKey([ 
         'KeyId' => $keyId, 
     ]); 
     var_dump($result);
} catch (AwsException $e) { 
     // output error message if fails 
     echo $e->getMessage(); 
     echo "\n";
}
```
# <span id="page-279-0"></span>Criptografando e descriptografando chaves de AWS KMS dados usando o AWS SDK for PHP versão 3

As chaves de dados são as chaves de criptografia que você pode usar para criptografar dados, incluindo grandes quantidades de dados e outras chaves de criptografia de dados.

É possível usar um AWS KMS [\(AWS KMS key\)](https://docs.aws.amazon.com/kms/latest/developerguide/concepts.html#kms_keys) do AWS Key Management Service para gerar, criptografar e descriptografar chaves de dados.

Os exemplos a seguir mostram como:

- Criptografar uma chave de dados usando [Encrypt.](https://docs.aws.amazon.com/aws-sdk-php/v3/api/api-kms-2014-11-01.html#encrypt)
- Descriptografar uma chave de dados usando [Decrypt](https://docs.aws.amazon.com/aws-sdk-php/v3/api/api-kms-2014-11-01.html#decrypt).
- Criptografe novamente uma chave de dados com uma nova chave KMS usando. [ReEncrypt](https://docs.aws.amazon.com/aws-sdk-php/v3/api/api-kms-2014-11-01.html#reencrypt)

Todo o código de exemplo do AWS SDK for PHP está disponível [aqui em GitHub.](https://github.com/awsdocs/aws-doc-sdk-examples/tree/main/php/example_code)

# Credenciais

Antes de executar o código de exemplo, configure suas credenciais da AWS, conforme descrito em [Credenciais](#page-63-0). Em seguida, importe o AWS SDK for PHP, conforme descrito em [Uso básico](#page-24-0).

Para obter mais informações sobre como usar o AWS Key Management Service (AWS KMS), consulte o [Guia do desenvolvedor do AWS KMS.](https://docs.aws.amazon.com/kms/latest/developerguide/)

# Encrypt

A operação [Encrypt](https://docs.aws.amazon.com/kms/latest/APIReference/API_Encrypt.html) é projetada para criptografar chaves de dados, mas não é usada com frequência. As [GenerateDataKeyWithoutPlaintexto](https://docs.aws.amazon.com/kms/latest/APIReference/API_GenerateDataKeyWithoutPlaintext.html)perações [GenerateDataKeye](https://docs.aws.amazon.com/kms/latest/APIReference/API_GenerateDataKey.html) retornam chaves de dados criptografadas. Você pode usar o método Encypt quando estiver movendo dados criptografados para uma nova região da AWS e quiser criptografar a chave de dados com uma chave do KMS na nova região.

# Importações

```
require 'vendor/autoload.php';
```
use Aws\Exception\AwsException;

Código de exemplo

```
$KmsClient = new Aws\Kms\KmsClient([ 
     'profile' => 'default', 
     'version' => '2014-11-01', 
     'region' => 'us-east-2'
]);
$keyId = 'arn:aws:kms:us-west-2:111122223333:key/1234abcd-12ab-34cd-56ef-1234567890ab';
$message = pack('c*', 1, 2, 3, 4, 5, 6, 7, 8, 9, 0);try { 
     $result = $KmsClient->encrypt([ 
         'KeyId' => $keyId, 
         'Plaintext' => $message, 
     ]); 
     var_dump($result);
} catch (AwsException $e) { 
     // output error message if fails 
     echo $e->getMessage(); 
     echo "\n";
}
```
### Decrypt

Para descriptografar uma chave de dados, use a operação [Decrypt](https://docs.aws.amazon.com/kms/latest/APIReference/API_Decrypt.html).

O ciphertextBlob que você especificar deve ser o valor do CiphertextBlob campo de uma resposta [GenerateDataKey](https://docs.aws.amazon.com/kms/latest/APIReference/API_GenerateDataKey.html)[GenerateDataKeyWithoutPlaintext,](https://docs.aws.amazon.com/kms/latest/APIReference/API_GenerateDataKeyWithoutPlaintext.html) ou [Criptografar.](https://docs.aws.amazon.com/kms/latest/APIReference/API_Encrypt.html)

Importações

require 'vendor/autoload.php';

```
use Aws\Exception\AwsException;
```

```
$KmsClient = new Aws\Kms\KmsClient([ 
     'profile' => 'default', 
     'version' => '2014-11-01', 
     'region' => 'us-east-2'
]);
$ciphertext = 'Place your cipher text blob here';
try { 
     $result = $KmsClient->decrypt([ 
          'CiphertextBlob' => $ciphertext, 
     ]); 
     $plaintext = $result['Plaintext']; 
     var_dump($plaintext);
} catch (AwsException $e) { 
     // Output error message if fails 
     echo $e->getMessage(); 
     echo "\n";
}
```
# Recriptografar

Para descriptografar uma chave de dados criptografada e, em seguida, recriptografar imediatamente a chave de dados com uma chave KMS diferente, use a operação. [ReEncrypt](https://docs.aws.amazon.com/kms/latest/APIReference/API_ReEncrypt.html) As operações são realizadas inteiramente no lado servidor dentro do AWS KMS, para nunca exporem o texto não criptografado fora do AWS KMS.

O ciphertextBlob que você especificar deve ser o valor do CiphertextBlob campo de uma resposta [GenerateDataKey](https://docs.aws.amazon.com/kms/latest/APIReference/API_GenerateDataKey.html)[GenerateDataKeyWithoutPlaintext,](https://docs.aws.amazon.com/kms/latest/APIReference/API_GenerateDataKeyWithoutPlaintext.html) ou [Criptografar.](https://docs.aws.amazon.com/kms/latest/APIReference/API_Encrypt.html)

Importações

require 'vendor/autoload.php';

```
use Aws\Exception\AwsException;
```

```
$KmsClient = new Aws\Kms\KmsClient([ 
     'profile' => 'default', 
     'version' => '2014-11-01', 
     'region' => 'us-east-2'
]);
$keyId = 'arn:aws:kms:us-west-2:111122223333:key/1234abcd-12ab-34cd-56ef-1234567890ab';
$ciphertextBlob = 'Place your cipher text blob here';
try { 
     $result = $KmsClient->reEncrypt([ 
         'CiphertextBlob' => $ciphertextBlob, 
         'DestinationKeyId' => $keyId, 
     ]); 
     var_dump($result);
} catch (AwsException $e) { 
     // output error message if fails 
     echo $e->getMessage(); 
     echo "\n";
}
```
<span id="page-282-0"></span>Trabalhar com as políticas de chave do AWS KMS usando o AWS SDK for PHP versão 3

Ao criar uma chave do [AWS KMS key,](https://docs.aws.amazon.com/kms/latest/developerguide/concepts.html#kms_keys) você determina quem pode usar e gerenciar essa chave do KMS. Essas permissões estão contidas em um documento chamado política de chaves. Você pode usar a política de chave para adicionar, remover ou modificar permissões a qualquer momento para uma chave do KMS gerenciada pelo cliente, mas não pode editar a política para uma chave do KMS gerenciada pela AWS. Para obter mais informações, consulte [Autenticação e controle de acesso](https://docs.aws.amazon.com/kms/latest/developerguide/control-access.html)  [para o AWS KMS.](https://docs.aws.amazon.com/kms/latest/developerguide/control-access.html)

Os exemplos a seguir mostram como:

- Liste os nomes das principais políticas usando [ListKeyPolicies](https://docs.aws.amazon.com/aws-sdk-php/v3/api/api-kms-2014-11-01.html#listkeypolicies).
- Obtenha uma política importante usando [GetKeyPolicy.](https://docs.aws.amazon.com/aws-sdk-php/v3/api/api-kms-2014-11-01.html#getkeypolicy)
- Defina uma política chave usando [PutKeyPolicy.](https://docs.aws.amazon.com/aws-sdk-php/v3/api/api-kms-2014-11-01.html#putkeypolicy)

Todo o código de exemplo para o AWS SDK for PHP está disponível [aqui em GitHub.](https://github.com/awsdocs/aws-doc-sdk-examples/tree/main/php/example_code)

**Credenciais** 

Antes de executar o código de exemplo, configure suas credenciais da AWS, conforme descrito em [Credenciais](#page-63-0). Em seguida, importe o AWS SDK for PHP, conforme descrito em [Uso básico](#page-24-0).

Para obter mais informações sobre como usar o AWS Key Management Service (AWS KMS), consulte o [Guia do desenvolvedor do AWS KMS.](https://docs.aws.amazon.com/kms/latest/developerguide/)

Listar todas as políticas de chaves

Para obter os nomes das políticas de chaves de uma chave do KMS, use a operação ListKeyPolicies.

Importações

```
require 'vendor/autoload.php';
```
use Aws\Exception\AwsException;

```
$KmsClient = new Aws\Kms\KmsClient([ 
     'profile' => 'default', 
     'version' => '2014-11-01', 
     'region' => 'us-east-2'
]);
$keyId = 'arn:aws:kms:us-west-2:111122223333:key/1234abcd-12ab-34cd-56ef-1234567890ab';
$limit = 10;try { 
     $result = $KmsClient->listKeyPolicies([ 
         'KeyId' => $keyId, 
         'Limit' => $limit, 
     ]); 
     var_dump($result);
} catch (AwsException $e) { 
     // output error message if fails
```

```
 echo $e->getMessage(); 
     echo "\n";
}
```
Recuperar uma política de chaves

Para obter a política de uma chave do KMS, use a operação GetKeyPolicy.

GetKeyPolicy exige um nome de política. A não ser que você tenha criado uma política de chaves ao criar a chave do KMS, o único nome de política válido é o padrão. Saiba mais sobre a [política de](https://docs.aws.amazon.com/kms/latest/developerguide/key-policy-default.html)  [chaves padrão](https://docs.aws.amazon.com/kms/latest/developerguide/key-policy-default.html) no Guia do desenvolvedor do AWS Key Management Service.

Importações

```
require 'vendor/autoload.php';
```

```
use Aws\Exception\AwsException;
```

```
$KmsClient = new Aws\Kms\KmsClient([ 
     'profile' => 'default', 
     'version' => '2014-11-01', 
     'region' => 'us-east-2'
]);
$keyId = 'arn:aws:kms:us-west-2:111122223333:key/1234abcd-12ab-34cd-56ef-1234567890ab';
$policyName = "default";
try { 
     $result = $KmsClient->getKeyPolicy([ 
         'KeyId' => $keyId, 
         'PolicyName' => $policyName 
     ]); 
     var_dump($result);
} catch (AwsException $e) { 
     // output error message if fails 
     echo $e->getMessage(); 
     echo "\n";
```
}

Definir uma política de chaves

Para estabelecer ou alterar uma política de uma chave do KMS, use a operação PutKeyPolicy.

PutKeyPolicy exige um nome de política. A não ser que você tenha criado uma política de chaves ao criar a chave do KMS, o único nome de política válido é o padrão. Saiba mais sobre a [política de](https://docs.aws.amazon.com/kms/latest/developerguide/key-policy-default.html)  [chaves padrão](https://docs.aws.amazon.com/kms/latest/developerguide/key-policy-default.html) no Guia do desenvolvedor do AWS Key Management Service.

### Importações

```
require 'vendor/autoload.php';
```

```
use Aws\Exception\AwsException;
```

```
$KmsClient = new Aws\Kms\KmsClient([ 
     'profile' => 'default', 
     'version' => '2014-11-01', 
     'region' => 'us-east-2'
]);
$keyId = 'arn:aws:kms:us-west-2:111122223333:key/1234abcd-12ab-34cd-56ef-1234567890ab';
$policyName = "default";
try { 
     $result = $KmsClient->putKeyPolicy([ 
          'KeyId' => $keyId, 
          'PolicyName' => $policyName, 
         'Policy' \Rightarrow '{
              "Version": "2012-10-17", 
              "Id": "custom-policy-2016-12-07", 
              "Statement": [ 
                  { "Sid": "Enable IAM User Permissions", 
                  "Effect": "Allow", 
                  "Principal": 
                      { "AWS": "arn:aws:iam::111122223333:user/root" },
```

```
 "Action": [ "kms:*" ], 
                   "Resource": "*" }, 
                  { "Sid": "Enable IAM User Permissions", 
                  "Effect": "Allow", 
                  "Principal": 
                      { "AWS": "arn:aws:iam::111122223333:user/ExampleUser" }, 
                  "Action": [ 
                       "kms:Encrypt*", 
                       "kms:GenerateDataKey*", 
                       "kms:Decrypt*", 
                       "kms:DescribeKey*", 
                       "kms:ReEncrypt*" 
 ], 
                  "Resource": "*" } 
             \mathbf{I} } ' 
     ]); 
     var_dump($result);
} catch (AwsException $e) { 
     // output error message if fails 
     echo $e->getMessage(); 
     echo "\n";
}
```
<span id="page-286-0"></span>Trabalhando com subsídios usando a AWS KMS API e o AWS SDK for PHP versão 3

Uma concessão é outro mecanismo para fornecer permissões. É uma alternativa à política de chaves. Use concessões para permitir acesso de longo prazo para as entidades principais da AWS usarem as suas [AWS KMS keys](https://docs.aws.amazon.com/kms/latest/developerguide/concepts.html#kms_keys) gerenciadas pelo cliente do AWS Key Management Service (AWS KMS). Para obter mais informações, consulte [Concessões no AWS KMS](https://docs.aws.amazon.com/kms/latest/developerguide/grants.html) no Guia do desenvolvedor AWS Key Management Service.

Os exemplos a seguir mostram como:

- Crie uma concessão para uma chave KMS usando [CreateGrant.](https://docs.aws.amazon.com/aws-sdk-php/v3/api/api-kms-2014-11-01.html#creategrant)
- Visualize uma concessão para uma chave KMS usando [ListGrants.](https://docs.aws.amazon.com/aws-sdk-php/v3/api/api-kms-2014-11-01.html#listgrants)
- Retire uma concessão para uma chave KMS usando [RetireGrant.](https://docs.aws.amazon.com/aws-sdk-php/v3/api/api-kms-2014-11-01.html#retiregrant)
- Revogue a concessão de uma chave KMS usando. [RevokeGrant](https://docs.aws.amazon.com/aws-sdk-php/v3/api/api-kms-2014-11-01.html#revokegrant)

Todo o código de exemplo para o AWS SDK for PHP está disponível [aqui em GitHub.](https://github.com/awsdocs/aws-doc-sdk-examples/tree/main/php/example_code)

#### **Credenciais**

Antes de executar o código de exemplo, configure suas credenciais da AWS, conforme descrito em [Credenciais](#page-63-0). Em seguida, importe o AWS SDK for PHP, conforme descrito em [Uso básico](#page-24-0).

Para obter mais informações sobre como usar o AWS Key Management Service (AWS KMS), consulte o [Guia do desenvolvedor do AWS KMS.](https://docs.aws.amazon.com/kms/latest/developerguide/)

Criar uma concessão

Para criar uma concessão para umAWS KMS key, use a [CreateGranto](https://docs.aws.amazon.com/kms/latest/APIReference/API_CreateGrant.html)peração.

Importações

```
require 'vendor/autoload.php';
```

```
use Aws\Exception\AwsException;
```

```
$KmsClient = new Aws\Kms\KmsClient([ 
     'profile' => 'default', 
     'version' => '2014-11-01', 
     'region' => 'us-east-2'
]);
$keyId = 'arn:aws:kms:us-west-2:111122223333:key/1234abcd-12ab-34cd-56ef-1234567890ab';
$granteePrincipal = "arn:aws:iam::111122223333:user/Alice";
$operation = ['Encrypt', 'Decrypt']; // A list of operations that the grant allows.
try { 
     $result = $KmsClient->createGrant([ 
         'GranteePrincipal' => $granteePrincipal, 
         'KeyId' => $keyId, 
         'Operations' => $operation 
     ]); 
     var_dump($result);
} catch (AwsException $e) { 
     // output error message if fails 
     echo $e->getMessage(); 
     echo "\n";
}
```
#### Visualizar uma concessão

Para obter informações detalhadas sobre as concessões em umAWS KMS key, use a [ListGrantso](https://docs.aws.amazon.com/kms/latest/APIReference/API_ListGrants.html)peração.

Importações

```
require 'vendor/autoload.php';
```

```
use Aws\Exception\AwsException;
```
Código de exemplo

```
$KmsClient = new Aws\Kms\KmsClient([ 
     'profile' => 'default', 
     'version' => '2014-11-01', 
     'region' => 'us-east-2'
]);
$keyId = 'arn:aws:kms:us-west-2:111122223333:key/1234abcd-12ab-34cd-56ef-1234567890ab';
$limit = 10;try { 
     $result = $KmsClient->listGrants([ 
         'KeyId' => $keyId, 
         'Limit' => $limit, 
     ]); 
     var_dump($result);
} catch (AwsException $e) { 
     // output error message if fails 
     echo $e->getMessage(); 
     echo "\n";
}
```
#### Remover uma concessão

Para retirar uma concessão de umAWS KMS key, use a [RetireGranto](https://docs.aws.amazon.com/kms/latest/APIReference/API_RetireGrant.html)peração. Remova uma concessão para limpá-la depois que terminar de usá-la.

#### Importações

```
require 'vendor/autoload.php';
use Aws\Exception\AwsException;
```

```
$KmsClient = new Aws\Kms\KmsClient([ 
     'profile' => 'default', 
     'version' => '2014-11-01', 
     'region' => 'us-east-2'
]);
$grantToken = 'Place your grant token here';
try { 
     $result = $KmsClient->retireGrant([ 
          'GrantToken' => $grantToken, 
     ]); 
     var_dump($result);
} catch (AwsException $e) { 
     // output error message if fails 
     echo $e->getMessage(); 
     echo "\n";
}
//Can also identify grant to retire by a combination of the grant ID
//and the Amazon Resource Name (ARN) of the customer master key (CMK)
$keyId = 'arn:aws:kms:us-west-2:111122223333:key/1234abcd-12ab-34cd-56ef-1234567890ab';
$grantId = 'Unique identifier of the grant returned during CreateGrant operation';
try { 
     $result = $KmsClient->retireGrant([ 
         'GrantId' => $grantToken, 
         'KeyId' => $keyId, 
     ]); 
     var_dump($result);
} catch (AwsException $e) { 
     // output error message if fails 
     echo $e->getMessage();
```
}

AWS SDK for PHP Guia do Desenvolvedor

echo "\n";

#### Revogar uma concessão

Para revogar uma concessão a umAWS KMS key, use a [RevokeGrant](https://docs.aws.amazon.com/kms/latest/APIReference/API_RevokeGrant.html)operação. Você pode revogar uma concessão para negar explicitamente as operações que dependem dela.

Importações

```
require 'vendor/autoload.php';
```

```
use Aws\Exception\AwsException;
```

```
$KmsClient = new Aws\Kms\KmsClient([ 
     'profile' => 'default', 
     'version' => '2014-11-01', 
     'region' => 'us-east-2'
]);
$keyId = 'arn:aws:kms:us-west-2:111122223333:key/1234abcd-12ab-34cd-56ef-1234567890ab';
$grantId = "grant1";
try { 
     $result = $KmsClient->revokeGrant([ 
          'KeyId' => $keyId, 
         'GrantId' => $grantId, 
     ]); 
     var_dump($result);
} catch (AwsException $e) { 
     // output error message if fails 
     echo $e->getMessage(); 
     echo "\n";
}
```
## Trabalhando com aliases usando a AWS KMS API e o AWS SDK for PHP versão 3

AWS Key Management Service (AWS KMS) fornece um nome de exibição opcional para um [AWS](https://docs.aws.amazon.com/kms/latest/developerguide/concepts.html#kms_keys)  [KMS key](https://docs.aws.amazon.com/kms/latest/developerguide/concepts.html#kms_keys) chamado de alias.

Os exemplos a seguir mostram como:

- Crie um alias usando o. [CreateAlias](https://docs.aws.amazon.com/aws-sdk-php/v3/api/api-kms-2014-11-01.html#createalias)
- Visualize um alias usando [ListAliases](https://docs.aws.amazon.com/aws-sdk-php/v3/api/api-kms-2014-11-01.html#listaliases).
- Atualize um alias usando o. [UpdateAlias](https://docs.aws.amazon.com/aws-sdk-php/v3/api/api-kms-2014-11-01.html#updatealias)
- Exclua um alias usando [DeleteAlias.](https://docs.aws.amazon.com/aws-sdk-php/v3/api/api-kms-2014-11-01.html#deletealias)

Todo o código de exemplo para o AWS SDK for PHP está disponível [aqui em GitHub.](https://github.com/awsdocs/aws-doc-sdk-examples/tree/main/php/example_code)

## Credenciais

Antes de executar o código de exemplo, configure suas credenciais da AWS, conforme descrito em [Credenciais](#page-63-0). Em seguida, importe o AWS SDK for PHP, conforme descrito em [Uso básico](#page-24-0).

Para obter mais informações sobre como usar o AWS Key Management Service (AWS KMS), consulte o [Guia do desenvolvedor do AWS KMS.](https://docs.aws.amazon.com/kms/latest/developerguide/)

## Criar um alias

Para criar um alias para uma chave KMS, use a [CreateAliaso](https://docs.aws.amazon.com/kms/latest/APIReference/API_CreateAlias.html)peração. O alias deve ser exclusivo na conta e na região da AWS. Se você criar um alias para uma chave do KMS que já tem um alias, a operação CreateAlias criará outro alias para a mesma chave do KMS. Ela não substitui o alias existente.

## Importações

```
require 'vendor/autoload.php';
```

```
use Aws\Exception\AwsException;
```

```
$KmsClient = new Aws\Kms\KmsClient([ 
     'profile' => 'default', 
     'version' => '2014-11-01', 
     'region' => 'us-east-2'
]);
$keyId = 'arn:aws:kms:us-west-2:111122223333:key/1234abcd-12ab-34cd-56ef-1234567890ab';
$aliasName = "alias/projectKey1";
try { 
     $result = $KmsClient->createAlias([ 
          'AliasName' => $aliasName, 
          'TargetKeyId' => $keyId, 
     ]); 
     var_dump($result);
} catch (AwsException $e) { 
     // output error message if fails 
     echo $e->getMessage(); 
     echo "\n";
}
```
#### Visualizar um alias

Para listar todos os aliases na mão do Conta da AWS chamadorRegião da AWS, use a [ListAliases](https://docs.aws.amazon.com/kms/latest/APIReference/API_ListAliases.html)operação.

#### Importações

```
require 'vendor/autoload.php';
```

```
use Aws\Exception\AwsException;
```

```
$KmsClient = new Aws\Kms\KmsClient([ 
     'profile' => 'default', 
     'version' => '2014-11-01', 
     'region' => 'us-east-2'
]);
```

```
$limit = 10;try { 
     $result = $KmsClient->listAliases([ 
          'Limit' => $limit, 
     ]); 
     var_dump($result);
} catch (AwsException $e) { 
     // output error message if fails 
     echo $e->getMessage(); 
     echo "\n";
}
```
#### Atualizar um alias

Para associar um alias existente a uma chave KMS diferente, use a [UpdateAliaso](https://docs.aws.amazon.com/kms/latest/APIReference/API_UpdateAlias.html)peração.

## Importações

```
require 'vendor/autoload.php';
```

```
use Aws\Exception\AwsException;
```

```
$KmsClient = new Aws\Kms\KmsClient([ 
     'profile' => 'default', 
     'version' => '2014-11-01', 
     'region' => 'us-east-2'
]);
$keyId = 'arn:aws:kms:us-west-2:111122223333:key/1234abcd-12ab-34cd-56ef-1234567890ab';
$aliasName = "alias/projectKey1";
try { 
     $result = $KmsClient->updateAlias([ 
         'AliasName' => $aliasName, 
         'TargetKeyId' => $keyId,
```

```
 ]); 
     var_dump($result);
} catch (AwsException $e) { 
     // output error message if fails 
     echo $e->getMessage(); 
     echo "\n";
}
```
#### Excluir um alias

Para excluir um alias, use a [DeleteAlias](https://docs.aws.amazon.com/kms/latest/APIReference/API_DeleteAlias.html)operação. A exclusão de um alias não tem efeito sobre a chave do KMS subjacente.

Importações

```
require 'vendor/autoload.php';
```

```
use Aws\Exception\AwsException;
```

```
$KmsClient = new Aws\Kms\KmsClient([ 
     'profile' => 'default', 
     'version' => '2014-11-01', 
     'region' => 'us-east-2'
]);
$aliasName = "alias/projectKey1";
try { 
     $result = $KmsClient->deleteAlias([ 
          'AliasName' => $aliasName, 
     ]); 
     var_dump($result);
} catch (AwsException $e) { 
     // output error message if fails 
     echo $e->getMessage(); 
     echo "\n";
}
```
# Exemplos do Amazon Kinesis usando o AWS SDK for PHP versão 3

O Amazon Kinesis é um serviço da AWS que coleta, processa e analisa dados em tempo real. Configure seus streams de dados com o Amazon Kinesis Data Streams ou use o Amazon Data Firehose para enviar dados para o Amazon S3, OpenSearch Service, Amazon Redshift ou Splunk.

Para obter mais informações sobre o Kinesis, consulte a [Documentação do Amazon Kinesis.](https://docs.aws.amazon.com/kinesis/index.html)

Todo o código de exemplo para a AWS SDK for PHP versão 3 está disponível [aqui em GitHub.](https://github.com/awsdocs/aws-doc-sdk-examples/tree/main/php/example_code)

Tópicos

- [Criação de fluxos de dados usando a API Kinesis Data Streams e o AWS SDK for PHP versão 3](#page-295-0)
- [Gerencie fragmentos de dados usando a API Kinesis Data Streams e o AWS SDK for PHP versão](#page-300-0)  [3](#page-300-0)
- [Criação de fluxos de entrega usando a API Firehose e AWS SDK for PHP a versão 3](#page-303-0)

<span id="page-295-0"></span>Criação de fluxos de dados usando a API Kinesis Data Streams e o AWS SDK for PHP versão 3

O Amazon Kinesis Data Streams permite que você envie dados em tempo real. Crie um produtor de dados com o Kinesis Data Streams que fornece dados para o destino configurado a cada vez que você adicionar dados.

Para obter mais informações, consulte [Como criar e gerenciar fluxos](https://docs.aws.amazon.com/kinesis/latest/dev/working-with-streams.html.html) no Guia do desenvolvedor do Amazon Kinesis.

Os exemplos a seguir mostram como:

- Crie um fluxo de dados usando [CreateAlias](https://docs.aws.amazon.com/aws-sdk-php/v3/api/api-kinesis-1913-12-02.html#createstream)o.
- Obtenha detalhes sobre um único fluxo de dados usando [DescribeStream](https://docs.aws.amazon.com/aws-sdk-php/v3/api/api-kinesis-1913-12-02.html#describestream).
- Liste os fluxos de dados existentes usando [ListStreams](https://docs.aws.amazon.com/aws-sdk-php/v3/api/api-kinesis-1913-12-02.html#liststreams).
- Envie dados para um fluxo de dados existente usando [PutRecord.](https://docs.aws.amazon.com/aws-sdk-php/v3/api/api-kinesis-1913-12-02.html#putrecord)
- Exclua um fluxo de dados usando [DeleteStreamo](https://docs.aws.amazon.com/aws-sdk-php/v3/api/api-kinesis-1913-12-02.html#deletestream).

Todo o código de exemplo para o AWS SDK for PHP está disponível [aqui em GitHub.](https://github.com/awsdocs/aws-doc-sdk-examples/tree/main/php/example_code)

#### **Credenciais**

Antes de executar o código de exemplo, configure suas credenciais da AWS, conforme descrito em [Credenciais](#page-63-0). Em seguida, importe o AWS SDK for PHP, conforme descrito em [Uso básico](#page-24-0).

Para obter mais informações sobre o uso do Guia do desenvolvedor do Amazon Kinesis, consulte o [Guia do desenvolvedor do Amazon Kinesis Data Streams.](https://docs.aws.amazon.com/kinesis/latest/dev/)

Crie um fluxo de dados usando um fluxo de dados do Kinesis

Estabeleça um fluxo de dados do Kinesis no qual você pode enviar informações para serem processadas pelo Kinesis usando o código de exemplo a seguir. Saiba mais sobre [como criar e](https://docs.aws.amazon.com/kinesis/latest/dev/amazon-kinesis-streams.html) [atualizar fluxos de dados](https://docs.aws.amazon.com/kinesis/latest/dev/amazon-kinesis-streams.html) no Guia do desenvolvedor do Amazon Kinesis.

Para criar um stream de dados do Kinesis, use a [CreateStream](https://docs.aws.amazon.com/kinesis/latest/APIReference/API_CreateStream.html)operação.

Importações

```
require 'vendor/autoload.php';
```

```
use Aws\Exception\AwsException;
```

```
$kinesisClient = new Aws\Kinesis\KinesisClient([ 
     'profile' => 'default', 
     'version' => '2013-12-02', 
     'region' => 'us-east-2'
]);
$shardCount = 2;
$name = "my_stream_name";
try { 
     $result = $kinesisClient->createStream([ 
          'ShardCount' => $shardCount, 
         'StreamName' => $name, 
     ]); 
     var_dump($result);
} catch (AwsException $e) { 
     // output error message if fails 
     echo $e->getMessage();
```
}

echo "\n";

Recuperar um fluxo de dados

Obtenha detalhes sobre um streaming de dados existente usando o código de exemplo a seguir. Por padrão, isso retorna informações sobre os primeiros dez fragmentos conectados ao fluxo de dados especificado do Kinesis. Lembre-se de verificar StreamStatus da resposta antes de gravar dados em um fluxo de dados do Kinesis.

Para recuperar detalhes sobre um stream de dados específico do Kinesis, use [DescribeStreama](https://docs.aws.amazon.com/kinesis/latest/APIReference/API_DescribeStream.html) operação.

Importações

require 'vendor/autoload.php';

use Aws\Exception\AwsException;

```
$kinesisClient = new Aws\Kinesis\KinesisClient([ 
     'profile' => 'default', 
     'version' => '2013-12-02', 
     'region' => 'us-east-2'
]);
$name = "my_stream_name";
try { 
     $result = $kinesisClient->describeStream([ 
          'StreamName' => $name, 
     ]); 
     var_dump($result);
} catch (AwsException $e) { 
     // output error message if fails 
     echo $e->getMessage(); 
     echo "\n";
}
```
Listar fluxos de dados existentes que estão conectadas ao Kinesis

Liste os primeiros 10 fluxos de dados a partir de sua Conta da AWS na região da AWS selecionada. Use o `HasMoreStreams retornado para determinar se há mais streamings associados à sua conta.

Para listar seus streams de dados do Kinesis, use a operação. [ListStreams](https://docs.aws.amazon.com/kinesis/latest/APIReference/API_ListStreams.html)

#### Importações

```
require 'vendor/autoload.php';
```

```
use Aws\Exception\AwsException;
```
Código de exemplo

```
$kinesisClient = new Aws\Kinesis\KinesisClient([ 
     'profile' => 'default', 
     'version' => '2013-12-02', 
     'region' => 'us-east-2'
]);
try { 
     $result = $kinesisClient->listStreams(); 
     var_dump($result);
} catch (AwsException $e) { 
     // output error message if fails 
     echo $e->getMessage(); 
     echo "\n";
}
```
Enviar dados para um fluxo de dados existente

Depois de criar um streaming de dados, use o exemplo a seguir para enviar dados. Antes de enviar dados para ele, use DescribeStream para verificar se os dados StreamStatus estão ativos.

Para gravar um único registro de dados em um stream de dados do Kinesis, use a [PutRecordo](https://docs.aws.amazon.com/kinesis/latest/APIReference/API_PutRecord.html)peração. Para gravar até 500 registros em um stream de dados do Kinesis, use a [PutRecordso](https://docs.aws.amazon.com/kinesis/latest/APIReference/API_PutRecords.html)peração.

## Importações

require 'vendor/autoload.php';

```
use Aws\Exception\AwsException;
```
Código de exemplo

```
$kinesisClient = new Aws\Kinesis\KinesisClient([ 
     'profile' => 'default', 
     'version' => '2013-12-02', 
     'region' => 'us-east-1'
]);
$name = "my_stream_name";
$content = '{"ticker_symbol":"QXZ", "sector":"HEALTHCARE", "change":-0.05, 
  "price":84.51}';
$groupID = "input to a hash function that maps the partition key (and associated data) 
 to a specific shard";
try { 
     $result = $kinesisClient->PutRecord([ 
         'Data' => $content, 
         'StreamName' => $name, 
         'PartitionKey' => $groupID 
     ]); 
     print("<p>ShardID = " . $result["ShardId"] . "</p>"); 
     var_dump($result);
} catch (AwsException $e) { 
     // output error message if fails 
     echo $e->getMessage(); 
     echo "\n";
}
```
Criar um fluxo de dados

Este exemplo demonstra como excluir um streaming de dados. Excluir um streaming de dados também exclui todos os dados enviados a ele. Os fluxos de dados ativos do Kinesis alternam para o estado DELETING até que a exclusão do fluxo seja concluída. Enquanto está no estado DELETING (EXCLUINDO), o streaming continua a processar dados.

Para excluir um stream de dados do Kinesis, use a [DeleteStream](https://docs.aws.amazon.com/kinesis/latest/APIReference/API_DeleteStream.html)operação.

#### Importações

require 'vendor/autoload.php';

use Aws\Exception\AwsException;

Código de exemplo

```
$kinesisClient = new Aws\Kinesis\KinesisClient([ 
     'profile' => 'default', 
     'version' => '2013-12-02', 
     'region' => 'us-east-2'
]);
$name = "my_stream_name";
try { 
     $result = $kinesisClient->deleteStream([ 
          'StreamName' => $name, 
     ]); 
     var_dump($result);
} catch (AwsException $e) { 
     // output error message if fails 
     echo $e->getMessage(); 
     echo "\n";
}
```
<span id="page-300-0"></span>Gerencie fragmentos de dados usando a API Kinesis Data Streams e o AWS SDK for PHP versão 3

O Amazon Kinesis Data Streams permite que você envie dados em tempo real para um endpoint. A taxa de fluxo de dados depende do número de fragmento no fluxo.

Você pode gravar 1.000 registros por segundo em um único fragmento. Cada fragmento também tem um limite de upload de 1 MiB por segundo. O uso é calculado e cobrado por fragmento, então, use estes exemplos para gerenciar a capacidade de dados e o custo do seu fluxo.

Os exemplos a seguir mostram como:

• Liste fragmentos em um fluxo usando [ListShards.](https://docs.aws.amazon.com/aws-sdk-php/v3/api/api-kinesis-1913-12-02.html#listshards)

• Adicione ou reduza o número de fragmentos em um stream usando [UpdateShardCount](https://docs.aws.amazon.com/aws-sdk-php/v3/api/api-kinesis-1913-12-02.html#updateshardcount).

Todo o código de exemplo para o AWS SDK for PHP está disponível [aqui em GitHub.](https://github.com/awsdocs/aws-doc-sdk-examples/tree/main/php/example_code)

**Credenciais** 

Antes de executar o código de exemplo, configure suas credenciais da AWS, conforme descrito em [Credenciais](#page-63-0). Em seguida, importe o AWS SDK for PHP, conforme descrito em [Uso básico](#page-24-0).

Para obter mais informações, consulte Ler dados do Amazon Kinesis Data Streams no [Guia do](https://docs.aws.amazon.com/streams/latest/dev/)  [desenvolvedor do Amazon Kinesis Data Streams.](https://docs.aws.amazon.com/streams/latest/dev/)

Listar fragmentos de fluxos de dados

Listar os detalhes de até 100 fragmentos em um fluxo específico.

Para listar os fragmentos em um stream de dados do Kinesis, use [ListShardsa](https://docs.aws.amazon.com/kinesis/latest/APIReference/API_ListShards.html) operação.

Importações

```
require 'vendor/autoload.php';
```
use Aws\Exception\AwsException;

```
$kinesisClient = new Aws\Kinesis\KinesisClient([ 
     'profile' => 'default', 
     'version' => '2013-12-02', 
     'region' => 'us-east-2'
]);
$name = "my_stream_name";
try { 
     $result = $kinesisClient->ListShards([ 
          'StreamName' => $name, 
     ]); 
     var_dump($result);
} catch (AwsException $e) { 
     // output error message if fails 
     echo $e->getMessage();
```
}

echo "\n";

Adicione mais fragmentos de fluxo de dados

Se precisar de mais fragmentos de fluxo de dados, você poderá aumentar o número atual de fragmentos. Recomendamos que você duplique sua contagem de fragmentos quando aumentá-la. Isso cria uma cópia de cada fragmentos disponível atualmente para aumentar sua capacidade. Você pode dobrar o número de fragmentos apenas duas vezes em um período de 24 horas.

Lembre-se de que o faturamento do uso do Kinesis Data Streams é calculado por fragmento, então, quando a demanda diminui, recomendamos que você reduza a contagem de fragmentos pela metade. Ao remover fragmentos, você só pode reduzir a quantidade de fragmentos para a metade da sua contagem de fragmentos atual.

Para atualizar a contagem de fragmentos de um stream de dados do Kinesis, use [UpdateShardCounta](https://docs.aws.amazon.com/kinesis/latest/APIReference/API_UpdateShardCount.html) operação.

#### Importações

```
require 'vendor/autoload.php';
use Aws\Exception\AwsException;
```

```
$kinesisClient = new Aws\Kinesis\KinesisClient([ 
     'profile' => 'default', 
     'version' => '2013-12-02', 
     'region' => 'us-east-2'
]);
$name = "my_stream_name";
$totalshards = 4;try { 
     $result = $kinesisClient->UpdateShardCount([ 
          'ScalingType' => 'UNIFORM_SCALING', 
         'StreamName' => $name, 
         'TargetShardCount' => $totalshards
```

```
 ]); 
     var_dump($result);
} catch (AwsException $e) { 
     // output error message if fails 
     echo $e->getMessage(); 
     echo "\n";
}
```
<span id="page-303-0"></span>Criação de fluxos de entrega usando a API Firehose e AWS SDK for PHP a versão 3

O Amazon Data Firehose permite que você envie dados em tempo real para outros AWS serviços, incluindo Amazon Kinesis Data Streams, Amazon S3, Amazon OpenSearch Service (Service) e OpenSearch Amazon Redshift, ou para o Splunk. Crie um produtor de dados com os fluxos de entrega para fornecer dados para o destino configurado a cada vez que você adicionar dados.

Os exemplos a seguir mostram como:

- Crie um stream de entrega usando [CreateDeliveryStreamo](https://docs.aws.amazon.com/aws-sdk-php/v3/api/api-firehose-2015-08-04.html#createdeliverystream).
- Obtenha detalhes sobre um único stream de entrega usando [DescribeDeliveryStream](https://docs.aws.amazon.com/aws-sdk-php/v3/api/api-firehose-2015-08-04.html#describedeliverystream).
- Liste seus fluxos de entrega usando [ListDeliveryStreams.](https://docs.aws.amazon.com/aws-sdk-php/v3/api/api-firehose-2015-08-04.html#listdeliverystreams)
- Envie dados para um stream de entrega usando [PutRecordo](https://docs.aws.amazon.com/aws-sdk-php/v3/api/api-firehose-2015-08-04.html#putrecord).
- Exclua um stream de entrega usando [DeleteDeliveryStream](https://docs.aws.amazon.com/aws-sdk-php/v3/api/api-firehose-2015-08-04.html#deletedeliverystream)o.

Todo o código de exemplo para o AWS SDK for PHP está disponível [aqui em GitHub.](https://github.com/awsdocs/aws-doc-sdk-examples/tree/main/php/example_code)

## **Credenciais**

Antes de executar o código de exemplo, configure suas credenciais da AWS, conforme descrito em [Credenciais](#page-63-0). Em seguida, importe o AWS SDK for PHP, conforme descrito em [Uso básico](#page-24-0).

Para obter mais informações sobre o uso do Amazon Data Firehose, consulte o Guia do desenvolvedor do [Amazon Kinesis](https://docs.aws.amazon.com/streams/latest/dev/) Data Firehose.

Criar um fluxo de entrega usando um fluxo de dados do Kinesis

Para estabelecer um stream de entrega que coloque dados em um stream de dados existente do Kinesis, use a [CreateDeliveryStreamo](https://docs.aws.amazon.com/firehose/latest/APIReference/API_CreateDeliveryStream.html)peração.

Isso permite que os desenvolvedores migrem os serviços existentes do Kinesis para o Firehose.

#### Importações

```
require 'vendor/autoload.php';
use Aws\Exception\AwsException;
```
#### Código de exemplo

```
$firehoseClient = new Aws\Firehose\FirehoseClient([ 
     'profile' => 'default', 
     'version' => '2015-08-04', 
     'region' => 'us-east-2'
]);
$name = "my_stream_name";
$stream_type = "KinesisStreamAsSource";
$kinesis_stream = "arn:aws:kinesis:us-east-2:0123456789:stream/my_stream_name";
$role = "arn:aws:iam::0123456789:policy/Role";
try { 
     $result = $firehoseClient->createDeliveryStream([ 
         'DeliveryStreamName' => $name, 
         'DeliveryStreamType' => $stream_type, 
         'KinesisStreamSourceConfiguration' => [ 
              'KinesisStreamARN' => $kinesis_stream, 
              'RoleARN' => $role, 
         ], 
     ]); 
     var_dump($result);
} catch (AwsException $e) { 
     // output error message if fails 
     echo $e->getMessage(); 
     echo "\n";
}
```
Criar um fluxo de entrega usando um bucket do Amazon S3

Para estabelecer um fluxo de entrega que coloque dados em um bucket Amazon S3 existente, use a [CreateDeliveryStreamo](https://docs.aws.amazon.com/firehose/latest/APIReference/API_CreateDeliveryStream.html)peração.

Forneça os parâmetros de destino, conforme descrito em [Parâmetros de destino.](https://docs.aws.amazon.com/firehose/latest/dev/create-destination.html) Em seguida, certifique-se de conceder ao Firehose acesso ao seu bucket do Amazon S3, conforme descrito [em](https://docs.aws.amazon.com/firehose/latest/dev/controlling-access.html#using-iam-s3.html)  [Conceder acesso ao Kinesis Data Firehose](https://docs.aws.amazon.com/firehose/latest/dev/controlling-access.html#using-iam-s3.html) a um destino do Amazon S3.

#### Importações

```
require 'vendor/autoload.php';
```

```
use Aws\Exception\AwsException;
```

```
$firehoseClient = new Aws\Firehose\FirehoseClient([ 
     'profile' => 'default', 
     'version' => '2015-08-04', 
     'region' => 'us-east-2'
]);
$name = "my_S3_stream_name";
$stream_type = "DirectPut";
$s3bucket = 'arn:aws:s3:::bucket_name';
$s3Role = 'arn:aws:iam::0123456789:policy/Role';
try { 
     $result = $firehoseClient->createDeliveryStream([ 
          'DeliveryStreamName' => $name, 
         'DeliveryStreamType' => $stream_type, 
         'S3DestinationConfiguration' => [ 
              'BucketARN' => $s3bucket, 
              'CloudWatchLoggingOptions' => [ 
                  'Enabled' => false, 
              ], 
              'RoleARN' => $s3Role 
         ], 
     ]); 
     var_dump($result);
} catch (AwsException $e) { 
     // output error message if fails 
     echo $e->getMessage(); 
     echo "\n";
}
```
Crie um fluxo de entrega usando o OpenSearch Service

Para estabelecer um stream de entrega do Firehose que coloque dados em um cluster OpenSearch de serviços, use a [CreateDeliveryStreamo](https://docs.aws.amazon.com/firehose/latest/APIReference/API_CreateDeliveryStream.html)peração.

Forneça os parâmetros de destino, conforme descrito em [Parâmetros de destino.](https://docs.aws.amazon.com/firehose/latest/dev/create-destination.html) Certifique-se de conceder ao Firehose acesso ao seu cluster de OpenSearch serviços, conforme descrito em [Conceder acesso ao Kinesis Data Firehose a um destino do Amazon](https://docs.aws.amazon.com/firehose/latest/dev/controlling-access.html#using-iam-es.html) ES.

Importações

```
require 'vendor/autoload.php';
```

```
use Aws\Exception\AwsException;
```

```
$firehoseClient = new Aws\Firehose\FirehoseClient([ 
     'profile' => 'default', 
     'version' => '2015-08-04', 
     'region' => 'us-east-2'
]);
$name = "my_ES_stream_name";
$stream_type = "DirectPut";
$esDomainARN = 'arn:aws:es:us-east-2:0123456789:domain/Name';
$esRole = 'arn:aws:iam::0123456789:policy/Role';
$esIndex = 'root';
$esType = 'PHP_SDK';
$s3bucket = 'arn:aws:s3:::bucket_name';
$s3Role = 'arn:aws:iam::0123456789:policy/Role';
try { 
     $result = $firehoseClient->createDeliveryStream([ 
         'DeliveryStreamName' => $name, 
         'DeliveryStreamType' => $stream_type, 
         'ElasticsearchDestinationConfiguration' => [ 
              'DomainARN' => $esDomainARN,
```

```
 'IndexName' => $esIndex, 
               'RoleARN' => $esRole, 
               'S3Configuration' => [ 
                   'BucketARN' => $s3bucket, 
                   'CloudWatchLoggingOptions' => [ 
                        'Enabled' => false, 
                   ], 
                   'RoleARN' => $s3Role, 
              ], 
               'TypeName' => $esType, 
          ], 
     ]); 
     var_dump($result);
} catch (AwsException $e) { 
     // output error message if fails 
     echo $e->getMessage(); 
     echo "\n";
}
```
#### Recuperar um fluxo de entrega

Para obter os detalhes sobre um stream de entrega existente do Firehose, use a [DescribeDeliveryStream](https://docs.aws.amazon.com/firehose/latest/APIReference/API_DescribeDeliveryStream.html)operação.

Importações

```
require 'vendor/autoload.php';
```
use Aws\Exception\AwsException;

```
$firehoseClient = new Aws\Firehose\FirehoseClient([ 
     'profile' => 'default', 
     'version' => '2015-08-04', 
     'region' => 'us-east-2'
]);
$name = "my_stream_name";
```

```
try { 
     $result = $firehoseClient->describeDeliveryStream([ 
          'DeliveryStreamName' => $name, 
     ]); 
     var_dump($result);
} catch (AwsException $e) { 
     // output error message if fails 
     echo $e->getMessage(); 
     echo "\n";
}
```
Listar fluxos de entrega existentes que estão conectados ao Kinesis Data Streams

Para listar todos os streams de entrega existentes do Firehose que enviam dados para o Kinesis Data Streams, use a operação. [ListDeliveryStreams](https://docs.aws.amazon.com/firehose/latest/APIReference/API_ListDeliveryStreams.html)

## Importações

```
require 'vendor/autoload.php';
```

```
use Aws\Exception\AwsException;
```

```
$firehoseClient = new Aws\Firehose\FirehoseClient([ 
     'profile' => 'default', 
     'version' => '2015-08-04', 
     'region' => 'us-east-2'
]);
try { 
     $result = $firehoseClient->listDeliveryStreams([ 
         'DeliveryStreamType' => 'KinesisStreamAsSource', 
     ]); 
     var_dump($result);
} catch (AwsException $e) { 
     // output error message if fails 
     echo $e->getMessage();
```
}

AWS SDK for PHP Guia do Desenvolvedor

```
 echo "\n";
```
Listar fluxos de entrega existentes que enviam dados para outros serviços da AWS

Para listar todos os fluxos de entrega existentes do Firehose que enviam dados para o Amazon S3, Service OpenSearch ou Amazon Redshift, ou para o Splunk, use a operação. [ListDeliveryStreams](https://docs.aws.amazon.com/firehose/latest/APIReference/API_ListDeliveryStreams.html)

Importações

```
require 'vendor/autoload.php';
use Aws\Exception\AwsException;
```
Código de exemplo

```
$firehoseClient = new Aws\Firehose\FirehoseClient([ 
     'profile' => 'default', 
     'version' => '2015-08-04', 
     'region' => 'us-east-2'
]);
try { 
     $result = $firehoseClient->listDeliveryStreams([ 
          'DeliveryStreamType' => 'DirectPut', 
     ]); 
     var_dump($result);
} catch (AwsException $e) { 
     // output error message if fails 
     echo $e->getMessage(); 
     echo "\n";
}
```
Enviar dados para um stream de entrega existente do Firehose

Para enviar dados por meio de um stream de entrega do Firehose para o destino especificado, use a [PutRecordo](https://docs.aws.amazon.com/firehose/latest/APIReference/API_API_PutRecord.html)peração depois de criar um stream de entrega do Firehose.

Antes de enviar dados para um stream de entrega do Firehose, use DescribeDeliveryStream para ver se o stream de entrega está ativo.

#### Importações

```
require 'vendor/autoload.php';
```

```
use Aws\Exception\AwsException;
```
Código de exemplo

```
$firehoseClient = new Aws\Firehose\FirehoseClient([ 
     'profile' => 'default', 
     'version' => '2015-08-04', 
     'region' => 'us-east-2'
]);
$name = "my_stream_name";
$content = '{"ticker_symbol":"QXZ", "sector":"HEALTHCARE", "change":-0.05, 
  "price":84.51}';
try { 
     $result = $firehoseClient->putRecord([ 
         'DeliveryStreamName' => $name, 
         'Record' => [ 
              'Data' => $content, 
         ], 
     ]); 
     var_dump($result);
} catch (AwsException $e) { 
     // output error message if fails 
     echo $e->getMessage(); 
     echo "\n";
}
```
Excluir um stream de entrega do Firehose

Para excluir um stream de entrega do Firehose, use a [DeleteDeliveryStreamso](https://docs.aws.amazon.com/firehose/latest/APIReference/API_DeleteDeliveryStreams.html)peração. Isso também exclui todos os dados enviados ao fluxo de entrega.

## Importações

```
require 'vendor/autoload.php';
use Aws\Exception\AwsException;
```
Código de exemplo

```
$firehoseClient = new Aws\Firehose\FirehoseClient([ 
     'profile' => 'default', 
     'version' => '2015-08-04', 
     'region' => 'us-east-2'
]);
$name = "my_stream_name";
try { 
     $result = $firehoseClient->deleteDeliveryStream([ 
          'DeliveryStreamName' => $name, 
     ]); 
     var_dump($result);
} catch (AwsException $e) { 
     // output error message if fails 
     echo $e->getMessage(); 
     echo "\n";
}
```
# AWS Elemental MediaConvert exemplos usando a AWS SDK for PHP versão 3

AWS Elemental MediaConvert é um serviço de transcodificação de vídeo baseado em arquivo com recursos de nível de transmissão. Você pode usá-lo para criar ativos para transmissão e entrega video-on-demand (VOD) pela Internet. Para mais informações, consulte o [Guia do usuário do AWS](https://docs.aws.amazon.com/mediaconvert/latest/ug/)  [Elemental MediaConvert](https://docs.aws.amazon.com/mediaconvert/latest/ug/).

A API PHP para AWS Elemental MediaConvert é exposta por meio da classe *AWS.MediaConvert*cliente. Para obter mais informações, consulte [Class: AWS.MediaConvert](https://docs.aws.amazon.com/aws-sdk-php/v3/api/api-mediaconvert-2017-08-29.html) na Referência da API.

## Crie e gerencie trabalhos de transcodificação no AWS Elemental MediaConvert

Neste exemplo, você usa a AWS SDK for PHP versão 3 para chamar AWS Elemental MediaConvert e criar um trabalho de transcodificação. Antes de começar, é necessário fazer upload do vídeo de entrada no bucket do Amazon S3 que você provisionou para o armazenamento de entrada. Para obter uma lista dos codecs de vídeo de entrada e contêineres compatíveis, consulte [Codecs e](https://docs.aws.amazon.com/mediaconvert/latest/ug/reference-codecs-containers-input.html)  [contêineres de entrada compatíveis](https://docs.aws.amazon.com/mediaconvert/latest/ug/reference-codecs-containers-input.html) no [Guia do usuário do AWS Elemental MediaConvert.](https://docs.aws.amazon.com/mediaconvert/latest/ug/)

Os exemplos a seguir mostram como:

- Crie trabalhos de transcodificação em. AWS Elemental MediaConvert[CreateJob](https://docs.aws.amazon.com/aws-sdk-php/v3/api/api-mediaconvert-2017-08-29.html#createjob).
- Cancele um trabalho de transcodificação da AWS Elemental MediaConvert fila. [CancelJob](https://docs.aws.amazon.com/aws-sdk-php/v3/api/api-mediaconvert-2017-08-29.html#canceljob)
- Recupere o JSON para concluir o trabalho de transcodificação. [GetJob](https://docs.aws.amazon.com/aws-sdk-php/v3/api/api-mediaconvert-2017-08-29.html#getjob)
- Recupere uma matriz JSON para até 20 dos trabalhos criados mais recentemente. [ListJobs](https://docs.aws.amazon.com/aws-sdk-php/v3/api/api-mediaconvert-2017-08-29.html#listjobs)

Todo o código de exemplo para o AWS SDK for PHP está disponível [aqui em GitHub.](https://github.com/awsdocs/aws-doc-sdk-examples/tree/main/php/example_code)

## **Credenciais**

Antes de executar o código de exemplo, configure suas AWS credenciais, conforme descrito em[Credenciais](#page-63-0). Em seguida, importe o AWS SDK for PHP, conforme descrito e[mUso básico.](#page-24-0)

Para acessar o MediaConvert cliente, crie uma função do IAM que dê AWS Elemental MediaConvert acesso aos seus arquivos de entrada e aos buckets do Amazon S3 onde seus arquivos de saída são armazenados. Para obter detalhes, consulte [Configurar permissões do IAM](https://docs.aws.amazon.com/mediaconvert/latest/ug/iam-role.html) no [Guia do usuário do](https://docs.aws.amazon.com/mediaconvert/latest/ug/)  [AWS Elemental MediaConvert.](https://docs.aws.amazon.com/mediaconvert/latest/ug/)

## Criar um cliente

Configure o AWS SDK for PHP criando um MediaConvert cliente, com a região do seu código. Neste exemplo, a região é definida como us-west-2.

## Importações

```
require 'vendor/autoload.php';
```

```
use Aws\Exception\AwsException;
use Aws\MediaConvert\MediaConvertClient;
```
Código de exemplo

```
$mediaConvertClient = new MediaConvertClient([ 
     'version' => '2017-08-29', 
     'region' => 'us-east-2', 
     'profile' => 'default'
]);
```
Definição de um trabalho de transcodificação simples

Crie o JSON que define os parâmetros da tarefa de transcodificação.

Esses parâmetros são detalhados. Você pode usar o [console do AWS Elemental MediaConvert](https://console.aws.amazon.com/mediaconvert/home) para gerar os parâmetros de tarefa do JSON escolhendo as configurações de tarefa no console e depois selecionando Mostrar JSON de tarefa na parte inferior da seção Trabalho. Este exemplo mostra o JSON para uma tarefa simples.

```
$jobSetting = [ 
     "OutputGroups" => [ 
        \Gamma "Name" => "File Group", 
              "OutputGroupSettings" => [ 
                  "Type" => "FILE_GROUP_SETTINGS", 
                  "FileGroupSettings" => [ 
                      "Destination" => "s3://OUTPUT_BUCKET_NAME/" 
 ] 
             ], 
             "Outputs" => [ 
 [ 
                      "VideoDescription" => [ 
                          "ScalingBehavior" => "DEFAULT", 
                          "TimecodeInsertion" => "DISABLED", 
                          "AntiAlias" => "ENABLED", 
                          "Sharpness" => 50, 
                          "CodecSettings" => [ 
                               "Codec" => "H_264", 
                               "H264Settings" => [ 
                                   "InterlaceMode" => "PROGRESSIVE", 
                                   "NumberReferenceFrames" => 3, 
                                   "Syntax" => "DEFAULT", 
                                  "Softness" => 0,
```

```
 "GopClosedCadence" => 1, 
                                      "GopSize" => 90, 
                                     "Slices" \Rightarrow 1,
                                      "GopBReference" => "DISABLED", 
                                      "SlowPal" => "DISABLED", 
                                      "SpatialAdaptiveQuantization" => "ENABLED", 
                                      "TemporalAdaptiveQuantization" => "ENABLED", 
                                      "FlickerAdaptiveQuantization" => "DISABLED", 
                                      "EntropyEncoding" => "CABAC", 
                                      "Bitrate" => 5000000, 
                                      "FramerateControl" => "SPECIFIED", 
                                      "RateControlMode" => "CBR", 
                                      "CodecProfile" => "MAIN", 
                                      "Telecine" => "NONE", 
                                     "MinIInterval" => 0,
                                      "AdaptiveQuantization" => "HIGH", 
                                      "CodecLevel" => "AUTO", 
                                      "FieldEncoding" => "PAFF", 
                                      "SceneChangeDetect" => "ENABLED", 
                                      "QualityTuningLevel" => "SINGLE_PASS", 
                                      "FramerateConversionAlgorithm" => "DUPLICATE_DROP", 
                                      "UnregisteredSeiTimecode" => "DISABLED", 
                                      "GopSizeUnits" => "FRAMES", 
                                      "ParControl" => "SPECIFIED", 
                                      "NumberBFramesBetweenReferenceFrames" => 2, 
                                      "RepeatPps" => "DISABLED", 
                                      "FramerateNumerator" => 30, 
                                      "FramerateDenominator" => 1, 
                                      "ParNumerator" => 1, 
                                      "ParDenominator" => 1 
) and the contract of the contract \mathbf{J}, and the contract of \mathbf{I}, \mathbf{I} "AfdSignaling" => "NONE", 
                            "DropFrameTimecode" => "ENABLED", 
                            "RespondToAfd" => "NONE", 
                            "ColorMetadata" => "INSERT" 
 ], 
                        "AudioDescriptions" => [ 
the contract of the contract of the contract of the contract of the contract of the contract of the contract of
                                 "AudioTypeControl" => "FOLLOW_INPUT", 
                                 "CodecSettings" => [ 
                                      "Codec" => "AAC", 
                                     "AacSettings" => [
                                           "AudioDescriptionBroadcasterMix" => "NORMAL",
```

```
 "RateControlMode" => "CBR", 
                                            "CodecProfile" => "LC", 
                                            "CodingMode" => "CODING_MODE_2_0", 
                                            "RawFormat" => "NONE", 
                                            "SampleRate" => 48000, 
                                            "Specification" => "MPEG4", 
                                            "Bitrate" => 64000 
) and the contract of the contract \mathbf{I}\sim 1, \sim 1, \sim 1, \sim "LanguageCodeControl" => "FOLLOW_INPUT", 
                                  "AudioSourceName" => "Audio Selector 1" 
\blacksquare ], 
                         "ContainerSettings" => [ 
                             "Container" => "MP4", 
                             "Mp4Settings" => [ 
                                  "CslgAtom" => "INCLUDE", 
                                  "FreeSpaceBox" => "EXCLUDE", 
                                  "MoovPlacement" => "PROGRESSIVE_DOWNLOAD" 
\blacksquare ], 
                        "NameModifier" => "_1" 
 ] 
               ] 
          ] 
     ], 
    "AdAvailOffset" => 0,
    "Inputs" \Rightarrow [
         \Gamma "AudioSelectors" => [ 
                   "Audio Selector 1" => [
                       "Offset" \Rightarrow 0,
                         "DefaultSelection" => "NOT_DEFAULT", 
                        "ProgramSelection" => 1, 
                        "SelectorType" => "TRACK", 
                       "Tracks" \Rightarrow [
 1 
\sim 100 \sim 100 \sim 100 \sim 100 \sim 100 \sim 100 \sim 100 \sim 100 \sim 100 \sim 100 \sim 100 \sim 100 \sim 100 \sim 100 \sim 100 \sim 100 \sim 100 \sim 100 \sim 100 \sim 100 \sim 100 \sim 100 \sim 100 \sim 100 \sim 
 ] 
               ], 
               "VideoSelector" => [ 
                    "ColorSpace" => "FOLLOW" 
               ], 
               "FilterEnable" => "AUTO",
```

```
 "PsiControl" => "USE_PSI", 
             "FilterStrength" => 0,
              "DeblockFilter" => "DISABLED", 
              "DenoiseFilter" => "DISABLED", 
              "TimecodeSource" => "EMBEDDED", 
              "FileInput" => "s3://INPUT_BUCKET_AND_FILE_NAME" 
         ] 
     ], 
     "TimecodeConfig" => [ 
          "Source" => "EMBEDDED" 
     ]
];
```
Criar um trabalho

Depois de criar o JSON de parâmetros de tarefa, chame o método createJob invocando um AWS.MediaConvert service object e passando os parâmetros. O ID da tarefa criado é retornado nos dados da resposta.

Código de exemplo

```
try { 
     $result = $mediaConvertClient->createJob([ 
          "Role" => "IAM_ROLE_ARN", 
          "Settings" => $jobSetting, //JobSettings structure 
          "Queue" => "JOB_QUEUE_ARN", 
          "UserMetadata" => [ 
              "Customer" => "Amazon" 
         ], 
     ]);
} catch (AwsException $e) { 
     // output error message if fails 
     echo $e->getMessage(); 
     echo "\n";
}
```
#### Recuperar um trabalho

Com o JobID retornado quando o createjob foi chamado, você pode obter descrições detalhadas dos trabalhos recentes no formato JSON.

```
AWS Elemental MediaConvert 309
```

```
$mediaConvertClient = new MediaConvertClient([ 
     'version' => '2017-08-29', 
     'region' => 'us-east-2', 
     'profile' => 'default'
]);
try { 
     $result = $mediaConvertClient->getJob([ 
          'Id' => 'JOB_ID', 
     ]);
} catch (AwsException $e) { 
     // output error message if fails 
     echo $e->getMessage(); 
     echo "\n";
}
```
Cancelar um trabalho

Com o JobID retornado quando o createjob foi chamado, você pode cancelar uma tarefa enquanto ela ainda está na fila. Você não pode cancelar tarefas cuja transcodificação já tenha sido iniciada.

```
$mediaConvertClient = new MediaConvertClient([ 
     'version' => '2017-08-29', 
     'region' => 'us-east-2', 
     'profile' => 'default'
]);
try { 
     $result = $mediaConvertClient->cancelJob([ 
          'Id' => 'JOB_ID', // REQUIRED The Job ID of the job to be cancelled. 
     ]);
} catch (AwsException $e) { 
     // output error message if fails 
     echo $e->getMessage(); 
     echo "\n";
}
```
Listagem de trabalhos de transcodificação recentes

Crie o JSON de parâmetros, incluindo valores para especificar se deseja classificar a lista em ordem CRESCENTE ou DECRESCENTE, o ARN da fila de trabalho a ser verificada e o status de tarefas a ser incluído. Isso retornará até 20 trabalhos. Para recuperar os próximos 20 trabalhos mais recentes, use a string nextToken retornada com o resultado.

Código de exemplo

```
$mediaConvertClient = new MediaConvertClient([ 
     'version' => '2017-08-29', 
     'region' => 'us-east-2', 
     'profile' => 'default'
]);
try { 
     $result = $mediaConvertClient->listJobs([ 
          'MaxResults' => 20, 
         'Order' => 'ASCENDING', 
         'Queue' => 'QUEUE_ARN', 
         'Status' => 'SUBMITTED', 
         // 'NextToken' => '<string>', //OPTIONAL To retrieve the twenty next most 
  recent jobs 
     ]);
} catch (AwsException $e) { 
     // output error message if fails 
     echo $e->getMessage(); 
     echo "\n";
}
```
## Exemplos do Amazon S3 usando o AWS SDK for PHP versão 3

O Amazon Simple Storage Service (Amazon S3) é um serviço da Web que oferece um armazenamento na nuvem altamente escalável. O Amazon S3 fornece armazenamento de objetos fácil de usar com uma interface de web service para armazenar e recuperar qualquer quantidade de dados de qualquer lugar da web.

Todo o código de exemplo para o AWS SDK for PHP está disponível [aqui em GitHub.](https://github.com/awsdocs/aws-doc-sdk-examples/tree/main/php/example_code)

## **Credenciais**

Antes de executar o código de exemplo, configure suas credenciais da AWS, conforme descrito em [Credenciais](#page-63-0). Em seguida, importe o AWS SDK for PHP, conforme descrito em [Uso básico](#page-24-0).

## Tópicos

- [Criação e uso de buckets do Amazon S3 com o versão 3 AWS SDK for PHP](#page-319-0)
- [Gerenciando permissões de acesso ao bucket do Amazon S3 com o AWS SDK for PHP versão 3](#page-322-0)
- [Configuração de buckets do Amazon S3 com o AWS SDK for PHP versão 3](#page-324-0)
- [Usar carregamentos facionados do Amazon S3 com o AWS SDK for PHP versão 3](#page-327-0)
- [URL pré-assinada do Amazon S3 com a versão 3 AWS SDK for PHP](#page-339-0)
- [POSTs pré-assinados do Amazon S3 com o AWS SDK for PHP versão 3](#page-341-0)
- [Uso de um bucket do Amazon S3 como um host estático da Web com o AWS SDK for PHP versão](#page-344-0)  [3](#page-344-0)
- [Como trabalhar com políticas de buckets do Amazon S3 com o AWS SDK for PHP versão 3](#page-346-0)
- [Usando ARNs do ponto de acesso S3 no AWS SDK for PHP versão 3](#page-348-0)
- [Use os pontos de acesso multirregionais do Amazon S3 com a versão 3 AWS SDK for PHP](#page-350-0)

## <span id="page-319-0"></span>Criação e uso de buckets do Amazon S3 com o versão 3 AWS SDK for PHP

Os exemplos a seguir mostram como:

- Retorne uma lista de buckets pertencentes ao remetente autenticado da solicitação usando. **[ListBuckets](https://docs.aws.amazon.com/aws-sdk-php/v3/api/api-s3-2006-03-01.html#listbuckets)**
- Crie um novo bucket usando [CreateBucketo](https://docs.aws.amazon.com/aws-sdk-php/v3/api/api-s3-2006-03-01.html#createbucket).
- Adicione um objeto a um bucket usando [PutObject](https://docs.aws.amazon.com/aws-sdk-php/v3/api/api-s3-2006-03-01.html#putobject).

Todo o código de exemplo para o AWS SDK for PHP está disponível [aqui em GitHub.](https://github.com/awsdocs/aws-doc-sdk-examples/tree/main/php/example_code)

**Credenciais** 

Antes de executar o código de exemplo, configure suas credenciais da AWS, conforme descrito em [Credenciais](#page-63-0). Em seguida, importe o AWS SDK for PHP, conforme descrito em [Uso básico](#page-24-0).

## Importações

```
require 'vendor/autoload.php';
use Aws\S3\S3Client;
```
Listar buckets

Crie um arquivo PHP com o seguinte código. Primeiro crie um serviço cliente do AWS.S3 que especifique a região e a versão da AWS. Depois, chame o método listBuckets, que retorna todos os buckets do Amazon S3 pertencentes ao remetente da solicitação como uma matriz de estruturas de bucket.

Código de exemplo

```
$s3Client = new S3Client([ 
     'profile' => 'default', 
    'region' => 'us-west-2',
     'version' => '2006-03-01'
]);
//Listing all S3 Bucket
$buckets = $s3Client->listBuckets();
foreach ($buckets['Buckets'] as $bucket) { 
    echo $bucket['Name'] . "\n";
}
```
#### Criar um bucket

Crie um arquivo PHP com o seguinte código. Primeiro crie um serviço cliente do AWS.S3 que especifique a região e a versão da AWS. Em seguida, chame o método createBucket com uma matriz como o parâmetro. O único campo obrigatório é a chave "Bucket", com um valor de string para o nome do bucket a ser criado. No entanto, você pode especificar a AWS região com o campo CreateBucketConfiguration ''. Se for bem-sucedido, esse método retornará o "Local" do bucket.

```
function createBucket($s3Client, $bucketName)
{ 
     try { 
         $result = $s3Client->createBucket([
```

```
 'Bucket' => $bucketName, 
         ]); 
         return 'The bucket\'s location is: ' . 
              $result['Location'] . '. ' . 
              'The bucket\'s effective URI is: ' . 
              $result['@metadata']['effectiveUri']; 
     } catch (AwsException $e) { 
         return 'Error: ' . $e->getAwsErrorMessage(); 
     }
}
function createTheBucket()
{ 
     $s3Client = new S3Client([ 
          'profile' => 'default', 
         'region' => 'us-east-1',
         'version' => '2006-03-01' 
     ]); 
     echo createBucket($s3Client, 'my-bucket');
}
// Uncomment the following line to run this code in an AWS account.
// createTheBucket();
```
Colocar um objeto em um bucket

Para adicionar arquivos ao novo bucket, crie um arquivo PHP com o código a seguir.

Na linha de comando, execute esse arquivo e passe o nome do bucket no qual você deseja fazer upload do arquivo como uma sequência, seguido pelo caminho completo para o arquivo cujo upload você deseja fazer.

```
$USAGE = "\\n" ."To run this example, supply the name of an S3 bucket and a file to\n".
     "upload to it.\n" . 
    "\n" \cdot"Ex: php PutObject.php <bucketname> <filename>\n";
if (count(\frac{1}{2}argv) <= 2) {
     echo $USAGE;
```

```
 exit();
}
$bucket = $argv[1];$file_Path = $argv[2];$key = basename($array[2]);try { 
     //Create a S3Client 
     $s3Client = new S3Client([ 
          'profile' => 'default', 
         'region' => 'us-west-2', 
         'version' => '2006-03-01' 
    \vert);
     $result = $s3Client->putObject([ 
          'Bucket' => $bucket, 
        'Key' => $key,
         'SourceFile' => $file_Path, 
     ]);
} catch (S3Exception $e) { 
     echo $e->getMessage() . "\n";
}
```
<span id="page-322-0"></span>Gerenciando permissões de acesso ao bucket do Amazon S3 com o AWS SDK for PHP versão 3

As listas de controle de acesso (ACLs) são uma das opções da política de acesso com base em recurso que pode ser usada para gerenciar o acesso aos buckets e objetos. Use as ACLs para conceder permissões básicas de leitura/gravação a outras contas da AWS. Para saber mais, consulte [Gerenciar acesso com ACLs.](https://docs.aws.amazon.com/AmazonS3/latest/dev/S3_ACLs_UsingACLs.html)

O exemplo a seguir mostra como:

- Obter a política de controle de acesso de um bucket usando [GetBucketAcl.](https://docs.aws.amazon.com/aws-sdk-php/v3/api/api-s3-2006-03-01.html#getbucketacl)
- Definir as permissões em um bucket que usa ACLs usando [PutBucketAcl.](https://docs.aws.amazon.com/aws-sdk-php/v3/api/api-s3-2006-03-01.html#putbucketacl)

O código de exemplo completo do AWS SDK for PHP está disponível [aqui no GitHub.](https://github.com/awsdocs/aws-doc-sdk-examples/tree/main/php/example_code)

#### **Credenciais**

Antes de executar o código de exemplo, configure suas credenciais da AWS, conforme descrito em [Credenciais](#page-63-0). Em seguida, importe o AWS SDK for PHP, conforme descrito em [Uso básico](#page-24-0).

Obter e definir uma política de lista de controle de acesso

Importações

```
require 'vendor/autoload.php';
```

```
use Aws\S3\S3Client; 
use Aws\Exception\AwsException;
```

```
// Create a S3Client 
$s3Client = new S3Client([ 
     'profile' => 'default', 
     'region' => 'us-west-2', 
     'version' => '2006-03-01'
]);
// Gets the access control policy for a bucket
$bucket = 'my-s3-bucket';
try { 
     $resp = $s3Client->getBucketAcl([ 
         'Bucket' => $bucket 
     ]); 
     echo "Succeed in retrieving bucket ACL as follows: \n"; 
     var_dump($resp);
} catch (AwsException $e) { 
     // output error message if fails 
     echo $e->getMessage(); 
     echo "\n";
}
// Sets the permissions on a bucket using access control lists (ACL).
$params = [ 'ACL' => 'public-read', 
     'AccessControlPolicy' => [ 
         // Information can be retrieved from `getBucketAcl` response
```
```
'Grants' => \lceil [ 
                  'Grantee' => [ 
                      'DisplayName' => '<string>', 
                      'EmailAddress' => '<string>', 
                     'ID' => '<string>',
                      'Type' => 'CanonicalUser', 
                      'URI' => '<string>', 
 ], 
                  'Permission' => 'FULL_CONTROL', 
              ], 
            // \dots ], 
        'Owner' => \Gamma 'DisplayName' => '<string>', 
             'ID' => '<string>',
         ], 
     ], 
     'Bucket' => $bucket,
];
try { 
     $resp = $s3Client->putBucketAcl($params); 
     echo "Succeed in setting bucket ACL.\n";
} catch (AwsException $e) { 
     // Display error message 
     echo $e->getMessage(); 
     echo "\n";
}
```
Configuração de buckets do Amazon S3 com o AWS SDK for PHP versão 3

O compartilhamento de recursos de origem cruzada (CORS) define uma maneira de os aplicativos web clientes carregados em um domínio interagirem com recursos em outro domínio. Com o suporte do CORS no Amazon S3, você pode criar aplicações web no lado do cliente com o Amazon S3 e permitir seletivamente o acesso de origem cruzada aos seus recursos do Amazon S3.

Para obter mais informações sobre como usar a configuração do CORS com um bucket do Amazon S3, consulte [Compartilhamento de recursos entre origens \(CORS\).](https://docs.aws.amazon.com/AmazonS3/latest/dev/cors.html)

Os exemplos a seguir mostram como:

- Obtenha a configuração CORS para um bucket usando [GetBucketCors](https://docs.aws.amazon.com/aws-sdk-php/v3/api/api-s3-2006-03-01.html#getbucketcors).
- Defina a configuração CORS para um bucket usando [PutBucketCors.](https://docs.aws.amazon.com/aws-sdk-php/v3/api/api-s3-2006-03-01.html#putbucketcors)

Todo o código de exemplo do AWS SDK for PHP está disponível [aqui em GitHub.](https://github.com/awsdocs/aws-doc-sdk-examples/tree/main/php/example_code)

**Credenciais** 

Antes de executar o código de exemplo, configure suas credenciais da AWS, conforme descrito em [Credenciais](#page-63-0). Em seguida, importe o AWS SDK for PHP, conforme descrito em [Uso básico](#page-24-0).

Obter a configuração do CORS

Crie um arquivo PHP com o seguinte código. Primeiro crie um serviço de cliente AWS.S3 e, em seguida, chame o método getBucketCors e especifique o bucket cuja configuração de CORS você deseja.

O único parâmetro obrigatório é o nome do bucket selecionado. Se o bucket tiver uma configuração do CORS, essa configuração será retornada pelo Amazon S3 como um [Objeto CORSRules.](https://docs.aws.amazon.com/aws-sdk-php/v3/api/api-s3-2006-03-01.html#shape-corsrule)

Importações

```
require 'vendor/autoload.php';
```

```
use Aws\Exception\AwsException;
use Aws\S3\S3Client;
```

```
$client = new S3Client([ 
     'profile' => 'default', 
     'region' => 'us-west-2', 
     'version' => '2006-03-01'
]);
try { 
     $result = $client->getBucketCors([ 
          'Bucket' => $bucketName, // REQUIRED
```

```
 ]); 
     var_dump($result);
} catch (AwsException $e) { 
     // output error message if fails 
     error_log($e->getMessage());
}
```
Definir a configuração do CORS

Crie um arquivo PHP com o seguinte código. Primeiro crie um serviço de cliente do AWS.S3. Depois, chame o método putBucketCors e especifique o bucket que tenha a configuração do CORS a ser definida e o CORSConfiguration como um [objeto JSON CORSRules.](https://docs.aws.amazon.com/aws-sdk-php/v3/api/api-s3-2006-03-01.html#shape-corsrule)

Importações

```
require 'vendor/autoload.php';
```

```
use Aws\Exception\AwsException;
use Aws\S3\S3Client;
```

```
$client = new S3Client([ 
     'profile' => 'default', 
     'region' => 'us-west-2', 
     'version' => '2006-03-01'
]);
try { 
     $result = $client->putBucketCors([ 
         'Bucket' => $bucketName, // REQUIRED 
         'CORSConfiguration' => [ // REQUIRED 
             'CORSRules' => [ // REQUIRED 
 [ 
                      'AllowedHeaders' => ['Authorization'], 
                      'AllowedMethods' => ['POST', 'GET', 'PUT'], // REQUIRED 
                      'AllowedOrigins' => ['*'], // REQUIRED 
                      'ExposeHeaders' => [], 
                      'MaxAgeSeconds' => 3000
```

```
 ], 
             ], 
         ] 
     ]); 
     var_dump($result);
} catch (AwsException $e) { 
     // output error message if fails 
     error_log($e->getMessage());
}
```
# Usar carregamentos facionados do Amazon S3 com o AWS SDK for PHP versão 3

Com uma única operação PutObject, você pode fazer upload de objetos de até 5 GB. No entanto, usando os métodos de multipart upload (por exemplo CreateMultipartUpload, UploadPart, CompleteMultipartUpload, AbortMultipartUpload), você pode fazer upload de objetos de 5 MB a 5 TB.

O exemplo a seguir mostra como:

- Faça upload de um objeto para o Amazon S3, usando. [ObjectUploader](https://docs.aws.amazon.com/aws-sdk-php/v3/api/class-Aws.S3.ObjectUploader.html)
- Crie um upload de várias partes para um objeto do Amazon S3 usando o. [MultipartUploader](https://docs.aws.amazon.com/aws-sdk-php/v3/api/class-Aws.S3.MultipartUploader.html)
- Copie objetos de um local do Amazon S3 para outro usando. [ObjectCopier](https://docs.aws.amazon.com/aws-sdk-php/v3/api/class-Aws.S3.ObjectCopier.html)

Todo o código de exemplo do AWS SDK for PHP está disponível [aqui em GitHub.](https://github.com/awsdocs/aws-doc-sdk-examples/tree/main/php/example_code)

### **Credenciais**

Antes de executar o código de exemplo, configure suas credenciais da AWS, conforme descrito em [Credenciais](#page-63-0). Em seguida, importe o AWS SDK for PHP, conforme descrito em [Uso básico](#page-24-0).

### Uploader de objeto

Se você não tem certeza se PutObject ou MultipartUploader é melhor para a tarefa, use ObjectUploader. O ObjectUploader fará upload de um arquivo grande no Amazon S3 usando PutObject ou MultipartUploader, dependendo do que for melhor com base no tamanho da carga.

```
require 'vendor/autoload.php';
```

```
use Aws\Exception\MultipartUploadException;
use Aws\S3\MultipartUploader;
use Aws\S3\ObjectUploader;
use Aws\S3\S3Client;
```

```
// Create an S3Client.
$s3Client = new S3Client([ 
     'profile' => 'default', 
     'region' => 'us-east-2', 
     'version' => '2006-03-01'
]);
$bucket = 'your-bucket';
$key = 'my-file,zip';// Use a stream instead of a file path.
$source = fopen('/path/to/large/file.zip', 'rb');
$uploader = new ObjectUploader( 
     $s3Client, 
     $bucket, 
     $key, 
     $source
);
do { 
     try { 
         $result = $uploader->upload(); 
         if ($result["@metadata"]["statusCode"] == '200') { 
              print('<p>File successfully uploaded to ' . $result["ObjectURL"] . '.</
p>'); 
         } 
         print($result); 
         // If the SDK chooses a multipart upload, try again if there is an exception. 
         // Unlike PutObject calls, multipart upload calls are not automatically 
  retried. 
     } catch (MultipartUploadException $e) { 
         rewind($source); 
         $uploader = new MultipartUploader($s3Client, $source, [ 
              'state' => $e->getState(), 
         ]);
```

```
 }
} while (!isset($result));
```

```
fclose($source);
```
# Configuração

O construtor do objeto ObjectUploader aceita os seguintes argumentos:

# **\$client**

O objeto Aws\ClientInterface a ser usado para executar as transferências. Deve ser uma instância de Aws\S3\S3Client.

# **\$bucket**

(string, obrigatório) Nome do bucket para o qual o objeto está sendo enviado.

# **\$key**

(string, obrigatório) Chave a ser usada para o objeto que está sendo enviado.

# **\$body**

(mixed, obrigatório) Dados do objeto a serem carregados. Pode ser um StreamInterface, um recurso de stream PHP ou uma sequência de dados a ser carregada.

# **\$acl**

(string) Lista de controle de acesso (ACL) a ser definida no objeto que está sendo obtido por upload. Por padrão, os objetos são privados.

# **\$options**

Uma matriz associativa de opções de configuração para o multipart upload. As seguintes opções de configuração são válidas:

### **add\_content\_md5**

(bool) Defina como verdadeiro para calcular automaticamente a soma de verificação MD5 para o upload.

### **mup\_threshold**

(int, padrão:int(16777216)) O número de bytes para o tamanho do arquivo. Se o tamanho do arquivo exceder esse limite, será usado um carregamento fracionado.

### **before\_complete**

(callable) Retorno de chamada a ser invocado antes da operação CompleteMultipartUpload. O retorno de chamada deve ter uma assinatura de função similar a: function (Aws\Command \$command) {...}.

### **before\_initiate**

(callable) Retorno de chamada a ser invocado antes da operação CreateMultipartUpload. O retorno de chamada deve ter uma assinatura de função similar a: function (Aws\Command \$command) {...}.

### **before\_upload**

(callable) Retorno de chamada a ser invocado antes de qualquer operação PutObject ou UploadPart. O retorno de chamada deve ter uma assinatura de função similar a: function (Aws\Command \$command) {...}.

### **concurrency**

(int, padrão: int(3)) O número máximo de operações UploadPart simultâneas permitidas durante o multipart upload.

#### **part\_size**

(int, padrão: int(5242880)) Tamanho da parte, em bytes, a ser usado ao fazer um multipart upload. Esse valor deve ser de 5 MB a 5 GB, inclusive.

#### **state**

(Aws\Multipart\UploadState) Um objeto que representa o estado do multipart upload e que é usado para retomar um upload anterior. Quando essa opção for fornecida, os argumentos \$bucket e \$key e a opção part\_size serão ignoradas.

### MultipartUploader

Os multipart uploads são projetados para melhorar a experiência de upload de objetos maiores. Eles permitem fazer upload de objetos em partes independentemente, em qualquer ordem e em paralelo.

Os clientes do Amazon S3 são incentivados a usar os carregamentos fracionados para objetos maiores que 100 MB.

### MultipartUploader objeto

O SDK tem um objeto MultipartUploader especial que simplifica o processo de multipart upload.

#### Importações

```
require 'vendor/autoload.php';
```

```
use Aws\Exception\MultipartUploadException;
use Aws\S3\MultipartUploader;
use Aws\S3\S3Client;
```
Código de exemplo

```
$s3Client = new S3Client([ 
     'profile' => 'default', 
     'region' => 'us-west-2', 
     'version' => '2006-03-01'
]);
// Use multipart upload
$source = '/path/to/large/file.zip';
$uploader = new MultipartUploader($s3Client, $source, [ 
     'bucket' => 'your-bucket', 
     'key' => 'my-file.zip',
]);
try { 
     $result = $uploader->upload(); 
     echo "Upload complete: {$result['ObjectURL']}\n";
} catch (MultipartUploadException $e) { 
     echo $e->getMessage() . "\n";
}
```
O carregador cria um gerador de dados da parte, com base na origem fornecida e na configuração e tenta fazer upload de todas as partes. Se houver falha em alguma parte do upload, o uploader continuará a fazer upload das partes até que todos os dados de origem tenham sido lidos. Posteriormente, o uploader tentará novamente fazer upload das partes com falha ou lançará uma exceção que contém informações sobre as partes com falha de upload.

#### Personalização de um carregamento fracionado

Você pode definir opções personalizadas nas operações CreateMultipartUpload, UploadPart e CompleteMultipartUpload executadas pelo multipart uploader por meio de retornos de chamada passados para o construtor.

Importações

```
require 'vendor/autoload.php';
```

```
use Aws\S3\MultipartUploader;
use Aws\S3\S3Client;
```

```
// Create an S3Client
$s3Client = new S3Client([ 
     'profile' => 'default', 
     'region' => 'us-west-2', 
     'version' => '2006-03-01'
]);
// Customizing a multipart upload
$source = '/path/to/large/file.zip';
$uploader = new MultipartUploader($s3Client, $source, [ 
     'bucket' => 'your-bucket', 
     'key' => 'my-file.zip', 
     'before_initiate' => function (Command $command) { 
         // $command is a CreateMultipartUpload operation 
         $command['CacheControl'] = 'max-age=3600'; 
     }, 
     'before_upload' => function (Command $command) { 
         // $command is an UploadPart operation 
         $command['RequestPayer'] = 'requester'; 
     }, 
     'before_complete' => function (Command $command) { 
         // $command is a CompleteMultipartUpload operation 
         $command['RequestPayer'] = 'requester'; 
     },
]);
```
Coleta de resíduos manual entre carregamentos de partes

Se você atingir o limite de memória com grandes uploads, isso pode ser devido a referências cíclicas geradas pelo SDK ainda não terem sido coletadas pelo [coletor de lixo do PHP](https://www.php.net/manual/en/features.gc.php) quando o limite de memória foi atingido. Invocar manualmente o algoritmo de coleta entre operações pode permitir que os ciclos sejam coletados antes que esse limite seja atingido. O exemplo a seguir que invoca o algoritmo de coleta usando um retorno de chamada antes de fazer upload de cada parte. Observe que a invocação do coletor de lixo não vêm com um custo de desempenho e o uso ideal dependerá do seu caso de uso e do ambiente.

```
$uploader = new MultipartUploader($client, $source, [ 
    'bucket' => 'your-bucket', 
    'key' => 'your-key', 
    'before_upload' => function(\Aws\Command $command) { 
       gc_collect_cycles(); 
    }
]);
```
### Recuperação de erros

Quando ocorre um erro durante o processo de multipart upload, é lançada uma MultipartUploadException. Essa exceção fornece acesso ao objeto UploadState, que contém informações sobre o andamento do multipart upload. O UploadState pode ser usado para retomar um upload que não foi concluído.

Importações

```
require 'vendor/autoload.php';
use Aws\Exception\MultipartUploadException;
use Aws\S3\MultipartUploader;
use Aws\S3\S3Client;
```

```
// Create an S3Client
$s3Client = new S3Client([ 
     'profile' => 'default', 
     'region' => 'us-west-2', 
     'version' => '2006-03-01'
```
]);

```
$source = '/path/to/large/file.zip';
$uploader = new MultipartUploader($s3Client, $source, [ 
     'bucket' => 'your-bucket', 
    'key' => 'mv-file.zip',
]);
//Recover from errors
do { 
     try { 
        $result = $uploaded(): } catch (MultipartUploadException $e) { 
         $uploader = new MultipartUploader($s3Client, $source, [ 
            'state' => $e->getState(),
         ]); 
     }
} while (!isset($result));
//Abort a multipart upload if failed
try { 
     $result = $uploader->upload();
} catch (MultipartUploadException $e) { 
     // State contains the "Bucket", "Key", and "UploadId" 
    $params = $e-> qetState()-> qetId();
     $result = $s3Client->abortMultipartUpload($params);
}
```
A retomada de um upload de um UploadState tenta fazer upload das partes que ainda não foram obtidas por upload. O objeto de estado rastreia a partes ausentes, mesmo que sejam consecutivas. O uploader lê ou procura no arquivo de origem fornecido os intervalos de bytes que pertencem às partes que ainda precisam ser obtidas por upload.

Os objetos UploadState são serializáveis, portanto, você também pode retomar um upload em um outro processo. Você também pode obter o objeto UploadState, mesmo quando não estiver tratando de uma exceção, chamando \$uploader->getState().

# **A** Important

Streams passados como uma origem para um MultipartUploader não são automaticamente retrocedidos antes do upload. Se estiver usando um stream em vez de um caminho de arquivo em um loop semelhante ao exemplo anterior, será necessário redefinir a variável \$source dentro do bloco catch.

#### Importações

```
require 'vendor/autoload.php';
```

```
use Aws\Exception\MultipartUploadException;
use Aws\S3\MultipartUploader;
use Aws\S3\S3Client;
```

```
// Create an S3Client
$s3Client = new S3Client([ 
     'profile' => 'default', 
     'region' => 'us-west-2', 
     'version' => '2006-03-01'
]);
//Using stream instead of file path
$source = fopen('/path/to/large/file.zip', 'rb');
$uploader = new MultipartUploader($s3Client, $source, [ 
     'bucket' => 'your-bucket', 
    'key' => 'my-file.zip',]);
do { 
     try { 
         $result = $uploader->upload(); 
     } catch (MultipartUploadException $e) { 
         rewind($source); 
         $uploader = new MultipartUploader($s3Client, $source, [ 
             'state' => $e->getState(),
         ]); 
     }
} while (!isset($result));
fclose($source);
```
### Abortar um multipart upload

Um multipart upload pode ser anulado recuperando o UploadId contido no objeto UploadState e passando-o para abortMultipartUpload.

```
try { 
     $result = $uploader->upload();
} catch (MultipartUploadException $e) { 
     // State contains the "Bucket", "Key", and "UploadId" 
    $params = $e-> getState()-> getId(); $result = $s3Client->abortMultipartUpload($params);
}
```
Carregamentos fracionados assíncronos

Chamar upload() no MultipartUploader é uma solicitação de bloqueio. Se estiver trabalhando em um contexto assíncrono, você poderá obter uma [promessa](#page-94-0) para o multipart upload.

```
require 'vendor/autoload.php';
use Aws\S3\MultipartUploader;
use Aws\S3\S3Client;
```

```
// Create an S3Client
$s3Client = new S3Client([ 
     'profile' => 'default', 
     'region' => 'us-west-2', 
     'version' => '2006-03-01'
]);
$source = '/path/to/large/file.zip';
$uploader = new MultipartUploader($s3Client, $source, [ 
     'bucket' => 'your-bucket', 
    'key' => 'my-file.zip',]);
$promise = $uploader->promise();
```
### Configuração

O construtor do objeto MultipartUploader aceita os seguintes argumentos:

# **\$client**

O objeto Aws\ClientInterface a ser usado para executar as transferências. Deve ser uma instância de Aws\S3\S3Client.

# **\$source**

A origem dos dados que estão sendo carregados. Isso pode ser um caminho ou um URL (por exemplo, /path/to/file.jpg), um identificador de recurso (por exemplo, fopen('/path/ to/file.jpg', 'r)) ou uma instância de um [stream PSR-7.](https://docs.aws.amazon.com/aws-sdk-php/v3/api/class-Psr.Http.Message.StreamInterface.html)

# **\$config**

Uma matriz associativa de opções de configuração para o multipart upload.

As seguintes opções de configuração são válidas:

### **acl**

(string) Lista de controle de acesso (ACL) a ser definida no objeto que está sendo obtido por upload. Por padrão, os objetos são privados.

### **before\_complete**

(callable) Retorno de chamada a ser invocado antes da operação CompleteMultipartUpload. O retorno de chamada deve ter uma assinatura de função como function (Aws\Command \$command) {...}.

# **before\_initiate**

(callable) Retorno de chamada a ser invocado antes da operação CreateMultipartUpload. O retorno de chamada deve ter uma assinatura de função como function (Aws\Command \$command) {...}.

# **before\_upload**

(callable) Retorno de chamada a ser invocado antes de qualquer operação UploadPart. O retorno de chamada deve ter uma assinatura de função como function (Aws\Command  $$command) {$ 

### **bucket**

(string, obrigatório) Nome do bucket para o qual o objeto está sendo enviado.

#### **concurrency**

(int, padrão: int(5)) O número máximo de operações UploadPart simultâneas permitidas durante o multipart upload.

#### **key**

(string, obrigatório) Chave a ser usada para o objeto que está sendo enviado.

#### **part\_size**

(int, padrão: int(5242880)) Tamanho da parte, em bytes, a ser usado ao fazer um multipart upload. Esse tamanho deve ser de 5 MB a 5 GB, inclusive.

#### **state**

(Aws\Multipart\UploadState) Um objeto que representa o estado do multipart upload e que é usado para retomar um upload anterior. Quando essa opção for fornecida, as opções bucket, key e part\_size serão ignoradas.

#### **add\_content\_md5**

(boolean) Defina como verdadeiro para calcular automaticamente a soma de verificação MD5 para o upload.

#### Cópias de várias partes

O AWS SDK for PHP também inclui um objeto MultipartCopy que é usado de maneira semelhante ao MultipartUploader, mas é projetado para copiar objetos entre 5 GB e 5 TB no Amazon S3.

```
require 'vendor/autoload.php';
use Aws\Exception\MultipartUploadException;
use Aws\S3\MultipartCopy;
use Aws\S3\S3Client;
```

```
// Create an S3Client
$s3Client = new S3Client([ 
     'profile' => 'default', 
     'region' => 'us-west-2',
```

```
 'version' => '2006-03-01'
]);
//Copy objects within S3
$copier = new MultipartCopy($s3Client, '/bucket/key?versionId=foo', [ 
     'bucket' => 'your-bucket', 
    'key' => 'my-file.zip',]);
try { 
    $result = $copier->copy();
    echo "Copy complete: {$result['ObjectURL']}\n";
} catch (MultipartUploadException $e) { 
     echo $e->getMessage() . "\n";
}
```
# URL pré-assinada do Amazon S3 com a versão 3 AWS SDK for PHP

Você pode autenticar determinados tipos de solicitações passando as informações necessárias como parâmetros de query string em vez de usar o cabeçalho de autorização HTTP. Isso é útil para habilitar o acesso de navegadores de terceiros a seus dados privados do Amazon S3 sem um proxy na solicitação. A ideia é construir uma solicitação "pré-assinada" e codificá-la como um URL que o navegador de um usuário final pode recuperar. Além disso, você pode limitar uma solicitação préassinada, especificando um tempo de expiração.

Os exemplos a seguir mostram como:

• Crie uma URL pré-assinada para usar um objeto do S3. [createPresignedRequest](https://docs.aws.amazon.com/aws-sdk-php/v3/api/class-Aws.S3.S3Client.html#_createPresignedRequest)

Todo o código de exemplo do AWS SDK for PHP está disponível [aqui em GitHub.](https://github.com/awsdocs/aws-doc-sdk-examples/tree/main/php/example_code)

**Credenciais** 

Antes de executar o código de exemplo, configure suas AWS credenciais, conforme descrito em[Credenciais](#page-63-0). Em seguida, importe o AWS SDK for PHP, conforme descrito e[mUso básico.](#page-24-0)

Criação de uma solicitação pré-assinada

```
Você pode obter o URL pré-assinado para um objeto do Amazon S3 usando o método Aws
\S3\S3Client::createPresignedRequest(). Esse método aceita um objeto Aws
\CommandInterface e um timestamp expirado e retorna um objeto Psr\Http\Message
```
\RequestInterface pré-assinado. Você pode recuperar a pre-signed URL do objeto usando o método getUri() da solicitação.

O cenário mais comum é criar uma pre-signed URL para GET de um objeto.

Importações

```
use Aws\Exception\AwsException;
use AwsUtilities\PrintableLineBreak;
use AwsUtilities\TestableReadline;
use DateTime;
require 'vendor/autoload.php';
```
Código de exemplo

```
 $command = $s3Service->getClient()->getCommand('GetObject', [ 
     'Bucket' => $bucket, 
    'Key' => $key,
 ]);
```
Criação de um URL pré-assinado

Você pode criar URLs pré-assinados para qualquer operação do Amazon S3 por meio do método getCommand para criar um objeto de comando e, depois, chamar o método createPresignedRequest() com o comando. Ao, finalmente, enviar a solicitação, use o mesmo método e os mesmos cabeçalhos da solicitação retornada.

```
 try { 
             $preSignedUrl = $s3Service->preSignedUrl($command, $expiration); 
             echo "Your preSignedUrl is \n$preSignedUrl\nand will be good for the next 
 20 minutes.\n"; 
             echo $linebreak; 
             echo "Thanks for trying the Amazon S3 presigned URL demo.\n"; 
        } catch (AwsException $exception) { 
             echo $linebreak; 
             echo "Something went wrong: $exception"; 
            die(); 
        }
```
### Obtenção do URL para um objeto

Se você precisar só do URL público de um objeto armazenado em um bucket do Amazon S3, poderá usar o método Aws\S3\S3Client::getObjectUrl(). Esse método retorna uma URL não assinada para os determinados bucket e chave.

### Código de exemplo

\$preSignedUrl = \$s3Service->preSignedUrl(\$command, \$expiration);

### **A** Important

A URL retornada por esse método não é validada para verificar a existência do bucket ou da chave nem garante que o objeto permita acesso não autenticado.

# POSTs pré-assinados do Amazon S3 com o AWS SDK for PHP versão 3

Assim como as pre-signed URLs, os POSTs pré-assinados permitem fornecer acesso de gravação a um usuário sem conceder credenciais da AWS ao usuário. Os formulários de POST pré-assinados podem ser criados com a ajuda de uma instância de [AwsS3PostObjectV4.](https://docs.aws.amazon.com/aws-sdk-php/v3/api/class-Aws.S3.PostObjectV4.html)

Os exemplos a seguir mostram como:

• Obter dados de um objeto do formulário de upload POST do S3 usando [PostObjectV4.](https://docs.aws.amazon.com/aws-sdk-php/v3/api/class-Aws.S3.PostObjectV4.html)

O código de exemplo completo do AWS SDK for PHP está disponível [aqui no GitHub.](https://github.com/awsdocs/aws-doc-sdk-examples/tree/main/php/example_code)

**Credenciais** 

### **a** Note

PostObjectV4 não funciona com credenciais provenientes do AWS IAM Identity Center.

Antes de executar o código de exemplo, configure suas credenciais da AWS, conforme descrito em [Credenciais](#page-63-0). Em seguida, importe o AWS SDK for PHP, conforme descrito em [Uso básico](#page-24-0).

Criar PostObjectV4

Para criar uma instância de PostObjectV4, você deve fornecer o seguinte:

- instância de Aws\S3\S3Client
- bucket
- matriz associativa de campos de entrada de formulário
- conjunto de condições de políticas (consulte [Construção de políticas](https://docs.aws.amazon.com/AmazonS3/latest/dev/HTTPPOSTForms.html) no Guia do usuário do Amazon Simple Storage Service)
- sequência de tempo de expiração para a política (opcional, uma hora por padrão).

### Importações

```
require '../vendor/autoload.php';
use Aws\S3\PostObjectV4;
use Aws\S3\S3Client;
```

```
require '../vendor/autoload.php';
use Aws\S3\PostObjectV4;
use Aws\S3\S3Client;
$client = new S3Client([ 
     'profile' => 'default', 
     'region' => 'us-east-1',
]);
$bucket = 'doc-example-bucket10';
$starts_with = 'user/eric/';
$client->listBuckets();
// Set defaults for form input fields.
$formInputs = ['acl' => 'public-read'];
// Construct an array of conditions for policy.
$options = [ ['acl' => 'public-read'], 
     ['bucket' => $bucket], 
     ['starts-with', '$key', $starts_with],
];
// Set an expiration time (optional).
```

```
$expires = '+2 hours';
$postObject = new PostObjectV4( 
     $client, 
     $bucket, 
     $formInputs, 
     $options, 
     $expires
);
// Get attributes for the HTML form, for example, action, method, enctype.
$formAttributes = $postObject->getFormAttributes();
// Get attributes for the HTML form values.
$formInputs = $postObject->getFormInputs();
?>
<!DOCTYPE html>
<html lang="en">
<head> 
     <meta http-equiv="Content-Type" content="text/html; charset=UTF-8"/> 
     <title>PHP</title>
</head>
<body>
<form action="<?php echo $formAttributes['action'] ?>" method="<?php echo 
  $formAttributes['method'] ?>" 
       enctype="<?php echo $formAttributes['enctype'] ?>"> 
     <label id="key"> 
         <input hidden type="text" name="key" value="<?php echo $starts_with ?><?php 
  echo $formInputs['key'] ?>"/> 
     </label> 
     <h3>$formInputs:</h3> 
     acl: <label id="acl"> 
         <input readonly type="text" name="acl" value="<?php echo $formInputs['acl'] ?
>"/>
    </label><br/>
     X-Amz-Credential: <label id="credential"> 
         <input readonly type="text" name="X-Amz-Credential" value="<?php echo 
  $formInputs['X-Amz-Credential'] ?>"/> 
    </label> <br/>
     X-Amz-Algorithm: <label id="algorithm"> 
         <input readonly type="text" name="X-Amz-Algorithm" value="<?php echo 
  $formInputs['X-Amz-Algorithm'] ?>"/> 
    \langlelabel> \langlebr\rangle X-Amz-Date: <label id="date">
```

```
 <input readonly type="text" name="X-Amz-Date" value="<?php echo $formInputs['X-
Amz-Date'] ?>"/> 
    \langlelabel><br/>>br/>>br/><br/>
     Policy: <label id="policy"> 
         <input readonly type="text" name="Policy" value="<?php echo 
  $formInputs['Policy'] ?>"/> 
    </label> <br/>
     X-Amz-Signature: <label id="signature"> 
         <input readonly type="text" name="X-Amz-Signature" value="<?php echo 
  $formInputs['X-Amz-Signature'] ?>"/> 
    </label><br/>>br/>>
     <h3>Choose file:</h3> 
     <input type="file" name="file"/> <br/><br/> 
     <h3>Upload file:</h3> 
     <input type="submit" name="submit" value="Upload to Amazon S3"/>
</form>
</body>
</html>
```
Uso de um bucket do Amazon S3 como um host estático da Web com o AWS SDK for PHP versão 3

Você pode hospedar um site estático no Amazon S3. Para saber mais, consulte [Hospedagem de um](https://docs.aws.amazon.com/AmazonS3/latest/dev/WebsiteHosting.html)  [site estático no Amazon S3](https://docs.aws.amazon.com/AmazonS3/latest/dev/WebsiteHosting.html).

O exemplo a seguir mostra como:

- Obtenha a configuração do site para um bucket usando [GetBucketWebsite.](https://docs.aws.amazon.com/aws-sdk-php/v3/api/api-s3-2006-03-01.html#getbucketwebsite)
- Defina a configuração do site para um bucket usando [PutBucketWebsite](https://docs.aws.amazon.com/aws-sdk-php/v3/api/api-s3-2006-03-01.html#putbucketwebsite).
- Remova a configuração do site de um bucket usando [DeleteBucketWebsite](https://docs.aws.amazon.com/aws-sdk-php/v3/api/api-s3-2006-03-01.html#deletebucketwebsite)o.

Todo o código de exemplo para a AWS SDK for PHP versão 3 está disponível [aqui em GitHub.](https://github.com/awsdocs/aws-doc-sdk-examples/tree/main/php/example_code)

**Credenciais** 

Antes de executar o código de exemplo, configure suas credenciais da AWS. Consulte as [Credenciais do AWS SDK for PHP versão 3](#page-63-0).

Obter, definir e excluir a configuração do site de um bucket

#### Importações

```
require 'vendor/autoload.php';
```

```
use Aws\Exception\AwsException;
use Aws\S3\S3Client;
```

```
$s3Client = new S3Client([ 
     'profile' => 'default', 
     'region' => 'us-west-2', 
     'version' => '2006-03-01'
]);
// Retrieving the Bucket Website Configuration
$bucket = 'my-s3-bucket';
try { 
     $resp = $s3Client->getBucketWebsite([ 
          'Bucket' => $bucket 
     ]); 
    echo "Succeed in retrieving website configuration for bucket: " . $bucket . "\n";
} catch (AwsException $e) { 
     // output error message if fails 
     echo $e->getMessage(); 
     echo "\n";
}
// Setting a Bucket Website Configuration
$params = [ 
     'Bucket' => $bucket, 
     'WebsiteConfiguration' => [ 
          'ErrorDocument' => [ 
             'Key' => 'foo',
         ], 
          'IndexDocument' => [ 
              'Suffix' => 'bar', 
         ], 
    \mathbf{I}];
try { 
     $resp = $s3Client->putBucketWebsite($params);
```

```
 echo "Succeed in setting bucket website configuration.\n";
} catch (AwsException $e) { 
     // Display error message 
     echo $e->getMessage(); 
     echo "\n";
}
// Deleting a Bucket Website Configuration
try { 
     $resp = $s3Client->deleteBucketWebsite([ 
         'Bucket' => $bucket 
     ]); 
     echo "Succeed in deleting policy for bucket: " . $bucket . "\n";
} catch (AwsException $e) { 
     // output error message if fails 
     echo $e->getMessage(); 
     echo "\n";
}
```
Como trabalhar com políticas de buckets do Amazon S3 com o AWS SDK for PHP versão 3

Você pode usar uma política de bucket para conceder permissão aos recursos do Amazon S3. Para saber mais sobre isso, consulte [Usar políticas de bucket e de usuário.](https://docs.aws.amazon.com/AmazonS3/latest/dev/using-iam-policies.html)

O exemplo a seguir mostra como:

- Retorne a política de um bucket especificado usando [GetBucketPolicy](https://docs.aws.amazon.com/aws-sdk-php/v3/api/api-s3-2006-03-01.html#getbucketpolicy).
- Substitua uma política em um bucket usando [PutBucketPolicy](https://docs.aws.amazon.com/aws-sdk-php/v3/api/api-s3-2006-03-01.html#putbucketpolicy).
- Exclua uma política de um bucket usando [DeleteBucketPolicy.](https://docs.aws.amazon.com/aws-sdk-php/v3/api/api-s3-2006-03-01.html#deletebucketpolicy)

Todo o código de exemplo para o AWS SDK for PHP está disponível [aqui em GitHub.](https://github.com/awsdocs/aws-doc-sdk-examples/tree/main/php/example_code)

**Credenciais** 

Antes de executar o código de exemplo, configure suas credenciais da AWS, conforme descrito em [Credenciais](#page-63-0). Em seguida, importe o AWS SDK for PHP, conforme descrito em [Uso básico](#page-24-0).

Obter, excluir e substituir uma política em um bucket

#### Importações

```
require "vendor/autoload.php";
```

```
use Aws\Exception\AwsException;
use Aws\S3\S3Client;
```

```
$s3Client = new S3Client([ 
     'profile' => 'default', 
     'region' => 'us-west-2', 
     'version' => '2006-03-01'
]);
$bucket = 'my-s3-bucket';
// Get the policy of a specific bucket
try { 
     $resp = $s3Client->getBucketPolicy([ 
         'Bucket' => $bucket 
     ]); 
     echo "Succeed in receiving bucket policy:\n"; 
     echo $resp->get('Policy'); 
     echo "\n";
} catch (AwsException $e) { 
     // Display error message 
     echo $e->getMessage(); 
     echo "\n";
}
// Deletes the policy from the bucket
try { 
     $resp = $s3Client->deleteBucketPolicy([ 
         'Bucket' => $bucket 
     ]); 
     echo "Succeed in deleting policy of bucket: " . $bucket . "\n";
} catch (AwsException $e) { 
     // Display error message 
     echo $e->getMessage(); 
     echo "\n";
}
```

```
// Replaces a policy on the bucket
try { 
     $resp = $s3Client->putBucketPolicy([ 
         'Bucket' => $bucket, 
         'Policy' => 'foo policy', 
    \vert);
    echo "Succeed in put a policy on bucket: " . $bucket . "\n";
} catch (AwsException $e) { 
     // Display error message 
     echo $e->getMessage(); 
     echo "\n";
}
```
Usando ARNs do ponto de acesso S3 no AWS SDK for PHP versão 3

O S3 incluiu pontos de acesso, uma nova maneira de interagir com buckets do S3. Os pontos de acesso podem ter políticas e configurações exclusivas aplicadas a eles, em vez de diretamente ao bucket. O AWS SDK for PHP permite que você use ARNs de ponto de acesso no campo do bucket para operações de API em vez de especificar explicitamente o nome do bucket. Mais detalhes sobre como os pontos de acesso do S3 e os ARNs funcionam podem ser encontrados [aqui.](https://docs.aws.amazon.com/AmazonS3/latest/dev/using-access-points.html) Os exemplos a seguir mostram como:

- Use [GetObjectc](https://docs.aws.amazon.com/aws-sdk-php/v3/api/api-s3-2006-03-01.html#getobject)om um ARN de ponto de acesso para buscar um objeto de um bucket.
- Use [PutObject](https://docs.aws.amazon.com/aws-sdk-php/v3/api/api-s3-2006-03-01.html#putobject)com um ARN de ponto de acesso para adicionar um objeto a um bucket.
- Configurar o cliente do S3 para usar a região do ARN em vez da região do cliente.

Todo o código de exemplo do AWS SDK for PHP está disponível [aqui em GitHub.](https://github.com/awsdocs/aws-doc-sdk-examples/tree/main/php/example_code)

### **Credenciais**

Antes de executar o código de exemplo, configure suas credenciais da AWS, conforme descrito em [Credenciais](#page-63-0). Em seguida, importe o AWS SDK for PHP, conforme descrito em [Uso básico](#page-24-0).

### Importações

```
require 'vendor/autoload.php';
```

```
use Aws\S3\S3Client;
```
### Objeto Get

Primeiro crie um serviço cliente do AWS.S3 que especifique a região e a versão da AWS. Depois, chame o método getObject com sua chave e um ARN de ponto de acesso do S3 no campo Bucket, que obterá o objeto do bucket associado a esse ponto de acesso.

Código de exemplo

```
$s3 = new S3Client( 'version' => 'latest', 
    'region' = ' us-west-2',
]);
$result = $s3->getObject([ 
     'Bucket' => 'arn:aws:s3:us-west-2:123456789012:accesspoint:endpoint-name', 
     'Key' => 'MyKey'
]);
```
Colocar um objeto em um bucket

Primeiro crie um serviço cliente do AWS.S3 que especifique a região e a versão da AWS. Depois, chame o método putObject com a chave desejada, o corpo ou o arquivo de origem e um ARN de ponto de acesso do S3 no campo Bucket, que colocará o objeto no bucket associado a esse ponto de acesso.

Código de exemplo

```
$s3 = new S3Client([ 'version' => 'latest', 
     'region' => 'us-west-2',
]);
$result = $s3->putObject([ 
     'Bucket' => 'arn:aws:s3:us-west-2:123456789012:accesspoint:endpoint-name', 
     'Key' => 'MyKey', 
     'Body' => 'MyBody'
]);
```
Configurar o cliente do S3 para usar a região do ARN em vez da região do cliente

Ao usar um ARN de ponto de acesso do S3 em uma operação de cliente do S3, por padrão, o cliente se certificará de que a região do ARN corresponda à região do cliente, lançando uma exceção, caso

contrário. Esse comportamento pode ser alterado para aceitar a região do ARN em vez da região do cliente definindo a opção de configuração de use\_arn\_region como true. Por padrão, a opção é definida como false.

Código de exemplo

```
$s3 = new S3Client([ 'version' => 'latest', 
    'region' => 'us-west-2', 
     'use_arn_region' => true
]);
```
O cliente também verificará uma variável de ambiente e uma opção de arquivo de configuração, na seguinte ordem de prioridade:

- 1. A opção do cliente use\_arn\_region, como no exemplo acima.
- 2. A variável de ambiente AWS\_S3\_USE\_ARN\_REGION

export AWS\_S3\_USE\_ARN\_REGION=true

1. A variável de configuração s3\_use\_arn\_region no arquivo de configuração compartilhado da AWS (por padrão em ~/.aws/config).

```
[default]
s3_use_arn_region = true
```
Use os pontos de acesso multirregionais do Amazon S3 com a versão 3 AWS SDK for PHP

Os [pontos de acesso multirregionais do Amazon Simple Storage Service \(S3\)](https://docs.aws.amazon.com/AmazonS3/latest/userguide/MultiRegionAccessPoints.html) fornecem um endpoint global para rotear o tráfego de solicitações do Amazon S3 entre eles. Regiões da AWS

Você pode criar pontos de acesso multirregionais [usando o SDK for](https://docs.aws.amazon.com/aws-sdk-php/v3/api/api-s3control-2018-08-20.html#createmultiregionaccesspoint) PHP, AWS outro SDK, o [console](https://docs.aws.amazon.com/AmazonS3/latest/userguide/multi-region-access-point-create-examples.html) [S3 ou a CLI](https://docs.aws.amazon.com/AmazonS3/latest/userguide/multi-region-access-point-create-examples.html), AWS

#### **A** Important

Para usar pontos de acesso multirregionais com o SDK for PHP, seu ambiente PHP deve ter AWS a extensão [Common Runtime AWS \(CRT\)](#page-129-0) instalada.

Quando você cria um ponto de acesso multirregional, o Amazon S3 gera um nome de recurso da Amazon (ARN) que tem o seguinte formato:

arn:aws:s3::*account-id*:accesspoint/*MultiRegionAccessPoint\_alias*

Você pode usar o ARN gerado no lugar de um nome de bucket para [getObject\(\)](https://docs.aws.amazon.com/aws-sdk-php/v3/api/api-s3-2006-03-01.html#getobject) e [putObject\(\)](https://docs.aws.amazon.com/aws-sdk-php/v3/api/api-s3-2006-03-01.html#putobject) métodos.

```
<?php
require './vendor/autoload.php';
use Aws\S3\S3Client;
// Assign the Multi-Region Access Point to a variable and use it place of a bucket 
  name.
$mrap = 'arn:aws:s3::123456789012:accesspoint/mfzwi23gnjvgw.mrap';
$key = 'my-key';$s3Client = new S3Client([ 
     'region' => 'us-east-1'
]);
$s3Client->putObject([ 
     'Bucket' => $mrap, 
    'Key' => $key,
     'Body' => 'Hello World!'
]);
$result = $s3Client->getObject([ 
     'Bucket' => $mrap, 
     'Key' => $key
]);
echo $result['Body'] . "\n";
// Clean up.
```

```
$result = $s3Client->deleteObject([ 
     'Bucket' => $mrap, 
     'Key' => $key
]);
$s3Client->waitUntil('ObjectNotExists', ['Bucket' => $mrap, 'Key' => $key]);
echo "Object deleted\n";
```
# Gerenciando segredos usando a API Secrets Manager e o AWS SDK for PHP versão 3

O AWS Secrets Manager armazena e gerencia segredos compartilhados, como senhas, chaves de API e credenciais de banco de dados. Com o serviço Secrets Manager, os desenvolvedores podem substituir as credenciais incorporadas no código implantado por uma chamada para o Secrets Manager.

O Secrets Manager oferece suporte nativo à rotação automática de credenciais para bancos de dados do Amazon Relational Database Service (Amazon RDS), aumentando a segurança do aplicativo. O Secrets Manager também pode alternar perfeitamente segredos para outros bancos de dados e serviços de terceiros usando AWS Lambda para implementação de detalhes específicos do serviço.

Os exemplos a seguir mostram como:

- Criar um segredo usando [CreateSecret](https://docs.aws.amazon.com/aws-sdk-php/v3/api/api-secretsmanager-2017-10-17.html#createsecret).
- Recuperar um segredo usando [GetSecretValue](https://docs.aws.amazon.com/aws-sdk-php/v3/api/api-secretsmanager-2017-10-17.html#getsecretvalue).
- Listar todos os segredos armazenados pelo Secrets Manager usando [ListSecrets.](https://docs.aws.amazon.com/aws-sdk-php/v3/api/api-secretsmanager-2017-10-17.html#listsecrets)
- Obter detalhes sobre um segredo especificado usando [DescribeSecret.](https://docs.aws.amazon.com/aws-sdk-php/v3/api/api-secretsmanager-2017-10-17.html#describesecret)
- Atualizar um segredo especificado usando [PutSecretValue.](https://docs.aws.amazon.com/aws-sdk-php/v3/api/api-secretsmanager-2017-10-17.html#putsecretvalue)
- Configurar uma rotação de segredos usando [RotateSecret](https://docs.aws.amazon.com/aws-sdk-php/v3/api/api-secretsmanager-2017-10-17.html#rotatesecret).
- Marcar um segredo para exclusão usando [DeleteSecret](https://docs.aws.amazon.com/aws-sdk-php/v3/api/api-secretsmanager-2017-10-17.html#deletesecret).

O código de exemplo completo do AWS SDK for PHP está disponível [aqui no GitHub.](https://github.com/awsdocs/aws-doc-sdk-examples/tree/main/php/example_code)

# **Credenciais**

Antes de executar o código de exemplo, configure suas credenciais da AWS, conforme descrito em [Credenciais](#page-63-0). Em seguida, importe o AWS SDK for PHP, conforme descrito em [Uso básico](#page-24-0).

Crie um segredo no Secrets Manager

Para criar um segredo no Secrets Manager, use a operação [CreateSecret](https://docs.aws.amazon.com/aws-sdk-php/v3/api/api-secretsmanager-2017-10-17.html#createsecret).

Neste exemplo, um nome de usuário e uma senha são armazenados como uma string JSON.

Importações

```
require 'vendor/autoload.php';
use Aws\SecretsManager\SecretsManagerClient;
use Aws\Exception\AwsException;
```

```
$client = new SecretsManagerClient([ 
     'profile' => 'default', 
     'version' => '2017-10-17', 
     'region' => 'us-west-2'
]);
$secretName = 'MySecretName';
$secret = json_encode([ 
     "username" => getenv("SMDEMO_USERNAME"), 
     "password" => getenv("SMDEMO_PASSWORD"),
]);
$description = '<<Description>>';
try { 
     $result = $client->createSecret([ 
          'Description' => $description, 
         'Name' => $secretName, 
         'SecretString' => $secret, 
     ]); 
     var_dump($result);
} catch (AwsException $e) { 
     // output error message if fails 
     echo $e->getMessage(); 
     echo "\n";
}
```
# Recuperar um segredo do Secrets Manager

Para recuperar o valor de um segredo armazenado no Secrets Manager, use a operação [GetSecretValue.](https://docs.aws.amazon.com/aws-sdk-php/v3/api/api-secretsmanager-2017-10-17.html#getsecretvalue)

Neste exemplo, secret é uma string que contém o valor armazenado. Se o valor para username é <<USERNAME>>, e o valor para password é <<PASSWORD>>, a saída de secret é:

```
{"username":"<<USERNAME>>","password":"<<PASSWORD>>"}
```
Use json\_decode(\$secret, true) para acessar os valores da matriz.

Importações

```
require 'vendor/autoload.php';
```

```
use Aws\SecretsManager\SecretsManagerClient;
use Aws\Exception\AwsException;
```

```
$client = new SecretsManagerClient([ 
     'profile' => 'default', 
     'version' => '2017-10-17', 
     'region' => 'us-east-1',
]);
$secretName = 'MySecretName';
try { 
     $result = $client->getSecretValue([ 
          'SecretId' => $secretName, 
     ]);
} catch (AwsException $e) { 
     $error = $e->getAwsErrorCode(); 
     if ($error == 'DecryptionFailureException') { 
         // Secrets Manager can't decrypt the protected secret text using the provided 
  AWS KMS key. 
         // Handle the exception here, and/or rethrow as needed. 
         throw $e; 
     }
```

```
 if ($error == 'InternalServiceErrorException') { 
         // An error occurred on the server side. 
         // Handle the exception here, and/or rethrow as needed. 
         throw $e; 
     } 
     if ($error == 'InvalidParameterException') { 
         // You provided an invalid value for a parameter. 
         // Handle the exception here, and/or rethrow as needed. 
         throw $e; 
     } 
     if ($error == 'InvalidRequestException') { 
         // You provided a parameter value that is not valid for the current state of 
  the resource. 
         // Handle the exception here, and/or rethrow as needed. 
         throw $e; 
     } 
     if ($error == 'ResourceNotFoundException') { 
         // We can't find the resource that you asked for. 
         // Handle the exception here, and/or rethrow as needed. 
         throw $e; 
     }
}
// Decrypts secret using the associated KMS CMK.
// Depending on whether the secret is a string or binary, one of these fields will be 
  populated.
if (isset($result['SecretString'])) { 
     $secret = $result['SecretString'];
} else { 
     $secret = base64_decode($result['SecretBinary']);
}
print $secret;
$secretArray = json_decode($secret, true);
$username = $secretArray['username'];
$password = $secretArray['password'];
// Your code goes here;
```
Listar segredos armazenados no Secrets Manager

Obtenha uma lista de todos os segredos que estão armazenados no Secrets Manager usando a operação [ListSecrets.](https://docs.aws.amazon.com/aws-sdk-php/v3/api/api-secretsmanager-2017-10-17.html#listsecrets)

#### Importações

```
require 'vendor/autoload.php';
```

```
use Aws\SecretsManager\SecretsManagerClient;
use Aws\Exception\AwsException;
```
Código de exemplo

```
$client = new SecretsManagerClient([ 
     'profile' => 'default', 
     'version' => '2017-10-17', 
     'region' => 'us-west-2'
]);
try { 
     $result = $client->listSecrets([ 
     ]); 
     var_dump($result);
} catch (AwsException $e) { 
     // output error message if fails 
     echo $e->getMessage(); 
     echo "\n";
}
```
Recuperar os detalhes sobre um segredo

Os segredos armazenados contêm metadados sobre as regras de rotação, quando foi o último acesso ou alteração, as tags criadas pelo usuário, e o nome de recurso da Amazon (ARN). Para obter os detalhes de um segredo especificado armazenado no Secrets Manager, use a operação [DescribeSecret.](https://docs.aws.amazon.com/aws-sdk-php/v3/api/api-secretsmanager-2017-10-17.html#describesecret)

Importações

```
require 'vendor/autoload.php';
```

```
use Aws\SecretsManager\SecretsManagerClient;
use Aws\Exception\AwsException;
```

```
$client = new SecretsManagerClient([ 
     'profile' => 'default', 
     'version' => '2017-10-17', 
     'region' => 'us-west-2'
]);
$secretName = 'MySecretName';
try { 
     $result = $client->describeSecret([ 
          'SecretId' => $secretName, 
     ]); 
     var_dump($result);
} catch (AwsException $e) { 
     // output error message if fails 
     echo $e->getMessage(); 
     echo "\n";
}
```
# Atualizar o valor do segredo

Para armazenar um novo valor do segredo criptografado no Secrets Manager, use a operação [PutSecretValue](https://docs.aws.amazon.com/aws-sdk-php/v3/api/api-secretsmanager-2017-10-17.html#putsecretvalue).

Isso cria uma nova versão do segredo. Se uma versão do segredo já existir, adicione o parâmetro VersionStages com o valor em AWSCURRENT para garantir que o novo valor seja usado ao recuperar o valor.

#### Importações

```
require 'vendor/autoload.php';
use Aws\SecretsManager\SecretsManagerClient;
use Aws\Exception\AwsException;
```

```
$client = new SecretsManagerClient([ 
     'profile' => 'default', 
     'version' => '2017-10-17', 
     'region' => 'us-west-2'
]);
```

```
$secretName = 'MySecretName';
$secret = json_encode([ 
     "username" => getenv("SMDEMO_USERNAME"), 
     "password" => getenv("SMDEMO_PASSWORD"),
]);
try { 
     $result = $client->putSecretValue([ 
          'SecretId' => $secretName, 
          'SecretString' => $secret, 
    \vert);
     var_dump($result);
} catch (AwsException $e) { 
     // output error message if fails 
     echo $e->getMessage(); 
     echo "\n";
}
```
Alternar o valor de um segredo existente no Secrets Manager

Para alternar o valor de um segredo existente armazenado no Secrets Manager, use uma função de rotação do Lambda e a operação [RotateSecret](https://docs.aws.amazon.com/aws-sdk-php/v3/api/api-secretsmanager-2017-10-17.html#rotatesecret).

Antes de começar, crie uma função do Lambda para alternar o segredo. O [Catálogo de exemplos](https://docs.aws.amazon.com/code-samples/latest/catalog/code-catalog-lambda_functions-secretsmanager.html)  [de código da AWS](https://docs.aws.amazon.com/code-samples/latest/catalog/code-catalog-lambda_functions-secretsmanager.html) atualmente contém vários exemplos de código do Lambda para alternar as credenciais de banco de dados do Amazon RDS.

**a** Note

Para obter mais informações sobre a alternância de segredos, consulte [Alternar seus](https://docs.aws.amazon.com/secretsmanager/latest/userguide/rotating-secrets.html) [segredos do AWS Secrets Manager](https://docs.aws.amazon.com/secretsmanager/latest/userguide/rotating-secrets.html) no Guia do usuário do AWS Secrets Manager.

Depois de configurar a função do Lambda, configure uma nova rotação de segredos.

Importações

require 'vendor/autoload.php';

```
use Aws\SecretsManager\SecretsManagerClient;
use Aws\Exception\AwsException;
```
#### Código de exemplo

```
$client = new SecretsManagerClient([ 
     'profile' => 'default', 
     'version' => '2017-10-17', 
     'region' => 'us-west-2'
]);
$secretName = 'MySecretName';
$lambda_ARN = 'arn:aws:lambda:us-
west-2:123456789012:function:MyTestDatabaseRotationLambda';
$rules = ['AutomaticallyAfterDays' => 30];
try { 
     $result = $client->rotateSecret([ 
         'RotationLambdaARN' => $lambda_ARN, 
         'RotationRules' => $rules, 
         'SecretId' => $secretName, 
     ]); 
     var_dump($result);
} catch (AwsException $e) { 
     // output error message if fails 
     echo $e->getMessage(); 
     echo "\n";
}
```
Quando uma rotação for configurada, você poderá implementar uma rotação usando a operação [RotateSecret.](https://docs.aws.amazon.com/aws-sdk-php/v3/api/api-secretsmanager-2017-10-17.html#rotatesecret)

### Importações

```
require 'vendor/autoload.php';
```

```
use Aws\SecretsManager\SecretsManagerClient;
use Aws\Exception\AwsException;
```

```
$client = new SecretsManagerClient([ 
     'profile' => 'default', 
     'version' => '2017-10-17',
```
```
 'region' => 'us-west-2'
]);
$secretName = 'MySecretName';
try { 
     $result = $client->rotateSecret([ 
          'SecretId' => $secretName, 
     ]); 
     var_dump($result);
} catch (AwsException $e) { 
     // output error message if fails 
     echo $e->getMessage(); 
     echo "\n";
}
```
## Excluir um segredo do Secrets Manager

Para remover um segredo especificado do Secrets Manager, use a operação [DeleteSecret.](https://docs.aws.amazon.com/aws-sdk-php/v3/api/api-secretsmanager-2017-10-17.html#deletesecret) Para evitar a exclusão de um segredo acidentalmente, um stamp DeletionDate é adicionado automaticamente ao segredo que especifica uma janela de tempo de recuperação na qual você poderá reverter a exclusão. Se não for especificado o tempo para a janela de recuperação, o tempo padrão é de 30 dias.

Importações

```
require 'vendor/autoload.php';
use Aws\SecretsManager\SecretsManagerClient;
use Aws\Exception\AwsException;
```

```
$client = new SecretsManagerClient([ 
     'profile' => 'default', 
     'version' => '2017-10-17', 
     'region' => 'us-west-2'
]);
$secretName = 'MySecretName';
```

```
try { 
     $result = $client->deleteSecret([ 
          'SecretId' => $secretName, 
     ]); 
     var_dump($result);
} catch (AwsException $e) { 
     // output error message if fails 
     echo $e->getMessage(); 
     echo "\n";
}
```
## Informações relacionadas

Os exemplos de AWS SDK for PHP usam as seguintes operações REST da Referência da API do AWS Secrets Manager:

- [CreateSecret](https://docs.aws.amazon.com/secretsmanager/latest/apireference/API_CreateSecret.html)
- [GetSecretValue](https://docs.aws.amazon.com/secretsmanager/latest/apireference/API_GetSecretValue.html)
- [ListSecrets](https://docs.aws.amazon.com/secretsmanager/latest/apireference/API_ListSecrets.html)
- **[DescribeSecret](https://docs.aws.amazon.com/secretsmanager/latest/apireference/API_DescribeSecret.html)**
- [PutSecretValue](https://docs.aws.amazon.com/secretsmanager/latest/apireference/API_PutSecretValue.html)
- [RotateSecret](https://docs.aws.amazon.com/secretsmanager/latest/apireference/API_RotateSecret.html)
- [DeleteSecret](https://docs.aws.amazon.com/secretsmanager/latest/apireference/API_DeleteSecret.html)

Para obter mais informações sobre o uso do AWS Secrets Manager, consulte o [Guia do usuário do](https://docs.aws.amazon.com/secretsmanager/latest/userguide/) [AWS Secrets Manager.](https://docs.aws.amazon.com/secretsmanager/latest/userguide/)

# Exemplos do Amazon SES usando o AWS SDK for PHP versão 3

Amazon Simple Email Service (Amazon SES) é uma plataforma de e-mail que oferece uma forma fácil e econômica para você enviar e receber e-mail usando seus próprios endereços de e-mail e domínios. Para obter mais informações sobre o Amazon SES, consulte o [Guia do desenvolvedor do](https://docs.aws.amazon.com/ses/latest/DeveloperGuide/) [Amazon SES](https://docs.aws.amazon.com/ses/latest/DeveloperGuide/).

A AWS oferece duas versões do serviço Amazon SES e, correspondentemente, o SDK para PHP oferece duas versões do cliente: [SESClient](https://docs.aws.amazon.com/aws-sdk-php/v3/api/class-Aws.Ses.SesClient.html) e [SESV2Client](https://docs.aws.amazon.com/aws-sdk-php/v3/api/class-Aws.SesV2.SesV2Client.html). A funcionalidade dos clientes se sobrepõe em muitos casos, embora a forma como os métodos são chamados ou os resultados

possam ser diferentes. As duas APIs também oferecem recursos exclusivos, para que você possa usar os dois clientes para acessar todas as funcionalidades.

Todos os exemplos desta seção usam a original, SesClient.

Todo o código de exemplo do AWS SDK for PHP versão 3 está disponível [aqui no GitHub.](https://github.com/awsdocs/aws-doc-sdk-examples/tree/main/php/example_code)

Tópicos

- [Verificar identidades de e-mail usando a API do Amazon SES e o AWS SDK for PHP versão 3](#page-362-0)
- [Criação de modelos personalizados de e-mail usando a API do Amazon SES e o AWS SDK for](#page-368-0)  [PHP versão 3](#page-368-0)
- [Gerenciamento de filtros de e-mail usando a API do Amazon SES e o AWS SDK for PHP versão 3](#page-375-0)
- [Criação e gerenciamento de regras de e-mail usando a API do Amazon SES e o AWS SDK for](#page-378-0) [PHP versão 3](#page-378-0)
- [Monitorar a atividade de envio usando a API do Amazon SES e o AWS SDK for PHP versão 3](#page-386-0)
- [Autorização de remetentes usando a API do Amazon SES e o versão 3 AWS SDK for PHP](#page-389-0)

<span id="page-362-0"></span>Verificar identidades de e-mail usando a API do Amazon SES e o AWS SDK for PHP versão 3

Quando você começar a usar sua conta do Amazon Simple Email Service (Amazon SES), todos os remetentes e destinatários devem ser verificados na mesma região da AWS para a qual seus e-mails são enviados. Para obter mais informações sobre o envio de e-mails, consulte [Envio de e-mail com o](https://docs.aws.amazon.com/ses/latest/DeveloperGuide/sending-email.html)  [Amazon SES](https://docs.aws.amazon.com/ses/latest/DeveloperGuide/sending-email.html).

Os exemplos a seguir mostram como:

- Verifique um endereço de e-mail usando [VerifyEmailIdentity.](https://docs.aws.amazon.com/aws-sdk-php/v3/api/api-email-2010-12-01.html#verifyemailidentity)
- Verifique um domínio de e-mail usando [VerifyDomainIdentityo](https://docs.aws.amazon.com/aws-sdk-php/v3/api/api-email-2010-12-01.html#verifydomainidentity).
- Liste todos os endereços de e-mail usando [ListIdentities.](https://docs.aws.amazon.com/aws-sdk-php/v3/api/api-email-2010-12-01.html#listidentities)
- Liste todos os domínios de e-mail usando [ListIdentities](https://docs.aws.amazon.com/aws-sdk-php/v3/api/api-email-2010-12-01.html#listidentities).
- Remova um endereço de e-mail usando [DeleteIdentity](https://docs.aws.amazon.com/aws-sdk-php/v3/api/api-email-2010-12-01.html#deleteidentity).
- Remova um domínio de e-mail usando [DeleteIdentityo](https://docs.aws.amazon.com/aws-sdk-php/v3/api/api-email-2010-12-01.html#deleteidentity).

Todo o código de exemplo para o AWS SDK for PHP está disponível [aqui em GitHub.](https://github.com/awsdocs/aws-doc-sdk-examples/tree/main/php/example_code)

## **Credenciais**

Antes de executar o código de exemplo, configure suas credenciais da AWS, conforme descrito em [Credenciais](#page-63-0). Em seguida, importe o AWS SDK for PHP, conforme descrito em [Uso básico](#page-24-0).

Para obter mais informações sobre o uso do Amazon SES, consulte o [Guia do desenvolvedor do](https://docs.aws.amazon.com/ses/latest/DeveloperGuide/) [Amazon SES](https://docs.aws.amazon.com/ses/latest/DeveloperGuide/).

Verificar endereços de e-mail

O Amazon SES somente pode enviar e-mails de endereços ou domínios de e-mail verificados. Ao verificar um endereço de e-mail, demonstre que é o proprietário desse endereço e deseja conceder permissão ao Amazon SES para enviar e-mails desse endereço.

Ao executar o exemplo de código a seguir, o Amazon SES envia um e-mail para o endereço especificado. Quando você (ou o destinatário do e-mail) clicar no link do e-mail, o endereço será verificado.

Para adicionar um endereço de e-mail à sua conta do Amazon SES, use a [VerifyEmailIdentity](https://docs.aws.amazon.com/ses/latest/APIReference/API_VerifyEmailIdentity.html)operação.

Importações

```
require 'vendor/autoload.php';
```

```
use Aws\Exception\AwsException;
```

```
$SesClient = new Aws\Ses\SesClient([ 
     'profile' => 'default', 
     'version' => '2010-12-01', 
     'region' => 'us-east-2'
]);
$email = 'email_address';
try { 
     $result = $SesClient->verifyEmailIdentity([
```

```
 'EmailAddress' => $email, 
     ]); 
    var dump($result);
} catch (AwsException $e) { 
     // output error message if fails 
     echo $e->getMessage(); 
     echo "\n";
}
```
Verificar um domínio de e-mail

O Amazon SES somente pode enviar e-mails de endereços ou domínios de e-mail verificados. Ao verificar um domínio, demonstre que é o proprietário desse domínio. Ao verificar um domínio, você permite que o Amazon SES envie e-mails de qualquer endereço nesse domínio.

Ao executar o exemplo de código a seguir, o Amazon SES fornece um token de verificação. É necessário adicionar o token para configuração de DNS do seu domínio. Para obter mais informações, consulte [Verificar um domínio com o Amazon SES](https://docs.aws.amazon.com/ses/latest/DeveloperGuide/verify-domain-procedure.html) no Guia do desenvolvedor do Amazon Simple Email Service.

Para adicionar um domínio de envio à sua conta do Amazon SES, use a [VerifyDomainIdentityo](https://docs.aws.amazon.com/ses/latest/APIReference/API_VerifyDomainIdentity.html)peração.

Importações

```
require 'vendor/autoload.php';
```

```
use Aws\Exception\AwsException;
```

```
$SesClient = new Aws\Ses\SesClient([ 
     'profile' => 'default', 
     'version' => '2010-12-01', 
     'region' => 'us-east-2'
]);
```

```
$domain = 'domain.name';
try { 
     $result = $SesClient->verifyDomainIdentity([ 
          'Domain' => $domain, 
     ]); 
     var_dump($result);
} catch (AwsException $e) { 
     // output error message if fails 
     echo $e->getMessage(); 
     echo "\n";
}
```
Listar endereços de e-mail

Para recuperar uma lista de endereços de e-mail enviados na AWS região atual, independentemente do status da verificação, use a [ListIdentitieso](https://docs.aws.amazon.com/ses/latest/APIReference/API_ListIdentities.html)peração.

Importações

```
require 'vendor/autoload.php';
```

```
use Aws\Exception\AwsException;
```

```
$SesClient = new Aws\Ses\SesClient([ 
     'profile' => 'default', 
     'version' => '2010-12-01', 
     'region' => 'us-east-2'
]);
try { 
     $result = $SesClient->listIdentities([ 
          'IdentityType' => 'EmailAddress', 
     ]); 
     var_dump($result);
} catch (AwsException $e) {
```

```
 // output error message if fails 
     echo $e->getMessage(); 
     echo "\n";
}
```
Listar domínios de e-mail

Para recuperar uma lista de domínios de e-mail enviados na AWS região atual, independentemente do status da verificação, use a [ListIdentitieso](https://docs.aws.amazon.com/ses/latest/APIReference/API_ListIdentities.html)peração.

Importações

require 'vendor/autoload.php';

```
use Aws\Exception\AwsException;
```
Código de exemplo

```
$SesClient = new Aws\Ses\SesClient([ 
     'profile' => 'default', 
     'version' => '2010-12-01', 
     'region' => 'us-east-2'
]);
try { 
     $result = $SesClient->listIdentities([ 
          'IdentityType' => 'Domain', 
     ]); 
     var_dump($result);
} catch (AwsException $e) { 
     // output error message if fails 
     echo $e->getMessage(); 
     echo "\n";
}
```
Excluir um endereço de e-mail

Para excluir um endereço de e-mail verificado da lista de identidades, use a [DeleteIdentity](https://docs.aws.amazon.com/ses/latest/APIReference/API_DeleteIdentity.html)operação.

### Importações

```
require 'vendor/autoload.php';
use Aws\Exception\AwsException;
```
Código de exemplo

```
$SesClient = new Aws\Ses\SesClient([ 
     'profile' => 'default', 
     'version' => '2010-12-01', 
     'region' => 'us-east-2'
]);
$email = 'email_address';
try { 
     $result = $SesClient->deleteIdentity([ 
          'Identity' => $email, 
     ]); 
     var_dump($result);
} catch (AwsException $e) { 
     // output error message if fails 
     echo $e->getMessage(); 
     echo "\n";
}
```
Excluir um domínio de e-mail

Para excluir um domínio de e-mail verificado da lista de identidades verificadas, use a [DeleteIdentity](https://docs.aws.amazon.com/ses/latest/APIReference/API_DeleteIdentity.html)operação.

Importações

```
require 'vendor/autoload.php';
```
use Aws\Exception\AwsException;

### Código de exemplo

```
$SesClient = new Aws\Ses\SesClient([ 
     'profile' => 'default', 
     'version' => '2010-12-01', 
     'region' => 'us-east-2'
]);
$domain = 'domain.name';
try { 
     $result = $SesClient->deleteIdentity([ 
          'Identity' => $domain, 
     ]); 
     var_dump($result);
} catch (AwsException $e) { 
     // output error message if fails 
     echo $e->getMessage(); 
     echo "\n";
}
```
<span id="page-368-0"></span>Criação de modelos personalizados de e-mail usando a API do Amazon SES e o AWS SDK for PHP versão 3

O Amazon Simple Email Service (Amazon SES) permite o envio de e-mails personalizados para cada destinatário por meio de modelos. Os modelos incluem uma linha de assunto e as partes em texto e HTML do corpo de e-mail. É possível que as seções de assunto e corpo também contenham valores exclusivos e personalizados para cada destinatário.

Para obter mais informações, consulte [Enviar e-mail personalizado usando o Amazon SES](https://docs.aws.amazon.com/ses/latest/DeveloperGuide/send-personalized-email-api.html) no Guia do desenvolvedor do Amazon Simple Email Service.

Os exemplos a seguir mostram como:

- Crie um modelo de e-mail usando [CreateTemplate](https://docs.aws.amazon.com/aws-sdk-php/v3/api/api-email-2010-12-01.html#createtemplate)o.
- Liste todos os modelos de e-mail usando [ListTemplates.](https://docs.aws.amazon.com/aws-sdk-php/v3/api/api-email-2010-12-01.html#listtemplates)
- Recupere um modelo de e-mail usando o. [GetTemplate](https://docs.aws.amazon.com/aws-sdk-php/v3/api/api-email-2010-12-01.html#gettemplate)
- Atualize um modelo de e-mail usando [UpdateTemplateo](https://docs.aws.amazon.com/aws-sdk-php/v3/api/api-email-2010-12-01.html#updateTemplate).
- Remova um modelo de e-mail usando [DeleteTemplateo](https://docs.aws.amazon.com/aws-sdk-php/v3/api/api-email-2010-12-01.html#deletetemplate).

• Envie um modelo de e-mail usando [SendTemplatedEmail.](https://docs.aws.amazon.com/aws-sdk-php/v3/api/api-email-2010-12-01.html#sendtemplatedemail)

Todo o código de exemplo do AWS SDK for PHP está disponível [aqui em GitHub.](https://github.com/awsdocs/aws-doc-sdk-examples/tree/main/php/example_code)

**Credenciais** 

Antes de executar o código de exemplo, configure suas credenciais da AWS, conforme descrito em [Credenciais](#page-63-0). Em seguida, importe o AWS SDK for PHP, conforme descrito em [Uso básico](#page-24-0).

Para obter mais informações sobre o uso do Amazon SES, consulte o [Guia do desenvolvedor do](https://docs.aws.amazon.com/ses/latest/DeveloperGuide/) [Amazon SES](https://docs.aws.amazon.com/ses/latest/DeveloperGuide/).

Criar um modelo de e-mail

Para criar um modelo para enviar mensagens de e-mail personalizadas, use a [CreateTemplateo](https://docs.aws.amazon.com/ses/latest/APIReference/API_CreateTemplate.html)peração. O modelo pode ser utilizado por qualquer conta autorizada a enviar mensagens na região da AWS para a qual o modelo será adicionado.

**a** Note

O Amazon SES não valida seu HTML, portanto, certifique-se de que HtmlPartseja válido antes de enviar um e-mail.

Importações

```
require 'vendor/autoload.php';
```
use Aws\Exception\AwsException;

```
$SesClient = new Aws\Ses\SesClient([ 
     'profile' => 'default', 
     'version' => '2010-12-01', 
     'region' => 'us-east-2'
]);
```

```
$name = 'Template_Name';
$html_body = '<h1>AWS Amazon Simple Email Service Test Email</h1>' . 
     '<p>This email was sent with <a href="https://aws.amazon.com/ses/">' . 
    'Amazon SES</a> using the <a href="https://aws.amazon.com/sdk-for-php/">'.
     'AWS SDK for PHP</a>.</p>';
$subject = 'Amazon SES test (AWS SDK for PHP)';
$plaintext_body = 'This email was send with Amazon SES using the AWS SDK for PHP.';
try { 
     $result = $SesClient->createTemplate([ 
         'Template' => [ 
            'HtmlPart' => $html body,
              'SubjectPart' => $subject, 
              'TemplateName' => $name, 
              'TextPart' => $plaintext_body, 
         ], 
     ]); 
     var_dump($result);
} catch (AwsException $e) { 
     // output error message if fails 
     echo $e->getMessage(); 
     echo "\n";
}
```
Obter um modelo de e-mail

Para visualizar o conteúdo de um modelo de e-mail existente, incluindo a linha de assunto, o corpo HTML e o texto sem formatação, use a [GetTemplateo](https://docs.aws.amazon.com/ses/latest/APIReference/API_GetTemplate.html)peração. Só TemplateName é necessário.

Importações

```
require 'vendor/autoload.php';
```
use Aws\Exception\AwsException;

```
$SesClient = new Aws\Ses\SesClient([ 
     'profile' => 'default',
```

```
 'version' => '2010-12-01', 
     'region' => 'us-east-2'
]);
$name = 'Template_Name';
try { 
     $result = $SesClient->getTemplate([ 
          'TemplateName' => $name, 
     ]); 
     var_dump($result);
} catch (AwsException $e) { 
     // output error message if fails 
     echo $e->getMessage(); 
     echo "\n";
}
```
Listar todos os modelos de e-mail

Para recuperar uma lista de todos os modelos de e-mail associados ao seu Conta da AWS na AWS região atual, use a [ListTemplateso](https://docs.aws.amazon.com/ses/latest/APIReference/API_ListTemplates.html)peração.

Importações

```
require 'vendor/autoload.php';
```
use Aws\Exception\AwsException;

```
$SesClient = new Aws\Ses\SesClient([ 
     'profile' => 'default', 
     'version' => '2010-12-01', 
     'region' => 'us-east-2'
]);
try { 
     $result = $SesClient->listTemplates([ 
         'MaxItems' \Rightarrow 10,
```

```
 ]); 
     var_dump($result);
} catch (AwsException $e) { 
     // output error message if fails 
     echo $e->getMessage(); 
     echo "\n";
}
```
Atualizar um modelo de e-mail

Para alterar o conteúdo de um modelo de e-mail específico, incluindo a linha de assunto, o corpo HTML e o texto sem formatação, use a [UpdateTemplate](https://docs.aws.amazon.com/ses/latest/APIReference/API_UpdadteTemplate.html)operação.

Importações

```
require 'vendor/autoload.php';
```

```
use Aws\Exception\AwsException;
```

```
$SesClient = new Aws\Ses\SesClient([ 
     'profile' => 'default', 
     'version' => '2010-12-01', 
     'region' => 'us-east-2'
]);
$name = 'Template_Name';
$html_body = '<h1>AWS Amazon Simple Email Service Test Email</h1>' . 
     '<p>This email was sent with <a href="https://aws.amazon.com/ses/">' . 
    'Amazon SES</a> using the <a href="https://aws.amazon.com/sdk-for-php/">' .
     'AWS SDK for PHP</a>.</p>';
$subject = 'Amazon SES test (AWS SDK for PHP)';
$plaintext_body = 'This email was send with Amazon SES using the AWS SDK for PHP.';
try { 
     $result = $SesClient->updateTemplate([ 
         'Template' => [ 
             'HtmlPart' => $html_body, 
             'SubjectPart' => $subject,
```

```
 'TemplateName' => $name, 
              'TextPart' => $plaintext_body, 
          ], 
     ]); 
     var_dump($result);
} catch (AwsException $e) { 
     // output error message if fails 
     echo $e->getMessage(); 
     echo "\n";
}
```
Excluir um modelo de e-mail

Para remover um modelo de e-mail específico, use a [DeleteTemplate](https://docs.aws.amazon.com/ses/latest/APIReference/API_DeleteTemplate.html)operação. Tudo que você precisa é TemplateName o.

Importações

```
require 'vendor/autoload.php';
```
use Aws\Exception\AwsException;

```
$SesClient = new Aws\Ses\SesClient([ 
     'profile' => 'default', 
     'version' => '2010-12-01', 
     'region' => 'us-east-2'
]);
$name = 'Template_Name';
try { 
     $result = $SesClient->deleteTemplate([ 
          'TemplateName' => $name, 
     ]); 
     var_dump($result);
} catch (AwsException $e) { 
     // output error message if fails 
     echo $e->getMessage();
```
}

echo "\n";

Enviar um e-mail com modelo

Para usar um modelo para enviar um e-mail aos destinatários, use a [SendTemplatedEmailo](https://docs.aws.amazon.com/ses/latest/APIReference/API_SendTemplatedEmail.html)peração.

Importações

```
require 'vendor/autoload.php';
```
use Aws\Exception\AwsException;

```
$SesClient = new Aws\Ses\SesClient([ 
     'profile' => 'default', 
     'version' => '2010-12-01', 
     'region' => 'us-east-2'
]);
$template_name = 'Template_Name';
$sender_email = 'email_address';
$recipient_emails = ['email_address'];
try { 
     $result = $SesClient->sendTemplatedEmail([ 
         'Destination' => [ 
              'ToAddresses' => $recipient_emails, 
         ], 
         'ReplyToAddresses' => [$sender_email], 
         'Source' => $sender_email, 
         'Template' => $template_name, 
         'TemplateData' => '{ }' 
     ]); 
     var_dump($result);
} catch (AwsException $e) { 
     // output error message if fails 
     echo $e->getMessage();
```
}

echo "\n";

<span id="page-375-0"></span>Gerenciamento de filtros de e-mail usando a API do Amazon SES e o AWS SDK for PHP versão 3

Além de enviar e-mails, você também pode receber e-mails com o Amazon Simple Email Service (Amazon SES). Um filtro de endereço IP permite que você especifique se deseja aceitar ou recusar e-mails provenientes de um endereço IP ou de um intervalo de endereços IP. Para obter mais informações, consulte [Gerenciamento de filtros de endereço IP para o recebimento de e-mails do](https://docs.aws.amazon.com/ses/latest/DeveloperGuide/receiving-email-managing-ip-filters.html) [Amazon SES](https://docs.aws.amazon.com/ses/latest/DeveloperGuide/receiving-email-managing-ip-filters.html).

Os exemplos a seguir mostram como:

- Crie um filtro de e-mail usando [CreateReceiptFiltero](https://docs.aws.amazon.com/aws-sdk-php/v3/api/api-email-2010-12-01.html#createreceiptfilter).
- Liste todos os filtros de e-mail usando [ListReceiptFilters.](https://docs.aws.amazon.com/aws-sdk-php/v3/api/api-email-2010-12-01.html#listreceiptfilters)
- Remova um filtro de e-mail usando [DeleteReceiptFilter](https://docs.aws.amazon.com/aws-sdk-php/v3/api/api-email-2010-12-01.html#deletereceiptfilter)o.

Todo o código de exemplo para o AWS SDK for PHP está disponível [aqui em GitHub.](https://github.com/awsdocs/aws-doc-sdk-examples/tree/main/php/example_code)

**Credenciais** 

Antes de executar o código de exemplo, configure suas credenciais da AWS, conforme descrito em [Credenciais](#page-63-0). Em seguida, importe o AWS SDK for PHP, conforme descrito em [Uso básico](#page-24-0).

Para obter mais informações sobre o uso do Amazon SES, consulte o [Guia do desenvolvedor do](https://docs.aws.amazon.com/ses/latest/DeveloperGuide/) [Amazon SES](https://docs.aws.amazon.com/ses/latest/DeveloperGuide/).

Criar um filtro de e-mail

Para permitir ou bloquear e-mails de um endereço IP específico, use a [CreateReceiptFiltero](https://docs.aws.amazon.com/ses/latest/APIReference/API_CreateReceiptFilter.html)peração. Forneça o endereço IP ou intervalo de endereços e um nome exclusivo para identificar esse filtro.

Importações

require 'vendor/autoload.php';

#### use Aws\Exception\AwsException;

Código de exemplo

```
$SesClient = new Aws\Ses\SesClient([ 
     'profile' => 'default', 
      'version' => '2010-12-01', 
     'region' => 'us-east-2'
]);
$filter_name = 'FilterName';
$ip_address_range = '10.0.0.1/24';
try { 
     $result = $SesClient->createReceiptFilter([ 
         'Filter' => \lceil 'IpFilter' => [ 
                   'Cidr' => $ip_address_range, 
                   'Policy' => 'Block|Allow', 
              ], 
              'Name' => $filter_name, 
          ], 
     ]); 
     var_dump($result);
} catch (AwsException $e) { 
     // output error message if fails 
     echo $e->getMessage(); 
     echo "\n";
}
```
Listar todos os filtros de e-mail

Para listar os filtros de endereço IP associados ao seu Conta da AWS na AWS região atual, use a [ListReceiptFilterso](https://docs.aws.amazon.com/ses/latest/APIReference/API_ListReceiptFilters.html)peração.

### Importações

require 'vendor/autoload.php';

```
use Aws\Exception\AwsException;
```
## Código de exemplo

```
$SesClient = new Aws\Ses\SesClient([ 
     'profile' => 'default', 
     'version' => '2010-12-01', 
     'region' => 'us-east-2'
]);
try { 
     $result = $SesClient->listReceiptFilters(); 
     var_dump($result);
} catch (AwsException $e) { 
     // output error message if fails 
     echo $e->getMessage(); 
     echo "\n";
}
```
## Excluir um filtro de e-mail

Para remover um filtro existente para um endereço IP específico, use a [DeleteReceiptFiltero](https://docs.aws.amazon.com/ses/latest/APIReference/API_DeleteReceiptFilter.html)peração. Informe o nome do filtro exclusivo para identificar o filtro de recebimento a ser excluído.

Caso seja necessário alterar o intervalo de endereços filtrados, é possível excluir um filtro de recebimento e criar um novo.

#### Importações

```
require 'vendor/autoload.php';
```

```
use Aws\Exception\AwsException;
```

```
$SesClient = new Aws\Ses\SesClient([ 
     'profile' => 'default', 
     'version' => '2010-12-01',
```

```
 'region' => 'us-east-2'
]);
$filter_name = 'FilterName';
try { 
     $result = $SesClient->deleteReceiptFilter([ 
          'FilterName' => $filter_name, 
     ]); 
     var_dump($result);
} catch (AwsException $e) { 
     // output error message if fails 
     echo $e->getMessage(); 
     echo "\n";
}
```
<span id="page-378-0"></span>Criação e gerenciamento de regras de e-mail usando a API do Amazon SES e o AWS SDK for PHP versão 3

Além de enviar e-mails, você também pode receber e-mails com o Amazon Simple Email Service (Amazon SES). Com as regras de recebimento, é possível especificar o que o Amazon SES faz com o e-mail que recebe para os endereços de e-mail ou domínios que você possui. Uma regra pode habilitar o envio de e-mail para outros serviços da AWS, incluindo Amazon S3, Amazon SNS ou AWS Lambda, entre outros.

Para obter mais informações, consulte [Gerenciamento de conjuntos de regras de recepção](https://docs.aws.amazon.com/ses/latest/DeveloperGuide/receiving-email-managing-receipt-rule-sets.html)  [para o recebimento de e-mails do Amazon SES](https://docs.aws.amazon.com/ses/latest/DeveloperGuide/receiving-email-managing-receipt-rule-sets.html) e [Gerenciamento de regras de recepção para o](https://docs.aws.amazon.com/ses/latest/DeveloperGuide/receiving-email-managing-receipt-rules.html) [recebimento de e-mails do Amazon SES.](https://docs.aws.amazon.com/ses/latest/DeveloperGuide/receiving-email-managing-receipt-rules.html)

Os exemplos a seguir mostram como:

- Crie um conjunto de regras de recebimento usando [CreateReceiptRuleSet](https://docs.aws.amazon.com/aws-sdk-php/v3/api/api-email-2010-12-01.html#createreceiptruleset).
- Crie uma regra de recebimento usando [CreateReceiptRule](https://docs.aws.amazon.com/aws-sdk-php/v3/api/api-email-2010-12-01.html#createreceiptrule).
- Descreva um conjunto de regras de recebimento usando [DescribeReceiptRuleSet](https://docs.aws.amazon.com/aws-sdk-php/v3/api/api-email-2010-12-01.html#describereceiptruleset).
- Descreva uma regra de recebimento usando [DescribeReceiptRule](https://docs.aws.amazon.com/aws-sdk-php/v3/api/api-email-2010-12-01.html#describereceiptrule).
- Liste todos os conjuntos de regras de recebimento usando [ListReceiptRuleSets.](https://docs.aws.amazon.com/aws-sdk-php/v3/api/api-email-2010-12-01.html#listreceiptrulesets)
- Atualize uma regra de recebimento usando [UpdateReceiptRule.](https://docs.aws.amazon.com/aws-sdk-php/v3/api/api-email-2010-12-01.html#updatereceiptrule)
- Remova uma regra de recebimento usando [DeleteReceiptRule.](https://docs.aws.amazon.com/aws-sdk-php/v3/api/api-email-2010-12-01.html#deletereceiptrule)

• Remova um conjunto de regras de recebimento usando [DeleteReceiptRuleSet](https://docs.aws.amazon.com/aws-sdk-php/v3/api/api-email-2010-12-01.html#deletereceiptruleset).

Todo o código de exemplo para o AWS SDK for PHP está disponível [aqui em GitHub.](https://github.com/awsdocs/aws-doc-sdk-examples/tree/main/php/example_code)

**Credenciais** 

Antes de executar o código de exemplo, configure suas credenciais da AWS, conforme descrito em [Credenciais](#page-63-0). Em seguida, importe o AWS SDK for PHP, conforme descrito em [Uso básico](#page-24-0).

Para obter mais informações sobre o uso do Amazon SES, consulte o [Guia do desenvolvedor do](https://docs.aws.amazon.com/ses/latest/DeveloperGuide/) [Amazon SES](https://docs.aws.amazon.com/ses/latest/DeveloperGuide/).

Criar um conjunto de regras de recebimento

Um conjunto de regras de recebimento é composto por um grupo de regras de recepção. É necessário que ao menos um conjunto de regras de recebimento esteja associado à sua conta para que você possa criar uma regra de recebimento. Para criar um conjunto de regras de recebimento, forneça uma operação exclusiva RuleSetName e use a [CreateReceiptRuleSeto](https://docs.aws.amazon.com/ses/latest/APIReference/API_CreateReceiptRuleSet.html)peração.

Importações

```
require 'vendor/autoload.php';
use Aws\Exception\AwsException;
```

```
$SesClient = new Aws\Ses\SesClient([ 
     'profile' => 'default', 
     'version' => '2010-12-01', 
     'region' => 'us-east-2'
]);
$name = 'Rule_Set_Name';
try { 
     $result = $SesClient->createReceiptRuleSet([ 
          'RuleSetName' => $name, 
     ]); 
     var_dump($result);
```

```
} catch (AwsException $e) { 
     // output error message if fails 
     echo $e->getMessage(); 
     echo "\n";
}
```
Criar uma regra de recebimento

Adicione uma regra de recebimento a um conjunto de regras existente para controlar os e-mails recebidos. Esse exemplo mostra como criar uma regra de recebimento que envia mensagens recebidas a um bucket do Amazon S3, mas também é possível enviar mensagens para Amazon SNS e AWS Lambda. Para criar uma regra de recebimento, forneça uma regra e a RuleSetName para a [CreateReceiptRule](https://docs.aws.amazon.com/ses/latest/APIReference/API_CreateReceiptRule.html)operação.

Importações

```
require 'vendor/autoload.php';
```

```
use Aws\Exception\AwsException;
```

```
$SesClient = new Aws\Ses\SesClient([ 
     'profile' => 'default', 
     'version' => '2010-12-01', 
     'region' => 'us-east-2'
]);
$rule_name = 'Rule_Name';
$rule_set_name = 'Rule_Set_Name';
$s3_bucket = 'Bucket_Name';
try { 
     $result = $SesClient->createReceiptRule([ 
         'Rule' => [ 
             'Actions' => [ 
 [ 
                      'S3Action' => [ 
                          'BucketName' => $s3_bucket,
```

```
 ], 
 ], 
             ], 
             'Name' => $rule_name, 
             'ScanEnabled' => true, 
             'TlsPolicy' => 'Optional', 
             'Recipients' => ['<string>'] 
         ], 
         'RuleSetName' => $rule_set_name, 
      ]); 
     var_dump($result);
} catch (AwsException $e) { 
     // output error message if fails 
     echo $e->getMessage(); 
     echo "\n";
}
```
Descrever um conjunto de regras de recebimento

Retorne os detalhes do conjunto de regras de recebimento especificado a cada segundo. Para usar a [DescribeReceiptRuleSeto](https://docs.aws.amazon.com/ses/latest/APIReference/API_DescribeReceiptRuleSet.html)peração, forneça RuleSetName o.

Importações

```
require 'vendor/autoload.php';
```

```
use Aws\Exception\AwsException;
```

```
$SesClient = new Aws\Ses\SesClient([ 
     'profile' => 'default', 
     'version' => '2010-12-01', 
     'region' => 'us-east-2'
]);
$name = 'Rule_Set_Name';
try {
```

```
 $result = $SesClient->describeReceiptRuleSet([ 
          'RuleSetName' => $name, 
     ]); 
     var_dump($result);
} catch (AwsException $e) { 
     // output error message if fails 
     echo $e->getMessage(); 
     echo "\n";
}
```
Descrever uma regra de recebimento

Retorne os detalhes de uma regra de recebimento especificada. Para usar a [DescribeReceiptRuleo](https://docs.aws.amazon.com/ses/latest/APIReference/API_DescribeReceiptRule.html)peração, forneça RuleName RuleSetName e.

Importações

```
require 'vendor/autoload.php';
```
use Aws\Exception\AwsException;

```
$SesClient = new Aws\Ses\SesClient([ 
     'profile' => 'default', 
     'version' => '2010-12-01', 
     'region' => 'us-east-2'
]);
$rule_name = 'Rule_Name';
$rule_set_name = 'Rule_Set_Name';
try { 
     $result = $SesClient->describeReceiptRule([ 
         'RuleName' => $rule_name, 
         'RuleSetName' => $rule_set_name, 
     ]); 
     var_dump($result);
} catch (AwsException $e) { 
     // output error message if fails
```

```
 echo $e->getMessage(); 
     echo "\n";
}
```
Listar todos os conjuntos de regras de recebimento

Para listar os conjuntos de regras de recebimento que existem abaixo de você Conta da AWS na AWS região atual, use a [ListReceiptRuleSetso](https://docs.aws.amazon.com/ses/latest/APIReference/API_ListReceiptRuleSets.html)peração.

Importações

```
require 'vendor/autoload.php';
```
use Aws\Exception\AwsException;

Código de exemplo

```
$SesClient = new Aws\Ses\SesClient([ 
     'profile' => 'default', 
     'version' => '2010-12-01', 
     'region' => 'us-east-2'
]);
try { 
     $result = $SesClient->listReceiptRuleSets(); 
     var_dump($result);
} catch (AwsException $e) { 
     // output error message if fails 
     echo $e->getMessage(); 
     echo "\n";
}
```
Atualizar uma regra de recebimento

Esse exemplo mostra como atualizar uma regra de recebimento que envia mensagens recebidas a um perfil do AWS Lambda, mas também é possível enviar mensagens para o Amazon SNS e o Amazon S3. Para usar a [UpdateReceiptRuleo](https://docs.aws.amazon.com/ses/latest/APIReference/API_UpdateReceiptRule.html)peração, forneça a nova regra de recebimento e RuleSetName o.

#### Importações

```
require 'vendor/autoload.php';
use Aws\Exception\AwsException;
```

```
$SesClient = new Aws\Ses\SesClient([ 
     'profile' => 'default', 
     'version' => '2010-12-01', 
     'region' => 'us-east-2'
]);
$rule_name = 'Rule_Name';
$rule_set_name = 'Rule_Set_Name';
$lambda_arn = 'Amazon Resource Name (ARN) of the AWS Lambda function';
$sns_topic_arn = 'Amazon Resource Name (ARN) of the Amazon SNS topic';
try { 
     $result = $SesClient->updateReceiptRule([ 
         'Rule' => \lceil 'Actions' => [ 
                  'LambdaAction' => [ 
                       'FunctionArn' => $lambda_arn, 
                       'TopicArn' => $sns_topic_arn, 
                  ], 
              ], 
              'Enabled' => true, 
              'Name' => $rule_name, 
              'ScanEnabled' => false, 
              'TlsPolicy' => 'Require', 
         ], 
         'RuleSetName' => $rule_set_name, 
     ]); 
     var_dump($result);
} catch (AwsException $e) { 
     // output error message if fails 
     echo $e->getMessage(); 
     echo "\n";
}
```
Excluir um conjunto de regras de recebimento

Remover um conjunto de regras de recebimento específico que não está desabilitado no momento. Essa ação também exclui todas as regras de recebimento incluídas no conjunto. Para excluir um conjunto de regras de recebimento, forneça o RuleSetName para a [DeleteReceiptRuleSeto](https://docs.aws.amazon.com/ses/latest/APIReference/API_DeleteReceiptRuleSet.html)peração.

Importações

```
require 'vendor/autoload.php';
```
use Aws\Exception\AwsException;

Código de exemplo

```
$SesClient = new Aws\Ses\SesClient([ 
     'profile' => 'default', 
     'version' => '2010-12-01', 
     'region' => 'us-east-2'
]);
$name = 'Rule_Set_Name';
try { 
     $result = $SesClient->deleteReceiptRuleSet([ 
          'RuleSetName' => $name, 
     ]); 
     var_dump($result);
} catch (AwsException $e) { 
     // output error message if fails 
     echo $e->getMessage(); 
     echo "\n";
}
```
Excluir uma regra de recebimento

Para excluir uma regra de recebimento especificada, forneça a RuleName e RuleSetName para a [DeleteReceiptRule](https://docs.aws.amazon.com/ses/latest/APIReference/API_DeleteReceiptRule.html)operação.

## Importações

```
require 'vendor/autoload.php';
use Aws\Exception\AwsException;
```
Código de exemplo

```
$SesClient = new Aws\Ses\SesClient([ 
     'profile' => 'default', 
     'version' => '2010-12-01', 
     'region' => 'us-east-2'
]);
$rule_name = 'Rule_Name';
$rule_set_name = 'Rule_Set_Name';
try { 
     $result = $SesClient->deleteReceiptRule([ 
          'RuleName' => $rule_name, 
          'RuleSetName' => $rule_set_name, 
     ]); 
     var_dump($result);
} catch (AwsException $e) { 
     // output error message if fails 
     echo $e->getMessage(); 
     echo "\n";
}
```
<span id="page-386-0"></span>Monitorar a atividade de envio usando a API do Amazon SES e o AWS SDK for PHP versão 3

O Amazon Simple Email Service (Amazon SES) oferece métodos para monitorar a atividade de envio. Recomendamos que você implemente esses métodos para que possa manter o controle de medidas importantes, como as taxas de devolução, reclamação e rejeição da sua conta. Taxas de devolução e reclamação muito altas podem prejudicar sua capacidade de enviar e-mails usando o Amazon SES.

Os exemplos a seguir mostram como:

- Verifique sua cota de envio usando [GetSendQuota.](https://docs.aws.amazon.com/aws-sdk-php/v3/api/api-email-2010-12-01.html#getsendquota)
- Monitore sua atividade de envio usando [GetSendStatistics.](https://docs.aws.amazon.com/aws-sdk-php/v3/api/api-email-2010-12-01.html#getsendstatistics)

Todo o código de exemplo do AWS SDK for PHP está disponível [aqui em GitHub.](https://github.com/awsdocs/aws-doc-sdk-examples/tree/main/php/example_code)

**Credenciais** 

Antes de executar o código de exemplo, configure suas credenciais da AWS, conforme descrito em [Credenciais](#page-63-0). Em seguida, importe o AWS SDK for PHP, conforme descrito em [Uso básico](#page-24-0).

Para obter mais informações sobre o uso do Amazon SES, consulte o [Guia do desenvolvedor do](https://docs.aws.amazon.com/ses/latest/DeveloperGuide/) [Amazon SES](https://docs.aws.amazon.com/ses/latest/DeveloperGuide/).

Verificar sua cota de envio

O limite de envio é de somente uma determinada quantidade de mensagens em um período de 24 horas. Para verificar quantas mensagens você ainda tem permissão para enviar, use a [GetSendQuotao](https://docs.aws.amazon.com/ses/latest/APIReference/API_GetSendQuota.html)peração. Para obter mais informações, consulte [Gerenciamento de limites de envio](https://docs.aws.amazon.com/ses/latest/DeveloperGuide/manage-sending-limits.html) [do Amazon SES.](https://docs.aws.amazon.com/ses/latest/DeveloperGuide/manage-sending-limits.html)

Importações

```
require 'vendor/autoload.php';
```

```
use Aws\Exception\AwsException;
use Aws\Ses\SesClient;
```

```
$SesClient = new SesClient([ 
     'profile' => 'default', 
     'version' => '2010-12-01', 
     'region' => 'us-east-1'
]);
try { 
     $result = $SesClient->getSendQuota(); 
     $send_limit = $result["Max24HourSend"];
```

```
 $sent = $result["SentLast24Hours"]; 
     $available = $send_limit - $sent; 
    print("<p>You can send " . $available . " more messages in the next 24 hours.</
p>"); 
     var_dump($result);
} catch (AwsException $e) { 
     // output error message if fails 
     echo $e->getMessage(); 
     echo "\n";
}
```
Monitorar sua atividade de envio

Para recuperar métricas das mensagens que você enviou nas últimas duas semanas, use a [GetSendStatistics](https://docs.aws.amazon.com/ses/latest/APIReference/API_GetSendStatistics.html)operação. Esse exemplo retorna o número de tentativas de entrega, devoluções, reclamações e mensagens recusadas em incrementos de 15 minutos.

Importações

```
require 'vendor/autoload.php';
use Aws\Exception\AwsException;
use Aws\Ses\SesClient;
```

```
$SesClient = new SesClient([ 
     'profile' => 'default', 
     'version' => '2010-12-01', 
     'region' => 'us-east-1'
]);
try { 
     $result = $SesClient->getSendStatistics(); 
     var_dump($result);
} catch (AwsException $e) { 
     // output error message if fails 
     echo $e->getMessage(); 
     echo "\n";
}
```
# <span id="page-389-0"></span>Autorização de remetentes usando a API do Amazon SES e o versão 3 AWS SDK for PHP

Para habilitar outra conta da Conta da AWS, usuário do AWS Identity and Access Management ou serviço da AWS a enviar e-mails por meio do Amazon Simple Email Service (Amazon SES) em seu nome, crie uma política de autorização de envio. Este é um documento JSON que você deve anexar a uma identidade que possui.

A política lista expressamente quem você permite que envie para essa identidade e em que condições. Com exceção de você e das entidades às quais concedeu permissões explicitamente na política, todos os demais remetentes não estão autorizados a enviar e-mails. Uma identidade pode ter nenhuma política, uma política ou várias políticas anexadas a ela. Você também pode ter uma política com várias instruções para alcançar o efeito de várias políticas.

Para obter mais informações, consulte [Como usar a autorização de envio com o Amazon SES](https://docs.aws.amazon.com/ses/latest/DeveloperGuide/sending-authorization.html).

Os exemplos a seguir mostram como:

- Crie um remetente autorizado usando [PutIdentityPolicy](https://docs.aws.amazon.com/aws-sdk-php/v3/api/api-email-2010-12-01.html#createidentitypolicy).
- Recupere as políticas de um remetente autorizado usando. [GetIdentityPolicies](https://docs.aws.amazon.com/aws-sdk-php/v3/api/api-email-2010-12-01.html#getidentitypolicies)
- Liste remetentes autorizados usando [ListIdentityPolicies.](https://docs.aws.amazon.com/aws-sdk-php/v3/api/api-email-2010-12-01.html#listidentitypolicies)
- Revogar a permissão de um remetente autorizado usando. [DeleteIdentityPolicy](https://docs.aws.amazon.com/aws-sdk-php/v3/api/api-email-2010-12-01.html#deleteidentitypolicy)

Todo o código de exemplo para o AWS SDK for PHP está disponível [aqui em GitHub.](https://github.com/awsdocs/aws-doc-sdk-examples/tree/main/php/example_code)

## **Credenciais**

Antes de executar o código de exemplo, configure suas credenciais da AWS, conforme descrito em [Credenciais](#page-63-0). Em seguida, importe o AWS SDK for PHP, conforme descrito em [Uso básico](#page-24-0).

Para obter mais informações sobre o uso do Amazon SES, consulte o [Guia do desenvolvedor do](https://docs.aws.amazon.com/ses/latest/DeveloperGuide/) [Amazon SES](https://docs.aws.amazon.com/ses/latest/DeveloperGuide/).

## Criar um remetente autorizado

Para autorizar outra Conta da AWS a enviar e-mails em seu nome, utilize uma política de identidade para adicionar ou atualizar a autorização referente ao envio de e-mails de seus endereços de e-mail ou domínios verificados. Para criar uma política de identidade, use a [PutIdentityPolicyo](https://docs.aws.amazon.com/ses/latest/APIReference/API_PutIdentityPolicy.html)peração.

#### Importações

```
require 'vendor/autoload.php';
use Aws\Exception\AwsException;
use Aws\Ses\SesClient;
```

```
$SesClient = new SesClient([ 
     'profile' => 'default', 
     'version' => '2010-12-01', 
     'region' => 'us-east-1'
]);
$identity = "arn:aws:ses:us-east-1:123456789012:identity/example.com";
$other_aws_account = "0123456789";
$policy = <<<EOT{ 
   "Id":"ExampleAuthorizationPolicy", 
   "Version":"2012-10-17", 
   "Statement":[ 
     { 
        "Sid":"AuthorizeAccount", 
        "Effect":"Allow", 
        "Resource":"$identity", 
        "Principal":{ 
          "AWS":[ "$other_aws_account" ] 
       }, 
       "Action":[ 
          "SES:SendEmail", 
         "SES:SendRawEmail" 
      \mathbf{I} } 
   ]
}
EOT;
$name = "policyName";
try { 
     $result = $SesClient->putIdentityPolicy([
```

```
 'Identity' => $identity, 
          'Policy' => $policy, 
          'PolicyName' => $name, 
     ]); 
     var_dump($result);
} catch (AwsException $e) { 
     // output error message if fails 
     echo $e->getMessage(); 
     echo "\n";
}
```
Recuperar políticas para um remetente autorizado

Retorne as políticas de autorização de envio que são associadas a uma identidade de e-mail ou identidade de domínio específica. Para obter a autorização de envio para um determinado endereço de e-mail ou domínio, use a [GetIdentityPolicy](https://docs.aws.amazon.com/ses/latest/APIReference/API_GetIdentityPolicy.html)operação.

Importações

```
require 'vendor/autoload.php';
use Aws\Exception\AwsException;
use Aws\Ses\SesClient;
```

```
$SesClient = new SesClient([ 
     'profile' => 'default', 
     'version' => '2010-12-01', 
     'region' => 'us-east-1'
]);
$identity = "arn:aws:ses:us-east-1:123456789012:identity/example.com";
$policies = ["policyName"];
try { 
     $result = $SesClient->getIdentityPolicies([ 
         'Identity' => $identity, 
         'PolicyNames' => $policies,
```

```
 ]); 
     var_dump($result);
} catch (AwsException $e) { 
     // output error message if fails 
     echo $e->getMessage(); 
     echo "\n";
}
```
Listar remetentes autorizados

Para listar as políticas de autorização de envio associadas a uma identidade de e-mail ou identidade de domínio específica na AWS região atual, use a [ListIdentityPolicieso](https://docs.aws.amazon.com/ses/latest/APIReference/API_ListIdentityPolicies.html)peração.

Importações

```
require 'vendor/autoload.php';
```

```
use Aws\Exception\AwsException;
use Aws\Ses\SesClient;
```

```
$SesClient = new SesClient([ 
     'profile' => 'default', 
     'version' => '2010-12-01', 
     'region' => 'us-east-1'
]);
$identity = "arn:aws:ses:us-east-1:123456789012:identity/example.com";
try { 
     $result = $SesClient->listIdentityPolicies([ 
         'Identity' => $identity, 
     ]); 
     var_dump($result);
} catch (AwsException $e) { 
     // output error message if fails 
     echo $e->getMessage(); 
     echo "\n";
```
}

Revogar permissão para um remetente autorizado

Remova a autorização de envio de outra pessoa Conta da AWS para enviar e-mails com uma identidade de e-mail ou identidade de domínio excluindo a política de identidade associada à [DeleteIdentityPolicy](https://docs.aws.amazon.com/ses/latest/APIReference/API_DeleteIdentityPolicy.html)operação.

## Importações

```
require 'vendor/autoload.php';
use Aws\Exception\AwsException;
use Aws\Ses\SesClient;
```

```
$SesClient = new SesClient([ 
     'profile' => 'default', 
     'version' => '2010-12-01', 
     'region' => 'us-east-1'
]);
$identity = "arn:aws:ses:us-east-1:123456789012:identity/example.com";
$name = "policyName";
try { 
     $result = $SesClient->deleteIdentityPolicy([ 
         'Identity' => $identity, 
         'PolicyName' => $name, 
     ]); 
     var_dump($result);
} catch (AwsException $e) { 
     // output error message if fails 
     echo $e->getMessage(); 
     echo "\n";
}
```
# Exemplos do Amazon SNS usando o AWS SDK for PHP versão 3

O Amazon Simple Notification Service (Amazon SNS) é um serviço da Web que coordena e gerencia a entrega ou o envio de mensagens para endpoints ou clientes inscritos.

No Amazon SNS, há dois tipos de clientes: os publicadores (também chamados de produtores) e os assinantes (também chamados de consumidores). Os editores se comunicam de maneira assíncrona com os inscritos produzindo e enviando uma mensagem para um tópico, que é um canal de comunicação e um ponto de acesso lógico. Os assinantes (isto é, os servidores web, os endereços de e-mail, as filas do Amazon SQS, as funções do AWS Lambda) consomem ou recebem a mensagem ou a notificação em um dos protocolos compatíveis (isto é, o Amazon SQS, as URLs de HTTP/HTTPS, o e-mail, o AWS SMS, o Lambda) quando estão inscritos no tópico.

Todo o código de exemplo do AWS SDK for PHP versão 3 está disponível [aqui no GitHub.](https://github.com/awsdocs/aws-doc-sdk-examples/tree/main/php/example_code)

## Tópicos

- [Gerenciando tópicos no Amazon SNS com o AWS SDK for PHP versão 3](#page-394-0)
- [Gerenciando assinaturas no Amazon SNS com o AWS SDK for PHP versão 3](#page-399-0)
- [Envio de mensagens SMS no Amazon SNS com o AWS SDK for PHP versão 3](#page-408-0)

## <span id="page-394-0"></span>Gerenciando tópicos no Amazon SNS com o AWS SDK for PHP versão 3

Para enviar notificações para Amazon Simple Queue Service (Amazon SQS), URLs de HTTP/ HTTPS, e-mail, AWS SMS ou AWS Lambda, primeiramente é necessário criar um tópico que gerencie a entrega de mensagens a todos os assinantes desse tópico.

Em relação ao padrão de design do observador, o tópico é semelhante ao assunto. Após a criação do tópico, adicione assinantes que serão notificados automaticamente quando uma mensagem for publicada no tópico.

Saiba mais sobre como assinar tópicos em [Gerenciamento de assinaturas no Amazon SNS com o](#page-399-0) [AWS SDK for PHP versão 3.](#page-399-0)

Os exemplos a seguir mostram como:

- Crie um tópico para publicar notificações usando [CreateTopic.](https://docs.aws.amazon.com/aws-sdk-php/v3/api/api-sns-2010-03-31.html#createtopic)
- Retorne uma lista dos tópicos do solicitante usando [ListTopics](https://docs.aws.amazon.com/aws-sdk-php/v3/api/api-sns-2010-03-31.html#listtopic).
- Exclua um tópico e todas as suas assinaturas usando. [DeleteTopic](https://docs.aws.amazon.com/aws-sdk-php/v3/api/api-sns-2010-03-31.html#deletetopic)
- Retorne todas as propriedades de um tópico usando [GetTopicAttributes.](https://docs.aws.amazon.com/aws-sdk-php/v3/api/api-sns-2010-03-31.html#gettopicattributes)
- Permita que o proprietário do tópico defina um atributo do tópico com um novo valor usando [SetTopicAttributes.](https://docs.aws.amazon.com/aws-sdk-php/v3/api/api-sns-2010-03-31.html#settopicattributes)

Para obter mais informações sobre o uso do Amazon SNS, consulte [Atributos de tópico do Amazon](https://docs.aws.amazon.com/sns/latest/dg/sns-topic-attributes.html) [SNS para status de entrega de mensagens.](https://docs.aws.amazon.com/sns/latest/dg/sns-topic-attributes.html)

Todo o código de exemplo do AWS SDK for PHP está disponível [aqui em GitHub.](https://github.com/awsdocs/aws-doc-sdk-examples/tree/main/php/example_code)

**Credenciais** 

Antes de executar o código de exemplo, configure suas credenciais da AWS, conforme descrito em [Credenciais](#page-63-0). Em seguida, importe o AWS SDK for PHP, conforme descrito em [Uso básico](#page-24-0).

Criar um tópico

Para criar um tópico, use a [CreateTopico](https://docs.aws.amazon.com/sns/latest/api/API_CreateTopic.html)peração.

Cada nome de tópico presente na sua conta da Conta da AWS deve ser exclusivo.

Importações

```
require 'vendor/autoload.php';
use Aws\Exception\AwsException;
use Aws\Sns\SnsClient;
```

```
$SnSclient = new SnsClient([ 
     'profile' => 'default', 
     'region' => 'us-east-1', 
     'version' => '2010-03-31'
]);
$topicname = 'myTopic';
try { 
     $result = $SnSclient->createTopic([ 
          'Name' => $topicname, 
     ]);
```
```
 var_dump($result);
} catch (AwsException $e) { 
     // output error message if fails 
     error_log($e->getMessage());
}
```
Listar seus tópicos

Para listar até 100 tópicos existentes na AWS região atual, use a [ListTopicso](https://docs.aws.amazon.com/sns/latest/api/API_ListTopics.html)peração.

Importações

```
require 'vendor/autoload.php';
use Aws\Exception\AwsException;
use Aws\Sns\SnsClient;
```
Código de exemplo

```
$SnSclient = new SnsClient([ 
     'profile' => 'default', 
     'region' => 'us-east-1', 
     'version' => '2010-03-31'
]);
try { 
     $result = $SnSclient->listTopics(); 
     var_dump($result);
} catch (AwsException $e) { 
     // output error message if fails 
     error_log($e->getMessage());
}
```
# Excluir um tópico

Para remover um tópico existente e todas as suas assinaturas, use a [DeleteTopico](https://docs.aws.amazon.com/sns/latest/api/API_DeleteTopic.html)peração.

Todas as mensagens que ainda não tiverem sido entregues aos assinantes também serão excluídas.

Importações

```
require 'vendor/autoload.php';
```

```
use Aws\Exception\AwsException;
use Aws\Sns\SnsClient;
```
Código de exemplo

```
$SnSclient = new SnsClient([ 
     'profile' => 'default', 
     'region' => 'us-east-1', 
     'version' => '2010-03-31'
]);
$topic = 'arn:aws:sns:us-east-1:111122223333:MyTopic';
try { 
     $result = $SnSclient->deleteTopic([ 
          'TopicArn' => $topic, 
     ]); 
     var_dump($result);
} catch (AwsException $e) { 
     // output error message if fails 
     error_log($e->getMessage());
}
```
Obter atributos de tópicos

Para recuperar as propriedades de um único tópico existente, use a [GetTopicAttributes](https://docs.aws.amazon.com/sns/latest/api/API_GetTopicAttributes.html)operação.

Importações

```
require 'vendor/autoload.php';
```

```
use Aws\Exception\AwsException;
use Aws\Sns\SnsClient;
```
Código de exemplo

\$SnSclient = new SnsClient([

```
 'profile' => 'default', 
    'region' => 'us-east-1',
     'version' => '2010-03-31'
]);
$topic = 'arn:aws:sns:us-east-1:111122223333:MyTopic';
try { 
     $result = $SnSclient->getTopicAttributes([ 
         'TopicArn' => $topic, 
     ]); 
     var_dump($result);
} catch (AwsException $e) { 
     // output error message if fails 
     error_log($e->getMessage());
}
```
Definir atributos de tópicos

Para atualizar as propriedades de um único tópico existente, use a [SetTopicAttributeso](https://docs.aws.amazon.com/sns/latest/api/API_SetTopicAttributes.html)peração.

É possível definir apenas os atributos Policy, DisplayName e DeliveryPolicy.

Importações

```
require 'vendor/autoload.php';
```

```
use Aws\Exception\AwsException;
use Aws\Sns\SnsClient;
```

```
$SnSclient = new SnsClient([ 
     'profile' => 'default', 
     'region' => 'us-east-1', 
     'version' => '2010-03-31'
]);
$attribute = 'Policy | DisplayName | DeliveryPolicy';
$value = 'First Topic';
$topic = 'arn:aws:sns:us-east-1:111122223333:MyTopic';
```

```
try { 
     $result = $SnSclient->setTopicAttributes([ 
          'AttributeName' => $attribute, 
          'AttributeValue' => $value, 
          'TopicArn' => $topic, 
     ]); 
     var_dump($result);
} catch (AwsException $e) { 
     // output error message if fails 
     error_log($e->getMessage());
}
```
Gerenciando assinaturas no Amazon SNS com o AWS SDK for PHP versão 3

Use os tópicos do Amazon Simple Notification Service (Amazon SNS) para enviar notificações para o Amazon Simple Queue Service (Amazon SQS), HTTP/HTTPS, endereços de e-mail, o AWS Server Migration Service (AWS SMS) ou o AWS Lambda.

As assinaturas são anexadas a um tópico que gerencia o envio de mensagens aos assinantes. Saiba mais sobre como criar tópicos em [Gerenciar tópicos no Amazon SNS com o AWS SDK for PHP](#page-394-0) [versão 3](#page-394-0).

Os exemplos a seguir mostram como:

- Inscreva-se em um tópico existente com a função [Assinar](https://docs.aws.amazon.com/aws-sdk-php/v3/api/api-sns-2010-03-31.html#subscribe).
- Verifique uma assinatura usando [ConfirmSubscription.](https://docs.aws.amazon.com/aws-sdk-php/v3/api/api-sns-2010-03-31.html#confirmsubscription)
- Liste as assinaturas existentes usando. [ListSubscriptionsByTopic](https://docs.aws.amazon.com/aws-sdk-php/v3/api/api-sns-2010-03-31.html#listsubscriptionsbytopic)
- Exclua uma assinatura com a opção [Cancelar assinatura](https://docs.aws.amazon.com/aws-sdk-php/v3/api/api-sns-2010-03-31.html#unsubscribe).
- Enviar uma mensagem para todos os assinantes de um tópico com a função [Publicar.](https://docs.aws.amazon.com/aws-sdk-php/v3/api/api-sns-2010-03-31.html#publish)

Para obter mais informações sobre como utilizar o Amazon SNS, consulte [Uso do Amazon SNS para](https://docs.aws.amazon.com/sns/latest/dg/sns-system-to-system-messaging.html)  [mensagens de sistema para sistema](https://docs.aws.amazon.com/sns/latest/dg/sns-system-to-system-messaging.html).

Todo o código de exemplo do AWS SDK for PHP está disponível [aqui em GitHub.](https://github.com/awsdocs/aws-doc-sdk-examples/tree/main/php/example_code)

### **Credenciais**

Antes de executar o código de exemplo, configure suas credenciais da AWS, conforme descrito em [Credenciais](#page-63-0). Em seguida, importe o AWS SDK for PHP, conforme descrito em [Uso básico](#page-24-0).

Inscrever um endereço de e-mail em um tópico

Para iniciar a inscrição em um endereço de e-mail, utilize a operação [Assinar.](https://docs.aws.amazon.com/sns/latest/api/API_Subscribe.html)

O método de assinatura pode ser utilizado para a inscrição de vários endpoints em um tópico do Amazon SNS, dependendo dos valores adotados para os parâmetros passados. Isso é mostrado em outros exemplos deste tópico.

Neste exemplo, o endpoint é um endereço de e-mail. Um token de confirmação é enviado para este e-mail. Dentro do prazo de três dias de recebimento, verifique a assinatura com esse token de confirmação.

Importações

```
require 'vendor/autoload.php';
use Aws\Exception\AwsException;
use Aws\Sns\SnsClient;
```

```
$SnSclient = new SnsClient([ 
     'profile' => 'default', 
     'region' => 'us-east-1', 
     'version' => '2010-03-31'
]);
$protocol = 'email';
$endpoint = 'sample@example.com';
$topic = 'arn:aws:sns:us-east-1:111122223333:MyTopic';
try { 
     $result = $SnSclient->subscribe([ 
         'Protocol' => $protocol, 
         'Endpoint' => $endpoint, 
         'ReturnSubscriptionArn' => true, 
         'TopicArn' => $topic, 
     ]); 
     var_dump($result);
} catch (AwsException $e) { 
     // output error message if fails
```
}

```
 error_log($e->getMessage());
```
Inscrever endpoint de : em um tópico

Para iniciar a inscrição em um : web, utilize a operação [Assinar.](https://docs.aws.amazon.com/sns/latest/api/API_Subscribe.html)

O método de assinatura pode ser utilizado para a inscrição de vários endpoints em um tópico do Amazon SNS, dependendo dos valores adotados para os parâmetros passados. Isso é mostrado em outros exemplos deste tópico.

Nesse exemplo, o endpoint é uma URL. Um token de confirmação é enviado para este endereço da web. Dentro do prazo de três dias de recebimento, verifique a assinatura com esse token de confirmação.

Importações

```
require 'vendor/autoload.php';
```

```
use Aws\Exception\AwsException;
use Aws\Sns\SnsClient;
```

```
$SnSclient = new SnsClient([ 
     'profile' => 'default', 
     'region' => 'us-east-1', 
     'version' => '2010-03-31'
]);
$protocol = 'https';
$endpoint = 'https://';
$topic = 'arn:aws:sns:us-east-1:111122223333:MyTopic';
try { 
     $result = $SnSclient->subscribe([ 
          'Protocol' => $protocol, 
         'Endpoint' => $endpoint, 
         'ReturnSubscriptionArn' => true, 
         'TopicArn' => $topic,
```

```
 ]); 
     var_dump($result);
} catch (AwsException $e) { 
     // output error message if fails 
     error_log($e->getMessage());
}
```
Inscrever uma função do Lambda em um tópico

Para iniciar a inscrição em uma função do Lambda, utilize a operação [Assinar.](https://docs.aws.amazon.com/sns/latest/api/API_Subscribe.html)

O método de assinatura pode ser utilizado para a inscrição de vários endpoints em um tópico do Amazon SNS, dependendo dos valores adotados para os parâmetros passados. Isso é mostrado em outros exemplos deste tópico.

Nesse exemplo, o endpoint é uma função do Lambda. Um token de confirmação é enviado para esta função do Lambda. Dentro do prazo de três dias de recebimento, verifique a assinatura com esse token de confirmação.

# Importações

```
require 'vendor/autoload.php';
use Aws\Exception\AwsException;
use Aws\Sns\SnsClient;
```

```
$SnSclient = new SnsClient([ 
     'profile' => 'default', 
     'region' => 'us-east-1', 
     'version' => '2010-03-31'
]);
$protocol = 'lambda';
$endpoint = 'arn:aws:lambda:us-east-1:123456789023:function:messageStore';
$topic = 'arn:aws:sns:us-east-1:111122223333:MyTopic';
try { 
     $result = $SnSclient->subscribe([
```

```
 'Protocol' => $protocol, 
          'Endpoint' => $endpoint, 
          'ReturnSubscriptionArn' => true, 
          'TopicArn' => $topic, 
    \vert);
    var dump($result);
} catch (AwsException $e) { 
     // output error message if fails 
     error_log($e->getMessage());
}
```
Inscrever mensagens SMS de texto em um tópico

Para enviar mensagens SMS a vários números de telefone ao mesmo tempo, inscreva cada número em um tópico.

Para iniciar a inscrição em um número de telefone, utilize a operação [Assinar](https://docs.aws.amazon.com/sns/latest/api/API_Subscribe.html).

O método de assinatura pode ser utilizado para a inscrição de vários endpoints em um tópico do Amazon SNS, dependendo dos valores adotados para os parâmetros passados. Isso é mostrado em outros exemplos deste tópico.

Neste exemplo, o endpoint é um número de telefone no formato E.164, um padrão para telecomunicações internacionais.

Um token de confirmação é enviado para este número de telefone. Dentro do prazo de três dias de recebimento, verifique a assinatura com esse token de confirmação.

Para obter uma alternativa de envio de mensagens SMS com o Amazon SNS, consulte [Envio de](#page-408-0)  [mensagens SMS no Amazon SNS com o AWS SDK for PHP versão 3.](#page-408-0)

#### Importações

```
require 'vendor/autoload.php';
```

```
use Aws\Exception\AwsException;
use Aws\Sns\SnsClient;
```

```
$SnSclient = new SnsClient([ 
     'profile' => 'default', 
     'region' => 'us-east-1', 
     'version' => '2010-03-31'
]);
$protocol = 'sms';
$endpoint = '+1XXX5550100';
$topic = 'arn:aws:sns:us-east-1:111122223333:MyTopic';
try { 
     $result = $SnSclient->subscribe([ 
         'Protocol' => $protocol, 
         'Endpoint' => $endpoint, 
         'ReturnSubscriptionArn' => true, 
         'TopicArn' => $topic, 
     ]); 
     var_dump($result);
} catch (AwsException $e) { 
     // output error message if fails 
     error_log($e->getMessage());
}
```
# Confirmar inscrição em um tópico

Para criar uma assinatura, o proprietário do endpoint deve confirmar a intenção de receber mensagens do tópico por meio de um token enviado mediante o estabelecimento da inscrição, conforme descrito anteriormente. Os tokens de confirmação são válidos por três dias. Após três dias, você pode reenviar um token ao criar uma nova assinatura.

Para confirmar uma assinatura, use a [ConfirmSubscription](https://docs.aws.amazon.com/sns/latest/api/API_ConfirmSubscription.html)operação.

### Importações

```
require 'vendor/autoload.php';
```

```
use Aws\Exception\AwsException;
use Aws\Sns\SnsClient;
```

```
$SnSclient = new SnsClient([ 
     'profile' => 'default', 
     'region' => 'us-east-1', 
     'version' => '2010-03-31'
]);
$subscription_token = 'arn:aws:sns:us-east-1:111122223333:MyTopic:123456-
abcd-12ab-1234-12ba3dc1234a';
$topic = 'arn:aws:sns:us-east-1:111122223333:MyTopic';
try { 
     $result = $SnSclient->confirmSubscription([ 
         'Token' => $subscription_token, 
         'TopicArn' => $topic, 
     ]); 
    var dump($result);
} catch (AwsException $e) { 
     // output error message if fails 
     error_log($e->getMessage());
}
```
Listar assinaturas em um tópico

Para listar até 100 assinaturas existentes em uma determinada AWS região, use a [ListSubscriptionso](https://docs.aws.amazon.com/sns/latest/api/API_ListSubscriptions.html)peração.

Importações

```
require 'vendor/autoload.php';
```

```
use Aws\Exception\AwsException;
use Aws\Sns\SnsClient;
```

```
$SnSclient = new SnsClient([ 
     'profile' => 'default', 
     'region' => 'us-east-1', 
     'version' => '2010-03-31'
]);
```

```
try { 
     $result = $SnSclient->listSubscriptions(); 
     var_dump($result);
} catch (AwsException $e) { 
     // output error message if fails 
     error_log($e->getMessage());
}
```
Cancelar a assinatura de um tópico

Para excluir um endpoint inscrito em um tópico, utilize a operação [Cancelar assinatura.](https://docs.aws.amazon.com/sns/latest/api/API_Unsubscribe.html)

Se a assinatura exigir autenticação para exclusão, somente o proprietário da assinatura ou o proprietário do tópico poderá cancelar a assinatura, e será obrigatória uma assinatura da AWS. Se a chamada de cancelamento da assinatura não exigir autenticação e o solicitante não for proprietário da assinatura, uma mensagem de cancelamento final será entregue ao endpoint.

Importações

```
require 'vendor/autoload.php';
use Aws\Exception\AwsException;
use Aws\Sns\SnsClient;
```

```
$SnSclient = new SnsClient([ 
     'profile' => 'default', 
     'region' => 'us-east-1', 
     'version' => '2010-03-31'
]);
$subscription = 'arn:aws:sns:us-east-1:111122223333:MySubscription';
try { 
     $result = $SnSclient->unsubscribe([ 
         'SubscriptionArn' => $subscription, 
     ]); 
     var_dump($result);
```

```
} catch (AwsException $e) { 
     // output error message if fails 
     error_log($e->getMessage());
}
```
Publique uma mensagem em um tópico do Amazon SNS

Para enviar uma mensagem a cada endpoint inscrito em um tópico do Amazon SNS, utilize a operação [Publicar.](https://docs.aws.amazon.com/sns/latest/api/API_Publish.html)

Crie um objeto que contenha os parâmetros para publicar uma mensagem, incluindo o texto da mensagem e o nome do recurso da Amazon (ARN) do tópico do Amazon SNS.

Importações

```
require 'vendor/autoload.php';
```

```
use Aws\Exception\AwsException;
use Aws\Sns\SnsClient;
```

```
$SnSclient = new SnsClient([ 
     'profile' => 'default', 
    'region' => 'us-east-1',
     'version' => '2010-03-31'
]);
$message = 'This message is sent from a Amazon SNS code sample.';
$topic = 'arn:aws:sns:us-east-1:111122223333:MyTopic';
try { 
     $result = $SnSclient->publish([ 
          'Message' => $message, 
         'TopicArn' => $topic, 
     ]); 
     var_dump($result);
} catch (AwsException $e) { 
     // output error message if fails 
     error_log($e->getMessage());
```
}

# <span id="page-408-0"></span>Envio de mensagens SMS no Amazon SNS com o AWS SDK for PHP versão 3

Você pode usar o Amazon Simple Notification Service (Amazon SNS) para enviar mensagens de texto ou mensagens SMS para dispositivos habilitados para SMS. Você pode enviar uma mensagem diretamente para um número de telefone, ou enviar uma mensagem para vários números de telefone de uma só vez inscrevendo esses números em um tópico e enviando sua mensagem para o tópico.

Use o Amazon SNS para especificar as preferências para o uso de mensagens SMS, por exemplo, como suas entregas serão otimizadas (para fins de custo ou confiabilidade), o limite de gastos mensais, como as entregas de mensagens serão registradas e a inscrição em relatórios diários de uso de SMS. Essas preferências são recuperadas e definidas como atributos de SMS para Amazon SNS.

Ao enviar uma mensagem SMS, especifique o número de telefone usando o formato E.164. E.164 é um padrão para a estrutura de número de telefone usada para telecomunicações internacionais. Os números de telefone que seguem esse formato podem conter 15 dígitos, no máximo, e são prefixados com o caractere de mais (+) e o código do país. Por exemplo, um número de telefone dos EUA no formato E.164 seria exibido como +1001XXX5550100.

Os exemplos a seguir mostram como:

- Recupere as configurações padrão para o envio de mensagens SMS de sua conta com o [GetSMSAttributes.](https://docs.aws.amazon.com/aws-sdk-php/v3/api/api-sns-2010-03-31.html#getsmsattributes)
- Atualize as configurações padrão para o envio de mensagens SMS de sua conta com o [SetSMSAttributes.](https://docs.aws.amazon.com/aws-sdk-php/v3/api/api-sns-2010-03-31.html#setsmsattributes)
- Descubra se o proprietário de um determinado número de telefone optou por não receber mensagens SMS da sua conta usando o [CheckIfPhoneNumberIS OptedOut.](https://docs.aws.amazon.com/aws-sdk-php/v3/api/api-sns-2010-03-31.html#checkifphonenumberisoptedout)
- Liste os números de telefone em que o proprietário optou por não receber mensagens SMS da sua conta usando [ListPhoneNumberOptedOut](https://docs.aws.amazon.com/aws-sdk-php/v3/api/api-sns-2010-03-31.html#listphonenumbersoptedout).
- Envie uma mensagem de texto (SMS) diretamente a um número de telefone com a função [Publicar](https://docs.aws.amazon.com/aws-sdk-php/v3/api/api-sns-2010-03-31.html#publish).

Para obter mais informações sobre como usar o Amazon SNS, consulte [Uso do Amazon SNS para](https://docs.aws.amazon.com/sns/latest/dg/sns-mobile-phone-number-as-subscriber.html)  [notificações ao usuário com um número de celular como assinante \(envio por SMS\)](https://docs.aws.amazon.com/sns/latest/dg/sns-mobile-phone-number-as-subscriber.html).

Todo o código de exemplo para o AWS SDK for PHP está disponível [aqui em GitHub.](https://github.com/awsdocs/aws-doc-sdk-examples/tree/main/php/example_code)

Credenciais

Antes de executar o código de exemplo, configure suas credenciais da AWS, conforme descrito em [Credenciais](#page-63-0). Em seguida, importe o AWS SDK for PHP, conforme descrito em [Uso básico](#page-24-0).

Obter atributos de SMS

Para recuperar as configurações padrão para mensagens SMS, utilize a operação [GetSMSAttributes.](https://docs.aws.amazon.com/sns/latest/api/API_GetSMSAttributes.html)

Este exemplo obtém o atributo DefaultSMSType. Este atributo controla se serão enviadas mensagens SMS como Promotional, que otimiza a entrega de mensagens para gerar custos mais baixos, ou como Transactional, que otimiza a entrega de mensagens para gerar a mais alta confiabilidade.

Importações

```
require 'vendor/autoload.php';
```

```
use Aws\Exception\AwsException;
use Aws\Sns\SnsClient;
```

```
$SnSclient = new SnsClient([ 
     'profile' => 'default', 
     'region' => 'us-east-1', 
     'version' => '2010-03-31'
]);
try { 
     $result = $SnSclient->getSMSAttributes([ 
          'attributes' => ['DefaultSMSType'], 
     ]); 
     var_dump($result);
} catch (AwsException $e) { 
     // output error message if fails 
     error_log($e->getMessage());
}
```
Definir atributos de SMS

Para atualizar as configurações padrão para mensagens SMS, utilize a operação [SetSMSAttributes](https://docs.aws.amazon.com/sns/latest/api/API_SetSMSAttributes.html).

Este exemplo define o atributo DefaultSMSType para Transactional, que otimiza a entrega de mensagens para gerar a mais alta confiabilidade.

Importações

```
require 'vendor/autoload.php';
```

```
use Aws\Exception\AwsException;
use Aws\Sns\SnsClient;
```
Código de exemplo

```
$SnSclient = new SnsClient([ 
     'profile' => 'default', 
     'region' => 'us-east-1', 
     'version' => '2010-03-31'
]);
try { 
     $result = $SnSclient->SetSMSAttributes([ 
          'attributes' => [ 
              'DefaultSMSType' => 'Transactional', 
         ], 
     ]); 
     var_dump($result);
} catch (AwsException $e) { 
     // output error message if fails 
     error_log($e->getMessage());
}
```
Verificar se um número de telefone cancelou o recebimento

Para determinar se o proprietário de um determinado número de telefone optou por não receber mensagens SMS da sua conta, use a [CheckIfPhoneNumberIsOptedOuto](https://docs.aws.amazon.com/sns/latest/api/API_CheckIfPhoneNumberIsOptedOut.html)peração.

Neste exemplo, o número de telefone está no formato E.164, um padrão para telecomunicações internacionais.

#### Importações

```
require 'vendor/autoload.php';
use Aws\Exception\AwsException;
use Aws\Sns\SnsClient;
```
Código de exemplo

```
$SnSclient = new SnsClient([ 
     'profile' => 'default', 
     'region' => 'us-east-1', 
     'version' => '2010-03-31'
]);
$phone = '+1XXX5550100';
try { 
     $result = $SnSclient->checkIfPhoneNumberIsOptedOut([ 
          'phoneNumber' => $phone, 
     ]); 
     var_dump($result);
} catch (AwsException $e) { 
     // output error message if fails 
     error_log($e->getMessage());
}
```
Listar números de telefone que saíram

Para recuperar uma lista de números de telefone em que o proprietário optou por não receber mensagens SMS da sua conta, use a [ListPhoneNumbersOptedOuto](https://docs.aws.amazon.com/sns/latest/api/API_ListPhoneNumbersOptedOut.html)peração.

Importações

require 'vendor/autoload.php';

```
use Aws\Exception\AwsException;
```
use Aws\Sns\SnsClient;

Código de exemplo

```
$SnSclient = new SnsClient([ 
     'profile' => 'default', 
     'region' => 'us-east-1', 
     'version' => '2010-03-31'
]);
try { 
     $result = $SnSclient->listPhoneNumbersOptedOut(); 
     var_dump($result);
} catch (AwsException $e) { 
     // output error message if fails 
     error_log($e->getMessage());
}
```
Publicar em uma mensagem de texto (mensagem SMS)

Para enviar uma mensagem de texto (mensagem SMS) diretamente a um número de telefone, utilize a operação [Publicar.](https://docs.aws.amazon.com/sns/latest/api/API_Publish.html)

Neste exemplo, o número de telefone está no formato E.164, um padrão para telecomunicações internacionais.

As mensagens SMS podem conter até 140 bytes. O limite do tamanho de uma única ação de publicação de SMS é de 1.600 bytes.

Para obter mais informações sobre o envio de mensagens SMS, consulte [Como enviar uma](https://docs.aws.amazon.com/sns/latest/dg/sms_publish-to-phone.html) [mensagem SMS.](https://docs.aws.amazon.com/sns/latest/dg/sms_publish-to-phone.html)

Importações

```
require 'vendor/autoload.php';
```

```
use Aws\Exception\AwsException;
use Aws\Sns\SnsClient;
```
Código de exemplo

```
$SnSclient = new SnsClient([ 
     'profile' => 'default', 
     'region' => 'us-east-1', 
     'version' => '2010-03-31'
]);
$message = 'This message is sent from a Amazon SNS code sample.';
$phone = '+1XXX5550100';
try { 
     $result = $SnSclient->publish([ 
          'Message' => $message, 
         'PhoneNumber' => $phone, 
     ]); 
     var_dump($result);
} catch (AwsException $e) { 
     // output error message if fails 
     error_log($e->getMessage());
}
```
# Exemplos do Amazon SQS usando o AWS SDK for PHP versão 3

O Amazon Simple Queue Service (SQS) é um serviço de fila de mensagens rápido, confiável, escalável e totalmente gerenciado. O Amazon SQS permite que você desacople os componentes de um aplicativo na nuvem. O Amazon SQS inclui filas padrão com grande throughput e pelo menos um processamento, além de filas FIFO que fornecem entrega FIFO (primeiro a entrar, primeiro a sair) e processamento único.

Todo o código de exemplo do AWS SDK for PHP versão 3 está disponível [aqui no GitHub.](https://github.com/awsdocs/aws-doc-sdk-examples/tree/main/php/example_code)

Tópicos

- [Habilitar a sondagem longa no Amazon SQS com o AWS SDK for PHP versão 3](#page-414-0)
- [Gerenciar o tempo limite de visibilidade no Amazon SQS com o AWS SDK for PHP versão 3](#page-417-0)
- [Enviar e receber mensagens no Amazon SQS com o AWS SDK for PHP versão 3](#page-418-0)
- [Como usar filas de mensagens não entregues no Amazon SQS com o AWS SDK for PHP versão 3](#page-421-0)
- [Usar filas no Amazon SQS com o AWS SDK for PHP versão 3](#page-422-0)

# <span id="page-414-0"></span>Habilitar a sondagem longa no Amazon SQS com o AWS SDK for PHP versão 3

A sondagem longa reduz o número de respostas vazias ao permitir que o Amazon SQS espere um tempo especificado para que uma mensagem se torne disponível na fila antes de enviar uma resposta. Além disso, a sondagem longa elimina respostas vazias falsas consultando todos os servidores em vez de apenas uma amostragem de servidores. Para habilitar a sondagem longa, especifique um tempo de espera diferente de zero para mensagens recebidas. Para saber mais, consulte [Sondagem longa do SQS.](https://docs.aws.amazon.com/AWSSimpleQueueService/latest/SQSDeveloperGuide/sqs-long-polling.html)

Os exemplos a seguir mostram como:

- Defina atributos em uma fila do Amazon SQS para permitir uma sondagem longa, usando. **[SetQueueAttributes](https://docs.aws.amazon.com/aws-sdk-php/v3/api/api-sqs-2012-11-05.html#setqueueattributes)**
- Recupere uma ou mais mensagens usando a sondagem longa. [ReceiveMessage](https://docs.aws.amazon.com/aws-sdk-php/v3/api/api-sqs-2012-11-05.html#receivemessage)
- Crie uma longa fila de votação usando. [CreateQueue](https://docs.aws.amazon.com/aws-sdk-php/v3/api/api-sqs-2012-11-05.html#createqueue)

Todo o código de exemplo do AWS SDK for PHP está disponível [aqui em GitHub.](https://github.com/awsdocs/aws-doc-sdk-examples/tree/main/php/example_code)

**Credenciais** 

Antes de executar o código de exemplo, configure suas credenciais da AWS, conforme descrito em [Credenciais](#page-63-0). Em seguida, importe o AWS SDK for PHP, conforme descrito em [Uso básico](#page-24-0).

Definir atributos em uma fila para ativar a sondagem longa

# Importações

```
require 'vendor/autoload.php';
```
use Aws\Exception\AwsException; use Aws\Sqs\SqsClient;

```
$queueUrl = "QUEUE_URL";
$client = new SqsClient([ 
     'profile' => 'default',
```

```
 'region' => 'us-west-2', 
     'version' => '2012-11-05'
]);
try { 
     $result = $client->setQueueAttributes([ 
         'Attributes' => [
              'ReceiveMessageWaitTimeSeconds' => 20 
          ], 
          'QueueUrl' => $queueUrl, // REQUIRED 
     ]); 
     var_dump($result);
} catch (AwsException $e) { 
     // output error message if fails 
     error_log($e->getMessage());
}
```
Recuperar mensagens com sondagem longa

#### Importações

```
require 'vendor/autoload.php';
use Aws\Exception\AwsException;
use Aws\Sqs\SqsClient;
```

```
$queueUrl = "QUEUE_URL";
$client = new SqsClient([ 
     'profile' => 'default', 
     'region' => 'us-west-2', 
     'version' => '2012-11-05'
]);
try { 
     $result = $client->receiveMessage([ 
          'AttributeNames' => ['SentTimestamp'], 
          'MaxNumberOfMessages' => 1, 
         'MessageAttributeNames' => ['All'],
```

```
 'QueueUrl' => $queueUrl, // REQUIRED 
          'WaitTimeSeconds' => 20, 
     ]); 
     var_dump($result);
} catch (AwsException $e) { 
     // output error message if fails 
     error_log($e->getMessage());
}
```
Criar uma fila com sondagem longa

Importações

```
require 'vendor/autoload.php';
use Aws\Exception\AwsException;
use Aws\Sqs\SqsClient;
```

```
$queueName = "QUEUE_NAME";
$client = new SqsClient([ 
     'profile' => 'default', 
    'region' => 'us-west-2',
     'version' => '2012-11-05'
]);
try { 
     $result = $client->createQueue([ 
          'QueueName' => $queueName, 
        'Attributes' => [
              'ReceiveMessageWaitTimeSeconds' => 20 
         ], 
     ]); 
     var_dump($result);
} catch (AwsException $e) { 
     // output error message if fails 
     error_log($e->getMessage());
}
```
<span id="page-417-0"></span>Gerenciar o tempo limite de visibilidade no Amazon SQS com o AWS SDK for PHP versão 3

Um tempo limite de visibilidade é um período durante o qual o Amazon SQS impede que outros componentes consumidores recebam e processem uma mensagem. Para saber mais, consulte [Tempo limite de visibilidade](https://docs.aws.amazon.com/AWSSimpleQueueService/latest/SQSDeveloperGuide/sqs-visibility-timeout.html).

O exemplo a seguir mostra como:

• Altere o tempo limite de visibilidade das mensagens especificadas em uma fila para novos valores, usando. [ChangeMessageVisibilityBatch](https://docs.aws.amazon.com/aws-sdk-php/v3/api/api-sqs-2012-11-05.html#changemessagevisibilitybatch)

Todo o código de exemplo do AWS SDK for PHP está disponível [aqui em GitHub.](https://github.com/awsdocs/aws-doc-sdk-examples/tree/main/php/example_code)

**Credenciais** 

Antes de executar o código de exemplo, configure suas credenciais da AWS, conforme descrito em [Credenciais](#page-63-0). Em seguida, importe o AWS SDK for PHP, conforme descrito em [Uso básico](#page-24-0).

Alteração do tempo limite de visibilidade de várias mensagens

Importações

```
require 'vendor/autoload.php';
```

```
use Aws\Exception\AwsException;
use Aws\Sqs\SqsClient;
```

```
$queueUrl = "QUEUE_URL";
$client = new SqsClient([ 
     'profile' => 'default', 
     'region' => 'us-west-2', 
     'version' => '2012-11-05'
```

```
]);
try { 
     $result = $client->receiveMessage(array( 
          'AttributeNames' => ['SentTimestamp'], 
          'MaxNumberOfMessages' => 10, 
          'MessageAttributeNames' => ['All'], 
          'QueueUrl' => $queueUrl, // REQUIRED 
     )); 
     $messages = $result->get('Messages'); 
     if ($messages != null) { 
         $entries = array();for (\frac{1}{2}i = 0; \frac{1}{2}i < count (\frac{1}{2}m \in S); \frac{1}{2}i ++) {
               $entries[] = [ 
                   'Id' => 'unique_is_msg' . $i, // REQUIRED 
                    'ReceiptHandle' => $messages[$i]['ReceiptHandle'], // REQUIRED 
                   'VisibilityTimeout' => 3600 
              ]; 
          } 
          $result = $client->changeMessageVisibilityBatch([ 
               'Entries' => $entries, 
               'QueueUrl' => $queueUrl 
          ]); 
          var_dump($result); 
     } else { 
          echo "No messages in queue \n"; 
     }
} catch (AwsException $e) { 
     // output error message if fails 
     error_log($e->getMessage());
}
```
<span id="page-418-0"></span>Enviar e receber mensagens no Amazon SQS com o AWS SDK for PHP versão 3

Para saber mais sobre as mensagens do Amazon SQS, consulte [Envio de uma mensagem a uma](https://docs.aws.amazon.com/AWSSimpleQueueService/latest/SQSDeveloperGuide/sqs-send-message.html)  [fila do SQS](https://docs.aws.amazon.com/AWSSimpleQueueService/latest/SQSDeveloperGuide/sqs-send-message.html) e [Recebimento e exclusão de uma mensagem de uma fila do SQS](https://docs.aws.amazon.com/AWSSimpleQueueService/latest/SQSDeveloperGuide/sqs-receive-delete-message.html.html) no Guia do usuário do Service Quotas.

Os exemplos a seguir mostram como:

• Entregue uma mensagem para uma fila especificada usando [SendMessage](https://docs.aws.amazon.com/aws-sdk-php/v3/api/api-sqs-2012-11-05.html#sendmessage).

- Recupere uma ou mais mensagens (até 10) de uma fila especificada usando o. [ReceiveMessage](https://docs.aws.amazon.com/aws-sdk-php/v3/api/api-sqs-2012-11-05.html#receivemessage)
- Exclua uma mensagem de uma fila usando [DeleteMessage.](https://docs.aws.amazon.com/aws-sdk-php/v3/api/api-sqs-2012-11-05.html#deletemessage)

Todo o código de exemplo para o AWS SDK for PHP está disponível [aqui em GitHub.](https://github.com/awsdocs/aws-doc-sdk-examples/tree/main/php/example_code)

**Credenciais** 

Antes de executar o código de exemplo, configure suas credenciais da AWS, conforme descrito em [Credenciais](#page-63-0). Em seguida, importe o AWS SDK for PHP, conforme descrito em [Uso básico](#page-24-0).

Enviar uma mensagem

#### Importações

```
require 'vendor/autoload.php';
```

```
use Aws\Exception\AwsException;
use Aws\Sqs\SqsClient;
```

```
$client = new SqsClient([ 
     'profile' => 'default', 
     'region' => 'us-west-2', 
     'version' => '2012-11-05'
]);
$params = [ 'DelaySeconds' => 10, 
     'MessageAttributes' => [ 
          "Title" => [ 
              'DataType' => "String", 
              'StringValue' => "The Hitchhiker's Guide to the Galaxy" 
          ], 
         "Author" \Rightarrow [
              'DataType' => "String", 
              'StringValue' => "Douglas Adams." 
          ], 
          "WeeksOn" => [ 
              'DataType' => "Number", 
              'StringValue' => "6"
```

```
 ] 
     ], 
     'MessageBody' => "Information about current NY Times fiction bestseller for week of 
  12/11/2016.", 
     'QueueUrl' => 'QUEUE_URL'
];
try { 
     $result = $client->sendMessage($params); 
     var_dump($result);
} catch (AwsException $e) { 
     // output error message if fails 
     error_log($e->getMessage());
}
```
# Receber e excluir mensagens

# Importações

```
require 'vendor/autoload.php';
use Aws\Exception\AwsException;
use Aws\Sqs\SqsClient;
```

```
$queueUrl = "QUEUE_URL";
$client = new SqsClient([ 
     'profile' => 'default', 
     'region' => 'us-west-2', 
     'version' => '2012-11-05'
]);
try { 
     $result = $client->receiveMessage([ 
         'AttributeNames' => ['SentTimestamp'], 
          'MaxNumberOfMessages' => 1, 
         'MessageAttributeNames' => ['All'], 
         'QueueUrl' => $queueUrl, // REQUIRED 
        'WaitTimeSeconds' => 0,
```

```
 ]); 
     if (!empty($result->get('Messages'))) { 
        var dump($result->get('Messages')[0]);
         $result = $client->deleteMessage([ 
              'QueueUrl' => $queueUrl, // REQUIRED 
              'ReceiptHandle' => $result->get('Messages')[0]['ReceiptHandle'] // REQUIRED 
         ]); 
     } else { 
         echo "No messages in queue. \n"; 
     }
} catch (AwsException $e) { 
     // output error message if fails 
     error_log($e->getMessage());
}
```
<span id="page-421-0"></span>Como usar filas de mensagens não entregues no Amazon SQS com o AWS SDK for PHP versão 3

Uma dead letter queue é a fila para a qual outras filas (de origem) podem direcionar mensagens que não podem ser processadas com êxito. Você pode separar e isolar essas mensagens na dead letter queue para determinar por que o processamento não obteve sucesso. Você deve configurar individualmente cada fila de origem que envia mensagens para uma dead letter queue. Várias filas podem visar uma única dead letter queue.

Para saber mais, consulte [Uso das dead letter queues do SQS.](https://docs.aws.amazon.com/AWSSimpleQueueService/latest/SQSDeveloperGuide/sqs-dead-letter-queues.html)

O exemplo a seguir mostra como:

• Habilite uma fila de mensagens mortas usando. [SetQueueAttributes](https://docs.aws.amazon.com/aws-sdk-php/v3/api/api-sqs-2012-11-05.html#setqueueattributes)

Todo o código de exemplo para o AWS SDK for PHP está disponível [aqui em GitHub.](https://github.com/awsdocs/aws-doc-sdk-examples/tree/main/php/example_code)

**Credenciais** 

Antes de executar o código de exemplo, configure suas credenciais da AWS, conforme descrito em [Credenciais](#page-63-0). Em seguida, importe o AWS SDK for PHP, conforme descrito em [Uso básico](#page-24-0).

Habilitar uma fila de mensagens não entregues

#### Importações

```
require 'vendor/autoload.php';
```

```
use Aws\Exception\AwsException;
use Aws\Sqs\SqsClient;
```
Código de exemplo

```
$queueUrl = "QUEUE_URL";
$client = new SqsClient([ 
     'profile' => 'default', 
    'region' => 'us-west-2',
     'version' => '2012-11-05'
]);
try { 
     $result = $client->setQueueAttributes([ 
          'Attributes' => [ 
              'RedrivePolicy' => "{\"deadLetterTargetArn\":\"DEAD_LETTER_QUEUE_ARN\",
\"maxReceiveCount\":\"10\"}" 
         ], 
         'QueueUrl' => $queueUrl // REQUIRED 
     ]); 
     var_dump($result);
} catch (AwsException $e) { 
     // output error message if fails 
     error_log($e->getMessage());
}
```
<span id="page-422-0"></span>Usar filas no Amazon SQS com o AWS SDK for PHP versão 3

Para saber mais sobre filas do Amazon SQS, consulte [Como as filas do Amazon SQS funcionam.](https://docs.aws.amazon.com/AWSSimpleQueueService/latest/SQSDeveloperGuide/sqs-how-it-works.html)

Os exemplos a seguir mostram como:

- Retorne uma lista de suas filas usando [ListQueues.](https://docs.aws.amazon.com/aws-sdk-php/v3/api/api-sqs-2012-11-05.html#listqueues)
- Crie uma nova fila usando [CreateQueue.](https://docs.aws.amazon.com/aws-sdk-php/v3/api/api-sqs-2012-11-05.html#createqueue)
- Retorne a URL de uma fila existente usando [GetQueueUrl.](https://docs.aws.amazon.com/aws-sdk-php/v3/api/api-sqs-2012-11-05.html#getqueueurl)
- Exclua uma fila especificada usando [DeleteQueue](https://docs.aws.amazon.com/aws-sdk-php/v3/api/api-sqs-2012-11-05.html#deletequeue).

Todo o código de exemplo para o AWS SDK for PHP está disponível [aqui em GitHub.](https://github.com/awsdocs/aws-doc-sdk-examples/tree/main/php/example_code)

**Credenciais** 

Antes de executar o código de exemplo, configure suas credenciais da AWS, conforme descrito em [Credenciais](#page-63-0). Em seguida, importe o AWS SDK for PHP, conforme descrito em [Uso básico](#page-24-0).

Retornar uma lista de filas

Importações

```
require 'vendor/autoload.php';
```

```
use Aws\Exception\AwsException;
use Aws\Sqs\SqsClient;
```
Código de exemplo

```
$client = new SqsClient([ 
     'profile' => 'default', 
     'region' => 'us-west-2', 
     'version' => '2012-11-05'
]);
try { 
     $result = $client->listQueues(); 
     foreach ($result->get('QueueUrls') as $queueUrl) { 
         echo "$queueUrl\n"; 
     }
} catch (AwsException $e) { 
     // output error message if fails 
     error_log($e->getMessage());
}
```
Criar uma fila

Importações

require 'vendor/autoload.php';

use Aws\Exception\AwsException;

use Aws\Sqs\SqsClient;

# Código de exemplo

```
$queueName = "SQS_QUEUE_NAME";
$client = new SqsClient([ 
     'profile' => 'default', 
     'region' => 'us-west-2', 
     'version' => '2012-11-05'
]);
try { 
     $result = $client->createQueue([ 
          'QueueName' => $queueName, 
         'Attributes' => [
              'DelaySeconds' => 5, 
              'MaximumMessageSize' => 4096, // 4 KB 
         ], 
     ]); 
     var_dump($result);
} catch (AwsException $e) { 
     // output error message if fails 
     error_log($e->getMessage());
}
```
### Retornar a URL de uma fila

### Importações

```
require 'vendor/autoload.php';
```

```
use Aws\Exception\AwsException;
use Aws\Sqs\SqsClient;
```

```
$queueName = "SQS_QUEUE_NAME";
$client = new SqsClient([ 
     'profile' => 'default', 
    'region' => 'us-west-2',
     'version' => '2012-11-05'
]);
try { 
     $result = $client->getQueueUrl([ 
          'QueueName' => $queueName // REQUIRED 
     ]); 
     var_dump($result);
} catch (AwsException $e) { 
     // output error message if fails 
     error_log($e->getMessage());
}
```
### Excluir uma fila

### Importações

```
require 'vendor/autoload.php';
use Aws\Exception\AwsException;
use Aws\Sqs\SqsClient;
```

```
$queueUrl = "SQS_QUEUE_URL";
$client = new SqsClient([ 
     'profile' => 'default', 
     'region' => 'us-west-2', 
     'version' => '2012-11-05'
]);
try { 
     $result = $client->deleteQueue([ 
          'QueueUrl' => $queueUrl // REQUIRED
```

```
 ]); 
    var dump($result);
} catch (AwsException $e) { 
     // output error message if fails 
     error_log($e->getMessage());
}
```
# Envie eventos para endpoints EventBridge globais da Amazon

Você pode usar os [endpoints EventBridge globais da Amazon](https://docs.aws.amazon.com/eventbridge/latest/userguide/eb-global-endpoints.html) para melhorar a disponibilidade e a confiabilidade de seus aplicativos orientados por eventos.

Depois que o endpoint EventBridge global estiver [configurado,](https://docs.aws.amazon.com/eventbridge/latest/userguide/eb-global-endpoints.html#eb-ge-create-endpoint) você poderá enviar eventos para ele usando o SDK for PHP.

**A** Important

Para usar endpoints EventBridge globais com o SDK for PHP, seu ambiente PHP deve ter AWS a extensão [Common Runtime AWS \(CRT\)](#page-129-0) instalada.

O exemplo a seguir usa o [PutEventsm](https://docs.aws.amazon.com/aws-sdk-php/v3/api/api-eventbridge-2015-10-07.html#putevents)étodo do EventBridgeClient para enviar um único evento para um endpoint EventBridge global.

```
<?php
/* Send a single event to an existing Amazon EventBridge global endpoint. */
require '../vendor/autoload.php';
use Aws\EventBridge\EventBridgeClient;
$evClient = new EventBridgeClient([ 
     'region' => 'us-east-1'
]);
$endpointId = 'xxxx123456.xxx'; // Existing EventBridge global endpointId.
$eventBusName = 'default'; // Existing event bus in the us-east-1 Region.
$event = [ 'Source' => 'my-php-app', 
     'DetailType' => 'test',
```

```
 'Detail' => json_encode(['foo' => 'bar']), 
    'Time' => new DateTime(),
     'Resources' => ['php-script'], 
     'EventBusName' => $eventBusName, 
     'TraceHeader' => 'test'
];
$result = $evClient->putEvents([ 
     'EndpointId' => $endpointId, 
     'Entries' => [$event]
]);
```
[Esta postagem do blog](https://aws.amazon.com/blogs/compute/introducing-global-endpoints-for-amazon-eventbridge/) contém mais informações sobre endpoints EventBridge globais.

# Exemplos de código do SDK para PHP

Os exemplos de código neste tópico mostram como usar o AWS SDK for PHP with AWS.

Ações são trechos de código de programas maiores e devem ser executadas em contexto. Embora as ações mostrem como chamar funções de serviço específicas, é possível ver as ações contextualizadas em seus devidos cenários e exemplos entre serviços.

Cenários são exemplos de código que mostram como realizar uma tarefa específica chamando várias funções dentro do mesmo serviço.

Exemplos entre serviços são amostras de aplicações que funcionam em vários Serviços da AWS.

### Exemplos

- [Ações e cenários usando o SDK para PHP](#page-428-0)
- [Exemplos de serviços cruzados usando o SDK para PHP](#page-601-0)

# <span id="page-428-0"></span>Ações e cenários usando o SDK para PHP

Os exemplos de código a seguir mostram como realizar ações e implementar cenários comuns usando o AWS SDK for PHP with Serviços da AWS.

Ações são trechos de código de programas maiores e devem ser executadas em contexto. Embora as ações mostrem como chamar funções de serviço específicas, é possível ver as ações contextualizadas em seus devidos cenários e exemplos entre serviços.

Cenários são exemplos de código que mostram como realizar uma tarefa específica chamando várias funções dentro do mesmo serviço.

### Serviços

- [Exemplos da API Gateway usando o SDK para PHP](#page-429-0)
- [Exemplos do Auto Scaling usando o SDK para PHP](#page-434-0)
- [Exemplos do Amazon Bedrock usando o SDK para PHP](#page-450-0)
- [Exemplos do Amazon Bedrock Runtime usando o SDK para PHP](#page-452-0)
- [Exemplos de código do DynamoDB usando o SDK para PHP](#page-462-0)
- [AWS Glue exemplos usando SDK for PHP](#page-494-0)
- [Exemplos de IAM usando o SDK para PHP](#page-515-0)
- [Exemplos do Kinesis usando SDK for PHP](#page-532-0)
- [Exemplos de Lambda usando SDKs para PHP](#page-535-0)
- [Exemplos do Amazon RDS usando SDK for PHP](#page-559-0)
- [Exemplos de código do Amazon S3 usando o SDK para PHP](#page-564-0)
- [Exemplos de código para o Amazon SNS usando o SDK para PHP](#page-578-0)
- [Exemplos do Amazon SQS usando SDK for PHP](#page-598-0)

# <span id="page-429-0"></span>Exemplos da API Gateway usando o SDK para PHP

Os exemplos de código a seguir mostram como realizar ações e implementar cenários comuns usando o AWS SDK for PHP with API Gateway.

Ações são trechos de código de programas maiores e devem ser executadas em contexto. Embora as ações mostrem como chamar funções de serviço específicas, é possível ver as ações contextualizadas em seus devidos cenários e exemplos entre serviços.

Cenários são exemplos de código que mostram como realizar uma tarefa específica chamando várias funções dentro do mesmo serviço.

Cada exemplo inclui um link para GitHub, onde você pode encontrar instruções sobre como configurar e executar o código no contexto.

Tópicos

• [Ações](#page-429-1)

<span id="page-429-1"></span>Ações

# **GetBasePathMapping**

O código de exemplo a seguir mostra como usar GetBasePathMapping.

SDK para PHP

# **a** Note

Tem mais sobre GitHub. Encontre o exemplo completo e veja como configurar e executar no [AWS Code Examples Repository.](https://github.com/awsdocs/aws-doc-sdk-examples/tree/main/php/example_code/apigateway#code-examples)

```
require 'vendor/autoload.php';
use Aws\ApiGateway\ApiGatewayClient;
use Aws\Exception\AwsException;
/* //////////////////////////////////////////////////////////////////////////// 
  * Purpose: Gets the base path mapping for a custom domain name in 
  * Amazon API Gateway. 
 * 
  * Prerequisites: A custom domain name in API Gateway. For more information, 
  * see "Custom Domain Names" in the Amazon API Gateway Developer Guide. 
 * 
  * Inputs: 
  * - $apiGatewayClient: An initialized AWS SDK for PHP API client for 
  * API Gateway. 
  * - $basePath: The base path name that callers must provide as part of the 
  * URL after the domain name. 
  * - $domainName: The custom domain name for the base path mapping. 
 * 
  * Returns: The base path mapping, if available; otherwise, the error message. 
  * ///////////////////////////////////////////////////////////////////////// */
function getBasePathMapping($apiGatewayClient, $basePath, $domainName)
{ 
     try { 
         $result = $apiGatewayClient->getBasePathMapping([ 
             'basePath' => $basePath, 
             'domainName' => $domainName, 
         ]); 
         return 'The base path mapping\'s effective URI is: ' . 
             $result['@metadata']['effectiveUri']; 
     } catch (AwsException $e) { 
         return 'Error: ' . $e['message']; 
     }
}
function getsTheBasePathMapping()
{ 
     $apiGatewayClient = new ApiGatewayClient([ 
         'profile' => 'default', 
        'region' => 'us-east-1',
```
'version' => '2015-07-09'

```
 ]); 
     echo getBasePathMapping($apiGatewayClient, '(none)', 'example.com');
}
// Uncomment the following line to run this code in an AWS account.
// getsTheBasePathMapping();
```
• Para obter detalhes da API, consulte [GetBasePathMappinga](https://docs.aws.amazon.com/goto/SdkForPHPV3/apigateway-2015-07-09/GetBasePathMapping) Referência AWS SDK for PHP da API.

# **ListBasePathMappings**

O código de exemplo a seguir mostra como usar ListBasePathMappings.

### SDK para PHP

#### **a** Note

Tem mais sobre GitHub. Encontre o exemplo completo e veja como configurar e executar no [AWS Code Examples Repository.](https://github.com/awsdocs/aws-doc-sdk-examples/tree/main/php/example_code/apigateway#code-examples)

```
require 'vendor/autoload.php';
use Aws\ApiGateway\ApiGatewayClient;
use Aws\Exception\AwsException;
/* //////////////////////////////////////////////////////////////////////////// 
  * Purpose: Lists the base path mapping for a custom domain name in 
  * Amazon API Gateway. 
  * 
  * Prerequisites: A custom domain name in API Gateway. For more information, 
  * see "Custom Domain Names" in the Amazon API Gateway Developer Guide. 
 * 
  * Inputs: 
  * - $apiGatewayClient: An initialized AWS SDK for PHP API client for 
     API Gateway.
  * - $domainName: The custom domain name for the base path mappings.
```
```
 * Returns: Information about the base path mappings, if available; 
  * otherwise, the error message. 
  * ///////////////////////////////////////////////////////////////////////// */
function listBasePathMappings($apiGatewayClient, $domainName)
{ 
     try { 
         $result = $apiGatewayClient->getBasePathMappings([ 
              'domainName' => $domainName 
         ]); 
         return 'The base path mapping(s) effective URI is: ' . 
              $result['@metadata']['effectiveUri']; 
     } catch (AwsException $e) { 
         return 'Error: ' . $e['message']; 
     }
}
function listTheBasePathMappings()
{ 
     $apiGatewayClient = new ApiGatewayClient([ 
         'profile' => 'default', 
         'region' => 'us-east-1', 
         'version' => '2015-07-09' 
     ]); 
     echo listBasePathMappings($apiGatewayClient, 'example.com');
}
// Uncomment the following line to run this code in an AWS account.
// listTheBasePathMappings();
```
• Para obter detalhes da API, consulte [ListBasePathMappings](https://docs.aws.amazon.com/goto/SdkForPHPV3/apigateway-2015-07-09/ListBasePathMappings)a Referência AWS SDK for PHP da API.

## **UpdateBasePathMapping**

O código de exemplo a seguir mostra como usar UpdateBasePathMapping.

#### SDK para PHP

## **a** Note

```
require 'vendor/autoload.php';
use Aws\ApiGateway\ApiGatewayClient;
use Aws\Exception\AwsException;
/* //////////////////////////////////////////////////////////////////////////// 
 * 
  * Purpose: Updates the base path mapping for a custom domain name 
  * in Amazon API Gateway. 
 * 
  * Inputs: 
  * - $apiGatewayClient: An initialized AWS SDK for PHP API client for 
  * API Gateway. 
  * - $basePath: The base path name that callers must provide as part of the 
  * URL after the domain name. 
  * - $domainName: The custom domain name for the base path mapping. 
  * - $patchOperations: The base path update operations to apply. 
 * 
  * Returns: Information about the updated base path mapping, if available; 
  * otherwise, the error message. 
  * ///////////////////////////////////////////////////////////////////////// */
function updateBasePathMapping( 
     $apiGatewayClient, 
     $basePath, 
     $domainName, 
     $patchOperations
) { 
    try { 
         $result = $apiGatewayClient->updateBasePathMapping([ 
             'basePath' => $basePath, 
             'domainName' => $domainName, 
              'patchOperations' => $patchOperations
```

```
 ]); 
          return 'The updated base path\'s URI is: ' . 
              $result['@metadata']['effectiveUri']; 
     } catch (AwsException $e) { 
          return 'Error: ' . $e['message']; 
     }
}
function updateTheBasePathMapping()
{ 
     $patchOperations = array([ 
          'op' => 'replace', 
          'path' => '/stage', 
          'value' => 'stage2' 
     ]); 
     $apiGatewayClient = new ApiGatewayClient([ 
          'profile' => 'default', 
          'region' => 'us-east-1', 
          'version' => '2015-07-09' 
    \vert);
     echo updateBasePathMapping( 
          $apiGatewayClient, 
          '(none)', 
          'example.com', 
          $patchOperations 
     );
}
// Uncomment the following line to run this code in an AWS account.
// updateTheBasePathMapping();
```
• Para obter detalhes da API, consulte [UpdateBasePathMapping](https://docs.aws.amazon.com/goto/SdkForPHPV3/apigateway-2015-07-09/UpdateBasePathMapping)a Referência AWS SDK for PHP da API.

## Exemplos do Auto Scaling usando o SDK para PHP

Os exemplos de código a seguir mostram como realizar ações e implementar cenários comuns usando o AWS SDK for PHP com Auto Scaling.

Ações são trechos de código de programas maiores e devem ser executadas em contexto. Embora as ações mostrem como chamar funções de serviço específicas, é possível ver as ações contextualizadas em seus devidos cenários e exemplos entre serviços.

Cenários são exemplos de código que mostram como realizar uma tarefa específica chamando várias funções dentro do mesmo serviço.

Cada exemplo inclui um link para GitHub, onde você pode encontrar instruções sobre como configurar e executar o código no contexto.

Conceitos básicos

Olá, Auto Scaling

Os exemplos de código a seguir mostram como começar a usar o Auto Scaling.

## SDK para PHP

## **a** Note

Tem mais sobre GitHub. Encontre o exemplo completo e veja como configurar e executar no [AWS Code Examples Repository.](https://github.com/awsdocs/aws-doc-sdk-examples/tree/main/php/example_code/auto-scaling#code-examples)

```
 public function helloService() 
 { 
     $autoScalingClient = new AutoScalingClient([ 
          'region' => 'us-west-2', 
          'version' => 'latest', 
          'profile' => 'default', 
     ]); 
     $groups = $autoScalingClient->describeAutoScalingGroups([]); 
     var_dump($groups); 
 }
```
• Para obter detalhes da API, consulte [DescribeAutoScalingGroups](https://docs.aws.amazon.com/goto/SdkForPHPV3/autoscaling-2011-01-01/DescribeAutoScalingGroups)a Referência AWS SDK for PHP da API.

## Tópicos

- [Ações](#page-429-0)
- **[Cenários](#page-443-0)**

## Ações

## **CreateAutoScalingGroup**

O código de exemplo a seguir mostra como usar CreateAutoScalingGroup.

#### SDK para PHP

#### **a** Note

Tem mais sobre GitHub. Encontre o exemplo completo e veja como configurar e executar no [AWS Code Examples Repository.](https://github.com/awsdocs/aws-doc-sdk-examples/tree/main/php/example_code/auto-scaling#code-examples)

```
 public function createAutoScalingGroup( 
     $autoScalingGroupName, 
     $availabilityZones, 
     $minSize, 
     $maxSize, 
     $launchTemplateId 
 ) { 
     return $this->autoScalingClient->createAutoScalingGroup([ 
          'AutoScalingGroupName' => $autoScalingGroupName, 
          'AvailabilityZones' => $availabilityZones, 
          'MinSize' => $minSize, 
          'MaxSize' => $maxSize, 
          'LaunchTemplate' => [ 
              'LaunchTemplateId' => $launchTemplateId, 
         ], 
     ]); 
 }
```
• Para obter detalhes da API, consulte [CreateAutoScalingGroupa](https://docs.aws.amazon.com/goto/SdkForPHPV3/autoscaling-2011-01-01/CreateAutoScalingGroup) Referência AWS SDK for PHP da API.

#### **DeleteAutoScalingGroup**

O código de exemplo a seguir mostra como usar DeleteAutoScalingGroup.

SDK para PHP

## **a** Note

Tem mais sobre GitHub. Encontre o exemplo completo e veja como configurar e executar no [AWS Code Examples Repository.](https://github.com/awsdocs/aws-doc-sdk-examples/tree/main/php/example_code/auto-scaling#code-examples)

```
 public function deleteAutoScalingGroup($autoScalingGroupName) 
 { 
     return $this->autoScalingClient->deleteAutoScalingGroup([ 
          'AutoScalingGroupName' => $autoScalingGroupName, 
          'ForceDelete' => true, 
     ]); 
 }
```
• Para obter detalhes da API, consulte [DeleteAutoScalingGroupa](https://docs.aws.amazon.com/goto/SdkForPHPV3/autoscaling-2011-01-01/DeleteAutoScalingGroup) Referência AWS SDK for PHP da API.

#### **DescribeAutoScalingGroups**

O código de exemplo a seguir mostra como usar DescribeAutoScalingGroups.

#### SDK para PHP

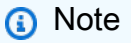

Tem mais sobre GitHub. Encontre o exemplo completo e veja como configurar e executar no [AWS Code Examples Repository.](https://github.com/awsdocs/aws-doc-sdk-examples/tree/main/php/example_code/auto-scaling#code-examples)

```
 public function describeAutoScalingGroups($autoScalingGroupNames)
```
{

return \$this->autoScalingClient->describeAutoScalingGroups([

```
 'AutoScalingGroupNames' => $autoScalingGroupNames 
     ]); 
 }
```
• Para obter detalhes da API, consulte [DescribeAutoScalingGroups](https://docs.aws.amazon.com/goto/SdkForPHPV3/autoscaling-2011-01-01/DescribeAutoScalingGroups)a Referência AWS SDK for PHP da API.

## **DescribeAutoScalingInstances**

O código de exemplo a seguir mostra como usar DescribeAutoScalingInstances.

SDK para PHP

## **a** Note

Tem mais sobre GitHub. Encontre o exemplo completo e veja como configurar e executar no [AWS Code Examples Repository.](https://github.com/awsdocs/aws-doc-sdk-examples/tree/main/php/example_code/auto-scaling#code-examples)

```
 public function describeAutoScalingInstances($instanceIds) 
 { 
     return $this->autoScalingClient->describeAutoScalingInstances([ 
          'InstanceIds' => $instanceIds 
     ]); 
 }
```
• Para obter detalhes da API, consulte [DescribeAutoScalingInstances](https://docs.aws.amazon.com/goto/SdkForPHPV3/autoscaling-2011-01-01/DescribeAutoScalingInstances)a Referência AWS SDK for PHP da API.

## **DescribeScalingActivities**

O código de exemplo a seguir mostra como usar DescribeScalingActivities.

#### SDK para PHP

## **a** Note

Tem mais sobre GitHub. Encontre o exemplo completo e veja como configurar e executar no [AWS Code Examples Repository.](https://github.com/awsdocs/aws-doc-sdk-examples/tree/main/php/example_code/auto-scaling#code-examples)

```
 public function describeScalingActivities($autoScalingGroupName) 
 { 
     return $this->autoScalingClient->describeScalingActivities([ 
         'AutoScalingGroupName' => $autoScalingGroupName, 
     ]); 
 }
```
• Para obter detalhes da API, consulte [DescribeScalingActivitiesa](https://docs.aws.amazon.com/goto/SdkForPHPV3/autoscaling-2011-01-01/DescribeScalingActivities) Referência AWS SDK for PHP da API.

## **DisableMetricsCollection**

O código de exemplo a seguir mostra como usar DisableMetricsCollection.

SDK para PHP

```
a Note
```

```
 public function disableMetricsCollection($autoScalingGroupName) 
 { 
     return $this->autoScalingClient->disableMetricsCollection([ 
         'AutoScalingGroupName' => $autoScalingGroupName, 
     ]); 
 }
```
• Para obter detalhes da API, consulte [DisableMetricsCollectiona](https://docs.aws.amazon.com/goto/SdkForPHPV3/autoscaling-2011-01-01/DisableMetricsCollection) Referência AWS SDK for PHP da API.

## **EnableMetricsCollection**

O código de exemplo a seguir mostra como usar EnableMetricsCollection.

#### SDK para PHP

## **a** Note

Tem mais sobre GitHub. Encontre o exemplo completo e veja como configurar e executar no [AWS Code Examples Repository.](https://github.com/awsdocs/aws-doc-sdk-examples/tree/main/php/example_code/auto-scaling#code-examples)

```
 public function enableMetricsCollection($autoScalingGroupName, $granularity) 
 { 
     return $this->autoScalingClient->enableMetricsCollection([ 
         'AutoScalingGroupName' => $autoScalingGroupName, 
         'Granularity' => $granularity, 
     ]); 
 }
```
• Para obter detalhes da API, consulte [EnableMetricsCollection](https://docs.aws.amazon.com/goto/SdkForPHPV3/autoscaling-2011-01-01/EnableMetricsCollection)a Referência AWS SDK for PHP da API.

## **SetDesiredCapacity**

O código de exemplo a seguir mostra como usar SetDesiredCapacity.

SDK para PHP

#### **a** Note

```
 public function setDesiredCapacity($autoScalingGroupName, $desiredCapacity) 
 { 
     return $this->autoScalingClient->setDesiredCapacity([ 
         'AutoScalingGroupName' => $autoScalingGroupName, 
         'DesiredCapacity' => $desiredCapacity, 
     ]); 
 }
```
• Para obter detalhes da API, consulte [SetDesiredCapacitya](https://docs.aws.amazon.com/goto/SdkForPHPV3/autoscaling-2011-01-01/SetDesiredCapacity) Referência AWS SDK for PHP da API.

## **TerminateInstanceInAutoScalingGroup**

O código de exemplo a seguir mostra como usar TerminateInstanceInAutoScalingGroup.

## SDK para PHP

```
a Note
```

```
 public function terminateInstanceInAutoScalingGroup( 
        $instanceId, 
        $shouldDecrementDesiredCapacity = true, 
       $attempts = <math>0</math> ) { 
        try { 
            return $this->autoScalingClient->terminateInstanceInAutoScalingGroup([ 
                 'InstanceId' => $instanceId, 
                 'ShouldDecrementDesiredCapacity' => $shouldDecrementDesiredCapacity, 
            ]); 
        } catch (AutoScalingException $exception) { 
            if ($exception->getAwsErrorCode() == "ScalingActivityInProgress" && 
$attempts < 5) {
                 error_log("Cannot terminate an instance while it is still pending. 
 Waiting then trying again."); 
                sleep(5 * (1 + $attempts));
                 return $this->terminateInstanceInAutoScalingGroup(
```

```
 $instanceId, 
                      $shouldDecrementDesiredCapacity, 
                      ++$attempts 
                  ); 
             } else { 
                  throw $exception; 
 } 
         } 
     }
```
• Para obter detalhes da API, consulte [TerminateInstanceInAutoScalingGroup](https://docs.aws.amazon.com/goto/SdkForPHPV3/autoscaling-2011-01-01/TerminateInstanceInAutoScalingGroup)a Referência AWS SDK for PHP da API.

## **UpdateAutoScalingGroup**

O código de exemplo a seguir mostra como usar UpdateAutoScalingGroup.

SDK para PHP

## **a** Note

```
 public function updateAutoScalingGroup($autoScalingGroupName, $args) 
 { 
     if (array_key_exists('MaxSize', $args)) { 
         $maxSize = ['MaxSize' => $args['MaxSize']]; 
     } else { 
        $maxSize = [];
     } 
     if (array_key_exists('MinSize', $args)) { 
         $minSize = ['MinSize' => $args['MinSize']]; 
     } else { 
        $minSize = [];
     } 
     $parameters = ['AutoScalingGroupName' => $autoScalingGroupName]; 
     $parameters = array_merge($parameters, $minSize, $maxSize); 
     return $this->autoScalingClient->updateAutoScalingGroup($parameters);
```
}

• Para obter detalhes da API, consulte [UpdateAutoScalingGroupa](https://docs.aws.amazon.com/goto/SdkForPHPV3/autoscaling-2011-01-01/UpdateAutoScalingGroup) Referência AWS SDK for PHP da API.

## <span id="page-443-0"></span>Cenários

Gerenciar grupos e instâncias

O exemplo de código a seguir mostra como:

- Criar um grupo do Amazon EC2 Auto Scaling com um modelo de inicialização e zonas de disponibilidade e obter informações sobre instâncias em execução.
- Ative a coleta de CloudWatch métricas da Amazon.
- Atualizar a capacidade desejada do grupo e aguardar a inicialização de uma instância.
- Encerrar uma instância no grupo.
- Listar as atividades de ajuste de escala que ocorrem em resposta às solicitações do usuário e às mudanças de capacidade.
- Obtenha estatísticas de CloudWatch métricas e, em seguida, limpe os recursos.

#### SDK para PHP

#### **a** Note

Tem mais sobre GitHub. Encontre o exemplo completo e saiba como configurar e executar no [Repositório de exemplos de código da AWS.](https://github.com/awsdocs/aws-doc-sdk-examples/tree/main/php/example_code/auto-scaling#code-examples)

```
namespace AutoScaling;
```

```
use Aws\AutoScaling\AutoScalingClient;
use Aws\CloudWatch\CloudWatchClient;
use Aws\Ec2\Ec2Client;
use AwsUtilities\AWSServiceClass;
use AwsUtilities\RunnableExample;
```
class GettingStartedWithAutoScaling implements RunnableExample

```
{ 
     protected Ec2Client $ec2Client; 
     protected AutoScalingClient $autoScalingClient; 
     protected AutoScalingService $autoScalingService; 
     protected CloudWatchClient $cloudWatchClient; 
     protected string $templateName; 
     protected string $autoScalingGroupName; 
     protected array $role; 
     public function runExample() 
     { 
         echo("\n"); 
         echo("--------------------------------------\n"); 
         print("Welcome to the Amazon EC2 Auto Scaling getting started demo using 
 PHP!\n\setminus n");
         echo("--------------------------------------\n"); 
         $clientArgs = [ 
             'region' => 'us-west-2',
              'version' => 'latest', 
              'profile' => 'default', 
         ]; 
        $uniqid = uniqid();
         $this->autoScalingClient = new AutoScalingClient($clientArgs); 
         $this->autoScalingService = new AutoScalingService($this-
>autoScalingClient); 
         $this->cloudWatchClient = new CloudWatchClient($clientArgs); 
         AWSServiceClass::$waitTime = 5; 
         AWSServiceClass::$maxWaitAttempts = 20; 
         /** 
          * Step 0: Create an EC2 launch template that you'll use to create an Auto 
  Scaling group. 
          */ 
         $this->ec2Client = new EC2Client($clientArgs); 
         $this->templateName = "example_launch_template_$uniqid"; 
         $instanceType = "t1.micro"; 
         $amiId = "ami-0ca285d4c2cda3300"; 
         $launchTemplate = $this->ec2Client->createLaunchTemplate( 
 [ 
              'LaunchTemplateName' => $this->templateName, 
              'LaunchTemplateData' => [
```

```
 'InstanceType' => $instanceType, 
                  'ImageId' => $amiId, 
 ] 
 ] 
         ); 
         /** 
          * Step 1: CreateAutoScalingGroup: pass it the launch template you created 
  in step 0. 
          */ 
         $availabilityZones[] = $this->ec2Client->describeAvailabilityZones([])
['AvailabilityZones'][1]['ZoneName']; 
         $this->autoScalingGroupName = "demoAutoScalingGroupName_$uniqid"; 
        $minSize = 1;$maxSize = 1; $launchTemplateId = $launchTemplate['LaunchTemplate']['LaunchTemplateId']; 
         $this->autoScalingService->createAutoScalingGroup( 
             $this->autoScalingGroupName, 
             $availabilityZones, 
             $minSize, 
             $maxSize, 
             $launchTemplateId 
        ) ;
         $this->autoScalingService->waitUntilGroupInService([$this-
>autoScalingGroupName]); 
         $autoScalingGroup = $this->autoScalingService-
>describeAutoScalingGroups([$this->autoScalingGroupName]); 
         /** 
          * Step 2: DescribeAutoScalingInstances: show that one instance has 
  launched. 
          */ 
         $instanceIds = [$autoScalingGroup['AutoScalingGroups'][0]['Instances'][0]
['InstanceId']]; 
         $instances = $this->autoScalingService-
>describeAutoScalingInstances($instanceIds); 
         echo "The Auto Scaling group {$this->autoScalingGroupName} was created 
  successfully.\n"; 
         echo count($instances['AutoScalingInstances']) . " instances were created 
  for the group.\n"; 
         echo $autoScalingGroup['AutoScalingGroups'][0]['MaxSize'] . " is the max 
  number of instances for the group.\n";
```

```
 /** 
          * Step 3: EnableMetricsCollection: enable all metrics or a subset. 
          */ 
         $this->autoScalingService->enableMetricsCollection($this-
>autoScalingGroupName, "1Minute"); 
         /** 
          * Step 4: UpdateAutoScalingGroup: update max size to 3. 
          */ 
        echo "Updating the max number of instances to 3.\n";
         $this->autoScalingService->updateAutoScalingGroup($this-
>autoScalingGroupName, ['MaxSize' => 3]); 
         /** 
          * Step 5: DescribeAutoScalingGroups: show the current state of the group. 
          */ 
         $autoScalingGroup = $this->autoScalingService-
>describeAutoScalingGroups([$this->autoScalingGroupName]); 
         echo $autoScalingGroup['AutoScalingGroups'][0]['MaxSize']; 
        echo " is the updated max number of instances for the group.\n\langle n''; $limits = $this->autoScalingService->describeAccountLimits(); 
         echo "Here are your account limits:\n"; 
         echo "MaxNumberOfAutoScalingGroups: 
  {$limits['MaxNumberOfAutoScalingGroups']}\n"; 
         echo "MaxNumberOfLaunchConfigurations: 
  {$limits['MaxNumberOfLaunchConfigurations']}\n"; 
         echo "NumberOfAutoScalingGroups: {$limits['NumberOfAutoScalingGroups']}\n"; 
         echo "NumberOfLaunchConfigurations: 
  {$limits['NumberOfLaunchConfigurations']}\n"; 
         /** 
          * Step 6: SetDesiredCapacity: set desired capacity to 2. 
          */ 
         $this->autoScalingService->setDesiredCapacity($this->autoScalingGroupName, 
  2); 
        sleep(10); // Wait for the group to start processing the request.
         $this->autoScalingService->waitUntilGroupInService([$this-
>autoScalingGroupName]); 
         /** 
          * Step 7: DescribeAutoScalingInstances: show that two instances are 
  launched.
```

```
 */ 
         $autoScalingGroups = $this->autoScalingService-
>describeAutoScalingGroups([$this->autoScalingGroupName]); 
         foreach ($autoScalingGroups['AutoScalingGroups'] as $autoScalingGroup) { 
             echo "There is a group named: 
  {$autoScalingGroup['AutoScalingGroupName']}"; 
            echo "with an ARN of {$autoScalingGroup['AutoScalingGroupARN']}.\n";
             foreach ($autoScalingGroup['Instances'] as $instance) { 
                 echo "{$autoScalingGroup['AutoScalingGroupName']} has an instance 
  with id of: "; 
                 echo "{$instance['InstanceId']} and a lifecycle state of: 
  {$instance['LifecycleState']}.\n"; 
 } 
         } 
         /** 
          * Step 8: TerminateInstanceInAutoScalingGroup: terminate one of the 
  instances in the group. 
          */ 
         $this->autoScalingService-
>terminateInstanceInAutoScalingGroup($instance['InstanceId'], false); 
         do { 
             sleep(10); 
             $instances = $this->autoScalingService-
>describeAutoScalingInstances([$instance['InstanceId']]); 
         } while (count($instances['AutoScalingInstances']) > 0); 
         do { 
             sleep(10); 
             $autoScalingGroups = $this->autoScalingService-
>describeAutoScalingGroups([$this->autoScalingGroupName]); 
             $instances = $autoScalingGroups['AutoScalingGroups'][0]['Instances']; 
        } while (count($instances) < 2);
         $this->autoScalingService->waitUntilGroupInService([$this-
>autoScalingGroupName]); 
         foreach ($autoScalingGroups['AutoScalingGroups'] as $autoScalingGroup) { 
             echo "There is a group named: 
  {$autoScalingGroup['AutoScalingGroupName']}"; 
            echo "with an ARN of {$autoScalingGroup['AutoScalingGroupARN']}.\n";
             foreach ($autoScalingGroup['Instances'] as $instance) { 
                 echo "{$autoScalingGroup['AutoScalingGroupName']} has an instance 
  with id of: "; 
                 echo "{$instance['InstanceId']} and a lifecycle state of: 
  {$instance['LifecycleState']}.\n"; 
 }
```

```
 } 
         /** 
          * Step 9: DescribeScalingActivities: list the scaling activities that have 
  occurred for the group so far. 
          */ 
         $activities = $this->autoScalingService-
>describeScalingActivities($autoScalingGroup['AutoScalingGroupName']); 
        echo "We found " . count($activities['Activities']) . " activities.\n";
         foreach ($activities['Activities'] as $activity) { 
             echo "{$activity['ActivityId']} - {$activity['StartTime']} - 
  {$activity['Description']}\n"; 
         } 
         /** 
          * Step 10: Use the Amazon CloudWatch API to get and show some metrics 
  collected for the group. 
          */ 
         $metricsNamespace = 'AWS/AutoScaling'; 
         $metricsDimensions = [ 
\blacksquare 'Name' => 'AutoScalingGroupName', 
                 'Value' => $autoScalingGroup['AutoScalingGroupName'], 
             ], 
         ]; 
         $metrics = $this->cloudWatchClient->listMetrics( 
\blacksquare 'Dimensions' => $metricsDimensions, 
             'Namespace' => $metricsNamespace, 
 ] 
         ); 
         foreach ($metrics['Metrics'] as $metric) { 
             $timespan = 5; 
             if ($metric['MetricName'] != 'GroupTotalCapacity' && 
  $metric['MetricName'] != 'GroupMaxSize') { 
                 continue; 
 } 
             echo "Over the last $timespan minutes, {$metric['MetricName']} recorded:
\ln";
             $stats = $this->cloudWatchClient->getMetricStatistics( 
 [ 
                  'Dimensions' => $metricsDimensions, 
                'EndTime' => time(),
                 'StartTime' => time() - (5 * 60),
```

```
 'MetricName' => $metric['MetricName'], 
                  'Namespace' => $metricsNamespace, 
                 'Period' => 60,
                  'Statistics' => ['Sum'], 
 ] 
             ); 
             foreach ($stats['Datapoints'] as $stat) { 
                 echo "{$stat['Timestamp']}: {$stat['Sum']}\n"; 
 } 
         } 
         return $instances; 
     } 
     public function cleanUp() 
     { 
         /** 
          * Step 11: DisableMetricsCollection: disable all metrics. 
          */ 
         $this->autoScalingService->disableMetricsCollection($this-
>autoScalingGroupName); 
         /** 
          * Step 12: DeleteAutoScalingGroup: to delete the group you must stop all 
  instances. 
          * - UpdateAutoScalingGroup with MinSize=0 
          * - TerminateInstanceInAutoScalingGroup for each instance, 
               specify ShouldDecrementDesiredCapacity=True. Wait for instances to
  stop. 
          * - Now you can delete the group. 
          */ 
         $this->autoScalingService->updateAutoScalingGroup($this-
>autoScalingGroupName, ['MinSize' => 0]); 
         $this->autoScalingService->terminateAllInstancesInAutoScalingGroup($this-
>autoScalingGroupName); 
         $this->autoScalingService->waitUntilGroupInService([$this-
>autoScalingGroupName]); 
         $this->autoScalingService->deleteAutoScalingGroup($this-
>autoScalingGroupName); 
         /** 
          * Step 13: Delete launch template. 
          */ 
         $this->ec2Client->deleteLaunchTemplate(
```

```
\blacksquare 'LaunchTemplateName' => $this->templateName, 
 ] 
         ); 
     } 
     public function helloService() 
     { 
         $autoScalingClient = new AutoScalingClient([ 
             'region' => 'us-west-2',
              'version' => 'latest', 
              'profile' => 'default', 
         ]); 
         $groups = $autoScalingClient->describeAutoScalingGroups([]); 
         var_dump($groups); 
     }
}
```
- Para obter detalhes da API, consulte os tópicos a seguir na Referência da API AWS SDK for PHP .
	- [CreateAutoScalingGroup](https://docs.aws.amazon.com/goto/SdkForPHPV3/autoscaling-2011-01-01/CreateAutoScalingGroup)
	- [DeleteAutoScalingGroup](https://docs.aws.amazon.com/goto/SdkForPHPV3/autoscaling-2011-01-01/DeleteAutoScalingGroup)
	- [DescribeAutoScalingGroups](https://docs.aws.amazon.com/goto/SdkForPHPV3/autoscaling-2011-01-01/DescribeAutoScalingGroups)
	- [DescribeAutoScalingInstances](https://docs.aws.amazon.com/goto/SdkForPHPV3/autoscaling-2011-01-01/DescribeAutoScalingInstances)
	- [DescribeScalingActivities](https://docs.aws.amazon.com/goto/SdkForPHPV3/autoscaling-2011-01-01/DescribeScalingActivities)
	- [DisableMetricsCollection](https://docs.aws.amazon.com/goto/SdkForPHPV3/autoscaling-2011-01-01/DisableMetricsCollection)
	- [EnableMetricsCollection](https://docs.aws.amazon.com/goto/SdkForPHPV3/autoscaling-2011-01-01/EnableMetricsCollection)
	- [SetDesiredCapacity](https://docs.aws.amazon.com/goto/SdkForPHPV3/autoscaling-2011-01-01/SetDesiredCapacity)
	- [TerminateInstanceInAutoScalingGroup](https://docs.aws.amazon.com/goto/SdkForPHPV3/autoscaling-2011-01-01/TerminateInstanceInAutoScalingGroup)
	- [UpdateAutoScalingGroup](https://docs.aws.amazon.com/goto/SdkForPHPV3/autoscaling-2011-01-01/UpdateAutoScalingGroup)

## Exemplos do Amazon Bedrock usando o SDK para PHP

Os exemplos de código a seguir mostram como realizar ações e implementar cenários comuns usando o AWS SDK for PHP com o Amazon Bedrock.

Ações são trechos de código de programas maiores e devem ser executadas em contexto. Embora as ações mostrem como chamar funções de serviço específicas, é possível ver as ações contextualizadas em seus devidos cenários e exemplos entre serviços.

Cenários são exemplos de código que mostram como realizar uma tarefa específica chamando várias funções dentro do mesmo serviço.

Cada exemplo inclui um link para GitHub, onde você pode encontrar instruções sobre como configurar e executar o código no contexto.

Tópicos

• [Ações](#page-429-0)

Ações

## **ListFoundationModels**

O código de exemplo a seguir mostra como usar ListFoundationModels.

SDK para PHP

## **a** Note

Tem mais sobre GitHub. Encontre o exemplo completo e veja como configurar e executar no [AWS Code Examples Repository.](https://github.com/awsdocs/aws-doc-sdk-examples/tree/main/php/example_code/bedrock#code-examples)

Listar os modelos de base do Amazon Bedrock disponíveis.

```
 public function listFoundationModels() 
\left\{ \right. $result = $this->bedrockClient->listFoundationModels(); 
     return $result; 
 }
```
• Para obter detalhes da API, consulte [ListFoundationModelsa](https://docs.aws.amazon.com/goto/SdkForPHPV3/bedrock-2023-04-20/ListFoundationModels) Referência AWS SDK for PHP da API.

# Exemplos do Amazon Bedrock Runtime usando o SDK para PHP

Os exemplos de código a seguir mostram como realizar ações e implementar cenários comuns usando o AWS SDK for PHP Amazon Bedrock Runtime.

Ações são trechos de código de programas maiores e devem ser executadas em contexto. Embora as ações mostrem como chamar funções de serviço específicas, é possível ver as ações contextualizadas em seus devidos cenários e exemplos entre serviços.

Cenários são exemplos de código que mostram como realizar uma tarefa específica chamando várias funções dentro do mesmo serviço.

Cada exemplo inclui um link para GitHub, onde você pode encontrar instruções sobre como configurar e executar o código no contexto.

## Tópicos

- [AI21 Labs Jurassic-2](#page-452-0)
- [Amazon Titan Image Generator](#page-454-0)
- [Anthropic Claude](#page-455-0)
- [Lhama de metal](#page-457-0)
- **[Cenários](#page-443-0)**
- [Stable Diffusion](#page-461-0)

## <span id="page-452-0"></span>AI21 Labs Jurassic-2

## InvokeModel

O exemplo de código a seguir mostra como enviar uma mensagem de texto para o AI21 Labs Jurassic-2, usando a API Invoke Model.

SDK para PHP

## **a** Note

Use a API Invoke Model para enviar uma mensagem de texto.

```
 public function invokeJurassic2($prompt) 
    \{ # The different model providers have individual request and response 
  formats. 
         # For the format, ranges, and default values for AI21 Labs Jurassic-2, refer 
  to: 
         # https://docs.aws.amazon.com/bedrock/latest/userguide/model-parameters-
jurassic2.html 
         $completion = ""; 
         try { 
            $modelId = 'ai21.j2-mid-v1';$body = [ 'prompt' => $prompt, 
                 'temperature' => 0.5,
                  'maxTokens' => 200, 
             ]; 
             $result = $this->bedrockRuntimeClient->invokeModel([ 
                  'contentType' => 'application/json', 
                  'body' => json_encode($body), 
                  'modelId' => $modelId, 
             ]); 
             $response_body = json_decode($result['body']); 
              $completion = $response_body->completions[0]->data->text; 
         } catch (Exception $e) { 
            echo "Error: ({$e->getCode()}) - {$e->getMessage()}\n";
         } 
         return $completion; 
     }
```
• Para obter detalhes da API, consulte [InvokeModela](https://docs.aws.amazon.com/goto/SdkForPHPV3/bedrock-runtime-2023-09-30/InvokeModel) Referência AWS SDK for PHP da API.

## <span id="page-454-0"></span>Amazon Titan Image Generator

#### InvokeModel

O exemplo de código a seguir mostra como invocar o Amazon Titan Image no Amazon Bedrock para gerar uma imagem.

#### SDK para PHP

## **a** Note

Tem mais sobre GitHub. Encontre o exemplo completo e veja como configurar e executar no [AWS Code Examples Repository.](https://github.com/awsdocs/aws-doc-sdk-examples/tree/main/php/example_code/bedrock-runtime#code-examples)

Crie uma imagem com o Amazon Titan Image Generator.

```
 public function invokeTitanImage(string $prompt, int $seed) 
    \mathcal{L} # The different model providers have individual request and response 
  formats. 
         # For the format, ranges, and default values for Titan Image models refer 
  to: 
         # https://docs.aws.amazon.com/bedrock/latest/userguide/model-parameters-
titan-image.html 
         $base64_image_data = ""; 
         try { 
              $modelId = 'amazon.titan-image-generator-v1'; 
              $request = json_encode([ 
                   'taskType' => 'TEXT_IMAGE', 
                   'textToImageParams' => [ 
                       'text' => $prompt 
 ], 
                  'imageGenerationConfig' => [ 
                       'numberOfImages' => 1, 
                       'quality' => 'standard', 
                      'cfgScale' \Rightarrow 8.0, 'height' => 512, 
                      'width' \Rightarrow 512,
```

```
 'seed' => $seed 
 ] 
             ]); 
             $result = $this->bedrockRuntimeClient->invokeModel([ 
                  'contentType' => 'application/json', 
                 'body' => $request, 
                  'modelId' => $modelId, 
             ]); 
             $response_body = json_decode($result['body']); 
             $base64_image_data = $response_body->images[0]; 
         } catch (Exception $e) { 
            echo "Error: ({$e->getCode()}) - {$e->getMessage()}\n";
         } 
         return $base64_image_data; 
    }
```
• Para obter detalhes da API, consulte [InvokeModela](https://docs.aws.amazon.com/goto/SdkForPHPV3/bedrock-runtime-2023-09-30/InvokeModel) Referência AWS SDK for PHP da API.

## <span id="page-455-0"></span>Anthropic Claude

## InvokeModel

O exemplo de código a seguir mostra como enviar uma mensagem de texto para Anthropic Claude usando a API Invoke Model.

## SDK para PHP

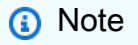

Tem mais sobre GitHub. Encontre o exemplo completo e veja como configurar e executar no [AWS Code Examples Repository.](https://github.com/awsdocs/aws-doc-sdk-examples/tree/main/php/example_code/bedrock-runtime#code-examples)

Invoque o modelo de base Claude 2 da Anthropic para gerar texto.

```
 public function invokeClaude($prompt)
```

```
 { 
         # The different model providers have individual request and response 
  formats. 
         # For the format, ranges, and default values for Anthropic Claude, refer to: 
         # https://docs.aws.amazon.com/bedrock/latest/userguide/model-parameters-
claude.html 
         $completion = ""; 
         try { 
              $modelId = 'anthropic.claude-v2'; 
              # Claude requires you to enclose the prompt as follows: 
              $prompt = "\n\nHuman: {$prompt}\n\nAssistant:"; 
             $body = [ 'prompt' => $prompt, 
                  'max_tokens_to_sample' => 200, 
                 'temperature' => 0.5,
                  'stop_sequences' => ["\n\nHuman:"], 
              ]; 
              $result = $this->bedrockRuntimeClient->invokeModel([ 
                  'contentType' => 'application/json', 
                 'body' => \frac{1}{2} ison encode($body),
                  'modelId' => $modelId, 
              ]); 
              $response_body = json_decode($result['body']); 
              $completion = $response_body->completion; 
         } catch (Exception $e) { 
             echo "Error: ({$e->getCode()}) - {$e->getMessage()}\n";
         } 
         return $completion; 
     }
```
• Para obter detalhes da API, consulte [InvokeModela](https://docs.aws.amazon.com/goto/SdkForPHPV3/bedrock-runtime-2023-09-30/InvokeModel) Referência AWS SDK for PHP da API.

## <span id="page-457-0"></span>Lhama de metal

InvokeModel: Lhama 2

O exemplo de código a seguir mostra como enviar uma mensagem de texto para o Meta Llama 2 usando a API Invoke Model.

#### SDK para PHP

#### **a** Note

Tem mais sobre GitHub. Encontre o exemplo completo e veja como configurar e executar no [AWS Code Examples Repository.](https://github.com/awsdocs/aws-doc-sdk-examples/tree/main/php/example_code/bedrock-runtime#code-examples)

Use a API Invoke Model para enviar uma mensagem de texto.

```
 public function invokeLlama2($prompt) 
     { 
         # The different model providers have individual request and response 
  formats. 
         # For the format, ranges, and default values for Meta Llama 2 Chat, refer 
  to: 
         # https://docs.aws.amazon.com/bedrock/latest/userguide/model-parameters-
meta.html 
         $completion = ""; 
         try { 
              $modelId = 'meta.llama2-13b-chat-v1'; 
             $body = [ 'prompt' => $prompt, 
                  'temperature' => 0.5, 
                  'max_gen_len' => 512, 
              ]; 
              $result = $this->bedrockRuntimeClient->invokeModel([ 
                   'contentType' => 'application/json', 
                   'body' => json_encode($body), 
                   'modelId' => $modelId, 
              ]);
```

```
 $response_body = json_decode($result['body']); 
         $completion = $response_body->generation; 
     } catch (Exception $e) { 
        echo "Error: ({$e->getCode()}) - {$e->getMessage()}\n";
     } 
     return $completion; 
 }
```
• Para obter detalhes da API, consulte [InvokeModela](https://docs.aws.amazon.com/goto/SdkForPHPV3/bedrock-runtime-2023-09-30/InvokeModel) Referência AWS SDK for PHP da API.

## Cenários

Invocar vários modelos de base no Amazon Bedrock

O exemplo de código a seguir mostra como preparar e enviar uma solicitação para uma variedade de modelos de linguagem grande (LLMs) no Amazon Bedrock

SDK para PHP

#### **a** Note

Tem mais sobre GitHub. Encontre o exemplo completo e veja como configurar e executar no [AWS Code Examples Repository.](https://github.com/awsdocs/aws-doc-sdk-examples/tree/main/php/example_code/bedrock-runtime/#code-examples)

Invoque vários LLMs no Amazon Bedrock.

```
namespace BedrockRuntime;
class GettingStartedWithBedrockRuntime
{ 
     protected BedrockRuntimeService $bedrockRuntimeService; 
     public function runExample() 
     { 
          echo "\n"; 
         echo "-------
\mathcal{M}';
```

```
 echo "Welcome to the Amazon Bedrock Runtime getting started demo using PHP!
\ln";
         echo "---------------------------------------------------------------------
\n\overline{\ }$clientArgs = <math>\Gamma</math> 'region' => 'us-east-1', 
              'version' => 'latest', 
              'profile' => 'default', 
         ]; 
         $bedrockRuntimeService = new BedrockRuntimeService($clientArgs); 
         $prompt = 'In one paragraph, who are you?'; 
         echo "\nPrompt: " . $prompt; 
         echo "\n\nAnthropic Claude:"; 
         echo $bedrockRuntimeService->invokeClaude($prompt); 
         echo "\n\nAI21 Labs Jurassic-2: "; 
        echo $bedrockRuntimeService->invokeJurassic2($prompt);
         echo "\n\nMeta Llama 2 Chat: "; 
         echo $bedrockRuntimeService->invokeLlama2($prompt); 
         echo 
  "\n---------------------------------------------------------------------\n"; 
         $image_prompt = 'stylized picture of a cute old steampunk robot'; 
         echo "\nImage prompt: " . $image_prompt; 
        echo "\n\nStability.ai Stable Diffusion XL:\n";
        $diffusionSeed = rand(0, 4294967295); $style_preset = 'photographic'; 
         $base64 = $bedrockRuntimeService->invokeStableDiffusion($image_prompt, 
  $diffusionSeed, $style_preset); 
         $image_path = $this->saveImage($base64, 'stability.stable-diffusion-xl'); 
         echo "The generated images have been saved to $image_path"; 
         echo "\n\nAmazon Titan Image Generation:\n"; 
        $titanSeed = rand(0, 2147483647);
```

```
 $base64 = $bedrockRuntimeService->invokeTitanImage($image_prompt, 
  $titanSeed); 
         $image_path = $this->saveImage($base64, 'amazon.titan-image-generator-v1'); 
         echo "The generated images have been saved to $image_path"; 
     } 
     private function saveImage($base64_image_data, $model_id): string 
     { 
         $output_dir = "output"; 
         if (!file_exists($output_dir)) { 
             mkdir($output_dir); 
         } 
        $i = 1; while (file_exists("$output_dir/$model_id" . '_' . "$i.png")) { 
            $i++; } 
         $image_data = base64_decode($base64_image_data); 
         $file_path = "$output_dir/$model_id" . '_' . "$i.png"; 
         $file = fopen($file_path, 'wb'); 
         fwrite($file, $image_data); 
         fclose($file); 
         return $file_path; 
     }
}
```
- Para obter detalhes da API, consulte os tópicos a seguir na Referência da API AWS SDK for PHP .
	- [InvokeModel](https://docs.aws.amazon.com/goto/SdkForPHPV3/bedrock-runtime-2023-09-30/InvokeModel)
	- [InvokeModelWithResponseStream](https://docs.aws.amazon.com/goto/SdkForPHPV3/bedrock-runtime-2023-09-30/InvokeModelWithResponseStream)

## <span id="page-461-0"></span>Stable Diffusion

InvokeModel

O exemplo de código a seguir mostra como invocar o Stability.ai Stable Diffusion XL no Amazon Bedrock para gerar uma imagem.

#### SDK para PHP

#### **a** Note

Tem mais sobre GitHub. Encontre o exemplo completo e veja como configurar e executar no [AWS Code Examples Repository.](https://github.com/awsdocs/aws-doc-sdk-examples/tree/main/php/example_code/bedrock-runtime#code-examples)

Crie uma imagem com difusão estável.

```
 public function invokeStableDiffusion(string $prompt, int $seed, string 
  $style_preset) 
     { 
          # The different model providers have individual request and response 
  formats. 
          # For the format, ranges, and available style_presets of Stable Diffusion 
  models refer to: 
          # https://docs.aws.amazon.com/bedrock/latest/userguide/model-parameters-
stability-diffusion.html 
         $base64_image_data = ""; 
         try { 
              $modelId = 'stability.stable-diffusion-xl'; 
             $body = [ 'text_prompts' => [ 
                       ['text' => $prompt] 
                  ], 
                  'seed' => $seed, 
                  'cfg\_scale' \Rightarrow 10, 'steps' => 30 
              ]; 
              if ($style_preset) {
```

```
 $body['style_preset'] = $style_preset; 
 } 
             $result = $this->bedrockRuntimeClient->invokeModel([ 
                  'contentType' => 'application/json', 
                  'body' => json_encode($body), 
                  'modelId' => $modelId, 
             ]); 
             $response_body = json_decode($result['body']); 
             $base64_image_data = $response_body->artifacts[0]->base64; 
         } catch (Exception $e) { 
            echo "Error: ({$e->getCode()}) - {$e->getMessage()}\n";
         } 
         return $base64_image_data; 
    }
```
• Para obter detalhes da API, consulte [InvokeModela](https://docs.aws.amazon.com/goto/SdkForPHPV3/bedrock-runtime-2023-09-30/InvokeModel) Referência AWS SDK for PHP da API.

# Exemplos de código do DynamoDB usando o SDK para PHP

Os exemplos de código a seguir mostram como realizar ações e implementar cenários comuns usando o AWS SDK for PHP com o DynamoDB.

Ações são trechos de código de programas maiores e devem ser executadas em contexto. Embora as ações mostrem como chamar funções de serviço específicas, é possível ver as ações contextualizadas em seus devidos cenários e exemplos entre serviços.

Cenários são exemplos de código que mostram como realizar uma tarefa específica chamando várias funções dentro do mesmo serviço.

Cada exemplo inclui um link para GitHub, onde você pode encontrar instruções sobre como configurar e executar o código no contexto.

Tópicos

- [Ações](#page-429-0)
- **[Cenários](#page-443-0)**
- [Exemplos sem servidor](#page-491-0)

## Ações

## **BatchExecuteStatement**

O código de exemplo a seguir mostra como usar BatchExecuteStatement.

#### SDK para PHP

## **a** Note

```
 public function getItemByPartiQLBatch(string $tableName, array $keys): Result 
     { 
        $statements = [];
         foreach ($keys as $key) { 
             list($statement, $parameters) = $this-
>buildStatementAndParameters("SELECT", $tableName, $key['Item']); 
             $statements[] = [ 
                  'Statement' => "$statement", 
                  'Parameters' => $parameters, 
             ]; 
         } 
         return $this->dynamoDbClient->batchExecuteStatement([ 
              'Statements' => $statements, 
         ]); 
     } 
     public function insertItemByPartiQLBatch(string $statement, array $parameters) 
     { 
         $this->dynamoDbClient->batchExecuteStatement([ 
              'Statements' => [ 
 [ 
                       'Statement' => "$statement", 
                      'Parameters' => $parameters, 
                  ], 
             ], 
         ]); 
     }
```

```
 public function updateItemByPartiQLBatch(string $statement, array $parameters) 
    { 
         $this->dynamoDbClient->batchExecuteStatement([ 
             'Statements' => [ 
 [ 
                     'Statement' => "$statement", 
                     'Parameters' => $parameters, 
                 ], 
             ], 
        ]); 
    } 
    public function deleteItemByPartiQLBatch(string $statement, array $parameters) 
    { 
         $this->dynamoDbClient->batchExecuteStatement([ 
             'Statements' => [ 
 [ 
                     'Statement' => "$statement", 
                     'Parameters' => $parameters, 
 ], 
             ], 
        ]); 
    }
```
• Para obter detalhes da API, consulte [BatchExecuteStatement](https://docs.aws.amazon.com/goto/SdkForPHPV3/dynamodb-2012-08-10/BatchExecuteStatement)a Referência AWS SDK for PHP da API.

## **BatchWriteItem**

O código de exemplo a seguir mostra como usar BatchWriteItem.

SDK para PHP

**a** Note

Tem mais sobre GitHub. Encontre o exemplo completo e veja como configurar e executar no [AWS Code Examples Repository.](https://github.com/awsdocs/aws-doc-sdk-examples/tree/main/php/example_code/dynamodb#code-examples)

public function writeBatch(string \$TableName, array \$Batch, int \$depth = 2)

```
 { 
        if (- - $depth \le 0) {
             throw new Exception("Max depth exceeded. Please try with fewer batch 
 items or increase depth."); 
         } 
         $marshal = new Marshaler(); 
        $total = 0; foreach (array_chunk($Batch, 25) as $Items) { 
             foreach ($Items as $Item) { 
                 $BatchWrite['RequestItems'][$TableName][] = ['PutRequest' => ['Item' 
 => $marshal->marshalItem($Item)]]; 
 } 
             try { 
                 echo "Batching another " . count($Items) . " for a total of " . 
($total += count($Items)). " items!\n $response = $this->dynamoDbClient->batchWriteItem($BatchWrite); 
                 $BatchWrite = []; 
             } catch (Exception $e) { 
                 echo "uh oh..."; 
                 echo $e->getMessage(); 
                 die(); 
             } 
             if ($total >= 250) { 
                 echo "250 movies is probably enough. Right? We can stop there.\n"; 
                 break; 
 } 
         } 
    }
```
• Para obter detalhes da API, consulte [BatchWriteItema](https://docs.aws.amazon.com/goto/SdkForPHPV3/dynamodb-2012-08-10/BatchWriteItem) Referência AWS SDK for PHP da API.

## **CreateTable**

O código de exemplo a seguir mostra como usar CreateTable.

#### SDK para PHP

#### **a** Note

Tem mais sobre GitHub. Encontre o exemplo completo e saiba como configurar e executar no [Repositório de exemplos de código da AWS.](https://github.com/awsdocs/aws-doc-sdk-examples/tree/main/php/example_code/dynamodb#code-examples)

Crie uma tabela.

```
 $tableName = "ddb_demo_table_$uuid"; 
         $service->createTable( 
             $tableName, 
            \Gamma new DynamoDBAttribute('year', 'N', 'HASH'), 
                 new DynamoDBAttribute('title', 'S', 'RANGE') 
 ] 
         ); 
     public function createTable(string $tableName, array $attributes) 
     { 
         $keySchema = []; 
         $attributeDefinitions = []; 
         foreach ($attributes as $attribute) { 
             if (is_a($attribute, DynamoDBAttribute::class)) { 
                 $keySchema[] = ['AttributeName' => $attribute->AttributeName, 
  'KeyType' => $attribute->KeyType]; 
                 $attributeDefinitions[] = 
                      ['AttributeName' => $attribute->AttributeName, 'AttributeType' 
 => $attribute->AttributeType]; 
 } 
         } 
         $this->dynamoDbClient->createTable([ 
             'TableName' => $tableName, 
             'KeySchema' => $keySchema, 
             'AttributeDefinitions' => $attributeDefinitions, 
             'ProvisionedThroughput' => ['ReadCapacityUnits' => 10, 
  'WriteCapacityUnits' => 10], 
         ]); 
     }
```
• Para obter detalhes da API, consulte [CreateTablea](https://docs.aws.amazon.com/goto/SdkForPHPV3/dynamodb-2012-08-10/CreateTable) Referência AWS SDK for PHP da API.

#### **DeleteItem**

O código de exemplo a seguir mostra como usar DeleteItem.

#### SDK para PHP

#### **a** Note

Tem mais sobre GitHub. Encontre o exemplo completo e veja como configurar e executar no [AWS Code Examples Repository.](https://github.com/awsdocs/aws-doc-sdk-examples/tree/main/php/example_code/dynamodb#code-examples)

```
$key = \Gamma'Item' \Rightarrow \Gamma'title' \Rightarrow [
                      'S' => $movieName, 
 ], 
                 'year' \Rightarrow [
                      'N' => $movieYear, 
 ], 
 ] 
         ]; 
         $service->deleteItemByKey($tableName, $key); 
         echo "But, bad news, this was a trap. That movie has now been deleted 
 because of your rating...harsh.\n"; 
     public function deleteItemByKey(string $tableName, array $key) 
     { 
         $this->dynamoDbClient->deleteItem([ 
             'Key' => $key['Item'], 
             'TableName' => $tableName, 
         ]); 
     }
```
• Para obter detalhes da API, consulte [DeleteItema](https://docs.aws.amazon.com/goto/SdkForPHPV3/dynamodb-2012-08-10/DeleteItem) Referência AWS SDK for PHP da API.
# **DeleteTable**

O código de exemplo a seguir mostra como usar DeleteTable.

SDK para PHP

# **a** Note

Tem mais sobre GitHub. Encontre o exemplo completo e veja como configurar e executar no [AWS Code Examples Repository.](https://github.com/awsdocs/aws-doc-sdk-examples/tree/main/php/example_code/dynamodb#code-examples)

```
 public function deleteTable(string $TableName) 
 { 
     $this->customWaiter(function () use ($TableName) { 
         return $this->dynamoDbClient->deleteTable([ 
              'TableName' => $TableName, 
         ]); 
     }); 
 }
```
• Para obter detalhes da API, consulte [DeleteTable](https://docs.aws.amazon.com/goto/SdkForPHPV3/dynamodb-2012-08-10/DeleteTable)a Referência AWS SDK for PHP da API.

# **ExecuteStatement**

O código de exemplo a seguir mostra como usar ExecuteStatement.

#### SDK para PHP

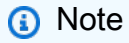

```
 public function insertItemByPartiQL(string $statement, array $parameters) 
 { 
     $this->dynamoDbClient->executeStatement([
```

```
 'Statement' => "$statement", 
             'Parameters' => $parameters, 
        ]); 
    } 
    public function getItemByPartiQL(string $tableName, array $key): Result 
    { 
        list($statement, $parameters) = $this->buildStatementAndParameters("SELECT", 
 $tableName, $key['Item']); 
        return $this->dynamoDbClient->executeStatement([ 
             'Parameters' => $parameters, 
             'Statement' => $statement, 
        ]); 
    } 
    public function updateItemByPartiQL(string $statement, array $parameters) 
    { 
        $this->dynamoDbClient->executeStatement([ 
             'Statement' => $statement, 
             'Parameters' => $parameters, 
        ]); 
    } 
    public function deleteItemByPartiQL(string $statement, array $parameters) 
    { 
        $this->dynamoDbClient->executeStatement([ 
             'Statement' => $statement, 
             'Parameters' => $parameters, 
        ]); 
    }
```
• Para obter detalhes da API, consulte [ExecuteStatementa](https://docs.aws.amazon.com/goto/SdkForPHPV3/dynamodb-2012-08-10/ExecuteStatement) Referência AWS SDK for PHP da API.

#### **GetItem**

O código de exemplo a seguir mostra como usar GetItem.

# **a** Note

Tem mais sobre GitHub. Encontre o exemplo completo e veja como configurar e executar no [AWS Code Examples Repository.](https://github.com/awsdocs/aws-doc-sdk-examples/tree/main/php/example_code/dynamodb#code-examples)

```
 $movie = $service->getItemByKey($tableName, $key); 
        echo "\nThe movie {$movie['Item']['title']['S']} was released in 
 {$movie['Item']['year']['N']}.\n"; 
    public function getItemByKey(string $tableName, array $key) 
    { 
        return $this->dynamoDbClient->getItem([ 
             'Key' => $key['Item'], 
             'TableName' => $tableName, 
        ]); 
    }
```
• Para obter detalhes da API, consulte [GetItem](https://docs.aws.amazon.com/goto/SdkForPHPV3/dynamodb-2012-08-10/GetItem)a Referência AWS SDK for PHP da API.

# **ListTables**

O código de exemplo a seguir mostra como usar ListTables.

#### SDK para PHP

### **a** Note

```
 public function listTables($exclusiveStartTableName = "", $limit = 100) 
 { 
     $this->dynamoDbClient->listTables([
```

```
DynamoDB 463
```

```
 'ExclusiveStartTableName' => $exclusiveStartTableName, 
          'Limit' => $limit, 
     ]); 
 }
```
• Para obter detalhes da API, consulte [ListTables](https://docs.aws.amazon.com/goto/SdkForPHPV3/dynamodb-2012-08-10/ListTables)a Referência AWS SDK for PHP da API.

# **PutItem**

O código de exemplo a seguir mostra como usar PutItem.

SDK para PHP

# **a** Note

```
 echo "What's the name of the last movie you watched?\n"; 
 while (empty($movieName)) { 
     $movieName = testable_readline("Movie name: "); 
 } 
 echo "And what year was it released?\n"; 
 $movieYear = "year"; 
 while (!is_numeric($movieYear) || intval($movieYear) != $movieYear) { 
     $movieYear = testable_readline("Year released: "); 
 } 
 $service->putItem([ 
      'Item' => [ 
         'year' \Rightarrow [
               'N' => "$movieYear", 
          ], 
         'title' \Rightarrow [
               'S' => $movieName, 
          ], 
     ], 
      'TableName' => $tableName, 
 ]);
```

```
 public function putItem(array $array) 
 { 
     $this->dynamoDbClient->putItem($array); 
 }
```
• Para obter detalhes da API, consulte [PutItema](https://docs.aws.amazon.com/goto/SdkForPHPV3/dynamodb-2012-08-10/PutItem) Referência AWS SDK for PHP da API.

# **Query**

O código de exemplo a seguir mostra como usar Query.

# SDK para PHP

# **a** Note

```
 $birthKey = [ 
              'Key' => [ 
                  'year' => [ 
                      'N' => "$birthYear", 
 ], 
             ], 
         ]; 
         $result = $service->query($tableName, $birthKey); 
     public function query(string $tableName, $key) 
     { 
         $expressionAttributeValues = []; 
         $expressionAttributeNames = []; 
         $keyConditionExpression = ""; 
        $index = 1; foreach ($key as $name => $value) { 
             $keyConditionExpression .= "#" . array_key_first($value) . " = :v
$index,"; 
             $expressionAttributeNames["#" . array_key_first($value)] = 
  array_key_first($value);
```

```
$hold = array\_pop($value); $expressionAttributeValues[":v$index"] = [ 
              array_key_first($hold) => array_pop($hold), 
         ]; 
     } 
    \frac{1}{2} ($keyConditionExpression = substr($keyConditionExpression, 0, -1);
    \text{Squery} = [ 'ExpressionAttributeValues' => $expressionAttributeValues, 
          'ExpressionAttributeNames' => $expressionAttributeNames, 
          'KeyConditionExpression' => $keyConditionExpression, 
          'TableName' => $tableName, 
     ]; 
     return $this->dynamoDbClient->query($query); 
 }
```
• Para obter detalhes da API, consulte [Query](https://docs.aws.amazon.com/goto/SdkForPHPV3/dynamodb-2012-08-10/Query) na Referência da API AWS SDK for PHP .

### **Scan**

O código de exemplo a seguir mostra como usar Scan.

#### SDK para PHP

# **a** Note

```
 $yearsKey = [ 
             'Key' => [ 
                'year' \Rightarrow [
                    'N' \Rightarrow [
                          'minRange' => 1990, 
                          'maxRange' => 1999, 
 ], 
 ], 
             ], 
         ]; 
         $filter = "year between 1990 and 1999";
```

```
 echo "\nHere's a list of all the movies released in the 90s:\n"; 
     $result = $service->scan($tableName, $yearsKey, $filter); 
     foreach ($result['Items'] as $movie) { 
         $movie = $marshal->unmarshalItem($movie); 
        echo $movie['title'] . "\n";
     } 
 public function scan(string $tableName, array $key, string $filters) 
\{\text{Squery} = [ 'ExpressionAttributeNames' => ['#year' => 'year'], 
          'ExpressionAttributeValues' => [ 
              ":min" => ['N' => '1990'], 
             ":max" => \lceil 'N' \rceil = '1999'],
         ], 
          'FilterExpression' => "#year between :min and :max", 
          'TableName' => $tableName, 
     ]; 
     return $this->dynamoDbClient->scan($query); 
 }
```
• Para obter detalhes da API, consulte [Scan](https://docs.aws.amazon.com/goto/SdkForPHPV3/dynamodb-2012-08-10/Scan) na Referência da API AWS SDK for PHP .

# **UpdateItem**

O código de exemplo a seguir mostra como usar UpdateItem.

#### SDK para PHP

#### **a** Note

```
echo "What rating would you like to give {$movie['Item']['title']['S']}?\n";
       $rating = 0;while (!is_numeric($rating) || intval($rating) != $rating || $rating < 1 ||
 $rating > 10) { 
            $rating = testable_readline("Rating (1-10): "); 
        }
```

```
 $service->updateItemAttributeByKey($tableName, $key, 'rating', 'N', 
 $rating); 
     public function updateItemAttributeByKey( 
         string $tableName, 
         array $key, 
         string $attributeName, 
         string $attributeType, 
         string $newValue 
     ) { 
         $this->dynamoDbClient->updateItem([ 
              'Key' => $key['Item'], 
              'TableName' => $tableName, 
              'UpdateExpression' => "set #NV=:NV", 
              'ExpressionAttributeNames' => [ 
                  '#NV' => $attributeName, 
              ], 
              'ExpressionAttributeValues' => [ 
                 ':NV' \implies \Gamma $attributeType => $newValue 
 ] 
              ], 
         ]); 
     }
```
• Para obter detalhes da API, consulte [UpdateItema](https://docs.aws.amazon.com/goto/SdkForPHPV3/dynamodb-2012-08-10/UpdateItem) Referência AWS SDK for PHP da API.

# **Cenários**

Conceitos básicos de tabelas, itens e consultas

O exemplo de código a seguir mostra como:

- Criar uma tabela que possa conter dados de filmes.
- Colocar, obter e atualizar um único filme na tabela.
- Gravar dados de filmes na tabela usando um arquivo JSON de exemplo.
- Consultar filmes que foram lançados em determinado ano.
- Verificar filmes que foram lançados em um intervalo de anos.
- Excluir um filme da tabela e, depois, excluir a tabela.

# **a** Note

Tem mais sobre GitHub. Encontre o exemplo completo e saiba como configurar e executar no [Repositório de exemplos de código da AWS.](https://github.com/awsdocs/aws-doc-sdk-examples/tree/main/php/example_code/dynamodb#code-examples)

```
namespace DynamoDb\Basics;
use Aws\DynamoDb\Marshaler;
use DynamoDb;
use DynamoDb\DynamoDBAttribute;
use DynamoDb\DynamoDBService;
use function AwsUtilities\loadMovieData;
use function AwsUtilities\testable_readline;
class GettingStartedWithDynamoDB
{ 
       public function run() 
      \{ echo("\n"); 
             echo("--------------------------------------\n"); 
             print("Welcome to the Amazon DynamoDB getting started demo using PHP!\n"); 
             echo("--------------------------------------\n"); 
            $uuid = uniqid();
             $service = new DynamoDBService(); 
             $tableName = "ddb_demo_table_$uuid"; 
             $service->createTable( 
                   $tableName, 
\blacksquare [ \blacksquare \blacksquare \ new DynamoDBAttribute('year', 'N', 'HASH'), 
                         new DynamoDBAttribute('title', 'S', 'RANGE') 
 ] 
             ); 
             echo "Waiting for table..."; 
             $service->dynamoDbClient->waitUntil("TableExists", ['TableName' => 
  $tableName]);
```

```
 echo "table $tableName found!\n"; 
        echo "What's the name of the last movie you watched?\n";
         while (empty($movieName)) { 
              $movieName = testable_readline("Movie name: "); 
         } 
         echo "And what year was it released?\n"; 
         $movieYear = "year"; 
         while (!is_numeric($movieYear) || intval($movieYear) != $movieYear) { 
              $movieYear = testable_readline("Year released: "); 
         } 
         $service->putItem([ 
             'Item' \Rightarrow \Gamma'year' \Rightarrow [
                       'N' => "$movieYear", 
                   ], 
                  'title' \Rightarrow [
                       'S' => $movieName, 
                   ], 
              ], 
              'TableName' => $tableName, 
         ]); 
         echo "How would you rate the movie from 1-10?\n"; 
        $rating = 0; while (!is_numeric($rating) || intval($rating) != $rating || $rating < 1 || 
 $rating > 10) {
              $rating = testable_readline("Rating (1-10): "); 
         } 
         echo "What was the movie about?\n"; 
         while (empty($plot)) { 
              $plot = testable_readline("Plot summary: "); 
         } 
        $key = [ 'Item' => [ 
                  'title' \Rightarrow [
                       'S' => $movieName, 
                   ], 
                  'year' \Rightarrow [
                       'N' => $movieYear, 
                   ], 
 ] 
         ];
```

```
 $attributes = ["rating" => 
\blacksquare [ \blacksquare \blacksquare \'AttributeName' => 'rating',
                      'AttributeType' => 'N', 
                      'Value' => $rating, 
                 ], 
                'plot' \Rightarrow [
                      'AttributeName' => 'plot', 
                      'AttributeType' => 'S', 
                      'Value' => $plot, 
 ] 
           ]; 
           $service->updateItemAttributesByKey($tableName, $key, $attributes); 
           echo "Movie added and updated."; 
           $batch = json_decode(loadMovieData()); 
           $service->writeBatch($tableName, $batch); 
           $movie = $service->getItemByKey($tableName, $key); 
           echo "\nThe movie {$movie['Item']['title']['S']} was released in 
  {$movie['Item']['year']['N']}.\n"; 
           echo "What rating would you like to give {$movie['Item']['title']['S']}?\n"; 
          $rating = 0;while (!is_numeric($rating) || intval($rating) != $rating || $rating < 1 ||
 $rating > 10) {
                $rating = testable readline("Rating (1-10): "); } 
           $service->updateItemAttributeByKey($tableName, $key, 'rating', 'N', 
  $rating); 
           $movie = $service->getItemByKey($tableName, $key); 
           echo "Ok, you have rated {$movie['Item']['title']['S']} as a {$movie['Item']
['rating']['N']}\n"; 
           $service->deleteItemByKey($tableName, $key); 
           echo "But, bad news, this was a trap. That movie has now been deleted 
  because of your rating...harsh.\n"; 
           echo "That's okay though. The book was better. Now, for something lighter, 
  in what year were you born?\n"; 
           $birthYear = "not a number"; 
           while (!is_numeric($birthYear) || $birthYear >= date("Y")) {
```

```
 $birthYear = testable_readline("Birth year: "); 
         } 
        $birthKey = \Gamma'Key' \Rightarrow [
                 'year' \Rightarrow [
                      'N' => "$birthYear", 
 ], 
              ], 
         ]; 
         $result = $service->query($tableName, $birthKey); 
         $marshal = new Marshaler(); 
         echo "Here are the movies in our collection released the year you were born:
\ln";
         $oops = "Oops! There were no movies released in that year (that we know of).
\n\overline{\ }\text{\$display} = "";
         foreach ($result['Items'] as $movie) { 
              $movie = $marshal->unmarshalItem($movie); 
              $display .= $movie['title'] . "\n"; 
         } 
         echo ($display) ?: $oops; 
         $yearsKey = [ 
             'Key' => \Gamma'vear' => \Gamma'N' \Rightarrow [
                           'minRange' => 1990, 
                           'maxRange' => 1999, 
 ], 
 ], 
              ], 
         ]; 
         $filter = "year between 1990 and 1999"; 
         echo "\nHere's a list of all the movies released in the 90s:\n"; 
         $result = $service->scan($tableName, $yearsKey, $filter); 
         foreach ($result['Items'] as $movie) { 
              $movie = $marshal->unmarshalItem($movie); 
              echo $movie['title'] . "\n"; 
         } 
         echo "\nCleaning up this demo by deleting table $tableName...\n"; 
         $service->deleteTable($tableName); 
     }
}
```
- Para obter detalhes da API, consulte os tópicos a seguir na Referência da API AWS SDK for PHP .
	- [BatchWriteItem](https://docs.aws.amazon.com/goto/SdkForPHPV3/dynamodb-2012-08-10/BatchWriteItem)
	- [CreateTable](https://docs.aws.amazon.com/goto/SdkForPHPV3/dynamodb-2012-08-10/CreateTable)
	- [DeleteItem](https://docs.aws.amazon.com/goto/SdkForPHPV3/dynamodb-2012-08-10/DeleteItem)
	- [DeleteTable](https://docs.aws.amazon.com/goto/SdkForPHPV3/dynamodb-2012-08-10/DeleteTable)
	- [DescribeTable](https://docs.aws.amazon.com/goto/SdkForPHPV3/dynamodb-2012-08-10/DescribeTable)
	- [GetItem](https://docs.aws.amazon.com/goto/SdkForPHPV3/dynamodb-2012-08-10/GetItem)
	- [PutItem](https://docs.aws.amazon.com/goto/SdkForPHPV3/dynamodb-2012-08-10/PutItem)
	- [Query](https://docs.aws.amazon.com/goto/SdkForPHPV3/dynamodb-2012-08-10/Query)
	- [Scan](https://docs.aws.amazon.com/goto/SdkForPHPV3/dynamodb-2012-08-10/Scan)
	- [UpdateItem](https://docs.aws.amazon.com/goto/SdkForPHPV3/dynamodb-2012-08-10/UpdateItem)

Consultar uma tabela usando lotes de instruções PartiQL

O exemplo de código a seguir mostra como:

- Obter um lote de itens executando várias instruções SELECT.
- Adicionar um lote de itens executando várias instruções INSERT.
- Atualizar um lote de itens executando várias instruções UPDATE.
- Excluir um lote de itens executando várias instruções DELETE.

#### SDK para PHP

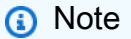

Tem mais sobre GitHub. Encontre o exemplo completo e veja como configurar e executar no [AWS Code Examples Repository.](https://github.com/awsdocs/aws-doc-sdk-examples/tree/main/php/example_code/dynamodb#code-examples)

namespace DynamoDb\PartiQL\_Basics;

use Aws\DynamoDb\Marshaler;

```
use DynamoDb;
use DynamoDb\DynamoDBAttribute;
use function AwsUtilities\loadMovieData;
use function AwsUtilities\testable_readline;
class GettingStartedWithPartiQLBatch
{ 
      public function run() 
      { 
            echo("\n"); 
            echo("--------------------------------------\n"); 
            print("Welcome to the Amazon DynamoDB - PartiQL getting started demo using 
 PHP!\n\setminus n");
            echo("--------------------------------------\n"); 
           $uuid = uniqid();
            $service = new DynamoDb\DynamoDBService(); 
            $tableName = "partiql_demo_table_$uuid"; 
            $service->createTable( 
                  $tableName, 
\blacksquare [ \blacksquare \blacksquare \ new DynamoDBAttribute('year', 'N', 'HASH'), 
                       new DynamoDBAttribute('title', 'S', 'RANGE') 
 ] 
            ); 
            echo "Waiting for table..."; 
            $service->dynamoDbClient->waitUntil("TableExists", ['TableName' => 
  $tableName]); 
            echo "table $tableName found!\n"; 
            echo "What's the name of the last movie you watched?\n"; 
            while (empty($movieName)) { 
                  $movieName = testable_readline("Movie name: "); 
            } 
            echo "And what year was it released?\n"; 
            $movieYear = "year"; 
            while (!is_numeric($movieYear) || intval($movieYear) != $movieYear) { 
                  $movieYear = testable_readline("Year released: "); 
            } 
           $key = [ 'Item' => [
```

```
'year' \Rightarrow [
                      'N' => "$movieYear", 
 ], 
                 'title' \Rightarrow [
                      'S' => $movieName, 
 ], 
             ], 
         ]; 
         list($statement, $parameters) = $service-
>buildStatementAndParameters("INSERT", $tableName, $key); 
         $service->insertItemByPartiQLBatch($statement, $parameters); 
        echo "How would you rate the movie from 1-10?\n";
        $rating = 0;while (!is_numeric($rating) || intval($rating) != $rating || $rating < 1 ||
 $rating > 10) {
             $rating = testable_readline("Rating (1-10): "); 
         } 
         echo "What was the movie about?\n"; 
         while (empty($plot)) { 
            $plot = testable readline("Plot summary: "); } 
        $attributes = <math>\Gamma</math> new DynamoDBAttribute('rating', 'N', 'HASH', $rating), 
             new DynamoDBAttribute('plot', 'S', 'RANGE', $plot), 
         ]; 
         list($statement, $parameters) = $service-
>buildStatementAndParameters("UPDATE", $tableName, $key, $attributes); 
         $service->updateItemByPartiQLBatch($statement, $parameters); 
        echo "Movie added and updated.\n";
         $batch = json_decode(loadMovieData()); 
         $service->writeBatch($tableName, $batch); 
         $movie = $service->getItemByPartiQLBatch($tableName, [$key]); 
         echo "\nThe movie {$movie['Responses'][0]['Item']['title']['S']} 
        was released in {$movie['Responses'][0]['Item']['year']['N']}.\n";
         echo "What rating would you like to give {$movie['Responses'][0]['Item']
['title']['S']}?\n"; 
        $rating = 0;
        while (!is_numeric($rating) || intval($rating) != $rating || $rating < 1 ||
 $rating > 10) {
```

```
 $rating = testable_readline("Rating (1-10): "); 
         } 
        $attributes = <math>\Gamma</math> new DynamoDBAttribute('rating', 'N', 'HASH', $rating), 
              new DynamoDBAttribute('plot', 'S', 'RANGE', $plot) 
         ]; 
         list($statement, $parameters) = $service-
>buildStatementAndParameters("UPDATE", $tableName, $key, $attributes); 
         $service->updateItemByPartiQLBatch($statement, $parameters); 
         $movie = $service->getItemByPartiQLBatch($tableName, [$key]); 
         echo "Okay, you have rated {$movie['Responses'][0]['Item']['title']['S']} 
        as a {\$move['Response'][0]['Item']['rating']['N']\\n"; $service->deleteItemByPartiQLBatch($statement, $parameters); 
         echo "But, bad news, this was a trap. That movie has now been deleted 
  because of your rating...harsh.\n"; 
         echo "That's okay though. The book was better. Now, for something lighter, 
  in what year were you born?\n"; 
         $birthYear = "not a number"; 
         while (!is_numeric($birthYear) || $birthYear >= date("Y")) { 
              $birthYear = testable_readline("Birth year: "); 
         } 
        $birthKey = <math>\Gamma</math>'Key' \Rightarrow [
                  'year' => [ 
                       'N' => "$birthYear", 
 ], 
              ], 
         ]; 
         $result = $service->query($tableName, $birthKey); 
         $marshal = new Marshaler(); 
         echo "Here are the movies in our collection released the year you were born:
\ln";
         $oops = "Oops! There were no movies released in that year (that we know of).
\n\overline{\ }:
        \text{\$display} = ""; foreach ($result['Items'] as $movie) { 
              $movie = $marshal->unmarshalItem($movie); 
              $display .= $movie['title'] . "\n"; 
         } 
         echo ($display) ?: $oops;
```

```
 $yearsKey = [ 
            'Key' \Rightarrow [
                 'year' \Rightarrow [
                     'N' => \Gamma 'minRange' => 1990, 
                          'maxRange' => 1999, 
 ], 
                 ], 
             ], 
         ]; 
         $filter = "year between 1990 and 1999"; 
        echo "\nHere's a list of all the movies released in the 90s:\n";
         $result = $service->scan($tableName, $yearsKey, $filter); 
         foreach ($result['Items'] as $movie) { 
             $movie = $marshal->unmarshalItem($movie); 
             echo $movie['title'] . "\n"; 
         } 
         echo "\nCleaning up this demo by deleting table $tableName...\n"; 
         $service->deleteTable($tableName); 
     }
} 
     public function insertItemByPartiQLBatch(string $statement, array $parameters) 
    \{ $this->dynamoDbClient->batchExecuteStatement([ 
             'Statements' => [ 
 [ 
                      'Statement' => "$statement", 
                      'Parameters' => $parameters, 
 ], 
             ], 
         ]); 
     } 
     public function getItemByPartiQLBatch(string $tableName, array $keys): Result 
     { 
        $statements = [];
         foreach ($keys as $key) { 
             list($statement, $parameters) = $this-
>buildStatementAndParameters("SELECT", $tableName, $key['Item']); 
            $statements[] = [ 'Statement' => "$statement", 
                  'Parameters' => $parameters,
```

```
 ]; 
         } 
         return $this->dynamoDbClient->batchExecuteStatement([ 
             'Statements' => $statements, 
         ]); 
    } 
    public function updateItemByPartiQLBatch(string $statement, array $parameters) 
    { 
         $this->dynamoDbClient->batchExecuteStatement([ 
             'Statements' => [ 
 [ 
                      'Statement' => "$statement", 
                     'Parameters' => $parameters, 
                 ], 
             ], 
         ]); 
    } 
    public function deleteItemByPartiQLBatch(string $statement, array $parameters) 
    { 
         $this->dynamoDbClient->batchExecuteStatement([ 
             'Statements' => [ 
 [ 
                     'Statement' => "$statement", 
                     'Parameters' => $parameters, 
 ], 
             ], 
         ]); 
    }
```
• Para obter detalhes da API, consulte [BatchExecuteStatement](https://docs.aws.amazon.com/goto/SdkForPHPV3/dynamodb-2012-08-10/BatchExecuteStatement)a Referência AWS SDK for PHP da API.

Consultar uma tabela usando o PartiQL

O exemplo de código a seguir mostra como:

- Obter um item executando uma instrução SELECT.
- Adicionar um item executando uma instrução INSERT.
- Atualizar um item executando a instrução UPDATE.
- Excluir um item executando uma instrução DELETE.

# **a** Note

```
namespace DynamoDb\PartiQL_Basics;
use Aws\DynamoDb\Marshaler;
use DynamoDb;
use DynamoDb\DynamoDBAttribute;
use function AwsUtilities\testable_readline;
use function AwsUtilities\loadMovieData;
class GettingStartedWithPartiQL
{ 
     public function run() 
     { 
        echo("\n\n\infty);
         echo("--------------------------------------\n"); 
         print("Welcome to the Amazon DynamoDB - PartiQL getting started demo using 
 PHP!\n\langle n");
         echo("--------------------------------------\n"); 
        $uuid = uniqid();
         $service = new DynamoDb\DynamoDBService(); 
         $tableName = "partiql_demo_table_$uuid"; 
         $service->createTable( 
             $tableName, 
 [ 
                 new DynamoDBAttribute('year', 'N', 'HASH'), 
                 new DynamoDBAttribute('title', 'S', 'RANGE') 
 ] 
         );
```

```
 echo "Waiting for table..."; 
         $service->dynamoDbClient->waitUntil("TableExists", ['TableName' => 
  $tableName]); 
        echo "table $tableName found!\n";
        echo "What's the name of the last movie you watched?\n";
         while (empty($movieName)) { 
              $movieName = testable_readline("Movie name: "); 
         } 
         echo "And what year was it released?\n"; 
         $movieYear = "year"; 
        while (!is_numeric($movieYear) || intval($movieYear) != $movieYear) {
              $movieYear = testable_readline("Year released: "); 
         } 
        $key = ['Item' \Rightarrow \Gamma'year' \Rightarrow [
                       'N' => "$movieYear", 
                  ], 
                 'title' \Rightarrow [
                       'S' => $movieName, 
                  ], 
              ], 
         ]; 
         list($statement, $parameters) = $service-
>buildStatementAndParameters("INSERT", $tableName, $key); 
         $service->insertItemByPartiQL($statement, $parameters); 
        echo "How would you rate the movie from 1-10?\n";
        $rating = 0;while (!is_numeric($rating) || intval($rating) != $rating || $rating < 1 ||
 $rating > 10) {
              $rating = testable_readline("Rating (1-10): "); 
         } 
         echo "What was the movie about?\n"; 
         while (empty($plot)) { 
              $plot = testable_readline("Plot summary: "); 
         } 
         $attributes = [ 
              new DynamoDBAttribute('rating', 'N', 'HASH', $rating), 
              new DynamoDBAttribute('plot', 'S', 'RANGE', $plot), 
         ];
```

```
 list($statement, $parameters) = $service-
>buildStatementAndParameters("UPDATE", $tableName, $key, $attributes); 
         $service->updateItemByPartiQL($statement, $parameters); 
         echo "Movie added and updated.\n"; 
         $batch = json_decode(loadMovieData()); 
         $service->writeBatch($tableName, $batch); 
         $movie = $service->getItemByPartiQL($tableName, $key); 
         echo "\nThe movie {$movie['Items'][0]['title']['S']} was released in 
  {$movie['Items'][0]['year']['N']}.\n"; 
         echo "What rating would you like to give {$movie['Items'][0]['title']['S']}?
\n\overline{\ }:
        $rating = 0;while (!is_numeric($rating) || intval($rating) != $rating || $rating < 1 ||
 $rating > 10) {
             $rating = testable_readline("Rating (1-10): "); 
 } 
         $attributes = [ 
             new DynamoDBAttribute('rating', 'N', 'HASH', $rating), 
             new DynamoDBAttribute('plot', 'S', 'RANGE', $plot) 
         ]; 
         list($statement, $parameters) = $service-
>buildStatementAndParameters("UPDATE", $tableName, $key, $attributes); 
         $service->updateItemByPartiQL($statement, $parameters); 
         $movie = $service->getItemByPartiQL($tableName, $key); 
         echo "Okay, you have rated {$movie['Items'][0]['title']['S']} as a 
  {$movie['Items'][0]['rating']['N']}\n"; 
         $service->deleteItemByPartiQL($statement, $parameters); 
         echo "But, bad news, this was a trap. That movie has now been deleted 
  because of your rating...harsh.\n"; 
         echo "That's okay though. The book was better. Now, for something lighter, 
  in what year were you born?\n"; 
         $birthYear = "not a number"; 
         while (!is_numeric($birthYear) || $birthYear >= date("Y")) { 
             $birthYear = testable_readline("Birth year: "); 
         } 
        $birthKey = [
```

```
'Key' \Rightarrow [
                 'year' \Rightarrow [
                      'N' => "$birthYear", 
 ], 
              ], 
         ]; 
         $result = $service->query($tableName, $birthKey); 
         $marshal = new Marshaler(); 
         echo "Here are the movies in our collection released the year you were born:
\ln";
         $oops = "Oops! There were no movies released in that year (that we know of).
\n\overline{\ }:
        \text{fdisplay} = ""; foreach ($result['Items'] as $movie) { 
              $movie = $marshal->unmarshalItem($movie); 
              $display .= $movie['title'] . "\n"; 
         } 
         echo ($display) ?: $oops; 
         $yearsKey = [ 
             'Key' => \Gamma'year' \Rightarrow [
                      'N' => \Gamma 'minRange' => 1990, 
                           'maxRange' => 1999, 
 ], 
 ], 
              ], 
         ]; 
         $filter = "year between 1990 and 1999"; 
         echo "\nHere's a list of all the movies released in the 90s:\n"; 
         $result = $service->scan($tableName, $yearsKey, $filter); 
         foreach ($result['Items'] as $movie) { 
              $movie = $marshal->unmarshalItem($movie); 
              echo $movie['title'] . "\n"; 
         } 
         echo "\nCleaning up this demo by deleting table $tableName...\n"; 
         $service->deleteTable($tableName); 
     }
} 
     public function insertItemByPartiQL(string $statement, array $parameters) 
     {
```

```
 $this->dynamoDbClient->executeStatement([ 
             'Statement' => "$statement", 
             'Parameters' => $parameters, 
        ]); 
    } 
    public function getItemByPartiQL(string $tableName, array $key): Result 
    { 
        list($statement, $parameters) = $this->buildStatementAndParameters("SELECT", 
 $tableName, $key['Item']); 
        return $this->dynamoDbClient->executeStatement([ 
             'Parameters' => $parameters, 
             'Statement' => $statement, 
        ]); 
    } 
    public function updateItemByPartiQL(string $statement, array $parameters) 
    { 
        $this->dynamoDbClient->executeStatement([ 
             'Statement' => $statement, 
             'Parameters' => $parameters, 
        ]); 
    } 
    public function deleteItemByPartiQL(string $statement, array $parameters) 
    { 
        $this->dynamoDbClient->executeStatement([ 
             'Statement' => $statement, 
             'Parameters' => $parameters, 
        ]); 
    }
```
• Para obter detalhes da API, consulte [ExecuteStatementa](https://docs.aws.amazon.com/goto/SdkForPHPV3/dynamodb-2012-08-10/ExecuteStatement) Referência AWS SDK for PHP da API.

# Exemplos sem servidor

Invocar uma função do Lambda em um gatilho do DynamoDB

O exemplo de código a seguir mostra como implementar uma função Lambda que recebe um evento acionado pelo recebimento de registros de um stream do DynamoDB. A função recupera a carga útil do DynamoDB e registra em log o conteúdo do registro.

SDK para PHP

#### **a** Note

Tem mais sobre GitHub. Encontre o exemplo completo e saiba como configurar e executar no repositório dos [Exemplos sem servidor.](https://github.com/aws-samples/serverless-snippets/tree/main/integration-ddb-to-lambda)

Consumir um evento do DynamoDB com o Lambda usando PHP.

```
// Copyright Amazon.com, Inc. or its affiliates. All Rights Reserved.
// SPDX-License-Identifier: Apache-2.0
<?php
# using bref/bref and bref/logger for simplicity
use Bref\Context\Context;
use Bref\Event\DynamoDb\DynamoDbEvent;
use Bref\Event\DynamoDb\DynamoDbHandler;
use Bref\Logger\StderrLogger;
require __DIR__ . '/vendor/autoload.php';
class Handler extends DynamoDbHandler
{ 
     private StderrLogger $logger; 
     public function __construct(StderrLogger $logger) 
    \mathcal{L} $this->logger = $logger; 
     } 
     /** 
      * @throws JsonException
```

```
 * @throws \Bref\Event\InvalidLambdaEvent 
      */ 
     public function handleDynamoDb(DynamoDbEvent $event, Context $context): void 
     { 
         $this->logger->info("Processing DynamoDb table items"); 
         $records = $event->getRecords(); 
         foreach ($records as $record) { 
             $eventName = $record->getEventName(); 
             $keys = $record->getKeys(); 
             $old = $record->getOldImage(); 
             $new = $record->getNewImage(); 
             $this->logger->info("Event Name:".$eventName."\n"); 
             $this->logger->info("Keys:". json_encode($keys)."\n"); 
             $this->logger->info("Old Image:". json_encode($old)."\n"); 
             $this->logger->info("New Image:". json_encode($new)); 
             // TODO: Do interesting work based on the new data 
             // Any exception thrown will be logged and the invocation will be marked 
  as failed 
         } 
         $totalRecords = count($records); 
         $this->logger->info("Successfully processed $totalRecords items"); 
     }
}
$logger = new StderrLogger();
return new Handler($logger);
```
Relatar falhas de itens em lote para funções do Lambda com um gatilho do DynamoDB

O exemplo de código a seguir mostra como implementar uma resposta parcial em lote para funções do Lambda que recebem eventos de um stream do DynamoDB. A função relata as falhas do item em lote na resposta, sinalizando para o Lambda tentar novamente essas mensagens posteriormente.

# **a** Note

Tem mais sobre GitHub. Encontre o exemplo completo e saiba como configurar e executar no repositório dos [Exemplos sem servidor.](https://github.com/aws-samples/serverless-snippets/tree/main/integration-ddb-to-lambda-with-batch-item-handling)

Relatar falhas de itens em lote do DynamoDB com o Lambda usando PHP.

```
# Copyright Amazon.com, Inc. or its affiliates. All Rights Reserved.
# SPDX-License-Identifier: Apache-2.0
<?php
# using bref/bref and bref/logger for simplicity
use Bref\Context\Context;
use Bref\Event\DynamoDb\DynamoDbEvent;
use Bref\Event\Handler as StdHandler;
use Bref\Logger\StderrLogger;
require __DIR__ . '/vendor/autoload.php';
class Handler implements StdHandler
\{ private StderrLogger $logger; 
     public function __construct(StderrLogger $logger) 
    \{ $this->logger = $logger; 
     } 
     /** 
      * @throws JsonException 
      * @throws \Bref\Event\InvalidLambdaEvent 
      */ 
     public function handle(mixed $event, Context $context): array 
     { 
         $dynamoDbEvent = new DynamoDbEvent($event); 
         $this->logger->info("Processing records"); 
         $records = $dynamoDbEvent->getRecords(); 
         $failedRecords = []; 
         foreach ($records as $record) {
```

```
 try { 
                  $data = $record->getData(); 
                  $this->logger->info(json_encode($data)); 
                  // TODO: Do interesting work based on the new data 
             } catch (Exception $e) { 
                  $this->logger->error($e->getMessage()); 
                  // failed processing the record 
                  $failedRecords[] = $record->getSequenceNumber(); 
 } 
         } 
         $totalRecords = count($records); 
         $this->logger->info("Successfully processed $totalRecords records"); 
         // change format for the response 
         $failures = array_map( 
             fn(string $sequenceNumber) => ['itemIdentifier' => $sequenceNumber], 
             $failedRecords 
         ); 
         return [ 
              'batchItemFailures' => $failures 
         ]; 
     }
}
$logger = new StderrLogger();
return new Handler($logger);
```
# AWS Glue exemplos usando SDK for PHP

Os exemplos de código a seguir mostram como realizar ações e implementar cenários comuns usando o AWS SDK for PHP with AWS Glue.

Ações são trechos de código de programas maiores e devem ser executadas em contexto. Embora as ações mostrem como chamar funções de serviço específicas, é possível ver as ações contextualizadas em seus devidos cenários e exemplos entre serviços.

Cenários são exemplos de código que mostram como realizar uma tarefa específica chamando várias funções dentro do mesmo serviço.

Cada exemplo inclui um link para GitHub, onde você pode encontrar instruções sobre como configurar e executar o código no contexto.

Tópicos

- [Ações](#page-429-0)
- [Cenários](#page-443-0)

# Ações

# **CreateCrawler**

O código de exemplo a seguir mostra como usar CreateCrawler.

# SDK para PHP

# **a** Note

```
 $crawlerName = "example-crawler-test-" . $uniqid; 
         $role = $iamService->getRole("AWSGlueServiceRole-DocExample"); 
         $path = 's3://crawler-public-us-east-1/flight/2016/csv'; 
         $glueService->createCrawler($crawlerName, $role['Role']['Arn'], 
 $databaseName, $path); 
    public function createCrawler($crawlerName, $role, $databaseName, $path): Result 
    { 
         return $this->customWaiter(function () use ($crawlerName, $role, 
 $databaseName, $path) { 
             return $this->glueClient->createCrawler([ 
                 'Name' => $crawlerName, 
                 'Role' => $role, 
                 'DatabaseName' => $databaseName, 
                 'Targets' => [ 
                     'S3Targets' => 
 [[
```

```
 'Path' => $path, 
\blacksquare]]
 ], 
          ]); 
      }); 
   }
```
• Para obter detalhes da API, consulte [CreateCrawlera](https://docs.aws.amazon.com/goto/SdkForPHPV3/glue-2017-03-31/CreateCrawler) Referência AWS SDK for PHP da API.

# **CreateJob**

O código de exemplo a seguir mostra como usar CreateJob.

### SDK para PHP

### **a** Note

```
 $role = $iamService->getRole("AWSGlueServiceRole-DocExample"); 
        $jobName = 'test-job-' . $uniqid; 
        $scriptLocation = "s3://$bucketName/run_job.py"; 
        $job = $glueService->createJob($jobName, $role['Role']['Arn'], 
 $scriptLocation); 
    public function createJob($jobName, $role, $scriptLocation, $pythonVersion = 
 '3', $glueVersion = '3.0'): Result 
    { 
        return $this->glueClient->createJob([ 
             'Name' => $jobName, 
             'Role' => $role, 
             'Command' => [ 
                 'Name' => 'glueetl', 
                 'ScriptLocation' => $scriptLocation, 
                 'PythonVersion' => $pythonVersion, 
            ],
```

```
 'GlueVersion' => $glueVersion, 
 ]);
```
• Para obter detalhes da API, consulte [CreateJoba](https://docs.aws.amazon.com/goto/SdkForPHPV3/glue-2017-03-31/CreateJob) Referência AWS SDK for PHP da API.

# **DeleteCrawler**

}

O código de exemplo a seguir mostra como usar DeleteCrawler.

SDK para PHP

# **a** Note

Tem mais sobre GitHub. Encontre o exemplo completo e veja como configurar e executar no [AWS Code Examples Repository.](https://github.com/awsdocs/aws-doc-sdk-examples/tree/main/php/example_code/glue#code-examples)

```
 echo "Delete the crawler.\n"; 
     $glueClient->deleteCrawler([ 
          'Name' => $crawlerName, 
     ]); 
 public function deleteCrawler($crawlerName) 
 { 
     return $this->glueClient->deleteCrawler([ 
          'Name' => $crawlerName, 
     ]); 
 }
```
• Para obter detalhes da API, consulte [DeleteCrawlera](https://docs.aws.amazon.com/goto/SdkForPHPV3/glue-2017-03-31/DeleteCrawler) Referência AWS SDK for PHP da API.

# **DeleteDatabase**

O código de exemplo a seguir mostra como usar DeleteDatabase.

### **a** Note

Tem mais sobre GitHub. Encontre o exemplo completo e veja como configurar e executar no [AWS Code Examples Repository.](https://github.com/awsdocs/aws-doc-sdk-examples/tree/main/php/example_code/glue#code-examples)

```
 echo "Delete the databases.\n"; 
     $glueClient->deleteDatabase([ 
          'Name' => $databaseName, 
     ]); 
 public function deleteDatabase($databaseName) 
 { 
     return $this->glueClient->deleteDatabase([ 
          'Name' => $databaseName, 
     ]); 
 }
```
• Para obter detalhes da API, consulte [DeleteDatabasea](https://docs.aws.amazon.com/goto/SdkForPHPV3/glue-2017-03-31/DeleteDatabase) Referência AWS SDK for PHP da API.

# **DeleteJob**

O código de exemplo a seguir mostra como usar DeleteJob.

```
SDK para PHP
```
# **a** Note

```
 echo "Delete the job.\n"; 
 $glueClient->deleteJob([ 
     'JobName' => $job['Name'], 
 ]);
```

```
 public function deleteJob($jobName) 
 { 
     return $this->glueClient->deleteJob([ 
          'JobName' => $jobName, 
     ]); 
 }
```
• Para obter detalhes da API, consulte [DeleteJoba](https://docs.aws.amazon.com/goto/SdkForPHPV3/glue-2017-03-31/DeleteJob) Referência AWS SDK for PHP da API.

# **DeleteTable**

O código de exemplo a seguir mostra como usar DeleteTable.

# SDK para PHP

# **a** Note

Tem mais sobre GitHub. Encontre o exemplo completo e veja como configurar e executar no [AWS Code Examples Repository.](https://github.com/awsdocs/aws-doc-sdk-examples/tree/main/php/example_code/glue#code-examples)

```
 echo "Delete the tables.\n"; 
     foreach ($tables['TableList'] as $table) { 
         $glueService->deleteTable($table['Name'], $databaseName); 
     } 
 public function deleteTable($tableName, $databaseName) 
 { 
     return $this->glueClient->deleteTable([ 
          'DatabaseName' => $databaseName, 
          'Name' => $tableName, 
     ]); 
 }
```
• Para obter detalhes da API, consulte [DeleteTable](https://docs.aws.amazon.com/goto/SdkForPHPV3/glue-2017-03-31/DeleteTable)a Referência AWS SDK for PHP da API.

# **GetCrawler**

O código de exemplo a seguir mostra como usar GetCrawler.

# **a** Note

Tem mais sobre GitHub. Encontre o exemplo completo e veja como configurar e executar no [AWS Code Examples Repository.](https://github.com/awsdocs/aws-doc-sdk-examples/tree/main/php/example_code/glue#code-examples)

```
 echo "Waiting for crawler"; 
     do { 
         $crawler = $glueService->getCrawler($crawlerName); 
         echo "."; 
         sleep(10); 
     } while ($crawler['Crawler']['State'] != "READY"); 
     echo "\n"; 
 public function getCrawler($crawlerName) 
 { 
     return $this->customWaiter(function () use ($crawlerName) { 
         return $this->glueClient->getCrawler([ 
              'Name' => $crawlerName, 
         ]); 
     }); 
 }
```
• Para obter detalhes da API, consulte [GetCrawler](https://docs.aws.amazon.com/goto/SdkForPHPV3/glue-2017-03-31/GetCrawler)a Referência AWS SDK for PHP da API.

# **GetDatabase**

O código de exemplo a seguir mostra como usar GetDatabase.

SDK para PHP

# **a** Note

```
 $databaseName = "doc-example-database-$uniqid"; 
     $database = $glueService->getDatabase($databaseName); 
     echo "Found a database named " . $database['Database']['Name'] . "\n"; 
 public function getDatabase(string $databaseName): Result 
 { 
     return $this->customWaiter(function () use ($databaseName) { 
         return $this->glueClient->getDatabase([ 
              'Name' => $databaseName, 
         ]); 
     }); 
 }
```
• Para obter detalhes da API, consulte [GetDatabase](https://docs.aws.amazon.com/goto/SdkForPHPV3/glue-2017-03-31/GetDatabase)a Referência AWS SDK for PHP da API.

## **GetJobRun**

O código de exemplo a seguir mostra como usar GetJobRun.

SDK para PHP

### **a** Note

```
 $jobName = 'test-job-' . $uniqid; 
        $outputBucketUrl = "s3://$bucketName"; 
        $runId = $glueService->startJobRun($jobName, $databaseName, $tables, 
 $outputBucketUrl)['JobRunId']; 
        echo "waiting for job"; 
        do { 
            $jobRun = $glueService->getJobRun($jobName, $runId); 
            echo "."; 
            sleep(10);
```

```
 } while (!array_intersect([$jobRun['JobRun']['JobRunState']], ['SUCCEEDED', 
 'STOPPED', 'FAILED', 'TIMEOUT'])); 
        echo "\n"; 
    public function getJobRun($jobName, $runId, $predecessorsIncluded = false): 
 Result 
   { 
        return $this->glueClient->getJobRun([ 
             'JobName' => $jobName, 
             'RunId' => $runId, 
             'PredecessorsIncluded' => $predecessorsIncluded, 
        ]); 
    }
```
• Para obter detalhes da API, consulte [GetJobRun](https://docs.aws.amazon.com/goto/SdkForPHPV3/glue-2017-03-31/GetJobRun)a Referência AWS SDK for PHP da API.

# **GetJobRuns**

O código de exemplo a seguir mostra como usar GetJobRuns.

SDK para PHP

#### **a** Note

```
 $jobName = 'test-job-' . $uniqid; 
     $jobRuns = $glueService->getJobRuns($jobName); 
 public function getJobRuns($jobName, $maxResults = 0, $nextToken = ''): Result 
 { 
     $arguments = ['JobName' => $jobName]; 
     if ($maxResults) { 
         $arguments['MaxResults'] = $maxResults; 
     } 
     if ($nextToken) { 
         $arguments['NextToken'] = $nextToken;
```

```
 } 
     return $this->glueClient->getJobRuns($arguments); 
 }
```
• Para obter detalhes da API, consulte [GetJobRuns](https://docs.aws.amazon.com/goto/SdkForPHPV3/glue-2017-03-31/GetJobRuns)a Referência AWS SDK for PHP da API.

# **GetTables**

O código de exemplo a seguir mostra como usar GetTables.

### SDK para PHP

# **a** Note

Tem mais sobre GitHub. Encontre o exemplo completo e veja como configurar e executar no [AWS Code Examples Repository.](https://github.com/awsdocs/aws-doc-sdk-examples/tree/main/php/example_code/glue#code-examples)

```
 $databaseName = "doc-example-database-$uniqid"; 
     $tables = $glueService->getTables($databaseName); 
 public function getTables($databaseName): Result 
 { 
     return $this->glueClient->getTables([ 
          'DatabaseName' => $databaseName, 
     ]); 
 }
```
• Para obter detalhes da API, consulte [GetTablesa](https://docs.aws.amazon.com/goto/SdkForPHPV3/glue-2017-03-31/GetTables) Referência AWS SDK for PHP da API.

# **ListJobs**

O código de exemplo a seguir mostra como usar ListJobs.
### **a** Note

Tem mais sobre GitHub. Encontre o exemplo completo e veja como configurar e executar no [AWS Code Examples Repository.](https://github.com/awsdocs/aws-doc-sdk-examples/tree/main/php/example_code/glue#code-examples)

```
 $jobs = $glueService->listJobs(); 
        echo "Current jobs:\n"; 
        foreach ($jobs['JobNames'] as $jobsName) { 
             echo "{$jobsName}\n"; 
        } 
    public function listJobs($maxResults = null, $nextToken = null, $tags = []): 
 Result 
    { 
       $arguments = [];
        if ($maxResults) { 
             $arguments['MaxResults'] = $maxResults; 
        } 
        if ($nextToken) { 
             $arguments['NextToken'] = $nextToken; 
        } 
        if (!empty($tags)) { 
             $arguments['Tags'] = $tags; 
        } 
        return $this->glueClient->listJobs($arguments); 
    }
```
• Para obter detalhes da API, consulte [ListJobsa](https://docs.aws.amazon.com/goto/SdkForPHPV3/glue-2017-03-31/ListJobs) Referência AWS SDK for PHP da API.

### **StartCrawler**

O código de exemplo a seguir mostra como usar StartCrawler.

### **a** Note

Tem mais sobre GitHub. Encontre o exemplo completo e veja como configurar e executar no [AWS Code Examples Repository.](https://github.com/awsdocs/aws-doc-sdk-examples/tree/main/php/example_code/glue#code-examples)

```
 $crawlerName = "example-crawler-test-" . $uniqid; 
     $databaseName = "doc-example-database-$uniqid"; 
     $glueService->startCrawler($crawlerName); 
 public function startCrawler($crawlerName): Result 
 { 
     return $this->glueClient->startCrawler([ 
         'Name' => $crawlerName, 
     ]); 
 }
```
• Para obter detalhes da API, consulte [StartCrawler](https://docs.aws.amazon.com/goto/SdkForPHPV3/glue-2017-03-31/StartCrawler)a Referência AWS SDK for PHP da API.

### **StartJobRun**

O código de exemplo a seguir mostra como usar StartJobRun.

#### SDK para PHP

```
a Note
```
Tem mais sobre GitHub. Encontre o exemplo completo e veja como configurar e executar no [AWS Code Examples Repository.](https://github.com/awsdocs/aws-doc-sdk-examples/tree/main/php/example_code/glue#code-examples)

```
 $jobName = 'test-job-' . $uniqid;
```
\$databaseName = "doc-example-database-\$uniqid";

```
 $tables = $glueService->getTables($databaseName); 
        $outputBucketUrl = "s3://$bucketName"; 
        $runId = $glueService->startJobRun($jobName, $databaseName, $tables, 
 $outputBucketUrl)['JobRunId']; 
    public function startJobRun($jobName, $databaseName, $tables, $outputBucketUrl): 
 Result 
    { 
        return $this->glueClient->startJobRun([ 
             'JobName' => $jobName, 
             'Arguments' => [ 
                 'input_database' => $databaseName, 
                 'input_table' => $tables['TableList'][0]['Name'], 
                 'output_bucket_url' => $outputBucketUrl, 
                 '--input_database' => $databaseName, 
                 '--input_table' => $tables['TableList'][0]['Name'], 
                 '--output_bucket_url' => $outputBucketUrl, 
            ], 
        ]); 
    }
```
• Para obter detalhes da API, consulte [StartJobRun](https://docs.aws.amazon.com/goto/SdkForPHPV3/glue-2017-03-31/StartJobRun)a Referência AWS SDK for PHP da API.

## Cenários

Começar a executar crawlers e trabalhos

O exemplo de código a seguir mostra como:

- Criar um crawler que rastreie um bucket público do Amazon S3 e gere um banco de dados de metadados formatado em CSV.
- Liste informações sobre bancos de dados e tabelas em seu AWS Glue Data Catalog.
- Criar um trabalho para extrair dados em CSV do bucket do S3, transformá-los e carregar a saída formatada em JSON em outro bucket do S3.
- Listar informações sobre execuções de tarefas, visualizar dados transformados e limpar recursos.

Para obter mais informações, consulte [Tutorial: Introdução ao AWS Glue Studio.](https://docs.aws.amazon.com/glue/latest/ug/tutorial-create-job.html)

#### **a** Note

Tem mais sobre GitHub. Encontre o exemplo completo e saiba como configurar e executar no [Repositório de exemplos de código da AWS.](https://github.com/awsdocs/aws-doc-sdk-examples/tree/main/php/example_code/glue#code-examples)

```
namespace Glue;
use Aws\Glue\GlueClient;
use Aws\S3\S3Client;
use AwsUtilities\AWSServiceClass;
use GuzzleHttp\Psr7\Stream;
use Iam\IAMService;
class GettingStartedWithGlue
\{ public function run() 
    \left\{ \right. echo("\n"); 
         echo("--------------------------------------\n"); 
         print("Welcome to the AWS Glue getting started demo using PHP!\n"); 
         echo("--------------------------------------\n"); 
         $clientArgs = [ 
              'region' => 'us-west-2', 
              'version' => 'latest', 
              'profile' => 'default', 
         ]; 
        $uniqid = uniqid();
         $glueClient = new GlueClient($clientArgs); 
         $glueService = new GlueService($glueClient); 
         $iamService = new IAMService(); 
         $crawlerName = "example-crawler-test-" . $uniqid; 
         AWSServiceClass::$waitTime = 5; 
         AWSServiceClass::$maxWaitAttempts = 20; 
         $role = $iamService->getRole("AWSGlueServiceRole-DocExample");
```

```
 $databaseName = "doc-example-database-$uniqid"; 
        $path = 's3://crawler-public-us-east-1/flight/2016/csv'; 
        $glueService->createCrawler($crawlerName, $role['Role']['Arn'], 
 $databaseName, $path); 
        $glueService->startCrawler($crawlerName); 
        echo "Waiting for crawler"; 
        do { 
            $crawler = $glueService->getCrawler($crawlerName); 
            echo "."; 
            sleep(10); 
        } while ($crawler['Crawler']['State'] != "READY"); 
        echo "\n"; 
        $database = $glueService->getDatabase($databaseName); 
        echo "Found a database named " . $database['Database']['Name'] . "\n"; 
        //Upload job script 
        $s3client = new S3Client($clientArgs); 
        $bucketName = "test-glue-bucket-" . $uniqid; 
        $s3client->createBucket([ 
             'Bucket' => $bucketName, 
             'CreateBucketConfiguration' => ['LocationConstraint' => 'us-west-2'], 
        ]); 
        $s3client->putObject([ 
             'Bucket' => $bucketName, 
            'Key' => 'run_job.py',
             'SourceFile' => __DIR__ . '/flight_etl_job_script.py' 
       \vert);
        $s3client->putObject([ 
             'Bucket' => $bucketName, 
             'Key' => 'setup_scenario_getting_started.yaml', 
             'SourceFile' => __DIR__ . '/setup_scenario_getting_started.yaml' 
       \vert);
        $tables = $glueService->getTables($databaseName); 
        $jobName = 'test-job-' . $uniqid; 
        $scriptLocation = "s3://$bucketName/run_job.py"; 
        $job = $glueService->createJob($jobName, $role['Role']['Arn'], 
 $scriptLocation); 
        $outputBucketUrl = "s3://$bucketName";
```

```
 $runId = $glueService->startJobRun($jobName, $databaseName, $tables, 
 $outputBucketUrl)['JobRunId']; 
        echo "waiting for job"; 
        do { 
            $jobRun = $glueService->getJobRun($jobName, $runId); 
            echo "."; 
            sleep(10); 
        } while (!array_intersect([$jobRun['JobRun']['JobRunState']], ['SUCCEEDED', 
 'STOPPED', 'FAILED', 'TIMEOUT'])); 
        echo "\n"; 
        $jobRuns = $glueService->getJobRuns($jobName); 
        $objects = $s3client->listObjects([ 
             'Bucket' => $bucketName, 
        ])['Contents']; 
        foreach ($objects as $object) { 
           echo $object['Key'] . "\n";
        } 
       echo "Downloading " . $objects[1]['Key'] . "\n";
        /** @var Stream $downloadObject */ 
        $downloadObject = $s3client->getObject([ 
             'Bucket' => $bucketName, 
            'Key' => \text{Sobjects}[1]['Key'],
        ])['Body']->getContents(); 
        echo "Here is the first 1000 characters in the object."; 
        echo substr($downloadObject, 0, 1000); 
        $jobs = $glueService->listJobs(); 
        echo "Current jobs:\n"; 
        foreach ($jobs['JobNames'] as $jobsName) { 
            echo "{$jobsName}\n"; 
        } 
        echo "Delete the job.\n"; 
        $glueClient->deleteJob([ 
             'JobName' => $job['Name'], 
        ]); 
        echo "Delete the tables.\n"; 
        foreach ($tables['TableList'] as $table) {
```

```
 $glueService->deleteTable($table['Name'], $databaseName); 
         } 
         echo "Delete the databases.\n"; 
         $glueClient->deleteDatabase([ 
              'Name' => $databaseName, 
         ]); 
         echo "Delete the crawler.\n"; 
         $glueClient->deleteCrawler([ 
              'Name' => $crawlerName, 
         ]); 
         $deleteObjects = $s3client->listObjectsV2([ 
              'Bucket' => $bucketName, 
         ]); 
         echo "Delete all objects in the bucket.\n"; 
         $deleteObjects = $s3client->deleteObjects([ 
              'Bucket' => $bucketName, 
              'Delete' => [ 
                  'Objects' => $deleteObjects['Contents'], 
 ] 
         ]); 
         echo "Delete the bucket.\n"; 
         $s3client->deleteBucket(['Bucket' => $bucketName]); 
         echo "This job was brought to you by the number $uniqid\n"; 
     }
namespace Glue;
use Aws\Glue\GlueClient;
use Aws\Result;
use function PHPUnit\Framework\isEmpty;
class GlueService extends \AwsUtilities\AWSServiceClass
{ 
     protected GlueClient $glueClient; 
     public function __construct($glueClient) 
     { 
         $this->glueClient = $glueClient;
```
}

```
 } 
     public function getCrawler($crawlerName) 
     { 
         return $this->customWaiter(function () use ($crawlerName) { 
              return $this->glueClient->getCrawler([ 
                  'Name' => $crawlerName, 
              ]); 
         }); 
     } 
     public function createCrawler($crawlerName, $role, $databaseName, $path): Result 
    \{ return $this->customWaiter(function () use ($crawlerName, $role, 
 $databaseName, $path) { 
              return $this->glueClient->createCrawler([ 
                  'Name' => $crawlerName, 
                  'Role' => $role, 
                  'DatabaseName' => $databaseName, 
                  'Targets' => [ 
                       'S3Targets' => 
\Gamma ( \Gamma ) and \Gamma ( \Gamma ) and \Gamma ( \Gamma 'Path' => $path, 
\blacksquare]]
 ], 
              ]); 
         }); 
     } 
     public function startCrawler($crawlerName): Result 
     { 
         return $this->glueClient->startCrawler([ 
              'Name' => $crawlerName, 
         ]); 
     } 
     public function getDatabase(string $databaseName): Result 
     { 
         return $this->customWaiter(function () use ($databaseName) { 
              return $this->glueClient->getDatabase([ 
                  'Name' => $databaseName, 
              ]); 
         }); 
     }
```

```
 public function getTables($databaseName): Result 
    { 
        return $this->glueClient->getTables([ 
             'DatabaseName' => $databaseName, 
        ]); 
    } 
    public function createJob($jobName, $role, $scriptLocation, $pythonVersion = 
 '3', $glueVersion = '3.0'): Result 
   \mathcal{L} return $this->glueClient->createJob([ 
             'Name' => $jobName, 
             'Role' => $role, 
             'Command' => [ 
                  'Name' => 'glueetl', 
                  'ScriptLocation' => $scriptLocation, 
                  'PythonVersion' => $pythonVersion, 
             ], 
             'GlueVersion' => $glueVersion, 
        ]); 
    } 
    public function startJobRun($jobName, $databaseName, $tables, $outputBucketUrl): 
 Result 
    { 
        return $this->glueClient->startJobRun([ 
             'JobName' => $jobName, 
             'Arguments' => [ 
                  'input_database' => $databaseName, 
                  'input_table' => $tables['TableList'][0]['Name'], 
                  'output_bucket_url' => $outputBucketUrl, 
                  '--input_database' => $databaseName, 
                  '--input_table' => $tables['TableList'][0]['Name'], 
                  '--output_bucket_url' => $outputBucketUrl, 
             ], 
        ]); 
    } 
    public function listJobs($maxResults = null, $nextToken = null, $tags = []): 
 Result 
    { 
       $arguments = [];
        if ($maxResults) {
```

```
 $arguments['MaxResults'] = $maxResults; 
        } 
        if ($nextToken) { 
             $arguments['NextToken'] = $nextToken; 
        } 
        if (!empty($tags)) { 
             $arguments['Tags'] = $tags; 
        } 
        return $this->glueClient->listJobs($arguments); 
    } 
    public function getJobRuns($jobName, $maxResults = 0, $nextToken = ''): Result 
    { 
       $arguments = ['JobName' =& $jobName]; if ($maxResults) { 
             $arguments['MaxResults'] = $maxResults; 
        } 
        if ($nextToken) { 
             $arguments['NextToken'] = $nextToken; 
        } 
        return $this->glueClient->getJobRuns($arguments); 
    } 
    public function getJobRun($jobName, $runId, $predecessorsIncluded = false): 
 Result 
   { 
        return $this->glueClient->getJobRun([ 
             'JobName' => $jobName, 
             'RunId' => $runId, 
             'PredecessorsIncluded' => $predecessorsIncluded, 
        ]); 
    } 
    public function deleteJob($jobName) 
    { 
        return $this->glueClient->deleteJob([ 
             'JobName' => $jobName, 
        ]); 
    } 
    public function deleteTable($tableName, $databaseName) 
    { 
        return $this->glueClient->deleteTable([ 
             'DatabaseName' => $databaseName,
```

```
 'Name' => $tableName, 
          ]); 
     } 
     public function deleteDatabase($databaseName) 
     { 
          return $this->glueClient->deleteDatabase([ 
               'Name' => $databaseName, 
          ]); 
     } 
     public function deleteCrawler($crawlerName) 
     { 
          return $this->glueClient->deleteCrawler([ 
               'Name' => $crawlerName, 
          ]); 
     }
}
```
- Para obter detalhes da API, consulte os tópicos a seguir na Referência da API AWS SDK for PHP .
	- [CreateCrawler](https://docs.aws.amazon.com/goto/SdkForPHPV3/glue-2017-03-31/CreateCrawler)
	- [CreateJob](https://docs.aws.amazon.com/goto/SdkForPHPV3/glue-2017-03-31/CreateJob)
	- [DeleteCrawler](https://docs.aws.amazon.com/goto/SdkForPHPV3/glue-2017-03-31/DeleteCrawler)
	- [DeleteDatabase](https://docs.aws.amazon.com/goto/SdkForPHPV3/glue-2017-03-31/DeleteDatabase)
	- [DeleteJob](https://docs.aws.amazon.com/goto/SdkForPHPV3/glue-2017-03-31/DeleteJob)
	- [DeleteTable](https://docs.aws.amazon.com/goto/SdkForPHPV3/glue-2017-03-31/DeleteTable)
	- [GetCrawler](https://docs.aws.amazon.com/goto/SdkForPHPV3/glue-2017-03-31/GetCrawler)
	- [GetDatabase](https://docs.aws.amazon.com/goto/SdkForPHPV3/glue-2017-03-31/GetDatabase)
	- [GetDatabases](https://docs.aws.amazon.com/goto/SdkForPHPV3/glue-2017-03-31/GetDatabases)
	- [GetJob](https://docs.aws.amazon.com/goto/SdkForPHPV3/glue-2017-03-31/GetJob)
	- [GetJobRun](https://docs.aws.amazon.com/goto/SdkForPHPV3/glue-2017-03-31/GetJobRun)
	- [GetJobRuns](https://docs.aws.amazon.com/goto/SdkForPHPV3/glue-2017-03-31/GetJobRuns)
	- [GetTables](https://docs.aws.amazon.com/goto/SdkForPHPV3/glue-2017-03-31/GetTables)
	- [ListJobs](https://docs.aws.amazon.com/goto/SdkForPHPV3/glue-2017-03-31/ListJobs)

AWS Glue [StartCrawler](https://docs.aws.amazon.com/goto/SdkForPHPV3/glue-2017-03-31/StartCrawler) 507

• [StartJobRun](https://docs.aws.amazon.com/goto/SdkForPHPV3/glue-2017-03-31/StartJobRun)

# Exemplos de IAM usando o SDK para PHP

Os exemplos de código a seguir mostram como realizar ações e implementar cenários comuns usando o AWS SDK for PHP com o IAM.

Ações são trechos de código de programas maiores e devem ser executadas em contexto. Embora as ações mostrem como chamar funções de serviço específicas, é possível ver as ações contextualizadas em seus devidos cenários e exemplos entre serviços.

Cenários são exemplos de código que mostram como realizar uma tarefa específica chamando várias funções dentro do mesmo serviço.

Cada exemplo inclui um link para GitHub, onde você pode encontrar instruções sobre como configurar e executar o código no contexto.

Tópicos

- [Ações](#page-429-0)
- **[Cenários](#page-443-0)**

Ações

### **AttachRolePolicy**

O código de exemplo a seguir mostra como usar AttachRolePolicy.

SDK para PHP

### **a** Note

```
$uuid = uniqid();
$service = new IAMService();
```

```
$assumeRolePolicyDocument = "{ 
                  \"Version\": \"2012-10-17\", 
                  \"Statement\": [{ 
                      \"Effect\": \"Allow\", 
                      \"Principal\": {\"AWS\": \"{$user['Arn']}\"}, 
                      \"Action\": \"sts:AssumeRole\" 
                  }] 
             }";
$assumeRoleRole = $service->createRole("iam_demo_role_$uuid", 
  $assumeRolePolicyDocument);
echo "Created role: {$assumeRoleRole['RoleName']}\n";
$listAllBucketsPolicyDocument = "{ 
                  \"Version\": \"2012-10-17\", 
                  \"Statement\": [{ 
                      \"Effect\": \"Allow\", 
                      \"Action\": \"s3:ListAllMyBuckets\", 
                      \"Resource\": \"arn:aws:s3:::*\"}]
}";
$listAllBucketsPolicy = $service->createPolicy("iam_demo_policy_$uuid", 
  $listAllBucketsPolicyDocument);
echo "Created policy: {$listAllBucketsPolicy['PolicyName']}\n";
$service->attachRolePolicy($assumeRoleRole['RoleName'], 
  $listAllBucketsPolicy['Arn']); 
     public function attachRolePolicy($roleName, $policyArn) 
     { 
         return $this->customWaiter(function () use ($roleName, $policyArn) { 
              $this->iamClient->attachRolePolicy([ 
                  'PolicyArn' => $policyArn, 
                  'RoleName' => $roleName, 
             ]); 
         }); 
     }
```
• Para obter detalhes da API, consulte [AttachRolePolicy](https://docs.aws.amazon.com/goto/SdkForPHPV3/iam-2010-05-08/AttachRolePolicy)a Referência AWS SDK for PHP da API.

### **CreatePolicy**

O código de exemplo a seguir mostra como usar CreatePolicy.

### **a** Note

Tem mais sobre GitHub. Encontre o exemplo completo e veja como configurar e executar no [AWS Code Examples Repository.](https://github.com/awsdocs/aws-doc-sdk-examples/tree/main/php/example_code/iam#code-examples)

```
$uuid = uniqid();
$service = new IAMService();
$listAllBucketsPolicyDocument = "{ 
                 \"Version\": \"2012-10-17\", 
                  \"Statement\": [{ 
                      \"Effect\": \"Allow\", 
                      \"Action\": \"s3:ListAllMyBuckets\", 
                      \"Resource\": \"arn:aws:s3:::*\"}]
}";
$listAllBucketsPolicy = $service->createPolicy("iam_demo_policy_$uuid", 
  $listAllBucketsPolicyDocument);
echo "Created policy: {$listAllBucketsPolicy['PolicyName']}\n"; 
     public function createPolicy(string $policyName, string $policyDocument) 
    \{ $result = $this->customWaiter(function () use ($policyName, $policyDocument) 
  { 
             return $this->iamClient->createPolicy([ 
                  'PolicyName' => $policyName, 
                  'PolicyDocument' => $policyDocument, 
             ]); 
         }); 
         return $result['Policy']; 
     }
```
• Para obter detalhes da API, consulte [CreatePolicya](https://docs.aws.amazon.com/goto/SdkForPHPV3/iam-2010-05-08/CreatePolicy) Referência AWS SDK for PHP da API.

### **CreateRole**

O código de exemplo a seguir mostra como usar CreateRole.

### **a** Note

```
$uuid = uniqid();
$service = new IAMService();
$assumeRolePolicyDocument = "{ 
                  \"Version\": \"2012-10-17\", 
                  \"Statement\": [{ 
                      \"Effect\": \"Allow\", 
                      \"Principal\": {\"AWS\": \"{$user['Arn']}\"}, 
                      \"Action\": \"sts:AssumeRole\" 
                  }] 
              }";
$assumeRoleRole = $service->createRole("iam_demo_role_$uuid", 
  $assumeRolePolicyDocument);
echo "Created role: {$assumeRoleRole['RoleName']}\n";
     /** 
      * @param string $roleName 
      * @param string $rolePolicyDocument 
      * @return array 
      * @throws AwsException 
      */ 
     public function createRole(string $roleName, string $rolePolicyDocument) 
     { 
         $result = $this->customWaiter(function () use ($roleName, 
  $rolePolicyDocument) { 
              return $this->iamClient->createRole([ 
                  'AssumeRolePolicyDocument' => $rolePolicyDocument, 
                  'RoleName' => $roleName, 
              ]); 
         }); 
         return $result['Role']; 
     }
```
• Para obter detalhes da API, consulte [CreateRole](https://docs.aws.amazon.com/goto/SdkForPHPV3/iam-2010-05-08/CreateRole)a Referência AWS SDK for PHP da API.

### **CreateServiceLinkedRole**

O código de exemplo a seguir mostra como usar CreateServiceLinkedRole.

SDK para PHP

### **a** Note

Tem mais sobre GitHub. Encontre o exemplo completo e veja como configurar e executar no [AWS Code Examples Repository.](https://github.com/awsdocs/aws-doc-sdk-examples/tree/main/php/example_code/iam#code-examples)

```
$uuid = uniqid();
$service = new IAMService(); 
     public function createServiceLinkedRole($awsServiceName, $customSuffix = "", 
  $description = "") 
     { 
         $createServiceLinkedRoleArguments = ['AWSServiceName' => $awsServiceName]; 
         if ($customSuffix) { 
             $createServiceLinkedRoleArguments['CustomSuffix'] = $customSuffix; 
         } 
         if ($description) { 
             $createServiceLinkedRoleArguments['Description'] = $description; 
         } 
         return $this->iamClient-
>createServiceLinkedRole($createServiceLinkedRoleArguments); 
     }
```
• Para obter detalhes da API, consulte [CreateServiceLinkedRolea](https://docs.aws.amazon.com/goto/SdkForPHPV3/iam-2010-05-08/CreateServiceLinkedRole) Referência AWS SDK for PHP da API.

### **CreateUser**

O código de exemplo a seguir mostra como usar CreateUser.

### **a** Note

Tem mais sobre GitHub. Encontre o exemplo completo e veja como configurar e executar no [AWS Code Examples Repository.](https://github.com/awsdocs/aws-doc-sdk-examples/tree/main/php/example_code/iam#code-examples)

```
$uuid = uniqid();
$service = new IAMService();
$user = $service->createUser("iam_demo_user_$uuid");
echo "Created user with the arn: {$user['Arn']}\n";
     /** 
      * @param string $name 
      * @return array 
      * @throws AwsException 
      */ 
     public function createUser(string $name): array 
     { 
         $result = $this->iamClient->createUser([ 
              'UserName' => $name, 
         ]); 
         return $result['User']; 
     }
```
• Para obter detalhes da API, consulte [CreateUsera](https://docs.aws.amazon.com/goto/SdkForPHPV3/iam-2010-05-08/CreateUser) Referência AWS SDK for PHP da API.

#### **GetAccountPasswordPolicy**

O código de exemplo a seguir mostra como usar GetAccountPasswordPolicy.

### **a** Note

Tem mais sobre GitHub. Encontre o exemplo completo e veja como configurar e executar no [AWS Code Examples Repository.](https://github.com/awsdocs/aws-doc-sdk-examples/tree/main/php/example_code/iam#code-examples)

```
$uuid = uniqid();
$service = new IAMService(); 
     public function getAccountPasswordPolicy() 
     { 
         return $this->iamClient->getAccountPasswordPolicy(); 
     }
```
• Para obter detalhes da API, consulte [GetAccountPasswordPolicya](https://docs.aws.amazon.com/goto/SdkForPHPV3/iam-2010-05-08/GetAccountPasswordPolicy) Referência AWS SDK for PHP da API.

### **GetPolicy**

O código de exemplo a seguir mostra como usar GetPolicy.

SDK para PHP

```
a Note
```

```
$uuid = uniqid();
$service = new IAMService(); 
     public function getPolicy($policyArn) 
     { 
         return $this->customWaiter(function () use ($policyArn) { 
             return $this->iamClient->getPolicy(['PolicyArn' => $policyArn]); 
         });
```
}

• Para obter detalhes da API, consulte [GetPolicya](https://docs.aws.amazon.com/goto/SdkForPHPV3/iam-2010-05-08/GetPolicy) Referência AWS SDK for PHP da API.

### **GetRole**

O código de exemplo a seguir mostra como usar GetRole.

SDK para PHP

### **a** Note

Tem mais sobre GitHub. Encontre o exemplo completo e veja como configurar e executar no [AWS Code Examples Repository.](https://github.com/awsdocs/aws-doc-sdk-examples/tree/main/php/example_code/iam#code-examples)

```
$uuid = uniqid();$service = new IAMService(); 
     public function getRole($roleName) 
     { 
         return $this->customWaiter(function () use ($roleName) { 
             return $this->iamClient->getRole(['RoleName' => $roleName]); 
         }); 
     }
```
• Para obter detalhes da API, consulte [GetRolea](https://docs.aws.amazon.com/goto/SdkForPHPV3/iam-2010-05-08/GetRole) Referência AWS SDK for PHP da API.

### **ListAttachedRolePolicies**

O código de exemplo a seguir mostra como usar ListAttachedRolePolicies.

SDK para PHP

#### **a** Note

```
$uuid = uniqid();
$service = new IAMService(); 
     public function listAttachedRolePolicies($roleName, $pathPrefix = "", $marker = 
  "", $maxItems = 0) 
     { 
         $listAttachRolePoliciesArguments = ['RoleName' => $roleName]; 
         if ($pathPrefix) { 
             $listAttachRolePoliciesArguments['PathPrefix'] = $pathPrefix; 
         } 
         if ($marker) { 
             $listAttachRolePoliciesArguments['Marker'] = $marker; 
         } 
         if ($maxItems) { 
             $listAttachRolePoliciesArguments['MaxItems'] = $maxItems; 
         } 
         return $this->iamClient-
>listAttachedRolePolicies($listAttachRolePoliciesArguments); 
     }
```
• Para obter detalhes da API, consulte [ListAttachedRolePoliciesa](https://docs.aws.amazon.com/goto/SdkForPHPV3/iam-2010-05-08/ListAttachedRolePolicies) Referência AWS SDK for PHP da API.

### **ListGroups**

O código de exemplo a seguir mostra como usar ListGroups.

```
SDK para PHP
```
### **a** Note

```
$uuid = uniqid();
$service = new IAMService(); 
     public function listGroups($pathPrefix = "", $marker = "", $maxItems = 0) 
     {
```

```
 $listGroupsArguments = []; 
     if ($pathPrefix) { 
         $listGroupsArguments["PathPrefix"] = $pathPrefix; 
     } 
     if ($marker) { 
         $listGroupsArguments["Marker"] = $marker; 
     } 
     if ($maxItems) { 
         $listGroupsArguments["MaxItems"] = $maxItems; 
     } 
     return $this->iamClient->listGroups($listGroupsArguments); 
 }
```
• Para obter detalhes da API, consulte [ListGroupsa](https://docs.aws.amazon.com/goto/SdkForPHPV3/iam-2010-05-08/ListGroups) Referência AWS SDK for PHP da API.

# **ListPolicies**

O código de exemplo a seguir mostra como usar ListPolicies.

### SDK para PHP

### **a** Note

```
$uuid = uniqid();
$service = new IAMService(); 
     public function listPolicies($pathPrefix = "", $marker = "", $maxItems = 0) 
     { 
         $listPoliciesArguments = []; 
         if ($pathPrefix) { 
              $listPoliciesArguments["PathPrefix"] = $pathPrefix; 
         } 
         if ($marker) { 
              $listPoliciesArguments["Marker"] = $marker; 
         }
```

```
 if ($maxItems) { 
         $listPoliciesArguments["MaxItems"] = $maxItems; 
     } 
     return $this->iamClient->listPolicies($listPoliciesArguments); 
 }
```
• Para obter detalhes da API, consulte [ListPoliciesa](https://docs.aws.amazon.com/goto/SdkForPHPV3/iam-2010-05-08/ListPolicies) Referência AWS SDK for PHP da API.

### **ListRolePolicies**

O código de exemplo a seguir mostra como usar ListRolePolicies.

```
SDK para PHP
```
### **a** Note

Tem mais sobre GitHub. Encontre o exemplo completo e veja como configurar e executar no [AWS Code Examples Repository.](https://github.com/awsdocs/aws-doc-sdk-examples/tree/main/php/example_code/iam#code-examples)

```
$uuid = uniqid();
$service = new IAMService(); 
     public function listRolePolicies($roleName, $marker = "", $maxItems = 0) 
     { 
         $listRolePoliciesArguments = ['RoleName' => $roleName]; 
         if ($marker) { 
              $listRolePoliciesArguments['Marker'] = $marker; 
         } 
         if ($maxItems) { 
              $listRolePoliciesArguments['MaxItems'] = $maxItems; 
         } 
         return $this->customWaiter(function () use ($listRolePoliciesArguments) { 
             return $this->iamClient->listRolePolicies($listRolePoliciesArguments); 
         }); 
     }
```
• Para obter detalhes da API, consulte [ListRolePolicies](https://docs.aws.amazon.com/goto/SdkForPHPV3/iam-2010-05-08/ListRolePolicies)a Referência AWS SDK for PHP da API.

## **ListRoles**

O código de exemplo a seguir mostra como usar ListRoles.

SDK para PHP

## **a** Note

Tem mais sobre GitHub. Encontre o exemplo completo e veja como configurar e executar no [AWS Code Examples Repository.](https://github.com/awsdocs/aws-doc-sdk-examples/tree/main/php/example_code/iam#code-examples)

```
$uuid = uniqid();
$service = new IAMService(); 
     /** 
      * @param string $pathPrefix 
      * @param string $marker 
      * @param int $maxItems 
      * @return Result 
      * $roles = $service->listRoles(); 
      */ 
     public function listRoles($pathPrefix = "", $marker = "", $maxItems = 0) 
     { 
         $listRolesArguments = []; 
         if ($pathPrefix) { 
              $listRolesArguments["PathPrefix"] = $pathPrefix; 
         } 
         if ($marker) { 
              $listRolesArguments["Marker"] = $marker; 
         } 
         if ($maxItems) { 
              $listRolesArguments["MaxItems"] = $maxItems; 
         } 
         return $this->iamClient->listRoles($listRolesArguments); 
     }
```
• Para obter detalhes da API, consulte [ListRolesa](https://docs.aws.amazon.com/goto/SdkForPHPV3/iam-2010-05-08/ListRoles) Referência AWS SDK for PHP da API.

### **ListSAMLProviders**

O código de exemplo a seguir mostra como usar ListSAMLProviders.

SDK para PHP

### **a** Note

Tem mais sobre GitHub. Encontre o exemplo completo e veja como configurar e executar no [repositório de exemplos de código da AWS.](https://github.com/awsdocs/aws-doc-sdk-examples/tree/main/php/example_code/iam#code-examples)

```
$uuid = uniqid();
$service = new IAMService(); 
     public function listSAMLProviders() 
     { 
         return $this->iamClient->listSAMLProviders(); 
     }
```
• Para obter detalhes da API, consulte [ListSAMLProvider](https://docs.aws.amazon.com/goto/SdkForPHPV3/iam-2010-05-08/ListSAMLProviders) na Referência da API AWS SDK for PHP.

### **ListUsers**

O código de exemplo a seguir mostra como usar ListUsers.

#### SDK para PHP

### **a** Note

```
$uuid = uniqid();
$service = new IAMService();
```

```
 public function listUsers($pathPrefix = "", $marker = "", $maxItems = 0) 
 { 
     $listUsersArguments = []; 
     if ($pathPrefix) { 
         $listUsersArguments["PathPrefix"] = $pathPrefix; 
     } 
     if ($marker) { 
         $listUsersArguments["Marker"] = $marker; 
     } 
     if ($maxItems) { 
         $listUsersArguments["MaxItems"] = $maxItems; 
     } 
     return $this->iamClient->listUsers($listUsersArguments); 
 }
```
• Para obter detalhes da API, consulte [ListUsersa](https://docs.aws.amazon.com/goto/SdkForPHPV3/iam-2010-05-08/ListUsers) Referência AWS SDK for PHP da API.

# Cenários

Criar um usuário e assumir uma função

O exemplo de código a seguir mostra como criar um usuário e assumir um perfil.

### **A** Warning

Para evitar riscos de segurança, não use usuários do IAM para autenticação ao desenvolver software com propósito específico ou trabalhar com dados reais. Em vez disso, use federação com um provedor de identidade, como [AWS IAM Identity Center.](https://docs.aws.amazon.com/singlesignon/latest/userguide/what-is.html)

- Crie um usuário sem permissões.
- Crie uma função que conceda permissão para listar os buckets do Amazon S3 para a conta.
- Adicione uma política para permitir que o usuário assuma a função.
- Assuma o perfil e liste buckets do S3 usando credenciais temporárias, depois limpe os recursos.

#### **a** Note

Tem mais sobre GitHub. Encontre o exemplo completo e saiba como configurar e executar no [Repositório de exemplos de código da AWS.](https://github.com/awsdocs/aws-doc-sdk-examples/tree/main/php/example_code/iam#code-examples)

```
namespace Iam\Basics;
require 'vendor/autoload.php';
use Aws\Credentials\Credentials;
use Aws\S3\Exception\S3Exception;
use Aws\S3\S3Client;
use Aws\Sts\StsClient;
use Iam\IAMService;
echo("\n\n\infty);
echo("--------------------------------------\n");
print("Welcome to the IAM getting started demo using PHP!\n");
echo("--------------------------------------\n");
$uuid = uniqid();
$service = new IAMService();
$user = $service->createUser("iam_demo_user_$uuid");
echo "Created user with the arn: {$user['Arn']}\n";
$key = $service->createAccessKey($user['UserName']);
$assumeRolePolicyDocument = "{ 
                 \"Version\": \"2012-10-17\", 
                 \"Statement\": [{ 
                     \"Effect\": \"Allow\", 
                     \"Principal\": {\"AWS\": \"{$user['Arn']}\"}, 
                     \"Action\": \"sts:AssumeRole\" 
                 }] 
             }";
$assumeRoleRole = $service->createRole("iam_demo_role_$uuid", 
  $assumeRolePolicyDocument);
echo "Created role: {$assumeRoleRole['RoleName']}\n";
```

```
$listAllBucketsPolicyDocument = "{ 
                 \"Version\": \"2012-10-17\", 
                 \"Statement\": [{ 
                     \"Effect\": \"Allow\", 
                     \"Action\": \"s3:ListAllMyBuckets\", 
                     \"Resource\": \"arn:aws:s3:::*\"}]
}";
$listAllBucketsPolicy = $service->createPolicy("iam_demo_policy_$uuid", 
  $listAllBucketsPolicyDocument);
echo "Created policy: {$listAllBucketsPolicy['PolicyName']}\n";
$service->attachRolePolicy($assumeRoleRole['RoleName'], 
  $listAllBucketsPolicy['Arn']);
$inlinePolicyDocument = "{ 
                 \"Version\": \"2012-10-17\", 
                 \"Statement\": [{ 
                     \"Effect\": \"Allow\", 
                     \"Action\": \"sts:AssumeRole\", 
                     \"Resource\": \"{$assumeRoleRole['Arn']}\"}]
}";
$inlinePolicy = $service->createUserPolicy("iam_demo_inline_policy_$uuid", 
  $inlinePolicyDocument, $user['UserName']);
//First, fail to list the buckets with the user
$credentials = new Credentials($key['AccessKeyId'], $key['SecretAccessKey']);
$s3Client = new S3Client(['region' => 'us-west-2', 'version' => 'latest', 
  'credentials' => $credentials]);
try { 
     $s3Client->listBuckets([ 
     ]); 
     echo "this should not run";
} catch (S3Exception $exception) { 
    echo "successfully failed!\n";
}
$stsClient = new StsClient(['region' => 'us-west-2', 'version' => 'latest', 
  'credentials' => $credentials]);
sleep(10);
$assumedRole = $stsClient->assumeRole([ 
     'RoleArn' => $assumeRoleRole['Arn'], 
     'RoleSessionName' => "DemoAssumeRoleSession_$uuid",
]);
$assumedCredentials = [ 
     'key' => $assumedRole['Credentials']['AccessKeyId'],
```

```
 'secret' => $assumedRole['Credentials']['SecretAccessKey'], 
     'token' => $assumedRole['Credentials']['SessionToken'],
];
$s3Client = new S3Client(['region' => 'us-west-2', 'version' => 'latest', 
  'credentials' => $assumedCredentials]);
try { 
     $s3Client->listBuckets([]); 
    echo "this should now run!\n";
} catch (S3Exception $exception) { 
    echo "this should now not fail\n";
}
$service->detachRolePolicy($assumeRoleRole['RoleName'], 
  $listAllBucketsPolicy['Arn']);
$deletePolicy = $service->deletePolicy($listAllBucketsPolicy['Arn']);
echo "Delete policy: {$listAllBucketsPolicy['PolicyName']}\n";
$deletedRole = $service->deleteRole($assumeRoleRole['Arn']);
echo "Deleted role: {$assumeRoleRole['RoleName']}\n";
$deletedKey = $service->deleteAccessKey($key['AccessKeyId'], $user['UserName']);
$deletedUser = $service->deleteUser($user['UserName']);
echo "Delete user: {$user['UserName']}\n";
```
- Para obter detalhes da API, consulte os tópicos a seguir na Referência da API AWS SDK for PHP .
	- [AttachRolePolicy](https://docs.aws.amazon.com/goto/SdkForPHPV3/iam-2010-05-08/AttachRolePolicy)
	- [CreateAccessKey](https://docs.aws.amazon.com/goto/SdkForPHPV3/iam-2010-05-08/CreateAccessKey)
	- [CreatePolicy](https://docs.aws.amazon.com/goto/SdkForPHPV3/iam-2010-05-08/CreatePolicy)
	- [CreateRole](https://docs.aws.amazon.com/goto/SdkForPHPV3/iam-2010-05-08/CreateRole)
	- [CreateUser](https://docs.aws.amazon.com/goto/SdkForPHPV3/iam-2010-05-08/CreateUser)
	- [DeleteAccessKey](https://docs.aws.amazon.com/goto/SdkForPHPV3/iam-2010-05-08/DeleteAccessKey)
	- [DeletePolicy](https://docs.aws.amazon.com/goto/SdkForPHPV3/iam-2010-05-08/DeletePolicy)
	- [DeleteRole](https://docs.aws.amazon.com/goto/SdkForPHPV3/iam-2010-05-08/DeleteRole)
	- [DeleteUser](https://docs.aws.amazon.com/goto/SdkForPHPV3/iam-2010-05-08/DeleteUser)
	- [DeleteUserPolicy](https://docs.aws.amazon.com/goto/SdkForPHPV3/iam-2010-05-08/DeleteUserPolicy)
	- [DetachRolePolicy](https://docs.aws.amazon.com/goto/SdkForPHPV3/iam-2010-05-08/DetachRolePolicy)
	- [PutUserPolicy](https://docs.aws.amazon.com/goto/SdkForPHPV3/iam-2010-05-08/PutUserPolicy)

# Exemplos do Kinesis usando SDK for PHP

Os exemplos de código a seguir mostram como realizar ações e implementar cenários comuns usando o AWS SDK for PHP with Kinesis.

Ações são trechos de código de programas maiores e devem ser executadas em contexto. Embora as ações mostrem como chamar funções de serviço específicas, é possível ver as ações contextualizadas em seus devidos cenários e exemplos entre serviços.

Cenários são exemplos de código que mostram como realizar uma tarefa específica chamando várias funções dentro do mesmo serviço.

Cada exemplo inclui um link para GitHub, onde você pode encontrar instruções sobre como configurar e executar o código no contexto.

Tópicos

• [Exemplos sem servidor](#page-491-0)

# Exemplos sem servidor

Invocar uma função do Lambda em um trigger do Kinesis

O exemplo de código a seguir mostra como implementar uma função do Lambda que recebe um evento acionado pelo recebimento de mensagens de um stream do Kinesis. A função recupera a carga útil do Kinesis, decodifica do Base64 e registra o conteúdo do registro em log.

SDK para PHP

### **a** Note

Tem mais sobre GitHub. Encontre o exemplo completo e saiba como configurar e executar no repositório dos [Exemplos sem servidor.](https://github.com/aws-samples/serverless-snippets/tree/main/integration-kinesis-to-lambda)

Consumir um evento do Kinesis com o Lambda usando PHP.

```
// Copyright Amazon.com, Inc. or its affiliates. All Rights Reserved.
// SPDX-License-Identifier: Apache-2.0
<?php
```

```
# using bref/bref and bref/logger for simplicity
use Bref\Context\Context;
use Bref\Event\Kinesis\KinesisEvent;
use Bref\Event\Kinesis\KinesisHandler;
use Bref\Logger\StderrLogger;
require __DIR__ . '/vendor/autoload.php';
class Handler extends KinesisHandler
{ 
     private StderrLogger $logger; 
     public function __construct(StderrLogger $logger) 
    \{ $this->logger = $logger; 
     } 
     /** 
      * @throws JsonException 
      * @throws \Bref\Event\InvalidLambdaEvent 
      */ 
     public function handleKinesis(KinesisEvent $event, Context $context): void 
     { 
         $this->logger->info("Processing records"); 
         $records = $event->getRecords(); 
         foreach ($records as $record) { 
            \$data = $record - \text{getData}();
             $this->logger->info(json_encode($data)); 
             // TODO: Do interesting work based on the new data 
             // Any exception thrown will be logged and the invocation will be marked 
  as failed 
 } 
         $totalRecords = count($records); 
         $this->logger->info("Successfully processed $totalRecords records"); 
     }
}
$logger = new StderrLogger();
return new Handler($logger);
```
Relatando falhas de itens em lote para funções do Lambda com um trigger do Kinesis

O exemplo de código a seguir mostra como implementar uma resposta parcial em lote para funções do Lambda que recebem eventos de um stream do Kinesis. A função relata as falhas do item em lote na resposta, sinalizando para o Lambda tentar novamente essas mensagens posteriormente.

SDK para PHP

#### **a** Note

Tem mais sobre GitHub. Encontre o exemplo completo e saiba como configurar e executar no repositório dos [Exemplos sem servidor.](https://github.com/aws-samples/serverless-snippets/tree/main/integration-kinesis-to-lambda-with-batch-item-handling)

Relatar falhas de itens em lote do Kinesis com o Lambda usando PHP.

```
// Copyright Amazon.com, Inc. or its affiliates. All Rights Reserved.
// SPDX-License-Identifier: Apache-2.0
<?php
# using bref/bref and bref/logger for simplicity
use Bref\Context\Context;
use Bref\Event\Kinesis\KinesisEvent;
use Bref\Event\Handler as StdHandler;
use Bref\Logger\StderrLogger;
require __DIR__ . '/vendor/autoload.php';
class Handler implements StdHandler
{ 
     private StderrLogger $logger; 
     public function __construct(StderrLogger $logger) 
     { 
         $this->logger = $logger; 
     } 
     /** 
      * @throws JsonException 
      * @throws \Bref\Event\InvalidLambdaEvent 
      */ 
     public function handle(mixed $event, Context $context): array
```

```
 { 
         $kinesisEvent = new KinesisEvent($event); 
         $this->logger->info("Processing records"); 
         $records = $kinesisEvent->getRecords(); 
         $failedRecords = []; 
         foreach ($records as $record) { 
             try { 
                  $data = $record->getData(); 
                  $this->logger->info(json_encode($data)); 
                  // TODO: Do interesting work based on the new data 
             } catch (Exception $e) { 
                  $this->logger->error($e->getMessage()); 
                  // failed processing the record 
                  $failedRecords[] = $record->getSequenceNumber(); 
 } 
         } 
         $totalRecords = count($records); 
         $this->logger->info("Successfully processed $totalRecords records"); 
         // change format for the response 
         $failures = array_map( 
             fn(string $sequenceNumber) => ['itemIdentifier' => $sequenceNumber], 
             $failedRecords 
         ); 
         return [ 
              'batchItemFailures' => $failures 
         ]; 
     }
$logger = new StderrLogger();
return new Handler($logger);
```
# Exemplos de Lambda usando SDKs para PHP

Os exemplos de código a seguir mostram como realizar ações e implementar cenários comuns usando o AWS SDK for PHP com o Lambda.

}

Ações são trechos de código de programas maiores e devem ser executadas em contexto. Embora as ações mostrem como chamar funções de serviço específicas, é possível ver as ações contextualizadas em seus devidos cenários e exemplos entre serviços.

Cenários são exemplos de código que mostram como realizar uma tarefa específica chamando várias funções dentro do mesmo serviço.

Cada exemplo inclui um link para GitHub, onde você pode encontrar instruções sobre como configurar e executar o código no contexto.

### Tópicos

- [Ações](#page-429-0)
- **[Cenários](#page-443-0)**
- [Exemplos sem servidor](#page-491-0)

# Ações

### **CreateFunction**

O código de exemplo a seguir mostra como usar CreateFunction.

### SDK para PHP

### **a** Note

```
 public function createFunction($functionName, $role, $bucketName, $handler) 
    { 
        //This assumes the Lambda function is in an S3 bucket. 
        return $this->customWaiter(function () use ($functionName, $role, 
 $bucketName, $handler) { 
            return $this->lambdaClient->createFunction([ 
                 'Code' => [ 
                     'S3Bucket' => $bucketName, 
                     'S3Key' => $functionName, 
                 ],
```

```
 'FunctionName' => $functionName, 
               'Role' => $role['Arn'], 
               'Runtime' => 'python3.9', 
               'Handler' => "$handler.lambda_handler", 
          ]); 
     }); 
 }
```
• Para obter detalhes da API, consulte [CreateFunctiona](https://docs.aws.amazon.com/goto/SdkForPHPV3/lambda-2015-03-31/CreateFunction) Referência AWS SDK for PHP da API.

### **DeleteFunction**

O código de exemplo a seguir mostra como usar DeleteFunction.

SDK para PHP

### **a** Note

Tem mais sobre GitHub. Encontre o exemplo completo e veja como configurar e executar no [AWS Code Examples Repository.](https://github.com/awsdocs/aws-doc-sdk-examples/tree/main/php/example_code/lambda#code-examples)

```
 public function deleteFunction($functionName) 
 { 
     return $this->lambdaClient->deleteFunction([ 
          'FunctionName' => $functionName, 
     ]); 
 }
```
• Para obter detalhes da API, consulte [DeleteFunction](https://docs.aws.amazon.com/goto/SdkForPHPV3/lambda-2015-03-31/DeleteFunction)a Referência AWS SDK for PHP da API.

### **GetFunction**

O código de exemplo a seguir mostra como usar GetFunction.

### **a** Note

Tem mais sobre GitHub. Encontre o exemplo completo e veja como configurar e executar no [AWS Code Examples Repository.](https://github.com/awsdocs/aws-doc-sdk-examples/tree/main/php/example_code/lambda#code-examples)

```
 public function getFunction($functionName) 
 { 
     return $this->lambdaClient->getFunction([ 
          'FunctionName' => $functionName, 
     ]); 
 }
```
• Para obter detalhes da API, consulte [GetFunctiona](https://docs.aws.amazon.com/goto/SdkForPHPV3/lambda-2015-03-31/GetFunction) Referência AWS SDK for PHP da API.

#### **Invoke**

O código de exemplo a seguir mostra como usar Invoke.

SDK para PHP

#### **a** Note

```
 public function invoke($functionName, $params, $logType = 'None') 
 { 
     return $this->lambdaClient->invoke([ 
          'FunctionName' => $functionName, 
          'Payload' => json_encode($params), 
          'LogType' => $logType, 
     ]); 
 }
```
• Para obter detalhes da API, consulte [Invoke,](https://docs.aws.amazon.com/goto/SdkForPHPV3/lambda-2015-03-31/Invoke) na Referência da API AWS SDK for PHP .

### **ListFunctions**

O código de exemplo a seguir mostra como usar ListFunctions.

```
SDK para PHP
```
#### **a** Note

Tem mais sobre GitHub. Encontre o exemplo completo e veja como configurar e executar no [AWS Code Examples Repository.](https://github.com/awsdocs/aws-doc-sdk-examples/tree/main/php/example_code/lambda#code-examples)

```
 public function listFunctions($maxItems = 50, $marker = null) 
 { 
     if (is_null($marker)) { 
          return $this->lambdaClient->listFunctions([ 
              'MaxItems' => $maxItems, 
          ]); 
     } 
     return $this->lambdaClient->listFunctions([ 
          'Marker' => $marker, 
          'MaxItems' => $maxItems, 
     ]); 
 }
```
• Para obter detalhes da API, consulte [ListFunctions](https://docs.aws.amazon.com/goto/SdkForPHPV3/lambda-2015-03-31/ListFunctions)a Referência AWS SDK for PHP da API.

### **UpdateFunctionCode**

O código de exemplo a seguir mostra como usar UpdateFunctionCode.
### **a** Note

Tem mais sobre GitHub. Encontre o exemplo completo e veja como configurar e executar no [AWS Code Examples Repository.](https://github.com/awsdocs/aws-doc-sdk-examples/tree/main/php/example_code/lambda#code-examples)

```
 public function updateFunctionCode($functionName, $s3Bucket, $s3Key) 
\{ return $this->lambdaClient->updateFunctionCode([ 
          'FunctionName' => $functionName, 
          'S3Bucket' => $s3Bucket, 
          'S3Key' => $s3Key, 
     ]); 
 }
```
• Para obter detalhes da API, consulte [UpdateFunctionCodea](https://docs.aws.amazon.com/goto/SdkForPHPV3/lambda-2015-03-31/UpdateFunctionCode) Referência AWS SDK for PHP da API.

### **UpdateFunctionConfiguration**

O código de exemplo a seguir mostra como usar UpdateFunctionConfiguration.

SDK para PHP

```
a Note
```

```
 public function updateFunctionConfiguration($functionName, $handler, 
 $environment = '') 
    { 
        return $this->lambdaClient->updateFunctionConfiguration([ 
             'FunctionName' => $functionName, 
             'Handler' => "$handler.lambda_handler", 
             'Environment' => $environment,
```
AWS SDK for PHP Guia do Desenvolvedor

]);

}

• Para obter detalhes da API, consulte [UpdateFunctionConfigurationa](https://docs.aws.amazon.com/goto/SdkForPHPV3/lambda-2015-03-31/UpdateFunctionConfiguration) Referência AWS SDK for PHP da API.

# Cenários

Conceitos básicos de funções

O exemplo de código a seguir mostra como:

- Criar um perfil do IAM e uma função do Lambda e carregar o código de manipulador.
- Invocar essa função com um único parâmetro e receber resultados.
- Atualizar o código de função e configurar usando uma variável de ambiente.
- Invocar a função com novos parâmetros e receber resultados. Exibir o log de execução retornado.
- Listar as funções para sua conta e limpar os recursos.

Para obter mais informações, consulte [Criar uma função do Lambda no console.](https://docs.aws.amazon.com/lambda/latest/dg/getting-started-create-function.html)

SDK para PHP

### **a** Note

Tem mais sobre GitHub. Encontre o exemplo completo e saiba como configurar e executar no [Repositório de exemplos de código da AWS.](https://github.com/awsdocs/aws-doc-sdk-examples/tree/main/php/example_code/lambda#code-examples)

```
namespace Lambda;
use Aws\S3\S3Client;
use GuzzleHttp\Psr7\Stream;
use Iam\IAMService;
class GettingStartedWithLambda
{ 
     public function run() 
     {
```

```
 echo("\n"); 
         echo("--------------------------------------\n"); 
         print("Welcome to the AWS Lambda getting started demo using PHP!\n"); 
         echo("--------------------------------------\n"); 
        $clientArgs = <math>\Gamma</math>'region' => 'us-west-2',
             'version' => 'latest', 
             'profile' => 'default', 
         ]; 
        $uniqid = uniqid();
         $iamService = new IAMService(); 
         $s3client = new S3Client($clientArgs); 
         $lambdaService = new LambdaService(); 
         echo "First, let's create a role to run our Lambda code.\n"; 
         $roleName = "test-lambda-role-$uniqid"; 
         $rolePolicyDocument = "{ 
             \"Version\": \"2012-10-17\", 
             \"Statement\": [ 
\overline{a} \"Effect\": \"Allow\", 
                     \"Principal\": { 
                         \"Service\": \"lambda.amazonaws.com\" 
\}, \{ \"Action\": \"sts:AssumeRole\" 
 } 
 ] 
         }"; 
         $role = $iamService->createRole($roleName, $rolePolicyDocument); 
        echo "Created role {$role['RoleName']}.\n";
         $iamService->attachRolePolicy( 
             $role['RoleName'], 
             "arn:aws:iam::aws:policy/service-role/AWSLambdaBasicExecutionRole" 
         ); 
         echo "Attached the AWSLambdaBasicExecutionRole to {$role['RoleName']}.\n"; 
         echo "\nNow let's create an S3 bucket and upload our Lambda code there.\n"; 
         $bucketName = "test-example-bucket-$uniqid"; 
         $s3client->createBucket([ 
             'Bucket' => $bucketName, 
         ]);
```

```
 echo "Created bucket $bucketName.\n"; 
         $functionName = "doc_example_lambda_$uniqid"; 
         $codeBasic = __DIR__ . "/lambda_handler_basic.zip"; 
         $handler = "lambda_handler_basic"; 
         $file = file_get_contents($codeBasic); 
         $s3client->putObject([ 
              'Bucket' => $bucketName, 
              'Key' => $functionName, 
              'Body' => $file, 
         ]); 
         echo "Uploaded the Lambda code.\n"; 
         $createLambdaFunction = $lambdaService->createFunction($functionName, $role, 
  $bucketName, $handler); 
         // Wait until the function has finished being created. 
         do { 
              $getLambdaFunction = $lambdaService-
>getFunction($createLambdaFunction['FunctionName']); 
         } while ($getLambdaFunction['Configuration']['State'] == "Pending"); 
         echo "Created Lambda function {$getLambdaFunction['Configuration']
['FunctionName']}.\n"; 
         sleep(1); 
        echo "\nOk, let's invoke that Lambda code.\n";
        $basicParameters = <math>\Gamma</math> 'action' => 'increment', 
             'number' \Rightarrow 3,
         ]; 
         /** @var Stream $invokeFunction */ 
         $invokeFunction = $lambdaService->invoke($functionName, $basicParams)
['Payload']; 
         $result = json_decode($invokeFunction->getContents())->result; 
         echo "After invoking the Lambda code with the input of 
  {$basicParams['number']} we received $result.\n"; 
         echo "\nSince that's working, let's update the Lambda code.\n"; 
         $codeCalculator = "lambda_handler_calculator.zip"; 
         $handlerCalculator = "lambda_handler_calculator"; 
        echo "First, put the new code into the S3 bucket.\n";
         $file = file_get_contents($codeCalculator); 
         $s3client->putObject([ 
              'Bucket' => $bucketName,
```

```
 'Key' => $functionName, 
              'Body' => $file, 
         ]); 
        echo "New code uploaded.\n";
         $lambdaService->updateFunctionCode($functionName, $bucketName, 
  $functionName); 
         // Wait for the Lambda code to finish updating. 
         do { 
             $getLambdaFunction = $lambdaService-
>getFunction($createLambdaFunction['FunctionName']); 
         } while ($getLambdaFunction['Configuration']['LastUpdateStatus'] !== 
  "Successful"); 
         echo "New Lambda code uploaded.\n"; 
         $environment = [ 
              'Variable' => ['Variables' => ['LOG_LEVEL' => 'DEBUG']], 
         ]; 
         $lambdaService->updateFunctionConfiguration($functionName, 
  $handlerCalculator, $environment); 
         do { 
              $getLambdaFunction = $lambdaService-
>getFunction($createLambdaFunction['FunctionName']); 
         } while ($getLambdaFunction['Configuration']['LastUpdateStatus'] !== 
  "Successful"); 
         echo "Lambda code updated with new handler and a LOG_LEVEL of DEBUG for more 
  information.\n"; 
        echo "Invoke the new code with some new data.\n";
         $calculatorParams = [ 
              'action' => 'plus', 
             'x' \Rightarrow 5,
             'y' \Rightarrow 4, ]; 
         $invokeFunction = $lambdaService->invoke($functionName, $calculatorParams, 
  "Tail"); 
         $result = json_decode($invokeFunction['Payload']->getContents())->result; 
         echo "Indeed, {$calculatorParams['x']} + {$calculatorParams['y']} does equal 
  $result.\n"; 
         echo "Here's the extra debug info: "; 
        echo base64_decode($invokeFunction['LogResult']) . "\n";
         echo "\nBut what happens if you try to divide by zero?\n"; 
         $divZeroParams = [
```

```
 'action' => 'divide', 
             'x' \implies 5,
             'V' \implies \emptyset,
         ]; 
         $invokeFunction = $lambdaService->invoke($functionName, $divZeroParams, 
 "Tail"); 
         $result = json_decode($invokeFunction['Payload']->getContents())->result; 
        echo "You get a |$result| result.\n";
         echo "And an error message: "; 
        echo base64_decode($invokeFunction['LogResult']) . "\n";
         echo "\nHere's all the Lambda functions you have in this Region:\n"; 
         $listLambdaFunctions = $lambdaService->listFunctions(5); 
         $allLambdaFunctions = $listLambdaFunctions['Functions']; 
         $next = $listLambdaFunctions->get('NextMarker'); 
         while ($next != false) { 
             $listLambdaFunctions = $lambdaService->listFunctions(5, $next); 
             $next = $listLambdaFunctions->get('NextMarker'); 
             $allLambdaFunctions = array_merge($allLambdaFunctions, 
 $listLambdaFunctions['Functions']); 
         } 
         foreach ($allLambdaFunctions as $function) { 
            echo "{$function['FunctionName']}\n";
         } 
        echo "\n\nAnd don't forget to clean up your data!\n";
         $lambdaService->deleteFunction($functionName); 
         echo "Deleted Lambda function.\n"; 
         $iamService->deleteRole($role['RoleName']); 
         echo "Deleted Role.\n"; 
         $deleteObjects = $s3client->listObjectsV2([ 
             'Bucket' => $bucketName, 
        \vert);
         $deleteObjects = $s3client->deleteObjects([ 
             'Bucket' => $bucketName, 
             'Delete' => [ 
                  'Objects' => $deleteObjects['Contents'], 
 ] 
         ]); 
        echo "Deleted all objects from the S3 bucket.\n";
         $s3client->deleteBucket(['Bucket' => $bucketName]); 
         echo "Deleted the bucket.\n"; 
     }
```
}

- Para obter detalhes da API, consulte os tópicos a seguir na Referência da API AWS SDK for PHP.
	- [CreateFunction](https://docs.aws.amazon.com/goto/SdkForPHPV3/lambda-2015-03-31/CreateFunction)
	- [DeleteFunction](https://docs.aws.amazon.com/goto/SdkForPHPV3/lambda-2015-03-31/DeleteFunction)
	- [GetFunction](https://docs.aws.amazon.com/goto/SdkForPHPV3/lambda-2015-03-31/GetFunction)
	- [Invoke](https://docs.aws.amazon.com/goto/SdkForPHPV3/lambda-2015-03-31/Invoke)
	- [ListFunctions](https://docs.aws.amazon.com/goto/SdkForPHPV3/lambda-2015-03-31/ListFunctions)
	- [UpdateFunctionCode](https://docs.aws.amazon.com/goto/SdkForPHPV3/lambda-2015-03-31/UpdateFunctionCode)
	- [UpdateFunctionConfiguration](https://docs.aws.amazon.com/goto/SdkForPHPV3/lambda-2015-03-31/UpdateFunctionConfiguration)

# Exemplos sem servidor

Invocar uma função do Lambda em um trigger do Kinesis

O exemplo de código a seguir mostra como implementar uma função do Lambda que recebe um evento acionado pelo recebimento de mensagens de um stream do Kinesis. A função recupera a carga útil do Kinesis, decodifica do Base64 e registra o conteúdo do registro em log.

SDK para PHP

# **a** Note

Tem mais sobre GitHub. Encontre o exemplo completo e saiba como configurar e executar no repositório dos [Exemplos sem servidor.](https://github.com/aws-samples/serverless-snippets/tree/main/integration-kinesis-to-lambda)

Consumir um evento do Kinesis com o Lambda usando PHP.

```
// Copyright Amazon.com, Inc. or its affiliates. All Rights Reserved.
// SPDX-License-Identifier: Apache-2.0
<?php
# using bref/bref and bref/logger for simplicity
```

```
use Bref\Context\Context;
```

```
use Bref\Event\Kinesis\KinesisEvent;
use Bref\Event\Kinesis\KinesisHandler;
use Bref\Logger\StderrLogger;
require __DIR__ . '/vendor/autoload.php';
class Handler extends KinesisHandler
{ 
     private StderrLogger $logger; 
     public function __construct(StderrLogger $logger) 
     { 
         $this->logger = $logger; 
     } 
     /** 
      * @throws JsonException 
      * @throws \Bref\Event\InvalidLambdaEvent 
      */ 
     public function handleKinesis(KinesisEvent $event, Context $context): void 
     { 
         $this->logger->info("Processing records"); 
         $records = $event->getRecords(); 
         foreach ($records as $record) { 
             $data = $record->getData(); 
             $this->logger->info(json_encode($data)); 
             // TODO: Do interesting work based on the new data 
             // Any exception thrown will be logged and the invocation will be marked 
  as failed 
         } 
         $totalRecords = count($records); 
         $this->logger->info("Successfully processed $totalRecords records"); 
     }
}
$logger = new StderrLogger();
return new Handler($logger);
```
Invocar uma função do Lambda em um gatilho do DynamoDB

O exemplo de código a seguir mostra como implementar uma função Lambda que recebe um evento acionado pelo recebimento de registros de um stream do DynamoDB. A função recupera a carga útil do DynamoDB e registra em log o conteúdo do registro.

SDK para PHP

### **a** Note

Tem mais sobre GitHub. Encontre o exemplo completo e saiba como configurar e executar no repositório dos [Exemplos sem servidor.](https://github.com/aws-samples/serverless-snippets/tree/main/integration-ddb-to-lambda)

Consumir um evento do DynamoDB com o Lambda usando PHP.

```
// Copyright Amazon.com, Inc. or its affiliates. All Rights Reserved.
// SPDX-License-Identifier: Apache-2.0
<?php
# using bref/bref and bref/logger for simplicity
use Bref\Context\Context;
use Bref\Event\DynamoDb\DynamoDbEvent;
use Bref\Event\DynamoDb\DynamoDbHandler;
use Bref\Logger\StderrLogger;
require __DIR__ . '/vendor/autoload.php';
class Handler extends DynamoDbHandler
{ 
     private StderrLogger $logger; 
     public function __construct(StderrLogger $logger) 
     { 
         $this->logger = $logger; 
     } 
     /** 
      * @throws JsonException 
      * @throws \Bref\Event\InvalidLambdaEvent 
      */
```

```
 public function handleDynamoDb(DynamoDbEvent $event, Context $context): void 
     { 
         $this->logger->info("Processing DynamoDb table items"); 
         $records = $event->getRecords(); 
         foreach ($records as $record) { 
             $eventName = $record->getEventName(); 
             $keys = $record->getKeys(); 
             $old = $record->getOldImage(); 
             $new = $record->getNewImage(); 
             $this->logger->info("Event Name:".$eventName."\n"); 
             $this->logger->info("Keys:". json_encode($keys)."\n"); 
             $this->logger->info("Old Image:". json_encode($old)."\n"); 
             $this->logger->info("New Image:". json_encode($new)); 
             // TODO: Do interesting work based on the new data 
             // Any exception thrown will be logged and the invocation will be marked 
  as failed 
 } 
         $totalRecords = count($records); 
         $this->logger->info("Successfully processed $totalRecords items"); 
     }
}
$logger = new StderrLogger();
return new Handler($logger);
```
Invocar uma função do Lambda em um acionador do Amazon S3

O exemplo de código a seguir mostra como implementar uma função do Lambda que recebe um evento acionado pelo upload de um objeto para um bucket do S3. A função recupera o nome do bucket do S3 e a chave do objeto do parâmetro de evento e chama a API do Amazon S3 para recuperar e registrar o tipo de conteúdo do objeto.

### **a** Note

Tem mais sobre GitHub. Encontre o exemplo completo e saiba como configurar e executar no repositório dos [Exemplos sem servidor.](https://github.com/aws-samples/serverless-snippets/tree/main/integration-s3-to-lambda)

Como consumir um evento do S3 com o Lambda usando PHP.

```
// Copyright Amazon.com, Inc. or its affiliates. All Rights Reserved.
// SPDX-License-Identifier: Apache-2.0
<?php
use Bref\Context\Context;
use Bref\Event\S3\S3Event;
use Bref\Event\S3\S3Handler;
use Bref\Logger\StderrLogger;
require __DIR__ . '/vendor/autoload.php';
class Handler extends S3Handler 
{ 
     private StderrLogger $logger; 
     public function __construct(StderrLogger $logger) 
     { 
         $this->logger = $logger; 
     } 
     public function handleS3(S3Event $event, Context $context) : void 
     { 
         $this->logger->info("Processing S3 records"); 
         // Get the object from the event and show its content type 
         $records = $event->getRecords(); 
         foreach ($records as $record) 
        \{ $bucket = $record->getBucket()->getName(); 
             $key = urldecode($record->getObject()->getKey()); 
             try {
```

```
 $fileSize = urldecode($record->getObject()->getSize()); 
                 echo "File Size: " . $fileSize . "\n"; 
                 // TODO: Implement your custom processing logic here 
             } catch (Exception $e) { 
                 echo $e->getMessage() . "\n"; 
                 echo 'Error getting object ' . $key . ' from bucket ' . $bucket . 
  '. Make sure they exist and your bucket is in the same region as this function.' . 
  "\n"; 
                 throw $e; 
 } 
         } 
     }
}
$logger = new StderrLogger();
return new Handler($logger);
```
Invocar uma função do Lambda em um acionador do Amazon SNS

O exemplo de código a seguir mostra como implementar uma função do Lambda que recebe um evento acionado pelo recebimento de mensagens de um tópico do SNS. A função recupera as mensagens do parâmetro event e registra o conteúdo de cada mensagem.

SDK para PHP

### **a** Note

Tem mais sobre GitHub. Encontre o exemplo completo e saiba como configurar e executar no repositório dos [Exemplos sem servidor.](https://github.com/aws-samples/serverless-snippets/tree/main/integration-sns-to-lambda)

Consumir um evento do SNS com o Lambda usando PHP.

```
// Copyright Amazon.com, Inc. or its affiliates. All Rights Reserved.
// SPDX-License-Identifier: Apache-2.0
<?php
/* 
Since native PHP support for AWS Lambda is not available, we are utilizing Bref's 
  PHP functions runtime for AWS Lambda.
```

```
For more information on Bref's PHP runtime for Lambda, refer to: https://bref.sh/
docs/runtimes/function
Another approach would be to create a custom runtime. 
A practical example can be found here: https://aws.amazon.com/blogs/apn/aws-lambda-
custom-runtime-for-php-a-practical-example/
*/
// Additional composer packages may be required when using Bref or any other PHP 
  functions runtime.
// require __DIR__ . '/vendor/autoload.php';
use Bref\Context\Context;
use Bref\Event\Sns\SnsEvent;
use Bref\Event\Sns\SnsHandler;
class Handler extends SnsHandler
{ 
     public function handleSns(SnsEvent $event, Context $context): void 
     { 
         foreach ($event->getRecords() as $record) { 
             $message = $record->getMessage(); 
             // TODO: Implement your custom processing logic here 
             // Any exception thrown will be logged and the invocation will be marked 
  as failed 
             echo "Processed Message: $message" . PHP_EOL; 
         } 
     }
}
return new Handler();
```
Invocar uma função do Lambda em um trigger do Amazon SQS

O exemplo de código a seguir mostra como implementar uma função do Lambda que recebe um evento acionado pelo recebimento de mensagens de uma fila do SQS. A função recupera as mensagens do parâmetro event e registra o conteúdo de cada mensagem.

### **a** Note

Tem mais sobre GitHub. Encontre o exemplo completo e saiba como configurar e executar no repositório dos [Exemplos sem servidor.](https://github.com/aws-samples/serverless-snippets/tree/main/integration-sqs-to-lambda)

Consumir um evento do SQS com o Lambda usando PHP.

```
// Copyright Amazon.com, Inc. or its affiliates. All Rights Reserved.
// SPDX-License-Identifier: Apache-2.0
<?php
# using bref/bref and bref/logger for simplicity
use Bref\Context\Context;
use Bref\Event\InvalidLambdaEvent;
use Bref\Event\Sqs\SqsEvent;
use Bref\Event\Sqs\SqsHandler;
use Bref\Logger\StderrLogger;
require __DIR__ . '/vendor/autoload.php';
class Handler extends SqsHandler
{ 
     private StderrLogger $logger; 
     public function __construct(StderrLogger $logger) 
     { 
         $this->logger = $logger; 
     } 
     /** 
      * @throws InvalidLambdaEvent 
      */ 
     public function handleSqs(SqsEvent $event, Context $context): void 
     { 
         foreach ($event->getRecords() as $record) { 
             $body = $record->getBody(); 
             // TODO: Do interesting work based on the new message 
         } 
     }
}
```

```
$logger = new StderrLogger();
return new Handler($logger);
```
Relatando falhas de itens em lote para funções do Lambda com um trigger do Kinesis

O exemplo de código a seguir mostra como implementar uma resposta parcial em lote para funções do Lambda que recebem eventos de um stream do Kinesis. A função relata as falhas do item em lote na resposta, sinalizando para o Lambda tentar novamente essas mensagens posteriormente.

SDK para PHP

# **a** Note

Tem mais sobre GitHub. Encontre o exemplo completo e saiba como configurar e executar no repositório dos [Exemplos sem servidor.](https://github.com/aws-samples/serverless-snippets/tree/main/integration-kinesis-to-lambda-with-batch-item-handling)

Relatar falhas de itens em lote do Kinesis com o Lambda usando PHP.

```
// Copyright Amazon.com, Inc. or its affiliates. All Rights Reserved.
// SPDX-License-Identifier: Apache-2.0
<?php
# using bref/bref and bref/logger for simplicity
use Bref\Context\Context;
use Bref\Event\Kinesis\KinesisEvent;
use Bref\Event\Handler as StdHandler;
use Bref\Logger\StderrLogger;
require __DIR__ . '/vendor/autoload.php';
class Handler implements StdHandler
{ 
     private StderrLogger $logger; 
     public function __construct(StderrLogger $logger) 
     { 
         $this->logger = $logger; 
 }
```

```
 /** 
      * @throws JsonException 
      * @throws \Bref\Event\InvalidLambdaEvent 
      */ 
     public function handle(mixed $event, Context $context): array 
     { 
         $kinesisEvent = new KinesisEvent($event); 
         $this->logger->info("Processing records"); 
         $records = $kinesisEvent->getRecords(); 
         $failedRecords = []; 
         foreach ($records as $record) { 
             try { 
                  $data = $record->getData(); 
                  $this->logger->info(json_encode($data)); 
                  // TODO: Do interesting work based on the new data 
             } catch (Exception $e) { 
                  $this->logger->error($e->getMessage()); 
                  // failed processing the record 
                  $failedRecords[] = $record->getSequenceNumber(); 
 } 
         } 
         $totalRecords = count($records); 
         $this->logger->info("Successfully processed $totalRecords records"); 
         // change format for the response 
        $failures = array map( fn(string $sequenceNumber) => ['itemIdentifier' => $sequenceNumber], 
             $failedRecords 
         ); 
         return [ 
              'batchItemFailures' => $failures 
         ]; 
     }
}
$logger = new StderrLogger();
return new Handler($logger);
```
Relatar falhas de itens em lote para funções do Lambda com um gatilho do DynamoDB

O exemplo de código a seguir mostra como implementar uma resposta parcial em lote para funções do Lambda que recebem eventos de um stream do DynamoDB. A função relata as falhas do item em lote na resposta, sinalizando para o Lambda tentar novamente essas mensagens posteriormente.

SDK para PHP

### **a** Note

Tem mais sobre GitHub. Encontre o exemplo completo e saiba como configurar e executar no repositório dos [Exemplos sem servidor.](https://github.com/aws-samples/serverless-snippets/tree/main/integration-ddb-to-lambda-with-batch-item-handling)

Relatar falhas de itens em lote do DynamoDB com o Lambda usando PHP.

```
# Copyright Amazon.com, Inc. or its affiliates. All Rights Reserved.
# SPDX-License-Identifier: Apache-2.0
<?php
# using bref/bref and bref/logger for simplicity
use Bref\Context\Context;
use Bref\Event\DynamoDb\DynamoDbEvent;
use Bref\Event\Handler as StdHandler;
use Bref\Logger\StderrLogger;
require __DIR__ . '/vendor/autoload.php';
class Handler implements StdHandler
{ 
     private StderrLogger $logger; 
     public function __construct(StderrLogger $logger) 
     { 
         $this->logger = $logger; 
     } 
     /** 
      * @throws JsonException 
      * @throws \Bref\Event\InvalidLambdaEvent 
      */ 
     public function handle(mixed $event, Context $context): array
```

```
 { 
         $dynamoDbEvent = new DynamoDbEvent($event); 
         $this->logger->info("Processing records"); 
         $records = $dynamoDbEvent->getRecords(); 
         $failedRecords = []; 
         foreach ($records as $record) { 
             try { 
                  $data = $record->getData(); 
                  $this->logger->info(json_encode($data)); 
                  // TODO: Do interesting work based on the new data 
             } catch (Exception $e) { 
                  $this->logger->error($e->getMessage()); 
                  // failed processing the record 
                  $failedRecords[] = $record->getSequenceNumber(); 
 } 
         } 
         $totalRecords = count($records); 
         $this->logger->info("Successfully processed $totalRecords records"); 
         // change format for the response 
         $failures = array_map( 
             fn(string $sequenceNumber) => ['itemIdentifier' => $sequenceNumber], 
             $failedRecords 
         ); 
         return [ 
              'batchItemFailures' => $failures 
         ]; 
     }
$logger = new StderrLogger();
return new Handler($logger);
```
Relatar falhas de itens em lote para funções do Lambda com um trigger do Amazon SQS

O exemplo de código a seguir mostra como implementar uma resposta parcial em lote para funções do Lambda que recebem eventos de uma fila do SQS. A função relata as falhas do item em lote na resposta, sinalizando para o Lambda tentar novamente essas mensagens posteriormente.

}

### **a** Note

Tem mais sobre GitHub. Encontre o exemplo completo e saiba como configurar e executar no repositório dos [Exemplos sem servidor.](https://github.com/aws-samples/serverless-snippets/tree/main/lambda-function-sqs-report-batch-item-failures)

Relatar falhas de itens em lote do SQS com o Lambda usando PHP.

```
// Copyright Amazon.com, Inc. or its affiliates. All Rights Reserved.
// SPDX-License-Identifier: Apache-2.0
<?php
use Bref\Context\Context;
use Bref\Event\Sqs\SqsEvent;
use Bref\Event\Sqs\SqsHandler;
use Bref\Logger\StderrLogger;
require __DIR__ . '/vendor/autoload.php';
class Handler extends SqsHandler
{ 
     private StderrLogger $logger; 
     public function __construct(StderrLogger $logger) 
     { 
         $this->logger = $logger; 
     } 
     /** 
      * @throws JsonException 
      * @throws \Bref\Event\InvalidLambdaEvent 
      */ 
     public function handleSqs(SqsEvent $event, Context $context): void 
     { 
         $this->logger->info("Processing SQS records"); 
         $records = $event->getRecords(); 
         foreach ($records as $record) { 
             try { 
                  // Assuming the SQS message is in JSON format 
                  $message = json_decode($record->getBody(), true); 
                  $this->logger->info(json_encode($message));
```

```
 // TODO: Implement your custom processing logic here 
             } catch (Exception $e) { 
                 $this->logger->error($e->getMessage()); 
                 // failed processing the record 
                 $this->markAsFailed($record); 
 } 
         } 
         $totalRecords = count($records); 
         $this->logger->info("Successfully processed $totalRecords SQS records"); 
     }
}
$logger = new StderrLogger();
return new Handler($logger);
```
# Exemplos do Amazon RDS usando SDK for PHP

Os exemplos de código a seguir mostram como realizar ações e implementar cenários comuns usando o AWS SDK for PHP com o Amazon RDS.

Ações são trechos de código de programas maiores e devem ser executadas em contexto. Embora as ações mostrem como chamar funções de serviço específicas, é possível ver as ações contextualizadas em seus devidos cenários e exemplos entre serviços.

Cenários são exemplos de código que mostram como realizar uma tarefa específica chamando várias funções dentro do mesmo serviço.

Cada exemplo inclui um link para GitHub, onde você pode encontrar instruções sobre como configurar e executar o código no contexto.

Tópicos

• [Ações](#page-429-0)

Ações

# **CreateDBInstance**

O código de exemplo a seguir mostra como usar CreateDBInstance.

### **a** Note

```
require __DIR__ . '/vendor/autoload.php';
use Aws\Exception\AwsException;
$rdsClient = new Aws\Rds\RdsClient([ 
     'region' => 'us-east-2'
]);
$dbIdentifier = '<<{{db-identifier}}>>';
$dbClass = 'db.t2.micro';
$storage = 5;$engine = 'MySQL';
$username = 'MyUser';
$password = 'MyPassword';
try { 
     $result = $rdsClient->createDBInstance([ 
         'DBInstanceIdentifier' => $dbIdentifier, 
         'DBInstanceClass' => $dbClass, 
         'AllocatedStorage' => $storage, 
         'Engine' => $engine, 
         'MasterUsername' => $username, 
         'MasterUserPassword' => $password, 
     ]); 
     var_dump($result);
} catch (AwsException $e) { 
     echo $e->getMessage(); 
     echo "\n";
}
```
• Para obter detalhes da API, consulte [CreateDBInstance](https://docs.aws.amazon.com/goto/SdkForPHPV3/rds-2014-10-31/CreateDBInstance) na Referência da API AWS SDK for PHP.

# **CreateDBSnapshot**

O código de exemplo a seguir mostra como usar CreateDBSnapshot.

SDK para PHP

# **a** Note

```
require __DIR__ . '/vendor/autoload.php';
use Aws\Exception\AwsException;
$rdsClient = new Aws\Rds\RdsClient([ 
     'region' => 'us-east-2'
]);
$dbIdentifier = '<<{{db-identifier}}>>';
$snapshotName = '<<{{backup_2018_12_25}}>>';
try { 
     $result = $rdsClient->createDBSnapshot([ 
         'DBInstanceIdentifier' => $dbIdentifier, 
         'DBSnapshotIdentifier' => $snapshotName, 
     ]); 
     var_dump($result);
} catch (AwsException $e) { 
     echo $e->getMessage(); 
     echo "\n";
}
```
• Para obter detalhes da API, consulte [CreateDBSnapshot](https://docs.aws.amazon.com/goto/SdkForPHPV3/rds-2014-10-31/CreateDBSnapshot) na Referência da API AWS SDK for PHP.

## **DeleteDBInstance**

O código de exemplo a seguir mostra como usar DeleteDBInstance.

## SDK para PHP

# **a** Note

```
require __DIR__ . '/vendor/autoload.php';
use Aws\Exception\AwsException;
//Create an RDSClient
$rdsClient = new Aws\Rds\RdsClient([ 
     'region' => 'us-east-1'
1);
$dbIdentifier = '<<{{db-identifier}}>>';
try { 
     $result = $rdsClient->deleteDBInstance([ 
         'DBInstanceIdentifier' => $dbIdentifier, 
     ]); 
     var_dump($result);
} catch (AwsException $e) { 
     echo $e->getMessage(); 
     echo "\n";
}
```
• Para obter detalhes da API, consulte [DeleteDBInstance](https://docs.aws.amazon.com/goto/SdkForPHPV3/rds-2014-10-31/DeleteDBInstance) na Referência da API AWS SDK for PHP.

### **DescribeDBInstances**

O código de exemplo a seguir mostra como usar DescribeDBInstances.

## SDK para PHP

# **a** Note

```
require __DIR__ . '/vendor/autoload.php';
use Aws\Exception\AwsException;
//Create an RDSClient
$rdsClient = new Aws\Rds\RdsClient([ 
     'region' => 'us-east-2'
]);
try { 
     $result = $rdsClient->describeDBInstances(); 
     foreach ($result['DBInstances'] as $instance) { 
         print('<p>DB Identifier: ' . $instance['DBInstanceIdentifier']); 
        print('<br />Endpoint: ' . $instance['Endpoint']["Address"]
             . ':' . $instance['Endpoint']["Port"]); 
        print('<br />Current Status: ' . $instance["DBInstanceStatus"]);
         print('</p>'); 
     } 
     print(" Raw Result "); 
     var_dump($result);
} catch (AwsException $e) { 
     echo $e->getMessage(); 
     echo "\n";
}
```
• Para obter detalhes da API, consulte [DescribeDBInstances](https://docs.aws.amazon.com/goto/SdkForPHPV3/rds-2014-10-31/DescribeDBInstances) na Referência da API AWS SDK for PHP .

# Exemplos de código do Amazon S3 usando o SDK para PHP

Os exemplos de código a seguir mostram como realizar ações e implementar cenários comuns usando o AWS SDK for PHP com o Amazon S3.

Ações são trechos de código de programas maiores e devem ser executadas em contexto. Embora as ações mostrem como chamar funções de serviço específicas, é possível ver as ações contextualizadas em seus devidos cenários e exemplos entre serviços.

Cenários são exemplos de código que mostram como realizar uma tarefa específica chamando várias funções dentro do mesmo serviço.

Cada exemplo inclui um link para GitHub, onde você pode encontrar instruções sobre como configurar e executar o código no contexto.

Conceitos básicos

Olá, Amazon S3

O exemplo de código a seguir mostra como começar a usar o Amazon S3.

SDK para PHP

### **a** Note

```
use Aws\S3\S3Client;
```

```
$client = new S3Client(['region' => 'us-west-2']);
$results = $client->listBuckets();
var_dump($results);
```
• Para obter detalhes da API, consulte [ListBucketsa](https://docs.aws.amazon.com/goto/SdkForPHPV3/s3-2006-03-01/ListBuckets) Referência AWS SDK for PHP da API.

### Tópicos

- [Ações](#page-429-0)
- **[Cenários](#page-443-0)**
- **[Exemplos sem servidor](#page-491-0)**

# Ações

# **CopyObject**

O código de exemplo a seguir mostra como usar CopyObject.

# SDK para PHP

# **a** Note

Tem mais sobre GitHub. Encontre o exemplo completo e veja como configurar e executar no [AWS Code Examples Repository.](https://github.com/awsdocs/aws-doc-sdk-examples/tree/main/php/example_code/s3#code-examples)

Cópia simples de um objeto.

```
 $s3client = new Aws\S3\S3Client(['region' => 'us-west-2']); 
 try { 
     $folder = "copied-folder"; 
     $this->s3client->copyObject([ 
         'Bucket' => $this->bucketName, 
          'CopySource' => "$this->bucketName/$fileName", 
          'Key' => "$folder/$fileName-copy", 
     ]); 
     echo "Copied $fileName to $folder/$fileName-copy.\n"; 
 } catch (Exception $exception) { 
     echo "Failed to copy $fileName with error: " . $exception->getMessage(); 
     exit("Please fix error with object copying before continuing."); 
 }
```
• Para obter detalhes da API, consulte [CopyObject](https://docs.aws.amazon.com/goto/SdkForPHPV3/s3-2006-03-01/CopyObject)a Referência AWS SDK for PHP da API.

### **CreateBucket**

O código de exemplo a seguir mostra como usar CreateBucket.

SDK para PHP

### **a** Note

Tem mais sobre GitHub. Encontre o exemplo completo e veja como configurar e executar no [AWS Code Examples Repository.](https://github.com/awsdocs/aws-doc-sdk-examples/tree/main/php/example_code/s3#code-examples)

Crie um bucket.

```
 $s3client = new Aws\S3\S3Client(['region' => 'us-west-2']); 
        try { 
            $this->s3client->createBucket([ 
                 'Bucket' => $this->bucketName, 
                 'CreateBucketConfiguration' => ['LocationConstraint' => $region], 
            ]); 
           echo "Created bucket named: $this->bucketName \n";
        } catch (Exception $exception) { 
            echo "Failed to create bucket $this->bucketName with error: " . 
 $exception->getMessage(); 
            exit("Please fix error with bucket creation before continuing."); 
        }
```
• Para obter detalhes da API, consulte [CreateBucket](https://docs.aws.amazon.com/goto/SdkForPHPV3/s3-2006-03-01/CreateBucket)a Referência AWS SDK for PHP da API.

### **DeleteBucket**

O código de exemplo a seguir mostra como usar DeleteBucket.

SDK para PHP

### **a** Note

Exclua um bucket vazio.

```
 $s3client = new Aws\S3\S3Client(['region' => 'us-west-2']); 
         try { 
             $this->s3client->deleteBucket([ 
                  'Bucket' => $this->bucketName, 
             ]); 
             echo "Deleted bucket $this->bucketName.\n"; 
         } catch (Exception $exception) { 
             echo "Failed to delete $this->bucketName with error: " . $exception-
>getMessage(); 
             exit("Please fix error with bucket deletion before continuing."); 
         }
```
• Para obter detalhes da API, consulte [DeleteBucketa](https://docs.aws.amazon.com/goto/SdkForPHPV3/s3-2006-03-01/DeleteBucket) Referência AWS SDK for PHP da API.

### **DeleteObjects**

O código de exemplo a seguir mostra como usar DeleteObjects.

SDK para PHP

### **a** Note

Tem mais sobre GitHub. Encontre o exemplo completo e veja como configurar e executar no [AWS Code Examples Repository.](https://github.com/awsdocs/aws-doc-sdk-examples/tree/main/php/example_code/s3#code-examples)

Exclua um conjunto de objetos de uma lista de chaves.

```
 $s3client = new Aws\S3\S3Client(['region' => 'us-west-2']); 
        try { 
            $objects = [];
             foreach ($contents['Contents'] as $content) { 
                $objects[] = [ 'Key' => $content['Key'], 
                 ]; 
 }
```

```
 $this->s3client->deleteObjects([ 
                 'Bucket' => $this->bucketName, 
                 'Delete' => [ 
                     'Objects' => $objects, 
 ], 
             ]); 
             $check = $this->s3client->listObjectsV2([ 
                 'Bucket' => $this->bucketName, 
             ]); 
            if (count($check) \leq 0) {
                 throw new Exception("Bucket wasn't empty."); 
 } 
             echo "Deleted all objects and folders from $this->bucketName.\n"; 
         } catch (Exception $exception) { 
             echo "Failed to delete $fileName from $this->bucketName with error: " . 
 $exception->getMessage(); 
             exit("Please fix error with object deletion before continuing."); 
         }
```
• Para obter detalhes da API, consulte [DeleteObjectsa](https://docs.aws.amazon.com/goto/SdkForPHPV3/s3-2006-03-01/DeleteObjects) Referência AWS SDK for PHP da API.

# **GetObject**

O código de exemplo a seguir mostra como usar GetObject.

SDK para PHP

### **a** Note

Tem mais sobre GitHub. Encontre o exemplo completo e veja como configurar e executar no [AWS Code Examples Repository.](https://github.com/awsdocs/aws-doc-sdk-examples/tree/main/php/example_code/s3#code-examples)

Obtenha um objeto.

```
 $s3client = new Aws\S3\S3Client(['region' => 'us-west-2']); 
 try { 
     $file = $this->s3client->getObject([ 
         'Bucket' => $this->bucketName,
```

```
 'Key' => $fileName, 
            ]); 
            $body = $file->get('Body'); 
            $body->rewind(); 
            echo "Downloaded the file and it begins with: {$body->read(26)}.\n"; 
        } catch (Exception $exception) { 
            echo "Failed to download $fileName from $this->bucketName with error: 
 " . $exception->getMessage(); 
            exit("Please fix error with file downloading before continuing."); 
        }
```
• Para obter detalhes da API, consulte [GetObjecta](https://docs.aws.amazon.com/goto/SdkForPHPV3/s3-2006-03-01/GetObject) Referência AWS SDK for PHP da API.

# **ListObjectsV2**

O código de exemplo a seguir mostra como usar ListObjectsV2.

SDK para PHP

### **a** Note

Tem mais sobre GitHub. Encontre o exemplo completo e veja como configurar e executar no [AWS Code Examples Repository.](https://github.com/awsdocs/aws-doc-sdk-examples/tree/main/php/example_code/s3#code-examples)

Liste objetos em um bucket.

```
 $s3client = new Aws\S3\S3Client(['region' => 'us-west-2']); 
         try { 
             $contents = $this->s3client->listObjectsV2([ 
                 'Bucket' => $this->bucketName, 
             ]); 
            echo "The contents of your bucket are: \n";
             foreach ($contents['Contents'] as $content) { 
                 echo $content['Key'] . "\n"; 
 } 
         } catch (Exception $exception) { 
             echo "Failed to list objects in $this->bucketName with error: " . 
 $exception->getMessage();
```
}

```
 exit("Please fix error with listing objects before continuing.");
```
• Para obter detalhes da API, consulte [ListObjectsV2](https://docs.aws.amazon.com/goto/SdkForPHPV3/s3-2006-03-01/ListObjectsV2) na Referência AWS SDK for PHP da API.

### **PutObject**

O código de exemplo a seguir mostra como usar PutObject.

SDK para PHP

### **a** Note

Tem mais sobre GitHub. Encontre o exemplo completo e veja como configurar e executar no [AWS Code Examples Repository.](https://github.com/awsdocs/aws-doc-sdk-examples/tree/main/php/example_code/s3#code-examples)

Carregue um objeto em um bucket.

```
 $s3client = new Aws\S3\S3Client(['region' => 'us-west-2']); 
        $fileName = <code>DIR__</code>. "/local-file-" . unigid(); try { 
              $this->s3client->putObject([ 
                  'Bucket' => $this->bucketName, 
                  'Key' => $fileName, 
                  'SourceFile' => __DIR__ . '/testfile.txt' 
              ]); 
              echo "Uploaded $fileName to $this->bucketName.\n"; 
         } catch (Exception $exception) { 
              echo "Failed to upload $fileName with error: " . $exception-
>getMessage(); 
              exit("Please fix error with file upload before continuing."); 
         }
```
• Para obter detalhes da API, consulte [PutObject](https://docs.aws.amazon.com/goto/SdkForPHPV3/s3-2006-03-01/PutObject)a Referência AWS SDK for PHP da API.

# Cenários

Criar um URL pré-assinado

O exemplo de código a seguir mostra como criar um URL pré-assinado para o Amazon S3 e fazer upload de um objeto.

### SDK para PHP

### **a** Note

```
namespace S3;
use Aws\Exception\AwsException;
use AwsUtilities\PrintableLineBreak;
use AwsUtilities\TestableReadline;
use DateTime;
require 'vendor/autoload.php';
class PresignedURL
{ 
     use PrintableLineBreak; 
     use TestableReadline; 
     public function run() 
    \{ $s3Service = new S3Service(); 
         $expiration = new DateTime("+20 minutes"); 
         $linebreak = $this->getLineBreak(); 
         echo $linebreak; 
        echo ("Welcome to the Amazon S3 presigned URL demo.\n");
         echo $linebreak; 
         $bucket = $this->testable_readline("First, please enter the name of the S3 
  bucket to use: ");
```

```
 $key = $this->testable_readline("Next, provide the key of an object in the 
  given bucket: "); 
         echo $linebreak; 
         $command = $s3Service->getClient()->getCommand('GetObject', [ 
              'Bucket' => $bucket, 
             'Key' => $key,
         ]); 
         try { 
              $preSignedUrl = $s3Service->preSignedUrl($command, $expiration); 
             echo "Your preSignedUrl is \n$preSignedUrl\nand will be good for the 
  next 20 minutes.\n"; 
             echo $linebreak; 
            echo "Thanks for trying the Amazon S3 presigned URL demo.\n";
         } catch (AwsException $exception) { 
             echo $linebreak; 
             echo "Something went wrong: $exception"; 
             die(); 
         } 
     }
}
$runner = new PresignedURL();
$runner->run();
```
Conceitos básicos de buckets e objetos

O exemplo de código a seguir mostra como:

- Criar um bucket e fazer upload de um arquivo para ele.
- Baixar um objeto de um bucket.
- Copiar um objeto em uma subpasta em um bucket.
- Listar os objetos em um bucket.
- Excluir os objetos do bucket e o bucket.

### **a** Note

Tem mais sobre GitHub. Encontre o exemplo completo e saiba como configurar e executar no [Repositório de exemplos de código da AWS.](https://github.com/awsdocs/aws-doc-sdk-examples/tree/main/php/example_code/s3#code-examples)

```
 echo("\n"); 
        echo("--------------------------------------\n"); 
       print("Welcome to the Amazon S3 getting started demo using PHP!\n");
        echo("--------------------------------------\n"); 
        $region = 'us-west-2'; 
        $this->s3client = new S3Client([ 
                 'region' => $region, 
        ]); 
        /* Inline declaration example 
        $s3client = new Aws\S3\S3Client(['region' => 'us-west-2']); 
        */ 
        $this->bucketName = "doc-example-bucket-" . uniqid(); 
        try { 
            $this->s3client->createBucket([ 
                 'Bucket' => $this->bucketName, 
                 'CreateBucketConfiguration' => ['LocationConstraint' => $region], 
            ]); 
            echo "Created bucket named: $this->bucketName \n"; 
        } catch (Exception $exception) { 
            echo "Failed to create bucket $this->bucketName with error: " . 
 $exception->getMessage(); 
            exit("Please fix error with bucket creation before continuing."); 
        } 
       $fileName = <code>__DIR__</code>. "/local-file-" . unigid(); try { 
            $this->s3client->putObject([ 
                 'Bucket' => $this->bucketName, 
                 'Key' => $fileName, 
                 'SourceFile' => __DIR__ . '/testfile.txt'
```

```
 ]); 
             echo "Uploaded $fileName to $this->bucketName.\n"; 
         } catch (Exception $exception) { 
             echo "Failed to upload $fileName with error: " . $exception-
>getMessage(); 
             exit("Please fix error with file upload before continuing."); 
         } 
         try { 
             $file = $this->s3client->getObject([ 
                  'Bucket' => $this->bucketName, 
                  'Key' => $fileName, 
             ]); 
             $body = $file->get('Body'); 
             $body->rewind(); 
            echo "Downloaded the file and it begins with: {\text{\$body-}read(26)}.\text{\^n$};
         } catch (Exception $exception) { 
             echo "Failed to download $fileName from $this->bucketName with error: 
  " . $exception->getMessage(); 
             exit("Please fix error with file downloading before continuing."); 
         } 
         try { 
             $folder = "copied-folder"; 
             $this->s3client->copyObject([ 
                  'Bucket' => $this->bucketName, 
                  'CopySource' => "$this->bucketName/$fileName", 
                  'Key' => "$folder/$fileName-copy", 
             ]); 
             echo "Copied $fileName to $folder/$fileName-copy.\n"; 
         } catch (Exception $exception) { 
             echo "Failed to copy $fileName with error: " . $exception->getMessage(); 
             exit("Please fix error with object copying before continuing."); 
         } 
         try { 
             $contents = $this->s3client->listObjectsV2([ 
                  'Bucket' => $this->bucketName, 
             ]); 
            echo "The contents of your bucket are: \n";
             foreach ($contents['Contents'] as $content) { 
                 echo $content['Key'] . "\n";
 } 
         } catch (Exception $exception) {
```

```
 echo "Failed to list objects in $this->bucketName with error: " . 
  $exception->getMessage(); 
             exit("Please fix error with listing objects before continuing."); 
         } 
         try { 
            $objects = [];
             foreach ($contents['Contents'] as $content) { 
                 $objects[] = [ 'Key' => $content['Key'], 
                  ]; 
 } 
             $this->s3client->deleteObjects([ 
                  'Bucket' => $this->bucketName, 
                  'Delete' => [ 
                      'Objects' => $objects, 
                  ], 
             ]); 
             $check = $this->s3client->listObjectsV2([ 
                  'Bucket' => $this->bucketName, 
             ]); 
            if (count($check) \leq 0) {
                  throw new Exception("Bucket wasn't empty."); 
 } 
             echo "Deleted all objects and folders from $this->bucketName.\n"; 
         } catch (Exception $exception) { 
             echo "Failed to delete $fileName from $this->bucketName with error: " . 
  $exception->getMessage(); 
             exit("Please fix error with object deletion before continuing."); 
         } 
         try { 
             $this->s3client->deleteBucket([ 
                  'Bucket' => $this->bucketName, 
             ]); 
             echo "Deleted bucket $this->bucketName.\n"; 
         } catch (Exception $exception) { 
             echo "Failed to delete $this->bucketName with error: " . $exception-
>getMessage(); 
             exit("Please fix error with bucket deletion before continuing."); 
         } 
        echo "Successfully ran the Amazon S3 with PHP demo.\n";
```
- Para obter detalhes da API, consulte os tópicos a seguir na Referência da API AWS SDK for PHP.
	- [CopyObject](https://docs.aws.amazon.com/goto/SdkForPHPV3/s3-2006-03-01/CopyObject)
	- [CreateBucket](https://docs.aws.amazon.com/goto/SdkForPHPV3/s3-2006-03-01/CreateBucket)
	- [DeleteBucket](https://docs.aws.amazon.com/goto/SdkForPHPV3/s3-2006-03-01/DeleteBucket)
	- [DeleteObjects](https://docs.aws.amazon.com/goto/SdkForPHPV3/s3-2006-03-01/DeleteObjects)
	- [GetObject](https://docs.aws.amazon.com/goto/SdkForPHPV3/s3-2006-03-01/GetObject)
	- [ListObjectsV2](https://docs.aws.amazon.com/goto/SdkForPHPV3/s3-2006-03-01/ListObjectsV2)
	- [PutObject](https://docs.aws.amazon.com/goto/SdkForPHPV3/s3-2006-03-01/PutObject)

Exemplos sem servidor

Invocar uma função do Lambda em um acionador do Amazon S3

O exemplo de código a seguir mostra como implementar uma função do Lambda que recebe um evento acionado pelo upload de um objeto para um bucket do S3. A função recupera o nome do bucket do S3 e a chave do objeto do parâmetro de evento e chama a API do Amazon S3 para recuperar e registrar o tipo de conteúdo do objeto.

#### SDK para PHP

#### **a** Note

Tem mais sobre GitHub. Encontre o exemplo completo e saiba como configurar e executar no repositório dos [Exemplos sem servidor.](https://github.com/aws-samples/serverless-snippets/tree/main/integration-s3-to-lambda)

Como consumir um evento do S3 com o Lambda usando PHP.

```
// Copyright Amazon.com, Inc. or its affiliates. All Rights Reserved.
// SPDX-License-Identifier: Apache-2.0
<?php
use Bref\Context\Context;
use Bref\Event\S3\S3Event;
use Bref\Event\S3\S3Handler;
```

```
use Bref\Logger\StderrLogger;
require __DIR__ . '/vendor/autoload.php';
class Handler extends S3Handler 
{ 
     private StderrLogger $logger; 
     public function __construct(StderrLogger $logger) 
     { 
         $this->logger = $logger; 
     } 
     public function handleS3(S3Event $event, Context $context) : void 
     { 
         $this->logger->info("Processing S3 records"); 
         // Get the object from the event and show its content type 
         $records = $event->getRecords(); 
         foreach ($records as $record) 
         { 
             $bucket = $record->getBucket()->getName(); 
             $key = urldecode($record->getObject()->getKey()); 
             try { 
                  $fileSize = urldecode($record->getObject()->getSize()); 
                  echo "File Size: " . $fileSize . "\n"; 
                  // TODO: Implement your custom processing logic here 
             } catch (Exception $e) { 
                  echo $e->getMessage() . "\n"; 
                  echo 'Error getting object ' . $key . ' from bucket ' . $bucket . 
  '. Make sure they exist and your bucket is in the same region as this function.' . 
  "\n"; 
                  throw $e; 
 } 
         } 
     }
}
$logger = new StderrLogger();
return new Handler($logger);
```
# Exemplos de código para o Amazon SNS usando o SDK para PHP

Os exemplos de código a seguir mostram como realizar ações e implementar cenários comuns usando o AWS SDK for PHP com o Amazon SNS.

Ações são trechos de código de programas maiores e devem ser executadas em contexto. Embora as ações mostrem como chamar funções de serviço específicas, é possível ver as ações contextualizadas em seus devidos cenários e exemplos entre serviços.

Cenários são exemplos de código que mostram como realizar uma tarefa específica chamando várias funções dentro do mesmo serviço.

Cada exemplo inclui um link para GitHub, onde você pode encontrar instruções sobre como configurar e executar o código no contexto.

Tópicos

- [Ações](#page-429-0)
- **[Cenários](#page-443-0)**
- **[Exemplos sem servidor](#page-491-0)**

# Ações

## **CheckIfPhoneNumberIsOptedOut**

O código de exemplo a seguir mostra como usar CheckIfPhoneNumberIsOptedOut.

SDK para PHP

# **a** Note

Tem mais sobre GitHub. Encontre o exemplo completo e saiba como configurar e executar no [Repositório de exemplos de código da AWS.](https://github.com/awsdocs/aws-doc-sdk-examples/tree/main/php/example_code/sns#code-examples)

```
require 'vendor/autoload.php';
```

```
use Aws\Exception\AwsException;
use Aws\Sns\SnsClient;
```

```
/** 
  * Indicates whether the phone number owner has opted out of receiving SMS messages 
 from your AWS SNS account. 
 * 
  * This code expects that you have AWS credentials set up per: 
  * https://docs.aws.amazon.com/sdk-for-php/v3/developer-guide/guide_credentials.html 
  */
$SnSclient = new SnsClient([ 
     'profile' => 'default', 
     'region' => 'us-east-1', 
     'version' => '2010-03-31'
\vert);
$phone = '+1XXX5550100';
try { 
     $result = $SnSclient->checkIfPhoneNumberIsOptedOut([ 
         'phoneNumber' => $phone, 
     ]); 
     var_dump($result);
} catch (AwsException $e) { 
     // output error message if fails 
     error_log($e->getMessage());
}
```
- Para obter mais informações, consulte o [Guia do desenvolvedor do AWS SDK for PHP.](https://docs.aws.amazon.com/sdk-for-php/v3/developer-guide/sns-examples-sending-sms.html#check-if-a-phone-number-has-opted-out)
- Para obter detalhes da API, consulte [CheckIfPhoneNumberIsOptedOuta](https://docs.aws.amazon.com/goto/SdkForPHPV3/sns-2010-03-31/CheckIfPhoneNumberIsOptedOut) Referência AWS SDK for PHP da API.

#### **ConfirmSubscription**

O código de exemplo a seguir mostra como usar ConfirmSubscription.

#### SDK para PHP

#### **a** Note

Tem mais sobre GitHub. Encontre o exemplo completo e veja como configurar e executar no [AWS Code Examples Repository.](https://github.com/awsdocs/aws-doc-sdk-examples/tree/main/php/example_code/sns#code-examples)

```
require 'vendor/autoload.php';
use Aws\Exception\AwsException;
use Aws\Sns\SnsClient;
/** 
  * Verifies an endpoint owner's intent to receive messages by 
  * validating the token sent to the endpoint by an earlier Subscribe action. 
 * 
  * This code expects that you have AWS credentials set up per: 
  * https://docs.aws.amazon.com/sdk-for-php/v3/developer-guide/guide_credentials.html 
  */
$SnSclient = new SnsClient([ 
     'profile' => 'default', 
     'region' => 'us-east-1', 
     'version' => '2010-03-31'
]);
$subscription_token = 'arn:aws:sns:us-east-1:111122223333:MyTopic:123456-
abcd-12ab-1234-12ba3dc1234a';
$topic = 'arn:aws:sns:us-east-1:111122223333:MyTopic';
try { 
     $result = $SnSclient->confirmSubscription([ 
         'Token' => $subscription_token, 
         'TopicArn' => $topic, 
     ]); 
     var_dump($result);
} catch (AwsException $e) { 
     // output error message if fails 
     error_log($e->getMessage());
}
```
• Para obter detalhes da API, consulte [ConfirmSubscriptiona](https://docs.aws.amazon.com/goto/SdkForPHPV3/sns-2010-03-31/ConfirmSubscription) Referência AWS SDK for PHP da API.

#### **CreateTopic**

O código de exemplo a seguir mostra como usar CreateTopic.

SDK para PHP

#### **a** Note

Tem mais sobre GitHub. Encontre o exemplo completo e saiba como configurar e executar no [Repositório de exemplos de código da AWS.](https://github.com/awsdocs/aws-doc-sdk-examples/tree/main/php/example_code/sns#code-examples)

```
require 'vendor/autoload.php';
use Aws\Exception\AwsException;
use Aws\Sns\SnsClient;
/** 
  * Create a Simple Notification Service topics in your AWS account at the requested 
  region. 
  * 
  * This code expects that you have AWS credentials set up per: 
  * https://docs.aws.amazon.com/sdk-for-php/v3/developer-guide/guide_credentials.html 
  */
$SnSclient = new SnsClient([ 
     'profile' => 'default', 
     'region' => 'us-east-1', 
     'version' => '2010-03-31'
]);
$topicname = 'myTopic';
try {
```

```
 $result = $SnSclient->createTopic([ 
          'Name' => $topicname, 
     ]); 
     var_dump($result);
} catch (AwsException $e) { 
     // output error message if fails 
     error_log($e->getMessage());
}
```
- Para obter mais informações, consulte o [Guia do desenvolvedor do AWS SDK for PHP.](https://docs.aws.amazon.com/sdk-for-php/v3/developer-guide/sns-examples-managing-topics.html#create-a-topic)
- Para obter detalhes da API, consulte [CreateTopica](https://docs.aws.amazon.com/goto/SdkForPHPV3/sns-2010-03-31/CreateTopic) Referência AWS SDK for PHP da API.

#### **DeleteTopic**

O código de exemplo a seguir mostra como usar DeleteTopic.

SDK para PHP

#### **a** Note

Tem mais sobre GitHub. Encontre o exemplo completo e veja como configurar e executar no [AWS Code Examples Repository.](https://github.com/awsdocs/aws-doc-sdk-examples/tree/main/php/example_code/sns#code-examples)

```
require 'vendor/autoload.php';
use Aws\Exception\AwsException;
use Aws\Sns\SnsClient;
/** 
  * Deletes an SNS topic and all its subscriptions. 
 * 
  * This code expects that you have AWS credentials set up per: 
  * https://docs.aws.amazon.com/sdk-for-php/v3/developer-guide/guide_credentials.html 
  */
$SnSclient = new SnsClient([ 
     'profile' => 'default',
```

```
 'region' => 'us-east-1', 
     'version' => '2010-03-31'
]);
$topic = 'arn:aws:sns:us-east-1:111122223333:MyTopic';
try { 
     $result = $SnSclient->deleteTopic([ 
         'TopicArn' => $topic, 
     ]); 
     var_dump($result);
} catch (AwsException $e) { 
     // output error message if fails 
     error_log($e->getMessage());
}
```
• Para obter detalhes da API, consulte [DeleteTopica](https://docs.aws.amazon.com/goto/SdkForPHPV3/sns-2010-03-31/DeleteTopic) Referência AWS SDK for PHP da API.

#### **GetSMSAttributes**

O código de exemplo a seguir mostra como usar GetSMSAttributes.

SDK para PHP

#### **a** Note

Tem mais sobre GitHub. Encontre o exemplo completo e saiba como configurar e executar no [Repositório de exemplos de código da AWS.](https://github.com/awsdocs/aws-doc-sdk-examples/tree/main/php/example_code/sns#code-examples)

```
require 'vendor/autoload.php';
use Aws\Exception\AwsException;
use Aws\Sns\SnsClient;
/** 
  * Get the type of SMS Message sent by default from the AWS SNS service. 
 *
```

```
 * This code expects that you have AWS credentials set up per: 
  * https://docs.aws.amazon.com/sdk-for-php/v3/developer-guide/guide_credentials.html 
  */
$SnSclient = new SnsClient([ 
     'profile' => 'default', 
     'region' => 'us-east-1', 
     'version' => '2010-03-31'
]);
try { 
     $result = $SnSclient->getSMSAttributes([ 
         'attributes' => ['DefaultSMSType'], 
     ]); 
     var_dump($result);
} catch (AwsException $e) { 
     // output error message if fails 
     error_log($e->getMessage());
}
```
- Para obter mais informações, consulte o [Guia do desenvolvedor do AWS SDK for PHP.](https://docs.aws.amazon.com/sdk-for-php/v3/developer-guide/sns-examples-sending-sms.html#get-sms-attributes)
- Para obter detalhes da API, consulte [GetSMSAttributes](https://docs.aws.amazon.com/goto/SdkForPHPV3/sns-2010-03-31/GetSMSAttributes) na Referência da API AWS SDK for PHP.

## **GetTopicAttributes**

O código de exemplo a seguir mostra como usar GetTopicAttributes.

SDK para PHP

```
a Note
   Tem mais sobre GitHub. Encontre o exemplo completo e veja como configurar e executar 
   no AWS Code Examples Repository.
```

```
$SnSclient = new SnsClient([ 
     'profile' => 'default', 
     'region' => 'us-east-1',
```

```
 'version' => '2010-03-31'
]);
$topic = 'arn:aws:sns:us-east-1:111122223333:MyTopic';
try { 
     $result = $SnSclient->getTopicAttributes([ 
         'TopicArn' => $topic, 
     ]); 
     var_dump($result);
} catch (AwsException $e) { 
     // output error message if fails 
     error_log($e->getMessage());
}
```
• Para obter detalhes da API, consulte [GetTopicAttributesa](https://docs.aws.amazon.com/goto/SdkForPHPV3/sns-2010-03-31/GetTopicAttributes) Referência AWS SDK for PHP da API.

#### **ListPhoneNumbersOptedOut**

O código de exemplo a seguir mostra como usar ListPhoneNumbersOptedOut.

SDK para PHP

#### **a** Note

Tem mais sobre GitHub. Encontre o exemplo completo e saiba como configurar e executar no [Repositório de exemplos de código da AWS.](https://github.com/awsdocs/aws-doc-sdk-examples/tree/main/php/example_code/sns#code-examples)

```
require 'vendor/autoload.php';
use Aws\Exception\AwsException;
```

```
use Aws\Sns\SnsClient;
```
/\*\*

 \* Returns a list of phone numbers that are opted out of receiving SMS messages from your AWS SNS account.

```
 * This code expects that you have AWS credentials set up per: 
  * https://docs.aws.amazon.com/sdk-for-php/v3/developer-guide/guide_credentials.html 
  */
$SnSclient = new SnsClient([ 
     'profile' => 'default', 
     'region' => 'us-east-1', 
     'version' => '2010-03-31'
\vert);
try { 
     $result = $SnSclient->listPhoneNumbersOptedOut(); 
     var_dump($result);
} catch (AwsException $e) { 
     // output error message if fails 
     error_log($e->getMessage());
}
```
- Para obter mais informações, consulte o [Guia do desenvolvedor do AWS SDK for PHP.](https://docs.aws.amazon.com/sdk-for-php/v3/developer-guide/sns-examples-sending-sms.html#list-opted-out-phone-numbers)
- Para obter detalhes da API, consulte [ListPhoneNumbersOptedOuta](https://docs.aws.amazon.com/goto/SdkForPHPV3/sns-2010-03-31/ListPhoneNumbersOptedOut) Referência AWS SDK for PHP da API.

#### **ListSubscriptions**

O código de exemplo a seguir mostra como usar ListSubscriptions.

SDK para PHP

```
a Note
```
Tem mais sobre GitHub. Encontre o exemplo completo e veja como configurar e executar no [AWS Code Examples Repository.](https://github.com/awsdocs/aws-doc-sdk-examples/tree/main/php/example_code/sns#code-examples)

```
require 'vendor/autoload.php';
```

```
use Aws\Exception\AwsException;
use Aws\Sns\SnsClient;
```

```
/** 
  * Returns a list of Amazon SNS subscriptions in the requested region. 
 * 
  * This code expects that you have AWS credentials set up per: 
  * https://docs.aws.amazon.com/sdk-for-php/v3/developer-guide/guide_credentials.html 
  */
$SnSclient = new SnsClient([ 
     'profile' => 'default', 
     'region' => 'us-east-1', 
     'version' => '2010-03-31'
]);
try { 
     $result = $SnSclient->listSubscriptions(); 
     var_dump($result);
} catch (AwsException $e) { 
     // output error message if fails 
     error_log($e->getMessage());
}
```
• Para obter detalhes da API, consulte [ListSubscriptions](https://docs.aws.amazon.com/goto/SdkForPHPV3/sns-2010-03-31/ListSubscriptions)a Referência AWS SDK for PHP da API.

## **ListTopics**

O código de exemplo a seguir mostra como usar ListTopics.

#### SDK para PHP

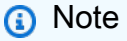

Tem mais sobre GitHub. Encontre o exemplo completo e veja como configurar e executar no [AWS Code Examples Repository.](https://github.com/awsdocs/aws-doc-sdk-examples/tree/main/php/example_code/sns#code-examples)

require 'vendor/autoload.php';

use Aws\Exception\AwsException;

```
use Aws\Sns\SnsClient;
/** 
  * Returns a list of the requester's topics from your AWS SNS account in the region 
  specified. 
 * 
  * This code expects that you have AWS credentials set up per: 
  * https://docs.aws.amazon.com/sdk-for-php/v3/developer-guide/guide_credentials.html 
  */
$SnSclient = new SnsClient([ 
     'profile' => 'default', 
     'region' => 'us-east-1', 
     'version' => '2010-03-31'
]);
try { 
     $result = $SnSclient->listTopics(); 
     var_dump($result);
} catch (AwsException $e) { 
     // output error message if fails 
     error_log($e->getMessage());
}
```
• Para obter detalhes da API, consulte [ListTopicsa](https://docs.aws.amazon.com/goto/SdkForPHPV3/sns-2010-03-31/ListTopics) Referência AWS SDK for PHP da API.

#### **Publish**

O código de exemplo a seguir mostra como usar Publish.

SDK para PHP

**a** Note

Tem mais sobre GitHub. Encontre o exemplo completo e saiba como configurar e executar no [Repositório de exemplos de código da AWS.](https://github.com/awsdocs/aws-doc-sdk-examples/tree/main/php/example_code/sns#code-examples)

require 'vendor/autoload.php';

```
use Aws\Exception\AwsException;
use Aws\Sns\SnsClient;
/** 
  * Sends a message to an Amazon SNS topic. 
 * 
  * This code expects that you have AWS credentials set up per: 
  * https://docs.aws.amazon.com/sdk-for-php/v3/developer-guide/guide_credentials.html 
  */
$SnSclient = new SnsClient([ 
     'profile' => 'default', 
     'region' => 'us-east-1', 
     'version' => '2010-03-31'
]);
$message = 'This message is sent from a Amazon SNS code sample.';
$topic = 'arn:aws:sns:us-east-1:111122223333:MyTopic';
try { 
     $result = $SnSclient->publish([ 
         'Message' => $message, 
         'TopicArn' => $topic, 
     ]); 
     var_dump($result);
} catch (AwsException $e) { 
     // output error message if fails 
     error_log($e->getMessage());
}
```
- Para obter mais informações, consulte o [Guia do desenvolvedor do AWS SDK for PHP.](https://docs.aws.amazon.com/sdk-for-php/v3/developer-guide/sns-examples-subscribing-unsubscribing-topics.html#publish-a-message-to-an-sns-topic)
- Para obter detalhes da API, consulte [Publish](https://docs.aws.amazon.com/goto/SdkForPHPV3/sns-2010-03-31/Publish) na Referência da API AWS SDK for PHP .

#### **SetSMSAttributes**

O código de exemplo a seguir mostra como usar SetSMSAttributes.

#### SDK para PHP

## **a** Note

Tem mais sobre GitHub. Encontre o exemplo completo e saiba como configurar e executar no [Repositório de exemplos de código da AWS.](https://github.com/awsdocs/aws-doc-sdk-examples/tree/main/php/example_code/sns#code-examples)

```
$SnSclient = new SnsClient([ 
     'profile' => 'default', 
     'region' => 'us-east-1', 
     'version' => '2010-03-31'
]);
try { 
     $result = $SnSclient->SetSMSAttributes([ 
          'attributes' => [ 
              'DefaultSMSType' => 'Transactional', 
         ], 
     ]); 
     var_dump($result);
} catch (AwsException $e) { 
     // output error message if fails 
     error_log($e->getMessage());
}
```
- Para obter mais informações, consulte o [Guia do desenvolvedor do AWS SDK for PHP.](https://docs.aws.amazon.com/sdk-for-php/v3/developer-guide/sns-examples-sending-sms.html#set-sms-attributes)
- Para receber detalhes da API, consulte [SetSMSAttributes](https://docs.aws.amazon.com/goto/SdkForPHPV3/sns-2010-03-31/SetSMSAttributes) na Referência da API AWS SDK for PHP.

#### **SetTopicAttributes**

O código de exemplo a seguir mostra como usar SetTopicAttributes.

#### SDK para PHP

#### **a** Note

Tem mais sobre GitHub. Encontre o exemplo completo e veja como configurar e executar no [AWS Code Examples Repository.](https://github.com/awsdocs/aws-doc-sdk-examples/tree/main/php/example_code/sns#code-examples)

```
require 'vendor/autoload.php';
use Aws\Exception\AwsException;
use Aws\Sns\SnsClient;
/** 
  * Configure the message delivery status attributes for an Amazon SNS Topic. 
 * 
  * This code expects that you have AWS credentials set up per: 
  * https://docs.aws.amazon.com/sdk-for-php/v3/developer-guide/guide_credentials.html 
  */
$SnSclient = new SnsClient([ 
     'profile' => 'default', 
     'region' => 'us-east-1', 
     'version' => '2010-03-31'
]);
$attribute = 'Policy | DisplayName | DeliveryPolicy';
$value = 'First Topic';
$topic = 'arn:aws:sns:us-east-1:111122223333:MyTopic';
try { 
     $result = $SnSclient->setTopicAttributes([ 
         'AttributeName' => $attribute, 
         'AttributeValue' => $value, 
         'TopicArn' => $topic, 
     ]); 
     var_dump($result);
} catch (AwsException $e) { 
     // output error message if fails 
     error_log($e->getMessage());
}
```
• Para obter detalhes da API, consulte [SetTopicAttributesa](https://docs.aws.amazon.com/goto/SdkForPHPV3/sns-2010-03-31/SetTopicAttributes) Referência AWS SDK for PHP da API.

#### **Subscribe**

O código de exemplo a seguir mostra como usar Subscribe.

#### SDK para PHP

#### **a** Note

Tem mais sobre GitHub. Encontre o exemplo completo e veja como configurar e executar no [AWS Code Examples Repository.](https://github.com/awsdocs/aws-doc-sdk-examples/tree/main/php/example_code/sns#code-examples)

Inscreva um endereço de e-mail em um tópico.

```
require 'vendor/autoload.php';
use Aws\Exception\AwsException;
use Aws\Sns\SnsClient;
/** 
  * Prepares to subscribe an endpoint by sending the endpoint a confirmation message. 
 * 
  * This code expects that you have AWS credentials set up per: 
  * https://docs.aws.amazon.com/sdk-for-php/v3/developer-guide/guide_credentials.html 
  */
$SnSclient = new SnsClient([ 
     'profile' => 'default', 
     'region' => 'us-east-1', 
     'version' => '2010-03-31'
]);
$protocol = 'email';
$endpoint = 'sample@example.com';
$topic = 'arn:aws:sns:us-east-1:111122223333:MyTopic';
```

```
try { 
     $result = $SnSclient->subscribe([ 
          'Protocol' => $protocol, 
          'Endpoint' => $endpoint, 
          'ReturnSubscriptionArn' => true, 
          'TopicArn' => $topic, 
     ]); 
     var_dump($result);
} catch (AwsException $e) { 
     // output error message if fails 
     error_log($e->getMessage());
}
```
Inscreva um endpoint HTTP em um tópico.

```
require 'vendor/autoload.php';
use Aws\Exception\AwsException;
use Aws\Sns\SnsClient;
/** 
  * Prepares to subscribe an endpoint by sending the endpoint a confirmation message. 
 * 
  * This code expects that you have AWS credentials set up per: 
  * https://docs.aws.amazon.com/sdk-for-php/v3/developer-guide/guide_credentials.html 
  */
$SnSclient = new SnsClient([ 
     'profile' => 'default', 
     'region' => 'us-east-1', 
     'version' => '2010-03-31'
]);
$protocol = 'https';
$endpoint = 'https://';
$topic = 'arn:aws:sns:us-east-1:111122223333:MyTopic';
try { 
     $result = $SnSclient->subscribe([ 
         'Protocol' => $protocol,
```

```
 'Endpoint' => $endpoint, 
          'ReturnSubscriptionArn' => true, 
          'TopicArn' => $topic, 
     ]); 
     var_dump($result);
} catch (AwsException $e) { 
     // output error message if fails 
     error_log($e->getMessage());
}
```
• Para obter detalhes da API, consulte [Subscribe](https://docs.aws.amazon.com/goto/SdkForPHPV3/sns-2010-03-31/Subscribe) na Referência da API AWS SDK for PHP .

#### **Unsubscribe**

O código de exemplo a seguir mostra como usar Unsubscribe.

SDK para PHP

#### **a** Note

Tem mais sobre GitHub. Encontre o exemplo completo e saiba como configurar e executar no [Repositório de exemplos de código da AWS.](https://github.com/awsdocs/aws-doc-sdk-examples/tree/main/php/example_code/sns#code-examples)

```
require 'vendor/autoload.php';
use Aws\Exception\AwsException;
use Aws\Sns\SnsClient;
/** 
  * Deletes a subscription to an Amazon SNS topic. 
 * 
  * This code expects that you have AWS credentials set up per: 
  * https://docs.aws.amazon.com/sdk-for-php/v3/developer-guide/guide_credentials.html 
  */
$SnSclient = new SnsClient([ 
     'profile' => 'default',
```

```
 'region' => 'us-east-1', 
     'version' => '2010-03-31'
]);
$subscription = 'arn:aws:sns:us-east-1:111122223333:MySubscription';
try { 
     $result = $SnSclient->unsubscribe([ 
         'SubscriptionArn' => $subscription, 
     ]); 
     var_dump($result);
} catch (AwsException $e) { 
     // output error message if fails 
     error_log($e->getMessage());
}
```
- Para obter mais informações, consulte o [Guia do desenvolvedor do AWS SDK for PHP.](https://docs.aws.amazon.com/sdk-for-php/v3/developer-guide/sns-examples-subscribing-unsubscribing-topics.html#unsubscribe-from-a-topic)
- Para obter detalhes da API, consulte [Unsubscribe](https://docs.aws.amazon.com/goto/SdkForPHPV3/sns-2010-03-31/Unsubscribe) na Referência da API AWS SDK for PHP .

# Cenários

Publicar uma mensagem de texto SMS

O exemplo de código a seguir mostra como publicar mensagens SMS usando o Amazon SNS.

SDK para PHP

#### **a** Note

Tem mais sobre GitHub. Encontre o exemplo completo e saiba como configurar e executar no [Repositório de exemplos de código da AWS.](https://github.com/awsdocs/aws-doc-sdk-examples/tree/main/php/example_code/sns#code-examples)

```
require 'vendor/autoload.php';
```

```
use Aws\Exception\AwsException;
use Aws\Sns\SnsClient;
```

```
/** 
  * Sends a text message (SMS message) directly to a phone number using Amazon SNS. 
 * 
  * This code expects that you have AWS credentials set up per: 
  * https://docs.aws.amazon.com/sdk-for-php/v3/developer-guide/guide_credentials.html 
  */
$SnSclient = new SnsClient([ 
     'profile' => 'default', 
     'region' => 'us-east-1', 
     'version' => '2010-03-31'
]);
$message = 'This message is sent from a Amazon SNS code sample.';
$phone = '+1XXX5550100';
try { 
     $result = $SnSclient->publish([ 
         'Message' => $message, 
         'PhoneNumber' => $phone, 
     ]); 
     var_dump($result);
} catch (AwsException $e) { 
     // output error message if fails 
     error_log($e->getMessage());
}
```
- Para obter mais informações, consulte o [Guia do desenvolvedor do AWS SDK for PHP.](https://docs.aws.amazon.com/sdk-for-php/v3/developer-guide/sns-examples-sending-sms.html#publish-to-a-text-message-sms-message)
- Para obter detalhes da API, consulte [Publish](https://docs.aws.amazon.com/goto/SdkForPHPV3/sns-2010-03-31/Publish) na Referência da API AWS SDK for PHP .

## Exemplos sem servidor

Invocar uma função do Lambda em um acionador do Amazon SNS

O exemplo de código a seguir mostra como implementar uma função do Lambda que recebe um evento acionado pelo recebimento de mensagens de um tópico do SNS. A função recupera as mensagens do parâmetro event e registra o conteúdo de cada mensagem.

#### SDK para PHP

#### **G** Note

Tem mais sobre GitHub. Encontre o exemplo completo e saiba como configurar e executar no repositório dos [Exemplos sem servidor.](https://github.com/aws-samples/serverless-snippets/tree/main/integration-sns-to-lambda)

Consumir um evento do SNS com o Lambda usando PHP.

```
// Copyright Amazon.com, Inc. or its affiliates. All Rights Reserved.
// SPDX-License-Identifier: Apache-2.0
<?php
/* 
Since native PHP support for AWS Lambda is not available, we are utilizing Bref's 
  PHP functions runtime for AWS Lambda.
For more information on Bref's PHP runtime for Lambda, refer to: https://bref.sh/
docs/runtimes/function
Another approach would be to create a custom runtime. 
A practical example can be found here: https://aws.amazon.com/blogs/apn/aws-lambda-
custom-runtime-for-php-a-practical-example/
*/
// Additional composer packages may be required when using Bref or any other PHP 
  functions runtime.
// require __DIR__ . '/vendor/autoload.php';
use Bref\Context\Context;
use Bref\Event\Sns\SnsEvent;
use Bref\Event\Sns\SnsHandler;
class Handler extends SnsHandler
{ 
     public function handleSns(SnsEvent $event, Context $context): void 
     { 
         foreach ($event->getRecords() as $record) { 
             $message = $record->getMessage(); 
             // TODO: Implement your custom processing logic here 
             // Any exception thrown will be logged and the invocation will be marked 
  as failed
```

```
 echo "Processed Message: $message" . PHP_EOL; 
         } 
     }
}
return new Handler();
```
# Exemplos do Amazon SQS usando SDK for PHP

Os exemplos de código a seguir mostram como realizar ações e implementar cenários comuns usando o AWS SDK for PHP com o Amazon SQS.

Ações são trechos de código de programas maiores e devem ser executadas em contexto. Embora as ações mostrem como chamar funções de serviço específicas, é possível ver as ações contextualizadas em seus devidos cenários e exemplos entre serviços.

Cenários são exemplos de código que mostram como realizar uma tarefa específica chamando várias funções dentro do mesmo serviço.

Cada exemplo inclui um link para GitHub, onde você pode encontrar instruções sobre como configurar e executar o código no contexto.

Tópicos

• [Exemplos sem servidor](#page-491-0)

# Exemplos sem servidor

Invocar uma função do Lambda em um trigger do Amazon SQS

O exemplo de código a seguir mostra como implementar uma função do Lambda que recebe um evento acionado pelo recebimento de mensagens de uma fila do SQS. A função recupera as mensagens do parâmetro event e registra o conteúdo de cada mensagem.

#### SDK para PHP

#### **a** Note

Tem mais sobre GitHub. Encontre o exemplo completo e saiba como configurar e executar no repositório dos [Exemplos sem servidor.](https://github.com/aws-samples/serverless-snippets/tree/main/integration-sqs-to-lambda)

Consumir um evento do SQS com o Lambda usando PHP.

```
// Copyright Amazon.com, Inc. or its affiliates. All Rights Reserved.
// SPDX-License-Identifier: Apache-2.0
<?php
# using bref/bref and bref/logger for simplicity
use Bref\Context\Context;
use Bref\Event\InvalidLambdaEvent;
use Bref\Event\Sqs\SqsEvent;
use Bref\Event\Sqs\SqsHandler;
use Bref\Logger\StderrLogger;
require __DIR__ . '/vendor/autoload.php';
class Handler extends SqsHandler
{ 
     private StderrLogger $logger; 
     public function __construct(StderrLogger $logger) 
     { 
         $this->logger = $logger; 
     } 
     /** 
      * @throws InvalidLambdaEvent 
      */ 
     public function handleSqs(SqsEvent $event, Context $context): void 
     { 
         foreach ($event->getRecords() as $record) { 
             $body = $record->getBody(); 
             // TODO: Do interesting work based on the new message 
         } 
     }
}
```

```
$logger = new StderrLogger();
return new Handler($logger);
```
Relatar falhas de itens em lote para funções do Lambda com um trigger do Amazon SQS

O exemplo de código a seguir mostra como implementar uma resposta parcial em lote para funções do Lambda que recebem eventos de uma fila do SQS. A função relata as falhas do item em lote na resposta, sinalizando para o Lambda tentar novamente essas mensagens posteriormente.

SDK para PHP

#### **a** Note

Tem mais sobre GitHub. Encontre o exemplo completo e saiba como configurar e executar no repositório dos [Exemplos sem servidor.](https://github.com/aws-samples/serverless-snippets/tree/main/lambda-function-sqs-report-batch-item-failures)

Relatar falhas de itens em lote do SQS com o Lambda usando PHP.

```
// Copyright Amazon.com, Inc. or its affiliates. All Rights Reserved.
// SPDX-License-Identifier: Apache-2.0
<?php
use Bref\Context\Context;
use Bref\Event\Sqs\SqsEvent;
use Bref\Event\Sqs\SqsHandler;
use Bref\Logger\StderrLogger;
require __DIR__ . '/vendor/autoload.php';
class Handler extends SqsHandler
{ 
     private StderrLogger $logger; 
     public function __construct(StderrLogger $logger) 
     { 
         $this->logger = $logger; 
     } 
     /**
```

```
 * @throws JsonException 
      * @throws \Bref\Event\InvalidLambdaEvent 
      */ 
     public function handleSqs(SqsEvent $event, Context $context): void 
    \mathcal{L} $this->logger->info("Processing SQS records"); 
         $records = $event->getRecords(); 
         foreach ($records as $record) { 
             try { 
                  // Assuming the SQS message is in JSON format 
                  $message = json_decode($record->getBody(), true); 
                  $this->logger->info(json_encode($message)); 
                  // TODO: Implement your custom processing logic here 
             } catch (Exception $e) { 
                  $this->logger->error($e->getMessage()); 
                  // failed processing the record 
                  $this->markAsFailed($record); 
 } 
         } 
         $totalRecords = count($records); 
         $this->logger->info("Successfully processed $totalRecords SQS records"); 
     }
}
$logger = new StderrLogger();
return new Handler($logger);
```
# Exemplos de serviços cruzados usando o SDK para PHP

Os aplicativos de exemplo a seguir usam o AWS SDK for PHP para trabalhar conjuntamente vários Serviços da AWS.

Os exemplos de serviços cruzados visam um nível avançado de experiência para ajudar a começar a criar aplicativos.

Exemplos

- [Criar uma aplicação de gerenciamento de ativos de fotos que permita que os usuários gerenciem](#page-602-0) [fotos usando rótulos](#page-602-0)
- [Crie um rastreador de itens de trabalho do Aurora Sem Servidor](#page-602-1)

# <span id="page-602-0"></span>Criar uma aplicação de gerenciamento de ativos de fotos que permita que os usuários gerenciem fotos usando rótulos

#### SDK para PHP

Mostra como desenvolver uma aplicação de gerenciamento de ativos fotográficos que detecta rótulos em imagens usando o Amazon Rekognition e os armazena para recuperação posterior.

Para obter o código-fonte completo e instruções sobre como configurar e executar, veja o exemplo completo em [GitHub](https://github.com/awsdocs/aws-doc-sdk-examples/tree/main/php/applications/photo_asset_manager).

Para uma análise detalhada da origem desse exemplo, veja a publicação na [Comunidade](https://community.aws/posts/cloud-journeys/01-serverless-image-recognition-app) [da AWS.](https://community.aws/posts/cloud-journeys/01-serverless-image-recognition-app)

Serviços utilizados neste exemplo

- API Gateway
- DynamoDB
- Lambda
- Amazon Rekognition
- Amazon S3
- Amazon SNS

# <span id="page-602-1"></span>Crie um rastreador de itens de trabalho do Aurora Sem Servidor

## SDK para PHP

Mostra como usar o AWS SDK for PHP para criar uma aplicação web que rastreia itens de trabalho em um banco de dados do Amazon RDS e envia relatórios por e-mail usando o Amazon Simple Email Service (Amazon SES). Este exemplo usa um front-end construído com React.js para interagir com um back-end PHP RESTful.

- Integre um aplicativo web React.js com AWS serviços.
- Liste, adicione, atualize e exclua itens em uma tabela do Amazon RDS.
- Envie um relatório por e-mail dos itens de trabalho filtrados usando o Amazon SES.
- Implante e gerencie recursos de exemplo com o AWS CloudFormation script incluído.

Para obter o código-fonte completo e instruções sobre como configurar e executar, veja o exemplo completo em [GitHub.](https://github.com/awsdocs/aws-doc-sdk-examples/tree/main/php/cross_service/aurora_item_tracker)

Serviços utilizados neste exemplo

- Aurora
- Amazon RDS
- Serviços de dados do Amazon RDS
- Amazon SES

# Segurança para AWS SDK for PHP

A segurança da nuvem na Amazon Web Services (AWS) é a nossa maior prioridade. Como cliente da AWS , você contará com um data center e uma arquitetura de rede criados para atender aos requisitos das organizações com as maiores exigências de segurança. A segurança é uma responsabilidade compartilhada entre você AWS e você. O [modelo de responsabilidade](https://aws.amazon.com/compliance/shared-responsibility-model/)  [compartilhada](https://aws.amazon.com/compliance/shared-responsibility-model/) descreve isso como a Segurança da nuvem e a Segurança na nuvem.

Segurança da nuvem — AWS é responsável por proteger a infraestrutura que executa todos os serviços oferecidos na AWS nuvem e fornecer serviços que você possa usar com segurança. Nossa responsabilidade de segurança é a maior prioridade em AWS, e a eficácia de nossa segurança é regularmente testada e verificada por auditores terceirizados como parte dos [Programas de AWS](https://aws.amazon.com/compliance/programs/)  [Conformidade](https://aws.amazon.com/compliance/programs/).

Segurança na nuvem — Sua responsabilidade é determinada pelo AWS serviço que você está usando e por outros fatores, incluindo a sensibilidade de seus dados, os requisitos da sua organização e as leis e regulamentos aplicáveis.

## Tópicos

- [Proteção de dados no AWS SDK for PHP](#page-604-0)
- **[Identity and Access Management](#page-605-0)**
- [Validação de conformidade para este AWS produto ou serviço](#page-615-0)
- [Resiliência para este AWS produto ou serviço](#page-617-0)
- [Segurança da infraestrutura para este AWS produto ou serviço](#page-617-1)
- [Migração do cliente de criptografia do Amazon S3](#page-618-0)

# <span id="page-604-0"></span>Proteção de dados no AWS SDK for PHP

O modelo de [responsabilidade AWS compartilhada modelo](https://aws.amazon.com/compliance/shared-responsibility-model/) se aplica à proteção de dados em. Conforme descrito neste modelo, AWS é responsável por proteger a infraestrutura global que executa todos os Nuvem AWS. Você é responsável por manter o controle sobre seu conteúdo hospedado nessa infraestrutura. Você também é responsável pelas tarefas de configuração e gerenciamento de segurança dos Serviços da AWS que usa. Para ter mais informações sobre a privacidade de dados, consulte as [Perguntas frequentes sobre privacidade de dados](https://aws.amazon.com/compliance/data-privacy-faq). Para ter mais informações sobre a proteção de dados na Europa, consulte a [AWS postagem do blog Shared](https://aws.amazon.com/blogs/security/the-aws-shared-responsibility-model-and-gdpr/)  [Responsibility Model and GDPR](https://aws.amazon.com/blogs/security/the-aws-shared-responsibility-model-and-gdpr/) no AWS Blog de segurança da.

Para fins de proteção de dados, recomendamos que você proteja Conta da AWS as credenciais e configure usuários individuais com AWS IAM Identity Center ou AWS Identity and Access Management (IAM). Dessa maneira, cada usuário receberá apenas as permissões necessárias para cumprir suas obrigações de trabalho. Recomendamos também que você proteja seus dados das seguintes formas:

- Use uma autenticação multifator (MFA) com cada conta.
- Use SSL/TLS para se comunicar com os recursos. AWS Exigimos TLS 1.2 e recomendamos TLS 1.3.
- Configure a API e o registro de atividades do usuário com AWS CloudTrail.
- Use soluções de AWS criptografia, juntamente com todos os controles de segurança padrão Serviços da AWS.
- Use serviços gerenciados de segurança avançada, como o Amazon Macie, que ajuda a localizar e proteger dados sigilosos armazenados no Amazon S3.
- Se você precisar de módulos criptográficos validados pelo FIPS 140-2 ao acessar AWS por meio de uma interface de linha de comando ou de uma API, use um endpoint FIPS. Para ter mais informações sobre endpoints do FIPS, consulte [Federal Information Processing Standard \(FIPS\)](https://aws.amazon.com/compliance/fips/)  [140-2.](https://aws.amazon.com/compliance/fips/)

É altamente recomendável que nunca sejam colocadas informações de identificação confidenciais, como endereços de email dos seus clientes, em marcações ou campos de formato livre, como um campo Name (Nome). Isso inclui quando você trabalha com AWS SDK for PHP ou Serviços da AWS usa o console, a API ou AWS os SDKs. AWS CLI Quaisquer dados inseridos em tags ou campos de texto de formato livre usados para nomes podem ser usados para logs de faturamento ou de diagnóstico. Se você fornecer um URL para um servidor externo, recomendemos fortemente que não sejam incluídas informações de credenciais no URL para validar a solicitação a esse servidor.

# <span id="page-605-0"></span>Identity and Access Management

AWS Identity and Access Management (IAM) é uma ferramenta AWS service (Serviço da AWS) que ajuda o administrador a controlar com segurança o acesso aos AWS recursos. Os administradores do IAM controlam quem pode ser autenticado (conectado) e autorizado (tem permissões) a usar AWS os recursos. O IAM é um AWS service (Serviço da AWS) que você pode usar sem custo adicional.

# Tópicos

- [Público](#page-606-0)
- [Autenticando com identidades](#page-606-1)
- [Gerenciando acesso usando políticas](#page-610-0)
- [Como Serviços da AWS trabalhar com o IAM](#page-613-0)
- [Solução de problemas AWS de identidade e acesso](#page-613-1)

# <span id="page-606-0"></span>Público

A forma como você usa AWS Identity and Access Management (IAM) difere, dependendo do trabalho que você faz AWS.

Usuário do serviço — Se você Serviços da AWS costuma fazer seu trabalho, seu administrador fornece as credenciais e as permissões de que você precisa. À medida que você usa mais AWS recursos para fazer seu trabalho, talvez precise de permissões adicionais. Entender como o acesso é gerenciado pode ajudar você a solicitar as permissões corretas ao seu administrador. Se você não conseguir acessar um recurso no AWS, consulte [Solução de problemas AWS de identidade e acesso](#page-613-1) ou o guia do usuário do AWS service (Serviço da AWS) que você está usando.

Administrador de serviços — Se você é responsável pelos AWS recursos da sua empresa, provavelmente tem acesso total AWS a. É seu trabalho determinar quais AWS recursos e recursos seus usuários do serviço devem acessar. Assim, você deve enviar solicitações ao administrador do IAM para alterar as permissões dos usuários de seu serviço. Revise as informações nesta página para entender os Introdução ao IAM. Para saber mais sobre como sua empresa pode usar o IAM com AWS, consulte o guia do usuário do AWS service (Serviço da AWS) que você está usando.

Administrador do IAM: Se você for um administrador do IAM, talvez queira saber detalhes sobre como pode gravar políticas para gerenciar acesso ao AWS. Para ver exemplos de políticas AWS baseadas em identidade que você pode usar no IAM, consulte o guia do usuário do AWS service (Serviço da AWS) que você está usando.

# <span id="page-606-1"></span>Autenticando com identidades

A autenticação é a forma como você faz login AWS usando suas credenciais de identidade. Você deve estar autenticado (conectado AWS) como o Usuário raiz da conta da AWS, como usuário do IAM ou assumindo uma função do IAM.

Você pode entrar AWS como uma identidade federada usando credenciais fornecidas por meio de uma fonte de identidade. AWS IAM Identity Center Usuários (IAM Identity Center), a autenticação

de login único da sua empresa e suas credenciais do Google ou do Facebook são exemplos de identidades federadas. Quando você faz login como identidade federada, o administrador já configurou anteriormente a federação de identidades usando perfis do IAM. Ao acessar AWS usando a federação, você está assumindo indiretamente uma função.

Dependendo do tipo de usuário que você é, você pode entrar no AWS Management Console ou no portal de AWS acesso. Para obter mais informações sobre como fazer login AWS, consulte [Como](https://docs.aws.amazon.com/signin/latest/userguide/how-to-sign-in.html)  [fazer login Conta da AWS no](https://docs.aws.amazon.com/signin/latest/userguide/how-to-sign-in.html) Guia do Início de Sessão da AWS usuário.

Se você acessar AWS programaticamente, AWS fornece um kit de desenvolvimento de software (SDK) e uma interface de linha de comando (CLI) para assinar criptograficamente suas solicitações usando suas credenciais. Se você não usa AWS ferramentas, você mesmo deve assinar as solicitações. Para obter mais informações sobre como usar o método recomendado para assinar solicitações por conta própria, consulte [Assinatura de solicitações de AWS API](https://docs.aws.amazon.com/IAM/latest/UserGuide/reference_aws-signing.html) no Guia do usuário do IAM.

Independente do método de autenticação usado, também pode ser exigido que você forneça informações adicionais de segurança. Por exemplo, AWS recomenda que você use a autenticação multifator (MFA) para aumentar a segurança da sua conta. Para saber mais, consulte [Autenticação](https://docs.aws.amazon.com/singlesignon/latest/userguide/enable-mfa.html)  [Multifator](https://docs.aws.amazon.com/singlesignon/latest/userguide/enable-mfa.html) no AWS IAM Identity Center Guia do Usuário. [Usar a autenticação multifator \(MFA\) na](https://docs.aws.amazon.com/IAM/latest/UserGuide/id_credentials_mfa.html)  [AWS](https://docs.aws.amazon.com/IAM/latest/UserGuide/id_credentials_mfa.html) no Guia do Usuário do IAM.

# Conta da AWS usuário root

Ao criar uma Conta da AWS, você começa com uma identidade de login que tem acesso completo a todos Serviços da AWS os recursos da conta. Essa identidade é chamada de usuário Conta da AWS raiz e é acessada fazendo login com o endereço de e-mail e a senha que você usou para criar a conta. É altamente recomendável não usar o usuário raiz para tarefas diárias. Proteja as credenciais do usuário raiz e use-as para executar as tarefas que somente ele pode executar. Para obter a lista completa das tarefas que exigem login como usuário raiz, consulte [Tarefas que exigem credenciais](https://docs.aws.amazon.com/IAM/latest/UserGuide/root-user-tasks.html)  [de usuário raiz](https://docs.aws.amazon.com/IAM/latest/UserGuide/root-user-tasks.html) no Guia do usuário do IAM.

# Identidade federada

Como prática recomendada, exija que usuários humanos, incluindo usuários que precisam de acesso de administrador, usem a federação com um provedor de identidade para acessar Serviços da AWS usando credenciais temporárias.

Uma identidade federada é um usuário do seu diretório de usuários corporativo, de um provedor de identidade da web AWS Directory Service, do diretório do Identity Center ou de qualquer usuário

que acesse usando credenciais fornecidas Serviços da AWS por meio de uma fonte de identidade. Quando as identidades federadas são acessadas Contas da AWS, elas assumem funções, e as funções fornecem credenciais temporárias.

Para o gerenciamento de acesso centralizado, recomendamos usar o . AWS IAM Identity Center Você pode criar usuários e grupos no IAM Identity Center ou pode se conectar e sincronizar com um conjunto de usuários e grupos em sua própria fonte de identidade para uso em todos os seus Contas da AWS aplicativos. Para obter mais informações sobre o Centro de Identidade do IAM, consulte [O](https://docs.aws.amazon.com/singlesignon/latest/userguide/what-is.html) [que é o Centro de Identidade do IAM?](https://docs.aws.amazon.com/singlesignon/latest/userguide/what-is.html) no AWS IAM Identity Center Manual do Usuário do.

# Usuários e grupos do IAM

Um [usuário do IAM](https://docs.aws.amazon.com/IAM/latest/UserGuide/id_users.html) é uma identidade dentro da sua Conta da AWS que tem permissões específicas para uma única pessoa ou aplicativo. Sempre que possível, recomendamos depender de credenciais temporárias em vez de criar usuários do IAM com credenciais de longo prazo, como senhas e chaves de acesso. No entanto, se você tiver casos de uso específicos que exijam credenciais de longo prazo com usuários do IAM, recomendamos alternar as chaves de acesso. Para obter mais informações, consulte [Alterne Chaves de Acesso Regularmente para Casos de Uso que exijam](https://docs.aws.amazon.com/IAM/latest/UserGuide/best-practices.html#rotate-credentials) [Credenciais de Longo Prazo](https://docs.aws.amazon.com/IAM/latest/UserGuide/best-practices.html#rotate-credentials) no Guia do Usuário do IAM.

Um [grupo do IAM](https://docs.aws.amazon.com/IAM/latest/UserGuide/id_groups.html) é uma identidade que especifica uma coleção de usuários do IAM. Não é possível fazer login como um grupo. É possível usar grupos para especificar permissões para vários usuários de uma vez. Os grupos facilitam o gerenciamento de permissões para grandes conjuntos de usuários. Por exemplo, você pode ter um nome de grupo IAMAdmins e atribuir a esse grupo permissões para administrar recursos do IAM.

Usuários são diferentes de perfis. Um usuário é exclusivamente associado a uma pessoa ou a um aplicativo, mas uma função pode ser assumida por qualquer pessoa que precisar dela. Os usuários têm credenciais permanentes de longo prazo, mas os perfis fornecem credenciais temporárias. Para saber mais, consulte [Quando Criar um Usuário do IAM \(Ao Invés de uma Função\)](https://docs.aws.amazon.com/IAM/latest/UserGuide/id.html#id_which-to-choose) no Guia do Usuário do IAM.

# Perfis do IAM

Uma [função do IAM](https://docs.aws.amazon.com/IAM/latest/UserGuide/id_roles.html) é uma identidade dentro da sua Conta da AWS que tem permissões específicas. Ele é semelhante a um usuário do IAM, mas não está associado a uma pessoa específica. Você pode assumir temporariamente uma função do IAM no AWS Management Console [trocando de](https://docs.aws.amazon.com/IAM/latest/UserGuide/id_roles_use_switch-role-console.html)  [funções](https://docs.aws.amazon.com/IAM/latest/UserGuide/id_roles_use_switch-role-console.html). Você pode assumir uma função chamando uma operação de AWS API AWS CLI ou usando uma URL personalizada. Para obter mais informações sobre métodos para usar perfis, consulte [Usando Funções do IAM](https://docs.aws.amazon.com/IAM/latest/UserGuide/id_roles_use.html) no Guia do Usuário do IAM.

Funções do IAM com credenciais temporárias são úteis nas seguintes situações:

- Acesso de usuário federado: para atribuir permissões a identidades federadas, você pode criar um perfil e definir permissões para ele. Quando uma identidade federada é autenticada, essa identidade é associada ao perfil e recebe as permissões definidas pelo mesmo. Para obter mais informações sobre perfis para federação, consulte [Criando um Perfil para um Provedor](https://docs.aws.amazon.com/IAM/latest/UserGuide/id_roles_create_for-idp.html)  [de Identidades Terceirizado](https://docs.aws.amazon.com/IAM/latest/UserGuide/id_roles_create_for-idp.html) no Guia do Usuário do IAM. Se você usa o IAM Identity Center, configure um conjunto de permissões. Para controlar o que suas identidades podem acessar após a autenticação, o IAM Identity Center correlaciona o conjunto de permissões a um perfil no IAM. Para obter informações sobre conjuntos de permissões, consulte [Conjuntos de Permissões](https://docs.aws.amazon.com/singlesignon/latest/userguide/permissionsetsconcept.html) no AWS IAM Identity Center Manual do Usuário.
- Permissões de usuários temporárias do IAM: um usuário ou perfil do IAM pode assumir um perfil do IAM para obter temporariamente permissões diferentes para uma tarefa específica.
- Acesso entre contas: você pode usar um perfil do IAM para permitir que alguém (uma entidade principal confiável) acesse recursos na sua conta de uma conta diferente. As funções são a forma primária de conceder acesso entre contas. No entanto, com alguns Serviços da AWS, você pode anexar uma política diretamente a um recurso (em vez de usar uma função como proxy). Para aprender a diferença entre funções e políticas baseadas em recurso para acesso entre contas, consulte [Como as Funções do IAM Diferem das Políticas Baseadas em Recurso](https://docs.aws.amazon.com/IAM/latest/UserGuide/id_roles_compare-resource-policies.html) no Guia do Usuário do IAM.
- Acesso entre serviços Alguns Serviços da AWS usam recursos em outros Serviços da AWS. Por exemplo, quando você faz uma chamada em um serviço, é comum que esse serviço execute aplicativos no Amazon EC2 ou armazene objetos no Amazon S3. Um serviço pode fazer isso usando as permissões de chamada da entidade principal, uma função de serviço ou uma função vinculada ao serviço.
	- Sessões de acesso direto (FAS) Quando você usa um usuário ou uma função do IAM para realizar ações AWS, você é considerado principal. Ao usar alguns serviços, você pode executar uma ação que inicia outra ação em um serviço diferente. O FAS usa as permissões do diretor chamando um AWS service (Serviço da AWS), combinadas com a solicitação AWS service (Serviço da AWS) para fazer solicitações aos serviços posteriores. As solicitações do FAS são feitas somente quando um serviço recebe uma solicitação que requer interações com outros Serviços da AWS ou com recursos para ser concluída. Nesse caso, você precisa ter permissões

para executar ambas as ações. Para obter detalhes da política ao fazer solicitações de FAS, consulte [Encaminhar sessões de acesso](https://docs.aws.amazon.com/IAM/latest/UserGuide/access_forward_access_sessions.html).

- Função de Serviço: uma função de serviço é uma [função do IAM](https://docs.aws.amazon.com/IAM/latest/UserGuide/id_roles.html) que um serviço assume para realizar ações em seu nome. Um administrador do IAM pode criar, modificar e excluir um perfil de serviço do IAM. Para obter mais informações, consulte [Criando um Perfil para Delegar](https://docs.aws.amazon.com/IAM/latest/UserGuide/id_roles_create_for-service.html)  [Permissões a um AWS service \(Serviço da AWS\)](https://docs.aws.amazon.com/IAM/latest/UserGuide/id_roles_create_for-service.html) no Guia do Usuário do IAM.
- Função vinculada ao serviço Uma função vinculada ao serviço é um tipo de função de serviço vinculada a um. AWS service (Serviço da AWS) O serviço pode assumir o perfil de executar uma ação em seu nome. As funções vinculadas ao serviço aparecem em você Conta da AWS e são de propriedade do serviço. Um administrador do IAM pode visualizar, mas não pode editar as permissões para funções vinculadas a serviço.
- Aplicativos em execução no Amazon EC2 Você pode usar uma função do IAM para gerenciar credenciais temporárias para aplicativos que estão sendo executados em uma instância do EC2 e fazendo AWS CLI solicitações de API. AWS É preferível fazer isso a armazenar chaves de acesso na instância do EC2. Para atribuir uma AWS função a uma instância do EC2 e disponibilizá-la para todos os seus aplicativos, você cria um perfil de instância anexado à instância. Um perfil de instância contém a perfil e permite que os programas em execução na instância do EC2 obtenham credenciais temporárias. Para mais informações, consulte [Usar uma função do IAM para conceder](https://docs.aws.amazon.com/IAM/latest/UserGuide/id_roles_use_switch-role-ec2.html)  [permissões a aplicativos em execução nas instâncias do Amazon EC2](https://docs.aws.amazon.com/IAM/latest/UserGuide/id_roles_use_switch-role-ec2.html) no Guia do usuário do IAM.

Para aprender se deseja usar perfis do IAM, consulte [Quando Criar uma Função do IAM \(em Vez de](https://docs.aws.amazon.com/IAM/latest/UserGuide/id.html#id_which-to-choose_role)  [um Usuário\)](https://docs.aws.amazon.com/IAM/latest/UserGuide/id.html#id_which-to-choose_role) no Guia do Usuário do IAM.

# <span id="page-610-0"></span>Gerenciando acesso usando políticas

Você controla o acesso AWS criando políticas e anexando-as a AWS identidades ou recursos. Uma política é um objeto AWS que, quando associada a uma identidade ou recurso, define suas permissões. AWS avalia essas políticas quando um principal (usuário, usuário raiz ou sessão de função) faz uma solicitação. As permissões nas políticas determinam se a solicitação será permitida ou negada. A maioria das políticas é armazenada AWS como documentos JSON. Para obter mais informações sobre a estrutura e o conteúdo de documentos de políticas JSON, consulte [Visão Geral](https://docs.aws.amazon.com/IAM/latest/UserGuide/access_policies.html#access_policies-json)  [das Políticas JSON](https://docs.aws.amazon.com/IAM/latest/UserGuide/access_policies.html#access_policies-json) no Guia do Usuário do IAM.

Os administradores podem usar políticas AWS JSON para especificar quem tem acesso ao quê. Ou seja, qual entidade principal pode executar ações em quais recursos e em que condições.

Por padrão, usuários e funções não têm permissões. Para conceder aos usuários permissão para executar ações nos recursos de que eles precisam, um administrador do IAM pode criar políticas do IAM. O administrador pode então adicionar as políticas do IAM às funções e os usuários podem assumir as funções.

As políticas do IAM definem permissões para uma ação, independente do método usado para executar a operação. Por exemplo, suponha que você tenha uma política que permite a ação iam:GetRole. Um usuário com essa política pode obter informações de função da AWS Management Console AWS CLI, da ou da AWS API.

# Políticas baseadas em identidade

As políticas baseadas em identidade são documentos de políticas de permissões JSON que você pode anexar a uma identidade, como usuário do IAM, grupo de usuários ou perfil do IAM. Essas políticas controlam quais ações os usuários e funções podem realizar, em quais recursos e em quais condições. Para saber como criar uma política baseada em identidade, consulte [Criar políticas do](https://docs.aws.amazon.com/IAM/latest/UserGuide/access_policies_create.html) [IAM](https://docs.aws.amazon.com/IAM/latest/UserGuide/access_policies_create.html) no Guia do usuário do IAM.

As políticas baseadas em identidade também podem ser categorizadas como políticas em linha ou políticas gerenciadas. As políticas em linha são incorporadas diretamente a um único usuário, grupo ou função. As políticas gerenciadas são políticas autônomas que você pode associar a vários usuários, grupos e funções em seu Conta da AWS. As políticas AWS gerenciadas incluem políticas gerenciadas e políticas gerenciadas pelo cliente. Para saber como selecionar entre uma política gerenciada ou uma política em linha, consulte [Selecionar entre políticas gerenciadas e políticas em](https://docs.aws.amazon.com/IAM/latest/UserGuide/access_policies_managed-vs-inline.html#choosing-managed-or-inline)  [linha](https://docs.aws.amazon.com/IAM/latest/UserGuide/access_policies_managed-vs-inline.html#choosing-managed-or-inline) no Guia do usuário do IAM.

# Políticas baseadas em recursos

Políticas baseadas em recursos são documentos de políticas JSON que você anexa a um recurso. São exemplos de políticas baseadas em recursos as políticas de confiança de função do IAM e as políticas do bucket do Amazon S3. Em serviços que suportem políticas baseadas em recursos, os administradores de serviço podem usá-las para controlar o acesso a um recurso específico. Para o recurso ao qual a política está anexada, a política define quais ações uma entidade principal especificada pode executar nesse recurso e em que condições. Você deve [especificar uma entidade](https://docs.aws.amazon.com/IAM/latest/UserGuide/reference_policies_elements_principal.html) [principal](https://docs.aws.amazon.com/IAM/latest/UserGuide/reference_policies_elements_principal.html) em uma política baseada em recursos. Os diretores podem incluir contas, usuários, funções, usuários federados ou. Serviços da AWS

Políticas baseadas em atributos são políticas em linha que estão localizadas nesse serviço. Você não pode usar políticas AWS gerenciadas do IAM em uma política baseada em recursos.
#### Listas de controle de acesso (ACLs)

As listas de controle de acesso (ACLs) controlam quais entidades principais (membros, usuários ou funções da conta) têm permissão para acessar um recurso. As ACLs são semelhantes as políticas baseadas em recursos, embora não usem o formato de documento de política JSON.

O Amazon S3 e o Amazon VPC são exemplos de serviços que oferecem suporte a ACLs. AWS WAF Saiba mais sobre ACLs em [Configurações da lista de controle de acesso \(ACL\)](https://docs.aws.amazon.com/AmazonS3/latest/dev/acl-overview.html) no Guia do Desenvolvedor do Amazon Simple Storage Service.

### Outros tipos de política

AWS oferece suporte a tipos de políticas adicionais menos comuns. Esses tipos de política podem definir o máximo de permissões concedidas a você pelos tipos de política mais comuns.

- Limites de permissões: um limite de permissões é um recurso avançado no qual você define o máximo de permissões que uma política baseada em identidade pode conceder a uma entidade do IAM (usuário ou perfil do IAM). É possível definir um limite de permissões para uma entidade. As permissões resultantes são a interseção das políticas baseadas em identidade de uma entidade e dos seus limites de permissões. As políticas baseadas em atributo que especificam o usuário ou o perfil no campo Principal não são limitadas pelo limite de permissões. Uma negação explícita em qualquer uma dessas políticas substitui a permissão. Para obter mais informações sobre limites de permissões, consulte [Limites de Permissões para Entidades do IAM](https://docs.aws.amazon.com/IAM/latest/UserGuide/access_policies_boundaries.html) no Guia do Usuário do IAM.
- Políticas de controle de serviço (SCPs) SCPs são políticas JSON que especificam as permissões máximas para uma organização ou unidade organizacional (OU) em. AWS Organizations AWS Organizations é um serviço para agrupar e gerenciar centralmente vários Contas da AWS que sua empresa possui. Se você habilitar todos os atributos em uma organização, poderá aplicar políticas de controle de serviço (SCPs) a qualquer uma ou a todas as contas. O SCP limita as permissões para entidades nas contas dos membros, incluindo cada uma Usuário raiz da conta da AWS. Para obter mais informações sobre o Organizações e SCPs, consulte [Como os SCPs Funcionam](https://docs.aws.amazon.com/organizations/latest/userguide/orgs_manage_policies_about-scps.html) no AWS Organizations Manual do Usuário do.
- Políticas de sessão: são políticas avançadas que você transmite como um parâmetro quando cria de forma programática uma sessão temporária para uma função ou um usuário federado. As permissões da sessão resultante são a interseção das políticas baseadas em identidade do usuário ou do perfil e das políticas de sessão. As permissões também podem ser provenientes de uma política baseada em atributo. Uma negação explícita em qualquer uma dessas políticas

substitui a permissão. Para obter mais informações, consulte [Políticas de sessão](https://docs.aws.amazon.com/IAM/latest/UserGuide/access_policies.html#policies_session) no Guia do usuário do IAM.

### Vários tipos de política

Quando vários tipos de política são aplicáveis a uma solicitação, é mais complicado compreender as permissões resultantes. Para saber como AWS determinar se uma solicitação deve ser permitida quando vários tipos de políticas estão envolvidos, consulte [Lógica de avaliação de políticas](https://docs.aws.amazon.com/IAM/latest/UserGuide/reference_policies_evaluation-logic.html) no Guia do usuário do IAM.

### <span id="page-613-1"></span>Como Serviços da AWS trabalhar com o IAM

Para ter uma visão de alto nível de como Serviços da AWS funciona com a maioria dos recursos do IAM, consulte [AWS os serviços que funcionam com o IAM](https://docs.aws.amazon.com/IAM/latest/UserGuide/reference_aws-services-that-work-with-iam.html) no Guia do usuário do IAM.

Para saber como usar um específico AWS service (Serviço da AWS) com o IAM, consulte a seção de segurança do Guia do usuário do serviço relevante.

### Solução de problemas AWS de identidade e acesso

Use as informações a seguir para ajudá-lo a diagnosticar e corrigir problemas comuns que você pode encontrar ao trabalhar com AWS um IAM.

### Tópicos

- [Não estou autorizado a realizar uma ação em AWS](#page-613-0)
- [Não estou autorizado a realizar iam: PassRole](#page-614-0)
- [Quero permitir que pessoas fora da minha Conta da AWS acessem meus AWS recursos](#page-614-1)

### <span id="page-613-0"></span>Não estou autorizado a realizar uma ação em AWS

Se você receber uma mensagem de erro informando que não tem autorização para executar uma ação, suas políticas deverão ser atualizadas para permitir que você realize a ação.

O erro do exemplo a seguir ocorre quando o usuário do IAM mateojackson tenta usar o console para visualizar detalhes sobre um atributo *my-example-widget* fictício, mas não tem as permissões awes:*GetWidget* fictícias.

User: arn:aws:iam::123456789012:user/mateojackson is not authorized to perform: awes:*GetWidget* on resource: *my-example-widget*

Nesse caso, a política do usuário mateojackson deve ser atualizada para permitir o acesso ao recurso *my-example-widget* usando a ação awes:*GetWidget*.

Se precisar de ajuda, entre em contato com seu AWS administrador. Seu administrador é a pessoa que forneceu suas credenciais de login.

<span id="page-614-0"></span>Não estou autorizado a realizar iam: PassRole

Se você receber uma mensagem de erro informando que não está autorizado a executar a ação iam:PassRole, as suas políticas devem ser atualizadas para permitir que você passe uma função para o AWS.

Alguns Serviços da AWS permitem que você passe uma função existente para esse serviço em vez de criar uma nova função de serviço ou uma função vinculada ao serviço. Para fazê-lo, você deve ter permissões para passar o perfil para o serviço.

O exemplo de erro a seguir ocorre quando uma usuária do IAM chamada marymajor tenta utilizar o console para executar uma ação no AWS. No entanto, a ação exige que o serviço tenha permissões concedidas por um perfil de serviço. Mary não tem permissões para passar o perfil para o serviço.

```
User: arn:aws:iam::123456789012:user/marymajor is not authorized to perform: 
  iam:PassRole
```
Nesse caso, as políticas de Mary devem ser atualizadas para permitir que ela realize a ação iam:PassRole.

Se precisar de ajuda, entre em contato com seu AWS administrador. Seu administrador é a pessoa que forneceu suas credenciais de login.

<span id="page-614-1"></span>Quero permitir que pessoas fora da minha Conta da AWS acessem meus AWS recursos

Você pode criar uma função que os usuários de outras contas ou pessoas fora da sua organização possam usar para acessar seus recursos. Você pode especificar quem é confiável para assumir o perfil. Para serviços que oferecem suporte a políticas baseadas em recursos ou listas de controle de acesso (ACLs), você pode usar políticas para conceder às pessoas acesso aos seus recursos.

Para saber mais, consulte:

- Para saber se é AWS compatível com esses recursos, consulte[Como Serviços da AWS trabalhar](#page-613-1) [com o IAM](#page-613-1).
- Para saber como fornecer acesso aos seus recursos em todos os Contas da AWS que você possui, consulte Como [fornecer acesso a um usuário do IAM em outro Conta da AWS que você](https://docs.aws.amazon.com/IAM/latest/UserGuide/id_roles_common-scenarios_aws-accounts.html) [possui](https://docs.aws.amazon.com/IAM/latest/UserGuide/id_roles_common-scenarios_aws-accounts.html) no Guia do usuário do IAM.
- Para saber como fornecer acesso aos seus recursos a terceiros Contas da AWS, consulte Como [fornecer acesso Contas da AWS a terceiros](https://docs.aws.amazon.com/IAM/latest/UserGuide/id_roles_common-scenarios_third-party.html) no Guia do usuário do IAM.
- Saiba como conceder acesso por meio da federação de identidades consultando [Concedendo](https://docs.aws.amazon.com/IAM/latest/UserGuide/id_roles_common-scenarios_federated-users.html) [Acesso a Usuários Autenticados Externamente \(Federação de Identidades\)](https://docs.aws.amazon.com/IAM/latest/UserGuide/id_roles_common-scenarios_federated-users.html) no Guia do Usuário do IAM.
- Para saber a diferença entre usar perfis e políticas baseadas em recursos para acesso entre contas, consulte [Como os perfis do IAM diferem de políticas baseadas em recursos](https://docs.aws.amazon.com/IAM/latest/UserGuide/id_roles_compare-resource-policies.html) no Guia do usuário do IAM.

### Validação de conformidade para este AWS produto ou serviço

Para saber se um AWS service (Serviço da AWS) está dentro do escopo de programas de conformidade específicos, consulte [Serviços da AWS Escopo por Programa de Conformidade](https://aws.amazon.com/compliance/services-in-scope/) [Serviços da AWS](https://aws.amazon.com/compliance/services-in-scope/) e escolha o programa de conformidade em que você está interessado. Para obter informações gerais, consulte Programas de [AWS conformidade Programas AWS](https://aws.amazon.com/compliance/programs/) de .

Você pode baixar relatórios de auditoria de terceiros usando AWS Artifact. Para obter mais informações, consulte [Baixar relatórios em AWS Artifact](https://docs.aws.amazon.com/artifact/latest/ug/downloading-documents.html) .

Sua responsabilidade de conformidade ao usar Serviços da AWS é determinada pela confidencialidade de seus dados, pelos objetivos de conformidade de sua empresa e pelas leis e regulamentações aplicáveis. AWS fornece os seguintes recursos para ajudar na conformidade:

- [Guias de início rápido sobre segurança e conformidade](https://aws.amazon.com/quickstart/?awsf.filter-tech-category=tech-category%23security-identity-compliance)  Esses guias de implantação discutem considerações arquitetônicas e fornecem etapas para a implantação de ambientes básicos AWS focados em segurança e conformidade.
- [Arquitetura para segurança e conformidade com a HIPAA na Amazon Web Services](https://docs.aws.amazon.com/whitepapers/latest/architecting-hipaa-security-and-compliance-on-aws/welcome.html)  Este whitepaper descreve como as empresas podem usar AWS para criar aplicativos qualificados para a HIPAA.

#### **a** Note

Nem todos Serviços da AWS são elegíveis para a HIPAA. Para obter mais informações, consulte [Referência dos Serviços Qualificados pela HIPAA.](https://aws.amazon.com/compliance/hipaa-eligible-services-reference/)

- AWS Recursos de<https://aws.amazon.com/compliance/resources/>de conformidade Essa coleção de pastas de trabalho e guias pode ser aplicada ao seu setor e local.
- [AWS Guias de conformidade do cliente](https://d1.awsstatic.com/whitepapers/compliance/AWS_Customer_Compliance_Guides.pdf) Entenda o modelo de responsabilidade compartilhada sob a ótica da conformidade. Os guias resumem as melhores práticas de proteção Serviços da AWS e mapeiam as diretrizes para controles de segurança em várias estruturas (incluindo o Instituto Nacional de Padrões e Tecnologia (NIST), o Conselho de Padrões de Segurança do Setor de Cartões de Pagamento (PCI) e a Organização Internacional de Padronização (ISO)).
- [Avaliação de recursos com regras](https://docs.aws.amazon.com/config/latest/developerguide/evaluate-config.html) no Guia do AWS Config desenvolvedor O AWS Config serviço avalia o quão bem suas configurações de recursos estão em conformidade com as práticas internas, as diretrizes e os regulamentos do setor.
- [AWS Security Hub](https://docs.aws.amazon.com/securityhub/latest/userguide/what-is-securityhub.html) Isso AWS service (Serviço da AWS) fornece uma visão abrangente do seu estado de segurança interno AWS. O Security Hub usa controles de segurança para avaliar os atributos da AWS e verificar a conformidade com os padrões e as práticas recomendadas do setor de segurança. Para obter uma lista dos serviços com suporte e controles aceitos, consulte a [Referência de controles do Security Hub](https://docs.aws.amazon.com/securityhub/latest/userguide/securityhub-controls-reference.html).
- [Amazon GuardDuty](https://docs.aws.amazon.com/guardduty/latest/ug/what-is-guardduty.html) Isso AWS service (Serviço da AWS) detecta possíveis ameaças às suas cargas de trabalho Contas da AWS, contêineres e dados monitorando seu ambiente em busca de atividades suspeitas e maliciosas. GuardDuty pode ajudá-lo a atender a vários requisitos de conformidade, como o PCI DSS, atendendo aos requisitos de detecção de intrusões exigidos por determinadas estruturas de conformidade.
- [AWS Audit Manager—](https://docs.aws.amazon.com/audit-manager/latest/userguide/what-is.html) Isso AWS service (Serviço da AWS) ajuda você a auditar continuamente seu AWS uso para simplificar a forma como você gerencia o risco e a conformidade com as regulamentações e os padrões do setor.

Esse AWS produto ou serviço segue o [modelo de responsabilidade compartilhada](https://aws.amazon.com/compliance/shared-responsibility-model/) por meio dos serviços específicos da Amazon Web Services (AWS) que ele suporta. Para AWS obter informações sobre segurança do [AWS serviço, consulte a página de documentação de segurança](https://docs.aws.amazon.com/security/?id=docs_gateway#aws-security) do serviço e os [AWS serviços que estão no escopo dos esforços de AWS conformidade do programa de](https://aws.amazon.com/compliance/services-in-scope/)  [conformidade.](https://aws.amazon.com/compliance/services-in-scope/)

### Resiliência para este AWS produto ou serviço

A infraestrutura AWS global é construída em torno Regiões da AWS de zonas de disponibilidade.

Regiões da AWS fornecem várias zonas de disponibilidade fisicamente separadas e isoladas, conectadas a redes de baixa latência, alta taxa de transferência e alta redundância.

Com as zonas de disponibilidade, é possível projetar e operar aplicações e bancos de dados que automaticamente executam o failover entre as zonas sem interrupção. As zonas de disponibilidade são mais altamente disponíveis, tolerantes a falhas e escaláveis que uma ou várias infraestruturas de datacenter tradicionais.

Para obter mais informações sobre AWS regiões e zonas de disponibilidade, consulte [Infraestrutura](https://aws.amazon.com/about-aws/global-infrastructure/)  [AWS global.](https://aws.amazon.com/about-aws/global-infrastructure/)

Esse AWS produto ou serviço segue o [modelo de responsabilidade compartilhada](https://aws.amazon.com/compliance/shared-responsibility-model/) por meio dos serviços específicos da Amazon Web Services (AWS) que ele suporta. Para AWS obter informações sobre segurança do [AWS serviço, consulte a página de documentação de segurança](https://docs.aws.amazon.com/security/?id=docs_gateway#aws-security) do serviço e os [AWS serviços que estão no escopo dos esforços de AWS conformidade do programa de](https://aws.amazon.com/compliance/services-in-scope/)  [conformidade.](https://aws.amazon.com/compliance/services-in-scope/)

## Segurança da infraestrutura para este AWS produto ou serviço

Esse AWS produto ou serviço usa serviços gerenciados e, portanto, é protegido pela segurança de rede AWS global. Para obter informações sobre serviços AWS de segurança e como AWS proteger a infraestrutura, consulte [AWS Cloud Security.](https://aws.amazon.com/security/) Para projetar seu AWS ambiente usando as melhores práticas de segurança de infraestrutura, consulte [Proteção](https://docs.aws.amazon.com/wellarchitected/latest/security-pillar/infrastructure-protection.html) de infraestrutura no Security Pillar AWS Well‐Architected Framework.

Você usa chamadas de API AWS publicadas para acessar este AWS Produto ou Serviço pela rede. Os clientes devem ser compatíveis com:

- Transport Layer Security (TLS). Exigimos TLS 1.2 e recomendamos TLS 1.3.
- Conjuntos de criptografia com Perfect Forward Secrecy (PFS) como DHE (Ephemeral Diffie-Hellman) ou ECDHE (Ephemeral Elliptic Curve Diffie-Hellman). A maioria dos sistemas modernos, como Java 7 e versões posteriores, suporta esses modos.

Além disso, as solicitações devem ser assinadas utilizando um ID da chave de acesso e uma chave de acesso secreta associada a uma entidade principal do IAM. Ou é possível usar o [AWS](https://docs.aws.amazon.com/STS/latest/APIReference/Welcome.html) 

[Security Token Service](https://docs.aws.amazon.com/STS/latest/APIReference/Welcome.html) (AWS STS) para gerar credenciais de segurança temporárias para assinar solicitações.

Esse AWS produto ou serviço segue o [modelo de responsabilidade compartilhada](https://aws.amazon.com/compliance/shared-responsibility-model/) por meio dos serviços específicos da Amazon Web Services (AWS) que ele suporta. Para AWS obter informações sobre segurança do [AWS serviço, consulte a página de documentação de segurança](https://docs.aws.amazon.com/security/?id=docs_gateway#aws-security) do serviço e os [AWS serviços que estão no escopo dos esforços de AWS conformidade do programa de](https://aws.amazon.com/compliance/services-in-scope/)  [conformidade.](https://aws.amazon.com/compliance/services-in-scope/)

# <span id="page-618-0"></span>Migração do cliente de criptografia do Amazon S3

Este tópico mostra como migrar as aplicações da versão 1 (V1) do cliente de criptografia do Amazon Simple Storage Service (Amazon S3) para a versão 2 (V2) e garantir a disponibilidade das aplicações durante todo o processo de migração.

### Visão geral da migração

Essa migração acontece em duas fases:

1. Atualize os clientes existentes para ler novos formatos. Primeiramente, implante a versão atualizada do AWS SDK for PHP na aplicação. Isso permite que os clientes de criptografia existentes da V1 descriptografem objetos escritos pelos novos clientes da V2. Se seu aplicativo usa vários AWS SDKs, você deve atualizar cada SDK separadamente.

2. Migrar clientes de criptografia e descriptografia para a V2. Depois que todos os seus clientes de criptografia da V1 puderem ler os novos formatos, você poderá migrar seus clientes de criptografia e descriptografia existentes para suas respectivas versões da V2.

### Atualizar os clientes existentes para ler novos formatos

O cliente de criptografia da V2 usa algoritmos de criptografia incompatíveis com as versões mais antigas do cliente. A primeira etapa da migração é atualizar seus clientes de descriptografia da V1 para a versão mais recente do SDK. Depois de concluir essa etapa, os clientes da V1 da sua aplicação poderão descriptografar objetos criptografados por clientes de criptografia da V2. Veja os detalhes abaixo para cada versão principal do AWS SDK for PHP.

### Atualizando a AWS SDK for PHP versão 3

A versão 3 é a mais recente do AWS SDK for PHP. Para concluir essa migração, é necessário usar a versão 3.148.0 ou posterior do pacote aws/aws-sdk-php.

Instalação pela linha de comando

Para projetos que foram instalados usando o Composer, no arquivo do Composer, atualize o pacote do SDK para a versão 3.148.0 do SDK e execute o comando a seguir.

```
composer update aws/aws-sdk-php
```
Instalação usando o arquivo Phar ou Zip

Use um dos métodos a seguir. Coloque o arquivo SDK atualizado no local exigido pelo código, que é determinado pela instrução da solicitação.

Para projetos que foram instalados usando o arquivo Phar, baixe o arquivo atualizado: [aws.phar](https://docs.aws.amazon.com/aws-sdk-php/v3/download/aws.phar).

```
<?php 
   require '/path/to/aws.phar';
?>
```
Para projetos que foram instalados usando o arquivo Zip, baixe o arquivo atualizado: .

```
<?php 
   require '/path/to/aws-autoloader.php';
?>
```
### Migrar clientes de criptografia e descriptografia para a V2

Depois de atualizar seus clientes para ler os novos formatos de criptografia, você pode atualizar suas aplicações para os clientes de criptografia e descriptografia da V2. As etapas a seguir mostram como migrar com sucesso seu código da V1 para a V2.

Requisitos de atualização para clientes da V2

1. O contexto de AWS KMS criptografia deve ser passado para

S3EncryptionClientV2::putObject os S3EncryptionClientV2::putObjectAsync métodos e. AWS KMS contexto de criptografia é uma matriz associativa de pares de valores-chave, que você deve adicionar ao contexto de criptografia para criptografia de chaves. AWS KMS Se nenhum contexto adicional for necessário, você poderá passar uma matriz vazia.

2. @SecurityProfile deve ser passado para os métodos getObject e getObjectAsync no S3EncryptionClientV2. @SecurityProfile é um novo parâmetro obrigatório dos métodos getObject.... Se definido como 'V2', somente objetos criptografados em formato compatível com a V2 podem ser descriptografados. Definir esse parâmetro como 'V2\_AND\_LEGACY' também permite que objetos criptografados em formato compatível com a V1 sejam descriptografados. Para oferecer suporte à migração, defina @SecurityProfile como 'V2\_AND\_LEGACY'. Use a 'V2' somente para o desenvolvimento de novas aplicações.

3. (opcional) Inclua o parâmetro @KmsAllowDecryptWithAnyCmk no

S3EncryptionClientV2::getObject e S3EncryptionClientV2::getObjectAsync\* methods. Um novo parâmetro foi adicionado, chamado @KmsAllowDecryptWithAnyCmk. Defina esse parâmetro como true permitir a descriptografia sem fornecer uma chave do KMS. O valor padrão é false.

4. Para decodificação com um cliente da V2, se o parâmetro @KmsAllowDecryptWithAnyCmk não estiver definido como true para as chamadas do método "getObject...", um kms-key-id deverá ser fornecido ao construtor de KmsMaterialsProviderV2.

### Exemplos de migração

Exemplo 1: migração para clientes da V2

Pré-migração

```
use Aws\S3\Crypto\S3EncryptionClient;
use Aws\S3\S3Client;
$encryptionClient = new S3EncryptionClient( 
     new S3Client([ 
          'profile' => 'default', 
          'region' => 'us-east-1', 
          'version' => 'latest', 
     ])
);
```
Pós-migração

```
use Aws\S3\Crypto\S3EncryptionClientV2;
use Aws\S3\S3Client;
$encryptionClient = new S3EncryptionClientV2( 
     new S3Client([ 
         'profile' => 'default', 
         'region' => 'us-east-1',
```

```
AWS SDK for PHP Guia do Desenvolvedor
```

```
 'version' => 'latest', 
     ])
);
```
Exemplo 2: Usando AWS KMS com kms-key-id

#### **a** Note

Esses exemplos usam importações e variáveis definidas no Exemplo 1. Por exemplo, \$encryptionClient.

#### Pré-migração

```
use Aws\Crypto\KmsMaterialsProvider;
use Aws\Kms\KmsClient;
$kmsKeyId = 'kms-key-id';
$materialsProvider = new KmsMaterialsProvider( 
     new KmsClient([ 
         'profile' => 'default', 
         'region' => 'us-east-1', 
         'version' => 'latest', 
     ]), 
     $kmsKeyId
);
$bucket = 'the-bucket-name';
$key = 'the-file-name';
$cipherOptions = [ 
     'Cipher' => 'gcm', 
     'KeySize' => 256,
];
$encryptionClient->putObject([ 
     '@MaterialsProvider' => $materialsProvider, 
     '@CipherOptions' => $cipherOptions, 
     'Bucket' => $bucket, 
    'Key' => $key,
     'Body' => fopen('file-to-encrypt.txt', 'r'),
]);
```

```
$result = $encryptionClient->getObject([ 
     '@MaterialsProvider' => $materialsProvider, 
     '@CipherOptions' => $cipherOptions, 
     'Bucket' => $bucket, 
    'Key' => $key,
]);
```
Pós-migração

```
use Aws\Crypto\KmsMaterialsProviderV2;
use Aws\Kms\KmsClient;
$kmsKeyId = 'kms-key-id';
$materialsProvider = new KmsMaterialsProviderV2( 
     new KmsClient([ 
         'profile' => 'default', 
        'region' => 'us-east-1',
         'version' => 'latest', 
     ]), 
     $kmsKeyId
);
$bucket = 'the-bucket-name';
$key = 'the-file-name';
$cipherOptions = [ 
     'Cipher' => 'gcm', 
     'KeySize' => 256,
];
$encryptionClient->putObject([ 
     '@MaterialsProvider' => $materialsProvider, 
     '@CipherOptions' => $cipherOptions, 
     '@KmsEncryptionContext' => ['context-key' => 'context-value'], 
     'Bucket' => $bucket, 
    'Key' => $key,
     'Body' => fopen('file-to-encrypt.txt', 'r'),
\ket{)};
$result = $encryptionClient->getObject([ 
     '@KmsAllowDecryptWithAnyCmk' => true, 
     '@SecurityProfile' => 'V2_AND_LEGACY', 
     '@MaterialsProvider' => $materialsProvider, 
     '@CipherOptions' => $cipherOptions, 
     'Bucket' => $bucket,
```

$$
"Key" => $key,
$$
  
]);

# Perguntas frequentes sobre o AWS SDK for PHP Versão 3

## Quais métodos estão disponíveis em um cliente?

O AWS SDK for PHP usa descrições de serviços e [métodos magic \\_\\_call\(\)](http://www.php.net/manual/en/language.oop5.overloading.php#object.call) dinâmicos para executar operações de API. É possível encontrar uma lista completa dos métodos disponíveis para um cliente de Web service na [documentação da API](https://docs.aws.amazon.com/aws-sdk-php/v3/api/index.html) do cliente.

# O que eu faço sobre um erro de certificado SSL cURL?

Esse problema pode ocorrer ao usar um pacote CA desatualizado com cURL e SSL. Você pode resolver esse problema atualizando o pacote CA no servidor ou fazendo download de um pacote CA mais atualizado diretamente no [site do cURL.](http://curl.haxx.se/docs/caextract.html)

Por padrão, o AWS SDK for PHP usará o pacote CA que é configurado quando o PHP é compilado. Você pode alterar o pacote CA padrão usado pelo PHP modificando a definição da configuração de .ini do PHP de openssl.cafile a ser definida para o caminho de um arquivo CA no disco.

## Quais versões da API estão disponíveis para um cliente?

Uma opção de version é necessária ao criar um cliente. Uma lista de versões disponíveis da API pode ser encontrada em cada página da documentação da API do cliente ::aws-phpclass:<index.html>. Se você não puder carregar uma versão específica da API, poderá ser necessário atualizar sua cópia do AWS SDK for PHP.

Você pode fornecer a sequência latest para o valor de configuração de "version" para usar a versão da API mais recente disponível que o provedor de API do cliente pode encontrar (o apiprovider padrão verificará o diretório src/data do SDK para localizar os modelos da API).

### **A** Warning

Não recomendamos usar latest em um aplicativo de produção, pois a extração de uma nova versão secundária do SDK que inclui uma atualização da API pode interromper o aplicativo de produção.

## Quais versões de região estão disponíveis para um cliente?

Uma opção region é necessária ao criar um cliente, e é especificada usando um valor de sequência. Para obter uma lista das regiões e endpoints da AWS disponíveis, consulte [Regiões e](https://docs.aws.amazon.com/general/latest/gr/rande.html)  [endpoints da AWS](https://docs.aws.amazon.com/general/latest/gr/rande.html) no Referência geral da AWS.

```
// Set the Region to the EU (Frankfurt) Region.
$s3 = new Aws\\S3\S3Client([ 'region' => 'eu-central-1', 
     'version' => '2006-03-01'
]);
```
# Por que não é possível fazer upload e download de arquivos maiores que 2 GB?

Como o tipo inteiro do PHP é assinado, e muitas plataformas usam 32 bits inteiros, o AWS SDK for PHP não trata corretamente arquivos maiores que 2 GB em uma pilha de 32 bits (em que a "pilha" inclui CPU, sistema operacional, servidor web e PHP binário). Esse é um [problema bem-conhecido](http://www.google.com/search?q=php+2gb+32-bit) [do PHP](http://www.google.com/search?q=php+2gb+32-bit). No caso do Microsoft Windows, apenas as compilações do PHP 7 são compatíveis com inteiros de 64 bits.

A solução recomendada é usar uma [pilha de 64 bits do Linux](https://aws.amazon.com/amazon-linux-ami/), como a AMI do Amazon Linux de 64 bits, com a versão do PHP mais recente instalada.

Para obter mais informações, consulte [Tamanho de arquivo do PHP: valores de retorno.](http://docs.php.net/manual/en/function.filesize.php#refsect1-function.filesize-returnvalues)

### Como posso ver quais dados são enviados pela rede?

Você pode obter informações de depuração, incluindo os dados enviados pela rede, usando a opção debug em um construtor de cliente. Quando essa opção está definida como true, todas as mutações do comando que está sendo executado, a solicitação que está sendo enviada, a resposta que está sendo recebida e o resultado que está sendo processado são emitidos para STDOUT. Isso inclui os dados enviados e recebidos pela conexão.

```
$s3Client = new Aws\S3\S3Client([ 
     'region' => 'us-standard', 
     'version' => '2006-03-01',
```
]);

'debug' => true

## Como posso definir cabeçalhos arbitrários em uma solicitação?

Você pode adicionar cabeçalhos arbitrários a uma operação de serviço adicionando um middleware personalizado à Aws\HandlerList de uma Aws\CommandInterface ou Aws \ClientInterface. O exemplo a seguir mostra como adicionar um cabeçalho X-Foo-Baz a uma operação PutObjectespecífica do Amazon S3 usando o método auxiliar Aws \Middleware::mapRequest.

Consulte [mapRequest](#page-108-0) para obter mais informações.

## Como posso assinar uma solicitação arbitrária?

É possível assinar uma classe :aws-php-class arbitrária: solicitação PSR-7 <class-Psr.Http.Message.RequestInterface.html> usando a classe :aws-php-class do SDK: classe SignatureV4 </class-Aws.Signature.SignatureV4.html>.

Consulte [Assinar solicitações de domínio personalizadas do Amazon CloudSearch com o AWS SDK](#page-206-0)  [for PHP Versão 3](#page-206-0) para obter um exemplo completo de como fazer isso.

### Como posso modificar um comando antes de enviá-lo?

Você pode modificar um comando antes de enviá-lo adicionando um middleware personalizado à Aws\HandlerList de uma Aws\CommandInterface ou Aws\ClientInterface. O exemplo a seguir mostra como adicionar parâmetros de comando personalizados a um comando antes que ele seja enviado, essencialmente adicionando opções padrão. Este exemplo usa o método auxiliar Aws \Middleware::mapCommand.

Consulte [mapCommand](#page-107-0) para obter mais informações.

# O que é uma CredentialsException?

Se estiver vendo uma Aws\Exception\CredentialsException ao usar o AWS SDK for PHP, isso significa que o SDK não foi fornecido com as credenciais e não pôde encontrar as credenciais no ambiente.

Se você instanciar um cliente sem credenciais, na primeira vez que você executar uma operação de serviço, o SDK tentará localizar as credenciais. Ele primeiro verifica algumas variáveis de ambiente específicas, em seguida, procura as credenciais do perfil da instância, que só estão disponíveis em instâncias do Amazon EC2 configuradas. Se nenhuma credencial for fornecida ou localizada, uma Aws\Exception\CredentialsException será gerada.

Se estiver vendo esse erro e tiver a intenção de usar as credenciais do perfil da instância, você precisará ter certeza de que a instância do Amazon EC2 que o SDK está executando está configurada com um perfil do IAM adequado.

Se estiver vendo esse erro e não pretender usar credenciais do perfil da instância, você precisará ter certeza de que está fornecendo credenciais corretamente para o SDK.

Para obter mais informações, consulte [Credenciais do AWS SDK for PHP Versão 3](#page-63-0).

# O AWS SDK for PHP funciona no HHVM?

Atualmente, o AWS SDK for PHP não executa no HHVM e não poderá executá-lo até que o [problema com a semântica de rendimento no HHVM](https://github.com/facebook/hhvm/issues/6807) seja resolvido.

# Como desabilito o SSL?

Você pode desabilitar o SSL configurando o parâmetro scheme em um método de fábrica de cliente como "http". É importante observar que nem todos os serviços são compatíveis com o acesso http. Consulte [AWSRegiões e endpoints](https://docs.aws.amazon.com/general/latest/gr/rande.html) no Referência geral da AWS para obter uma lista de regiões, endpoints e esquemas compatíveis.

```
$client = new Aws\DynamoDb\DynamoDbClient([ 
     'version' => '2012-08-10', 
     'region' => 'us-west-2', 
     'scheme' => 'http'
]);
```
#### **A** Warning

Como o SSL exige que todos os dados sejam criptografados e requer mais pacotes TCP para concluir o handshake de uma conexão além do TCP, a desativação do SSL pode fornecer uma pequena melhoria de desempenho. No entanto, com o SSL desabilitado, todos os dados são enviados pela rede não criptografados. Antes de desabilitar o SSL, você deve considerar cuidadosamente as implicações de segurança e o potencial de interceptação pela rede.

## O que fazer com relação a um "Erro de análise"?

O mecanismo do PHP lançará erros de análise ao encontrar sintaxe que não entende. Isso é quase sempre encontrado ao tentar executar o código que foi escrito para uma versão diferente do PHP.

Se você encontrar um erro de análise, verifique o sistema e certifique-se de que ele atenda aos [Requisitos e recomendações para o AWS SDK for PHP Versão 3](#page-12-0) do SDK.

# Por que o cliente do Amazon S3 está descompactando arquivos gzip?

Alguns manipuladores HTTP, incluindo o manipulador HTTP padrão Guzzle 6, inflarão os corpos de resposta compactados por padrão. Você pode substituir esse comportamento definindo a opção HTTP decode content como false. Por motivos de compatibilidade com versões anteriores, esse padrão não pode ser alterado, mas recomendamos que você desative a decodificação de conteúdo no nível do cliente do S3.

Consulte [decode\\_content](#page-47-0) para obter um exemplo de como desabilitar a decodificação automática do conteúdo.

### Como desativar a assinatura do corpo no Amazon S3?

Você pode desativar a assinatura do corpo definindo o parâmetro ContentSHA256 no objeto do comando como Aws\Signature\S3SignatureV4::UNSIGNED\_PAYLOAD. Depois, o AWS SDK for PHP o usará como o cabeçalho "x-amz-content-sha-256' e a soma de verificação do corpo na solicitação canônica.

```
$s3Client = new Aws\S3\S3Client([ 
     'version' => '2006-03-01', 
     'region' => 'us-standard'
]);
```

```
$params = [ 'Bucket' => 'foo', 
    'Key' => 'baz',
     'ContentSHA256' => Aws\Signature\S3SignatureV4::UNSIGNED_PAYLOAD
];
// Using operation methods creates command implicitly
$result = $s3Client->putObject($params);
// Using commands explicitly.
$command = $s3Client->getCommand('PutObject', $params);
$result = $s3Client->execute($command);
```
### Como o esquema de repetição é tratado no AWS SDK for PHP?

O AWS SDK for PHP tem um RetryMiddleware que controla o comportamento de repetição. Em termos de códigos de status HTTP 5xx para erros do servidor, o SDK repete em 500, 502, 503 e 504.

Exceções de limitação, incluindo RequestLimitExceeded. Throttling, ProvisionedThroughputExceededException, ThrottlingException, RequestThrottled e BandwidthLimitExceeded, também são tratadas com repetições.

O AWS SDK for PHP também integra o atraso exponencial com um algoritmo de recuo e variação no esquema de repetição. Além disso, o comportamento de repetição padrão é configurado como 3 para todos os serviços, exceto o Amazon DynamoDB, que é 10.

### Como faço para tratar exceções com códigos de erro?

Além das classes de Exception personalizadas pelo AWS SDK for PHP, cada cliente de serviço da AWS tem sua própria classe de exceção que herda de [AwsExceptionAwsException.](https://docs.aws.amazon.com/aws-sdk-php/v3/api/class-Aws.Exception.AwsException.html) Você pode determinar tipos de erro mais específicos para capturar com os erros específicos à API listados na seção Errors de cada método.

As informações sobre o código do erro estão disponíveis com [getAwsErrorCode\(\)](https://docs.aws.amazon.com/aws-sdk-php/v3/api/class-Aws.Exception.AwsException.html#_getAwsErrorCode) em Aws \Exception\AwsException.

```
$sns = new \Aws\Sns\SnsClient([ 
     'region' => 'us-west-2', 
     'version' => 'latest',
]);
```

```
try { 
     $sns->publish([ 
          // parameters 
          ... 
     ]); 
     // Do something
} catch (SnsException $e) { 
     switch ($e->getAwsErrorCode()) { 
          case 'EndpointDisabled': 
          case 'NotFound': 
              // Do something 
              break; 
     }
}
```
# Glossário

#### Versão da API

Os serviços têm uma ou mais versões de API, e a versão que você está usando determina quais operações e parâmetros são válidos. As versões da API são formatadas como uma data. Por exemplo, a versão mais recente da API do Amazon S3 é 2006-03-01. [Especifique uma versão](#page-62-0) ao configurar um objeto do cliente.

#### Cliente

Os objetos de clientes são usados para executar operações para um serviço. Cada serviço compatível com o SDK tem um objeto de cliente correspondente. Os objetos de clientes têm métodos que correspondem um para um com as operações do serviço. Consulte o [guia de uso](#page-24-0) [básico](#page-24-0) para obter detalhes sobre como criar e usar objetos de cliente.

#### Comando

Os objetos de comandos encapsulam a execução de uma operação. Ao seguir os [padrões de uso](#page-24-0) [básico](#page-24-0) do SDK, você não lidará diretamente com objetos de comando. Os objetos de comando podem ser acessados usando o método getCommand() de um cliente para usar recursos avançados do SDK, como solicitações simultâneas e processamento em lotes. Consulte o guia [Objetos de comando no AWS SDK for PHP Versão 3](#page-87-0) para obter mais detalhes.

### Manipulador

Um manipulador é uma função que executa a transformação real de um comando e de uma solicitação em um resultado. Um manipulador normalmente envia solicitações HTTP. Os manipuladores podem ser compostos com middleware para aumentar seu comportamento. Um manipulador é uma função que aceita uma Aws\CommandInterface e uma Psr\Http \Message\RequestInterface e retorna uma promessa que é cumprida com uma Aws \ResultInterface ou rejeitada com uma razão de Aws\Exception\AwsException. JMESPath

[JMESPath](http://jmespath.org/) é uma linguagem de consulta de dados do tipo JSON. O AWS SDK for PHP usa expressões do JMESPath para consultar estruturas de dados do PHP. As expressões de JMESPath podem ser usadas diretamente nos objetos Aws\Result e Aws\ResultPaginator por meio do método search(\$expression).

#### **Middleware**

Middleware é um tipo especial de função de alto nível que aumenta o comportamento de transferência de um comando e delegação para um manipulador "próximo". As funções de middleware aceitam uma Aws\CommandInterface e uma Psr\Http\Message \RequestInterface e retornam uma promessa que é cumprida com uma Aws \ResultInterface ou rejeitada com um motivo de Aws\Exception\AwsException.

#### Operação

Refere-se a uma única operação em uma API do serviço (por exemplo, CreateTable para o DynamoDB, RunInstances para o Amazon EC2). No SDK, as operações são executadas chamando um método com o mesmo nome no objeto do cliente do serviço correspondente. A execução de uma operação envolve a preparação e o envio de uma solicitação HTTP ao serviço e a análise da resposta. Esse processo de execução de uma operação é abstraído pelo SDK por meio de objetos de comando.

#### Paginador

Algumas operações de serviços da AWS são paginadas e respondem com resultados truncados. Por exemplo, a operação do ListObjects do Amazon S3 retorna só até 1000 objetos por vez. Operações como estas exigem fazer solicitações subsequentes com parâmetros de token (ou marcador) para recuperar todo o conjunto de resultados. Paginadores são um recurso do SDK que atuam como uma abstração sobre esse processo para facilitar o uso de APIs paginadas aos desenvolvedores. Eles são acessados por meio do método getPaginator() do cliente. Consulte o guia [Paginadores no AWS SDK for PHP Versão 3](#page-117-0) para obter mais detalhes.

#### Promessa

Uma promessa representa o resultado eventual de uma operação assíncrona. A principal maneira de interagir com uma promessa é por meio de seu método, que registra retornos de chamada para receber o valor eventual de uma promessa ou o motivo pelo qual a promessa não pode ser cumprida.

#### região

Os serviços são suportados em [uma ou mais regiões geográficas.](https://docs.aws.amazon.com/general/latest/gr/rande.html) Os serviços podem ter diferentes endpoints/URLs em cada região, que existem para reduzir a latência de dados nos aplicativos. [Forneça uma região](#page-56-0) ao configurar um objeto do cliente para que o SDK possa determinar qual endpoint usar com o serviço.

#### SDK

O termo "SDK" pode se referir à biblioteca do AWS SDK for PHP como um todo, mas também se refere à classe Aws\Sdk [\(documentação\)](https://docs.aws.amazon.com/aws-sdk-php/v3/api/class-Aws.Sdk.html), que atua como uma fábrica para os objetos de cliente para cada serviço. A classe Sdk também permite que você forneça um conjunto de [valores](#page-34-0) [globais da configuração](#page-34-0) que são aplicados a todos os objetos de cliente que ela cria.

#### **Servico**

A forma geral de fazer referência a qualquer um dos serviços da AWS (por exemplo, Amazon S3, Amazon DynamoDB, AWS OpsWorks, etc.). Cada serviço tem um objeto de cliente correspondente no SDK que oferece suporte a uma ou mais versões da API. Cada serviço também tem uma ou mais operações que compõem sua API. Os serviços são suportados em uma ou mais regiões.

#### Assinatura

Ao executar operações, o SDK usa suas credenciais para criar uma assinatura digital de sua solicitação. Em seguida, o serviço verifica a assinatura antes de processar a solicitação. O processo de assinatura é encapsulado pelo SDK e ocorre automaticamente usando as credenciais que você configura para o cliente.

#### **Waiter**

Os waiters são um recurso do SDK que facilitam o trabalho com operações que alteram o estado de um recurso e que são eventualmente consistentes ou assíncronos por natureza. Por exemplo, a operação do Amazon DynamoDBCreateTable devolve uma resposta imediatamente, mas a tabela pode não estar pronta para acesso por vários segundos. A execução de um waiter permite que você aguarde até que um recurso entre em um estado específico suspendendo e sondando o status do recurso. Os waiters são acessados por meio do método waitUntil() do cliente. Consulte o guia [Waiters no AWS SDK for PHP Versão 3](#page-120-0) para obter mais detalhes.

Para ter acesso à terminologia mais recente da AWS, consulte o [Glossário da AWS](https://docs.aws.amazon.com/general/latest/gr/glos-chap.html) na Referência geral da AWS.

# <span id="page-634-0"></span>Histórico do documento

As tabelas a seguir descrevem as mudanças importantes na documentação desde o último release do Guia do desenvolvedor do AWS SDK for PHP.

Alterações mais recentes:

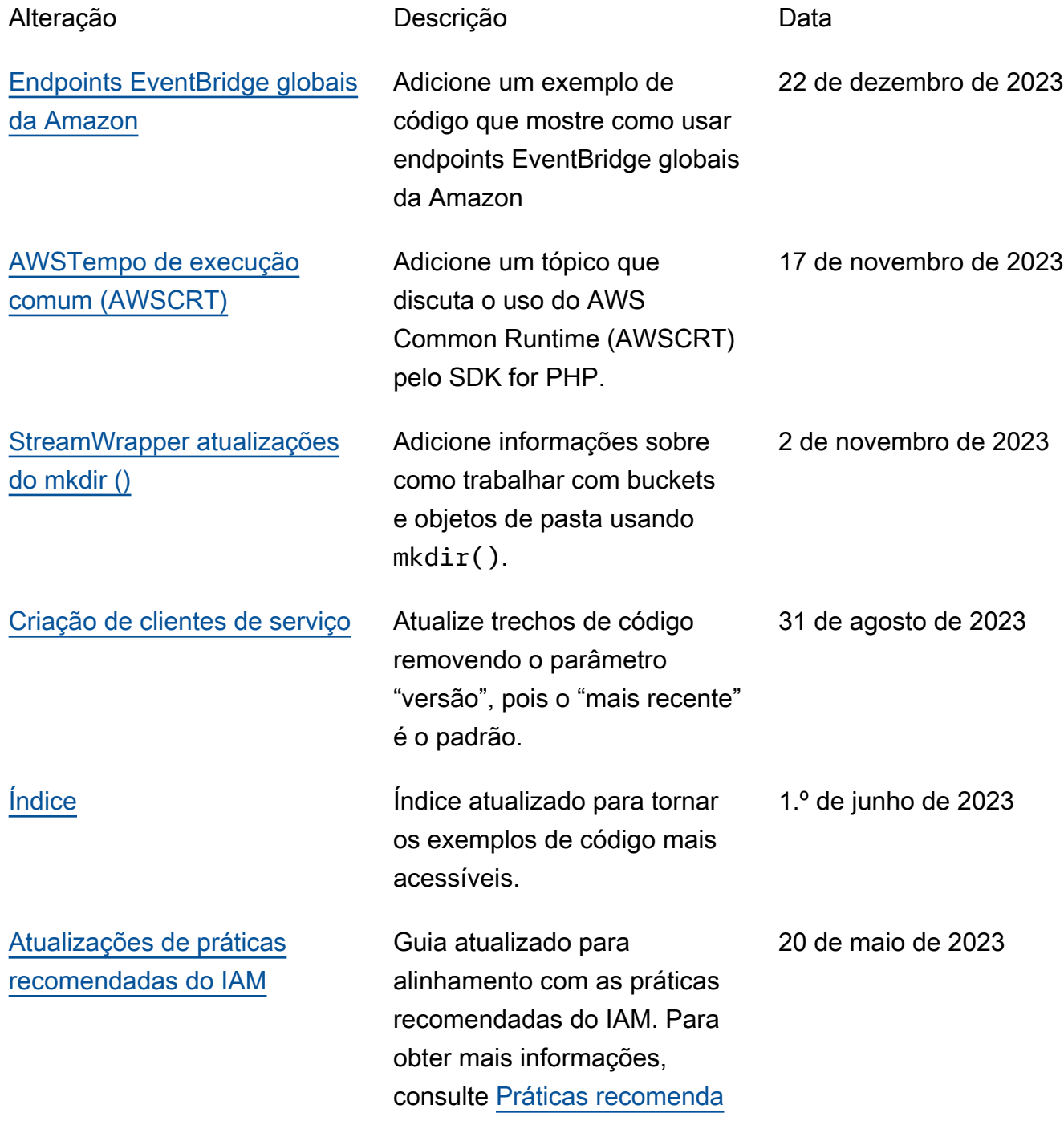

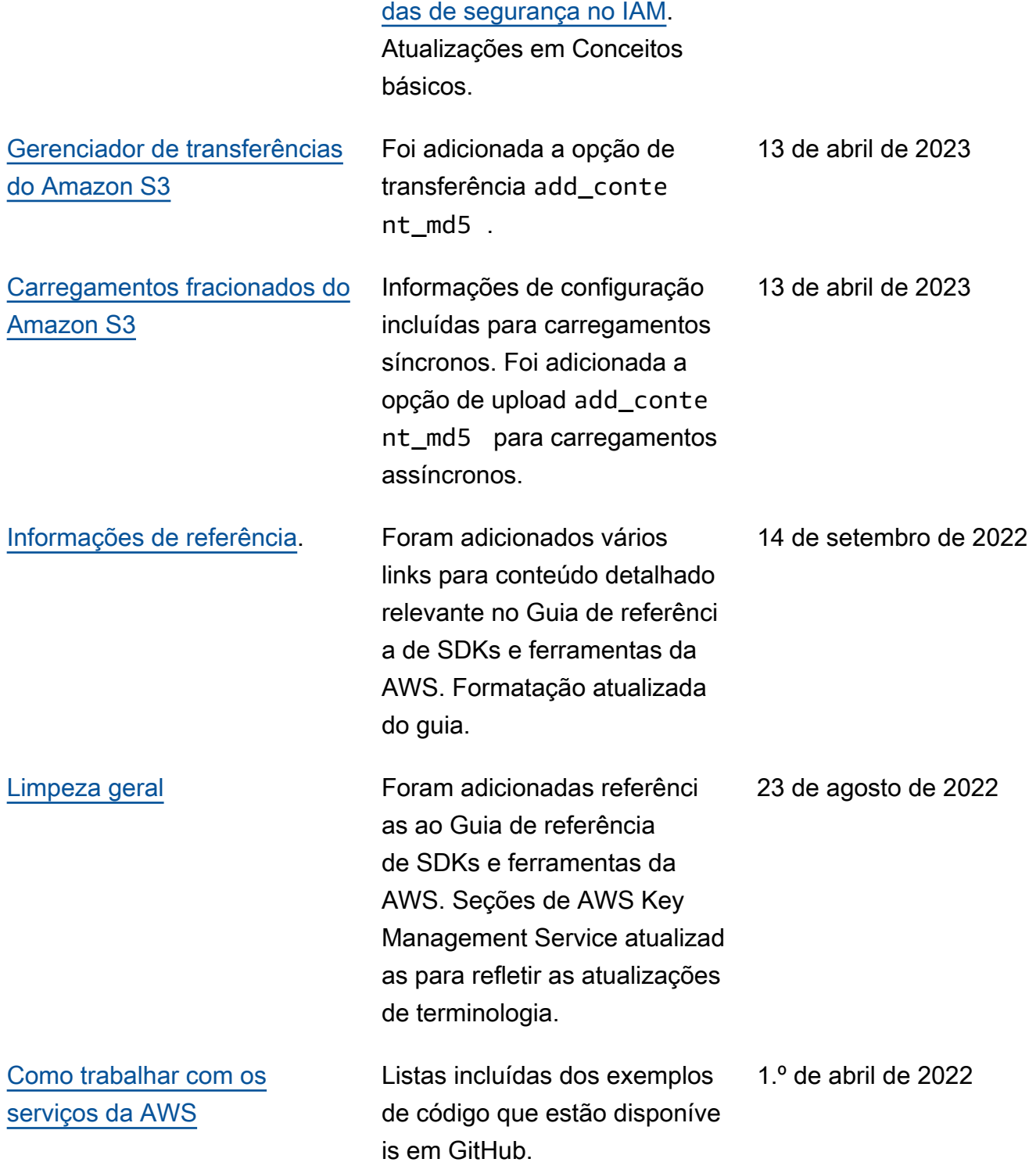

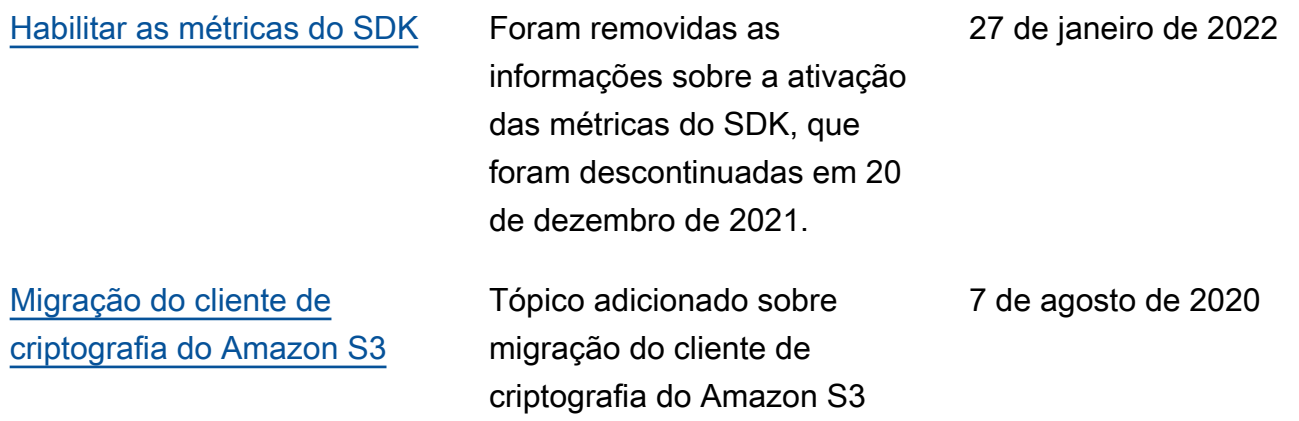

### Mudanças mais antigas:

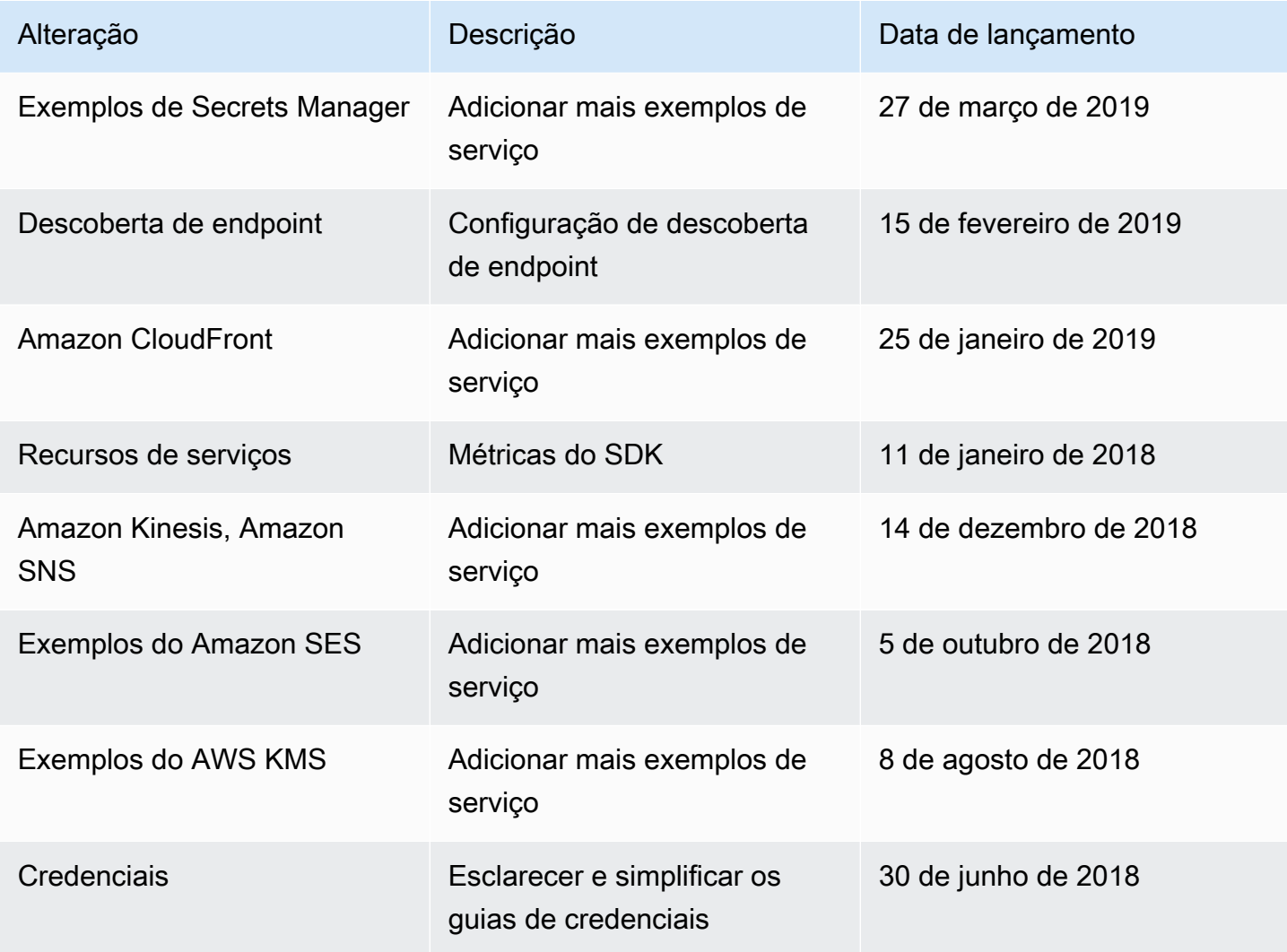

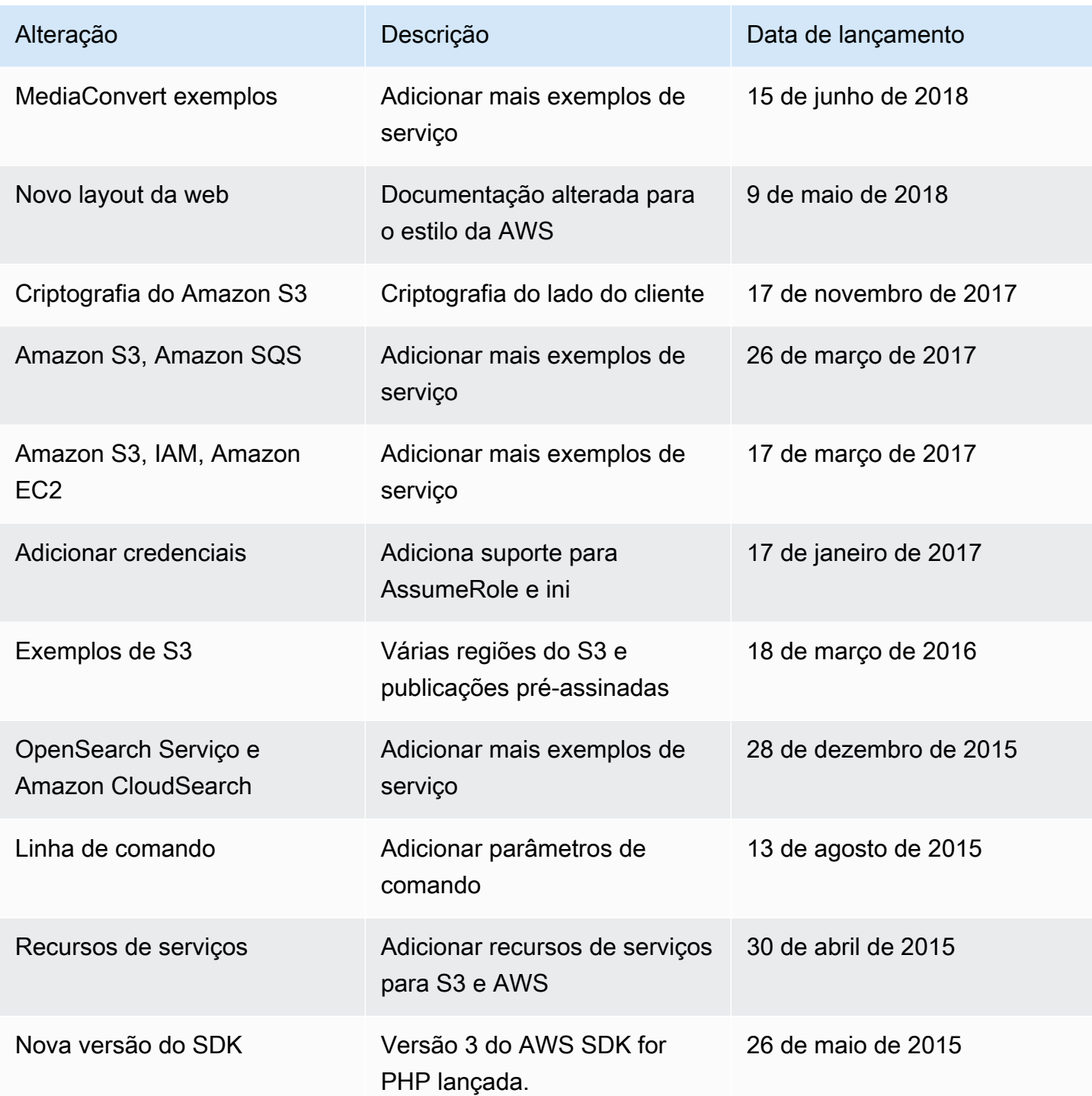

As traduções são geradas por tradução automática. Em caso de conflito entre o conteúdo da tradução e da versão original em inglês, a versão em inglês prevalecerá.